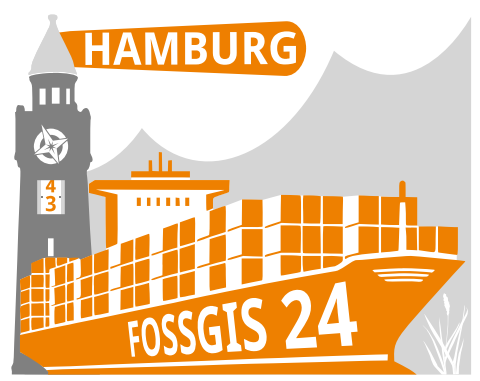

**FOSSGIS 2024**

**IN HAMBURG**

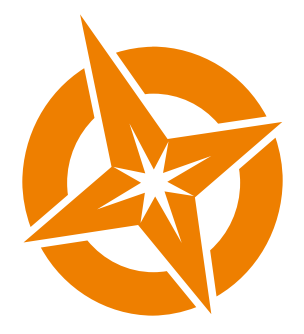

**20. – 23. März 2024**

**Anwenderkonferenz für Freie und Open Source Software für Geoinformationssysteme, Open Data und OpenStreetMap**

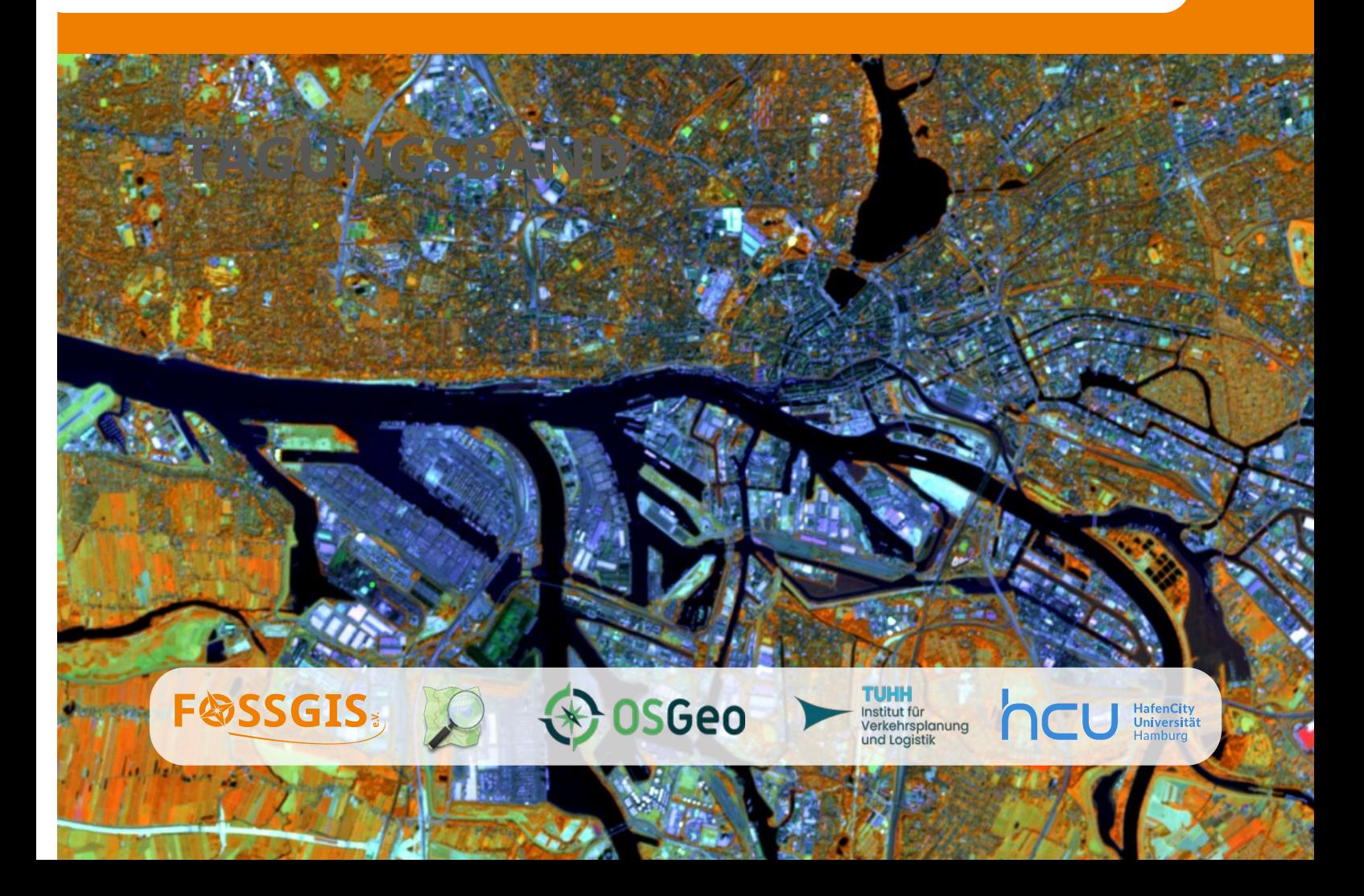

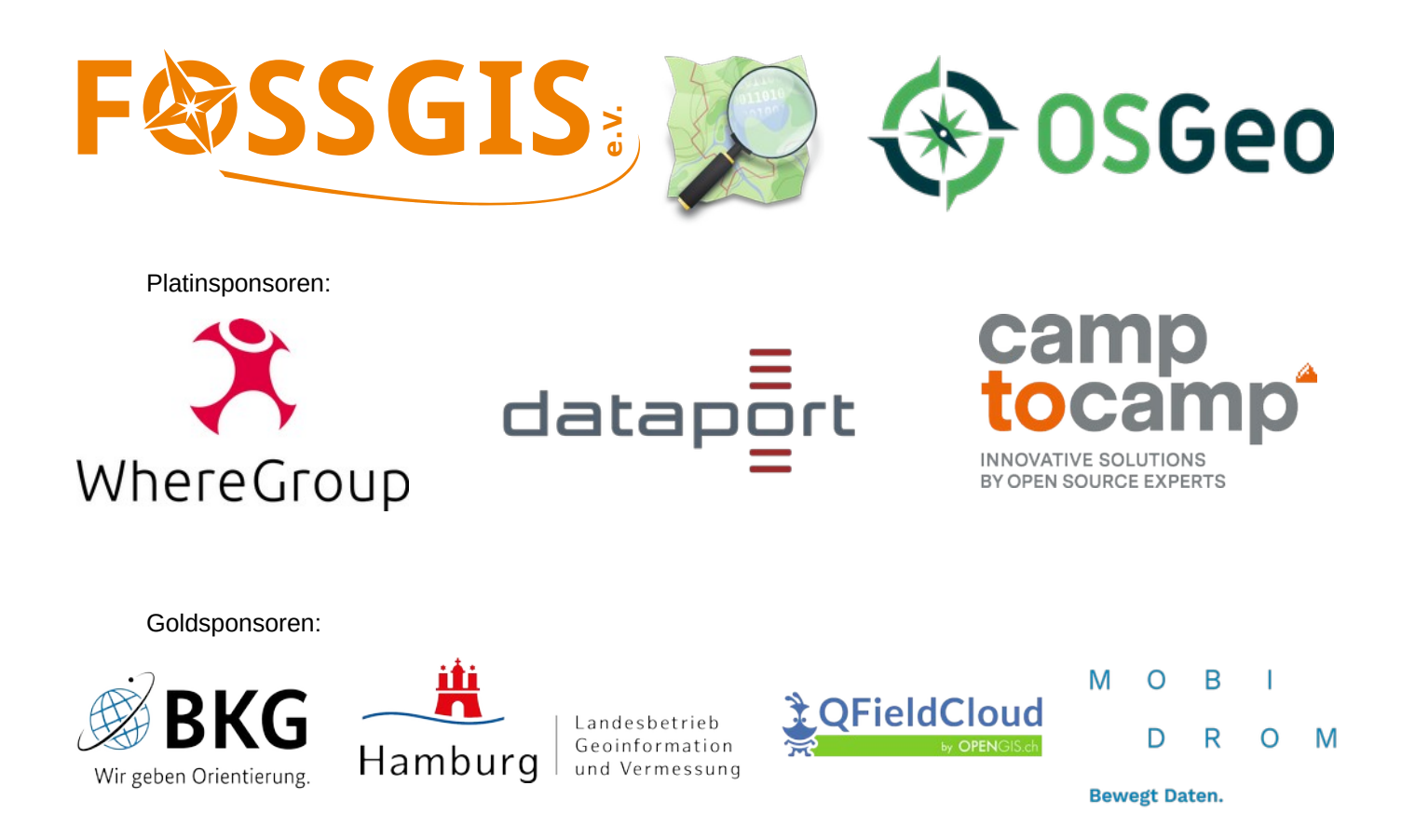

Silbersponsoren:

 $\overline{\mathbb{B}}$ **IT Driven Business.** 

Bronzesponsoren:

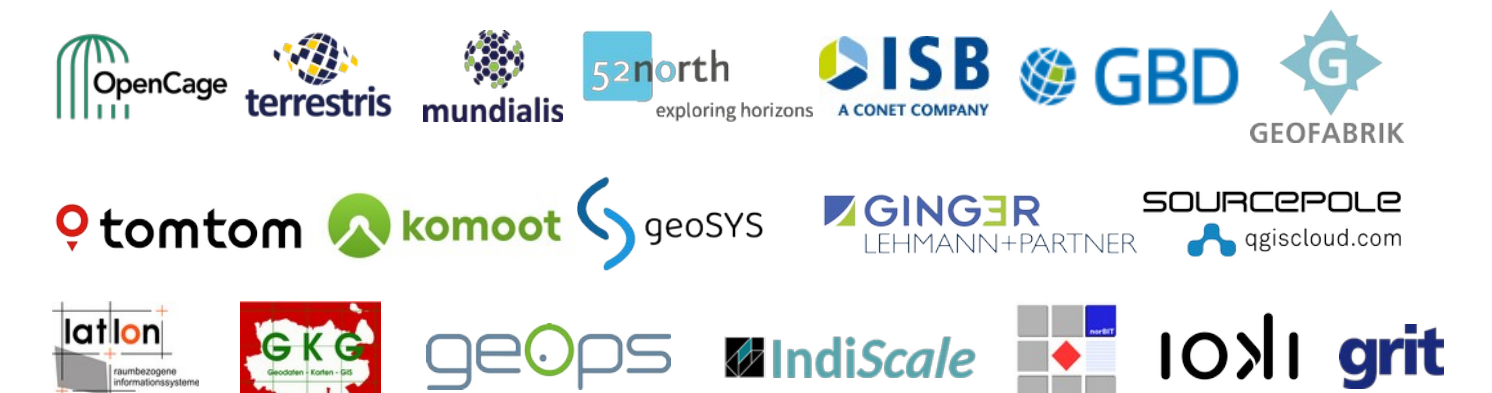

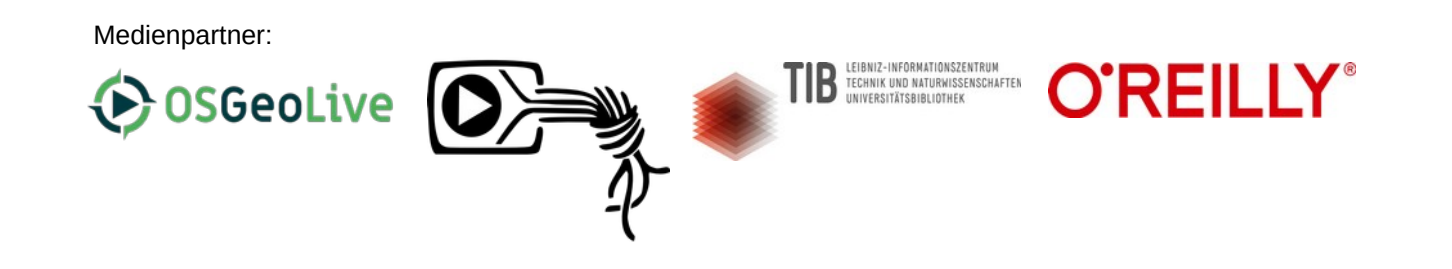

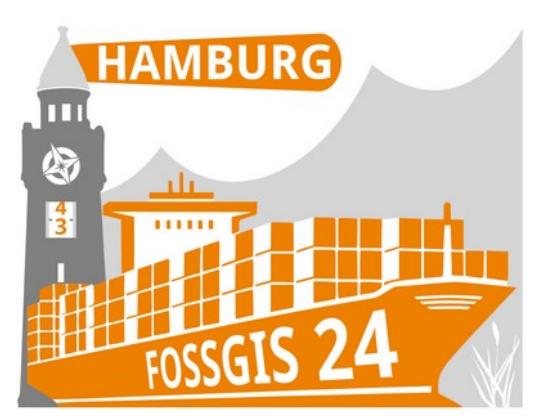

Anwenderkonferenz für Freie und AINVEHUEIKUHIEIEHZ IUI FIE Open Source Software für Geomormanonssysteme,

Herausgeber:

FOSSGIS e.V.  $10e$ Sallee 23 10717 Berlin

http://www.fossgis.de ISBN 978-3-00-077982-4

DOI 10.5281 / zenodo.10570705

# **Inhaltsverzeichnis**

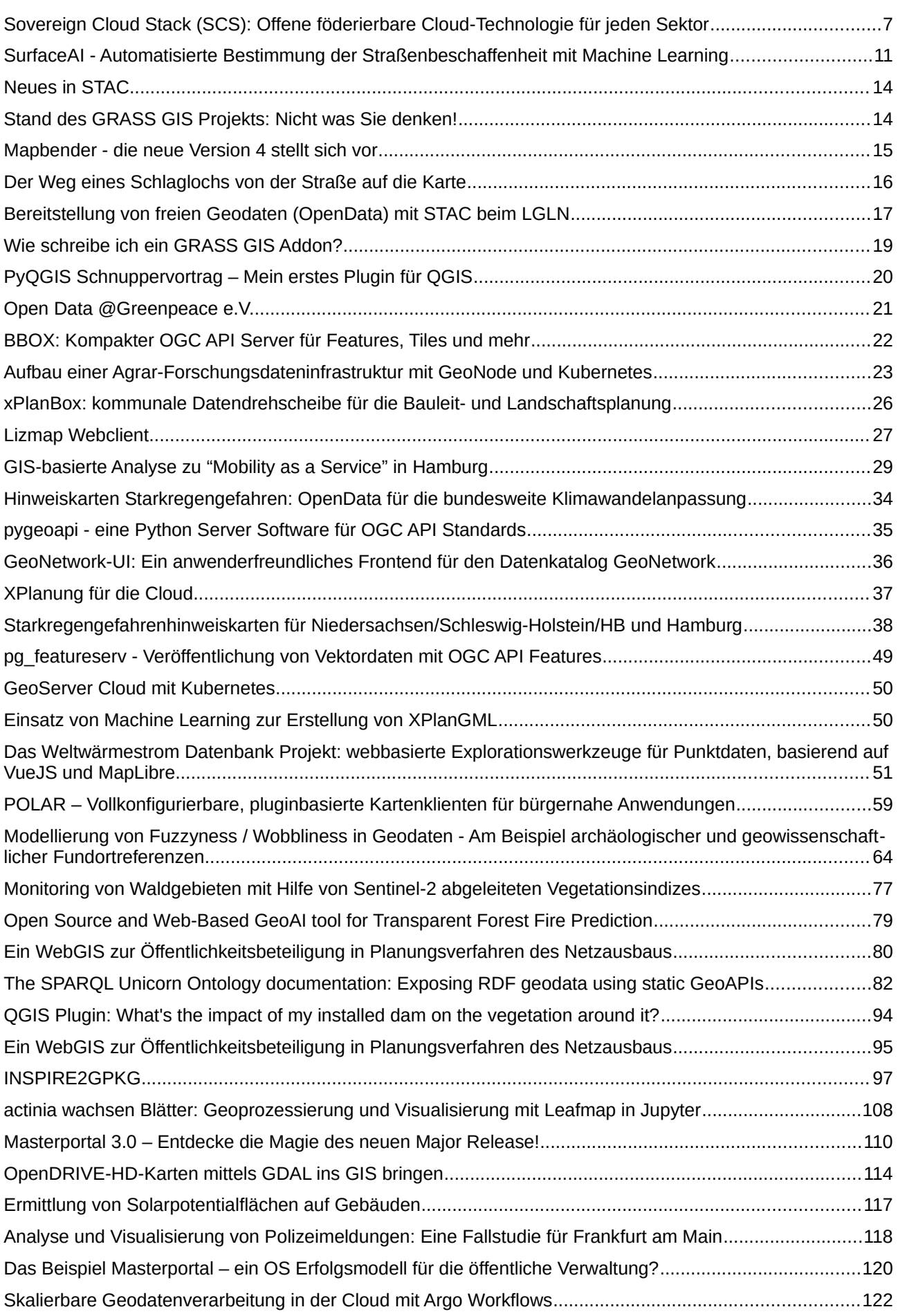

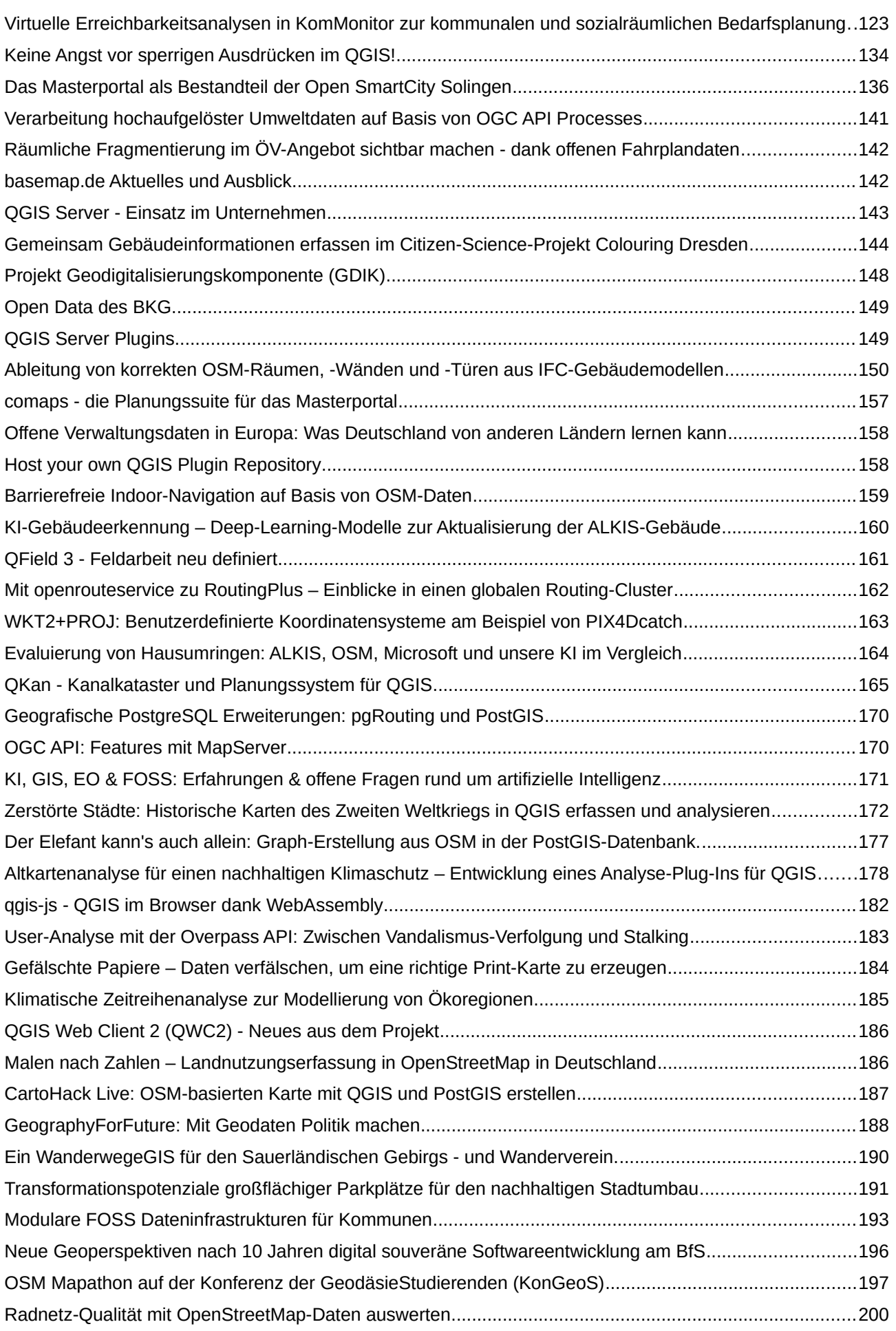

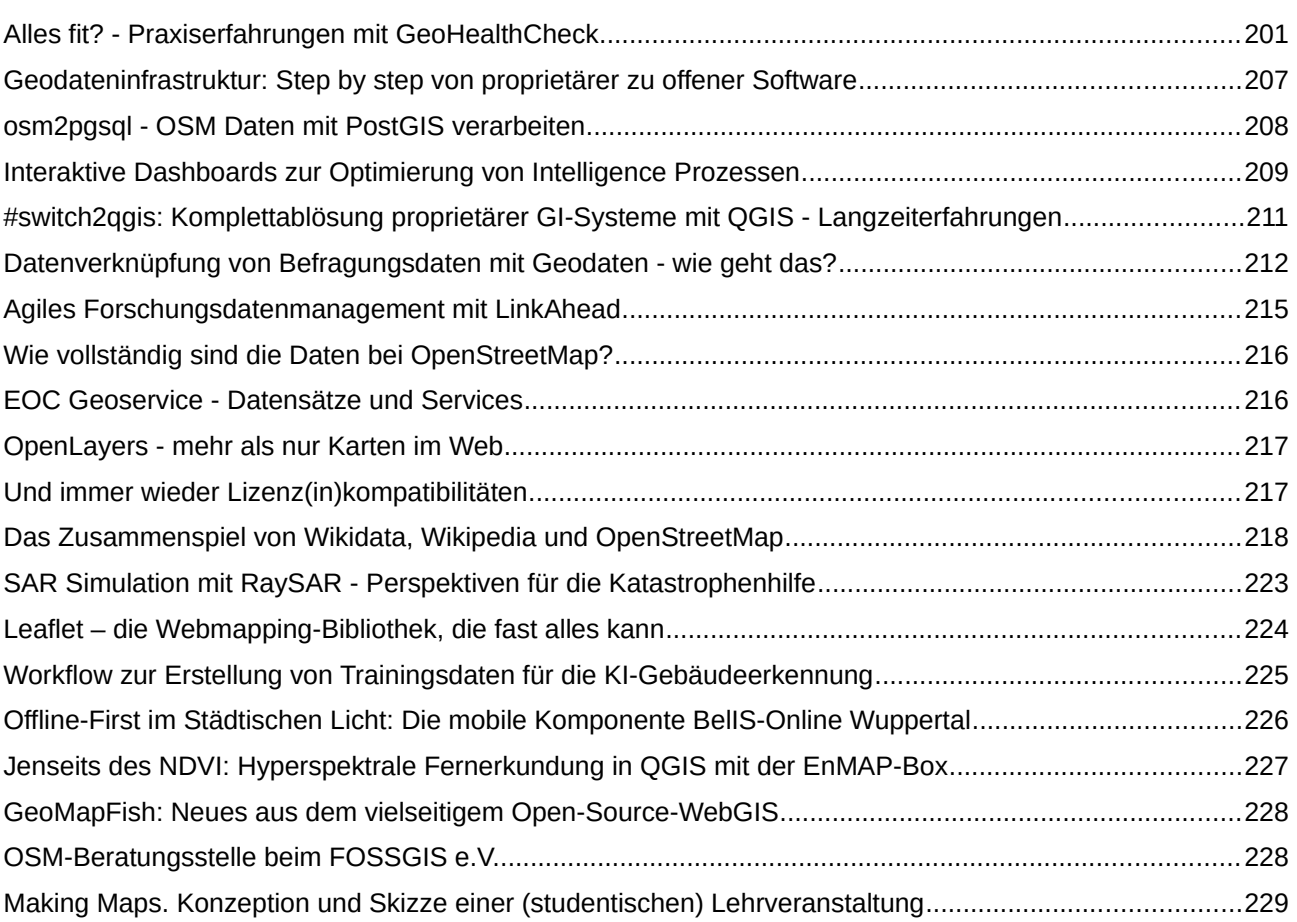

## Editorial

### **Was ist die FOSSGIS-Konferenz?**

Die FOSSGIS-Konferenz ist im D-A-CH-Raum die führende Konferenz für Freie und Open Source Software für Geoinformationssysteme sowie für die Themen Open Data und OpenStreetMap. Die FOSSGIS-Konfe-Instituts für Verkehrsplanung und Logistik der Universität der Universität Universität Universität Universität Instituts für Verkehrsplanung und Logistik der Technischen Universität Hamburg und dem Labor für Geoinformatik und Geovisualisierung der HafenCityUniversität organisiert.

Ziel der jährlich stattfindenden Konferenz ist die Verbreitung von Freier und Open Source Software für Geoinformationssysteme sowie Open Data. Hier treffen sich Anwender: innen und Entwickler: innen zum gemeinsamen Austausch über Anwendungs-, Arbeits- und Weiterentwicklungsmöglichkeiten sowie neuste Entwicklungen in diesem Bereich. Es geht um Webmapping, Geodatenimastiukluren, Geodatenmanagement, Geoprocessing, Geouatenanalysen und Finodemerungen und Desktop-Gris und um neie Geouaten, wie OpenStreetMap. Themen wie Digitale Souveränität im Zusammenhang mit Open Source werden ebenso behandelt, wie Open Science und die FAIR Prinzipien.

Die Konferenz wird vorwiegend durch ehrenamtliches Engagement getragen, wobei neben den Teilnehmerdie Konierenz wird vorwiegend durch einenammenes Engagement getragen, wober neben dem reinfermengebühren, die Spenden- und vor allem die Sponsoren- und Ausstellerstandeinnahmen eine wichtige finanzielle Einnahmequelle darstellen, um die Kosten für die Konferenz zu decken und darüber hinaus Open Source Projekte zu fördern.

### **Was finden Sie in diesem Tagungsband?**

Sie finden die Beiträge des Programms der FOSSGIS 2024 als Artikel mit Angabe von Titel, Verfasser:in so-Sie inigen die Beitrage des Programms. wie Kontaktdaten am Ende des Beitrags.

Beiträge, die im Academic Track erscheinen, sind über ein wissenschaftliches Reviewverfahren freigegeben

Beiträge, die nur einen Titel und Beschreibungstext sowie Vortragenden enthalten, wurden am 04.02.2024 aus dem Vortragsverwaltungsprogramm Pretalx exportiert.

### **Unter welcher Lizenz stehen die Beiträge?**

Die Konferenzbeiträge der FOSSGIS 2024 stehen unter der Lizenz CC BY 4.0.

Ein Konferenzbeitrag umfasst die Kurzbeschreibung des Beitrags im Programm, den Artikel im Konferenz-Ein Konierenzbeitrag unhasst die Kurzbeschreibung des Beitrags im Programm, den Ar

# **Sovereign Cloud Stack (SCS): Offene föderierbare Cloud-Technologie für jeden Sektor**

MANUELA URBAN<sup>1</sup>

<sup>1</sup>Open Source Business Alliance - Bundesverband für digitale Souveränität e.V.

**Zusammenfassung:** Leistungsfähige, externe Cloud-Dienste (Public Cloud) bergen vielfach die Ge-Teiligen Gründigigkeiten, mangelnuer Kontrolle und geringer Einhussmoglichkeiten auf die Technik.<br>Für viele Abnahgigkeiten, mangelnuer Kontrolle und geringer Einhussmoglichkeiten auf die Technik. Eigene leistungsfähige Infrastrukturen (Private Cloud) aufzubauen und zu betreiben, ist für viele Unternerinieri und Organisationen jeuoch eine große Herausforderung. Sovereign Cloud-Stack (SCS) bringt Entwickler und Betreiber vollständig offener Cloud-Technologie sektorübergreifend zusammen, um gemeinschaftlich einen vollständigen, standardisierten OS-Cloud- und Container-Stack inklusive Bediebsweikzeuge zu entwicken sowie bethebswissen auszulauschen, systematisch zu enassen, zu dokumentieren und öffentlich nutzbar zu machen. Auf diese Weise können Abhängigkeiten von großen Cloud-Anbietern reduziert und echte digitale Souveränität gefördert werden.

Schlüsselwörter: Cloud, Public Cloud, Private Cloud, Container, Vendor Lock-in, Open Source, Open Source Governance, Digitale Souveranitat, Open Operations, Oliene Standards, Gala-A, Fouenerung,

Sovereign Cloud Stack (SCS) ist ein Netzwerk von mittlerweile über 30 Unternehmen und Organisationen, die gemeinschaftlich Open-Source-Cloud- und Container-Bausteine standardisieren und zu einem vollständigen, modularen Stack einschließlich entsprechender Betriebswerkzeuge als Referenz- $\mathbb{R}$ underhänderung erhwicken. Seit zu zu wird SCS als Projekt der Open Source Business Amarice bundesverband für digitate Souverannat e.v. vom Bundesministenden für Wintschaft und Kinnaschutz gelorden. Zuvor wurde die Projektidee mit Onterstützung der Bundesagentur für Sprunginnovationen SPRIN-D positiv validiert.

### **Upstream first**

SCS baut auf existierenden Standards und bewährten Open-Source-Komponenten, insbesondere der Openfilitä Foundation, der Cloud Native Computing Foundation (CNCF) und der Einux Foundation auf. Die SCS-Entwicklungsarbeiten meisen, wo infinier moglich, in die existierenden Communities ein. Auf diese weise tragt SCS zur integration bestehender initiativen und Technologien bei und verhindent

### **Gaia-X**

<span id="page-10-2"></span><span id="page-10-0"></span>SCS wirkt in d[e](#page-10-1)n entsprechenden Open-Source- und Infrastruktur-Workstreams von Gaia-X<sup>1</sup> mit und entwicken seine Standards und Technologie-Bausteine Gala-A Konform. Für die Gala-A Federation services (G umgebungen.

### **Deutsche Verwaltungscloud-Strategie (DVS)**

SCS ist von Beginn an in die Entwicklung der Deutschen Verwaltungscloud-Strategie involviert und

<span id="page-10-1"></span>1 <u>https://gaia-x[.eu](https://www.gxfs.eu/)</u>

<span id="page-10-3"></span><sup>2</sup> https://www.gxfs.eu

<span id="page-11-2"></span><span id="page-11-0"></span>cloud<sup>3</sup> (DVC) uneingeschränkt nutzbar sind. SCS ist auch in **OpenCoDE**<sup>[4](#page-11-3)</sup> vertreten und betreut aktiv die entsprechenden Kollaborationsräume.

### **Leistungen von SCS**

### **Standards**

<span id="page-11-4"></span>Standards5 sind das Kernstück von SCS. Durch die Standardisierung der Open-Source-SoftwarekomStan[d](#page-11-5)ards-Sind-das Kernstück von SCS. Durch die Standardisierung der Open-Source-Sonwarekomponenten des Cloud-Computing-Stacks, ihrer Versionen und der Art und Weise, wie sie zu konfigurieren, einzusetzen und zu nutzen sind, garantiert SCS die Reproduzierbarkeit eines bestimmten Verhaliens dieser Technologie, d.m. die Nutzenden konnen sich darauf verlassen, dass ihre Anwendungen sich auf jeder SCS-Umgebung gleich verhalten und kein Anpassungsaufwand entsteht.

Darüber hinaus ermöglichen die Interoperabilitäts-Standards, dass SCS-basierte Services verschiede-Daruber Timaus ermoglichen die interoperabilitäts-Standards, dass SCS-basierte Services verschiede  $\overline{\phantom{a}}$  (Public Clouds, Phyale Clouds) louenert and Ressourcen somit skallert weight Konnen ("Smart Grid of Clouds").

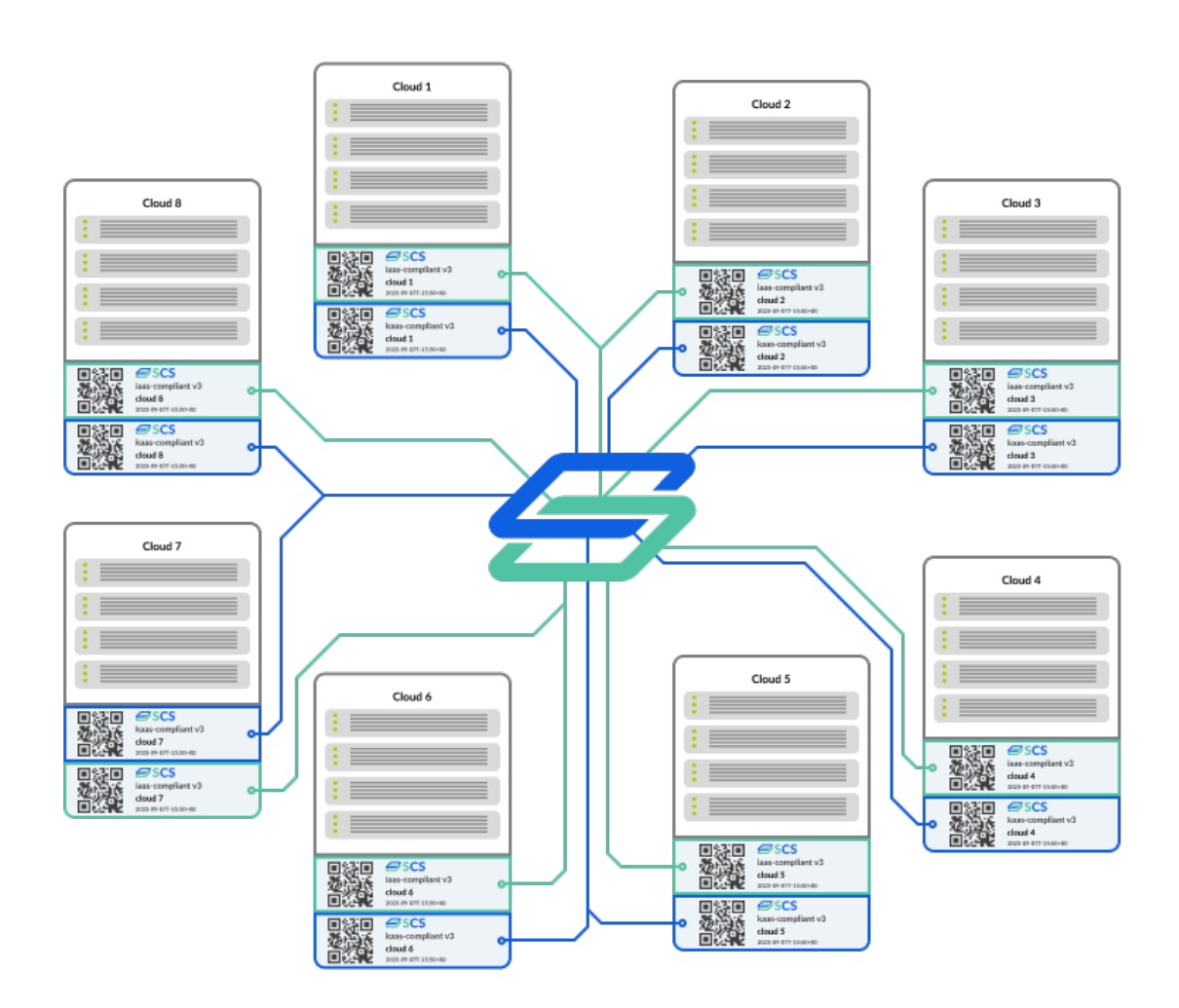

Abb. 1: SCS-Interoperabilitätsstandards ermöglichen die Föderierung von Cloud-Ressourcen ("Smart

- <span id="page-11-1"></span>[3](#page-11-0) https://deutsche-verwaltungscloud.de 4
- <span id="page-11-3"></span> [https://gitlab.opencode.de/sovereignc](https://deutsche-verwaltungscloud.de/)loudstack  $\overline{4}$
- <span id="page-11-5"></span>[https://docs.scs.community/standards](https://gitlab.opencode.de/sovereigncloudstack)

zu den Standards zählen grundlegende, die den Rahmen für die Gesamtarchitektur vorgeben, sowie Standards für Inflastructule as a Service (IaaS), Kubernetes as a Service (KaaS), identity and Access Management (IAM) und Operational Tooling. Dazu genoren sowohl existierende Standards, wie z.b. die OpenInfra-Interoperabilitätsleitfäden oder die CNCF-Kubernetes-Konformität, als auch neu geschällene Standards, um Kompalibilität, Oliennen und Souverannat von Cloud-Diensten uber eine breite Palette von Anbietern hinweg, gleich welchen Sektors, zu ermöglichen und zu gewährleisten.

<span id="page-12-0"></span>Darüber hinaus bietet SCS einen Zertifizierungsrahmen, der es Service-Anbietern ermöglicht, ihre Kunidimität mit [d](#page-12-1)en SCS-Standards zu verinzieren und onentlich einsembar zu machen. Nutzer und Kunden von SCS-Zentinziehen Services naben so Gewissheit, dass ihre Anwendungen, die auf SCS laufen, auch auf jeder anderen SCS-Umgebung ohne zusätzlichen Aufwand funktionsfähig sind.

Qualitäts- und Sicherheitstests sind ebenso Teil der Standard-Testprozeduren. Die Einhaltung von z.B. Sicherheitsstandards kann so kontinuierlich sichergestellt werden.

### **Referenzimplementierung**

<span id="page-12-2"></span>SCS vereint existierende, bewährte Software-Komponenten sowie neu entwickelte Bausteine zu eisus velleint existierende, dewaring sonware-Komponemen sowie neu einfackelige Bausteine zu einem vollstandigen, modularen, deutlich einlacher zu betreibenden Cloud- und Container-Stack. Der Stack Kann als Ganzes oder in Tellen auf unterschiedlichen Haruware-Omgebungen (vom "Cioud-in-a-der[.](#page-12-3) Die Referenzigung von Baustein, vom Rechenzentium bis zu Near-Buge-Szenanen eingesetzt werden. Die Reierenzimplementierung umlasst Bausteine iur die innastructure-as-a-Service-Schicht (idd.), Nethulensie von OpenStack), die Container-Schicht (Cad.), werkzeuge führ um Nuberheies), verschiedene Operation-Tools (Ops Layer) sowie die Nutzerverwaltungsschicht (IAM Layer).

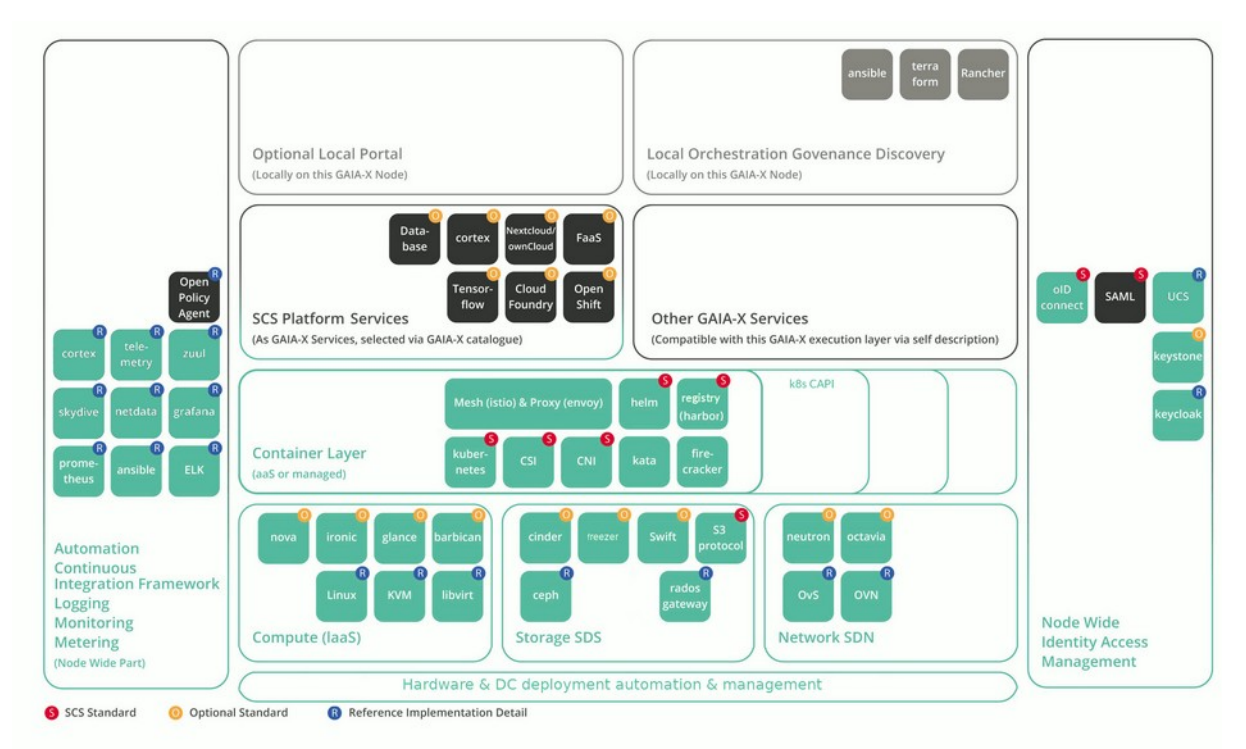

Abb. 2: Architekturmodell des Sovereign Cloud Stack (SCS)

### **Open Operations**

- <span id="page-12-1"></span>6 https://docs.scs.community/standards/certification/overview [7](#page-12-0)
- <span id="page-12-3"></span>[https://docs.scs.community/docs/iaas/guides/deploy-guide/e](https://docs.scs.community/standards/certification/overview)[xamples/cloud-in-a-box](https://docs.scs.community/docs/iaas/guides/deploy-guide/examples/cloud-in-a-box)

<span id="page-13-0"></span>Die optionalen Operations Standards<sup>8</sup> schaffen Transparenz beim Monitoring und bei Root-CauseDie optionalen Operations Stand[ar](#page-13-1)ds schanen. Hansparenz beim Monitoring und bei Root-Cause-Analysen und nützen somit unmittelbar dem Kunden. Betreibern hilft es, insbesondere beim betrieblichen Teil von DevOps am gemeinsam aufgebauten und systematisch dokumentierten Wissen teilha-Den zu Konnen. Dies macht den Betheb einziehter und iordert die Qualität. Auch die Schülding und der Aufbau geeigneter Fachkräfte wird auf diese Weise einfacher.

Die "Open-Operations"-Initiative, die aus der SCS Community heraus initiiert wurde, bemüht sich um die kontinuierliche Weiterentwicklung von Betriebswissen, dass allen Diensteanbieter offen zur Verfügung steht, um die Qualität der Services voranzutreiben.<sup>9</sup>

### <span id="page-13-2"></span>**Nachhaltigkeit**

Die IT-Welt ist schnelllebig. Neue Technologien ersetzen alte sehr schnell. SCS bietet eine stabile Soltware-littlastigkturschicht, die einen schließen wechsel auf den Schlichten garuber enerchtent. Eine müssen und schafft sowie und schafft die Volwenungkeit, und der einer diese Standig neu Dauenmüssen und schafft somit die Voraussetzungen, an Nachhaltigkeit bzgl. des Energiebedarfs zu arbeiten. Die Automatisierung von verbrauchsoptimierten Platzierungsentscheidungen und die Nutzung von Stromsparmechanismen sind in SCS wichtige Themen.

<span id="page-13-4"></span>Darüber hinaus engagiert sich SCS in dem Projekt ECO-DIGIT (Enabling green COmputing and DIGi-Datuber hindus engagiert sich SCS in dem Projekt ECO-DiGTT (Enability green COmputing and DiGTlui Transformation). Zier des Projektvorhabens ist die Entwicklung, vallulefürig und Zurverlugungsteilung einer automatisierten Bewertungsumgebung (Prüfstand), die für beliebig zu testende Software-Aliwendungen Kennzahlen und Daten zu Ressourcenverbrauchen, CO2-Emissionen etc. transparent offenlegt.

### **Ergebnisse der Projektarbeit**

<span id="page-13-6"></span>In gut zweieinhalb Jahren Projektlaufzeit ist ein Netzwerk aus über 30 Unternehmen und Partnern entin gut zweienmalb Jahren Projektiaurzeit ist ein Netzwerk aus über 30 Onternehmen und Partnern ein- $R$ eihe [we](#page-13-7)iterer zertifizierte Cloud-Angebote auf dem Märkt nervorgegängen sind, eine Keine weiterer zertinzierter Public und Private Clouds sind im Aufbau. Pur Ende Marz 2024 ist Release o vorgesenen. Die derzeit großte Produktivumgebung auf Basis von SCS ist die BayernCloud Schule mit derzeit 4.000 Schulen und 840.000 aktiven Nutzenden.

### **Nachhaltige Absicherung der Open Source Governance**

SCS orientiert sich an der Open-Source-Definition der Open Source Initiative (OSI)<sup>13</sup> und den "Four Opens der Openfillta Fo[un](#page-13-13)dation T. Nach Abschluss der Projektionderung Einde 2024 wird SCS durch Einnahmen aus Diensteistungen und durch Beiträge von Partnern dauerhalt etabliert. Dabei steht im Mittelpunkt, dass SCS auch weiterhin eine neutrale Rolle im Ökosystem spielen soll und, wo immer möglich, zu den Upstream-Communities beitragen wird.

### Kontakt zum Autor:

<span id="page-13-12"></span><span id="page-13-10"></span><span id="page-13-8"></span>Dr. Manuela Urban Dr. Manuela Orban<br>Open Source Business Alliance – Bundesverband für digitale Souveränität e.V.<br>- $H$  anser Platz 0a, 1011/ benin  $+4930206539202$ urban@osb-alliance.com

- [8](#page-13-0) https://docs.scs.community/standards/ops/
- <span id="page-13-3"></span><span id="page-13-1"></span>8 <u>https://docs.scs.communit</u><br>9 <u>[https://openoperations.org](https://docs.scs.community/standards/ops/)</u>
- <span id="page-13-5"></span>10 https://ecodigit.de
- 10 https://ecoaigit.ae<br>11 <u>[https://scs.commu](https://ecodigit.de/)nity/de/</u>
- <span id="page-13-9"></span><span id="page-13-7"></span>11 <u>https://scs.community/de/</u><br>12 <u>[https://www.bycs.de/index](https://scs.community/de/).html</u>
- <span id="page-13-11"></span>12 <u>https://www.bycs.de/index.</u><br>13 <u>[https://opensource.org/osd](https://www.bycs.de/index.html)</u>
- <span id="page-13-13"></span>14 [https://openinfra.dev/four-o](https://opensource.org/osd)[pens/](https://openinfra.dev/four-opens/)

**SurfaceAI - Automatisierte Bestimmung der Straßenbeschaffenheit mit Machine Learning**

## **SurfaceAI - Automatisierte Bestimmung der Straßenbeschaffenheit mit Machine Learning**

 $\mathsf{A}\mathsf{lex}$ andra  $\mathsf{K}\mathsf{app}^1$ , Edith Hoffmann $^1$ 

### <sup>1</sup>Hochschule für Technik und Wirtschaft (HTW) Berlin

**Zusammenfassung**: Flächendeckende Daten zur Straßenbeschaffenheit in einem einheitlichen Format gibt es derzeit nicht, wären jedoch sie beispielsweise für Routing-Anwendungen oder in der Stadtplanung nutziich. Das vom Bundesministerium iur Digitales und verken gelorderte mi-und Projekt SunaceAT hat Sich zum Ziel gesetzt, auf oheren Daten ein Machine Learning Modell zu trainieren, das den Belag und die Qualitat der Straßenbberligche annahu von Fotos ihrt noher Genaugkeit erkennt. Die durch das Modell klassifizierten Straßenbilder werden mittels ihrer Georeferenzierung Straßensegmenten zugeordnet. Somit können flächendeckende Datensätze für ganze Kommunen zur Oberflächenbeschaffenheit der Straßen generiert werden.

Schlüsselwörter: Computer Vision, Straßenbilder, Oberflächenbeschaffenheit, Straßenbelag, Crowd Sourcing, Mapillary, Machine Learning, OSM

Flächendeckende Daten zu Straßenbelag und -qualität in einem einheitlichen Format, insbesondere von Rad- und Gehwegen, sind aktuell nicht vorhanden. Jedoch wären sie beispielsweise für die Mo- $I$ uellierungen und Analysen von Radverkehr $[I, Z]$ , Rodunganwehrdungen  $S$ , 4] oder die Darsleilung der

Zu bestehenden Datenquellen gehören von Kommunen bereitgestellte offene Datensätze

(z.B. die Straßenbefahrung 2014 in Berlin [6]), allerdings sind die Daten tendenziell veraltet, haben kein einheitliches Format und beziehen sich ausschließlich auf den Belag und nicht auf dessen Qualität. Open-StreetMap (OSM) bietet über die Tags surface [7] (Straßenbelag) und smoothness [8] (Qualität) ebenfalls eine Datenquelle, allerdings weist der Datenbestand große Lücken auf. Insbesondere für Fuß- und Radwege ist die Abdeckung gering, ebenso für den Tag smoothness allgemein, der für nur ca. 16% der Straßen in Deutschland vorhanden ist. Zusätzlich enthält die Bewertung der Qualität - ist dieser Belag als "gut" oder schon als "mittelmäßig" einzustufen? - eine subjektive Komponente und ist unserer ersten Datenexploration nach nicht einheitlich vergeben.

Das aktuell laufende mFund Projekt SurfaceAI hat sich zum Abbildung : Beispielfoto eines Ziel gesetzt auf bestehenden offen verfügbaren Daten ein Ma-Gune Learning Modell zu trainliefen, das den Belag und die Fotos mit hoher Genauigkeit erkennt. Mit dem entwickelten Modell sollen anschließend Straßenbilder,

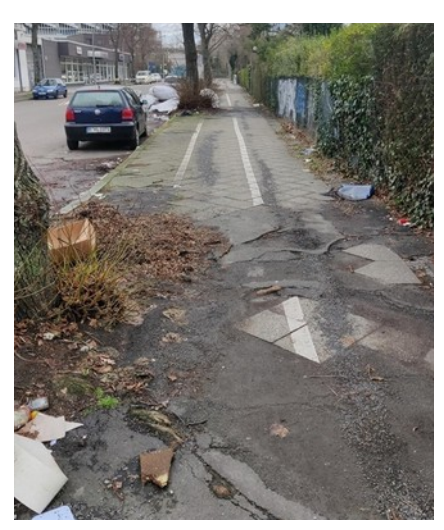

Radweges mit schlechter Oberflächenqualität.

Folds hin hoher Genaulyken erkennt. Mit dem entwickelten Modell sollen anschließend Straßenblider, insbesondere bestehende umfassende Bildbestände der Crowdsourcing Plattform Mapillary klassifizien werden. Bei Mapiliary stellen Nutzer innen georeiterenzierte Bilder auf Stratsenebene (amflich wie 2.B. Google Street view) zur neien verlugung bereit. Durch verschrielden der Klassifizierten Bilder fillt einem Straßennetz (z.B. von OSM) können neue Datensätze zur Straßenbeschaffenheit für ganze

### **SurfaceAI - Automatisierte Bestimmung der Straßenbeschaffenheit mit Machine Learning**

Städte oder Kommunen erzeugt werden. Nach Abschluss des Projekts werden die entwickelten Modialie ouer Kommunen erzeugt werden. Nach Abschluss des Projer delle sowie der erstellte Trainingsdatensatz frei zur Verfügung gestellt.

Das Projekt befindet sich aktuell (Januar 2024) im ersten Quartal, in dem die Erstellung des Trainings-Das Projekt beiniget sich aktuen (Januar 2024) im ersten Quartal, in dem die Erstehung des Frahmigsualerisatzes im Zentrum steht. Die Straisenbilder von Mapillary stehen über eine APT zur Verlugung der die Belags vallenigrundlage. Jedes Bild des Trainingsdatensatzes beholgt dabei eine Einstütung us belags und der Qualitat. Für die Auswahl moglichen werte wurde sich an den OSM-Tags sunace<br>---[7] und smoothness [8] orientiert: für Oberflächen wurden Asphalt, Beton, Pflasterstein, Kopfsteinpflasvon die example as Optionen resigeregt. Für die Qualität wurde eine Absturung von Idin Klassen von exzellent bis sehr schlecht gewählt.

Die möglichen Kombinationen der Tags surface und smoothness unterscheiden sich stark in ihrer Haungkeit in OSM. Beispielsweise gibt es über 300.000 Straßensegmente in Deutschland nijf der Kombination asphalt-good, während nur gut 5.000 der Kombination sett (Kopftsteinplaster)-good vornahuen sinu. Unter der Annahme, dass diese verteilung die reale Sluation widerspiegen, ist davon auszugenen, dass die Klassen Innenhalb der Mapillary Bilder ebenlalis entsprechend ungleich verteilt Sind. Om derinden einen ausgewögenen naminigsdatensatz zu gewähnelsten, werden bestehende OSM-Tags mittels Georgienzierung mit Mapillary Straßenbildern verschriften. Dies enaubt die Blider anhand der OSM-Tags zu filtern und somit für jede Kombination von Straßenbelag (surface) und Qualität (smoothness) eine ausreichende Anzahl zusammenzutragen. Um zu prüfen, wie akkurat diese automatisierte Zuordnung von Bildern und Klassen funktioniert, wurde ein erstes Sample von 1.800 Bilsich mandell annotiert und mit den automatisch erzeugten Klassen verglichen. Für den Belag ergab sich eine Genauigkeit (Accuracy) von 68%. Die Talsch gesetzten automatischen Klassen lassen sich vor die In dur die Ongenaugkeit der Georeierenzierung mittels GPS zurücklunnen. Z.B. ermeiten Blider ale Klasse der Fahrbahn (Belay. Asphan), Obwohr sie tatsachlich den Genweg (Belay. Phasterstein) abbildeten. Des Weiteren entstanden Ungenaufgkeiten uadurch, dass die Kobruntaten des Fotos den Standort der Fotograf:innen wiedergeben und nicht zwangsläufig der abgebildeten Straße.

Für Bilder mit falsch zugeordneten Belägen ist davon auszugehen, dass auch die automatisch erzeug-Fur Blider mit latsen zugebrüheten Belägen ist davon auszugehen, dass auch die automatisch erzeugie Klasse der Qualität nicht aussägekrang ist. Somit wurden zur bestimming der Genaugkeit des zweiten Tags Qualitat hur Bilder beträchtet, bei der ien die automatisch erzeugte Klasse des Belags mit uer manuellen Oberprulung ubereinsumme. Diese lag bei 53%, Hier lässt sich der Onterschleu zu der manuellen Bewertung vor allem uduurch erklaren, udss die Qualitat, im Gegensatz zum Belag, nicht aus Kiar abgegrenzten Kategonen besteht, sondern obergange meisend sind. Zwar gibt es Kichtimien im OSM-Wiki [8], wie Bewertungen vorzunehmen sind, jedoch wird diesen nicht strikt gefolgt und Werte unterhegen subjektiven Einschatzungen. Basierend auf diesen Richtlinien wurde in diesem Projekt en Schematische gelegt, um eine einnehnene Bewertung der annoherenden Personen zu gewähnelsten.<br>Ein Schematischen Die automatisch erzeugte Klassen über die Verschrieidung mit Osivi keine ausreichende Genaufgkeit<br>Die liefern, wird zur finalen Erstellung des Trainingsdatensatzes weiterhin auf manuelle Annotationen zurückgegriffen. Jedoch liefert die Verschneidung eine wertvolle Vorauswahl an Bildern, um auch für selten auftretende Klassen eine ausreichende Anzahl Bilder zu erhalten.

Nach Erstellung des Trainingsdatensatzes werden im weiteren Verlauf des Projekts verschiedene Maivach Eistenung des Trainingsuatensatzes werden im weiteren verlauf des Projekts verschiedene Ma-Chine Learning Architekturen zur Klassinzierung erprobt. Hier bieten sich bestehende, vortrainlerte Convolutional Neural Network (CNN) Modelle an, da diese Sich insbesondere für Bilduaten eignen. Ein Vergleich verschiedener Modelle mit diversen Hyperparameter-Einstellungen wird zur Wahl des besden modells für die weitere Verwendung durchgeführt. Hierber gilt als "bestes "Modell flicht hur das fillt nächsten Schritt wird die seit die schritten der Modell die Ferionmanz spielt eine entscheidende Rolle. Im nachsien. Schritt wird dieses modell genutzt, um ihr ganze Kommunen nachendeckende Datensatze zu generieren. Dahlr werden voraussichtlich mehrere tausende Bilder zu Klassinzieren sein. Da pro Straßensegment typischerweise mehr als ein Bild vorhanden sein wird, ist vor allem entscheidend, aass die Bewertung des Stratsensegments, sprich die Aggregation der Einzelbewertungen, am Ende akkurat ist. Zusätzlich ist entscheidend, dass dieser Prozess in einem angemessenen Zeitrahmen abläuft, sodass Modelle mit schnelleren Inferenzzeiten hier einen Vorteil bieten.

### **SurfaceAI - Automatisierte Bestimmung der Straßenbeschaffenheit mit Machine Learning**

Abschließend wird die Güte der erzeugten Datensätze mit Testkommunen validiert.

# Kontakt zur Autorin:

Alexandra Kapp alexandra.kapp@htw-berlin.dealexandra.kapp@htw-berlin.de

Edith Hoffmannedith.hoffmann@htw-berlin.de

Hochschule für Technik und Wirtschaft (HTW) Berlin willielminennoistraise roa

# Literatur und Quellen

[1][1] "GOAT Webseite", Anwendung in der Planungspraxis. https://plan4better.de/goat-anwendung/ (zugegriffen 14. Dezember 2022).

[2]mFund Projekt ,bikeSim", Web-Tool zur Planung und Prognose der Auslastung von Radverkehrsinfrastrukturanlagen – bikeSim. https://www.bmdv.bund.de/SharedDocs/DE/Artikel/DG/mfundprojekte/bikeSim.html (zugegriffen 17. November 2022).

[3]"Komoot Webseite". https://www.komoot.de/ (zugegriffen 14. Dezember 2022).

[4]- -<br>[4] Projekt ,CargoRocket' Webseite", CargoRocket, 23. März 2021. https://cargorocket.de/ (zugegriffen 17. November 2022).

[5][5] "OSM-RVP", Kommunale Radverkehrsplanung und Instandhaltung aus OpenStreetMap-Daten ermöglichen - OSM-RVP. https://bmdv.bund.de/SharedDocs/DE/Artikel/DG/mfund-projekte/osm-rvp.html (zugegriffen 19. Dezember 2022).

.<br>... [6] "Geoportal Berlin", Straßenbefahrung 2014. https://fbinter.stadt-berlin.de/fb/index.jsp?  $\lbrack 0 \rbrack$   $\lbrack 0$ ,  $\lbrack 0$   $\lbrack 0$  ioginkey–zoom Standina<br>. fen 17. November 2022).

[7][7] "OpenStreetMap Wiki Key:surface", Key:surface. https://wiki.openstreetmap.org/wiki/Key:surface (zugegriffen 17. November 2022).

[8][8] "OpenStreetMap Wiki Key:smoothness", Key:smoothness. https://wiki.openstreetmap.org/wiki/Key:smoothness (zugegriffen 17. November 2022).

# **Neues in STAC**

Die STAC-Spezifikationen (SpatioTemporal Asset Catalog) sind eine flexible Sprache zur Beschreibue STAC-Spezifikationen (Spationenipolat Asset Catalog) sind eine nexibie Sprache zur Beschreibung von Geodaten in verschiedenen Bereichen und für eine Vielzahl von Anwendungsfällen. In die- $\frac{1}{100}$  sein voltrag wird der aktuelle Statio der Spezifikationen vorgestellt, zu denen die STAC-Spezifikation for statis der Kataloge und die auf OGC-APTS aufbauerlie APT-Spezifikation genoten. Hierber wird ein FORUS darauf liegent, was neu in STAC version 1.1 enthalten ist. Zudem gibt es informationen zu den Änderungen

Matthias Mohr

# **Stand des GRASS GIS Projekts: Nicht was Sie denken!**

In unserem Vortrag geben wir einen Überblick über die neuesten Entwicklungen und Fortschritte des GIRASS GIS Projekts, das Im Sommer 2023 sein 40-janinges Jubilaum ielene. Der Fokus liegt darauf, wirder aktuellen Grand der aktuellen Grandfreien. Der Grandfreie werden greif und wirden inder Alternation zu der aktuellen GRASS GIS Version zu verdeutlichen. Der Vortrag wird einige häufige Missverständnisse ausräumen, wie z.B. "es ist nur eine Kommandozeile", "es ist nur ein Desktop GIS" und mehr.

In unserem Vortrag geben wir einen umfassenden Überblick über die neuesten Entwicklungen und Fortschritte des GRASS GIS Projekts, das im Sommer 2023 sein 40-jähriges Jubiläum feierte. Der Fokus liegt darauf, Missverstahunisse führ um das Projekt aufzüklahen und die tatsachliche Vielselugkeit und Modernität der aktuellen GRASS GIS Version zu verdeutlichen. Der Vortrag wird versuchen, einige häufige Missverständnisse über das Projekt auszuräumen, wie z.B. "es ist nur eine Kommandozeile", "es ist nur ein Desktop GIS" und "es gibt es schon lange, also muss es gut finanziert sein".

Die signifikanten Verbesserungen der Benutzeroberfläche mit dem neuen Ein-Fenster-Layout erhöhen die Benutzerheundlichkeit und optimieren das Datenmanagement. Die Paraliensierung vieler Module in Openini einioglicht eine beschieunigte veranbeitung großer Datensatze. Die Couequalität soworn in C, C++ als auch in Python wurde durch strengere Compiler-Konfigurationen massiv verbessert.

Der Vortrag geht auch auf die Integration von GRASS GIS in verschiedene Workflows ein und zeigt Anwendungsmöglichkeiten in Python, R, OGIS, auf der Kommandozeile und in der Cloud. Abschlieisend werden neue Community-Aktivitäten und Finanzierungsmöglichkeiten über OpenCollective.com vorgestellt.

Markus Neteler

### **Mapbender - die neue Version 4 stellt sich vor**

In diesem Vortrag soll der Umgang mit dem WebGIS Client Mapbender demonstriert werden.

Mapbender bietet die Möglichkeit eine unbegrenzte Anzahl von Anwendungen zu erzeugen. Die Anwappender bietet die woglichkeit eine unbegrenzte Anzahl von Anwendungen zu erzeugen. Die Anwerluungen konnen nach belieben aufgebaut und niit Kartenuiensten ausgestattet werden. Es konnen leicht individuelle Suchen und Datenerfassung aufgebaut werden. Dies erfolgt alles ohne Code schrei-<br>ben zu müssen.

Es wird der Blick in die Administration gerichtet und die Konfiguration von Anwendungen praktisch de-Es wird der Blick in die Administration genener und die Koninguration von Anwendungen praktisch de  $m$ orstriert. Dabei wird der Fokus auf die Version 4.0 gesetzt und die Nederungen und Anderungen werden vorgestellt.

Was ist Mapbender?

Ist eine Software zur Erstellung von webbasierten Kartenanwendungen. Mapbender bietet mächtige Werkzeuge zur Erfassung, Anzeige, Bearbeitung und Verwaltung von Geodaten.

Wie ein Content-Management-System (CMS) für Geodaten und Geodienste verfügt Mapbender über eine komfortable webbasierte Oberfläche, um individuelle Anwendungen zu erstellen.

Mit nur einer Installation können beliebig viele Anwendungen angelegt und individuell gestaltet weriviil I<br>. den.

Darüber hinaus verfügt Mapbender über eine Benutzerverwaltung und ein Rechtemanagement, um den Zugriff auf Anwendungen zu steuern.

Das flexible Rechtemanagement, die Verwaltung von Datenquellen und Kartendiensten, sowie Desi-Das nexibie Rechtenfanggement, die Verwaltung von Datenquellen und Kartendiensten, sowie Designanpassung der Oberfläche bieten bieten eine große Gestaltungsfreiheit beim Aufbau von Anwendungen.

Anhand einer praktischen Vorstellung lernen Sie Mapbender kennen.

Dabei werden folgende Themen vorgestellt

- Erstellung einer eigenen Anwendung & Vorstellung der Mapbender Funktionalität
- Verwaltung von WMS in Mapbender
- Rollen und Rechte in Mapbender
- Drucken & Anpassung des Drucklayouts
- Erstellung individueller Suchen
- Datenerfassung mit dem Digitizer
- Designanpassungen

Astrid Emde

# **Der Weg eines Schlaglochs von der Straße auf die Karte**

Jeder und jede von uns hat sich sicher schon einmal darüber geärgert: nichts Böses ahnend bleibt der Fus ouer das Rau in einem Schlagloch hangen, dass so der ist, dass es last auf die andere Seite der zug leicht. Doch welchen weg durch die GIS-weit geht ein Schlägloch bis es auf einer Karte in der zuständigen Verwaltung landet? Und welche Rolle spielen hier Freie und Open-Source Software?

Ein Schlagloch ist ein geographisches Objekt, es hat Koordinaten und passt damit wunderbar zu eiein Schlagloch ist ein geographisches Objekt, es hat Koordinaten und passt dahilt wundehmen zu eihein Gis. Doch me kommt es dann ? Om die Koordinaten eines einzelnen Schlaglöchs aufzunehmen, kann man seiber rausgenen und sich mit einem GPS dazu siehen. Wenn man aber ane Schlägibcher einer Gemeinde mit vieneicht memeren nunden Knometer an Wegenetz nat, dam ist dies nicht mem wirklich praktikabel. Auch gibt es genug Autolahlende die wenig entspahlt reagieren, wenn man auf der Stratse rumlauft, seinst wehrt man eine warnweste tragt und eine GPS-Antenne in der Hand natt. Deswegen gibt es die Möglichkeit, ein mit Kameras und Scanner ausgestattetes Fahrzeug in den flie-<br>ßenden Verkehr zu schicken.

Doch wo bleibt das GIS? Damit das Fahrzeug weiß, auf welchen Straßen und Wegen es unterwegs sein soll, werden im Vorfeld Daten gesammelt. Einige Bundesländer stellen Daten wie DOP und AL-KIS als OpenData zur Verfügung, daneben gibt es in den für die Unterhaltung der Straßen zuständigen Straßenbauverwaltungen bereits existierende (GIS-)Daten und natürlich die reichhaltigen Datenbestände aus OSM. Damit haben wir Daten aus verschiedensten Datenquellen, die in einem QGIS-Projekt zusammengelasst werden konnen und in dem dann die wege markiert werden, die enasst weiden Solien. Dieses QGIS gent dami mit Taus auf den Rechner im Famzeug. Der Famer (wir naben Geber nur warmer im Ausendienst) weiß damit wo er lang muss und durch die Verbindung mit dem GPS wells das QGIS wo gelanten wird, markiert die Straßen gielch ab womit der Famer gielch wells wo er schon war.

Und wie kommt jetzt das Schlagloch ins GIS rein? Durch die Kalibrierten Kameras auf den Fahrzeugen wie Kommt jetzt das Schlagioch ins Gibt ein? Durch die Kalibriehen Kameras auf den Famzeuden lasse sich in den Bilden Messen, ein Klick im Bild gibt eine Roordinale die im QGIS-Gischeint und GORT in Aufbut versehen als Objekt in einer Tabelie in einer PostGis-Datenbank landet. Einmal ein GIS-Objekt in der Datenbank, steht der kartographischen Aufbereitung nichts mehr im Weg.

Was hier am Beispiel des Weges eines Schlaglochs von der Straße ins GIS beschrieben wurde, lässt  $\frac{1}{2}$ sich halt halt halt auch auf anderes anwenden, z.b. auf andere Merkinale des Straßenzustands wie-Risse, Flickstellen, etc. aber auch auf sämtliche anderen Objekte die von den Kameras erfasst werden. Wenn diese Merkhale des Straßenzustands erst einmal als Objekte im GIS-Sind, dahn wird es erst henig spannend, jedenlans aus der Sicht eines GIS-Menschen mit Freude am Ausprobieren und Anwenden von Verarbeitungswerkzeugen im QGIS und an PostGIS-Funktionen:

- In welcher Straße sind die meisten Risse aber die wenigsten Flickstellen?
- In weicher Straße sind die meisten Kisse aber die wenigsten Flickstellen?<br>• Wieviel Prozent einer Straße haben Schlaglöchern oder anderen Schäden? Also welcher Anteil der Straßenfläche ist geschädigt?
- An welcher Position entlang der Straße befindet sich ein Schlagloch?
- An weicher Fosition entlang der Straße beimder sich ein Schlägibch?<br>• Wenn es zusätzliche Angaben zu Baukosten und Alter einer Straße gibt, dann können zusammen mit den Infos zu den Schäden auch Berechnungen zum Wert einer Straße generiert werden. Vereinlacht. Je alter und je mein Schauen uniso geringer der Wert.

Die komplette Bearbeitung der GIS-Daten, von der Planung am Anfang und der Befahrung im Fahrzeug, über die vienanigen Berechnungen, verschrieidungen und Analysen bis hin zur Kanogranschen Ausgabe erfolgt komplett in QGIS und in einer PostgreSQL/PostGIS Datenbank.

In dem vielfältigen Zusammenspiel in der GIS-Welt zwischen Punkt-, Linien und Flächenobjekten, zeigen wenaugen zusammenspiel in der Gib-Weit zwischen Punkt-, Linien t gen wir einige Beispiele aus dem Bereich der Straßenzustandserfassung auf.

Asmus Harder & Melanie Fleischer

## **Bereitstellung von freien Geodaten (OpenData) mit STAC beim LGLN**

KATRIN  $P$ INKERT $^1$ , Ralf Wohlfahrt $^1$ 

 $^{\rm 1}$  Landesamt für Geoinformation und Landesvermessung Niedersachsen (LGLN)

**Zusammenfassung:** Es wird der Einsatz von STAC (SpatioTemporal Asset Catalog) zur Katalogisie-Thing von Heien Geodaten (Open Data) beim Lanuesant für Geomormation und Lanuesvermessung

**Schlüsselwörter:** HVD, STAC, OpenGeoData, Cloud

### **Hintergrund**

Das Landesamt für Geoinformation und Landesvermessung Niedersachsen (LGLN) hat bis Juni 2024 die europäische Richtlinie "Durchführungsverordnung (EU) 2023/138 zur Festlegung bestimmter hochwertiger Datensätze" [1] (DVO-HVD) umzusetzen.

Demgemäß sind öffentliche Daten der Landesvermessung, die das höchste sozioökonomische Poten-Deingemals sind onentliche Daten der Landesvermessung, die das nochste Soziookonomische Potenzial haben, mit minimalen rechtlichen und technischen Einschränkungen und kostenlos zur Weiterverwendung zur Venugung zu stellen. Mit Omsetzung der DVO-HVD muss ein größer Teil der Daten des LGLN aus der Datenkategone Georaum der DVO-HVD als Open Data Sowom via APT als auch über  $M$ dssendowindad befengesient werden. Daber ist es das Zien, durch eine moglichst breite Nutzerbasis Mehrwerte für die Gesellschaft zu generieren. Mit dynamischen STACs wird der Anforderung Rechnung geträgen. RESTTur Philzipien für die Abirage und den Austausch von Geodaten doer das internet anzubieten. Neben den seit Jahren etablierten OGC-Standards wie WFS, WMS und WCS Kahn der Nutzendenkreis so von GIS-Nutzenden auf IT-Entwickelnde ausgeweitet werden.

### **Methodik**

Neben der rein fachlichen HVD-Anforderung, RESTful und Open API Standards anzubieten, setzt auch die IT-Strategie des LGLN auf STAC, um Geodaten über eine standardisierte Schnittstelle abzufragen und dies in Anwendungen und Lösungen zur Modernisierung der eigenen Verwaltung einzubin- $R$  Kachleen Philzip Eat four Own Dog Food Sind so Zugnifie auf ein und dieselbe Ressource für Kolleginnen und Kollegen, Kundinnen und Kunden des EGEN oder andere onentliche Verwaltungen möalich.

Geodaten des LGLN, die für HVD ab Juni 2024 über einen dynamischen STAC bereitgestellt werden, konnen z. B. in Gers abgehagt und eingebunden werden. Daher wird das Gers-Progin STAC-APT Browser" [2] verwendet, mit dem STAC-Assets direkt in ein QGIS-Projekt eingebunden werden kön- $S$  seinen State-Assets ein, mit dem einer der Assets der Assets der Assets der Assets einer Assetz einer Assetz einer Assetz einer Assetz einer Assetz einer Assetz einer Assetz einer Assetz einer Assetz einer Assetz eine seinen STAC-Assets ein, mit dem ein dynamisches Nachladen der Assets entsprechend der Zoomstufe ermöglicht wird.

Über die OpenGeoData-Website des LGLN [3] werden ab Juni 2024 die HVD-Daten in den geforderten Bereitstellungsformen aus des EGEN [3] werden ab Juni 2024 die HVD-Daten in den gelorden ien Bereitstellungsformen angeboten. STAC-ORLS Sowie APT-Beschreibungen konnen von Nutzenden abgerufen werden oder ein Massendownload gestartet werden. Für jedes als STAC verfügbare HVD- $P$ iouukt wird zusatzlich ein STAC-Browser  $A$  Eink angeboten, um Nutzenden auch ein Visuelies Durchsuchen eines Kataloges zu ermöglichen.

### **Bereitstellung von freien Geodaten (OpenData) mit STAC beim LGLN**

### **Implementierung**

Um die STAC-Instanzen (im Self-Service) zu betreiben und mit Daten zu füllen, sind mehrere Microum die STAC-Instanzen (im Seil-Service) zu betreiben und mit Daten zu füllen, sind mehrere Microservices entwickelt worden. Die Bereitstellung der Microservices und der STAC-Instanzen erfolgt dabei in einer Virtual Private Cloud-Umgebung. Dort werden neben verwalteten Diensten wie z. B. PostgreSOL-Datenbanken, Redis und Monitoring-Anwendungen die eingesetzten Microservices in verschiedene Kubernetes-Umgebungen deployed. Die gesamte Anwendungs- und Infrastruktur wird dabei im GitOps-Prinzip provisioniert und betrieben. Somit stehen alle verwalteten Dienste, Kubernetes-Umgebungen und Anwendungen in der Cloud unter Versionsverwaltung. Änderungen an der Codebasis werden unter Berücksichtigung vorgeschriebener Rahmenbedingungen mittels CI/CD-Pipeline ausgerollt.

Die Microservices sind für die Provisionierung von neuen STAC-Instanzen sowie zur Gewinnung von  $\theta$ en in die STAC-Refits und deren Erstehung zustanung. Dazu Konnen Metauaten aus externen (Geo)-Daten in einer Template-Syntax referenziert und über ein Mapping mit zu verarbeitenden Metauatenuatelen verknupit werden. Die veranderlung des Mappings geschient anschließend asynchron, so dass keine permanente Nutzereingabe erforderlich ist und der Prozess ebenfalls automatisiert werden kann.

Als Basis für die STAC-Instanzen wird auf die Anwendung STAC FastAPI [5] zurückgegriffen - mit Teilen Modifikationen. Die in den STAC-tienis reierenzierten ASSets werden von einem anderen<br>-Team in der Cloud bereitgestellt und über Nutzung der entsprechenden API-Endpunkte der Microservices in den STAC eingepflegt.

### Kontakt zum Autor:

Katrin Pinkert Kaum Pinken<br>Landesamt für Geoinformation und Landesvermessung Niedersachsen (LGLN) - Landesvermessung und Geobasismionnation - Landesbetheb –<br>-Podbielskistraße 331<br>30659 Hannover [katrin.pinkert@lgln.niedersachsen.de](mailto:katrin.pinkert@lgln.niedersachsen.de)

Ralf WohlfahrtRail worllannt<br>Landesamt für Geoinformation und Landesvermessung Niedersachsen (LGLN) - Regionalumektion Sumigen-Verden -*Calleffer Straise 10* 27232 Sulingen z*r* zsz Suiingen<br>ralf.wohlfahrt@lgln.niedersachsen.de

# Literatur und Quellen

[1] https://eur-lex.europa.eu/legal-content/DE/TXT/HTML/?uri=CELEX:32023R0138

- [2] https://plugins.ggis.org/plugins/ggis\_stac/
- [3]<https://opengeodata.lgln.niedersachsen.de/>
- [4]<https://github.com/radiantearth/stac-browser>
- [5] https://github.com/stac-utils/stac-fastapi

# **Wie schreibe ich ein GRASS GIS Addon?**

In diesem Vortrag werden bewährte Praktiken beim Entwickeln von GRASS GIS Addons vorgestellt.

Neben der Bibliothek "grass-gis-helpers", die Werkzeuge und Hilfsmittel bereitstellt, wird auch die Nut-Neben der Bibliothek grass-gis-helpers , die Werkzeuge und Hillshillter bereitsteilt, wird auch die Nutzung wiederverwendbarer worknows gezeigt, um durch automatisiertes Einten und Testen die Qualitat des Codes sicherzustellen.

Abschließend werden einige von uns entwickelte GRASS GIS Addons vorgestellt.

Lassen Sie sich inspirieren, um danach vielleicht ein eigenes GRASS GIS Addon zu entwickeln!

In diesem Vortrag werden bewährte Methoden und Werkzeuge beleuchtet, die die Entwicklung von GRASS GIS Addons Gillziehler und Zuganglicher gestätten. Der Fokus liegt auf erproblen Praktikeri uen in Schleibert von GRASS GIS Audoris, die es ermoglichen, nochwertige Erweiterungen zu erstellen.<br>Dem und in die GRASS GIS Umgebung zu integrieren.

Außerdem wird die Bibliothek "grass-gis-helpers" vorgestellt, die die Entwicklung von GRASS GIS Ad-Addserdert wird die Bibliotriek grass-gis-rieipers vorgestellt, die die dons erleichtert und wertvolle Werkzeuge und Hilfsmittel bereitstellt.

Ein weiterer Aspekt des Vortrags wird die Nutzung wiederverwendbarer Workflows sein. Hier wird erklijkeligier Aspekt des vortlags wird die Nutzung wiederverwendbarer workflows sein. Hier wird erkan, wie man workhows zum Einten und Testen in die GRASS GIS Addon Entwicklung integneren.<br>. kann, um die Qualität der Erweiterungen sicherzustellen.

Abschließend werden einige von uns entwickelte GRASS GIS Addons vorgestellt.

Dieser Vortrag bietet einen umfassenden Einblick in bewährte Praktiken, innovative Addons und nützlicheser Vorträg bietet einen umrassenden Einbilck in bewährte Praktiken, ihnovalive Addons und nutzi che Tools, die die GRASS GIS Addon Entwicklung eneightem. Nommen sie volber und lassen sie sich inspirieren, um danach vielleicht selbst ein eigenes GRASS GIS Addon zu entwickeln!

Markus Neteler

Carmen Tawalika

# **PyQGIS Schnuppervortrag – Mein erstes Plugin für QGIS**

### GORDON SCHLOLAUT

**Zusammenfassung:** Wie erstelle ich mein erstes QGIS-Plugin? Eine Live-Demo für alle, die schon immer wissen wollten, wie es geht.

**Schlüsselwörter:** Plugin, Erweiterung, Python, PyQGIS, Programmierung

Es gibt in jedem Jahr Beiträge zu Python, PyQGIS und neuen QGIS-Plugins. Ein spannendes Themenfeld, aber wie funktioniert das alles eigentlich und womit fängt man an? Dieser Vortrag gibt einen kurzen und verständlichen Einstieg in ein umfangreiches Thema auch für alle ohne Programmier-Vorkenntnisse. Nach einer kurzen Einführung in ein paar grundlegenden Konzepte wird live und in wenigen Minuten ein Plugin geschrieben, welches einen OSM Hintergrundlayer zu QGIS hinzufügt. Dabei möchten wir vermitteln,

- Dass die Plugin Programmierung nicht nur schnell, sondern auch zugänglich und logisch ist,
- wie die grundlegende Struktur eines Plugins aussieht und wie die wenigen benötigten Komponenten miteinander interagieren
- wie Python/PyQGIS mit gut lesbarem Code funktioniert und welcher relativ einfach zu erlernen ist.

Weiterführendes Material sind im PyQGIS Entwicklerkochbuch sowie in der PyQGIS API Dokumentation zu finden.

# Literatur und Quellen

[1] PyQGIS Entwicklerkochbuch: https://docs.qgis.org/3.28/en/docs/pyqgis\_developer\_cookbook/inlti Land dex.html

aex.ntmi<br>[2] PyQGIS API Dokumentation: https://qqis.org/pyqqis/3.28/

**Open Data @Greenpeace e.V.** 

## **Open Data @Greenpeace e.V.**

Es wird über die Einführung eines offenen Datenportals von Greenpeace Deutschland berichtet (https://daten.greenpeace.de/).

Dabei wird aus der Praxis berichtet : welche Software wurde warum ausgewählt , welche (un)erwarte-Dabei wird aus der Fraxis benchlet. Weiche Sohw ten Hürden gab es bei der Einführung/Entwicklung

Greenpeace Deutschland erhebt häufig verschiedenste Umweltdaten mit Geo-Bezug. Von Schadstoff-Greenpeace Deutschland emebt nauhg verschiedenste Umweltdaten mit Geo-Bezug. Von Schaustonmessungen nach Industrieunfällen, Verunreinigungen von Gewässern bis hin zu Waldzustandsberichten.

Bisher wurden diese Daten nur in Reports veröffentlicht - wobei meist nur Grafiken und nicht die Rohdistier wurden diese Daten nur in F daten gezeigt/veröffentlicht wurden.

Greenpeace will nun möglichst alle Daten veröffentlichen und dabei die freie Software CKAN nutzen.

Im Vortrag wird unter anderem von der Softwareauswahl, dem Bereitstellen und Säubern der Daten und der NutzerInnen Schulung berichtet.

Jonathan Niesel

**BBOX: Kompakter OGC API Server für Features, Tiles und mehr** 

# **BBOX: Kompakter OGC API Server für Features, Tiles und mehr**

BBOX ist eine Open Source Implementation der neuen OGC API Standards mit Rückwärtskompatibli-BBOX ist eine Open Source implementation der neden OGC APT Standards mit Ruckwartskompationtät zu WMS und WFS. Rasterkarten werden mit UMN MapServer oder QGIS Server gerendert, Vektorkacheln können direkt aus PostGIS-Daten erzeugt werden.

BBOX ist in der Programmiersprache Rust implementiert und enthält einen hochperformanten Web-DDUA<br>-

### **Unterstützte OGC API Services:**

- \* OGC API Features
- \* OGC API Maps, mit Unterstützung von OGC WMS 1.3
- \* OGC API Tiles, mit WMTS and XYZ Endpunkten
- \* OGC API Processes, mit externer Processing Engine als Backend

### **Enterprise-Funktionen:**

- \* Authentication / Authorization
- \* Instrumentation und Monitoring
- \* Docker support

### **Einfache Bedienung:**

\* bbox-server serve –map alaska.qgz

Links:

\* Quellcode: https://github.com/sourcepole/bbox

Pirmin Kalberer

**Aufbau einer Agrar-Forschungsdateninfrastruktur mit GeoNode und Kubernetes** 

# **Aufbau einer Agrar-Forschungsdateninfrastruktur mit GeoNode und Kubernetes**

MARCEL WALLSCHLÄGER<sup>1</sup>

<sup>1</sup>Leibniz-Zentrum für Agrarlandschaftsforschung (ZALF) e. V.

**Zusammenfassung:** In unserer Forschungsgruppe betreiben wir das renommierte "BonaRes" Repo-Situmum der Agrahmssenschaften. Unser aktueller Software Stack basiert auf Map-Apps und ArcGis Software. Im Rammen der Versteugung des Repositories nach Abschluss der Projektionderung werden. wir unser Repositorium weiter mit freier Software und Kubernetes betreiben.

**Schlüsselwörter:** Geodateninfrastruktur, GeoNode, Kubernetes, DevOps, GitOps, Agrar

## **Einleitung**

Das Forschungsdatenmanagement ist ein seit Jahren immer präsenter werdendes Thema im For-Das Forschungsdatenmanagement ist ein seit Jahren immer prasenter werdendes Thema im Forschungsalltag an Forschungseinrichtungen aller Domänen. Das Forschungsdatenmanagement verroigt das Ziel, Forschungsdaten längmstig zuganglich, nachhutzbar und hachprufbar zu machen. Dies enorden auf der einen Seite fachliche Expertise, auf der anderen Seite ist diese Arbeit ohne moderne Softwarelosungen kaum umsetzbar. Im Rahmen des DFG Forschungsprojektes BonaRes (Boden als nachnaltige Ressource) betreibt das Leibniz-Zentrum für Agrariandschaftsforschung ZALF aktuell ein verbund-Repository für die Partner dieses Forschungsprojektes [1]. Aktuell setzt das Repositorium auf Map-Apps und ArcGIS auf.

# **ZALF im BonaRes Projekt**

Die Aufgaben des ZALF im Rahmen des BonaRes Projektes sind vielfältig, sie beinhalten verschiede-Die Aufgaben des ZALF im Rahmen des Bonartes Projektes sind vienality, sie beimalten verschiedene Aspekte der Bodenkunde. Zu unseren Aufgaben (IT/Geodaten bezogen) gehörten neben dem Aufbau des Forschungsdaten Repositoriums auch das Erarbeiten einer Übersichtskarte "aller" Langzeit-Feldversuche Europas, die Erangelung eines einheitlichen Datenmodens zur verönerlung dieser Langzeit-Feldversuch Daten, sowie die Erstellung einer Bodenprofildatenbank mit einheitlichen Datenmodell für Bodenprofile. Die Software Entwicklungsaufgaben wurden zum Teil durch externe Dienstleistungsunternehmen umgesetzt und durch uns als "Product Owner" betreut oder von unserer Arbeitsgruppe entwickelt. Da es beim betreiben einer Forschungsdaten Plattform auch nicht IT bezogene Aufgaben gibt haben wir am ZALF menur das Forschungsdatenmanagement in zwei Arbeitsgruppe unterteilt die sehr intensiv zusammenarbeiten:

Nach vielen Umstrukturierungen im ZALF besteht das Forschungsdatenmanagement nun aus zwei Arivach vielen.<br>. beitsgruppe:

Forschungsdatenmanagement (RDM):

- Mitarbeitende haben Erfahrung in Agrarforschung
- · Mitarbeitende betreuen Forschende die Ihre Forschungsdaten veröffentlichen möchten, bieten
- Mitarbeitende vernetzen sich mit anderen Akteuren (Agrovoc, Langzeit-Feldversuche, ...)

Dateninfrastrukturen (Service) (DIS):

- Mitarbeitende betreiben Repositorium
- Mitarbeitende betreiben weitere Dienste

### **Aufbau einer Agrar-Forschungsdateninfrastruktur mit GeoNode und Kubernetes**

· Mitarbeitende entwickeln oder betreiben weitere Dienste im Rahmen des Forschungsdatenmanagement (Bodenprofildatenbank, Übersichtskarten, ...)

Im Rahmen des Projektes mussten wir verschiedene Entwicklungsaufträge mit verschiedenen Akteuren Ramien des Projektes mussten wir verschiedene Entwicklungsauflrage mit verschiedenen Akteuren mit unserer eigenen Arbeit synchronisieren. So wurde das Repositorium von Anfang an auf unseren Servern am ZALF von einem externen Dienstleistungsunternehmen betrieben und weiterentwi $c$ keit. Kiemere Anderungen an prophetaren Komponenten, die Sich z.B. durch Entminungen. Im Betheb entwickelt haben, können eine lange Entwicklungszeit und hohe Kosten mit sich bringen. Jedoch ver- $\overline{\phantom{a}}$  and  $\overline{\phantom{a}}$  and  $\overline{\phantom{a}}$  and  $\overline{\phantom{a}}$  and  $\overline{\phantom{a}}$  and  $\overline{\phantom{a}}$  and  $\overline{\phantom{a}}$  and  $\overline{\phantom{a}}$  and  $\overline{\phantom{a}}$  and  $\overline{\phantom{a}}$  and  $\overline{\phantom{a}}$  and  $\overline{\phantom{a}}$  and  $\overline{\phantom{a}}$  and  $\overline{\phantom{a}}$  a

### **Warum GeoNode?**

GeoNode ist eine webbasierte Anwendung und Plattform zur Entwicklung von Geoinformationssyste-Geonoue ist eine webbasierte Anwendung und Plattionn zur Entwicklung von Geomonialionissystemen (GIS) und zur Bereitstellung von Geodateninfrastrukturen (SDI). Es nutzt Geoserver und Post-GIS.

Durch eine fehlende Finanzierung nach dem Ende von BonaRes und die Unzufriedenheit der Mitarbeiburch eine leniende Finanzierung hach dem Ende von Bonartes und die Onzumedennen der Mitanbeltenden am ZALF mit der aktuellen Lösung haben wir im Jahr 2021 die Auswertung anderer SDI Lösungen begonnen. Bereits nach kurzer zeit sind wir bei Geonode gelähdet. Was nat uns zu Geonode<br>.

- Keine Lizenzkosten
- Kleine Anpassung durch ZALF Angestellte jederzeit möglich
- GeoNode UserGroup DE Zusammenschluss mehrerer FDM Gruppen
	- Investition in neue Features kommen immer allen zu gute
	- Austausch und Community
- GeoNode unterstützt fast alle unsere Anforderunge<sup>n</sup>

## **Agrar-Forschungsdateninfrastruktur mit GeoNode und Kubernetes**

Mit der Entscheidung unsere SDI auf GeoNode umzustellen, standen uns auch für die Wahl des Bewit der Entscheidung unsere SDI auf Geoivode umzustellen, standen uns auch iur die Wähl des Betriebssystems und den Aufbau von CI/CD, Monitoring, Backup, und weiteren Diensten viele neue Möglichkeiten offen. Wo wir vorher auf Microsoft Windows angewiesen waren, konnten wir nun frei ent-Scheiden. Wo vorher ein Active Directory war, kami hun auch eine andere Benutzerverwaltung sterien. Außerdem kamen noch weitere Ideen und Pläne für die Erweiterung unseres Service Angebotes hinzu, welche auch bei dieser Planung berücksichtigt werden sollten. Darüber hinaus können Anforderungen bzgl. Zuverlässigkeit, Verfügbarkeit und Leistungsfähigkeit angepasst werden.

Da wir frühzeitig mit der Planung dieser Migration begonnen haben, haben wir uns dazu entschieden, unsere zukünftige Forschungsdateninfrastruktur auf der Basis von Kubernetes aufzubauen.

"Kubernetes ist eine portable, erweiterbare Open-Source-Plattform zur Verwaltung von containerisier-"Kuberheies ist eine pontable, erweiterbare Open-Source-Plattionn zur verwaltung von confamensierten Albeitslästen und Services, die Sowohl die deklarative Koninguration als auch die Automatisierung eneichten. Es nat ein großes, schneil wachsendes Okosystem. Kubernetes Dienstielstungen, Support und Tools sind weit verbreitet". [2]

Hierbei haben wir den erhöhten initialen Aufwand der komplett homogenisierten Infrastruktur , Bemerbei naben wir den einomen initialen Aufwahu der komplett nomogenisierten Infrastruktur , Beschleunigung der Entwicklung, Anwendungsbereitstellung und der effizienten Ausführung gegenübergestein. Ein weiterer Wichtiger Punkt für den Einsatz moderner Technologie (für Geodatenininastruktur) The sequise neuer mitamenter. Her senen wir uns durch die letzten Ausschreibungen in unserer These bestärkt, dass moderne und "Trend" Themen bei Bewerbern das Interesse wecken.

### **Aufbau einer Agrar-Forschungsdateninfrastruktur mit GeoNode und Kubernetes**

Nach einer längeren Historie im Sammeln von Erfahrungen, betreiben wir drei eigene Kubernetes Cluster in unserer Arbeitsgruppe.

- **Elise (6 CPU cores)**  Test Cluster zum testen von Kubernetes spezifischen Konfigurationen
- **Fizz (30 CPU cores)**  Test Cluster zum testen von Anwendungen
- **Draven (192 / 288 CPU cores)** Produktiv Cluster zum betreiben der produktiven Anwendun-

Wir haben für die Arbeit mit Kubernetes alle verwendeten Komponenten unserem neuen GitOps Workfor induction and American internet with the exemple in component in discretion determined on the propositories now angepassi. GilOps ist ein Paradigma in der Informatik, Der dem Gil-Repositones als sog. Single Source of Truit verwendet werden, um die imfasifiation (Netzwerk, CPU, Storage, Network Policies, die server dann die server dann die eine der der eine Schwarze von der den gestellten von der der Schwarzen vo<br>Die eine Voller von der der der der der dann programmatische Schwarzen und dieser die Ressourcen von der der d uleset setzet dahit wer einheimene seinhusiehen an. Diese konfien von uns dahit programmatisch zusammengesetzt werden. Eine Omkoniguration unserer ihnastruktur beholigt dementsprechend nur die Änderung im Git. Sämtliche Codeänderungen (Änderungen an der Infrastruktur) werden nachverfolgt. Diese Änderungen werden in unserem Fall durch die Software ArgoCD (https://argoproj.github.io/) direkt auf dem Cluster umgesetzt.

Wie auf Cluster Ebene verwenden wir dieses Paradigma auch auf Applikationsebene. So benötigt jede Installation auf Kubernetes eine mehr oder weniger komplexe Installationsanweisung, sog. Helm-Sollen, wies beimfaller, weiche Container, mit Netzwerk und Storage Koninguration gestanet werden Solien, wie viele Ressourcen diese Container verwenden durien usw. Fur die meisten gangigen Open Source Projekte findet man hierfür ein sog. Chart auf https://artifacthub.io/ oder weiteren Portalen, welche einem helfen, frei verfügbare Helm-Charts zu finden.

Da es für GeoNode nur ein veraltetes, nicht zufriedenstellendes Helm-Chart für GeoNode ist, haben wir angelangen, Noniakt zu den Entwicklern aufzurehmen und Pull Requests auf ihrem Repository einzureichen. Nachdem diese leider nie auf unsere FRS und Kontaktversuche reagiert naben, naben wir unseren Fork weiterentwickelt. Dieser ist nun durch die massiven Änderungen unsererseits ein eigenes Projekt und unserer Ansicht das umlängreichste heie Geonode Heim-Chart <u>(https://</u> github.com/zalf-rdm/geonode-k8s)

### Kontakt zum Autor:Kontakt zum Autor:

Marcel Wallschläger warcer wanschlager<br>Leibniz-Zentrum für Agrarlandschaftsforschung (ZALF) e. V.  $\frac{1}{2}$  correspondent and  $\frac{1}{2}$  ( $\frac{1}{2}$   $\frac{1}{2}$   $\frac{1}{2}$   $\frac{1}{2}$   $\frac{1}{2}$   $\frac{1}{2}$   $\frac{1}{2}$   $\frac{1}{2}$   $\frac{1}{2}$   $\frac{1}{2}$   $\frac{1}{2}$   $\frac{1}{2}$   $\frac{1}{2}$   $\frac{1}{2}$   $\frac{1}{2}$   $\frac{1}{2}$   $\frac{1}{2}$   $\frac{1}{2}$   $\$  $+49$  (U)33432 82-109 marcel.wallschlaeger@zalf.de

# Literatur und Quellen

[1] BonaRes Homepage: https://www.bonares.de/

[2] Kubernetes Doku: https://kubernetes.io/de/docs/concepts/overview/what-is-kubernetes/

**xPlanBox: kommunale Datendrehscheibe für die Bauleit- und Landschaftsplanung**

# **xPlanBox: kommunale Datendrehscheibe für die Bauleit- und Landschaftsplanung**

XPlanung ist der verbindliche Standard für die Bauleit- und Landschaftsplanung auf kommunaler EbexPlanung ist der verbindliche Standard für die Bauleit- und Landschaftsplanung auf kommunaler Ebene. Die OpenSource-Anwendung xPlanBox unterstützt die Kommunen als zentrales Managementverfahren für sämtliche Planwerke sowie als Bereitstellungsplattform von XPlanung-Daten. Durch Containeriosungen ist der Betrieb für menrere Mandanten einfach möglich, ebenso der Zugriff auf die Daten durch die Integration im Masterportal.

Die Anwendung xPlanBox der Firma lat/lon steht unter opencode.de als OpenSource-Verfahren allen Interessierten zur Verfügung. Die Anwendung dient auf kommunaler Ebene der Abbildung der Bauleitund der Landschaftsplanung auf Basis des verbindlichen Standards XPlanung.

Das Kommunale Rechenzentrum Niederrhein (KRZN) stellt seit 2022 für über 40 Kommunen am lin-Las Kommunale Rechenzentrum Niederrhein (KRZN) stellt seit 2022 für über 40 Kommunen am Ilnken Niederrhein die xPlanBox als zentrales Managementverfahren für sämtliche Planwerke der Kommunen sowie als Bereitstellungsplattform von XPlanung-Daten bereit. Auf dieser Basis werden die von den Kommunen bereitgestellten Planwerke nach erfolgreicher valldierung über OGC-Geoservices in die Geodateninfrastruktur des KRZN integriert, sodass die Daten allen Mitarbeiter:innen der Kommunen, aber auch der Zivligesellschaft (Planungsburos, Wirtschaft, ...) uber Geoportale – im KRZN auf Basis des Masterportals - zur Verfügung stehen.

Die betroffenen Planarten – aktuell Bebauungs- und Flächennutzungspläne, zukünftig auch Land-Die betroffenen Planarten – aktuell Bebauungs- und Flachenhutzungsplane, zukunflig auch Landschaftspläne – werden für alle Kommunen in einer im Verbandsgebiet des KRZN abgestimmten einheitlichen Darsteilung uber webMapServices bereitgestellt, zum Beispiel für die Auskuhft in einem Geoponal. Auswertungen und Analysen konnen über webi-eatureservices beispielsweise in QGIS durchgeführt werden. Vorhandene APIs bieten als Schnittstellen weitere Nutzungsmöglichkeiten.

Daneben ermöglicht der Einsatz von Containerlösungen einen stabilen und flexiblen Betrieb. Zudem kann so der Aufbau einer Umgebung für mehrere Mandanten einfach realisiert werden.

Der Vortrag soll u.a. aufzeigen,

- wie die xPlanBox in einer Mehrmandantenumgebung betrieben werden kann,
- welche Möglichkeiten die xPlanBox den Kommunen in der täglichen Praxis bietet und
- wie sich die Datenintegration in Masterportal, QGIS und in 3D-Portalen gestaltet.

Stefan Peuser

#### **Lizmap Webclient**

## **[Lizmap Webclient](https://fossgis-konferenz.de/2020/sessions/8WBR7B.php)**

### GÜNTER WAGNER

Seit 2011 gibt es den Lizmap Webclient der französischen Firma 3Liz [1].

Dieser Webclient nutzt die Vorteile des QGIS-Servers und somit die weitreichende Übernahme des QGIS-Projektes in die Webdarstellung. Lizmap zeichnet sich dabei durch seine besondere Benutzer- $W$ ebenfalls im der Erstehung (deutschsprachiges QGIS-Plugin [2]) und in der Administration des WebGIS im ebenfalls deutschsprachigen Backend aus. Damit besteht eine recht einfache und sehr effektive Möglichkeit ein lokales QGIS-Projekt im Web zu publizieren. Mit identischem Rendering, Formularen. Druckvorlagen usw.

zu Lizmap existiert eine aktive Community und der Webclient wird kontinuierlich weiterentwickelt [3].  $\mathsf{L}$ s gibt regenrialsige Opdates [4], aktuen für die ausgerente version 3.0.x, sowie für die relativ heue Version 3.7.x [5].

Die Fragestunde/Demo-Session auf der diesjährigen FOSSGIS-Konferenz beschäftigt sich u.a. mit den Neuerungen in diesen Versionen und klärt die Fragen der Teilnehmer.

Eine kleine Auswahl der Neuerungen in der Version 3.7.x [5]:

- noch engere Verzahnung zwischen QGIS-Plugin, Backend und Webserver. Versionskontrolle im Plugin, Serverinformationen im Backend (QGIS-Serverversion, Server-Plugins)
- Neue Features zur Projektvalidierung in QGIS-Plugin [6]
- neues Druckmenü mit der Möglichkeit gedrehter Druckausgabe, detaillierter Rechtevergabe und Einstellungen je Drucklayout, ...
- Nutzung von WebDav-Datenquellen in Lizmap
- zusätzliche Möglichkeiten beim Editieren/Erzeugen von Geometrien
- Ergänzung der Formularfilter und vieles mehr

Es gibt eine deutschsprachige Mailingliste [7], die original englische Mailingliste [8] und eine detaillierte gibt eine deutschsprachige i te englische Dokumentation [9].

Kontakt zum Autor:

Günter Wagner vagner-n  $\frac{1}{2}$  $\frac{4}{3}$   $\frac{4}{3}$   $+4976419621668$ <u>hno@wagne[r-it.de](https://www.wagner-it.de/)</u> https://www.wagner-it.de

Links

[1]<https://www.3liz.com/en/>

[2]<https://github.com/3liz/lizmap-plugin/>

### **Lizmap Webclient**

- [3] <https://github.com/3liz/lizmap-web-client/wiki/Versions>
- -<br>[4] <https://github.com/3liz/lizmap-web-client/releases>
- [5]<https://www.3liz.com/en/news/lizmap-web-client-3-7.html>
- [5]<https://www.youtube.com/watch?v=RYLLexGMVcQ>
- [6]<https://www.3liz.com/en/news/lizmap-plugin-release-4-0-0.html>
- [7]<https://lists.osgeo.org/mailman/listinfo/lizmap-de>
- [8]<https://lists.osgeo.org/mailman/listinfo/lizmap>
- [9]<https://docs.lizmap.com/current/en/index.html>

FABIAN BLOCH<sup>1</sup>

<sup>1</sup> HafenCity Universität Hamburg

**Zusammenfassung:** Dies ist ein studentischer Beitrag aus dem Bachelor-Modul "Geodätisches Seminar" an der HafenCity Universität Hamburg (HCU) im Sommersemester 2021. Es wurde auf die Arbei-Hamburg durchgeführt. Profiteren durchgeführt. Profiteren den Mobilitätsangeboten von General in Mobilität in Hamburg durchgeführt. Profitieren die meisten von den Mobilitätsangeboten oder ist das Angebot ausbaufähig? Dies klärt dieser kurze studentische Beitrag.

**Schlüsselwörter:** Hamburg, MaaS, Mobility as a Service, Mobilität, ÖPNV, QGIS

### **Einleitung**

Die Mobilität hat in den letzten Jahren einen großen Stellenwert bekommen. So zum Beispiel auch der OPNV in Hamburg: Der Hamburger verkenrsverbund (HVV) mochte in den nachsten Jahren sein Netz ausbauen [1]. Neben dem Neubau einer U-Bahnlinie stehen viele andere Projekte auf dessen Plan. Dazu zanien eine neue S-Banniinie bis Bad Oldesloe (S4), die verlangerung der O4 auf die Horner Geest, sowie der Neubau der Linie U5, die Lücken im Netz schließen soll. Um der gesamten Bevölkerung in Hamburg gerecht zu werden, reicht der ÖPNV allerdings in manchen Bereichen nicht aus. Damit dies kompensiert werden kann, sind in der Stadt mittlerweile zahlreiche Mitfahrzentralen und Carsharing-Angebote zu finden, auf die im nächsten Kapitel kurz eingegangen wird.

Hierbei kommt der englische Begriff "Mobility as a Service" (oder kurz MaaS) zum Einsatz, der keine deutsche Ubersetzung nat, aber zu "Mobilitat als Dienstielstung" übersetzt werden kann. Dies ist eine Moglichkeit, verschiedene Transportmittel zu verwenden, die von Weganfang (Punkt A) auf den Bedam des jeweiligen Kunden abgestimmt werden, um an Punkt B zu gelangen [2]. Zu den Transportmöglich-Keiten genoren hach Bitkom (2018) [3] heben den Sharing-Angeboten, wie Carsharing, Bike-Sharing, E-Scooter-Sharing, auch "innovative Fahrdienste", wie Mitfahrgelegenheiten und Mitfahrzentralen.

### **Mobilitätsangebote in Hamburg**

Das Mobilitätsangebot in Hamburg ist mittlerweile vielseitig, weshalb hier nur auf die größten und be-Das Mobilitatsangebot in Hamburg ist mittlerweile vielseltig, weshalb nier hur auf die großten und bekanntesten Anbieter eingegangen werden soll, die vor allem innerhalb der hamburgischen Landesgrenze zur Verfügung stehen. Hier wird sich hauptsächlich auf Carsharing-Angebote und Mitfahrgelegenheiten konzentriert, damit besser verglichen werden kann.

**Share Now** entstand 2019 aus den zwei konkurrierenden Carsharing-Anbietern car2go und Drive-Now [4]. Damit ist snare Now der weitweite Markflührer im Individuellen Carsharing. Neben diesem Carsnaring-Angebot gibt es in der Now-Familie noch Parkflächenangebote, Elektro-Ladesaulen sowie andere Mitfahrgelegenheiten [5].

Das Angebot von CleverShuttle wurde laut damaliger Pressemitteilung im Oktober 2019 aus wirtschaftlichen Gründen eingestellt. Das Angebot war damals in führ von sieben Bezirken vertreten. Es war somit eines der großten flachennaften Mobilitätsangebote in Hamburg, weiches Aberie (2019) [6] damals auch berücksichtigt hat.

Das Ridepooling-Angebot **Moia** begann im April 2019 und deckt einen großen Teil des nördlich der Eine liegenden Stadtbereiches ab [7], weiches Aberle (2019) [6] für seine Untersuchung digitalisiert hat. Im Jahr 2019 gab es bereits Oberlegungen im Frunjahr 2020 das Geschaltsgebiet um 50% zu expandieren (wurde aurgrund der Pandemie nicht umgesetzt). Der Service von Moia wurde in die nvv switch App integrien. In der eigenen App kann man ebenfalls sehr einfach und hutzerfreundlich den Service buchen. Dabei werden sogenannte virtuelle Haltepunkte angefahren, die im ganzen Ge-<br>schäftsgebiet verteilt liegen. Die Erweiterungen von Moia wurden in die Stadtteile Osdorf, Lurup, Wil-

helmsburg, Billbrook, Billstedt sowie Jenfeld erweitert und wird vom Bundesministerium für Digitales und Verkehr seit 2023 gefördert [8].

Der **Hamburger Verkehrsverbund** (kurz: HVV) ist das Hauptangebot in Hamburg, wenn es um Mobilitat in Hamburg gent. Der HVV, der Im November 1965 gegrundet wurde und somit als der Weltweit erste Verkehrsverbund gilt [9], ist seit Dezember 1966 tätig. Neben seinen vier U-Bahn- und vier S-Bahnlinien hat er noch viele weitere Verbindungen, so auch über Wasser. Um dies alles bewerkstelligen zu können agieren viele verschiedene Unternehmen miteinander, wie z.B. der VHH [10].

Ab Sommer 2018 existierte in den Stadtteilen Lurup und Osdorf das On-Demand-Angebot **ioki** Ab Sommer 2018 existierte in den Stadtteilen Lurup und Osdorf das On-Demand-Angebot **ioki**<br>**Hamburg** der Verkehrsbetriebe Hamburg-Holstein GmbH (VHH), welches auch Aberle (2019) [6] in seiner Untersuchung eingebracht nat. Aberie verdeutlicht in seinen veroffentlichungen [5, 6] vor allem, dass diese Stadttelle schlecht an die Bahnverbindungen angeknupft seien und dieses Angebot der aon wonnenden Bevolkerung einen schnellen und einfachen weg gebe. Dieses Angebot der VHH wurde im Herbst 2019 um den Stadtteil Billbrook erweitert. Momentan existiert das Angebot im Hamburger Stadtgebiet nur noch in Harburg [11].

Nachdem der VW-Konzern in Berlin im Sommer 2019 mit ihrem Carsharing-Angebot WeShare an den Markt ging, standen seit Ende Februar 2021 auch in Hamburg über 400 Vollelektrische Fahrzeuge ihres Modells ID.3 bereit. Laut Zeit online (2021) [12] sind es ab April 2021 bis zu 800 Fahrzeuge gewesen, die in Hamburg den ersten vollelektrischen Carsharing-Anbieter vervollständigen. Die WeShare-Fanrzeuge naben eine "Reichweite von dis zu 425 Kilometern" [12] und konnen an Partnersaulen  $\overline{\phantom{a}}$ von u.a. Moia aufgeladen werden. Ab November 2022 wurde das Unternehmen vom Konkurrenten MI-LES Mobility GmbH [13] übernommen.

### **Untersuchung in QGIS**

Für die Analyse in QGIS lagen die Daten von Aberle (2019/20) [5, 6] als GeoPackage vor. Alle weite-Fur die Analyse in QGIS lagen die Daten von Aberie (2019/20) [5, 6] als GeoPackage vor. Alle weite ren Daten wurden vom Landebetrieb Geoinformation und vermessung Hamburg (LGV) sowie vom HVV über das Hamburger Geoportal bzw. des Geoportals der HCU (lokal) bezogen [14]. Es liegen somit alle Daten offen vor. Zusätzlich wurden weitere Daten selbst digitalisiert.

Die zu untersuchenden Forschungsfragen sind:

- Profitiert der Großteil der Bevölkerung von "Mobility as a Service"?
- Ist das bisherige Angebot verbesserungswürdig?

In Abbildung 1 sind die Stadtteile und ihre Bevölkerungsaichte in Einwonnern pro Hektar dargestellt. Diese stammt aus dem Jahr 2014. Die Einteilung wurde annand von Quantilen eingestuft, dader kann man erkennen, aass die meiste Bevolkerung nordlich der Eibe wohnt. In den Außenbereichen herrscht dagegen eine dünne Besiedlung. Nur in den Stadttellen Neuallermone im Sudosten und Harburg im Suden liegt eine annliche Bevolkerungsalchte wie im Kerngebiet vor.

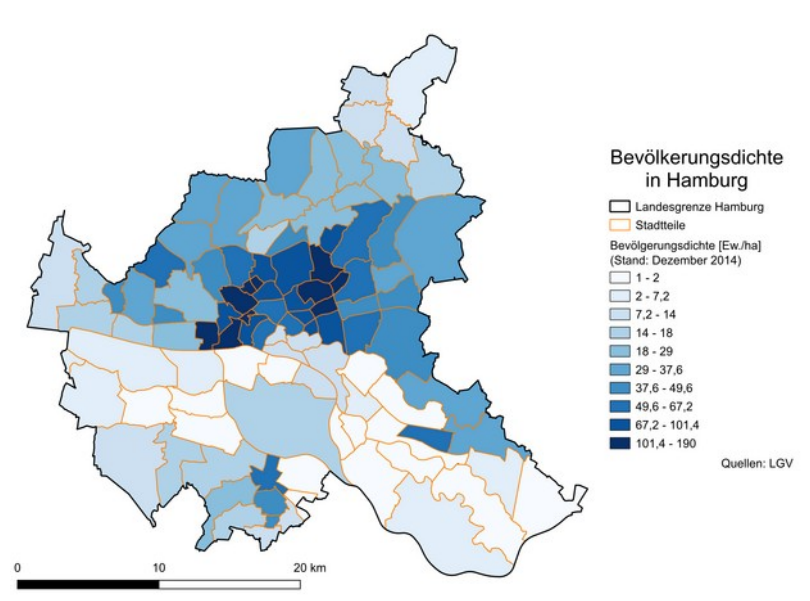

Abb. 1: Bevölkerungsdichte in Hamburg

Alle Angebote von Reach Now sowie Moia, ioki und We Share wurden miteinander verschnitten. Dazu wurden die Erreichbarkeiten der HVV-Bahnhaltestellen sowie Hamburgs Gewasser mit eingebunden. Das Ergebhis ist in Abbildung 2 dargestellt. Hier sind nicht die oben genähnten Fordergebiete von  $\overline{\phantom{a}}$ Moia berücksichtigt.

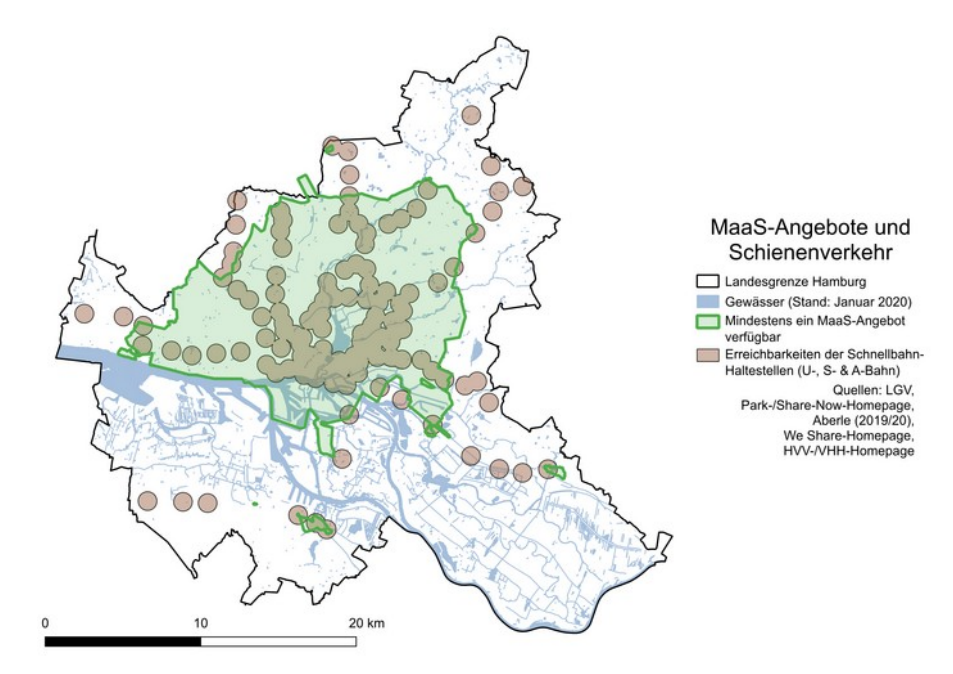

Abb. 2: MaaS-Angebote und Schienenverkehr

wenn man diese Fläche der MaaS-Angebote über die Bevölkerungsdichte legt (Abb. 3), so zeigt sich, dass kaum angeschlossene Stadtteile südlich der Elbe liegen, sowie der bevölkerungsreichste Stadtteil Rahlstedt, in dem kein MaaS-Angebot verfügbar ist.

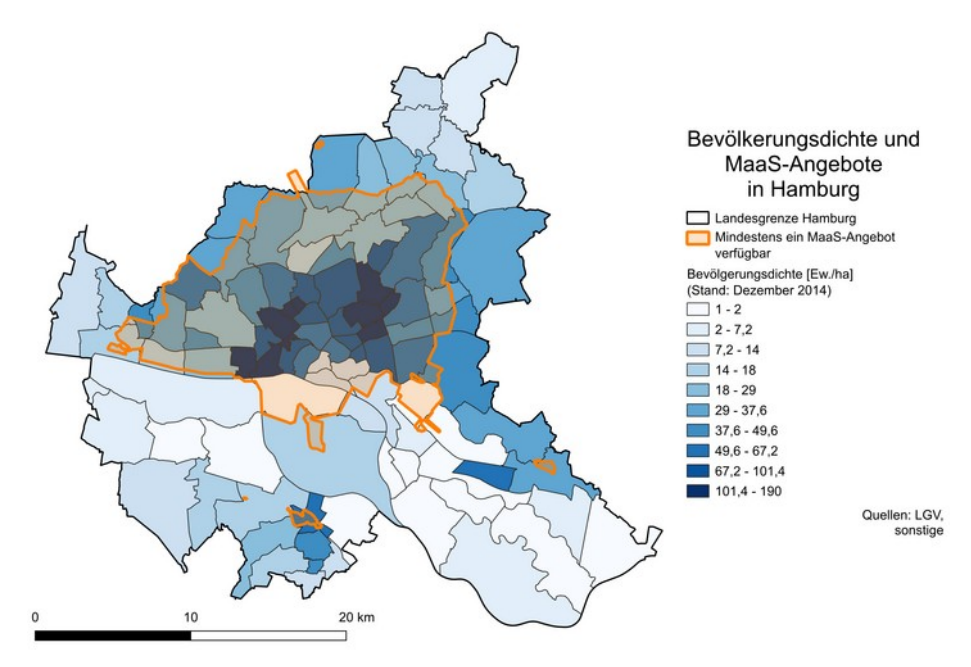

Abb. 3: Ergebnis der Analyse

Berücksichtigt man nun auch die Fördergebiete von Moia in den Stadtteilen Osdorf, Lurup, Wilhelms-Beruckslehugt man hun auch die Fordergebiete von Mola in den Stadttellen Osdorf, Lurup, wilhelmsburg, Billbrook, Billstedt sowie Jehleid, kann man die erste Forschungsfrage wie folgt beantworten. Der Großteil der Bevölkerung profitiert schon jetzt von den verschiedenen MaaS-Angeboten in Hamburg. Gerade Jenfeld, Billstedt und wilhelmsburg, somit der zentrale Osten Hamburgs profitiert auch vom Moia-Angebot.

### **Fazit und Ausblick**

Die anfängliche Fragestellung zum Thema "Mobility as a Service" in Hamburg war, ob der Großteil der Bevolkerung von Maas profitieren kann und ob das bisherige Angebot verbesserungswurdig ist. Durch die Analyse in OGIS wurden die größten Angebote flächenhaft miteinander verglichen und verknüpft.

Der Teil nördlich der Elbe profitiert ganz klar vom MaaS-Angebot. Stadtteile mit hoher Bevölkerungs-Der Teil hordlich der Eibe profitiert ganz klar vom Maas-Angebot. Stadttelle mit hoher Bevolkerungsalchte, wie u.a. Ranistedt, Bilistedt, Eimsbuttei, winternude sowie wilhelmsburg liegen innernalb der Flache mit mindestens einem MaaS-Angebot. Dagegen ist Neualiermone mit 57 Einwohnern pro ha, was lokal heraussticht, nicht gut an die Services angebunden. Dazu kommt, dass die Moia-Erweiterungen fast den kompletten nordlichen Teil mit einbinden. Auch der Stadtteil wilhelmsburg wird dank Bund-Förderung mit einbezogen.

In der Zukunft wird es wahrscheinlich immer mehr elektrische, wenn nicht sogar autonome, Angebote geben. Die schneil und einfach abrufbar sind und jeden von jedem Punkt zu jedem anderen Punkt transportieren. So wollen Moia und VW ab 2025 in Hamburg mit dem ID Buzz AD starten [15].

zusammengefasst lässt sich sagen, dass der nördliche Teil sehr gut ausgebaut ist. Der südliche Teil wird dank Bund-Förderung mehr angebunden. Die Anbieter sind auf neuere und innovative Lösungen aus. Das Angebot ist hur noch im Suden sowie im Osten Hamburgs verbesserungswurdig. Dennoch ist das Angebot der Mitfahrgelegenheiten eine super Chance der allgemeinen Bevölkerung.

# Kontakt zum Autor:

B.Sc. Fabian BlochB.SC. Fabian Bioch<br>Universität Hamburg Halencity Oniversitat Hamburg Hamburg, Germany [fabian.bloch@hcu-hamburg.de](mailto:fabian.bloch@hcu-hamburg.de) / [fabian@bloch-geo.de](mailto:fabian@bloch-geo.de)

# Literatur und Quellen

[1] HVV:<https://www.hvv.de/de/netzausbau>

- -<br>[2] Wikipedia: <u>https://de.wikipedia.org/wiki/Mobility-as-a-Service</u>

[3] Bitkom: <https://www.bitkom.org/sites/default/files/file/import/181016-White-Paper-MaaS.pdf>

E4] Share Now: https://content.drive-now.com/sites/default/files/images/ 2019.02.28 SHARE+NOW car2go+und+DriveNow+b%C3%BCndeln+Kr%C3%A4fte.pdf

[5] Aberle, Christoph: Who Benefits from Mobility as a Service? A GIS-Based Investigation of the Po $p$  Abelie, Christoph. Who belief is non-mobility as a service? A GIS-based investigation pulation Served by Four Ride-Pooling Schemes in Hamburg, Germany, Hamburg, 2020.

[6] Aberle, Christoph: Mobility as a Service: ein Angebot auch für Einkommensarme? GIS-basierte Betoj Abene, Christophi. Mobility as a Service. Elli Angebot auch für Ellikomini trachtung vierer Ridepooling-Angebote in Hamburg, Berlin/Hamburg, 2019.

[7] Zeit online: Moia - "Gekommen, um zu bleiben", [https://www.zeit.de/hamburg/2019-03/moia-rides](https://www.zeit.de/hamburg/2019-03/moia-ridesharing-vw-tochter-markteinfuehrung)[haring-vw-tochter-markteinfuehrung](https://www.zeit.de/hamburg/2019-03/moia-ridesharing-vw-tochter-markteinfuehrung), 2019.haring-vw-tochter-markteinfuehrung, 2019.

[8] Moia: Servicegebiet (Hamburg),<https://help.moia.io/hc/de/articles/360000988738>

- -<br>[9] Block, Heiko: HVV - Der Pionier des öffentlichen Nahverkehrs (NDR), Hamburg, 2020.

[10] HVV: Unser Hamburger Verkehrsverbund, [https://www.hvv.de/de/ueber-uns/der-hvv/unser-ver-](https://www.hvv.de/de/ueber-uns/der-hvv/unser-verbund)ַ נטבן<br>. bund
#### **GIS-basierte Analyse zu "Mobility as a Service" in Hamburg**

[11] VHH: hvv hop – On-Demand-Service,<https://vhhbus.de/hop/>

[12] Zeit online: Verkehr - Startschuss für WeShare in Hamburg: 800 E-Autos, 2021.

-<br>[13] MILES Mobility GmbH: WeShare wird zu MILES, Berlin, 2022.

[14] Geoportal Hamburg: <https://geoportal-hamburg.de/geo-online/>

[15] Floemer, Andreas: Moia macht den Anfang: VW will bis 2025 in Deutschland autonom

fahren,<https://t3n.de/news/vw-autonomes-fahren-2025-level-4-1378499/>

**Hinweiskarten Starkregengefahren: OpenData für die bundesweite Klimawandelanpassung**

# **Hinweiskarten Starkregengefahren: OpenData für die bundesweite Klimawandelanpassung**

Infolge des Klimawandels treten Starkregenereignisse häufiger und intensiver auf; sie verursachen jährlich erhebliche Schäden. Als Beitrag zu einer optimalen staatlichen Vorsorge erstellt das Bundesamt für Kartographie und Geodäsie (BKG) eine bundesweite und einheitliche Hinweiskarte zu Starkregengefahren. Diese wird bis Ende 2025 sukzessive erstellt und Entscheidungsträgern, dem Katastrophenschutz sowie der gesamten Öffentlichkeit als OpenData frei zugänglich gemacht.

en die bei Starkregenereignissen auftretenden Niederschlagsmengen können in kürzester Zeit so hoch ausfallen, dass es auch abselts von Gewassern zu katastrophalen Oberflütungen und in der Folge zu erheblichen Personen- und Sachschäden kommt. Zum bestmöglichen Schutz müssen relevante Informationen für praventive Maishahmen und für ein wirksames Katastrophenmanagement frei verfügbar mit einfacher Zugriffsmöglichkeit vorliegen.

Unerlässlich sind dabei Informationen zur Lage und zur potentiellen Intensität der Gefahren. Hierbei haben Geodaten, wie etwa Digitale Geländemodelle. Bebauungsdaten oder hydrologische Bauwerksinformationen, eine entscheidende Bedeutung. Mittels einer hydrodynamischen Abflusssimulation lassen sich daraus Überflutungsszenarien für verschiedene Niederschlagsereignisse erstellen, die Hinweise über Risiken von Starkregenereignissen liefern.

Für die Gebiete einiger Städte und Kommunen liegen bereits unterschiedliche Starkregenkarten vor, die jedoch nicht flachendeckend verfugbar sind. Sie unterscheiden sich oft in den zugrundeliegenden Daten. Annahmen und Kartendarstellungen. Um in einer Katastrophenlage grenzübergreifende Maßnahmen durchzuführen ist eine bundesweite, nach einheitlichen Grundsätzen erarbeitete Karte erfor-<br>derlich

Als Pilot einer bundesweit einheitlichen Simulation hat das BKG im Herbst 2021 eine Hinweiskarte für Nordrhein-Westfalen veröffentlicht und bietet sie als OpenData der Öffentlichkeit als interaktive Webkarte, als WMS und zum Download an. Insbesondere durch das Angebot als freiem Download steigen die Möglichkeiten der Nachnutzung deutlich. Die berechneten Ergebnisdatensätze zu Überflutungstieten, Flielsgeschwindigkeiten und Flielsrichtungen, die nicht in Klassen eingeteilt sind, lassen sich damit in ein eigenes Geoinformationssystem einbinden. Neben einer individuellen, nutzungsorientierten Darstellung werden Verschneidungen mit eigenen Fachdaten sowie weiterführende Auswertungen möglich. Die Hinweiskarte aus Nordrhein-Westfalen wird bereits im Katastrophenschutz zu Planungszwecken eingesetzt.

Innerhalb eines großen Kooperationsprojekts mit den zuständigen Fachbehörden der Bundesländer Berlin, Bremen, Brandenburg, Hamburg, Mecklenburg-Vorpommern, Niedersachsen, Sachsen, Sachsen-Anhalt, Schleswig-Holstein und Thüringen wird die Hinweiskarte derzeit erweitert. Die freie Veröffentlichung der Ergebnisse ist für die erste Jahreshälfte 2024 geplant. Mit den verbleibenden Bundeslandern stent das BKG im Austausch und plant eine sukzessive veröffentlichung der Karten bis Ende

Lukas Wimmer

# **pygeoapi - eine Python Server Software für OGC API Standards**

Lernen Sie die Python Server Implementation der OGC API suite of standards kennen.

Anhand von einfachen Beispielen wird vorgeführt wie mit pygeoapi OGC API Dienste erstellt werden

Diverse Standards wurden bereits von pygeoapi implementiert und können leicht bereitgestellt wer-Diverse Standards wurden bereits von pygeoapi implemen den. Die Konfiguration erfolgt dabei via YAML in Textdateien.

pygeoapi unterstützt folgende Standards

- OGC API Features (OGC Reference Implementation)
- OGC API Coverages
- OGC API Tiles
- OGC API Records
- OGC API Processes
- OGC API Environmental Data Retrieval
- SpatioTemporal Asset Catalog

pygeoapi ist eine Python Serverentwicklung der OGC API Suite of Standards. Das Projekt entstand im umreid der OGC API-Bestrebungen, die das Ziel haben eine neue Generation an OGC Diensten zu entwickeln. pygeoapi bletet dabei eine einfache Moglichkelt einen RESTfül OGC API-Endpunkt unter der verwendung von OpenAPI, GeoJSON, und HTML zu erstellen. Das pygeoapi-team arbeitet dabei eng mit dem OGC zusammen, ist auf den gemeinsamen Entwicklertreffen vertreten und setzt die Anforderungen der neuen Standards direkt um.

https://pygeoapi.io/

Astrid Emde

# **GeoNetwork-UI: Ein anwenderfreundliches Frontend für den Datenkatalog GeoNetwork**

Das Open-Source Projekt GeoNetwork-UI steht in enger Verbindung zur klassischen Metadatenkata-Das Open-Source Projekt Ge log-Anwendung GeoNetwork.

In dieser Präsentation werden wir sowohl den aktuellen Stand des Projekts GeoNetwork-UI, das innoin dieser Prasentation werden wir sowohl den aktuellen Stand des Projekts Geonetwork-UI, das ihr vative Design des neuen Metadaten-Editors, als auch die bevorstehenden Entwicklungen vorstellen.

Der Vortrag stellt die neuesten Entwicklungen im Open Source Projekt GeoNetwork-UI vor. Zentrales Ziel von GeoNetwork-UI ist es, eine Alternative zum veralteten Frontend von GeoNetwork zu liefern.

Neben der Modernisierung der Benutzeroberfläche von GeoNetwork, entstand GeoNetwork-UI aus der Notwendigkeit, neue Anwendungsfalle beim Arbeiten mit Metadaten anzugenen und eine erneblich verbesserte Benutzererfahrung zu bieten. Beispielsweise wird durch das Geonetwork-UI eine einfachere Datenaufnahme mit automatischer Befüllung der Metadaten geboten. Außerdem bietet es Formulare passend zu jeder Organisation und eine automatische Speicherung der Daten im Entwurf-Mo-

Einer der Hauptkritikpunkte der ursprünglichen GeoNetwork-Anwendung war die komplizierte Eingabe über den Metadaten-Editor, der zwar viele Standards unterstützt, als Konsequenz aber sehr umfangreiche und komplexe Eingabemasken für den Benutzer bereitstellt.

Ein bekanntes Beispiel sind die XML-Schemas der ISO19139, die aufgrund ihrer Komplexität viele Nutzer:innen überfordern. Dieses Problem soll mit Hilfe des neu erstellten Metadaten-Editors angenangen und verbessert werden. Die Zusammenarbeit zwischen den Mitgliedern innerhalb einer Organisation wird ebenfalls erleichtert, z.B. können Nutzer:innen gegenseitig um Feedback und Reviews bitten. In diesem Vortrag werden wir daher einige typische Use Cases vorstellen, die dies veranschau- $R$ ilchen. Außerdem werden cutting edge Technologien wie z.B. "Web-Components" und Tortschrittliches Theming mit CSS-Variablen vorgestellt. Es wird auf die einfache Konfiguration und Deployment eingegangen. Zudem wird auf die Kompatibilität von Geonetwork-UI mit Geonetwork 4.2 hingewiesen.

GeoNetwork-UI ist ein vielversprechendes Projekt mit einer wachsenden Gemeinschaft, und wir freu-Geonetwork-UI ist ein vielversprechendes Projekt mit einer wachsenden Gemeinschaft, un en uns darauf, die Anwendung und deren potentielle Einsatzbereiche im Detail vorzustellen.

Angelika Kinas

# **XPlanung für die Cloud**

Im April 2022 wurde der Quellcode der Software xPlanBox der Firma lat/lon im Rahmen eines Pilotproim April 2022 wurde der Quelicode der Software xPlanBox der Firma lat/ion im Rahmen eines Pliotprojekts aur der OpenCoDE-Plattrorm des BMI veroffentlicht. Seitdem wird die Software kontinuierlich weiterentwicken und kommt im Ranmen des Onlinezugangsgesetz (OZG) und des Einer-für-Alle Prinzips (ETA) zum Einsatz. Der vortrag stellt kurz die wichtigsten Erweiterung der Software für den

Im Oktober 2017 hat der IT-Planungsrat die verbindliche Einführung der Standards XPlanung und XBau beschlossen. Daraus folgt, dass IT-Verfahren die neuen Standards zur Raum- und Bauleitplanung unterstützen sollen. Mit der Veröffentlichung der Software xPlanBox im Rahmen eines Pilotprojekts auf der OpenCoDE-Plattform des Bundesministeriums des innern und für Heimat (BMI) steht hun eine umrassende Losung zum Austausch des objektoriehtierten Datenaustauschformat XPlanGML (XPlanung) bereit. Im Ranmen des OZG-Omsetzungsprojekts "Burgerbeteiligung und Information" aus dem Themenfeld Bauen & Wohnen werden die Komponenten der XPlanBox für die Bereitstellung von räumlichen Planwerken im Internet verwendet.

Auf den vergangenen FOSSGIS-Konferenzen wurde das Projekt und die Einsatzmöglichkeiten der Software bereits präsentiert. In diesem Jahr sollen die Neuerungen der Open Source Version insbesondere die Erweiterung für den Betrieb im Container-basierten Kubernetes-Umfeld präsentiert werden. Außerdem wird es einen Überblick über zukünftige Entwicklungen im Projekt gegeben.

Torsten Friebe

B. ENG. MAX RIBBAT (FISCHER TEAMPLAN), DIPL.-ING. UWE ROSS (FISCHER TEAMPLAN), JONAS BECK (WEBER INGENIEURE GMBH), DIPL.-ING. BARBARA WERTH (WEBER INGENIEURE GMBH)

**Zusammenfassung:** Die Arbeitsgemeinschaft (Fischer Teamplan und Weber–Ingenieure) erstellen für die Bundesländer Niedersachsen, Schleswig-Holstein, Bremen und Hamburg Starkregengefahrenhinweiskarten mit Hilfe von OpenData und OpenSource Software.

Schlüsselwörter: Starkregengefahrenkarte, OpenData, 2D-Oberflächenabflusssimulation, QGIS, GDAL, OpenLayers, ORS-Erweiterung, OField

## **Veranlassung**

Aktuelle Studien zum Klimawandel in Europa zeigen einen zunehmenden Trend bei der Häufigkeit von Extremwelterereignissen. Neben längeren, warmen Trockenpenbuen zamen bazu auch Onweiter mit Niederschlägen hoher Intensität, die auch als Starkregen bezeichnet werden. Solche Starkregenereigdisse sind in den vergangenen Jahren vermeiht aufgebeten und naben zu schweren Schaden gening. bie Gesamtschauenssummen der durch Starkregen verursachten Oberschwemmungen steigen bedingt durch die zunehmende Häufigkeit solcher Starkregenereignisse deutlich. Daher ist es hinsichtlich Schadensminderung und Bevölkerungsschutz von besonderer Bedeutung die Hochwassergefährdung durch standegen praxistian abzuschädzen. Die Kösten ihr eine Eigenvorsorge sind in der Reger

In den letzten Jahren ist die Bevölkerung, nicht zuletzt durch die Flutkatastrophe im Ahrtal im Juli zuzt, sensibilisien und auch zunehmend von Starkregenereignissen mit entsprechenden Gelähren ditu Schauen betronen. Diese Ereignisse treten naturgemats mehr nur an Bachen und Flussen auf (an denen die Bevolkerung Schon weitgenend Sensibilisiert ist), Sondern on weit einhem im Bereich von Hanglagen oder "Schlätenden Graben. Hier rechnen die Burgenmen und Burger zumeist nicht mit entsprechenden Wassermengen und sind damit entsprechend unvorbereitet. Die qualifizierte Ermittlung gefährdeter Flächen kann einen erheblichen Beitrag zur Steigerung der Resilienz bei Überflutungen helem. Es ist wichtig hicht hur für Flusshochwasser, sondern auch für Starkregenereignisse, die abseits von Gewässern stattfinden, entsprechende Gefahrenkarten zu erstellen.

Das Bundesamt für Kartografie und Geodäsie (BKG) hat daher das Ziel, eine bundesweit einheitliche Starkregengefahrenhinweiskarte zu erstellen. Bereits 2019 haben wir im Auftrag des Bundesamts für Kanographie und Geodasie das Pilotprojekt Starkregengerahlen inweiskante NKW Prearbeitet. Die Ergebnisse stehen als OpenData [6] zur Verfügung. Das Ziel der bundesweit einheitlichen Erstellung eiver Starkregengerählen inweiskante ist eine informationsvorsorge, die als OpenData vom BKG-Zur Verfügung gestellt wird. Die Ergebnisse können zudem als Grundlage für weiterführende Schutzmaß-Harinien und Risikoanalysen genutzt werden. Seit Arhang 2023 werden für 10 Bundesländer weitere Karten ersteilt. Von der Arbeitsgemeinschaft (FISCHER TEAMPLAN und Weber-Ingenieure) werden derzeit die Bundesländer Niedersachsen/Schleswig-Holstein/Bremen und Hamburg auf ihre Starkregengefahr hin untersucht.

## **Datenaufbereitung**

Die Starkregengefahrenhinweiskarte ist das Ergebnis einer 2D-Oberflächenabflusssimulation. Ohne eine Gis-Soltware ist eine Bearbeitung Solch eines Projekts kaum moglich. Daher wurde die Soltware QGIS mit diversen Erweiterungen, der QGIS Model Builder, QField und GDAL zum Einsatz.

Für die 2D-Oberflächenabflusssimulation werden diverse Daten als Eingangsdaten benötigt. Die Ein-Für die ZD-Openlachenabilusssiniulation werden diverse Daten als Eingangsdaten beholfgt. Die Eingangsuaten sind überwiegend OpenData (beispielsweise von der Bundesanstalt iur Gewässerkunde, dem Deutschen Wetterdienst und länderspezifische Daten) verwendet. Hinzu kamen jedoch auch nutzungseingeschränkte Daten (Deutsche Bahn, Bundesanstalt für Straßenwesen, länderspezifische Daten, Onternatiungsverbande). Die Daten lagen als Punkte, Einien und/oder Polygonen vor. Die Vierzahl an Daten enorden automatisierte Abiragen und Rodunen zur verarbeitung. Die lorgende Abbildung zeigt tabelialisch die vonlegenden Eingangsdaten. Ergebnis der ZD-Oberhachenabhusssimulation sind maximale Wasserstände, maximale Fließgeschwindigkeiten und Fließrichtungen.

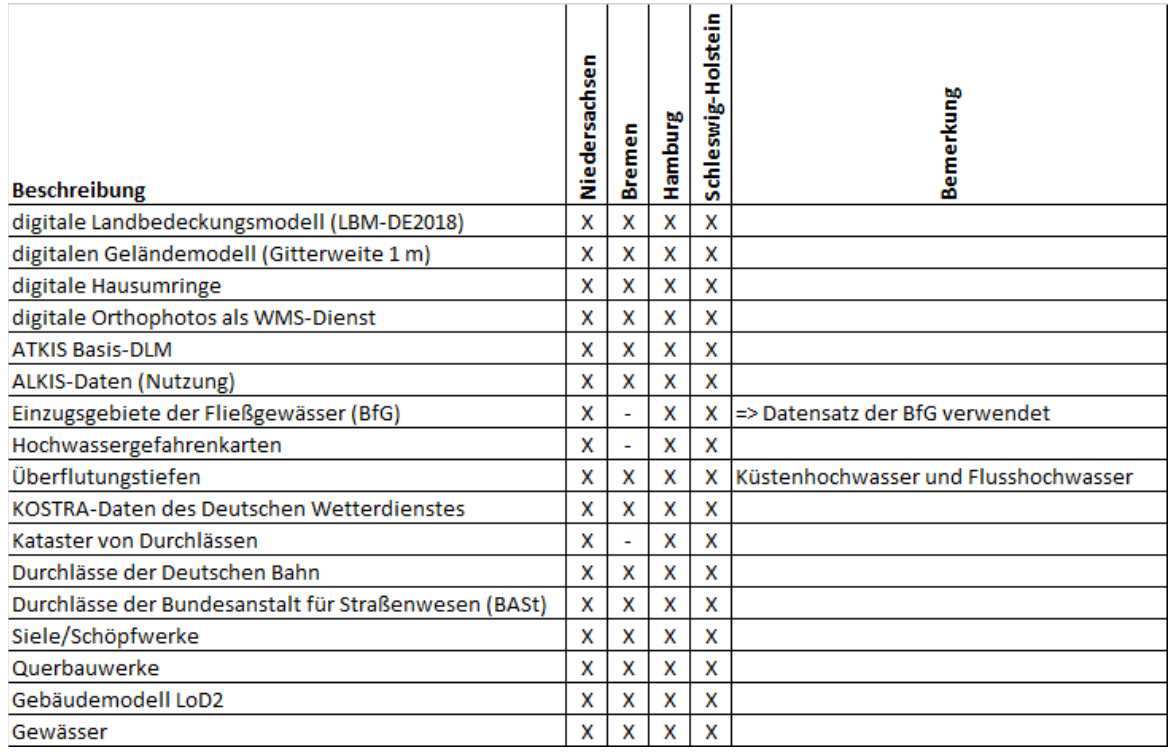

Abbildung 1: Grundlagendaten

Der Modellaufbau beginnt mit der Festlegung eines hydrologischen Modellrands für das Gesamtein-Der Modelläunder beginnt mit der Festlegung eines nyurologischen Modelliänds für das Gesamten zugsgebiet. Auf der Geländeoberfläche abfließendes Wasser richtet sich nicht nach politischen Grenzen, sondern onenheit sich alt den Wasserscheiden von Oberhachengewässern. Die Bundesanstalt für Gewässerkunde stellt die Einzugsgebietsgrenzen der Oberflächengewässer als OpenData zur Ver-Tugung. Für diese Festiegung der hydrologischen Einzugsgebiete Es wurden auch die zuneisenden Außeneinzugsgebiete berücksichtigt. Dies beimit Einzugsgebiete aus Norumein-Westlalen, Hessen, Friumgen, Sachsen-Annalt und Mecklemburg-Vorpommern. Um die enorme Datenmenge von Tund 69.000 km<sup>2</sup> besser verarbeiten zu können, wurden Teilgebiete festgelegt. Mehrere Gewässereinzugsgebiete wurden zusammengerasst, bis eine Boundingbox von maximal 400 km- entstanden ist. Diese Flache kann von der Hardware verandelier werden. Die maximale Große eines Tellemzugsgebietes Fläche Kahn von der Hatuware verandeltet werden. Die maximale Große eines Teileinzugsgebietes<br>wurde auf rd. 150 km² festgelegt. Das kleinste Teilgebiet ist Helgoland mit 1,7 km². Das größte Teilgewurde auf id. 150 km² lestgelegt. Das kleinste Teilgebiet ist Helgoland mit 1,7 km². Das großte Teilge-<br>biet hat eine Fläche von 154 km². Im Mittel haben die Teilgebiete eine Fläche von rund 90 km². Die folgende Abbildung zeigt ein Beispiel für ein Teilgebiet.

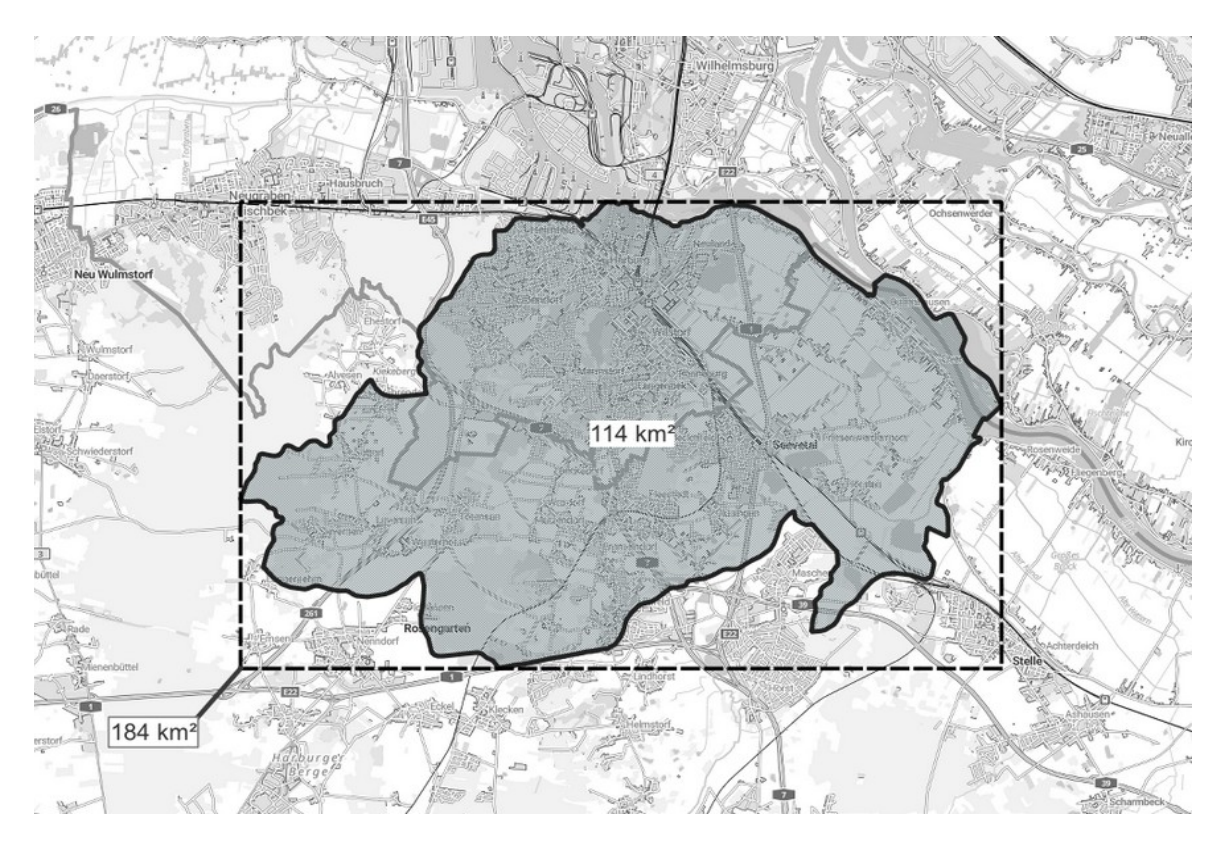

Abbildung 2: Teilgebiet mit Boundingbox [5]

Die Oberflächengewässer haben eine festgelegte Nummerierung, so dass mit QGIS teilweise automa-Die Oberhachengewasser naben eine resigelegte Nammenerung, so dass mit QGIS tenweise automatisiert Einzugsgebiete zusammengefasst werden konnten. Es war aber auch eine manuelle Nachbearbenung erforderlich. Für die Bundeslähder Niedersachsen, Schleswig-Holstein, Breihen und Harnburg ergaben sich insgesamt 734 Teilmodelle. Die folgende Abbildung zeigt die einzelnen Teilmodell.

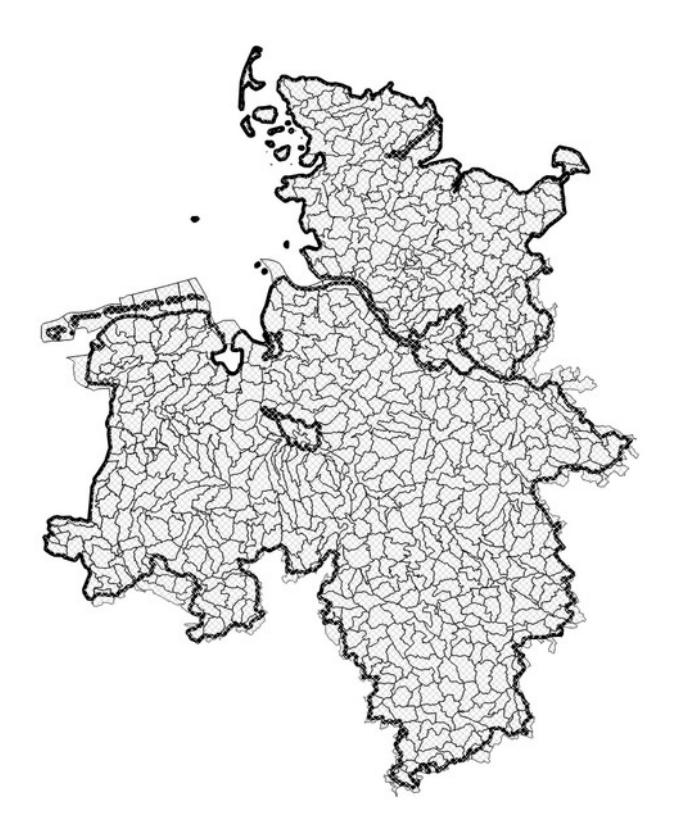

Abbildung 3: Teilmodelle in den 4 Bundesländern

Jedes Teilmodell stellt ein für sich ein abgeschlossenes Simulationsmodell dar. Es wurden also pro szeriano 734 Simulationen inklusive Pre- und Postprocessing durchgelum. Die Simulation basiert auf einem nyuraulisch plausibilisierten uigitalen Honenmodell DGM1. Das Digitale Honenmodell besteht  $\frac{1}{2}$ unt einen aus dem Bodenmodell (DGML) und zum anderen aus einem Dachnachenmodell. Beide zum einen aus dem Bodenmodel (DGMT) und zum anderen aus einem Dachnachenmodell. Beide<br>Modelle wurden mit Hilfe von GDAL-Tools zu einem neuen Höhenmodell im 1 x 1 m-Raster zusammengelung. In der Reger wird von den Landesvermessungsamtem ein bereits modifiziertes urgitales Höhenmodell zur Verfügung gestellt. Das heißt, z.B. Brücken an Autobahnen/Landstraßen wurden beiens im Honerimodell entierni. Das Dachliachenmodell wird benougt, da Gebaude als Fileishindernisse<br>. III Modell zu befücksichtigen sind. Datengrundlage waren hier ALK15- und LODZ-Daten. In den LODZ-Daten ist die feale Dachform und Dachforte enthalten, so dass der Dachabhuss realitätshahr im Modell abgebildet wird. Bekähnte Gebäudedurchlannten wurden als durchstrombare Gebäudeteile im Modell berücksichtigt. Die folgende Abbildung zeigt eine Detaildarstellung des Höhenmodells als Schumme-Fung in der die auforgangigen Fließwege im Befelch des Gewassers und die Gebaudestrukturen als

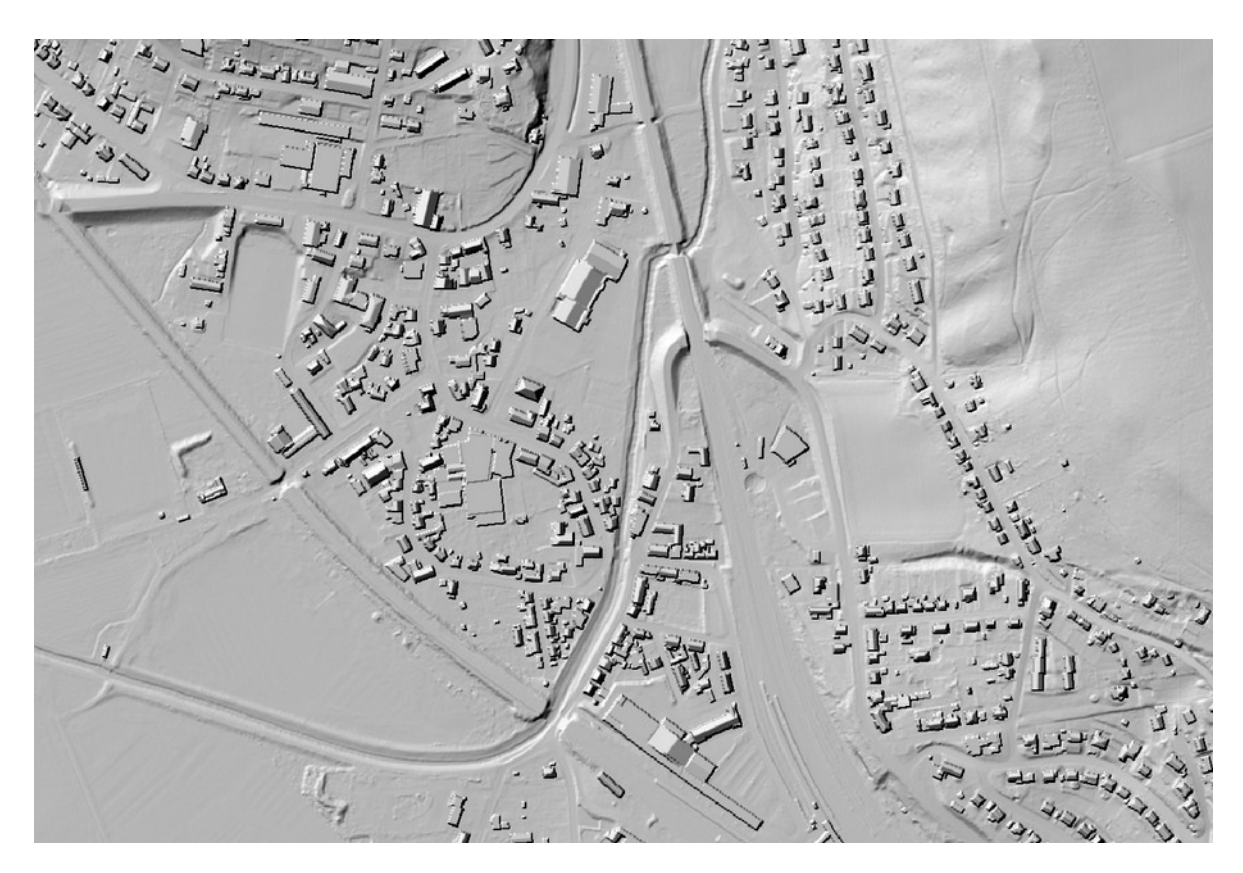

Abbildung 4: Schummerung (Hillshade) des Höhenmodells

Die Stellen, an denen nachträglich Veränderungen am digitalen Höhenmodell vorgenommen werden müssen, um ein hydraulisch plausibles Höhenmodell zu erzeugen, werden Korrekturen genannt. Diese werden größtenteils automatisiert und teils manuell erstellt und müssen je nach methodischer Be-<br>rücksichtigung im Modell unterschiedlich vorliegen, z.B.

- Brücken und kurze Durchlässe (Länge < 100 m) als Polygone
- lange Verrohrungen (Länge > 100 m) als Linie
- Schöpfwerke als Punkte für Quellen und Senken

Bei der Datenaufbereitung wurden die vorliegenden Eingangsdaten entsprechend der Methodik der Modelli andbeuingung in die benougte Form (Polygon, Linie, Punkt) übenumt. Dabei spielen nicht nur die Geometrieform, sondern auch die Korrekte Lage im DGM eine wichtige Rolle. Desnato Kam Z.B. ein Quis-Algoninnus zum Einsalz, das Gelandellerpunkte in einem vorgegebenen Radius auhinden kann finden, um Korrekturen dahingehend zu verschieben.

Eine weitere Eingangsgröße für die hydraulische Simulation stellt die Oberflächenrauheit dar. In Ab-Eine weitere Eingangsgröße für die nydrauhsche Simulation steht die Oberhachenrauheit dar. In Abnangigkeit der Flächenhutzung (ALNIS-Daten) werden Rauhigkeitswerte einem Raster entsprechend nach Bunderling unterschiedlichen Bezugen auf der Flächigkeitswerte mussten Zunächst die je nach Bundesland unterschiedlichen Bezeichnungen der Flächennutzung vereinheitlicht werden. Wesentliche Differenzierungen werden im urbanen Bereich bei Straßen und Wegen "glatte, leitende" Eleden Berli. Unterschiedliche fücknahende wirkungen von Wald gegenüber Acken/wiese werden über uen Berechnungsansatz ebemails berücksichtigt. Die Rauheitswerte stammen aus Literaturangaben und sind auf Basis von Erfahrungswerten weiter spezifiziert.

Eine weitere wesentliche Randbedingung stellt die Niederschlagsbelastung dar. Das Modell wird direkt beregnet. Für die Niederschlagshöhe wurden die OpenData des KOSTRA-Atlas 2020 des Deutschen

Wetterdienstes (DWD) [2] genutzt. Diese Daten liegen als regionale Rasterkacheln für ganz Deutschwellendielistes (DWD) <sup>er</sup> genutzt. Diese Daten liegen als regionale Rasterkacheln iur ganz Deutschiand vor. In der wasserwirtschaft enolgt eine Klassinzierung des Niederschlags über eine Dauerstüfe und eine Staususche Wiederkehrzeit. Die lolgende Abbildung zeigt die Niederschlagshohen für eine Wiederkehrzeit von 100 Jahren und einer Dauerstufe von 60 Minuten.

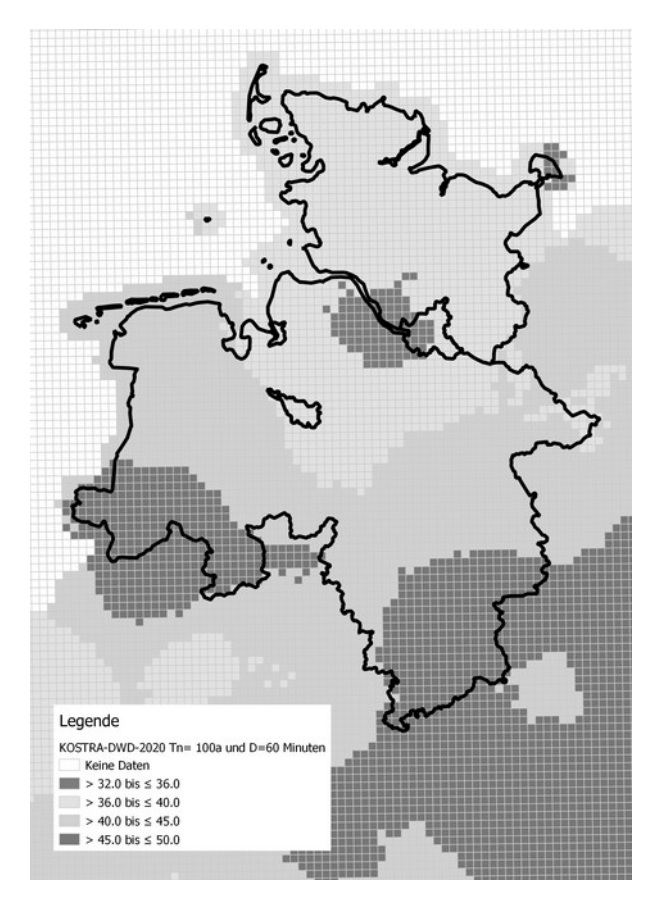

Abbildung 5: Raster des DWD KOSTRA-Atlas 2020

Für Laien ist die Beurteilung eines Niederschlagsereignisses mit Hilfe einer Wiederkehrzeit und Dau-Für Laien ist die Beurteilung eines Niederschlagsereignisses mit Hille einer Wiederkenrzeit und Dauersture incht leicht zu verstehen. Daher wurde in Amerinang an die Windskala von Schmitt et al.<br>. (2018) <sup>G</sup> zur Bewertung von Starkregenereignissen der Sogenannte Starkregerindex (SRI) eritwickeit. Bei diesem Ansatz werden Wiederkehrzeiten und Dauerstufen einem SRI zugeordnet. Ein Starkregenereignis wird so in unterschiedliche Kategorien von "interisiver Starkregen" bis "extremer Starkregen" eingebrunet. Die longende Abbildung zeigt exemplatisch eine SKI-Auswertung für eine Gemeinde im

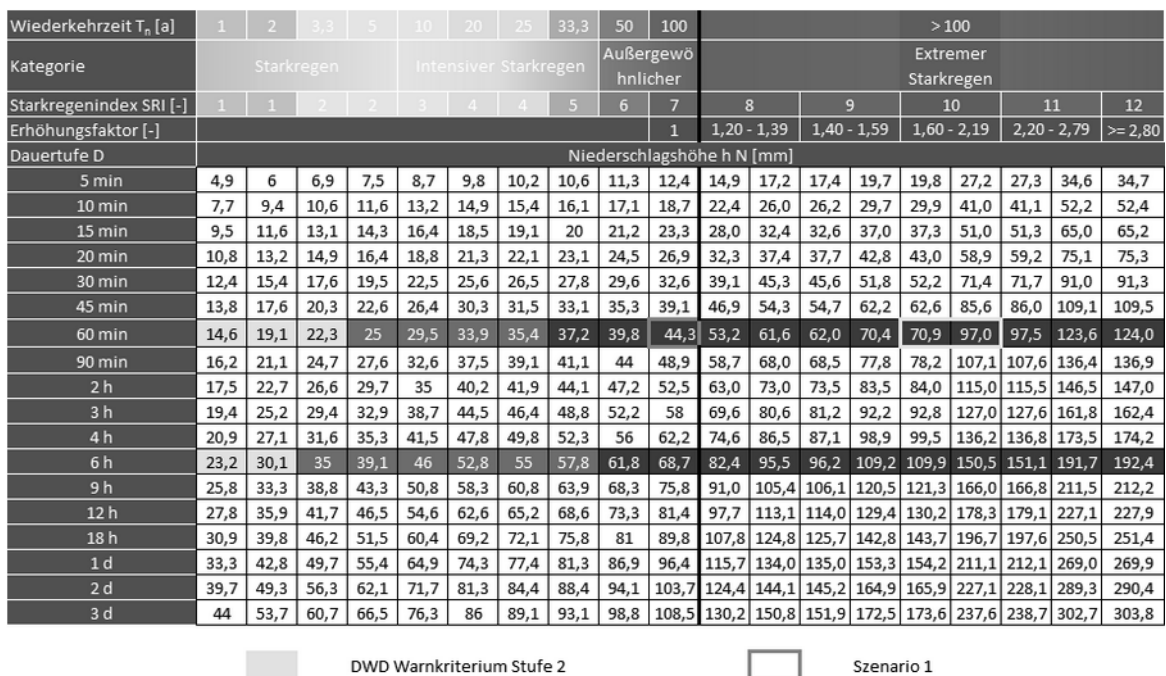

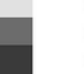

DWD Warnkriterium Stufe 3 DWD Warnkriterium Stufe 4

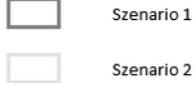

Abbildung 6: Niederschlagshöhe und Starkregenindex

Die Starkregengefahrenhinweiskarten werden für zwei Niederschlagsszenarien berechnet. Im Szena-Die Starkregengeramenminweiskanten werden für zwei Niederschlagsszenlanen berechnet. Im Szena-<br>rio 1 wird ein **außergewöhnliches** Niederschlagsereignis als Randbedingung bei der 2D-Oberflächenabhussberechnung angesetzt. Dies einspricht einem Niederschlagsereignis, das staususch gesehen, abnussberechnung angesetzt. Dies entspricht einem Niederschlagsereighis, das statistisch gesehen,<br>einmal in 100 Jahren auftritt. Das Szenario 1 entspricht einem Starkregenindex SRI 7. Die Nieder- $\frac{1}{2}$ Bildung in Teilgebiet verteilt sich dabei gemals des  $\sim$ USTRA-DWD-Atlas-Rasters. Die Tolgende Abbildung zeigt exemplarisch eine Verschneidung der Daten.

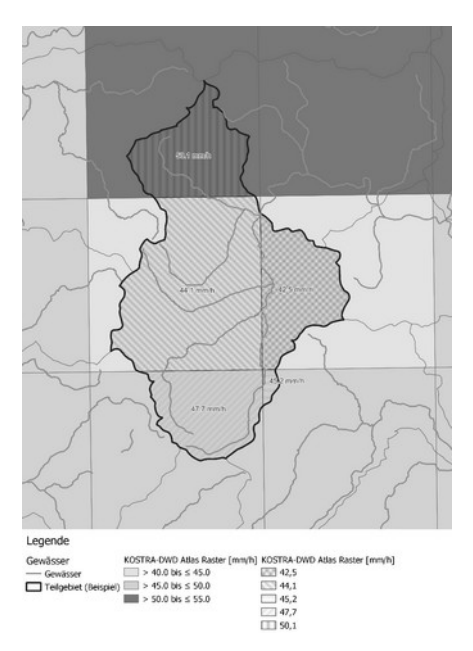

Abbildung 7: Verschneidung Niederschlagsraster mit Teilgebiet

Im Szenario 2 wird ein extremes Niederschlagsereignis mit einer Niederschlagshöhe h<sub>N</sub> = 100 mm in- $R$  in Bernard einer Stunde als Randbeunigung ber der  $ZD$ -Obernachenabhussberechnung angesetzt. Das nemain einer Stunde als Randbeungung bei der ZD-Obernachenabhussberechnung angesetzt. Das<br>Szenario 2 liegt im Bereich eines SRI = 10-11. Das Ahrtal-Hochwasserereignis 2021 wird bezogen auf  $\frac{1}{2}$  in the energy studies enterity studies and superiorists. The studies film and them interest hay innerhalb von 24/72 Stunden gefallen. [7]

Um neben dem Anstieg des Abflusses zudem die abfließende Welle zu simulieren, erfolgt die Berech-Um neben dem Anslieg des Abhusses Zudern die abhielsende Weile zu simulieren, erlolgt die Berech- $\overline{\phantom{a}}$  and  $\overline{\phantom{a}}$  being the zendable and back interesting setergins. Es which enter nachiabizent von einer Stunde berücksichtigt.

### **Simulation und digitale Prüfung**

Die instationäre Berechnung (2D-Oberflächenabflusssimulation) erfolgt OpenSource Software HiPIMS OpenSommance integrated hydradiic and hydrological modelling soltware) wurchgelunt. Dank OpenSource konnten wir die Rechensoftware an die Anforderungen des Projektes anpassen. Die Teil-Opensource konnten wir die Rechensoltware an die Anlonderungen des Projektes anpassen. Die Ten-<br>gebietsmodelle haben jeweils eine Auflösung von 1 x 1 m. Alle Modelle zusammen haben eine Gegebietsmodelle naben jeweils eine Auflosung von 1 x 1 m. Alle Modelle zusammen naben eine Ge-<br>Samtfläche von rund 69.000 km<sup>2</sup>. Es werden insgesamt rund 300.000 wasserwirtschaftlich relevante sonderbauwerke (Brucker/Durchlasse/Schoplwerke) hydradiisch berucksichtigt. Die Berechnungen Briolgen auf Hochleistungsgrahkkahen in einem Cluster auf einem Google Server nach Europalschen. Standard. Für das Pre- und Postprocessing naben wir Job-Skripte für den Cluster geschrieben. Diese Preprocessing Skripte enthalten z.B. GDAL Befehle, um die Grundlagendaten auf das zu berechnenue Teilgebiet zu zuschließen. Außerdem werden Python-Skripte ausgehührt, die die Krin-Steueruaten von Hilfinis generieren. Dein Posipiocessing werden z.B. die Fließnchungen ("Streamlines") über ein Skript generiert. Die Ergebnisdaten sind bei der Vielzahl an Teilgebieten sehr groß, so dass während des Postprocessings die Ergebnisdateien (tif-Datei) in cloudoptimized GeoTiffs konvertiert werden. Dis auf die Cloud Selbst und einige Haluwarelleiber wurde hur OpenSource Soltware verwendet. Die Simulationen wurden im Debian bethebssystem in einem uynamischen SLORIM-Cluster mit Hille von BASH, GDAL/OGR, Python, HiPIMS und Eigenentwicklungen durchgeführt.

Der Projektablauf sieht vor, dass eine Vorsimulation mit automatisch generierten Korrekturen erfolgt. Anschließend hat eine Nachbearbeitung anhand einer digitalen Prüfung und an bei Bedarf auch Ortsbesichtigungen, bei denen OField zum Einsatz kam, stattgefunden. Die Routenplanung für die Ortsbesichtigungen haben wir mit der OGIS-Erweiterung ORS gemacht.

Aus unseren zahlreichen Starkregenprojekten liegen viele Korrekturen vor, so dass wir eine künstliche menigenz auf Basis von Tensoniow und O-Net Modellen entwickelt naben, die uns weitere potenzielle Korrekturen anzeigt.

Die digitale Prüfung wurde mit einem QGIS-Template-Projekt durchgeführt. Um eine gleichbleibende Qualitat der Bearbeitung zu erfendrert, fand eine Schulung der Projektbeteiligten Statt und es liegt eine uetalilierte beschreibung zum worknow vor. Die loigende Abbildung zeigt exemplatisch Punkte, die während der digitalen Prüfung manuell korrigiert wurden.

# **Vorher Nachher Grund** Fehlender DurchlassFalsche Lage des Korrekturpolygons Korrekturpolygon zu klein

#### **Starkregengefahrenhinweiskarten für Niedersachsen/Schleswig-Holstein/HB und Hamburg**

Abbildung 8: Exemplarische manuelle Bearbeitungen

Parallel zu unserer digitalen Prüfung hatten die beteiligten Länder die Möglichkeit Anmerkungen an den Ergebnissen der Vorsimulation zu machen. Hierfür haben wir mit OpenLayers ein einfaches Web-GIS zur Verfügung gestellt.

## **Ergebnis und weiteres Vorgehen**

Das Ergebnis der 2D-Oberflächenabflusssimulation sind Wasserstände, Fließgeschwindigkeiten und Fließrichtung (x/y-Angaben). Die folgenden Abbildungen zeigen exemplarisch ein Beispiel für die maximalen Wasserstände und eine Darstellung der Fließrichtungen.

Das BKG plant diese Ergebnisse genauso wie die Starkregengefahrenhinweiskarten NRW als Open-Das BKG plant diese Ergebritsse genauso wie die Starkregengelanfentlichweiskarten. Data zu veröffentlichen. Die Veröffentlichung soll im Verlauf des Jahres 2024 erfolgen.

Die Ergebnisse der Simulationen, wie unter anderem die maximalen Wasserstände während des si-Die Eigenfisse der Stiftulationen, wie unter anderem die maximalen wasserstande wahrend des simulierten Starkregenereignisses, ermöglichen eine anschauliche und intuitive Bewertung der zu erwartenden Überflutungen. So können besonders betroffene Gebiete ermittelt werden, um dann Detailanalysen und Maishahmenplandigen durchzuldnien, sowie die Bevolkerung zu informieren und zu

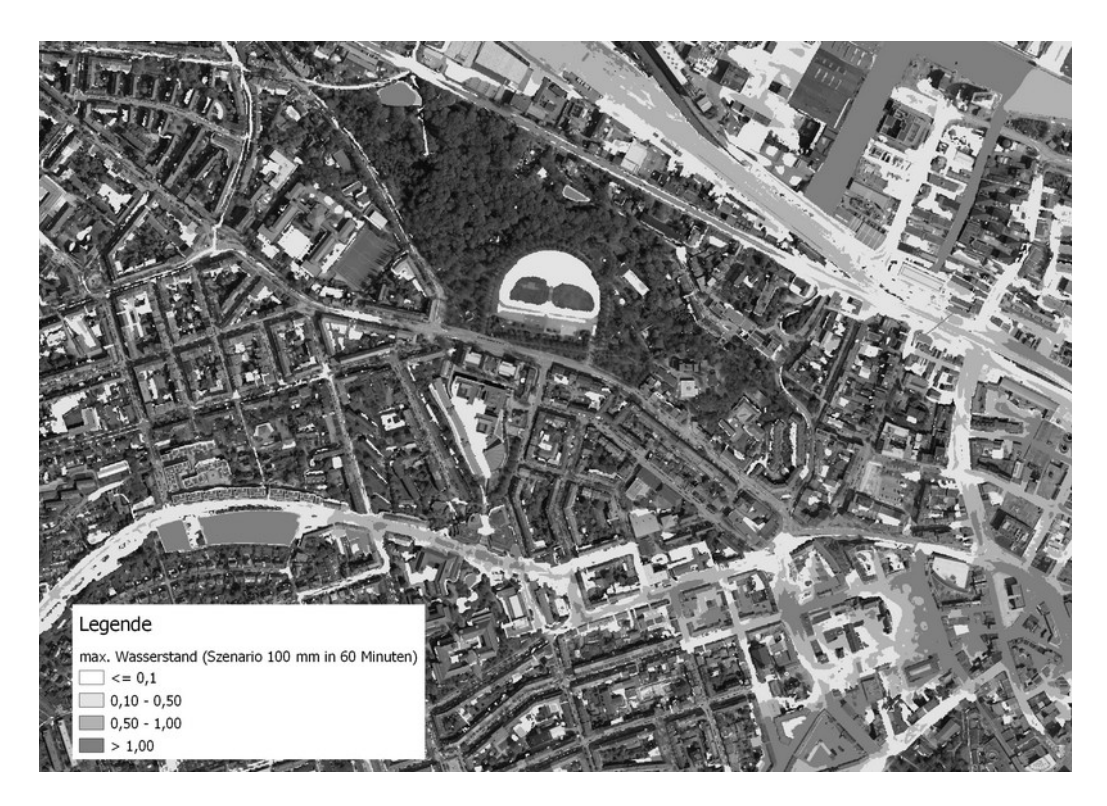

Abbildung 9: Simulationsergebnis (maximaler Wasserstand)

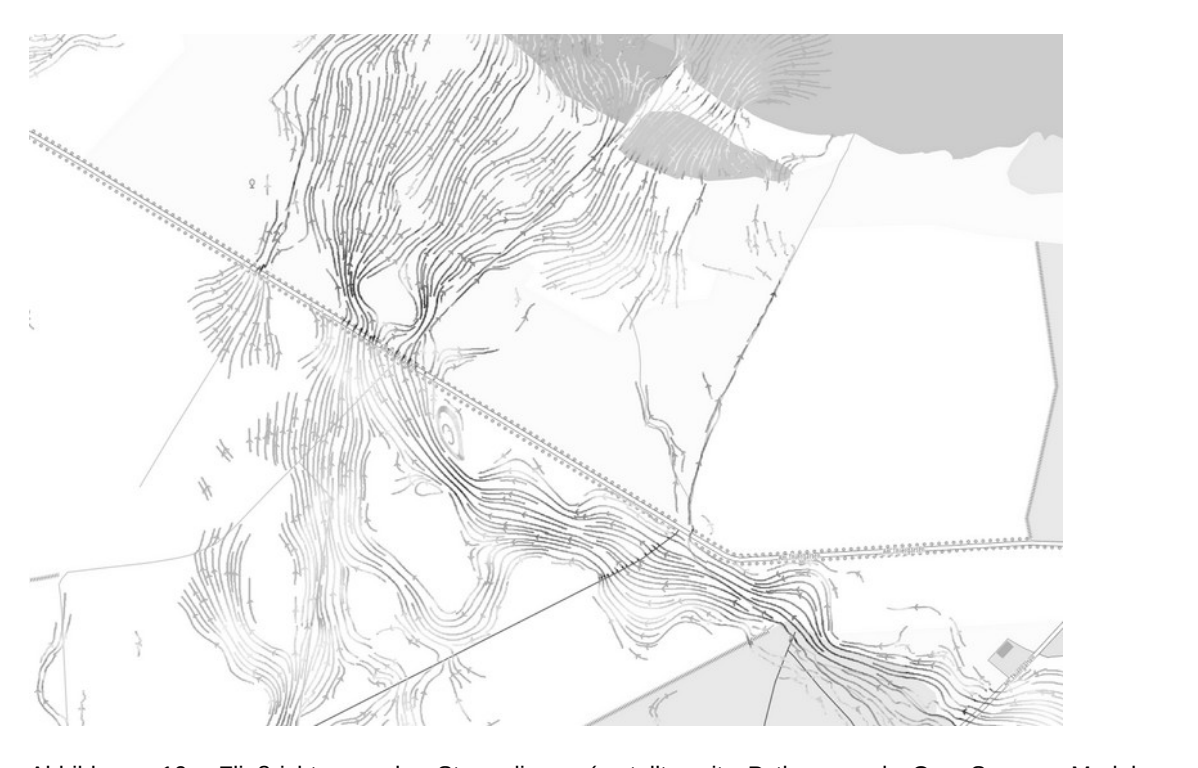

Abbildung 10: Fileisrichtung<br>-

Der Projektverlauf hat gezeigt, dass bei Verarbeitung von Massendaten auch bei heterogener Daten-Der Projektvenaar hat gezeigt, dass bei veranbeitung von Massendaten auch bei neterogener Daten-

matisierte parallelisierte Berechnung und qualifizierte Auswertung von Starkregengefahrenkarten ermällsierte paralielisierte Berechnung und qualifizierte Auswert möglicht, die sich auf beliebige Projektgebiete übertragen lässt.

Kontakt zum Autor:

Dipl.-Ing. Barbara Werth vveber ingenieure Grinder Danier Straße 65 42569 wuppertal Barbara.Werth@weber-ing.deBarbara.Werth@weber-ing.de

Dipl.-Ing. Uwe Ross Dipi.-ing. Owe Ross<br>FISCHER TEAMPLAN Ingenieurbüro GmbH  $V$ <sup>1</sup>  $H$ <sup>1</sup>  $H$ <sup>1</sup>  $H$ <sup>1</sup>  $H$ <sup>1</sup>  $H$ <sup>2</sup>  $H$ 42097 Suiligen 0212-22200-320 uz1z-zzzou-szo<br>uwe.ross@fischer-teamplan.de

# **Literatur und Quellen**

Literatur und Gaenen<br>[1] Starkregengefahrenhinweiskarten für Nordrhein-Westfalen, Dr. Hovenbitzer, M.; Hellmig, M.; Beck, J.; Ross, U., Korrespondenz Wasserwirtschaft 01/2022 (Seite 44 bis 49)

[2] https://www.dwd.de/DE/leistungen/kostra\_dwd\_rasterwerte/kostra\_dwd\_rasterwerte.html

et al., III Einheitliches Konzept zur Bewertung von Starkregenereignissen mittels Starkregenindex, Schmitt et al., KA Korrespondenz Abwasser, Abfall 2018 (65) Nr. 2, DWA, DOI: 10.3242/kae2018.02.002

[4] HiPIMS, https://github.com/lukeshope/hipims-ocl

[5] Hintergrundkarten, BaseMap, © GeoBasis-DE / BKG (2024) CC BY 4.0

- -<br>[6] https://mis.bkg.bund.de/trefferanzeige?docuuid=75987CE0-AA66-4445-AC44-068B98390E89

[7] https://pigadi.de/wp-content/uploads/downloads/BBB2021/Andreas\_Becker-Mehr-Starkregen-und-Duerren-durch-den-Klimawandel\_Was-wissen-wir-wirklich.pdfDuerren-durch-den-Klimawandel Was-wissen-wir-wirklich.pdf

## **pg\_featureserv - Veröffentlichung von Vektordaten mit OGC API Features**

Im Vortrag wird pg\_featureserv vorgestellt, ein leichtgewichtiges Programm zur Veröffentlichung von Vektordaten aus einer PostGIS Datenbank über den OGC API Features Standard. Es wird die Installation erklart, die verschiedenen Filtermoglichkeiten der Daten besprochen und es wird genauer auf die Eigenschaften des OGC API Features Standards als Nachfolger des WFS (Web Feature Service) eingegangen.

In diesem Vortrag wird das Programm pg\_featureserv vorgestellt. Es ist schlank, in der Programmierin diesem vortrag wird das Programm p<u>g T</u>eatureserv vorgestellt. Es ist schlank, in der Programmiersprache Go geschrieben und dient der verolientlichung von vektordaten aus PostGIS-Datenbanken mittels dem OGC API Features-Standard. Zunächst werden die wichtigsten Funktionen von pg featureserv inklusive Installation und Einrichtung vorgestellt.

Ein besonderes Augenmerk liegt auf den zahlreichen Filterfunktionen des Tools, die genaues und effi-Ein besonderes Augenmerk liegt auf den zahlreichen Filterfunktionen des Tools, die genaues und einzientes Abtragen von raumlichen Daten ermoglichen. Die Anwendung dieser Funktionen wird annand von Beispielen erklärt.

Außerdem wird der OGC API Features-Standard vorgestellt, als fortschrittliche Methode zur Veröffent-Außerdern wird der OGC APT Features-Standard Vorgestellt, als fortschrittliche Metriode zur Veröffentlichung von Geodaten im Vergleich zum traditionellen WFS. Die Unterschiede zwischen beiden Ansätzen werden erläutert und die Vorteile des neuen Standards werden hervorgehoben.

Jakob Miksch

# **GeoServer Cloud mit Kubernetes**

"GeoServer Cloud" ist ein Projekt, welches das Ziel verfolgt die vom klassischen GeoServer imple-"GeoServer Cloud" ist ein Projekt, weiches das Ziel verrolgt die vom klassischen GeoServer implementierten OGC-Standards und weitere Schnittstellen als Individuell skallerbare Microservices cloud hauve In einer Container-basierten Umgebung bereitzustellen. Der vortrag steht die Moglichkeiten der (OGC-)Dienst-Orchestrierung am Beispiel von Kubernetes vor und beleuchtet die Vor- und Nachtelle dieser Entwicklungen.

Der klassische GeoServer als monolithische Serverlösung stößt im Umfeld moderner Microservice-Ar-Der klassische GeoServer als monolithische Serverlösung stort im Umfeld moderner Microservice-Architekturen schnell an technische Grenzen. Diesen Problemen tritt das "GeoServer Cloud" Projekt (https://github.com/geoserver/geoserver-cloud) entgegen, indem bestehende GeoServer-Implementierungen durch Erweiterung und Anpassung in individuell einsetzbare Einzelkomponenten transformiert werden. Diese können dann im Rahmen einer Microservice-Architektur in Container-basierten Verwaltungsumgebungen wie beispielsweise Kubernetes eingesetzt und beliebig skallert werden. Der Vortrag beleuchtet die technischen Konzepte (dynamic service discovery, externalized configuration, distributed events. API gateway) und diskutiert Vor- und Nachteile dieser Entwicklungen. Am Beispiel eines lokalen KIND-Setups (Kubernetes in Docker) werden die Möglichkeiten in aller Kürze veranschaulicht.

Nils Bühner

# **Einsatz von Machine Learning zur Erstellung von XPlanGML**

Der Vortrag präsentiert einen methodischen Ansatz zur automatisierten Erstellung von XPlanGML im Raster-Umring-Szenario mithilfe von Machine Learning. Es werden die einzelnen Schritte des Workflows sowie die Einsatzmöglichkeiten von Machine Learning im Detail erläutert.

Der Standard XPlanung sieht eine Umsetzung aller in Deutschland erstellten Planwerke in das Daten-Der Standard XPlanung sieht eine Umsetzung aller in Deutschland erstellten Planwerke in das Datenaustauschformat XPlanGML vor. Die Frist zur Umsetzung bestehender Planwerke endete im Februar 2023, trotzdem liegen viele Planwerke noch immer nicht als XPlanGML vor. Die einfachste Bereitstellung von XPlanGML ist das sog. Raster-Umring-Szenario, bei dem das Planwerk als Rasterdatei vorwegt und der Geltungsbereich aurch einen Vektorumring dargestellt werden muss. In diesem Vortrag wird ein methodischer Ansatz mit Machine Learning zur automatisierten Erstellung von XPlanGML im Raster-Umring-Szenario vorgestellt. Im vordergrund steht dabei die Erstellung einer georererenzierten und zugeschnittenen Rasterdatei, weiche aus einem einfachen Scan mittels Machine Learning erstellt wird. Die einzelnen Schritte zur Erstellung einer XPlanGML im Raster-Umring-Szenario werden demnach im Detail vorgestellt und gezeigt, wo die Nutzung von Machine Learning moglich ist. Die Arbeiten zu diesem Thema sind noch nicht abgeschiossen und werden aktuell im Rahmen einer Masterarbeit aurchgeführt. Die Fragestellung soll dabei mit verschledenen Open-Source Software-Anwendungen gelöst werden und befasst sich ausschließlich mit Bebauungsplänen.

Julian Zilz

# **Das Weltwärmestrom Datenbank Projekt: webbasierte Explorationswerkzeuge für Punktdaten, basierend auf VueJS und MapLibre**

 $\mathsf{N}$ ikolas Ott<sup>1</sup>, Stephan Mäs, Sven Fuchs, Kirsten Elger, Samuel Jennings, Florian Neumann, Ben Norden, SIMONE FRENZEL

1 TU Dresden, Professur für Geoinformatik

#### **Zusammenfassung**

Das Weltwärmestrom Datenbank Projekt setzt sich als Ziel eine neue Forschungsdateninfrastruktur umfangreiche, daringsammlung zum Thema Wärmestein zum Thema Welchen Wärmen werden, werden der eine der eine Ze<br>Daten Welche werden werden werden werden, werden zu eine der zeiten der der der der eine der eine der Eine zu umfangreiche, globale Datensammlung zum Thema Wärmestrom entstanden, welche über eine zenuale Aniaustelle im Internet durch Einhaltung der FAIR und OPEN Datenpolitik zur Verlugung gestellt werden Soil. Neben den Daten seibst, bietet die Anwendung eine integnene Eiteraturdatenbahk, einen  $m$ einen Bereich für registriehe Nutzende (z.B. Forscher die Daten bereitstellen und Data Stewards), eine API und fachbezogene Explorationswerkzeuge, welche hier detaillierter beschrieben werden.

Das Paper beschäftigt sich mit den Funktionalitäten des Web Portals, welche durch eine Anforde-Das Faper beschangt sich mit den Furiktionalitäten des web Fortals, weiche durch eine Anforderungsanalyse erlasst wurden und beschreibt die iur die Umsetzung verwendeten Komponenten. Die Explorationswerkzeuge sind nierbei ein separates modul, weiche in vuels implementiert wurden und und ripm in die Projektriomepage eingebunden werden. Als input behougt die Anwendung Punktuaten und eine Schema Datei für die Datenbeschreibung. Zentral für die Datenexploration ist ein auf MapLibre basierender Kartenviewer, der die georeferenzierten Punktdaten auf einer Weltkarte darstellt. Damit som nutzenden bereits im Browser die Moglichkeit geboten werden, sich einen ersten Oberblick<br>... über die Daten zu verschaffen. Durch Anpassungen der Schema Datei ist die Software auch für andere Anwendungen flexibel nach-

Durch Al

**Schlüsselwörter:** web mapping, open data, open source, heat flow

# Einleitung

Datenmanagementsysteme sind von entscheidender Bedeutung, da sie sicherstellen, dass wichtige Daten nicht nur gesammelt, sondern auch aufbewahrt und für die Analyse und Anwendung durch aktuelle und zukünftige Nutzende zugänglich gemacht werden [1].

<span id="page-54-0"></span>Im DFG-finanzierten Weltwärmestrom-Datenbank Projekt (World Heat Flow Database, WHFD; 2022– zuzs) wird eine neue Furschungsdaterminastruktur für terrestrische Warmestromaten aufgebaut. Der Wärmestrom ist eine physikalische Größe für die thermische Energie, die vom Erdkern zur Erdoberfläche fließt und für grundlegende und anwendungsbezogene Forschungsfragen der Geowissenschalten Relevanz hat. Unter anderem lassen sich so Einblicke in die Entwicklung unseres Planeten [2] gewinnen oder Antworten zu den energetischen Potentialen des Untergrunds geben [3]. Wärmestromdaten werden seit über 60 Jahren erhoben und entstehen als abgeleitete Größe aus der thermi-Schen warmeleinanigkeit des Gesteins und dem Temperaturgradienten. Metadaten zu den jeweiligen werten sind notwendig, um deren Qualitat transparent zu machen. Ober die letzten Jamzennie ist ehe umlangreiche, giobale Datensammung zum Thema Wannesubm entstanden, weiche aber stark heterogen in Bezug auf Dokumentation und Qualität der einzelnen Dateneinträge ist.

<span id="page-54-1"></span>[<sup>15</sup>](#page-54-0) http://heatflow.world/project letzter Zugriff: 12.01.2023

<span id="page-55-2"></span><span id="page-55-0"></span>Gepflegt und verwaltet wird die Datenbank von der International Heat Flow Commission (IHFC)<sup>16</sup> unter deren Schimmenschaft in den letzten beluen Jahren ein neues Datenschema iur die Struktur und Qualität von Warnieströmdaten [4] eritwickelt wurde. Aktuell wird der bishenge Datenbestand aus der Giobal Heat Flow Database (GHFDB) in das neue (Meta)Dateninfoden doendrijft, um diesen zentral und frei verfügbar über die neu entwickelte Forschungsdateninfrastruktur anzubieten. Zentrale Aspekte bei der Umsetzung der Forschungsdateninfrastruktur ist die Einhaltung der FAIR und OPEN Datenpolitik durch (1) Interoperabilität mit geowissenschaftlichen Datenservices (z.B. NFDI4Earth), (2) Da- $\epsilon$ einpublikation mit DOI uber das Tachspezinsche Repositonum GFZ Data Services, (3) das Einbinden eines Community Portais (4), das Anbieten von Iachbezogenen Explorations- und Analysewerkzeugen eine (5) implementerung mit Open Source Souware. Neben den Daten seibst, bietet die Anwendung eine imegnene Literaturuatenbahk, einen internen Bereich für registrierte Nutzende und eine APT als

Bei den Daten handelt es sich um georeferenzierte Punktdaten, welche jeweils ein Bohrloch abbilden. Neben der Position und Höhe besitzt jeder Punkt zusätzliche Attribute [5] welche unteranderem Rück-<br>schluss auf die Qualität des abgeleiteten Wärmestromwertes geben.

Bisher lässt sich die GHFDB über die Webplattform<sup>3</sup> des IHFC auffinden, welche im Zuge des WHFD Projektes jeuoch neu entwickelt wird und als zentrale Aniauistelle, rund um uas Thema Warmestrom.<br>... dienen soll.

In den folgenden Abschnitten wird näher auf die Anforderungen und die technische Umsetzung der Plattform eingegangen, mit Fokus auf der Implementierung der Explorationswerkzeuge, die Nutzenden bereits im Browser die Moglichkeit bieten sollen, sich einen individuellen Oberblick duer die Daten

# Anforderungen

Dieser Abschnitt beschäftigt sich mit der Analyse der Anforderungen an das Web Portal und welche Funktionalitäten implementiert werden sollen.

Anhand von Anwendungsfällen (Use Cases) wurde zu Beginn der Entwicklung ein konzeptueller Entwurf der Plattform skizziert. Durch das Einbeziehen von zukünftigen Nutzenden (Wissenschaftler:innen), Vertreter:innen aus dem Bereich des Forschungsdatenmanagments und den späteren Portalbe-Teibenden wurden OSE Cases in Workshops erarbeitet und daraus die Amorderungen an das Web Portal und die Explorationswerkzeuge abgeleitet [6]. Für die Explorationswerkzeuge waren z.B. die Portal und die Explorationswerkzeuge abgeleitet [o]. Fur die Explorationswerkzeuge waren z.b. die<br>Use Cases *Selektieren* und *Visualisieren von Daten*, relevant. Hierbei wurde modelliert, wie Geowissenschaftler:innen mit Hilfe des Systems ihre Ziele erreichen können.

Eine Auflistung der gesammelten Anforderungen ist in *Tabelle 1 zu sehen. Hierbei wird zwischen funk*tionalen (F-X) und nicht-funktionalen (N-X) Anforderungen unterschieden. Wobei funktionale Anforderungen Funktionalitäten beschreibt, die das System leisten son und nicht-funktionale Anforderungen

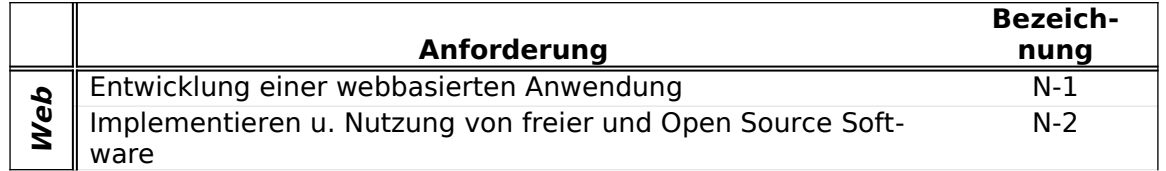

# Tabelle 1: Überblick der Anforderungen

<span id="page-55-1"></span>16 https://ihfc-iugg.org/ letzter Zugriff: 19.01.2023

<span id="page-55-3"></span>https://ihfc-iugg.org/products/global-heat-flow-database letzter Zugriff: 19.01.2023

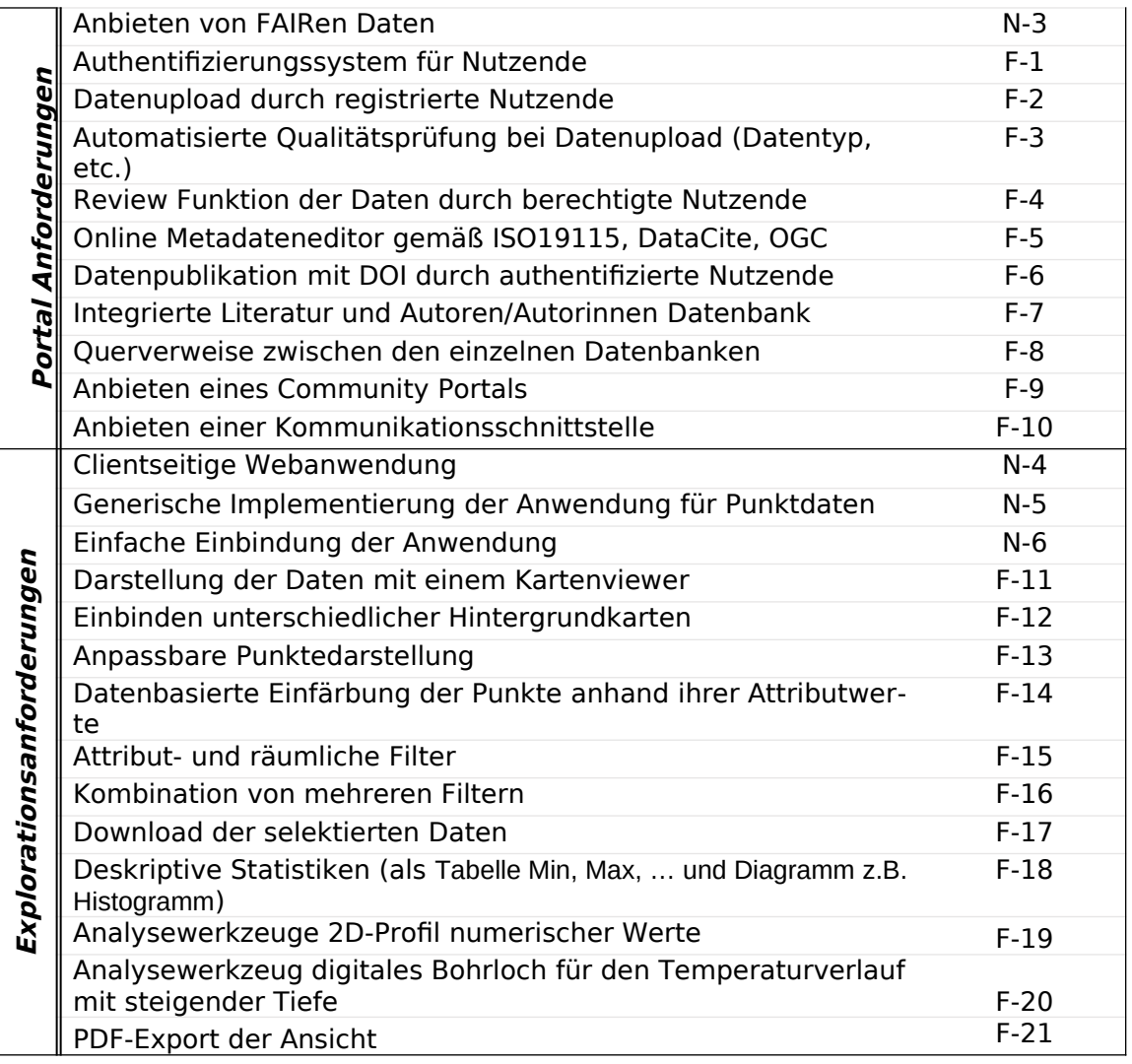

Die Unterteilung zwischen Web Portal Anforderungen und Explorationsanforderungen in *Tabelle 1* ist dadurch begründet, dass das Web Portal die Infrastruktur der gesamten Anwendung beschreibt, wohingegen die Explorationswerkzeuge als separate Anwendung entwickelt und anschließend eingebunden werden. Die Anforderungen N-1 bis N-3 gelten zudem auch für die Explorationswerkzeuge. Bei den werden. Die Anionderungen N-1 bis N-3 gelten zudem auch für die Explorationswerkzeuge. Bei<br>den funktionalen Explorationsanforderungen in *Tabelle 1* sind grundlegende GIS Funktionalitäten (F-11 bis F-17) abgedeckt, welche durch fachbezogene Funktionalitäten (F-18, F-21) erweitert werden.

ziel der Explorationswerkzeuge ist es, Nutzenden bereits in der Browseranwendung einen Überblick über die Daten zu geben. Es soll ermöglicht werden, sich individuell die benötigen Daten zusammenzustellert, die ihr die jeweiligen Artwerldungsleider oder Forschungsfragen behougt werden. Hierlun werden räumliche und Attributfilter (F-15) angeboten, welche auch miteinander kombinierbar sind (F-16). Zudem werden deskriptive Statistiken für selektierte Punktmengen bereitgestellt, um zusätzliche 16). Zudern werden deskripuve Stausuken für selektierte Punktmengen bereitgestellt, um zusatzliche<br>Informationen über ausgewählte Attribute zu bieten (F-18). In *Tabelle 1* sind außerdem zwei Analyse  $W$ erkzeuge aufgenstet. In beluen Fallen som Nutzenlaen annand einer Analyse bestehender Daten I $j$ und die 2012 verlauf dem 2014 verlauf der Abtangigkeit der Tiefe an einem beliebigen Punkt (F-20) ditu den 2) venach humenscher Althoute einlang einer Einie (F-19) geheiert werden. Hierbei spielen die Nachbarschansbeziehungen der eingezeichneten Geomethen mit bestehenden Datenpunkten eine Rolle.

<span id="page-57-2"></span><span id="page-57-0"></span>Für die Anforderungen an das Layout der Explorationswerkzeuge wurden unterschiedliche webbasier-Fur die Anionderungen an das Layout der Explorationswerkzeuge wurden unterschiedliche webbasier-te Kartenanwendungen analysiert wie z.B. Flightradar24<sup>18</sup> oder kepler. gl<sup>19</sup> und sich an deren [S](#page-57-1)trukturierung der einzelnen Komponenten orientiert. Über eine Schaltfläche soll zu den vier Grundfunktionalitäten Einstellungen, Filtern, Staustik und Analyse navigiert werden konnen. Beim Ansteuern einer der Grundfunktionalitäten öffnet sich eine versteckte Seitenleiste, welche je nach ausgewählter Schaltfläche mit dem jeweiligen Inhalt gefüllt wird.

Im weiteren Verlauf des Dokumentes wird nicht genauer auf die Anforderungen F-1 bis F-9 aus *Tabel*im weiteren verlauf des Dokumentes wird nicht genauer auf die Anforderungen F-1 bis F-9 aus *Tabel-*<br>le 1 eingegangen. Sie sind trotzdem in der Tabelle enthalten, um einen Gesamtüberblick über die Funktionen des Web Portals zu vermitteln.

Welche Technologien verwendet werden, um die Anforderungen aus *Tabelle 1* umzusetzen, wird im

# <span id="page-57-4"></span> $Implomontiorum<sup>20</sup>$  $Implomontiorum<sup>20</sup>$  $Implomontiorum<sup>20</sup>$

Das Web Portal wird als drei Schicht Architektur entwickelt, wie in *Abbildung 1* dargestellt ist. Die Darstellungsschicht stellt hierbei die Umsetzung der Explorationswerkzeuge dar. Auf der Anwendungsund Datenschicht sind leuiglich die Komponenten aufgezeigt, welche iur die Exploration der Daten notwendig sind. Welche Anforderung mit Hilfe welcher Komponente umgesetzt wird ist durch die Zu-<br>ordnung der jeweiligen Anforderungsbezeichnung aus *Tabelle 1* gekennzeichnet.

Die Wärmestromdaten werden in einer PostgreSQL Datenbank mit PostGIS Erweiterung gespeichert, welche in *Abbildung 1* als Datenschicht bezeichnet ist. Die Interaktion zwischen Anwendungsschicht weiche in *Abbildung 1 a*ls Datenschicht bezeichnet ist. Die interaktion zwischen Anwendungsschicht<br>und Datenschicht kann in beide Richtungen erfolgen (*Abb. 1*). Neue Daten werden von Forschenden die Daten gegen dat die Daten gegen der Daten daten das Daten das Daten durch die Den bestehen den automatisie<br>Daten der automatische den automatischen den aufgeglieden aufgeglieden der Automatischen der Automatischen Geg die Daten gegen das Datenschema  $[4]$  abgeglichen  $(2)$ . Bestehen die Daten den aufonatisierten Check, so wenden diese im Anschluss von einem Data Sleward auf ihre Richtigkeit gepfült (F-4) und nach bestehen in die Datenbank eingepnegt. Auf die Datenbank kann doer die Anwendungsschicht zugegriffen werden, wobei Nutzende ohne entsprechende Berechtigung lediglich einen schreibgeschützten Zugriff haben.

<span id="page-57-6"></span>Die Anwendungsschicht, welche schematisch in Abbildung 1 dargestellt ist basiert auf dem Open-Source wen Framework Django (N-1, N-2). Darauf Aundauend wurde im Rammen des Projektes die Anwendung GeoLuminate<sup>21</sup> implementiert, welche die Logik für die E[rs](#page-57-7)tellung und Pflege von gemeinschaftlich betriebenen Forschungsdatenbanken beinhaltet (F-1 - F-9). Zudem wird in der Anwendungsschicht eine auf OpenAPT basierende Kommunikationsschmittstelle angeboten, weiche z.B. die Daten und deren Schema über einen entsprechenden Endpunkt bereitstellt (F-10).

<sup>18</sup> https://www.flightradar24.com/ letzter Zugriff: 10.12.23

<span id="page-57-1"></span><sup>18 &</sup>lt;u>https://www.filghtradarz4.com/</u> letzter Zugriff:<br>19 <u>https://kepler.gl/demo/</u> letzter Zugriff: 10.12.23

<span id="page-57-5"></span><span id="page-57-3"></span>https://github.com/WorldHeatFlowDatabase Letzter Zugriff: 11.12.23 [21](#page-57-4)

<span id="page-57-7"></span>https://github.com/Geoluminate/geoluminate Letzter Zugriff: 10.12.23

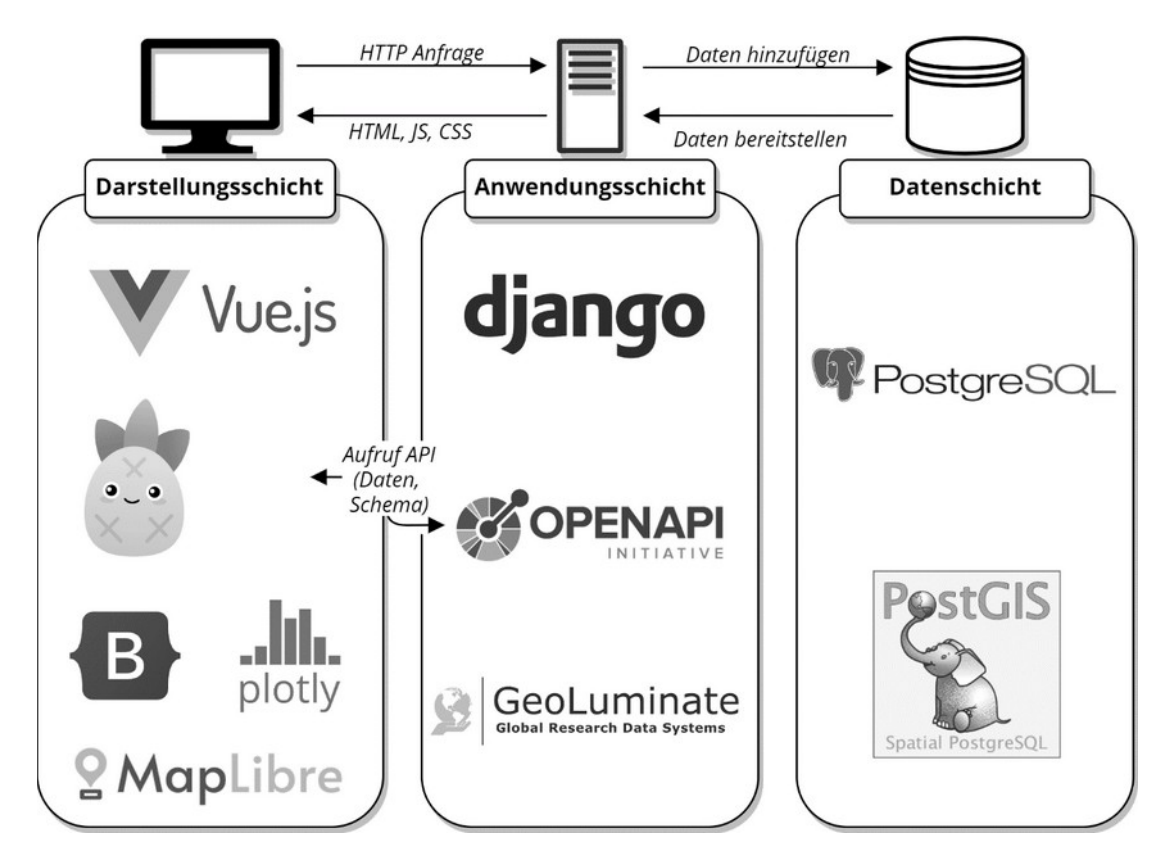

<span id="page-58-0"></span>Abbildung 1: Verwendete Komponenten innerhalb der Architekturschichten; Quelle Bilder[22](#page-58-1)

Die Explorationswerkzeuge werden über die Anwendungsschicht gehostet und werden als clienseitige Anwendung mit dem JavaScript Framework VueJS (Vue) implementiert (N-4). Für das Zustandsmanagment innerhalb der Vue-Anwendung ist die Bibliothek Pinia eingebunden. Diese erlaubt es Zustande und Daten zwischen den vue Komponenten zu tellen. Für die Visuelle Darstellung der Daten wird eine MapLibre Karten instanz genutzt, weiche die Punktdaten auf einer Weitkahe abbildet und so die Basis weiterer Interaktionen für Nutzende bietet (F-11 – F-16). Die Daten und deren Schema wer-<br>den vom Client beim initialen Laden der Anwendung über die API angefragt und vom Server auf die jeuen vom Chent beim initialen Laden der Anwendung über die APT angenagt und vom Server auf die je-<br>weiligen Endgeräte geschickt. Zudem ist aus *Abbildung 1* die Bibliothek Plotly zu entnehmen, die für Darstellungen von Diagrammen genutzt wird (F-18). Der Größtell der Steuereierhente, über weiche

<span id="page-58-1"></span>22 VueJS\* https://seeklogo.com/vector-logo/409842/vue-js; [Pin](#page-58-0)ia\* https://seeklogo.com/vector-logo/467284/pinia;

Pinia\* https://seeklogo.com/vector-logo/467284/pinia;

Bootstrap\* https://uxwing.com/bootstrap-5-logo-icon/;<br>Plotly\* https://www.cleanpng.com/png-plotly-da

tly\* https://www.cleanpng.com/png-plotly-data-visualization-chart-javascript-nottest-1328668/ download-png.ntml;

MapLibre\* <u>https://maplibre.org/news/2023-11-08-meta-con</u><br>-

Django\* https://www.gjangoproject.com/community/logos/;

OpenAPI\*https://logowik.com/openapi-initiative-logo-vector-svg-pdf-ai-eps-cdr-free-download-<br>19631.html; <u>Lyb31.ntml;</u><br>github.io/geoluminate.github.io/geoluminate.github.io/geoluminate.github.io/geoluminate.github.io/geoluminate.g

GeoLuminate\* <u>https://geoluminate.gitnub.lo/geoluminate/;</u>

PostgreSQL\*https://www.cleanpng.com/png-logo-psql-brand-product-font-postgresql-wikipedia-<br>6821272/preview.htm; postagista https://de.m.m.m.jpedia.org/wikipedia.org/wikipedia.org/wikipedia.org/wikipedia.org/wikipedia.org/w<br>Datei:Logo\_square\_postgis.png;

<u>PostGIS\* https://de.m.wil</u>

\*Letzter Zugriff: 19.12.23

den hierbei z.B. Eingabemasken, Schaltflächen, Selektionselemente und auch versteckte Seitenleisuen<br>.

## **Einbindung der Explorationswerkzeuge**

Mit Hilfe des Vue-CLI-Service kann die Applikation über die Kommandozeile erzeugt werden. So wird ein dist/ Ordner angelegt, der die gesamte Anwendung als CSS-, JS-Datei beinhaltet und über die index.html Datei angesteuert werden kann. Der dist/ Ordner wird als npm Paket veröffentlicht. So werden alle Abhängigkeiten der verwendeten Bibliotheken von npm übernommen und die Explorationswerkzeuge können über die index.html Datei in das Web Portal eingebunden werden (N-6).

## **Eingabedaten**

Beim Initialen Laden des Kartenviewers werden die Wärmestromdaten und deren Datenschema an den Client gesendet. Dies geschieht durch die Anfragen an die jeweiligen API-Endpunkte. Gespeichert und für die Applikation zur Verfügung gestellt werden die empfangen API-Antworten in einem dafür angelegten Pinia Store (measurements Code1 Zeile2).

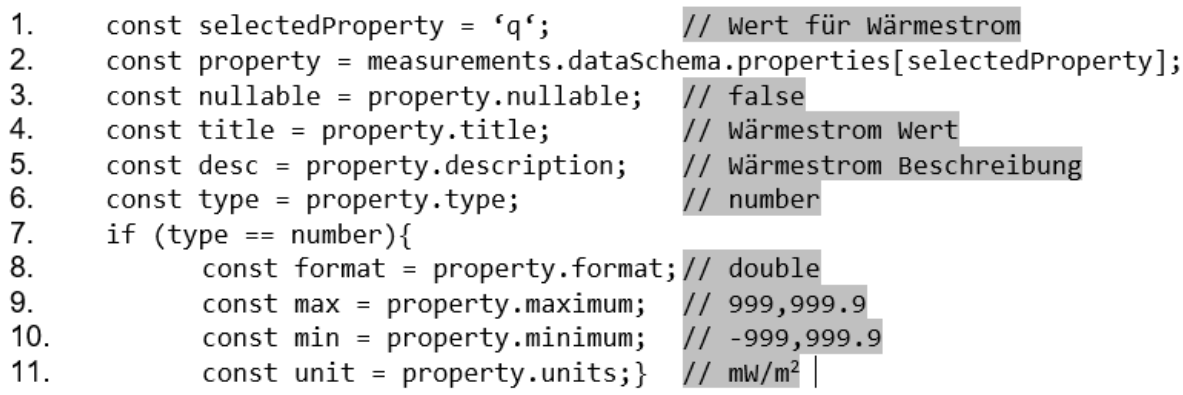

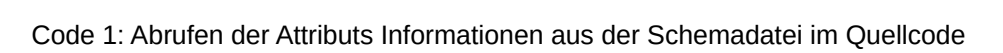

Die Daten selbst werden als JSON Objekt übermittelt, anschließend clientseitig geparst und in das Geboorten. Format konveniert. So kann die Geboorte FeatureCollection als Datenquelle in MapLibre

Die Beschreibung der Daten lässt sich aus der Schemadatei (Code 1 Zeile2) entnehmen, welche als YAML Datei vorliegt und der Swagger OpenAPI Spezifikation Version 3.0.3 entspricht. Die Schemadater dem ert die Ausgabedatentypen und enthalt informationen dier die einzelnen Attribute der Punkte, wie exemplarisch an dem numerischen Attribut "q" (Wärmestrom) in Code 1 dargestellt ist. Die einzelden Informationen, mit denen ein Datenpunkt-Attribut beschrieben wird, unterscheiden sich aufgrund  $\mu$ es Datentyps. Es gibt informationen, wie alle Attribute besitzen, wie in Code 1 Zeile 3 bis 6 abgebridet ist. Zudem gibt es Datentyp-spezifische Informationen, wie in Code 1 Zeile 8 bis 13 für numerische Typen zu senen ist. So konnen innerhalb der vue-Ahwendung je nach ausgewähltem Althout angepasst an den Datentyp unterschiedliche Aktionen und Oberflächen angeboten werden.

# Ausblick und Fazit

Die Webanwendung befindet sich zum aktuellen Zeitpunkt in der Entwicklung. Es wurden bisher nicht Die webanwendung beimdet sich zum aktuellen Zeitpunkt in der Entwicklung. Es wurden bisner nicht<br>alle Anforderungen aus *Tabelle 1* implementiert, weshalb unter anderem der Fokus für die Zukunft auf der Umsetzung der Analyse- und Statistikwerkzeuge (F-18, F-20), sowie dem Download und PDF-Ex-<br>port (F-17, F-21) liegt. Die Meilensteine für die kommenden Monate sind in *Abbildung 2* dargestellt.

Zudem müssen die Explorationswerkzeuge auf ihre Funktionalität getestet werden. So soll die Vue An-Zudem mussen die Explorationswerkzeuge auf ihre Funktionalität gelestet werden. So soil wendung dem Anspruch einer qualitativen und zeitgenössischen Software gerecht werden.

Die Evaluierung aus Abbildung 2 fokussiert sich auf die Erfüllung der Ansprüche für zukünftige Nutzende. Hierfür sollen Personen aus der Wärmestrom Community, dem Bibliothek- und Daten Services- und dem Geoinformatikbereich zu einer Testnutzung der Beta Version eingeladen werden. Anschliesehu werden die drei Bereiche aus ihrer Perspektive das web Portal annahu deilinerter Knienen und Fragen beunehen. Durch die Auswenung der Evalulerung werden Konkrete verbesserungsvorschlage gesammelt, welche in einem nächsten Schritt umgesetzt werden.

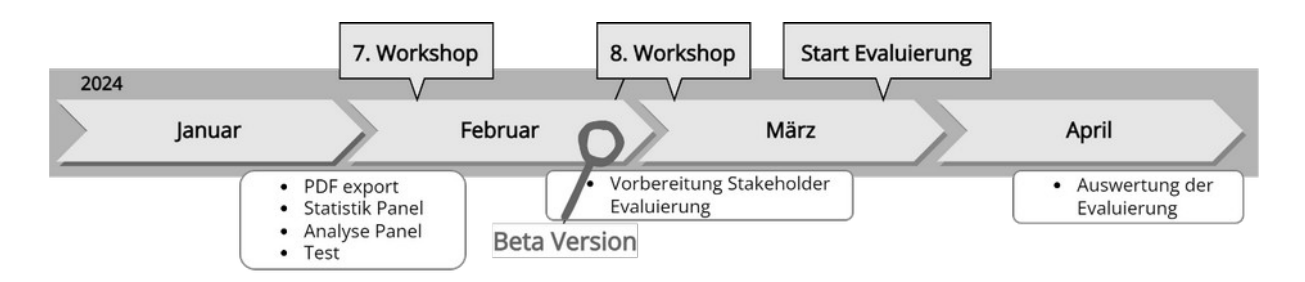

Abbildung 2: Bevorstehende Meilensteine

Da sich das Web Portal in der Entwicklung befindet und Teile der Explorationswerkzeuge noch imple-Da sich das web Pontal in der Entwicklung beimdet und Teile der Explorationswerkzeuge noch impiemennent werden mussen lassen sich zum aktuellen zeitpunkt noch keine imalen Aussagen zu den An-<br>forderungen treffen. Einige, der in *Tabelle 1* definierten Anforderungen konnten bereits implementiert  $F_{\text{FIL}} - F_{\text{-LO}}$ , wormigegen welche noon aussiehen  $F_{\text{-L}} - F_{\text{-L}}$ . Zudem spielt neben den Funktionalitäten auch die User Experience und Performanz eine wichtige Rolle, welche nach der be-Forsiehenden Evalulerung durch Zukunlige Nutzende beurteilt werden Konnen. Für eine Nutzung der Explorationswerkzeuge in anderen Anwendungen müssen bisher die Daten als GeoJSON Feature Col-De schrieben und deren Aufgube gemaß der OpenAPT Schema Spezinkauch in einer Separaten Datei beschrieben werden. Diese Hürde zu verringern könnte Aufgabe für zukünftige Projekte sein.

## Kontakt zum Autor

Nikolas OttTU DresdenTU Dresden FR Geometer<br>Frage Geometer PR Geowissenschalten Professur für Geoinformatik +49 351 463-33576ساد بن المحدد 1995 and tu-dresden.<br>منابع المحدد المحدد 1990 and tu-dresden. nikolas.ott@tu-dresden.de

## Literatur

 $[1]$ [1] T. Tanhua et al., "Ocean FAIR Data Services," Front. Mar. Sci., vol. 6, 2019, doi: 10.3389/fmars.2019.00440.

[2] S. J. Loyd, T. W. Becker, C. P. Conrad, C. Lithgow-Bertelloni, and F. A. Corsetti, "Time variabili-Let S. J. Loyd, T. W. Becker, C. P. Corrida, C. Litrigow-Bertelloff, and F. A. Corsetti, Time variability in Cenozoic reconstructions of mantle heat flow: plate tectonic cycles and implications for Earth's mermal evolution, Proceedings of the National Academy of Sciences of the Onlied States of America, vol. 104, no. 36, pp. 14266-14271, 2007, doi: 10.1073/pnas.0706667104.

[3][3] J. Limberger et al., "Geothermal energy in deep aquifers: A global assessment of the resource  $2038$  for direct fieat diffization, Reflewable and Sustainable Energy Reviews, vol. 82, pp. 961–975, 2018, doi: 10.1016/j.rser.2017.09.084.

[4][4] S. Fuchs et al., "A new database structure for the IHFC Global Heat Flow Database," ijthfa, vol. 4, no. 1, pp. 1-14, 2021, doi: 10.31214/ijthfa.v4i1.62.

[5] Global Heat Flow Data Assessment Group et al., "The Global Heat Flow Database: Update עטוט<br>2023," 2023.

[6]K. Bittner and I. Spence, Use case modeling, 10th ed. Boston, MA: Addison Wesley, 2008.

[7][7] M. Eigner, F. Gerhardt, T. Gilz, and F. M. Nem, Informationstechnologie für Ingenieure: Springer-Verlag, 2012.

# **POLAR – Vollkonfigurierbare, pluginbasierte Kartenklienten für bürgernahe Anwendungen**

PASCAL RÖHLING, DR.-ING. CHRISTIAN ZIRKELBACH, DENNIS SEN<sup>1</sup>

<sup>1</sup> Dataport AöR

**Zusammenfassung:** Die Paketbibliothek POLAR ist seit Ende 2023 als Open-Source-Projekt auf GitHub veröffentlicht [1]. Basierend auf OpenLayers und unter Verwendung von Vue werden verschiedenste wiederverwendbare Funktionalitäten publiziert, welche gemeinsam als Kartenklient für zahlreiche Anwendungsgebiete im Einsatz sind.

So verwenden Bürger bereits heute POLAR, u. a. im Meldemichel Hamburg, im Denkmalinformationsso verwenden Burger bereits neute POLAR, u. a. im Meidermicher Hamburg system SH, und in einer Vielzahl von Antragssystemen deutscher Behörden.

**Schlüsselwörter:** Open Source, Visualisierung, OpenLayers

# Einleitung

Viele verschiedene Websysteme besitzen einen geographischen Bezug. Dieser kann von einer einfaviele verschiedene websysteme besitzen einen geographischen Bezug. Dieser kann von einer einiaeinem informationsabilage bis hin zu komplexen Anwendungsverlannen feichen, also einen gemigen vis hilf zu einem essentiellen Bestantiten darstellen. Die behölfgen technischen Grundlagen für die verschiederien Systeme mitsamt den einheigenenden Herausforderungen gestatten sich zumeist als einander ähnelnd. Aus dieser Problemstellung hervorgehend ist die Paketbibliothek POLAR entstan-Viel. POLAR zielt auf eine munelos erweiterbare, bequern komigunenbare Soltware ab, weiche die vielzahl an Anwendungsbereichen von geographischen Komponenten in websystemen abzudecken vermag.

# Grundlegendes

POLAR ist ein Produkt von Dataport AöR und somit eine Entwicklung getrieben aus der öffentlichen Hand. Infolgedessen sind alle Entwicklungen mit dem Ziel entstanden, einen leicht zugänglichen Kar-<br>tenklienten für die verschiedenen Anwendungsbereiche von Websystemen terikileriten. Iur die verschiedenen Anwendungsbereiche von websystellen.<br>Technischen grundlicher Framundlicher zur gestahlen. Technisch gesehen setzt POLAR auf vue [2] als grundliegendes Framework, Vuex [3] zur Datenhaltung, Vuetify [4] für eine Vielzahl an Komponenten, Lailext [5] als Bibliothek zur Internationalisierung und die masterportalApi [6] mitsamt OpenLayers [7] als grundlegende Bibliothek zur Erstellung der Karte und Anbindung verschiedenster Geodienste auf. Mit der masterportalApi als Grundlage im Kernpaket Wood core [6] besitzt man zudem den großen vorteil, dass die aus dem Masterportal [9] bekannte Definition der Dienste [10] auch zu großen Teilen ohne weiteres in POLAR<br>verwendbar.ist.

Der Klient kann als Ganzseitenapplikation verwendet werden, ist aber als Komponente ber Klient kann als Ganzseitenapplikation verwender werden, ist aber als Konfl konzipiert. Hierzu wird er stets in einem ShadowDOM gerendert, um Style-Konflikte mit einer

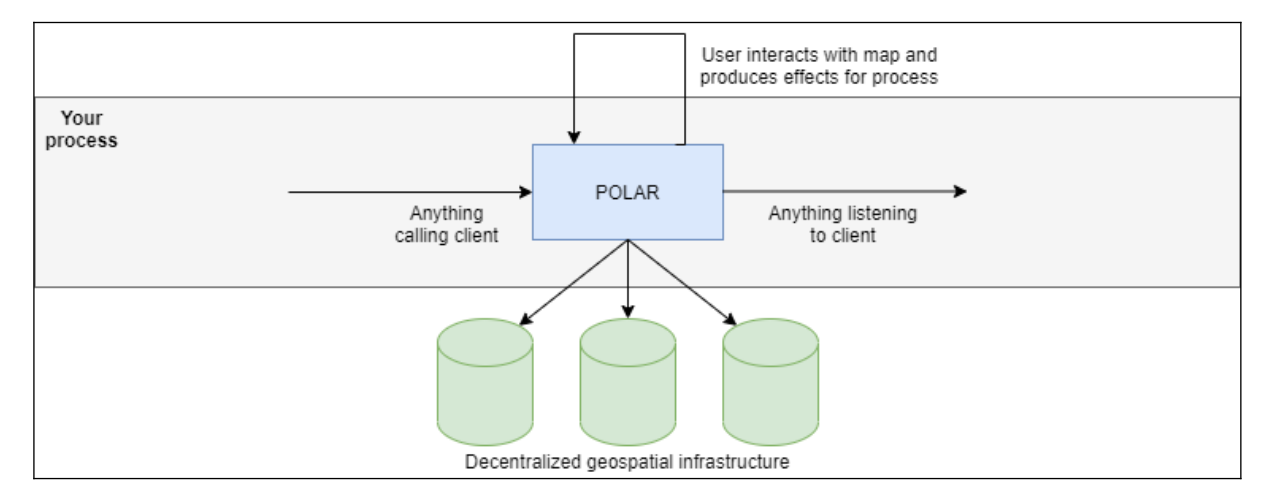

Abb. 1: Ansicht von POLAR als Komponente in einem eingebundenen System [11]. umliegenden Applikation zu vermeiden. Zugleich wird eine Datenschnittstelle angeboten, um Daten leicht ein und ausgeben zu konnen. Die Kartenapplikation fürktioniert dann einem Input-Element ähnelnd für ein umgreifendes Formular. Dazu gehören Verwendbarkeit auf mobilen Geräten wie auch ein möglichst hoher Grad an Barrierearmut zu den Grundsätzen.

# Erweiterbarkeit und Konfigurierbarkeit durch Plugin-Architektur

POLAR ist darauf ausgelegt, dass aus einem Core- und diversen Plugin-Paketen ein Kartenklient zu-POLAR ist uarauf ausgelegt, dass aus einem Gore- und diversen Plugin-Paketen ein Kanenklieht zusammengesteckt wird, der bereits einen Großteil möglicher Anforderungen an ein Geomonialionssystem abdeckt. Fur generische Anwendungsfahe Kann auch ein generischer Klient @polar/client-generic [12] genutzt werden, der dann nur noch über Konfiguration auf die Situation an-<br>gepasst wird.

Jedes Plugin als auch der Core selbst lassen sich so konfigurativ verändern. Jedes Plugin als auch der Core selbst lassen sich so konfigurativ verändern. zupassungsmöglichkeiten feichen von der Anderung der Verwendeten Projektion duer Anderung des zugrundliegenden Farbschemas bis hin zu der Konfiguration verschiedenster Dienste für die Adress-<br>suche bin. Jegliche Anpassungsmöglichkeiten können der Dokumentation suche IIII. Jegliche Anpassungsmöglichkeiten Können der Dokumentation<br>entnommen werden [13]. Nicht nur lassen sich so verschiedene Features der Pakete anpassen, die einzelnen Plugins können für den Klienten für jeden Anwendungsfall spezifisch konfigurativ an-<br>oder ausgewählt werden. Auf diesem Weg kann ein Klient für unterschiedliche Vuer ausgewahlt werden. Auf diesem weg kahrt ein Klient iur unterschiedliche Anwendungsbereiche nachgenutzt werden. Auch Konnen eigene im eingebracht oder vorhandene Texte für jede Situation überschrieben werden.

Der Fokus liegt allerdings auf Erweiterbarkeit: Da Klienten oft noch einsatzspezifische Details oder Features benötigen, können sowohl eigene Plugins ergänzt, als auch spezifischer beritencoue geschrieben werden, um diese Lucken zu luiten. Wiederkerhende Anforderungen sind bereits mithilfe einer Vielzahl an Plugins abgedeckt. Diese umfassen unter anderem eine Zeichenfunktion.<br>
Geolokalisierung, Adresssuche oder auch eine Pin-Funktion.  $W(t)$ , Geolokalisierung, Auresssuche Oder auch eine Pin-Punkuon. weitere einsatzspezinsche Details lassen sich prinzipiell schnen erganzi

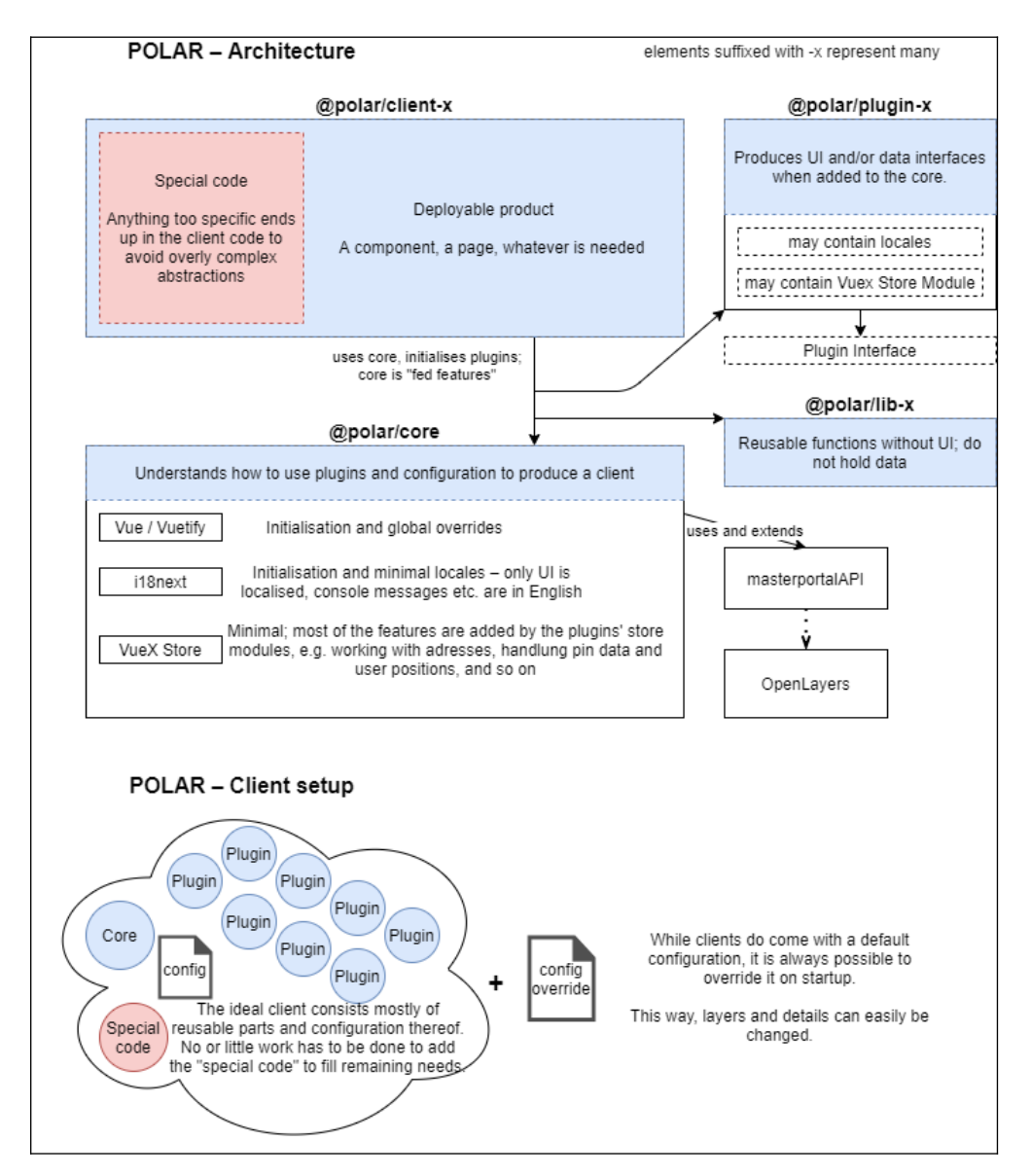

Abb. 2: Architekturskizze der Paketbibliothek [15].

Zum Verfassungszeitpunkt wird POLAR mit dem Klienten @polar/client-afm [16] in zahlreichen Anzum venässungszeitpunkt wird POLAR mit dem Klienten-@polar/cilent-alm [16] in zahlreichen Antragssystemen in Bremen, Hamburg, Sachsen-Anhalt und Schleswig-Holstein als Eingabeelement für Geoinformationen verwendet. Zudem wird POLAR auch als Ganzseitenapplikation im Mel-<br>demichel der Senatskanzlei Hamburg und dem Denkmalinformationssystem des uemicher der Senatskanzier Hamburg und dem Denkmalmomiationssystem des Landesamies iur Denkinalphege Schieswig-Hoistein verwendet.<br>Einerstehtes in der Websystemen Websytemen Anwendung.

Für den Meldemichel wird der Klient @polar/client-meldemichel [17] verwendet. Mit dem Für den Meldemichel wird der Klient *oppolaticherte ineidemichen*  $[17]$  verwendet. Mit dem Meldemichel können Bürger Schäden an öffentlicher Infrastruktur sowohl einsehen als<br>auch melden. Nachgelagerte Antragsprozesse ermöglichen so eine effiziente Bearbeitung

der Schäden im öffentlichen Raum. Da die meisten Schäden über mobile Endgeräte gemeldet werder Schauen im onentlichen Raum. Da die meisten Schauen duer mobile Enugerate gemeidet werden, war bei der Implementierung die Nutzbarkeit für diese Geräte ein besonderes Augenmerk, weshalb in diesem Prozess die Darstellung für kleinere Endgeräte gänzlich überarbeitet wurde.

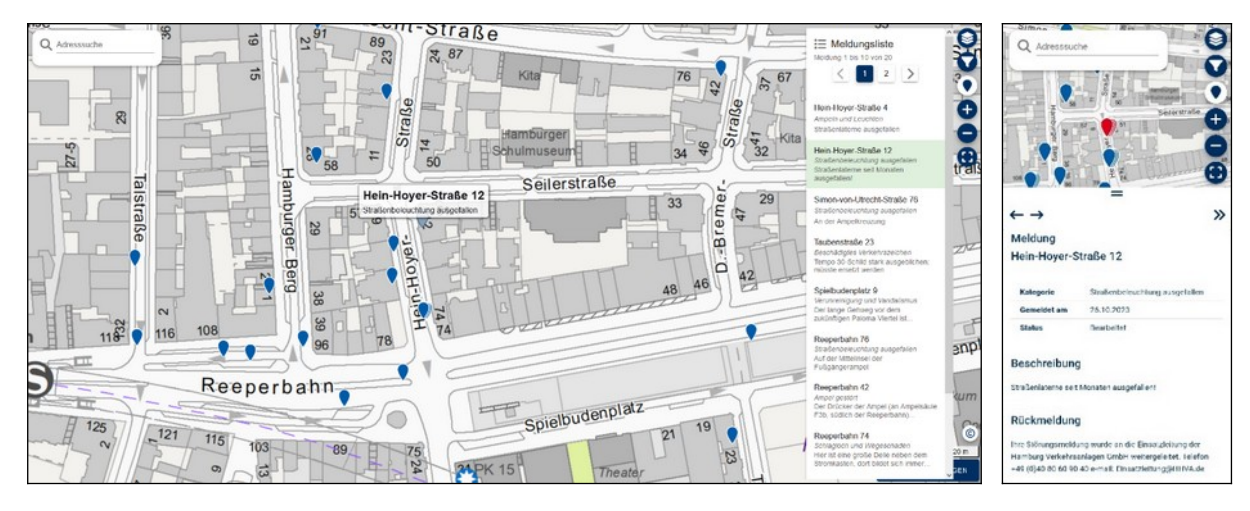

Abb. 3: POLAR als verwendete Bibliothek für den Meldemichel der Freien und Hansestadt.

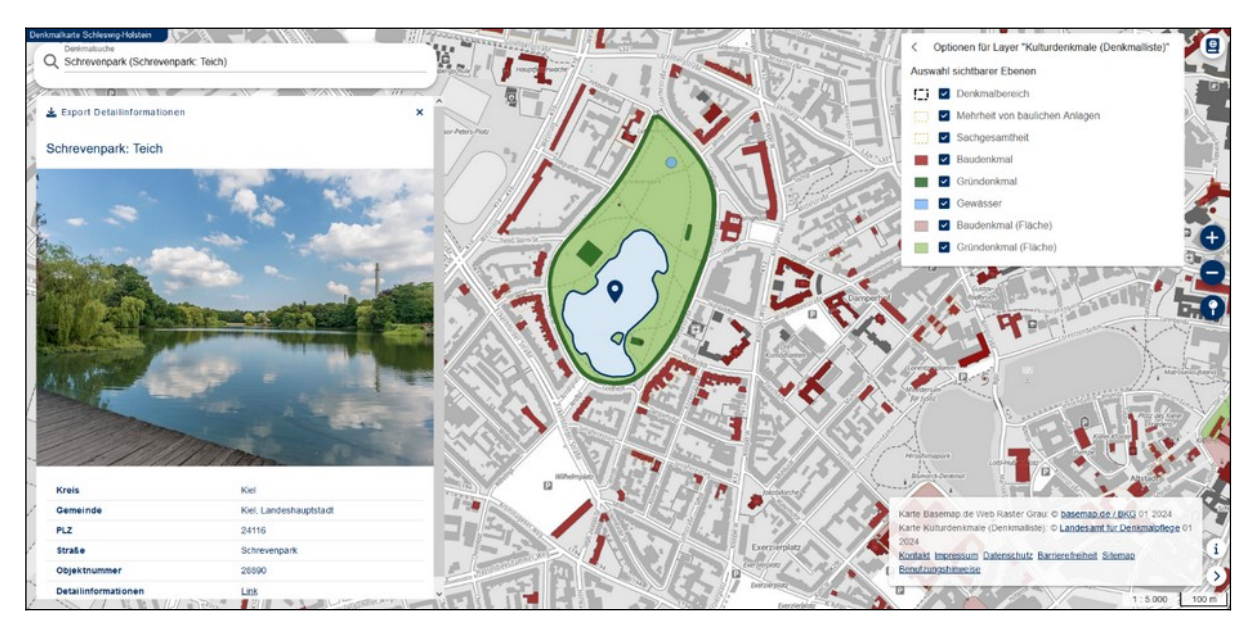

Abb. 4: POLAR als verwendete Bibliothek für das Denkmalinformationssystem Schleswig-Holstein [19].

Der Klient @polar/client-dish [20] wird für das Denkmalinformationssystem Schleswig-Der Klient *opplanchert-dish* [20] wird ihr das Denkmalinformationssystem Schleswig-Holsteins verwendet. Das Denkmalinformationssystem ermöglicht die in Schleswig-Holstein dokumentierten Denkmäler einzusehen und weitere Informationen zu ihnen zu erhalten.

# Ausblick

Mit der Veröffentlichung und von nun an öffentlichen Entwicklung von POLAR als Open Source Prowir der verbilentlichung und von nun an bilentlichen Entwicklung von POLAR als Open Source Produkt freuen wir uns dem Motto "Public Money, Public Value, Public Code" gerecht werden zu können.

Weiterhin ist es unser Ziel, in naher Zukunft auch als Open Source Community wachsen zu können. Sielchermaßen blicken wir auf die Entwicklung oder auch weiteren für die die die einer die eine die die eine d<br>Gleichermaßen Nachverweituung von Klienten zuversichtlich entgegen. Gleichermaßen bestehen iur die Zahleichen Pluglins noch enulose Erweiterungsmoglichkeiten. So Konnen weitere Suchulenste wie Nominatim [21] zur Durchsuchung von OpenStreetMap Daten angebunden werden. Auch ist auch die Erweiterung des Zeichenwerkzeuges minsichtlich unterschiedlicher geographischer Operationen denkbar.

## Kontakt zum Autor:

Pascal RöhlingPascal Rufflif<br>-Dataport AöR Dalapolt AOR Alterholzer Stra  $24101$  Alternioiz pascal.roehling@dataport.de

#### Literatur und QuellenLiteratur und Quellen

- $[1]$ <https://github.com/Dataport/polar>
- [2]<https://vuejs.org/>
- . .<br>[3] https://vuex.vueis.org/
- [4]<https://vuetifyjs.com/en/>
- [5]<https://www.i18next.com/>
- [6]<https://www.hamburg.de/geowerkstatt/12762822/masterportal-api/>
- [7]<https://openlayers.org/>
- [8]<https://www.npmjs.com/package/@polar/core>
- [9]<https://www.masterportal.org/>
- [10]<https://bitbucket.org/geowerkstatt-hamburg/masterportal/src/dev/doc/services.json.md>
- [11]<https://github.com/Dataport/polar/tree/main/pages/assets/polar-outer-architecture.png>
- [12]<https://www.npmjs.com/package/@polar/client-generic>
- [13] <https://dataport.github.io/polar/documentation.html#configuration>
- [14] <https://dataport.github.io/polar/#plugin-gallery>
- [15] <https://github.com/Dataport/polar/tree/main/pages/assets/polar-architecture.png>
- [16] <https://www.npmjs.com/package/@polar/client-afm>
- [17] <https://www.npmjs.com/package/@polar/client-meldemichel>
- [18]<https://static.hamburg.de/kartenclient/prod/>
- [19] [https://efi2.schleswig-holstein.de/dish/dish\\_client/index.html](https://efi2.schleswig-holstein.de/dish/dish_client/index.html)
- [20] <https://www.npmjs.com/package/@polar/client-dish>
- [21]<https://nominatim.org/release-docs/develop/>

# **Modellierung von Fuzzyness / Wobbliness in Geodaten - Am Beispiel archäologischer und geowissenschaftlicher Fundortreferenzen**

Florian Thiery<sup>1</sup>, Fiona Schenk<sup>2</sup>, Stefanie Baars<sup>3</sup>, Karsten Tolle<sup>4</sup>, Peter Thiery<sup>5</sup>

<sup>1</sup>Research Squirrel Engineers Network & Leibniz-Zentrum für Archäologie

<sup>2</sup>AG Klima & Sedimente, Institut für Geowissenschaften, JGU, Promotionsstudentin

<sup>3</sup>Münzkabinett, Staatliche Museen zu Berlin (SPK), Promotionsstudentin HU Berlin

<sup>4</sup>Big Data Lab, Johann Wolfgang-Goethe-Universität Frankfurt am Main

<sup>5</sup> Research Squirrel Engineers Network

# DOI: 10.5281/zenodo.10571859

**Zusammenfassung:** Insbesondere bei der Bereitstellung von Open Data nach den FAIR-Prinzipien zur bestiftiglichen Onenheit und Transparenz ist die Angabe von Onsichemeiten und Zweiten für den wachhuizenden von enormer Bedeutung. Bei interdisziplinärer Zusammenarbeit ist dieser Aspekt unso wichtiger. In diesem Paper werden vier data-unverrinteruisziplinare Ose-Cases für den Origany unt die wichten von Vagen und disicheren Georgierenzen aus dem Bereich der Archabiogie

**Schlüsselwörter:** Linked Open Geodata, Archäologie, Geowissenschaften, Numismatik

# 1 Einleitung

Jede Bestimmung einer Koordinate ist mit Unsicherheiten und/oder statistischen Kenngrößen wie Standardabweichungen belegt. Insbesondere bei der Bereitstellung von Open Data nach den FAIR-Prinzipien[1] (Findable, Accessible, Interoperable und Reusable) zur bestmöglichen Offenheit und Transparenz ist die Angabe von Unsicherheiten und Zweifeln für den Nachnutzenden von enormer Bedeutung. Bei interdisziplinärer Zusammenarbeit ist dieser Aspekt umso wichtiger. Insbesondere in den Geistes- und Kulturwissenschaften und auch Geowissenschaften spielen Geodaten eine große Rolle. Georeferenzierungen sind Teil der täglichen Arbeit und stellen eine Herausforderung bei der Bereitstellung von Open Geodata nach den FAIR-Prinzipien dar. Archäologische und geowissenschaftliche Forschung muss bei der Datenmodellierung mit Zweifeln wie Fuzzyness/Wobbliness[2] und Mehrdeutigkeiten umgehen. Dies geschieht insbesondere bei der Georeferenzierung[3,4]. Um jedoch reproduzierbare und verständliche Daten für die Wiederverwendung zu schaffen und gleichzeitig die Datenqualität archäologischer Daten zu gewährleisten, müssen diese Zweifel und Unklarheiten offengelegt werden[5]. Dies ist auch für die FAIRifizierung von Daten wichtig, die ein großer Teil der Nationalen Forschungsdateninfrastruktur (NFDI) ist[6,7]. In diesem Kontext müssen insbesondere Vagheiten und Unsicherheiten für die Arbeit mit und Bereitstellung von Geodaten modelliert werden[8–10]. Für die Verknüpfung von Daten und die FAIRifizierung ist die von Berners-Lee vorgeschlagene graphbasierte Modellierung als Linked Open Data[i](#page-235-0) [11] (LOD) die Methode der Wahl[12].

In diesem Paper werden vier data-driven interdisziplinäre Use-Cases für den Umgang mit und die Modellierung von vagen und unsicheren Georeferenzen (am Beispiel von Fundstellen) auf der Grundlage von Literatur als LOD aus dem Bereich der Archäologie und Geowissenschaften vorgestellt.

# 2 Modellierungsstrategien

Nachfolgend werden drei Modellierungsstrategien vorgestellt, welche in Wikidata, Linked Open Data (LOD) mit Hilfe der Web Ontology Language (OWL) und mit Wikibase modelliert sind. Die grundsätzliche Idee ist die folgenden Elemente maschinenlesbar abzubilden:

- Woher stammt die Geoinformation?
- Wie wurde die Koordinate ermittelt / erstellt?
- Worin besteht der Unsicherheits-Faktor?
- Können Referenzen im Semantik Web genutzt werden? Wenn ja, wie können die semantic alignments ausgedrückt werden?

# $\overline{a}$ . 1 Wikidata (am Beispiel irischer Ogham Steine)

Die geografische Lage von Fundorten und archäologischen Artefakten können in Wikidata mit Koordinaten beschrieben werden (P625<sup>[ii](#page-235-1)</sup>). Diese Koordinaten enthalten Unsicherheitsund Referenzinformationen, die mit Hilfe von Wikidata-Qualifizierern und Referenzen modelliert werden können. Im Fall von Ogham-Steinen, die bei vor-Ort-Erhebungen inspiziert wurden[13], kann dies wie folgt geschehen (vgl. [14], S. 2-3):

- qualifier: sourcing circumstances (P1180), stated in (P248), location (P276), determination method (P459), subject has role (P2868)
- reference: OpenStreetMap node ID (P11693)

Fundorte / Artefakte, die nur in der Literatur / Online-Datenbanken erreichbar sind, erhalten folgende Modellierung:

- qualifier: stated in (P248), object has role (P3831), determination method (P459), subject has role (P2868)
- reference: reference URL (P854)

#### 2.2 Linked Open Data mit der Web Ontology Language (OWL)2.2 Linked Open Data mit der Web Ontology Language (OWL)

Die Fuzzy Spatial Locations Ontology[15] (fsl) basiert auf PROV-O, SKOS und GeoSPARQL (vgl.[14], S. 3-5). Sie folgt dem PROV-O Konzept von Entität, Aktivität und Agent. Im Fall dieser Ontologie haben Sites (Entitäten) eine Geometrie und wurden mit einer Methode (Aktivität) von einer Person (Agent) erstellt (Abb. 1, links). Site und Geometrie enthalten zwei Eigenschaften zur Beschreibung der Fuzzyness: fsl:certaintyDesc und fsl:certaintyLevel; Sites erhalten zusätzlich Eigenschaften zur Beschreibung von Referenzen, z. B. für Bücher, fsl:hasReference oder auf Online-Ressourcen, z. B. über exactMatch-Eigenschaften aus dem SKOS-Vokabular. Die Methode kann über Quellen (fsl:hasSource, fsl:hasSourceType), Referenzen (fsl:hasReference), Methodenbeschreibungen (fsl:activityDesc) und Unsicherheitsinformationen (fsl:certaintyLevel, fsl:certaintyDesc) beschrieben werden. Die resultierenden LOD als RDF können mit dem SPARQL Unicorn Ontology Documentation Research Tool[16] in menschenlesbare HTML-Dateien umgewandelt werden.

In nomisma.org können z.B. fuzzy locations von Münzstätten mit der Nomisma Ontology[16] beschrieben werden. Abb. 1 (rechts-oben) zeigt die Modellierung über einen leeren Knoten (grün) für eine `certain`mint mit nmo:hasMint und für eine `uncertain`mint über un:hasUncertainty / nm:uncertain value. Im Vergleich dazu zeigt Abb. 1 (rechts-unten) eine quantitative Beschreibung der Unsicherheit mit Hilfe der Properties edtfo:Uncertain-Statement und amt:weight. Letzte basiert auf dem Academic Meta Tool[8] (AMT) und dessen Ontologie.

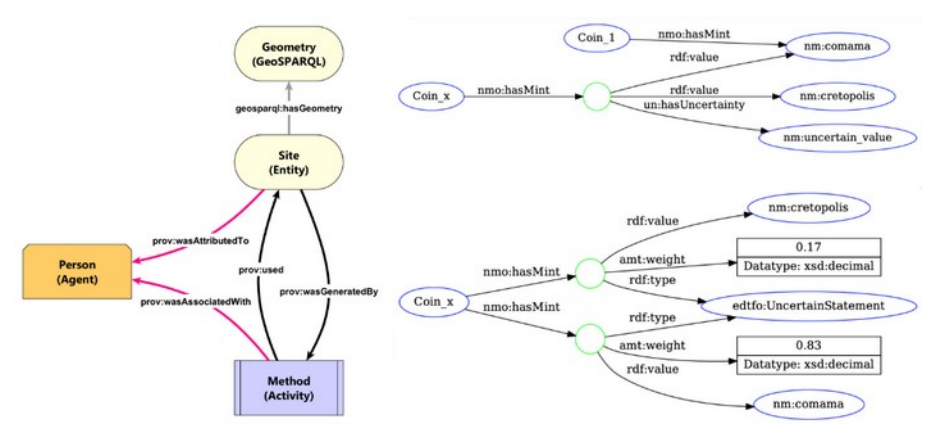

Abb. 1. links: Linked Open Data Modellierung mit Hilfe der Fuzzy Spatial Locations Ontology, basiered auf der Idee von PROV-O. Florian Thiery, CC BY 4.0; rechts: Modellierung von hasMint im NOMIS-MA Cookbook. Zeena / nomisma.org, CC BY 4.0.

# 2.3 Wikibase

Die Wikibase-Modellierung (vgl.[14], S. 5-6) ist mit dem Wikidata-Modellierungsansatz verwandt. Hier hat ein Standort auch eine Breiten-/Längenkoordinate, die mit einem Qualifier versehen ist, um ihn weiter mit den folgenden Attributen zu beschreiben: has certainty level, certainty description, method used, acting person, has source, has source subtype, method description.

# 3 Use Cases

Im Folgenden werden vier Use Cases beschrieben, die exemplarisch Modellierungen in Wikidata, mit Linked Open Data, Wikibase oder mit bewussten Verschleierungen aufzeigen.

#### 3.1 Irische Ogham Steine via Wikidata3.1 Irische Ogham Steine via Wikidata

Ogham-Steine sind Monolithe, die Inschriften der frühmittelalterlichen gälischen "primitive Irish" Ogham-Schrift [17,18] tragen, die vor allem auf der Insel Irland und im westlichen Teil Großbritanniens zwischen dem 4. und 9 Jhd. n. Chr. errichtet wurden. Die meisten Steine befinden sich nicht mehr an ihrem ursprünglichen Standort, was für die kartografische Erfassung wichtig ist und die Bestimmung ihrer ursprünglichen Funktion erschwert[17]. Ogham-Steinfunde werden in verschiedenen analogen Katalogen wie Büchern (z. B. [17-19]), Online-Datenbanken (z. B. das CISP-Projekt<sup>[iii](#page-235-2)</sup>, oder der TITUS-Katalog[iv](#page-235-3)) oder Online-Repositorien (z. B. Ogham in 3D<sup>[v](#page-235-4)</sup>) behandelt. Diese Quellen liefern Informationen in unterschiedlicher Granularität: Townlands, Beschreibungen und Koordinaten in WGS84/GPS oder irischen GRID-Referenzen. Zudem werden ganze Biographien von Geo-Locations dort erfasst.

Ein Beispiel hierfür ist CIIC 81, der im Stone Corridor des University College Cork (UCC) ausgestellt ist und auch mit OpenStreetMap modelliert wurde, vgl. OSM Node 11071361392. Der Eintrag zum Ogham Stein CIIC 81 im Thesaurus Indogermanischer Text- und Sprachmaterialien (TITUS) von Prof. Jost Gippert zeigt[20]:

"According to Brash […] the stone was found in a structure called Rath Lisheenagreine, in the townland of Gurranes […] Macalister states in CIIC that it "has been known since the sixities" and "appears to have come from a souterrain in the group" of "earth-works" on the townland of Gurranes. […] The stone was moved to the Museum of the U.C., Cork

after Macalister first visited it (at that time it was still "standing loosely in one of the ditches": CIIC 1, 84). In the collection of the U.C., it is assigned no. 17."

Im Detail kann man die Space-Time Objektbiographie des CIIC 81 nachverfolgen:

Brash (1869, S. 260) [21] schreibt: "The next Ogham inscribed stone [CIIC 811 | have to notice was found at Gurranes, county of Cork. This monument was found in a Rath called Lsiheenagreine, on the townland of Gurranes, and parish of Templemartin, county of Cork, and one quarter of a mile north of the parish church."

Ó Ríordáin (1931, S.67) [22] führt weiterhin aus: "This lios [Lisheennagreine, the little fort of the sun] has been levelled but the sign of its position may be seen in the field (in Kelly's farm). In this lios was discovered the large Ogham stone now in University College, Cork. The stone was discovered by a farmer while eating potatoes on the site of the lios [...] and was then placed in a neighbouring fence [... and] removed to University College."

Dieser Hof wird zudem in Plänen von Ó Ríordáin & Ryan (1941/42, S.78 ff.) [23] gezeigt, welche auch heute noch eine Georeferenzierung (auch mit Hilfe von OpenStreetMap) ermöglichen, vgl. Abb. 2.

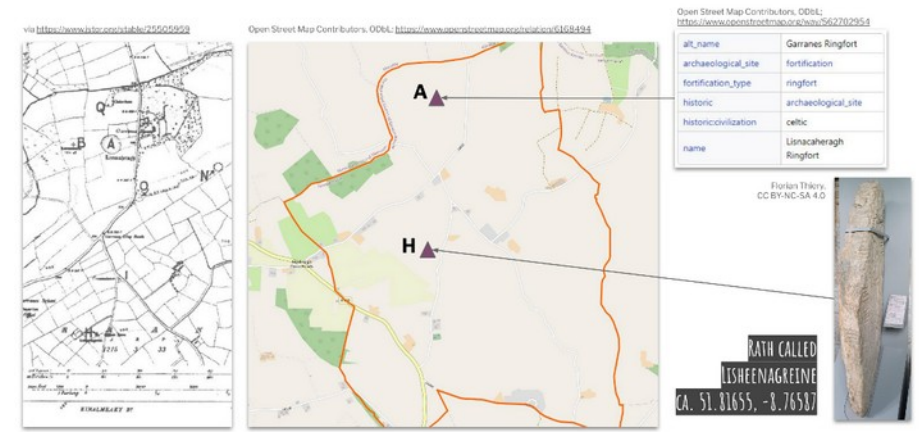

Abb. 2: links: Plan zur Lage des (A) Lisnacaheragh Ringfort und (H) Lisheennagreine aus [23], S. 80; mitte: heutige OSM-Karte mit dem OSM Way 562702954 (vgl. A) und der möglichen Position von H, georeferenziert aufgrund des Wegenetzes; rechts: Beschreibung von OSM Way 562702954, Ogham Stone CIIC 81 im UCC Stone Corridor, sowie die mögliche Fundortkoordinate.

Ergebnisse der Georeferenzierung (und Rekonstruktion) der Fundortkoordinaten und des heutigen Standorts können so in Wikidata (Q106680733) modelliert werden. Der Fundort kann als 51°48'59.58"N, 8°45'57.13"W unter Angabe der Literatur angegeben werden, der heute Ausstellungsort als 51°53'37.7254"N, 8°29'31.6313"W mit der Angabe eines on-site surveys und OSM node ID 11071361392.

# 3.2 Linked Open Data

Vor etwa 40.000 yr b2k[vi](#page-235-5) fand die größte Eruption des Campanian Ignimbrite (CI) in den Phlegräischen Feldern statt[24,25]. Nachweise des Ascheregens dieses spätpleistozänen vulkanischen Ereignisses, das aus der Region Kampanien (Italien) stammt, können in ganz Mitteleuropa gefunden werden[26–28]. Nach dem Ausbruch bedeckten massive Glasablagerungen große Teile des osteuropäischen Kontinents; vulkanisches Material des CI findet sich häufig in isolierten Wasserscheiden und Tälern. Diese Fundorte sind in mehreren Publikationen festgehalten, z.B. durch genaue Koordinaten oder Verweise auf Städte, Regionen, Höhlen und archäologische Stätten. Beispiele für sichere Zuweisungen (zumindest repräsentative Punkte) von Fundorten mit Hilfe der Literatur (zu finden in LOD-Daten) und

OpenStreetMap zur Modellierung in LOD (prefix<http://fuzzy-sl.squirrel.link/data/>) sind, z.B.:

- 1. der (zurzeit sehr aktive) Supervulkan Campi Flegrei (cisite\_22) mit OSM node 4948370721 (natural=vulcano)
- 2. die Pozzuoli Bucht (bei Neapel) (cisite\_24) mit OSM relation 8222525 (natural=bay)
- 3. die Crvena Stiljena Höhle in Montenegro (cisite\_51) mit OSM node 10879170567 (historic=archaeological\_site)
- 4. die Franchthi Höhle in Griechenland (cisite\_45) mit OSM node 1221172611 (historic=archaeological\_site)
- 5. die Franchthi Grotte in Italien (cisite\_5) mit OSM node 337519639 (natural=cave\_entrance)
- 6. die italienische Gemeinde Villa di Briano (bei Neapel) (cisite\_39) mit OSM relation 40999 (boundary=administrative)
- 7. die Insel Susak in Griechenland (cisite\_48) mit OSM relation 9854999 (place=island)
- 8. der Lago Grande di Monticchio (Rionero in Vulture, Italien) (cisite 13) mit OSM way 23603347 (natural=water)
- 9. der Lake Ohrid, in der Mitte befindet sich die Grenze zwischen Albanien und Nordmazedonien, (cisite 41 und cisite 49) mit OSM relation 2905270 (natural=water)

Etwas schwieriger gestaltet sich die Georeferenzierung des Fundorts Urluia (URL) in Rumänien[29,30] (cisite\_51). Die Literatur gibt hier folgende Anhaltspunkte:

Fitzsimmons & Hambach (2014), p.76 [31] schreiben: "In this paper we investigate [...] the site of Urluia Quarry on the Dobrogea loess plateau [...], some 15 km south of the Danube River. The site immediately overlies the Quaternary-uplifted Cretaceous-Tertiaryage limestone basement rocks (Munteanu et al., 2008), which were the target of earlier quarrying activities."

Pötter et al. (2021), p.5 [32] ergänzen: "The Urluia (URL) LPS is located in an abandoned limestone quarry on the limestone plateau of the Dobrogea (Fitzsimmons et al., 2013; Fitzsimmons and Hambach, 2014; Obreht et al., 2017)."

Aus beiden Informationen lässt sich näherungsweise die Fundortkoordinate POINT(18.4815 42.7790) bestimmen. Informationen aus OpenStreetMap helfen hierbei (Abb. 3).
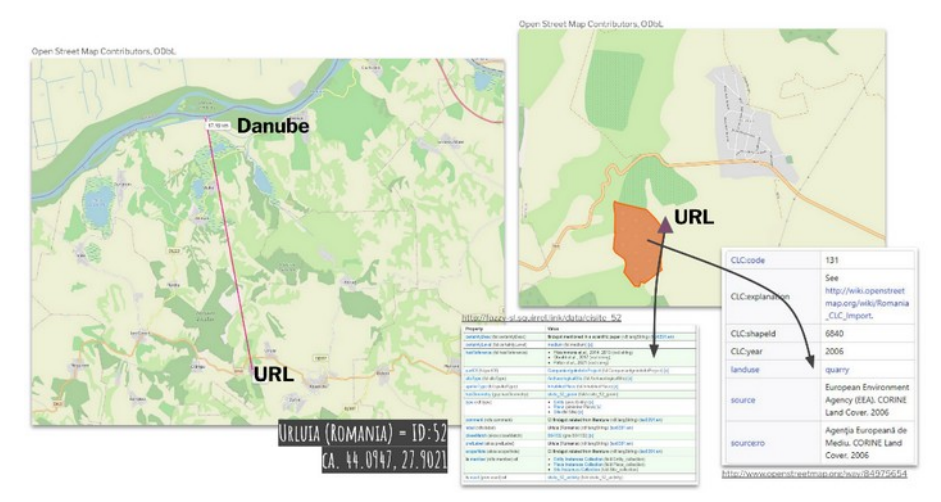

Abb. 3: links: Luftlinienmessung zwischen dem möglichen Fundort (URL) und der Donau. Nach der Literatur sind dies ca. 15 km, hier 17,19 km; rechts: Karte mit Darstellung des Tagebaus (OSM way 84975654) und der möglichen URL Koordinate POINT(18.4815 42.7790) als cisite\_51.

Ein anderes Beispiel sind Münzstätten (Mints). Die Münzstätte einer Münze ist nicht immer eindeutig. Zudem sind oft deren auch die Namen und Georeferenzen unbekannt. Wenn man jedoch Münzen einheitlich einer solchen Münzstätte zuordnen möchte, wird dies z.B. in nomisma.org durch sogenannte "uncertain mints" implementiert. Man weiß also nicht, wo die Mints tatsächlich waren und ob diese nicht vielleicht auch eine andere benannte Mint sein könnten. Nomisma listet bei der Suche nach "uncertain" für Münzstätten immerhin 232 Treffer auf, z.B. Uncertain Mint 129 (http://nomisma.org/id/uncertain 129 sco). In der RDF-Modellierung zu dieser wird die Unsicherheit jedoch noch nicht mit modelliert. Daher wurden in zwei Masterarbeiten[33,34] acht Möglichkeiten untersucht, wie Unsicherheiten in RDF modelliert werden können. Zwei Möglichkeiten sind in Abb. 1 zu sehen.

## 3.3 Wikibase

Die zurzeit laufende und noch nicht veröffentlichte Dissertation von S. Baars beschäftigt sich mit der Silbermünzprägung von Kroton, einer achäischen Kolonie in Süditalien, vom 6. bis 3. Jh. v. Chr. Dabei kommen verschiedene numismatische Methoden zum Einsatz, darunter auch die der Hortfundanalyse. Sämtliche Fundorte der untersuchten Horte sind nicht exakt georeferenziert (z. B. anhand der Dokumentation von Grabungsberichten). Die ermittelten Fundorte sind aus der Literatur abgeleitet und weisen unterschiedliche Präzisionsgrade hinsichtlich der geografischen Lage auf. Eine recht genaue Angabe bietet z. B. der Hortfund von "Tarent 1938" (IGCH 1902) in der "via Oberdan" in Tarent. Hinweise auf eine Verortung des Fundes im modernen und/oder antiken Stadtkernen liefern z. B. "Paestum 1937" (IGCH 1925) oder "Strongoli 1955" (IGCH 1885; in der Gegend der antiken Stadt Petelia). Teils sind lediglich Hinweise auf größere Regionen vorhanden, z. B. wurden Hortfunde im Jahr 1864 in "Kalabrien" (IGCH 1873) oder 1964 in "Süditalien" (IGCH 1894) gefunden oder stammen von der "Ionischen Küste" (IGCH 1916). Nachfolgend werden vier Beispiele gezeigt, deren Abbildung in einer Wikibase-Instanz in der wikibase.cloud folgt: [https://fuzzy-sl.wikibase.cloud](https://fuzzy-sl.wikibase.cloud/).

Der Fund Nr. 3001 `San Giorgio Ionico 1949, San Giorgio Ionico (bei Tarent), auf dem Grundbesitz von E. De Finis` stellt die Frage: Wo befand sich der Grundbesitz des E. De Finis? Mit Hilfe von F. G. Lo Porto (1990), A. Siciliano (2001) sowie OSM Node 68530185 lässt sich die Koordinate POINT(17.3787 40.4579) ermitteln. In Wikibase ([https://fuzzy](https://fuzzy-sl.wikibase.cloud/entity/Q13)[sl.wikibase.cloud/entity/Q13](https://fuzzy-sl.wikibase.cloud/entity/Q13)) können diese Informationen wie nachfolgend gezeigt abgebildet werden:

related to (P10)<http://wikidata.org/entity/Q52035> und <http://openstreetmap.org/node/68530185> mit related to type (qP12) fsl:spatialCloseMatch has reference (P11) F. G. Lo Porto (1990) und A. Siciliano (2001)

has coordinate (P4) 40°27'28.4"N, 17°22'43.3"E, mit certainty level (qP5) Medium, certainty description (qP13) s.o., method used (qP7) Georeferencing, acting Person (qP14) S. Baars und method description (qP15) `set a point based on F. G. Lo Porto (1990) and A. Siciliano (2001) using OSM Node 68530185`

Zum Fund Nr. 3002 `Crotone, loc. Via Paternostro 1974, Crotone, in der località "Via Paternostro" beim Palazzo Messinetti` gibt es diese relativ genaue Information, die mit Hilfe von P. Attianese (1980) und OSM Node 1257748539 auf POINT(17.1266 39.0800) abgebildet werden kann. In Wikibase [\( https://fuzzy-sl.wikibase.cloud/entity/Q46](https://fuzzy-sl.wikibase.cloud/entity/Q46) ) können diese Informationen wie nachfolgend gezeigt abgebildet werden:

related to (P10)<http://wikidata.org/entity/Q6681>und <http://openopenstreetmap.org/node/1257748539>mit related to type (qP12) fsl:spatialCloseMatch

has reference (P11) P. Attianese (1980)

has coordinate (P4) 39°4'48.072"N, 17°7'35.796"E, mit certainty level (qP5) High, certainty description (qP13) s.o., method used (qP7) Georeferencing, acting Person (qP14) S. Baars und method description (qP15) `set a point based on P. Attianese (1980) using OSM Node 1257748539`

Der Fund Nr. 3003 `Fiume Esaro 1967 (gennaio), am Fiume Esaro` ist herausfordernd, denn es gibt lediglich die Information, dass der Hortfund am Fluss Esaro gefunden wurde, ohne genaue Angabe, wo am Flusslauf. In der Literatur gibt es die Information, dass er "in Crotone" gefunden wurde, womit eher die Stadt als die Provinz gemeint sein dürfte, da es ansonsten anders formuliert worden wäre. Der städtische Bereich des Flusslaufes endet kurz hinter der "Strada Statale 106 Jonica". Am wahrscheinlichsten ist der Fundort am Flusslauf zwischen dem Abschnitt kurz vor der Autobahn und der Flussmündung im Meer. Da der Fund 1967 getätigt wurde, entspricht der damalige Flussverlauf vermutlich ziemlich genau dem heutigen. Sowohl Letzteres als auch der mutmaßliche Fundabschnitt sind jedoch Vermutungen. Mit Hilfe von P. Attianese (1980), E. A. Arslan (2014) und OSM Way 137318585 kann der POINT(17.1123 39.0855) ermittelt werden. In Wikibase ([https://fuz](https://fuzzy-sl.wikibase.cloud/entity/Q67) zy-sl.wikibase.cloud/entity/Q67) können diese Informationen wie nachfolgend gezeigt abgebildet werden:

related to (P10)<http://wikidata.org/entity/Q6681>und <http://openopenstreetmap.org/way/137318585>mit related to type (qP12) fsl: dubiousMatch

has reference (P11) P. Attianese (1980) und E. A. Arslan (2014)

has coordinate (P4) 39°5'7.800"N, 17°6'44.280"E, mit certainty level (qP5) Low, certainty description (qP13) s.o., method used (qP7) Georeferencing, acting Person (qP14) S. Baars und method description (qP15) `set a point based on P. Attianese (1980) and E. A. Arslan (2014) using OSM Way 137318585`

Fund Nr. 3004 `Curinga 1916 (IGCH 1881 / Noe 285), an der Bahnstrecke von Curinga (Provinz Catanzaro), zwischen den Flüssen Angitola und Turrina` wurde über IGCH (<http://coinhoards.org/id/igch1881>) über GeoNames georeferenziert. Bei GeoNames wurden die Koordinaten ungefähr vom Zentrum von Curinga gewählt. Der Fund wurde jedoch bei Trockenlegungsarbeiten zum Bau der Bahnstrecke zwischen den Flüssen Angitola und Turrina gehoben. Beide Flüsse liegen deutlich weiter südlich, außerhalb der Stadt. Der Turrina verläuft unmittelbar südlich von Curinga, der Angitola evtl. ca. 15 km weiter südlich; die Bahnstrecke verläuft allerdings westlich an der Küste entlang. Der Fundort könnte sich in einem undefinierten Areal südwestlich von Curinga befinden. Mit Hilfe von P. Orsi (1919) und IGCH 1881 (verweist auf GeoNames ID 2524872) kann der Fundort als

POINT(16.3134 38.8281) ermittelt werden. In Wikibase ([https://fuzzy-sl.wikibase.cloud/en](https://fuzzy-sl.wikibase.cloud/entity/Q68)  [tity/Q68 \)](https://fuzzy-sl.wikibase.cloud/entity/Q68) können diese Informationen wie nachfolgend gezeigt abgebildet werden:

related to (P10) [http://wikidata.org/entity/Q53514,](http://wikidata.org/entity/Q53514) <http://coinhoards.org/id/igch1881> und <http://openstreetmap.org/relation/39724>mit related to type (qP12) fsl: spatialCloseMatch

has reference (P11) P. Orsi (1919)

has coordinate (P4) 38°49'41.196"N, 16°18'48.384"E, mit certainty level (qP5) Medium, certainty description (qP13) s.o., method used (qP7) Georeferencing, acting Person (qP14) S. Baars und method description (qP15) `set a point based on P. Orsi (1919), IGCH 1881, wich uses GeoNames ID 2524872 (Curinga)`

## 3.4 "Verschleierung" und Nutzung von Gazetteers

Insbesondere in Münzfund-Datenbanken wie z.B. Antike Fundmünzen in Europa[vii](#page-235-0) (AFE) werden Fund-Koordinaten hinterlegt. Zu diesem Fundort kann angegeben werden, ob die Koordinaten präzise sind oder auch nicht. Ein Fundort kann hier z.B. ein Gräberfeld, eine Grabungsstelle oder ein Einzelfund eines Sondengängers sein. Alle Fundmünzen mit individuellen Details wie bei einer Grabung einzugeben ist weder umsetzbar noch zielführend, da die Eingabe zu viel Zeit und die Oberfläche zu unübersichtlich werden würde. Um die Fundorte vor privaten Sondengängern zu schützen, werden Fund-Koordinaten jedoch durch AFE nur auf einer höheren Ebene (Place) veröffentlicht. Dies folgt dem PleiadesDatenmodell<sup>[viii](#page-235-1)</sup>: "Pleiades places are the primary organizational construct of the gazetteer. They are conceptual entities: the term "place" applies to any locus of human attention, material or intellectual, in a real-world geographic context. […] Locations in Pleiades connect places to coordinates in space. A location identifies a specific area of interest on the earth's surface that is associated with a place during a particular date range."[ix](#page-235-2) Bei der Verknüpfung mit Places werden Georessourcen möglichst mit einem Ortsverzeichnis, z.B.: iDAI.gazetteer<sup>[x](#page-235-3)</sup> oder GeoNames, verbunden. Beispiele aus den AFE-Datenbanken:

- Probus (277 n. Chr.): [http://afe.dainst.org/detailedresult?l=de&link=16491;](http://afe.dainst.org/detailedresult?l=de&link=16491) gefunden in Schkölen (Saale-Holzland-Kreis), verlinkt auf GeoNames ID 6551032.
- AFE4HD ID 3233: [https://pecunia2.zaw.uni-heidelberg.de/AFE\\_HD/show\\_coin?](https://pecunia2.zaw.uni-heidelberg.de/AFE_HD/show_coin?coin_id=3233) coin id=3233; gefunden in Rehhütte / Limburgerhof, könnte verlinkt werden zu Wikidata Q124330601.
- AFE4HD ID 3874: [https://pecunia2.zaw.uni-heidelberg.de/AFE\\_HD/show\\_coin?](https://pecunia2.zaw.uni-heidelberg.de/AFE_HD/show_coin?coin_id=3874) [coin\\_id=3874;](https://pecunia2.zaw.uni-heidelberg.de/AFE_HD/show_coin?coin_id=3874) gefunden in Webergasse 10a / Speyer, könnte verlinkt werden zu OSM way 310279884.

Dies kann jedoch zu Problemen führen, wenn Fundmünzen in verschiedenen Systemen eingetragen sind. Da aber das Vorgehen zum Verschleiern der Fund-Koordinaten über die Systeme nicht vereinheitlicht wurde, können diese nur bedingt genutzt werden, um Duplikate zu identifizieren. Werden diese Duplikate nicht erkannt, kann dies zu fehlerhaften Auswertungen von Daten aus verschiedenen Quellen führen.

Dieses beschriebene Vorgehen nutzt z.B. auch die Terra-Sigillata-Datenbank "Samian Reseaearch<sup>[xi](#page-235-4)</sup>". Hier werden sites (places) zu GeoNames IDs oder Pleiades Places verlinkt und die Koordinaten der Findspots (locations), denen der sites zugewiesen<sup>[xii](#page-235-5)</sup>:

1. Samian ID: 161281; Site: London (Londinium); Findspot: No. 1 Poultry; Pleiades ID: 79574; WGS84: 51.512790 -0.091840

2. Samian ID: 93038; Site: London (Londinium); Findspot: Tower; Pleiades ID: 79574; WGS84: 51.512790 -0.091840

3. Samian ID: 14320; Site: Colchester (Camulodunum); Findspot: Culver Street; Pleiades ID: 79393; WGS84: 51.883338 0.899999

4. Samian ID: 122504; Site: Chesterholm-Vindolanda; Findspot: vicus; Pleiades ID: 89313; WGS84: 54.991588 -2.359504

In Bezug auf Landesdenkmalämter (hier: GDKE RLP) kommt es darauf an, welchen Schutzstatus die Stelle hat. Formal unter Schutz gestellte Kulturdenkmale bzw. Grabungsschutzgebiete müssen als Fläche laut Gesetz veröffentlicht werden (z.B. als WMS im Geoportal RLP), so dass eine Überplanung verhindert wird. Verdachtsflächen bzw. Fundstellen sind (noch) nicht unter Schutz gestellt, so dass die genaue Lage nicht veröffentlicht werden darf. Sollten diese bei Planverfahren eingebracht werden, erhalten sie einen "geometrischen Buffer", so dass diese für die Baumaßnahmen lokal unter strengen Auflagen genutzt werden können.

## 4 Diskussion

Die in Kapitel 2 vorgestellte Methodik zur Modellierung von Unsicherheiten im Semantic Web ist nur als eine Auswahl zu sehen. Das W3C veröffentlichte bereits 2005 eine Uncer taintyOntology<sup>[xiii](#page-235-6)</sup>. Weine weitere Möglichkeit ist die Modellierung mit dem Academic Meta Tool [5,8] (AMT), das statistische Modelle berücksichtigt und den Kanten einen "degree of connection" weight gibt, z.B. in topi.link<sup>[xiv](#page-235-7)</sup>. Um die Nutzer\*Innenfreundlichkeit zu erhöhen und diverse Nutzer\*Innengruppen anzusprechen (z.B. Wissenschaftler\*innen, Geoinformatiker\*Innen, Volounteers, …) ist eine geeignete Visualisierung zu finden. Dazu muss jedoch zunächst eine Unsicherheit definiert werden (Abb. 4). Je nach Aussage – nummerisch, nicht-nummerisch, Bereiche, Oder-Verknüpfungen – muss hier eine Andere Möglichkeit zur Visualisierung gefunden werden.

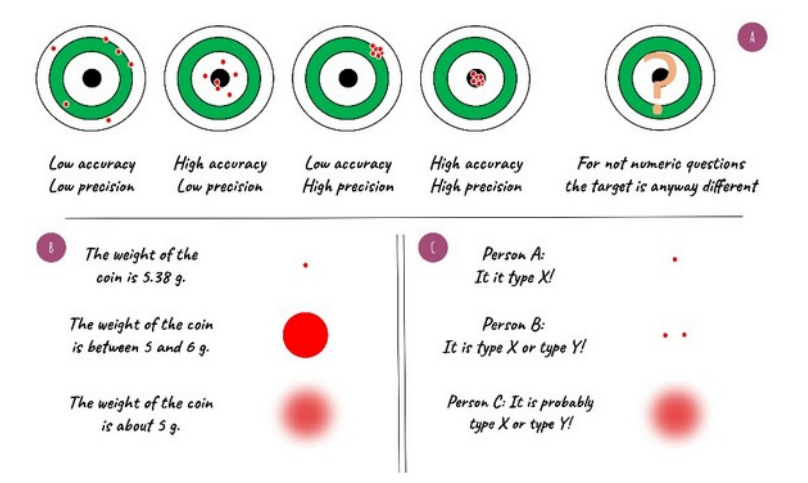

Abb. 4: (A) Accuracy vs. Precission; (B) Visualisierung nummerischer Unterschiede; (C) Visualisierung von unsicheren Oder-Beziehungen; Florian Thiery / Karsten Tolle, CC BY 4.0.

Abb. 5: links: Visualisierung von Fundorten zu Münzen aus Kroton von coinhoards.org, externen Res-Abb. 5: IInks: Vis<mark>ualisierung von Fundorten zu Münzen aus</mark> Kroton von Col sourcen und Literatureinträgen; Florian Thiery / Stefanie Baars, CC BY 4.0.

Überführt man die Ideen aus Abb. 4 in eine Kartendarstellung könnte man Funorte von Mün-Uberfunft man <mark>di</mark>e ideen aus Abb. 4 in eine Kartendarsteilung konnte man Funorte von Munzen aus Kroton wie in Abb. 5 modellieren. Hier werden diskrete Punkte mit Bounding Boxes und Polygonen gemischt. Hierbei entsprechen Z.B. die Bounding Boxes (z.B. 1004) den "blurry dots" aus Abb. 4; dickere diskrete Punkte (z.B. 3001) zeigen ebenfalls eine Unsicher-Legend heit in der Geoposition an.

## 5 Zusammenfassung und Ausblick

coinhoards.org 1001: Taranto, Via Oberdan (ioch1902) ● 1002: Paestum, anc. Poseidonia (igch1925)<br>● 1002: Paestum, anc. Poseidonia (igch1925)<br>● 1003: Strongoli, anc. Petelia (igch1885) 1004: Calabria, anc. Bruttium (igch1873)<br>1005: South Italy (igch1894) 1006: Tonian Shore, Bruttium (joch1916)

Die in Kapitel drei beschriebenen Use Cases zeigen, wie die Modellierungsstrategien zu Fuzzyness und Wobbliness zu Geodaten in der Praxis umgesetzt werden können. Dabei wird vor allem die maschinenlesbare Darstellung des Georeferenzierungsprozesses in den Vordergrund gestellt, sowie die Verlinkung zu Ressourcen im Semantic Web. Diese Startegien (Wikidata, Ontologie und Wikibase) tragen zur FAIRIRE erung von Daten bei und bilden die Grundlage für weitere Verfeinerungen. Zukünftig werden weitere Use Cases, insbesondere von archäologischen Fundstätten in die Ontologie einfließen.

## 6 Danksagung

Die Autoren möchten dem gesamten Research Squirrel Engineers Netzwerk für die Mitarbeit danken.  $n_{\text{SDE}}$  and  $n_{\text{EDE}}$  and  $n_{\text{EDE}}$  is the community of  $n_{\text{EDE}}$  and  $n_{\text{EDE}}$  and  $n_{\text{EDE}}$  are natural input aus der CAA und NFDI-Community (insbesondere NFDI4Objects) ist unerlässlich.

## Kontakt zum Korrespondenz-Autor

Florian Thiery M.Sc. Plonan Thlery M.Sc.<br>Research Squirrel Engineers Network Mainz. Deutschland mail@fthirey.de

- -Linked Open Data: LOD basiert auf dem Modellierungsprinzips des "Triple" (Subjekt Prädikat - Objekt). Das LOD/RDF-Datenmodell besteht aus einer simplen Graph-Struktur: Knoten -Kante - Knoten, Subjekt - Prädikat - Objekt. So kann relativ ein einfach z.B. der Sachverhalt "Hamburg liegt in Deutschland" als RDF modelliert werden: Hamburg (Subjekt) - liegt in (der Verwaltungseinheit) (Prädikat) - Deutschland (Objekt). Dies kann mit Semantic Web Ressourcen verknüpft werden (hier am Beispiel Wikidata): http://www.wikidata.org/entity/Q1055 http://www.wikidata.org/entity/P131 http://www.wikidata.org/entity/Q183.
- P625; Das RDF-Datenmodell besteht aus einer simplen Graph-Struktur; Knoten Kante -Knoten, Subjekt - Prädikat - Objekt. Im Wikidata Datenmodell werden Subjekte/Objekte als Entitäten (Entity) und Prädikate als Property bezeichnet. Nähe Informationen können hier eingesehen werden: https://www.wikidata.org/wiki/Help:Properties . In einer Kurzform kann die Property mit der ID 625 als P625 bezeichnet werden. Diese löst sich zu http://www.wikidata.org/prop/direct/P625 auf. So würde P276 (location / Ort) zu http://www.wikidata.org/ prop/direct/P276 auflösen.
- iii CISP-Projekt: https://www.ucl.ac.uk/archaeology/cisp/database/
- iv TITUS-Katalog: https://titus.uni-frankfurt.de/ogam/
- Ogham in 3D: https://ogham.celt.dias.je/
- vi vr b2k: In den Geowissenschaften werden eigene Systeme zur Beschreibung von Jahreszahlen genutzt. So wird z. B. Before Present (BP) genutzt, wobei dies "vor 1950 n. Chr." bedeutet. Die Angabe "b2k" bedeutet "before the year 2000 AD", hier wird also das Jahr 2000 als Bezugspunkt genutzt. 40.000 yr b2k bedeutet also ca. 40.000 Jahre vor dem Jahr 2000 n.Chr., also ca. 38.000 v. Chr.
- vii AFE: z.B. via http://afe.dainst.org/ oder https://pecunia2.zaw.uni-heidelberg.de/AFE HD/
- viii vgl. https://plejades.stoa.org/help/plejades-data-model
- ix Places: https://pleiades.stoa.org/help/conceptual-overview
- x iDAI.gazetteer: https://gazetteer.dainst.org/
- Samian Research: https://rgzm.de/samian xi
- xii vgl. https://zenodo.org/doi/10.5281/zenodo.8334767, Folie 9 ff.
- xiii Uncertainty Ontology: https://www.w3.org/2005/Incubator/urw3/wiki/UncertaintyOntology.html
- xiv topi.link: https://zenodo.org/doi/10.5281/zenodo.3252392

## Literatur und Quellen

1. Wilkinson, M.D.; Dumontier, M.; Aalbersberg, Ij.J.; Appleton, G.; Axton, M.; Baak, A.; Blomberg, N.D.; Dumontler, M.; Aalbersberg, IJ.J.; Appleton, G.; Axton, M.; Baak, A.; Blomberg, N.; Boiten, J.-W.; da Silva Santos, L.B.; Bourne, P.E.; et al. The FAIR Guiding Principles for Scientific Data Management and Stewardship. *Scientific Data* **<sup>2016</sup>**, *3*, 160018.

2. Thiery, F.; Mees, A.W.; Tolle, K.; Wigg-Wolf, D.G. How to Handle Vagueness and Uncertainty in Graph-Based LOD Knowledge Modelling? Dealing with Archaeological Numismatic and Ceramological Real World Data. *Squirrel Papers* **<sup>2022</sup>**, *4(1)*, #2, doi:10.5281/zenodo.7184523.

3. Schmidt, S.C.; Thiery, F. SPARQLing Ogham Stones: New Options for Analyzing Analog 3. Schmidt, S.C.; Thiery, F. SPARQLing Ognam Stones: New Options for Analyzing Analog<br>Editions by Digitization in Wikidata. *CEUR Workshop Proceedings 2022*, 3110, 211–244, doi:10.5281/zenodo.6380914.

4. Unold, M.; Bruhn, K.-C. Zusammenführung von Unsicherheitsbehafteten Archäologischen Und Philologischen Fachdatenbeständen Mittels Graphdatenbanken Avallable online: https://t1p.de/81W15 (accessed on 18 December 2023).

.<br>5. Thiery, F.; Mees, A. Taming Ambiguity - Dealing with Doubts in Archaeological Datasets Using 5. Thiery, F.; Mees, A. Taming Ambiguity - Dealing with Doubts in Archaeological Datase<br>LOD. *CAA 2018: Human History and Digital Future* **2023**, doi:10.15496/PUBLIKATION-87762.

6. Thiery, F.; Mees, A.; Tolle, K.; Wigg-Wolf, D. TRAIL 2.2: Evaluation of Fuzziness and Wobbliness in Numismatics and Ceramology. **2021**, doi:10.5281/zenodo.5654897.

7. Thiery, F.; Mees, A.; Arera-Rütenik, T. TRAIL 4.2: Implementing Mapping Processes for 7. Thiery, F.; Mees, A.; Arera-Rütenik, T. TRAIL 4.2: Implementing Mapping F.<br>Vocabularies Related to Site and Object Protection. **2021**, doi:10.5281/zenodo.5849841.

8. Unold, M.; Thiery, F.; Mees, A. Academic Meta Tool. Ein Web-Tool Zur Modellierung von Vagheit. *ZfdG - Zeitschrift für digitale Geisteswissenschaften* **<sup>2019</sup>**, *Die Modellierung des Zweifels –* neit. ZraG - Zeitschrift für aigitale Geisteswissenschaften **2019**, Die Modellierung des Zweifels –<br>Schlüsselideen und-konzepte zur graphbasierten Modellierung von Unsicherheiten., doi:10.17175/ SB004 004.

9. Dubois, D.; Prade, H. Possibility Theory, Probability Theory and Multiple-Valued Logics: A Clarification. *Annals of mathematics and Artificial Intelligence* **<sup>2001</sup>**, *32*, 35–66.

10. Thiery, F. Topi.Link - A Graph-Based Topologyfor Vague Geographical Relations. 2019, doi:10.5281/zenodo.3252392.

11. Berners-Lee, T. Linked Data - Design Issues Available online:https://www.w3.org/DesignIssues/LinkedData.html (accessed on 18 December 2023).

12. Schmidt, S.C.; Thiery, F.; Trognitz, M. Practices of Linked Open Data in Archaeology and Their 12. Schmidt, S.C.; Thiery, F.; Trognitz, M. Practices of Linked Open Data in Realisation in Wikidata. *Digital* **2022**, 2, 333–364, doi:10.3390/digital2030019.

13. Thiery, F.; Anne-Karoline Distel; Schmidt, S.C.; Thiery, P. Irische  $\frac{H}{H} + \frac{H}{H}$  Steine in OSM und Wikidata. *Squirrel Papers* **<sup>2023</sup>**, *5(1)*, #3, doi:10.5281/zenodo.7870480.

14. Thiery, F. Dealing with Doubts: Modelling Approaches in Site Georeferencing. *Squirrel Papers* **<sup>2023</sup>**, *5(1)*, #7, doi:10.5281/zenodo.10403509.

15. Thiery, F. Fuzzy Spatial Locations Ontology. Squirrel Papers 2023, 5(2), #3, doi:10.5281/zenodo.10362777.

16. Homburg, T.; Thiery, F. SPARQL Unicorn Ontology Documentation. Squirrel Papers 2023, 5(2), #5, doi:10.5281/ZENODO.8190763.

17. Macalister, R.A.S. *Corpus Inscriptionum Insularum Celticarum*; Stationery Office: Dublin, 1945;

18. MacManus, D. *A Guide to Ogam*; Maynooth monographs; An Sagart: Maynooth, 1997; ISBN 978-1-870684-75-0.

19. Ziegler, S. *Die Sprache Der Altirischen Ogam-Inschriften*; Vandenhoeck and Ruprecht: Göttin-gen, 1994;gen, 1994;

20. Gippert, J. CIIC No. 081 Available online:https://titus.fkidg1.uni-frankfurt.de/database/ogam/ogquery.asp?ciic1=081 (accessed on 19 December 2023).2023).

21. Brash, R.R. On Two Ogham Inscribed Stones from the County of Cork. *The Journal of the Historical and Archaeological Association of Ireland* **<sup>1869</sup>**, *1*, 254–264.

22. Ó Ríordáin, S.P. The Place Names and Antiquities of Kinalmeaky Barony, Co. Cork. *Journal of the Cork Historical and Archaeological Socienty* **<sup>1931</sup>**, *36(144)*, 57–68.

23. Ríordáin, S.P.Ó.; Ryan, J. The Excavation of a Large Earthen Ring-Fort at Garranes, Co. 23. Ríordáin, S.P.Ó.; Ryan, J. The Excavation of a Large Earthen Ring-Fort at Garranes, Co.<br>Cork. Proceedings of the Royal Irish Academy. Section C: Archaeology, Celtic Studies, History, *Linguistics, Literature* **<sup>1941</sup>**, *47*, 77–150.

24. De Vivo, B.; Rolandi, G.; Gans, P.B.; Calvert, A.; Bohrson, W.A.; Spera, F.J.; Belkin, H.E. New 24. De Vivo, B.; Rolandi, G.; Gans, P.B.; Calvert, A.; Bohrson, W.A.; Spera, F.J.; Belkin, H.E. New<br>Constraints on the Pyroclastic Eruptive History of the Campanian Volcanic Plain (Italy). *Mineralogy and Petrology* **<sup>2001</sup>**, *73*, 47–65, doi:10.1007/s007100170010.

25. Barberi, F.; Innocenti, F.; Lirer, L.; Munno, R.; Pescatore, T.; Santacroce, R. The Campanian 25. Barberi, F.; Innocenti, F.; Lirer, L.; Munno, R.; Pescatore, T.; Santacroce, R. The Cananimbrite: A Major Prehistoric Eruption in the Neapolitan Area (Italy). *Bull Volcanol* **1978**, *41*.

26. Thiery, F.; Schenk, F. Campanian Ignimbrite Geo Locations. *Squirrel Papers* 2023, 5(2), #2, doi:10.5281/zenodo.10361309.

27. Thiery, F.; Schenk, F. CI Site Instances Collection. *Squirrel Papers* **<sup>2023</sup>**, *Research Squirrel* z7. Thery, F.; Schenk, F. Cl Site Instances Collection. *Squirrel Papers 2023, Research Squirrel*<br>*Engineers, via @campanian-ignimbrite-geo*, https://research-squirrel-engineers.github.io/campanianignimbrite-geo/Site collection/index.html.

28. Thiery, F.; Schenk, F. Modelling of Uncertainty in Geo Sciences Sites. *Squirrel Papers* **<sup>2023</sup>**, *5(1)*, #4, doi:10.5281/zenodo.10255259.

29. Thiery, F.; Schenk, F. How to Locate the Campanian Ignimbrite Site Urluia Based on 29. Inlery, F.; Schenk, F. How to Locate the Campanian ignimbrite Site Uriula Based on<br>Literature? How to Provide and Publish This Data in a FAIR Way? *Squirrel Papers* **2023**, 5(1), #5, doi:10.5281/zenodo.10262720.

30. Thiery, F.; Schenk, F. CI Site 52: Urluia (Romania). *Squirrel Papers* **<sup>2023</sup>**, *Research Squirrel Engineers, via @campanian-ignimbrite-geo*, http://fuzzy-sl.squirrel.link/data/cisite\_52.

 $\overline{31}$ . Fitzsimmons, K.E.; Hambach, U. Loess Accumulation during the Last Glacial Maximum: 31. Fitzsimmons, K.E.; Hambach, U. Loess Accumulation during the Last Glacial Maximum:<br>Evidence from Urluia, Southeastern Romania. *Quaternary International 2014, 334–335, 74–*85, doi:10.1016/j.quaint.2013.08.005.

32. Pötter, S.; Veres, D.; Baykal, Y.; Nett, J.J.; Schulte, P.; Hambach, U.; Lehmkuhl, F. Disentangling Sedimentary Pathways for the Pleniglacial Lower Danube Loess Based on Geochemical Signatures. *Front. Earth Sci.* **<sup>2021</sup>**, *9*, 600010, doi:10.3389/feart.2021.600010.

33. Pöpperl, J.L. Modellierung von Unsicherheiten in Daten: Benchmarktests Verschiedener Ansätze. *Master-Thesis (Goethe-Universität Frankfurt am Main)* **<sup>2023</sup>**, https://t1p.de/fsk91.

34. Sabah, R.; Sabah, Z. Modelling Nomisma Ontology and Comparing Solution for Uncertainty. *Master-Thesis (Goethe-Universität Frankfurt am Main)* **<sup>2022</sup>**, https://t1p.de/yh6us.

**Monitoring von Waldgebieten mit Hilfe von Sentinel-2 abgeleiteten Vegetationsindizes**

## **Monitoring von Waldgebieten mit Hilfe von Sentinel-2 abgeleiteten Vegetationsindizes**

 $M$ arkus Eichhorn $^1$ , Lina Krisztian $^1$ , Dr. Markus Neteler $^1$ , Dr. Daniel McInerney 2

 $1$  MUNDIALIS GMBH & Co. KG  $2$  Coillte

**Zusammenfassung:** Für das Projekt wurden Sentinel-2 L2A-Szenen über Irland für ein automatisiertes Waldmonitoring prozessiert. Dafür werden Vegetationsindizes und zonale Statistiken pro Waldgebiet berechnet. Für die automatische Waldüberwachung werden die Veränderungen der Indizes ermittelt, sowie starke Veränderungen (z.B. durch Waldrodungen) mittels eines Grenzwerts als solche gekennzeichnet. Im weiteren Verlauf des Projektes wurden außerdem Sentinel-1 L1GRD-Szenen, wel- $T$ e und maniquen were worken bedeckung sind, zu der Analyse erganzt. Für die S1-Szenen werden  $T$ Texturen und waldstrukturen berechnet und mit den Analysen der SZ-Szenen für das automatisierte Waldmonitoring kombiniert.

Schlüsselwörter: Sentinel-2, Sentinel-1, Normalized Difference Vegetation Index, Enhanced Vegetation Index, Texturen, Wald Monitoring, zonale Statistiken

Die umfangreichen Sentinel-Archive bieten ein enormes Potenzial für die automatische Waldüberwa-Die umlangreichen Sentiner-Archive bieten ein einem eis Potenzial iur die automatische Walduberwachung. Dieses Potenzial wird im Rahmen einer Machbarkeitsstudie für das staatliche irische Forstwirt-schaftsunternehmen Coillte analysiert.

In einem ersten Ansatz werden für die Prozessierung Sentinel-2 (L2A) Szenen über Irland auf zu $n$  einem ersten Ansatz werden iur die Prozessierung sentimerz (LZA) Szenen doer mand aur zunachst vierteijannicher Basis (Zeitraum ampassbar) ausgewählt. Dabei wird die Wolkenbedeckung bei ubi Auswahl der Szehen befücksichtigt. Hier ist der Analysezeitraum noch auf Juli 2022 bis Marz 2023<br>. beschränkt.

Für die jeweiligen Szenen (eine pro Quartal) werden zwei Vegetationsindizes berechnet: der Normali-Fur die Jeweingen Szenen (eine pro Quartar) werden zwei vegetationsindizes berechnet. der Normali $z$ ed Difference vegetation mittex (NDVI) und der Effilanced vegetation mittex (EVI). Pro Waldgebiet.

Mit Hilfe der zonalen Statistiken kann dann eine Veränderungsdetektion ausgeführt werden. Dafür werden Differenzen von benachbarten Zeitpunkten gebildet. Wenn es keinen direkt benachbarten Zeitpunkt mit einer Messung (DZW. abgeleitetem muex-Mediam) gibt, wird der nachst vonge verlugbare Zeitpunkt für die Veränderungsberechnung genutzt. Damit kann der Mangel an Daten durch die in Irland recht häufig auftretende Wolkenbedeckung reduziert werden.

Um starke Veränderungen einzelner Waldgebiete automatisch zu erkennen, werden die im vorherigen Schnitt berechneten Dinerenzen mit einem ampassbaren Schweilenwert verglichen. Wird dieser Schweiterwert die Stegen, wird das waldpolygon als signifikant verandent gekenfizeichnet. Dieses Ergebnis bildet die Basis für weitere waldwirtschaftliche Entscheidungen (siehe auch Abbildung 1).

**Monitoring von Waldgebieten mit Hilfe von Sentinel-2 abgeleiteten Vegetationsindizes**

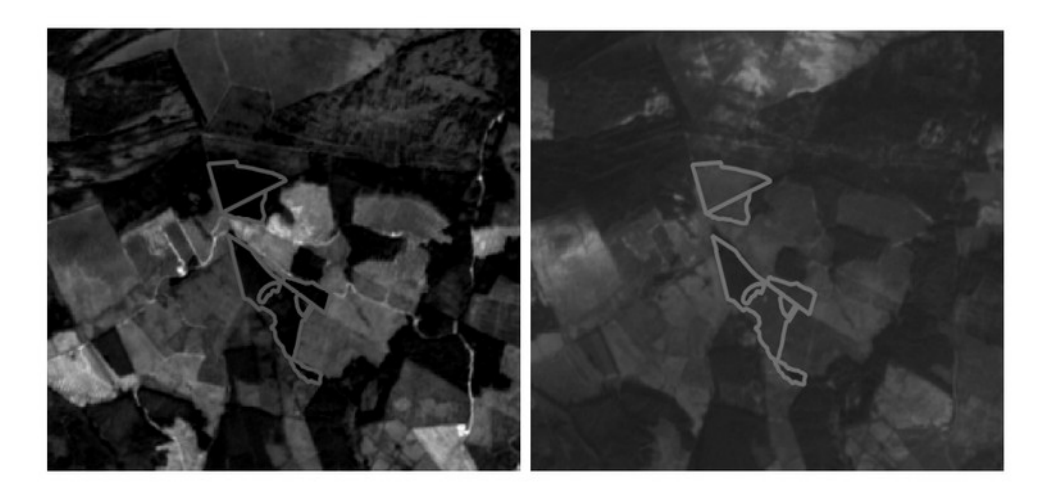

Abbildung 1: Beispiel-Ergebnisse der Machbarkeitsstudie zu einer automatisierten Walduberwachung. Second 2022, Rechts: S2-Szene Februar 2023. Umrandet: Bei-

Links: Sz-Szene August 2022, Rechts: Sz-Szene Februar 2023, Omrandet: Belspiel-Waldgebiete, für die Veränderungen berechnet, sowie signifikante Änderun-<br>gen erkannt wurden (eigene Abbildung).

Da die Wolkenbedeckung insbesondere in Irland oft ein limitierender Faktor ist, werden in einem  $n_{\text{S}}$ erweiterten Analysierten Analysiert, Datur werden SI $(\text{LGKD})$ -Daten in einem erweiterten Analysezeitraum von Q1/2021 bis Q3/2023 prozessiert, Texturmaße berechnet und Waldstrukturen identifiziert. Diese Ergebnisse werden dann für die Veränderungsdetektion mit den Vegetati-<br>onsindizes der S2-Daten kombiniert

Das Waldmonitoring ist innerhalb der Machbarkeitsstudie für einen übersichtlichen, festen Zeitraum und ein beschränktes Testgebiet entwickelt worden. Diese Machbarkeltsstudie bildet dannt die Basis, um im weiteren Projektverlauf ein voll automatisiertes System zu entwickeln, dass das Waldmonitoring um im weiteren Projektverlauf ein von automatisiertes System zu entwickeln, dass das walumonitoring<br>routinemäßig für das gesamte von *Coillte verwaltete Gebiet abdeckt und in Zukunft quartalsweise be* trachtet. Das System würde dann auch einen Blick in die Vergangenheit gewähren und wäre auf zurückliegende Jahre anwendbar.

### Kontakt zum Autor:

Markus EichhornMarkus Elemoni<br>mundialis GmbH & Co. KG Kölnstraße 99 53111 Bonn 33111 B0nn<br>+49 (0)228 / 387 580 85 eichhorn@mundialis.de

## **Open Source and Web-Based GeoAI tool for Transparent Forest Fire Prediction**

Utilizing open geospatial data and AI, we are trying to predict forest fire susceptibility in Brandenburg. this case study showcases full-stack web-GIS, emphasizing user interaction and transparent Ar through open-source tools like GEE, GDAL, Python, Maplibre, and TiTiler.

The advancement of AI algorithms has led to their widespread adoption in Geographic Information Sci-The advancement of Aralgonthins has led to their widespread adoption in Geographic imormation-scrience (GiS) applications, encompassing areas such as natural and numanitanan chses, location-based services, and urban planning, collectively referred to as GeoAI. Given the inherent opacity of AI systems, their integration in decision-making processes necessitates a degree of transparency and explainability.

We address the imperative of eXplainable AI (XAI) within web-based GIS applications. To this end, we present a case study focused on forest fire susceptibility in the state of Brandenburg, Germany. Leveraging open remote-sensing data, alongside established open-source geospatial tools like Google  $F$  and  $F$  and  $F$  and  $F$  and  $F$  and  $F$  and  $F$  are added to  $F$  and  $F$  and  $F$  and  $F$  are  $F$  and  $F$  and  $F$  and  $F$  and  $F$  and  $F$  and  $F$  and  $F$  and  $F$  and  $F$  and  $F$  and  $F$  and  $F$  and  $F$  and  $F$  and  $F$  from process was complemented by Python for model training, finiter for raster the service, and a  $F$  for the victor of  $\alpha$  and  $\alpha$  and  $\alpha$  and  $\alpha$  and  $\alpha$  and  $\alpha$  for  $\alpha$  for  $\alpha$  for  $\alpha$  and  $\alpha$  for  $\alpha$  for  $\alpha$  for  $\alpha$  for  $\alpha$  for  $\alpha$  for  $\alpha$  for  $\alpha$  for  $\alpha$  for  $\alpha$  for  $\alpha$  for  $\alpha$  for  $\alpha$  for For the vital aspect of explainability, we employed the SHAF (SHapley Additive exPlanations) Python norary to quaritify the immerice and continuution of each predictor at user-specified locations to provide an explanation of why the AI model made a certain prediction at a specific geographical location.

In this pursuit, we considered three primary categories of factors: topographic attributes (Elevation, Aspect, and Slope), meteorological variables (Global Radiation, Land Surface Temperature, Precipita- $\mu$ on, and Diought muex), and vegetation multes (NDV), NDM), GNDM), and Land Cover). Historical wildfire incident data spanning from 2013 to 2023 served as the inventory dataset derived from MO- $D$ is. NDVI, NDMI, and GNDMI metrics were denved non sentimer-2 imagery duilang GEE, while GDAL was employed for necessary calculations based on relevant bands. Topographic and meteorological data sets were sourced from OpenDEM and Deutscher wellerdienst (DWD), respectively, and underwent preprocessing via GDAL and associated utility tools. This encompassed image format conversion, re-projection, mosaicking, and image classification using gual\_translate, gualwrap, and gdal calc.py.

The combination of these processed inputs, using Python's Geopandas, resulted in distinct training and testing datasets. The Random Forest algorithm was selected to train the prediction model.

Subsequently, the resulting fire susceptibility map underwent processing in TiTiler to create map tiles  $f(x)$  and  $f(x)$  application. The generated map was searilessly integrated into the  $f(x)$ frontend application, enhancing user interaction.

For enhanced interpretability and interaction with the AI model, an API was developed. It accepts pixel coordinates of selected the susceptionity values from the hold-end leveraging the SHAP Python package to quantify the significance and contribution of each predictor. These insights are then presented in the frontend interface, ensuring a comprehensive and accessible user experience.

Sebastian Meier

**Ein WebGIS zur Öffentlichkeitsbeteiligung in Planungsverfahren des Netzausbaus**

## **Ein WebGIS zur Öffentlichkeitsbeteiligung in Planungsverfahren des Netzausbaus**

KIM-JANA STÜCKEMANN<sup>1</sup>

### $1$ planungsgruppe grün gmbh

**Zusammenfassung:** Zur Partizipation von Trägern öffentlicher Belange, Interessenverbänden und Bürger: innen wurde im Rahmen des Netzverstärkungsprojekts der Höchstspannungsleitung Elsfleth/  $\frac{1}{100}$  Tennet  $\frac{1}{100}$  and  $\frac{1}{100}$  and  $\frac{1}{100}$  because the periodic conductive entries  $\frac{1}{100}$  and  $\frac{1}{100}$  and  $\frac{1}{100}$  and  $\frac{1}{100}$ meten des staat deur deur Source webens basierend auf OpenLayers und Geoserver erlijkteken, mittime dessen die beteiligten Stakenolder aktuelle Planungsinnomialionen enangen sowie im lokales Wissen mit der Projektträgerin teilen können.

**Schlüsselwörter:** WebGIS, OpenLayers, GeoServer, Öffentlichkeitsbeteiligung, Netzausbau

Planungs- und Genehmigungsverfahren, wie bspw. das Raumordnungs- oder Planfeststellungsverfah-Planungs- und Genenmigungsverfahren, wie bspw. das Raumordnungs- oder Planfeststeilungsverfahren, die Im Ranmen von Netzausbauprojekten durchzufunren sind, erfordern Planungsbeteiligung. Um die Partizipation von Trägern öffentlicher Belange, Interessenverbänden und Bürger:innen niedrigschweilig zu gestalten, wurde ein Open Source webGIS entwickelt, weiches als Erganzung zu den vorgeschriebenen Beteiligungsverfahren eingesetzt wird. Diese Art der digitalen Partizipation findet bereits umfassend Anwendung in Planungsprozessen und ermöglicht es, über politische und planerische Entscheidungsprozesse zu informieren und seitens der Stakeholder lokales Wissen zu erfassen. das im weiteren Planungsprozess Berücksichtigung finden kann. Beteiligten Akteur: innen wird eine niedrigschweilige und digitale Moglichkeit geboten, sich aktuelle Planungs(geo)daten anzusehen, Messungen vorzunehmen und Kommentare an die Netzbetreiberin zu richten. Ergänzt wird das Web-GIS um die Funktionalitäten eines PDF-Exports und einer Adresssuche. Im Fokus der Entwicklung steht eine none Anwendungsfreundlichkeit, die sich durch detaillierte Toolbeschreibungen im webGIS widerspiegen. Die verwaltung der Geodaten erlolgt mittels QGIS V3.28.4 [1] als Schnittstelle zu einer PostGreSOL [2]/PostGIS [3]-Geodatenbank sowie GeoServer v2.22.3 [4] zur Publizierung der Geodaten. Das WebGIS Frontend basiert auf OpenLayers v7.3.0 [5], erweitert um die Module ol-layerswit- $\alpha$ er v4.1.1 [6], oi-mapbox-style v9 [7] und oi-sidebar v2 [8]. Genostet wird das webGis auf einem Apache HTTP Server v2.4 [9]. Neben den Planungsgeodaten, die z.T. aus amtlichen Geodaten bestehen, wie bspw. EU-Vogelschutzgebiete, werden sowohl basemap.de Web Vektor Karten als auch Orthophotos mittels wwS-Diensten der Bundeslander Niedersachsen und Bremen als Hintergründkarten verwendet.

Das WebGIS kann über folgende URL aufgerufen werden: https://elsflethwest-ganderkesee-web- $\nu$ as. webg gis.pgg.de/

### Kontakt zur Autorin:

M. Sc. Kim-Jana Stückemann planungsgruppe grun gmbn AILEI SLAULHALEITIU  $\frac{201}{2}$  Underling  $\frac{1}{2}$  $+49$  (U)  $441 - 998$  438 38 stueckemann@pgg.de

### **Ein WebGIS zur Öffentlichkeitsbeteiligung in Planungsverfahren des Netzausbaus**

## Literatur und Quellen

[1] QGIS.org 2024. QGIS Geographic Information System. QGIS Association. http://qgis.org  $(01.02.2024).$ 

[2] PostgreSQL.org 2024. PostgreSQL Database Management System. The PostgreSQL Global De-Let Posigles QL org 2024. Posigles QL Dalabase Manager velopment Group. https://www.postgresql.org/ (01.02.2024).

[3] PostGIS 2023. PostGIS PSC & OSGeo. https://postgis.net/ (01.02.2024).

[4] GeoServer 2024. Open Source Geospatial Foundation. https://geoserver.org/ (01.02.2024).

- -<br>[5] OpenLayers 2023. https://openlayers.org/ (01.02.2024).

[6] ol-layerswitcher 2023. Matt Walker. https://github.com/walkermatt/ol-layerswitcher (01.02.2024).

[7] ol-mapbox-style 2024. ol-mapbox-style contributors. https://github.com/openlayers/ol-mapbox-style  $(01.02.2024).$ 

[8] ol-sidebar 2013. Tobias Bieniek. https://github.com/Turbo87/sidebar-v2 (01.02.2024).

[9] APACHE HTTP SERVER PROJECT 2023. The Apache Software Foundation. https://httpd.apa- $[9]$  APACHE  $\Box$ che.org/ (01.02.2024).

## **The SPARQL Unicorn Ontology documentation: Exposing RDF geodata using static GeoAPIs**

 $\sf T$ imo  $\sf H$ omburg $^1$ ,  $\sf F$ lorian  $\sf Thi$ iery $^2$ 

<sup>1</sup> Research Squirrel Engineers Network & Hochschule Mainz University of Applied Sciences <sup>2</sup>Research Squirrel Engineers Network & Leibniz-Zentrum für Archäologie (LEIZA)

DOI: 10.5281 / zenodo.10570985

Abstract: We introduce the ontology documentation feature of the SPARQLing Unicorn QGIS plugin, allowing the conversion of RDF data dumps to static HTML deployments with static versions of well- $\kappa$ nown APIS such as OGC API Features, thereby deploying interviewed ben data as interviewed open usable  $a_{\rm d}$  coments of  $R$ DF data are deployed interoperability and accessible for many research  $\frac{1}{100}$  continuum is a state data sets in this paper discusses the tool's motivation, the conversion process with test datasets, immations, standardization issues, and future developments of this approach in

**Keywords:** SPARQLing Unicorn, RDF, Static GeoAPIs

### 1 Introduction

In recent years, many academic disciplines, but also companies in the industry, rely on knowledge  $g$ apris to represent, among others, geospatial data encoded in the resource Description Framework (RDF) [1]. RDF is preferred in many research projects because it connects unterent research data  $s$  using standardized and interoperable vocabulaties.  $RDF$  data can be nosted as single files of in specialized databases called triple stores  $\vert z \vert$ , which use a REST APT  $\vert s \vert$ , typically a SPARQL  $\vert A \vert$ enuponii, io provide access to said geospatial data. It is then up to individual applications to display this geospatial information in web frontends, e.g. using Leaflet or other means to visualize its contents.

Triple stores are a good solution for institutions with the financial and technical means to host their  $\overline{a}$  dumps in report of  $\overline{a}$  researchers without such means will commonly only nost  $\overline{a}$ . For data dumps in repositories such as Zenodo<sup>23</sup> or Github<sup>24</sup>.

<span id="page-85-2"></span><span id="page-85-0"></span>These data dumps contain useful data but are often not easily accessible to a wider audience beyond  $\mathfrak m$  and  $\mathfrak m$  and  $(\mathsf{LOD})$  community, as the discovery, modification, and processing or these trade dumps usually require knowledge of programming and LOD software libraries or tools. These tools however provide access to RDF triples and not necessarily data in formats end users expect.

Data dumps fulfil the FAIR criteria of data publishing [5] but do fall short of producing Linked Open Usable (LOUD) data [6], which is easily consumable by common applications per research community

<span id="page-85-1"></span>23 <u><https://zenodo.org/></u>

<span id="page-85-3"></span><sup>24</sup> <https://github.com/>

This publication wants to explore and find the limits of how (geo-)spatial data encoded in RDF and  $m$ imed to static data publications can be exposed via static APIs to end users and applications in such ways that they can consume data directly from e.g. a Github Page static webspace.

To that end, we present the SPARQL Unicorn Ontology documentation feature, which allows the  $g$ enerating of enhanced HTML deployments from RDF data, which hay be nosted on static web spaces and expose static (Geo-JAPIs for use in applications such as QGIS  $\mu$ ). This lead the is based on the SPARQL Unicorn Principles [8] and the SPARQLing Unicorn QGIS Plugin [9,10].

## 2 Foundations

RDF knowledge graphs are directed graphs in which each node and edge are identified by a unique resource identifier (ORT)  $[11]$ . The graph is specified as a set of statements called triples, comprised of  $t$  subject (a node), a predicate (an edge), and an object (a node). Special nodes in the graph describe bie data schema (TB0x), and other nodes contain data (AB0x). Data schemas and the data itself are bout represented as in ked open data, even though onen published in separate LOD lifes. Geospatial  $\mu$  and  $\mu$  is the web graphs inay be encoded in various vocabulaties, compaintle with best Practices to publish spatial data on the web [12]. An example of geometry representation in RDF is the OGC $q$ enned  $q$ eo $\alpha$ ard $\alpha$  vocabulary  $[13, 14]$  which can encode geospaliar vector data as reatures,

<span id="page-86-0"></span>The documentation of RDF data in HTML is not a new concept. Commonly, applications such as  $\frac{\mu_{\text{UDDy}}}{\sigma_{\text{UDDy}}}$  of the HTML former to <u>Wikidala [1</u>5] use HTML templates integries by results of SPARQL queries that query a triple store in real-time. For static uata dumps, this is not an option because a  $\frac{p}{p}$ processed by a client application.

A static API is a collection of (usually JSON) files hosted on a webspace. The collection of files and their contents are organized in such a way that they minne the behaviour or commonly used APIs for the dumence they target. Onlike a uyinamic API, the static API cannot periorin uyinamic tasks, i.e.  $s$ ediches or calculations, unless the results of these calculations have been precalculated and  $p$ ubilshed as result documents along with the static APT. A common usage of static APTs is that they are published by static site generators such as Jekyn to provide machine-readable access to items  $\ddot{s}$  on the static nomepage in FirmL. We choose a similar approach for the ontology documentation plugin.

Geospatial data APIs, usually defined by the Open Geospatial Consortium (OGC), have been used to  $e^{i\omega}$  density and the main services (was denoted to  $\omega$  and  $\omega$  and  $\omega$  and  $\omega$  share vector  $\alpha$  were may services (wins) were used to share map image thes and web Coverages services ( $WCS$ ) were used to share raster and coverage data. For a lew years, the OGC has begun to update  $\mu$ greater extendant as  $\sigma$ <sub>i</sub> application, miniquently,  $\sigma$  and  $\sigma$  is a suitable way to a much a suitable way to a much  $g$ reater extern. Consequently, mimicking OGC APT Features as a static APT would be a suitable way to provide geodata to the geospatial user community.

# 3 Ontology Documentation Workflow

The SPARQL Unicorn Ontology documentation script receives an RDF dump as input and processes it as ionows. It detects harnespaces, which expose data in the knowledge graph. One of these data namespaces, if not specified as an input parameter, is chosen as the target namespace for the gener- $\frac{1}{2}$  all produced the magnetic subject in the larger namespace is convenied to an  $\frac{1}{2}$  HTML+RDFa  $[17]$  page, which contains an predicates and objects in Red to it in the knowledge graph. In addition,

<span id="page-86-1"></span>[25](#page-86-0) <https://github.com/cygri/pubby>

tion of additional index pages and navigation, the user can navigate the contents of the knowledge  $q$  april in a static HTML deployment. Figure 1 describes the main steps in the documentation workhow and the next sections will describe the main outcomes of this way of documentation.

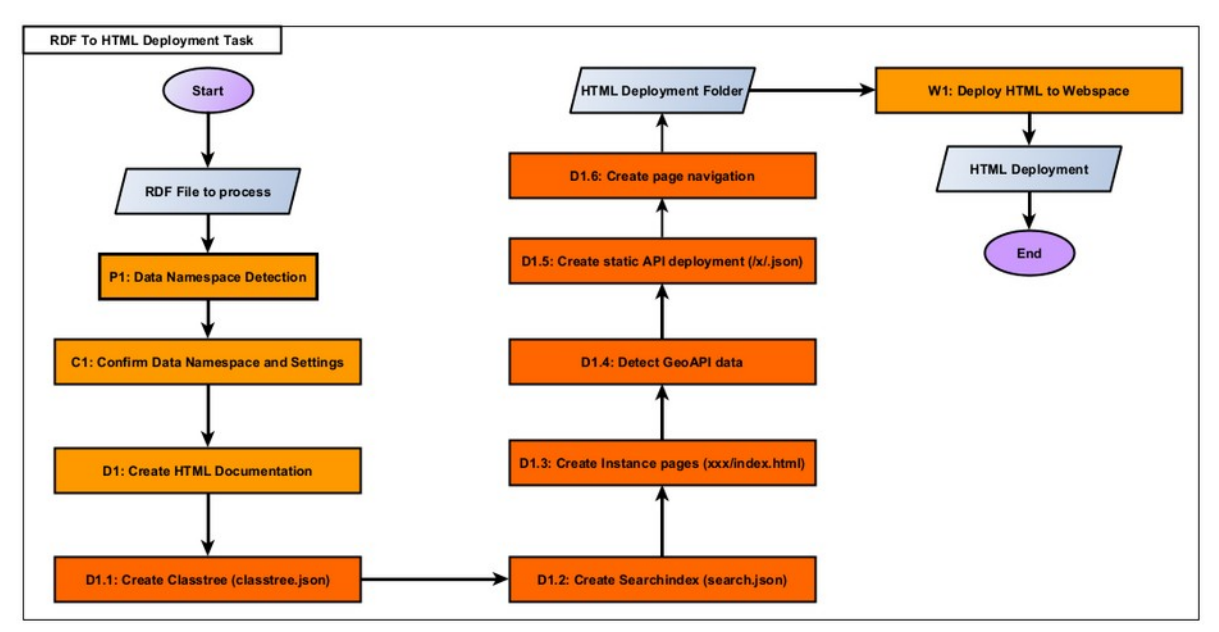

Figure 1: Ontology documentation workflow broken down in its main steps; the deployment to a webspace is optional. Timo Homburg, CC BY 4.0.

## 3.1 Detection of Vocabularies

According to the linked open data principles [20], RDF graphs can be expected to reuse already estab- $\mu$ ccoruing to the linked open data philiciples [20],  $\kappa$ DF graphs can be expected to reuse already established vocabularies common in the linked open data community. The SPARQL Unicorn Ontology documentation script [21] is able to detect these vocabularies in the knowledge graph. The reasoning bebe to or exported to or export to or exponent as the inductional specific kinds of using, which could possibly be exported to or exposed as their own community-specific formats. For example, GeoSPAROL-formatted data in a knowledge graph could be represented as GeoJSON [22], bibliography related infor- $\frac{1}{2}$  fille knowledge graph modeled using the BIBO binology [23] could be exposed as BIBI rex

Being able to detect domain-specific contents of well-formatted RDF graphs hence becomes the key for providing inneed open usable data for a variety of research communities. This is in our opinion an often-overlooked piece when working and providing Linked Open Data.

# 3.2 Generation of HTML Views

Since the ontology documentation script may detect vocabularies from the given knowledge graph, HTML Views can be optimized to display data contained in these knowledge graph parts using differ- $\frac{1}{2}$  in Figure 2, imagine 2, image data could be visualized using a Lealier HTML view [25], as previously  $s$ hown in Figure 2, image data could be shown as an image ghu of bibliographical data could be shared in the BibTeX format in HTML ready to be copied as shown in Figure 3.

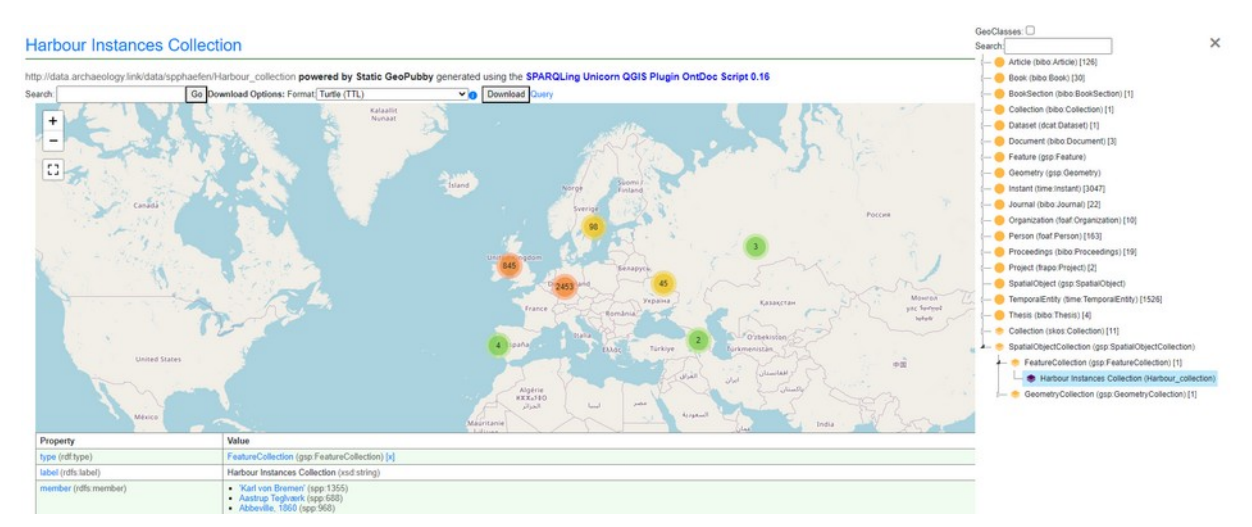

Fig. 2. SPP Harbours Dataset: Visualisation of a FeatureCollection of harbours and a classtree navigation to navigate concepts, geodata and linked adjacent data encoded in RDF<sup>[26](#page-88-1)</sup>.

|                                                                                                    | Der bronzezeitliche Einbaum von Vingelz: Ein moderner Nachbau          |                    |                                                                                                    |     |  |
|----------------------------------------------------------------------------------------------------|------------------------------------------------------------------------|--------------------|----------------------------------------------------------------------------------------------------|-----|--|
|                                                                                                    |                                                                        |                    | http://data.archaeology.link/data/spphaefen/bib_Binggeli_1997_Bronzezeitliche powered by Static GeoPubby generated using the SPARQLing Unicom QGIS Plugin OntDoc Script 0.16 |     |  |
| Search:                                                                                                    | Go Download Options: Format Turtle (TTL)                               | Download Query     |                                                                                                    | $=$ |  |
| <b>v</b> [BIBTEX]                                                                                                    |                                                                        |                    |                                                                                                    |     |  |
| @article(bib_Binggeli_1997_Bronzezeitliche,<br>author=[Bingeli, H),<br>journal=[Archäologie der Schweiz),<br>number=(3),<br>pages=(106 -- 111),<br>volume=(20),<br>year+(1997) | title=(Der bronzezeitliche Einbaum von Vingelz: Ein moderner Nachbau), |                    |                                                                                                    |     |  |
| Value<br>Property                                                                                                    |                                                                        |                    |                                                                                                    |     |  |
| title (doe:title)                                                                                                    |                                                                        |                    | Der bronzezeitliche Einbaum von Vingelz: Ein moderner Nachbau (rdf:langString) (iso5391:en)                                                                                  |     |  |
| issuer (bibo issuer)                                                                                                    |                                                                        |                    | Archäologie der Schweiz (wde:Q298183) [x]                                                                                                    |     |  |
| number (bibo:number)                                                                                                    |                                                                        | 3 (xmls:integer)   |                                                                                                    |     |  |
| pageEnd (bibo:pageEnd)                                                                                                    |                                                                        | 111 (xmls.integer) |                                                                                                    |     |  |
| pageStart (bibo:pageStart)                                                                                                    |                                                                        | 106 (xmls.integer) |                                                                                                    |     |  |
| volume (bibo:volume)                                                                                                    |                                                                        | 20 (xmls:string)   |                                                                                                    |     |  |
| type (rdf.type)                                                                                                    |                                                                        |                    | Article (bibo:Article) [x]                                                                                                    |     |  |
| Is isReferencedBy (terms isReferencedBy) of                                                                                                    |                                                                        | Vingelz (spp:3411) |                                                                                                    |     |  |
| Is member (rdfs:member) of                                                                                                    |                                                                        |                    | Article Instances Collection (spp:Article_collection)                                                                                                    |     |  |
|                                                                                                    |                                                                        |                    |                                                                                                    |     |  |
| Metadata                                                                                                    |                                                                        |                    |                                                                                                    |     |  |
| <b>Property</b>                                                                                                    |                                                                        |                    | Value                                                                                                    |     |  |
| created (dce:created)                                                                                                    |                                                                        |                    | 1997 (xmls:gYear)                                                                                                    |     |  |

Fig. 3. Visualisation of a bibliographic reference modeled using the BIBO ontology<sup>[27](#page-88-3)</sup>. Bibliographic references may be visualised and can confirm other statements, e.g. of geodata in the knowledge graph. Here, the location of a Harbour is confirmed.

<span id="page-88-2"></span><span id="page-88-0"></span>This work is released under (for)

<span id="page-88-1"></span><sup>26</sup> cf. [https://archaeolink.github.io/SPP1630Harbours-RDF/Harbour\\_collection/index.html](https://archaeolink.github.io/SPP1630Harbours-RDF/Harbour_collection/index.html)

<span id="page-88-3"></span>[27](#page-88-0) cf. [https://archaeolink.github.io/SPP1630Harbours-RDF/bib\\_Binggeli\\_1997\\_Bronzezeitliche/in](https://archaeolink.github.io/SPP1630Harbours-RDF/bib_Binggeli_1997_Bronzezeitliche/index.html)[dex.html](https://archaeolink.github.io/SPP1630Harbours-RDF/bib_Binggeli_1997_Bronzezeitliche/index.html)

Different other views are a possibility, even though some depend on different data exports to be cre-Different other views are a possibility, even though some depend on different data exports to be created. Currently, the documentation script, apart from RDF and geodata, is able to generate graph forformats such as Graphivic  $[20]$ , general purpose ionnats such as  $C_5v$   $[27]$  or  $T_5v$ . It is likely that these formats will be expanded in the future when more semantic web vocabularies will be supported.

## $\frac{1}{4}$  Static Application  $\frac{1}{4}$

The SPARQL Unicorn Ontology documentation script allows the generation of a static OGC API Feathe SPARQL Unicom Uniology documental tures API [28] with the following capabilities:

Listing all FeatureCollections with metadata gained from the knowledge graph

<span id="page-89-0"></span>Querying all features of a collection

This allows for supported clients to download all available FeatureCollections, but not to filter said Feathis allows for supported clients to download all available FeatureCollections, but not to litter said Fea- $\mu$  and since  $\mu$  and  $\mu$  are  $\mu$  and  $\mu$  are  $\mu$  are  $\mu$  are usually the necessary  $\mu$  are  $\mu$  and  $\mu$ GeoSPARQL and since most of Semantic web Data are usually typed, but not necessarily grouped, FeatureCollections may also be inferred by the SPAROLUnicorn documentation script. These collections do not change graph data but provide new views on its contents.

<span id="page-89-2"></span>Two other examples for static APIs that can be generated are the static IIIF API [29], which allows for the dow[nl](#page-89-1)oad of images, similar to Canopy fire  $\frac{1}{2}$ , but not in every resolution of mounication (cut outs  $\epsilon$ , and the CKAN APT  $\tau$ , which allows the download of selected graph parts, but does not provide full search functionality.

## $\frac{1}{\sqrt{2}}$  . The static API  $\frac{1}{\sqrt{2}}$  is the  $\frac{1}{\sqrt{2}}$

To properly expose and inform users of the existence of a static API in their HTML deployment, static APIS Should also follow the principles of good APT documentations. A majority of APIS are documented by creating an OpenAPI [30] specification document both in JSON and in HTML, which we also emby creating an OpenAPT [Su] specification document both in JSON and in HTML, which we also em-<br>ploy for OGC API Features. Other APIs such as the IIIF image API provide clients in JavaScript to access API data which make use of the generated static API deployments. We think that an API specifi- $\alpha$  call the respective data for the respective user  $\alpha$  is the respective user  $\alpha$  and  $\alpha$  in the provision of usable data for the respective user bases.

# $\overline{122}$  Static Apple in  $\overline{21}$

Current implementations of QGIS provide support for OGC API Features. We tested that QGIS is pre-Current implementations of QGIS provide support for OGC API Features. We tested that QGIS is prepared to load the metadata of the OGC API Features service first and subsequently thes to load a data  $\frac{1}{2}$  sample (by defigure and the first instead return the state of the state of the features APT is not equipped to answer a query of the first 10 features and will instead return the whole Feature Collection. In the current implementation this in not problematic in OGIS. It will load and display the re $s$  spective realitie collections as can be seen in Figure 4. The configuration of such a static OGC APT Features endpoint is shown in Figure 5.

<span id="page-89-1"></span><sup>28</sup> <https://canopy-iiif.github.io/docs/> [29](#page-89-0)

<span id="page-89-3"></span><sup>29</sup> <https://docs.ckan.org/en/2.9/api/>

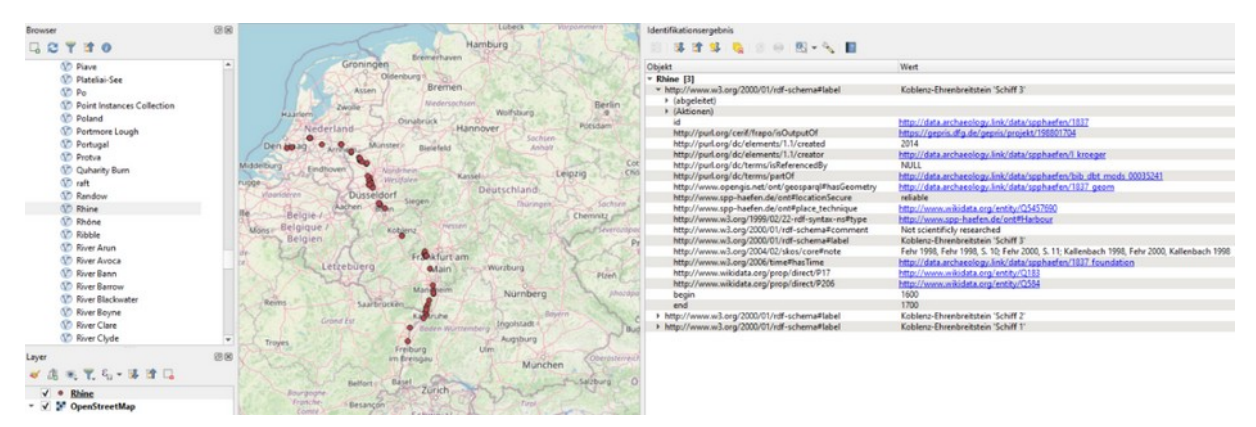

Fig. 4. Usage of the static OGC API Features API in QGIS. Harbours next to rivers and lakes generated as FeatureCollections in the knowledge graph and accessible as FeatureCollections within QGIS.

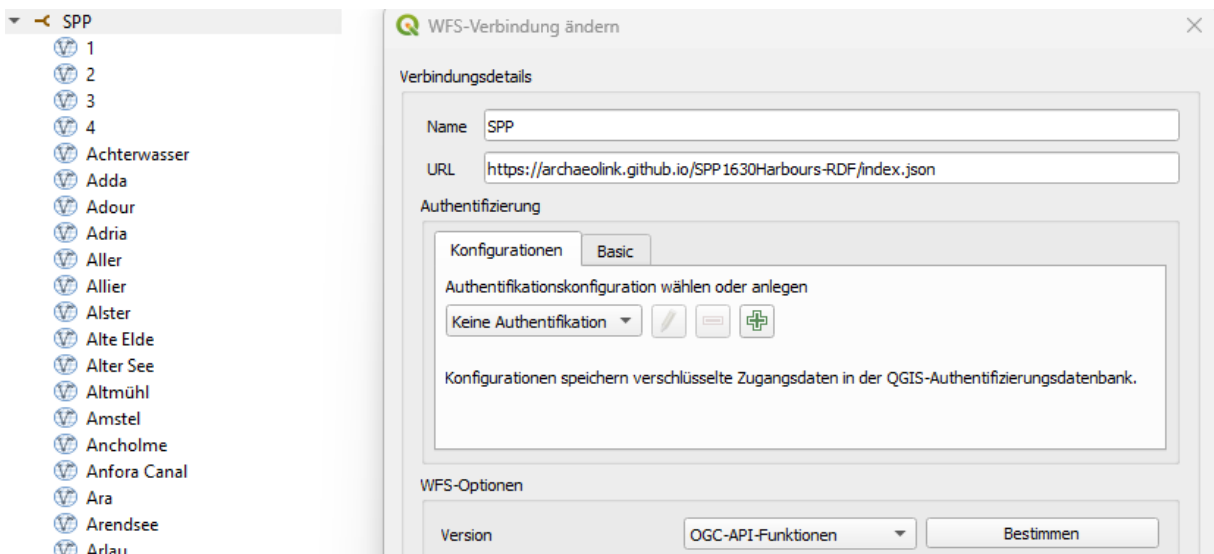

Fig. 5. Configuration of the static API in QGIS as an OGC API Features endpoint. A simple address to a Github page with an index.json document representing the OGC API Features landing page suffices for configuration.

## $\frac{1}{3}$ .3 Script Application Application

The SPARQL Unicorn ontology documentation script can be used in three different ways, all of which are available with the publication of this paper.

<span id="page-90-0"></span>The first way of using the script is probably the easiest to be accessible: By installing the SPARQLing onicom Quis Piugi[n,](#page-90-1) within Quis (cf. Figure 5). The oniology documentation dialog will perform data  $S$  are generated as  $S$  and  $S$  and  $S$  are complemented along  $S$  and  $S$  and  $S$  choose the different static APIs which should be generated along with the data publication.

<span id="page-90-1"></span>[<sup>30</sup>](#page-90-0) <https://plugins.qgis.org/plugins/sparqlunicorn/>

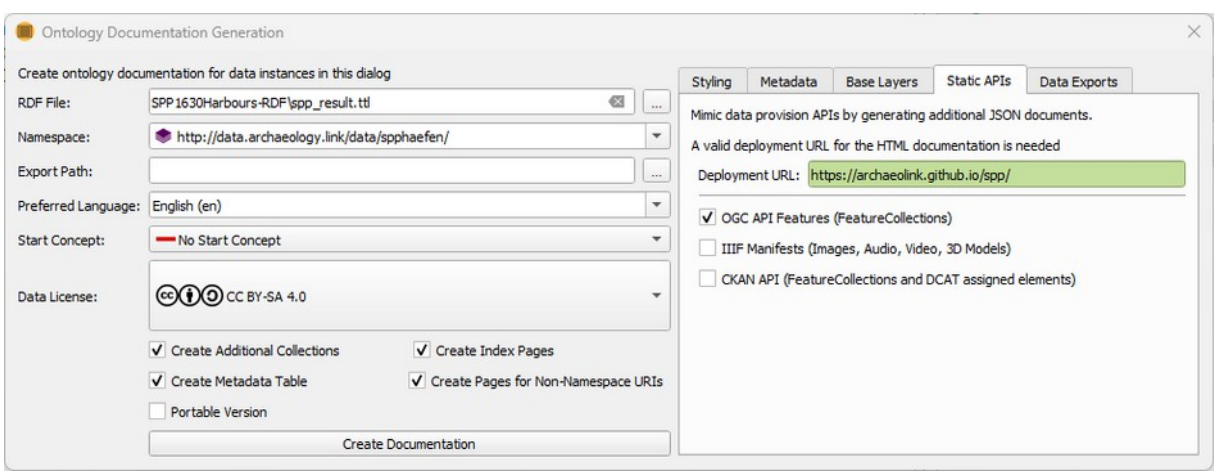

Fig. 6. SPARQL Unicorn Ontology Documentation GUI in the SPARQLing Unicorn QGIS plugin. The SPP dataset has been loaded and the correct data namespace has been detected. Users can now customize their deployment, e.g. by choosing static APIs to be supported.

<span id="page-91-0"></span>The second way to use the script is using the newly published python packa[ge](#page-91-1) sparqlunicorn-ontdoc<sup>31</sup> which can be instanted diffectly using the PIP package manager for python packages. The package provides a command line interface which allows to use the script e.g. on your local computer.

<span id="page-91-4"></span><span id="page-91-2"></span>The last way to use the script is as a Github Acti[on](#page-91-3)<sup>32</sup> or as a Gitlab reusable workflow<sup>33</sup>. We expect  $\overline{\text{max}}$  depends to strate their RDF data in repositones on Github or Githab and to regularly update their  $d$ data deployments. Osing a Github Action, users can ingger the ontology generation script including a deployment of the generated documentation on e.g. Githup pages. This allows generated static GeoAPIs to be instantly used in applications such as OGIS without the need to set up an own webspace. The usage examples we show in the next section are set up in exactly this way and can be accessed on Github as showcases.

## 5 Usage examples available on Github

We provide a few usage examples which are results generated by the SPARQL Unicorn Ontology docwe provide a lew usage examples which are results generated by the SPARQL Unicom Untology docthe nation script. Each usage example nightights specific reatures of the script (maybe important for the scientific question from a non-technical point of view) and will be discussed in the following.

- <span id="page-91-8"></span><span id="page-91-6"></span>• The SPP Dataset<sup>34</sup> and Ancient Ports Dataset<sup>35</sup>: Datasets of E[ur](#page-91-9)opean Harbors with an incep- $\mu$  of  $\mu$  and references in the scientific literature as an example of a static OGC APT Features **API**
- <span id="page-91-14"></span><span id="page-91-12"></span><span id="page-91-10"></span> $\bullet$  The ARS-LOD Dataset<sup>36</sup> and NAVISone Dataset<sup>37</sup> : Image datasets highlighting the generation of a static IIIF API exposed in JSON and directly viewable using the JavaScript Viewer Mirado $r^{38}$
- <span id="page-91-1"></span>31 <https://github.com/sparqlunicorn/sparqlunicornGoesGIS-ontdoc> [32](#page-91-0)
- <span id="page-91-3"></span>32 [https://github.com/sparqlunicorn/sparqlunicornGoesGIS\\_testdata](https://github.com/sparqlunicorn/sparqlunicornGoesGIS_testdata)
- <span id="page-91-5"></span>33 [https://gitlab.com/sparqlunicorn/sparqlunicornGoesGIS\\_testdata](https://gitlab.com/sparqlunicorn/sparqlunicornGoesGIS_testdata)
- <span id="page-91-7"></span>34 <https://github.com/archaeolink/SPP1630Harbours-RDF>
- <span id="page-91-9"></span>35 [https://github.com/archaeolink/AncientPorts\\_RDF](https://github.com/archaeolink/AncientPorts_RDF)
- <span id="page-91-11"></span>[36](#page-91-8) F. Thiery et al. (RGZM + i3mainz): <https://github.com/RGZM/ars-lod>
- <span id="page-91-13"></span>[37](#page-91-10) F. Thiery & A.W. Mees (LEIZA): <https://github.com/archaeolink-lod/navisone>
- <span id="page-91-15"></span>[38](#page-91-12) Example in: <https://archaeolink-lod.github.io/navisone/iiif/>

<span id="page-92-6"></span><span id="page-92-4"></span><span id="page-92-2"></span><span id="page-92-0"></span>**•** The *Campanian Ignimbrite Dataset*<sup>39</sup>, the *Croton Dataset<sup>40</sup>, the Linked Open Ogham* The Campaman ignimisme Dataset, the Croton Dataset, the Emked Open Ognam<br>Dataset<sup>41</sup>, and the BB-5KBC Dataset<sup>42</sup>[:](#page-92-1) archaeological / geos[cie](#page-92-3)nce datasets that have espe- $S<sub>1</sub>$  Separal data which is important for (further) research. In this particular case, the SPARQL ONICOM QUODITENTIQUOM QUI QUIVOS EQUIS-CATEBI-TESEQUOTEIS WITHESS EXPENSIVE IN  $\mathsf{E}\mathsf{U}\mathsf{D}$  rechnology to easily publish and visualize (FAIRII) their data, e.g. PHD-candidates Fional  $\frac{1}{3}$  Schenk with Campanian ignimilative intespers  $\frac{1}{3}$  and  $\frac{3}{4}$ . Sching with centerings data [35] (slides 25 ff.) or Stefanie Baars with data from coinage of Croton [36].

All repositories document their various API capabilities in their README files. Besides the accessibility or the contents via the Github page, the deployments can be shown and downloaded by accessing the repositories gh-pages branch.

### 6 Limitations

<span id="page-92-10"></span><span id="page-92-8"></span>There are certain limitations using the ontology documentation script and subsequent deployments  $\frac{1}{2}$  support the about  $\frac{1}{2}$  at the time of whiling this publication, neither Github Pages nor Gitable users need to be aware about. At the time of whiling this publication, heliner Github Pages flor Gitab<br>Pages<sup>43</sup> support content negotiation<sup>44</sup> [37] for their supported webspaces. Content negotiation is used and is recommended by several linked open data standards to request specific serializations of web- $\frac{1}{2}$  contents sharing the Same ORL. The desired senanzation is communicated in the Accept negotiation of the  $H$ TTP request. Webspaces supporting content negotiation would allow for a single ORL to act as an APT enupoint for e.g. OGC APT Features, a linked open data dump and a  $H$ TML senalization at the  $\overline{\phantom{a}}$  $t$  and  $\theta$  in Figure 3. September 2. September 2. September 2. September 2. September 2. September 3. September 3. September 2. September 2. September 2. September 2. September 2. September 2. September 2. September 2.

Another limitation comes with the limited capabilities of the static geospatial data APIs. Because the generation of every possible outcome of an API call as static files would not be an advisable undertaking, suitable defaults which are commonly queries in software need to be determined and imple- $\frac{1}{2}$  in could ast to the first film about membrined, this film about is flare to overcome statically, but specifications of geodata standards could issue static-compatible API descriptions in the future to better supports use cases such as the ones described in this publication.

<span id="page-92-1"></span>[<sup>39</sup>](#page-92-0) Fiona Schenk & Florian Thiery: [https://github.com/Research-Squirrel-Engineers/campanian](https://github.com/Research-Squirrel-Engineers/campanian-ignimbrite-geo)[ignimbrite-geo](https://github.com/Research-Squirrel-Engineers/campanian-ignimbrite-geo)

<span id="page-92-3"></span><sup>40</sup> Stefanie Baars & Florian Thiery:<https://github.com/Research-Squirrel-Engineers/croton-geo>

<span id="page-92-5"></span>[<sup>41</sup>](#page-92-2) Florian Thiery: <http://view.ogham.link/>

<span id="page-92-7"></span><sup>41</sup> Florian Thiery: <u>http://view.ogham.link/</u><br>[42](#page-92-4) Sophie C. Schmidt & Florian Thiery: <u>https://github.com/Research-Squirrel-Engineers/bb-5kbc</u>

<span id="page-92-9"></span><sup>43</sup> <https://gitlab.com/gitlab-org/gitlab/-/issues/26085>

<span id="page-92-11"></span><sup>44</sup> [https://datatracker.ietf.org/doc/html/rfc7231#section-5.3](https://datatracker.ietf.org/doc/html/rfc7231%23section-5.3)

## 7 Discussion

In the beginning of this paper, we set out to produce linked open usable data with a particular-lar emphasis of making geodata in RDF graphs which can only be nosted statically easier accessible for the geospatial uata community without the need to use special preprocessing soliware or even the  $\frac{p}{p}$  previously published in the dumps of the dumps of the dumps of the integration dumps. The static form  $\mu$  der audience seems the semi-dimension and internal internal  $\mu$  and  $\mu$  and  $\mu$  and  $\mu$ which additional value in semantic emicriment and interoperability provided by the knowledge graph, while at the same time being accessible by clients using standardized APIs to access domain $s$ pechic data. Once the data is encoued in  $RDF$  and in standardised vocabulaties, the provision of atorementioned reatures is que to the documentation script not a unicult task anymore. This prompts ine question whener this kind of data provision of an emiched knowledge graph compiled with  $\alpha$  and  $\alpha$  is a community-specific data exports could become a recommended way to

## $\overline{\mathbf{S}}$  conclusions in the set of  $\overline{\mathbf{S}}$

We presented the SPARQL Unicorn ontology documentation script, which allows the generation of H i will allow the value deployments emicried with static APIs to provide access to knowledge graph  $\alpha$ die ior vanous research communities. The script is available as a plught, standalone script and a and holbot and has been demonstrated to work under unterent data projects. This allows research and hobby projects with heterogeneous data to expose different kinds of data using the LOUD princip $s$  is so that unterent communities may consume the uata they need in the way they are used to using

## $\frac{1}{2}$  Future Work

Future extensions of the SPARQL Unicorn ontology documentation script will include more incorporations of standardized in ked open data vocabularies, resulting in more senanzations and Views. In addition, HTML pages that aggregate data in knowledge graphs and the aiready existing  $\blacksquare$  First deployments per ORT will be examined. For example, a dashboard view mynighting graph data,  $\blacksquare$ especially formatted graph data, could make research data more accessible. For geospatial data, we would like to investigate the incorporation of raster images and coverages, writen are only beginning to ve standardised in semanic web vocabularies at the time of whiling. Improved integration and visualization of spatiolemporal data should also be a phonty moving forward. Further future work to be mcorporated are further common standard vocabulaties in relation to geospatial data and the downlifting of RDF graph data to specific geospatial data schemas such as GML or INSPIRE.

## Author's Contact

Timo Homburg M.Sc. Timo Homburg M.Sc.<br>Hochschule Mainz University of Applied Sciences  $L^2$ ucy-milebrariul-Straise 2, 33126 Mairiz. <u>Rino.nomburg@ns-mainz.ue</u> Research Squirrer Engineers Network mainz, Germany http://squirrel.link

Florian Thiery M.Sc. un iniery m.sc.<br>Leibniz-Zentrum für Archäologie (LEIZA)<br>L Eudwig-Elfluerischmit-Forum 1, 33110 Mairiz florian.thiery@leiza.de n.unery@ierza.ue<br>[Research Squirre](mailto:florian.thiery@leiza.de)l Engineers Network mainz, Germany http://squirrel.link

## Bibliography

[1] Lanthaler, M.; Wood, D.; Cyganiak, R. RDF 1.1 Concepts and Abstract Syntax | W3C Recommendation Available online: http://www.w3.org/TR/rdf11-concepts/.

[2] Curé, O.; Blin, G. *RDF Database Systems: Triples Storage and SPARQL Query Processing*; Morgan Kaufmann, 2014.

[3] Biehl, M. *RESTful Api Design*; API-University Press, 2016; Vol. 3.

r 1<br>[4] Seaborne, A.; Harris, S. SPARQL 1.1 Query Language | W3C Recommendation Available online: http://www.w3.org/TR/sparql11-query/.

[5] Wilkinson, M.D.; Dumontier, M.; Aalbersberg, Ij.J.; Appleton, G.; Axton, M.; Baak, A.; Blomberg, N.; Boiten, J.-W.; da Silva Santos, L.B.; Bourne, P.E.; et al. The FAIR Guiding Principles for Scientific Data Management and Stewardship. *Scientific data* **<sup>2016</sup>**, *3*, 1–9.

[6] Sanderson, R. LOUD: Linked Open Usable Data Available online: https://linked. art/loud/.

[7] QGis, D.T. Quantum GIS Geographic Information System. *Open source geospatial Foundation project* **<sup>2011</sup>**, *45*.

[8] Thiery, F.; Schmidt, S.C.; Homburg, T.; Trognitz, M. The SPARQL Unicorn: An Introduction. *Squirrel Papers* **<sup>2020</sup>**, *2(1)*, #1, doi:10.5281/zenodo.3742185.

[9] Thiery, F.; Homburg, T. SPARQLing Unicorn QGIS Plugin (all versions). *Squirrel Papers* **<sup>2023</sup>**, *1(1)*, #5, doi:10.5281/zenodo.3786814.#5, doi:10.5281/zenodo.3786814.

[10] Thiery, F.; Homburg, T. QGIS - A SPARQLing Unicorn? Eine Einführung in Linked Open Geodata Luy Thiery, F.; Homburg, T. QGIS - A SPARQLing Unicorn? Eine Einführung in Linked Open Geodata<br>zur Integration von RDF in QGIS Plugins. *Squirrel Papers* **2020**, *2(1)*, #2, doi:10.5281/

[11] Berners-Lee, T.; Fielding, R.T.; Masinter, L.M. Uniform Resource Identifier (URI): Generic Syntax Available online: https://www.rfc-editor.org/info/rfc3986.

[12] Barnaghi, P.; Tandy, J.; Homburg, T.; Brink, L. van den *Spatial Data on the Web Best Practices*; W3C, 2023.

[13] Nicholas J. Car; Timo Homburg; Matthew Perry; John Herring; Frans Knibbe; Simon J.D. Cox; Joseph Abhayaratna; Mathias Bonduel *OGC GeoSPARQL - A Geographic Query Language for RDF Data*; Open Geospatial Consortium, 2022.

[14] Car, N.J.; Homburg, T. GeoSPARQL 1.1: Motivations, Details and Applications of the Decadal Update to the Most Important Geospatial LOD Standard. *ISPRS International Journal of Geo-Information* **<sup>2022</sup>**, *11*, 117.

[15] Vrandečić, D.; Krötzsch, M. Wikidata: A Free Collaborative Knowledgebase. *Communications of the ACM* **<sup>2014</sup>**, *57*, 78–85.

[16] Vretanos, P.; others Web Feature Service Implementation Specification, Verson 1.1. 0. **2005**.

.<br>[17] Adida, B.; Birbeck, M.; McCarron, S.; Pemberton, S. RDFa in XHTML: Syntax and Processing. *Recommendation, W3C* **<sup>2008</sup>**, *7*, 14.

[18] Prud'hommeaux, E.; Carothers, G. RDF 1.1 Turtle | W3C Recommendation Available online: http://www.w3.org/TR/turtle/.

[19] Kellogg, G.; Champin, P.-A.; Longley, D. JSON-LD 1.1 | W3C Recommendation Available online: https://www.w3.org/TR/json-ld11/.

[20] Hyland, B.; Villazón-Terrazas, B.; Atemezing, G.A. *Best Practices for Publishing Linked Data*; W3C, 2014;W3C, 2014;

[21] Homburg, T.; Thiery, F. SPARQL Unicorn Ontology Documentation. Squirrel Papers 2023, 5(2), #5, doi:10.5281/zenodo.8190763.

[22] Butler, H.; Daly, M.; Doyle, A.; Gillies, S.; Schaub, T.; Hagen, S. RFC 7946: The GeoJSON Format Available online: https://www.rfc-editor.org/info/rfc7946.

[23] D'Arcus, B.; Giasson, F. Bibliographic Ontology Specification. Specification Document, 4 November 2009. *Retrieved August* **<sup>2009</sup>**, *10*, 2011.

[24] Patashnik, O. BIBTEX 101. *TUGboat* **<sup>1984</sup>**, *15*, 269–273.

[25] Crickard III, P. *Leaflet. Js Essentials*; Packt Publishing Ltd, 2014;

[26] Brandes, U.; Eiglsperger, M.; Lerner, J.; Pich, C. Graph Markup Language (GraphML) 2013.

Ending<br>[27] Shafranovich, Y. Common Format and MIME Type for Comma-Separated Values (CSV) Files 2005.

[28] Hobona, G.; Simmons, S.; Masó-Pau, J.; Jacovella-St-Louis, J. OGC API Standards for the Next Generation of Web Mapping. *Abstracts of the ICA* **<sup>2023</sup>**, *6*, 91.

[29] Snydman, S.; Sanderson, R.; Cramer, T. The International Image Interoperability Framework (IIIF): A Community & Technology Approach for Web-Based Images. In Proceedings of the Archiving conference: Society for Imaging Science and Technology, 2015; Vol. 2015, pp. 16–21.

[30] Schwichtenberg, S.; Gerth, C.; Engels, G. From Open API to Semantic Specifications and Code Adapters. In Proceedings of the  $2017$  leef international Conference on web Services (ICWS); IEEE, 2017; pp. 484-491.

[31] Thiery, F.; Schenk, F. Campanian Ignimbrite Geo Locations. *Squirrel Papers* **<sup>2023</sup>**, *5(2)*, #2, doi:10.5281/zenodo.10361309.doi:10.5281/zenodo.10361309.

[32] Thiery, F.; Schenk, F. Modelling of Uncertainty in Geo Sciences Sites. Squirrel Papers 2023, 5(1), #4. doi:10.5281/zenodo.10255259.

[33] Thiery, F.; Schenk, F. CI Site 52: Urluia (Romania). *Squirrel Papers* **<sup>2023</sup>**, *Research Squirrel Engineers, via @campanian-ignimbrite-geo*, http://fuzzy-sl.squirrel.link/data/cisite\_52.

[34] Thiery, F.; Schenk, F. CI Site Instances Collection. *Squirrel Papers* **<sup>2023</sup>**, *Research Squirrel Engi-*[34] Thiery, F.; Schenk, F. Cl Site Instances Collection. *Squirrel Papers 2023, Research Squirrel Engl-*<br>*neers, via @campanian-ignimbrite-geo*, https://research-squirrel-engineers.github.io/campanian-ignimbrite-geo/Site collection/index.html.

Thiery, F.; Mees, A. Sharing (Linked) Open Data with Domain-Specific Data-Driven Community Hubs on the Example of the German National Research Data Infrastructure (NFDI) Consortium NF-<br>DI4Objects and the Data Hub Archaeology.Link. *Squirrel Papers 2023*, 5(5), #4, doi:10.5281/

[36] Thiery, F.; Schenk, F.; Baars, S. Dealing with Doubts: Site Georeferencing in Archaeology and in the Geosciences. *Squirrel Papers* **<sup>2023</sup>**, *5(1)*, #6, doi:10.5281/zenodo.10291889.

[37] Fielding, R.T.; Reschke, J. Hypertext Transfer Protocol (HTTP/1.1): Semantics and Content 2014.

**QGIS Plugin: What's the impact of my installed dam on the vegetation around it?** 

## **QGIS Plugin: What's the impact of my installed dam on the vegetation around it?**

BERIT MOHR<sup>1</sup>

<sup>1</sup> GFA Consulting Group GmbH (GFA)

**Zusammenfassung:** Im Rahmen des äthiopischen GIZ Projekts hat die GFA einen QGIS Plugin entwickelt der es ermöglicht den Nutzen installierter Staudämme anhand von Satellitendaten und Vegetadurch einfaches in der einem einer geben die der einem Die einen Freiben eine einem Vortrag zu machten. Der es uurdi einlaches Klicken emloglicht, den direkten Nutzen erkenlinal zu machen. In diesem vorllag wird das Projekt, der QGIS Plugin und die Statistische Methode demonstriert. Ein praxistianes Beispier wie Fernerkundung und GIS in der Entwicklungszusammenarbeit genutzt werden

**Schlüsselwörter:** Fernerkundung, QGIS, Plugin, Change Detection, NDVI

In Zusammenarbeit mit der Deutschen Entwicklungsagentur (GIZ) führt GFA derzeit ein Projekt in Äthiopien durch der Deutschen Entwicklungsägentur (Giz) iunit GFA derzeit ein Projekt in Aus opien durch, das darauf abzielt, die Auswirkungen lokal installierter Bewässerungsinfrastruktur (Wasserausbreitungswehre (WSW)) entlang der Flussbetten auf die unmittelbare Umgebung zu bewerten. wir naben eine wissenschannen führliche weindde entwicken, die Satemenbilder Hutzt. Unsere Al se basien auf vegetationsindexe und verwendet den Mann-Kendall-Test-, um veranderungen aufgrund der WSWs zu ermitteln. Diese erkannten Muster werden für eine robuste Vergleichsanalyse systematisch einer sorgfältig ausgewählten Kontrollgruppe gegenübergestellt. Es wurde ein QGIS-Plugin entwickelt, das es jedem Benutzer ermöglicht, diese Analyse durchzuführen. Der Plugin wurde mit Blick auf den Menschen entwickelt, um eine Einziehte Nutzung und Integration in den Arbeitsahlag zu gewähnelsten. Die Nachhaltigkeit von Entwicklungszusammenandeitsprojekten ist, dekanntennalsen fraglich, was häufig auf mangelnde technische Kapazitäten in den Projektländern zurückzuführen ist, uie vor oder warhend der Projektuurchlunnung nicht berücksichtigt wurden. Daner wurden der Plugin und die Methodik so konzipiert, dass 1) jeder es verwenden kann. 2) eine Weiterentwicklung durchgeführt werden kann und 3) es in Offline-Umgebungen funktionieren kann. Letzteres ist besonders wichug, um den Einsatz in abgelegehen Gebieten zu ermoglichen. Ober eine intuitive Benutzenobernache und ein dazugehöriges Handbuch werden alle Sentinel- und Landsat-Daten für eine "Region of Interest' (RoI) erfasst, woraufhin dann der Mann-Kendall-Test auf einen Vegetationsindex Ihrer Wahl exportiert werden angewenden wird. Abschilen eine kann der Bedarf ein demuzendemmener Benchnisse zeigt. In die exportiert werden, der die wesentlichen Änderungen und die dazugehörigen Testergebnisse zeigt. In diesem Vortrag wird GFA das Plugin demonstrieren und die entwickelte Methodik detaillierter beschrie-<br>ben.

## Kontakt zum Autor:

Berit MohrBent Monr<br>GFA Consulting Group GmbH Eulenkrugstraße 82, 22359 Hamburg erit.mohrlari<br>t.mohrlari berit.mohr@gfa-group.de

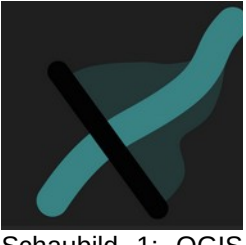

Schauplid

# Literatur und Quellen

[1] Kendall, M.G. 1975. Rank Correlation Techniques, 4th edition. Charles Griffen. London.

**Ein WebGIS zur Öffentlichkeitsbeteiligung in Planungsverfahren des Netzausbaus**

## **Ein WebGIS zur Öffentlichkeitsbeteiligung in Planungsverfahren des Netzausbaus**

KIM-JANA STÜCKEMANN<sup>1</sup>

### $1$ planungsgruppe grün gmbh

**Zusammenfassung:** Zur Partizipation von Trägern öffentlicher Belange, Interessenverbänden und Burger. Innen wurde im Ramnen des Netzverstandungsprojekts der Hochstspannungsieltung Eisnein/<br>.  $\frac{1}{100}$  Tennet  $\frac{1}{100}$  and  $\frac{1}{100}$  and  $\frac{1}{100}$  because the contribution of  $\frac{1}{100}$  and  $\frac{1}{100}$  and  $\frac{1}{100}$  and  $\frac{1}{100}$  and  $\frac{1}{100}$  and  $\frac{1}{100}$  and  $\frac{1}{100}$  and  $\frac{1}{100}$  and  $\$ meten des staat deur deur Source webens basierend auf OpenLayers und Geoserver erlijkteken, mittime dessen die beteiligten Stakenolder aktuelle Planungsinnomiationen enangen sowie im lokales Wissen mit der Projektträgerin teilen können.

**Schlüsselwörter:** WebGIS, OpenLayers, GeoServer, Öffentlichkeitsbeteiligung, Netzausbau

Planungs- und Genehmigungsverfahren, wie bspw. das Raumordnungs- oder Planfeststellungsverfah-Planungs- und Genenmigungsverlähren, wie bspw. das Raumordnungs- oder Planieststellungsverländern, die Im Rahmen von Netzausbauprojekten durchzulunien sind, enordem Planungsbeteiligung. Um die Partizipation von Trägern öffentlicher Belange, Interessenverbänden und Bürger:innen niedrigschweilig zu gestalten, wurde ein Open Source webens entwickelt, weiches als Erganzung zu den vorgeschriebenen Beteiligungsverfahren eingesetzt wird. Diese Art der digitalen Partizipation imdet bereits umfassend Anwendung in Planungsprozessen und ermöglicht es, über politische und planerische Entscheitungsprozesse zu imomiteren und seltens der Stakenolder lokales wissen zu erhassen, niedrigscheit Männingsprozess Berucksichtigung innden kann. Beteingten Akteur innen wird eine meungschweinge und dighale Moglichkeit geboten, sich aktuelle Planungs(geo)daten anzusehen, Messungen vorzunehmen und Kommentare an die Netzbetreiberin zu richten. Ergänzt wird das Websteht die Funktionalitäten eines FDF-Exports und einer Aufesssüche. Im Fokus der Entwicklung steht eine none Anwendungsneundichkeit, die sich durch deralliene Toolbeschreibungen im WebGIS widerspiegen. Die verwanting der Geodaten enolgt mittels QGIS v3.28.4 [1] als Schmittstelle zu einer PostGreSOL [2]/PostGIS [3]-Geodatenbank sowie GeoServer v2.22.3 [4] zur Publizierung der Geodaten. Das WebGIS Frontend basiert auf OpenLayers v7.3.0 [5], erweitert um die Module ol-layerswit- $\alpha$ erver v4.1.1 [6]. OF inappox-style v9 [7] und OF sidebar v2 [8]. Genostet wird das webGits auf einem Apache HTTP Server v2.4 [9]. Neben den Planungsgeodaten, die z.T. aus amtlichen Geodaten bestehen, wie bspw. EU-Vogelschutzgebiete, werden sowohl basemap.de Web Vektor Karten als auch Orulopholos militeis wivis-Diensten der Bundesländer Niedersachsen und Bremen als Hintergründkahen

Das WebGIS kann über folgende URL aufgerufen werden: https://elsflethwest-ganderkesee-webgis.pgg.de/

### Kontakt zur Autorin:

M. Sc. Kim-Jana Stückemann planungsgruppe grun gmbn Aller Slauthalen IV<br>Aller  $20122$  Olderling  $+49$  (U)  $441 - 998$  438 38 stueckemann@pgg.de

### **Ein WebGIS zur Öffentlichkeitsbeteiligung in Planungsverfahren des Netzausbaus**

## Literatur und Quellen

[1] QGIS.org 2024. QGIS Geographic Information System. QGIS Association. http://qgis.org  $(01.02.2024).$ 

[2] PostgreSQL.org 2024. PostgreSQL Database Management System. The PostgreSQL Global De-Let Posigles QL.org 2024. Posigles QL Dalabase Manager velopment Group. https://www.postgresql.org/ (01.02.2024).

[3] PostGIS 2023. PostGIS PSC & OSGeo. https://postgis.net/ (01.02.2024).

[4] GeoServer 2024. Open Source Geospatial Foundation. https://geoserver.org/ (01.02.2024).

- -<br>[5] OpenLayers 2023. https://openlayers.org/ (01.02.2024).

[6] ol-layerswitcher 2023. Matt Walker. https://github.com/walkermatt/ol-layerswitcher (01.02.2024).

[7] ol-mapbox-style 2024. ol-mapbox-style contributors. https://github.com/openlayers/ol-mapbox-style  $(01.02.2024).$ 

[8] ol-sidebar 2013. Tobias Bieniek. https://github.com/Turbo87/sidebar-v2 (01.02.2024).

[9] APACHE HTTP SERVER PROJECT 2023. The Apache Software Foundation. https://httpd.apa- $[9]$  APACHE HIIP S che.org/ (01.02.2024).

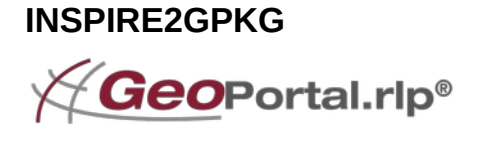

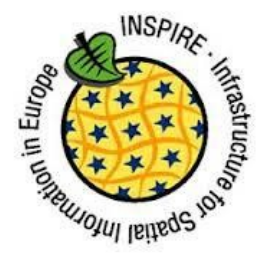

ARMIN RETTERATH

**Zusammenfassung:** Mit einer einfachen Python-Bibliothek lassen sich Raster- und Vektordaten automausien aus einer in sPIRE-Kompaubien GDI extrameren und in einem Geopackage speichern, im Beitrag werden die in der Software umgesetzten Prozesse und Prinzipien erläutert, und die Funktionsweise wird annahu plakuscher Beispiele vorgestellt. Das Verlahren zeigt einurücksvon weiches bisher  $\overline{\phantom{a}}$ ster ungenutzte Potential in den auf insPIRE basierenden inhastrukturen sowie informationale  $\overline{\phantom{a}}$ 

**Schlüsselwörter:** OGC, INSPIRE, ISO, GDI-DE, Geodateninfrastruktur, GPKG, Metadaten, Python, OGC API Features, WFS, WMS, ATOM-Feed, CSW, Cache, Download, Raster, Vektor, Datenaustausch, GDAL, OGR, OWSLIB

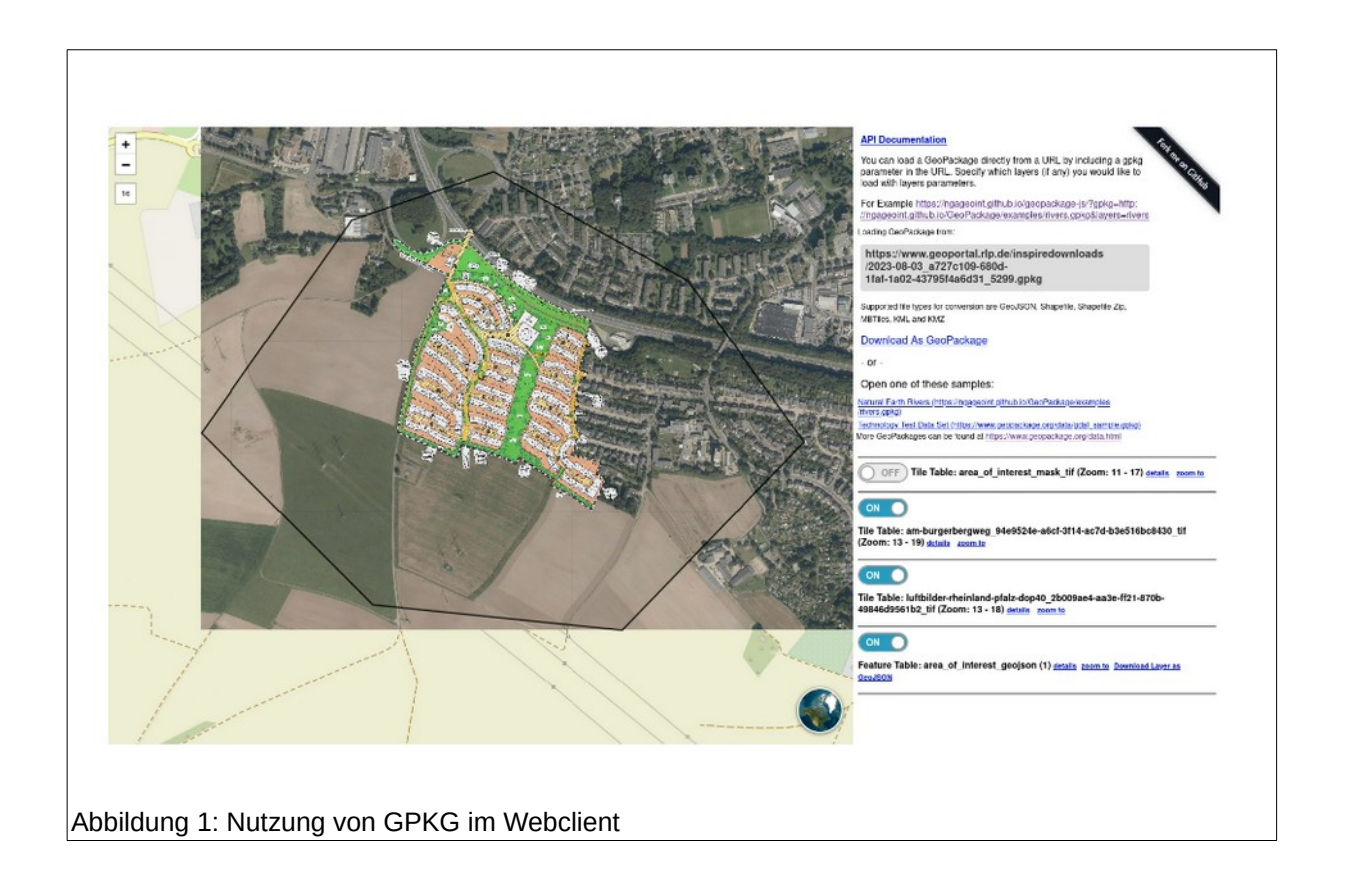

### **Einführung**

Die in den letzten 20 Jahren entstandenen Geodateninfrastrukturen in Deutschland und Europa haben Standard zur Verbreitung onerfer Standards beigeträgen. Der Webisitigservice nat Sich daber zum Standardinterface für den Zugriff auf Kartengrafiken entwickelt. Im Bereich der Vektordaten beschäftigen sich aktuell viele Institutionen mit der neuen OGC API Features Schnittstelle. Die Standardisierung des webbasierten Zugmis auf Geodaten ist also fecht weit iongeschillten, und es gibt unzahlige Geoportale, die Nutzern das Auffinden von geeigneten Webservices erleichtern.

In vielen praktischen Anwendungsfällen reicht der direkte, internetbasierte Zugriff jedoch nicht aus,

- Precision Farming,
- Rettungsdienste,
- Krisenmanagement,
- Felderfassung,
- Militärische Einsätze,
- ...

Hier werden weiterhin Kopien bzw. Caches der Daten benötigt. Es stellte sich also die Frage, ob die vorhandenen Geodateninfrastrukturen nicht auch für die Erstellung und Aktualisierung solcher Datencaches genutzt werden können.

Derzeit werden die bestehenden Metadatenkatalogschnittstellen (CSW) nur für den Austausch von ISO-Metadaten verwendet. Die Suchoberflächen der meisten Geoportale arbeiten auf eigenen, proprietaren interfaces, die den menschildrien Nutzern eine kommtrabile Suche ermöglichen Solien. Der Standardisierten CSW-Schnittstelle kommt in der Praxis also hur eine untergeordnete Bedeutung zu. herum man jeuoch automatisiert Datencaches erstellen will, kommt man um diese Schmitstelle nicht herum, sie ist das einzige maschinenlesbare Interface für den Zugriff auf die europäischen Geoda-<br>teninfrastrukturen.

Neben dem Resolver für die Ressourcen (Datensätze), muss man sich auch über die praktische Im $p$ eben dem Resolver für die Ressourcen (Datensacze), muss man sich auch dier die praktische fin-Diementierung der Datencaches Gedanken machen. Hier bietet sich das Geopackage Format des plementierung der Datencaches Gedanken machen. Hier bietet sich das Geopackage Format des<br>OGC an. Es ist weltweit das einzige Format, das sowohl die kombinierte Ablage von Raster- und Vektordaten, als auch die ihrer zugehörigen Metadaten ermöglicht.

### **1. Umsetzung**

In einem Proof of Concept wurde eine Python-Bibliothek erstellt, die Raster- und Vektordaten aus ein einem Proof of Concept wurde eine Python-Bibliothek erstellt, die Rastel- und vektordaten aus einer europalschen GDI extraineren kann und diese in einem Geopackage speichen. Es werden nicht nur die Daten selbst, sondern auch die zugehörigen ISO-Metadaten abgelegt. Damit ist man theoretisch in der Lage die Informationen im Geopackage automatisch zu aktualisieren, wenn sich die Meta-<br>daten der Datensätze ändern.

### **1.1. Funktionsprinzip**

Bei INSPIRE wird verpflichtend vorgegeben, dass jeder Datensatz über eine möglichst persistenten Identifikator, den s.g. *Unique Resource Identifier* verfügt. Dieser Identifikator eignet sich damit als fixe Eingangsvariable für den Cache-Generator: **resourceidentifier**.

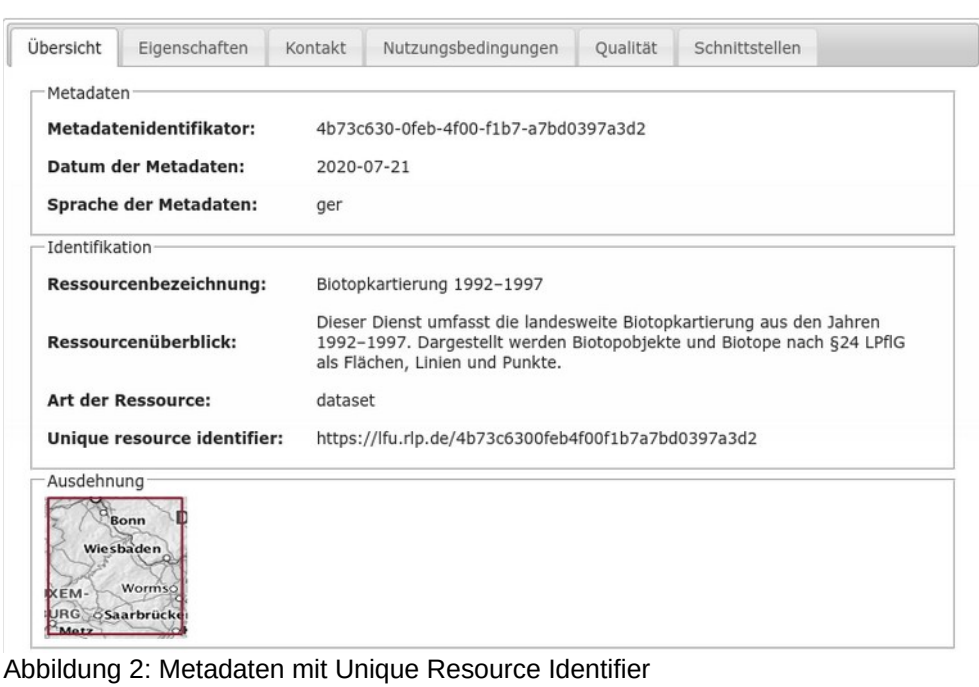

Neben den Identifikatoren gibt es zwei weitere Eingangsgrößen:

- Das geographische Gebiet für das die Daten benötigt werden: **area\_of\_interest**
- Die Adressen der Katalogschnittstellen über die die Metadaten publiziert werden: **catalogue\_uris**

Da man den Generator direkt für eine Vielzahl von Datensätzen nutzen will, erfolgt die Angabe der **re-**Da man den Generator direkt für eine vielzahl von Datensatzen nutzen will, erfolgt die Angabe der **re-**<br>**sourceidentifier** in Form eines Arrays. Hier wird auch spezifiziert, ob man die Daten in Vektoroder Rasterform benötigt.

In einer INSPIRE-kompatiblen Geodateninfrastruktur erfolgt der Zugriff immer über einen

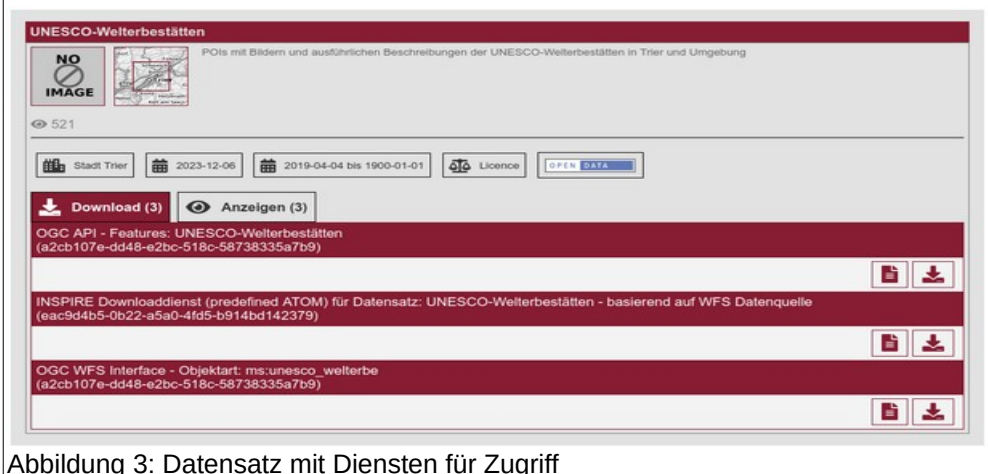

Dienst:

Dementsprechend gibt es oft mehrere mögliche Optionen um den Datensatz automatisiert herunterzu-Dementsprechend gibt es on menrere mogliche Optionen um den Datensätz automatisiert n laden. Sie unterscheiden sich grundsätzlich im Typ des Ausgabeformats: Raster oder Vektor.

Um die Umsetzung praktikabel zu machen, gibt es eine Methode check\_options. Diese liefert, in eiom die Omsetzung praktikaber zu machen, gibt es eine Methode check\_options. Diese liefen, in eihem ersten Schnit, iur jeden Datensatz eine Eiste von Diensten, über die man auf die Daten zugreifen<br>.

Beispiel:

import requests

```
from inspire_gpkg_cache.spatial_data_cache_import SpatialDataCache
area_of_interest_uri = "https://www.geoportal.rlp.de/spatial-objects/314/collections/vermkv:gemeinde_rlp/items?gemein
r = requests.get(area_of_interest_uri)area_of_interest = r.textdataset_configuration = \{ "datasets": \lfloor{"resourceidentifier": "https://registry.gdi-de.org/id/de.rp.vermkv/79d8b001-
                                      h
catalogue_uris = ["https://vocabulary.geoportal.rlp.de/geonetwork/srv/ger/csw", "https://gdk.gdi-de.org/gdi-de/srv/ge
cache = SpatialDataCache(dataset_configuration, area_of_interest, catalogue_uris, output_folder='/tmp/')
json_result = cache. check_options()print(json_result)
```
#### Ergebnis:

```
\overline{1}\left\{ \right."spatial_dataset_identifier": "https://registry.gdi-de.org/id/de.rp.vermkv/79d8b001-972f-dc45-33ea-7
        "time_to_resolve_dataset": "0.822864294052124",
         "error_messages": [],
         "csw": "https://vocabulary.geoportal.rlp.de/geonetwork/srv/ger/csw",
        "title": "Gemarkungen RLP",
        "fileidentifier": "79d8b001-972f-dc45-33ea-7d50113d4377".
         "format": "Database",
        "epsg_id": 25832,
         "services": [
            \mathcal{L}"service_type": "view",
                 "service_version": "OGC:WMS 1.1.1",
                  "possible_dataset_type": "raster"
                 "access_uri": "https://www.geoportal.rlp.de/mapbender/php/wms.php?inspire=1&layer_id=48288&w
                 "service_resource_name": "Gemarkungen",
                  "error_messages": []
             },
             \left\{ \right."service_type": "download",
                 "service_version": "predefined ATOM",
                 "possible_dataset_type": "vector",
                  "access_uri": "https://www.geoportal.rlp.de/mapbender/php/mod_inspireDownloadFeed.php?id=79d
                 "service_resource_name": null,
                 "error_messages": []
             \} ,
             \mathcal{L}_{\mathcal{L}}"service_type": "oaf",
                 "service_version": null,
                 "possible_dataset_type": "vector",
                 "access_uri": "https://www.geoportal.rlp.de/spatial-objects/314/collections/vermkv:gemarkung
                 "service_resource_name": null,
                 "error_messages": []
             \overline{\phantom{a}}1.
         "time_to_resolve_services": "0.49556779861450195"
    \rightarrow\mathbf{1}
```
Anhand dieser Rückgabe kann dem Nutzer eine UI zur Auswahl des benötigten Formattypes angebo-Annand dieser Ruckgabe kann ten werden (raster oder vector).

Das folgende Sequenzdiagramm verdeutlicht die Funktionsweise:

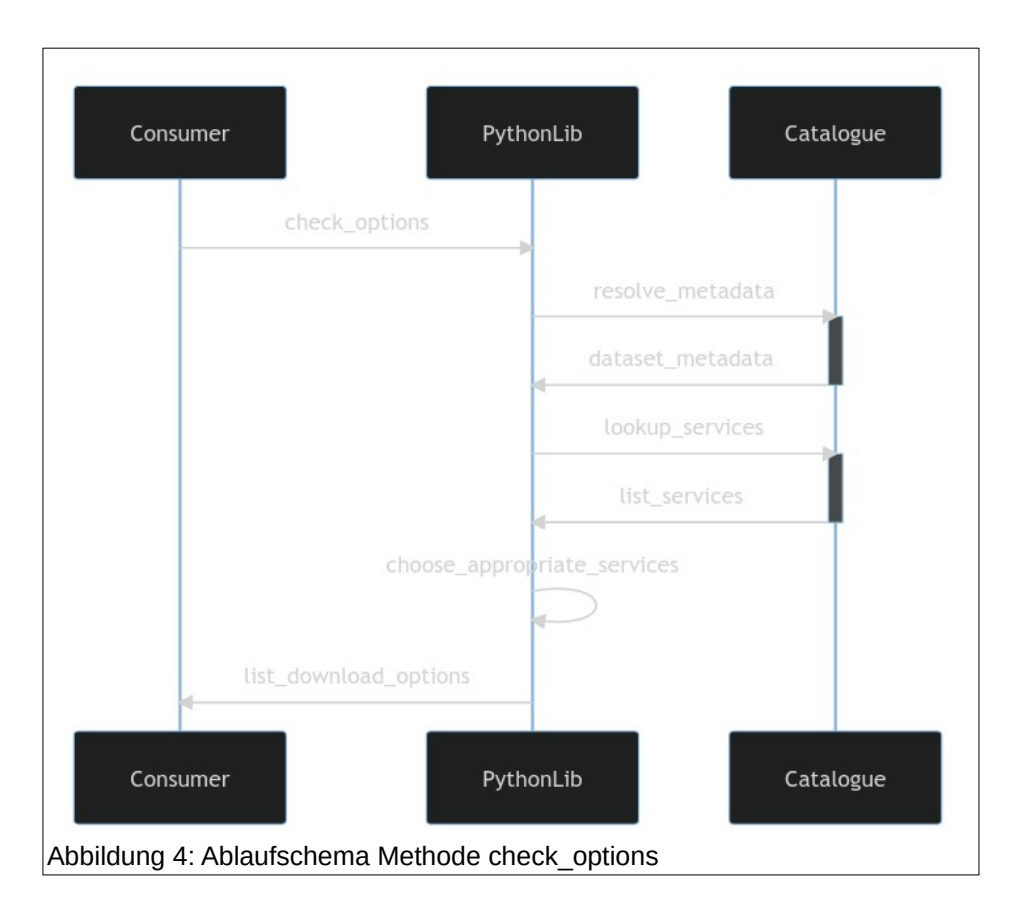

<span id="page-104-0"></span>Um das Verfahren europaweit einsetzen zu können, wird bei der Katalogsuche stufenweise vorgeganom das venamen europawer à.

Der Aufruf der Methode zur Erstellung des Caches (**generate\_cache**) erfolgt genau wie im obigen Beispiel, nur wird im **datasets** Array, neben dem **ressourceidentifier,** zusätzlich auch das Attribute type ("vector" oder "raster") angegeben.

<span id="page-104-1"></span>[45](#page-104-0) Seit der Umstellung des INSPIRE-Geoportal auf Geonetwork im Herbst 2023, sind leider kaum  $m$ enr informationen auf europaischer Ebene verfugbar. Es besteht aber die Hoffnung, dass das JRC die Anlaufschwierigkeiten bis Ende 2024 in den Griff bekommen wird ;-).

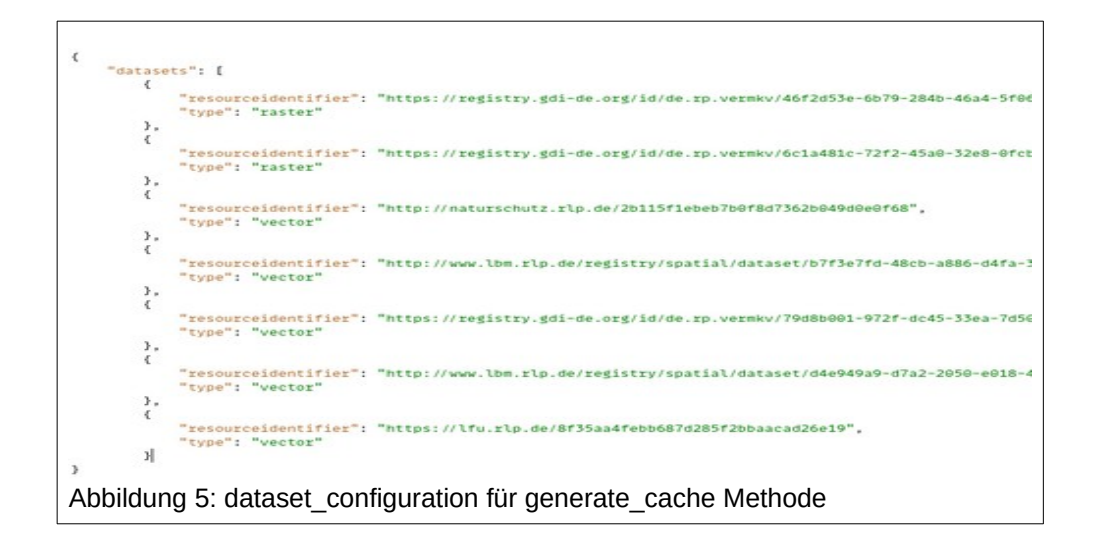

Der Pfad für die Ausgabe der GPKG-Datei und der die temporären Dateien, kann optional angegeben werden. Man muss nier beachten, dass insbesondere bei nochauflosenden Rasterdaten ausreichend Speicherplatz zur Verfügung steht.

Beim Vorliegen mehrerer Downloadoptionen entscheidet das Programm automatisch anhand einer vorgegebenen Priorität welcher Dienst genutzt wird:

- vector
	- WFS
	- OGC API Features geojson
	- ATOM-Feed application/geojson
- raster
	- WMS image/png
	- ATOM-Feed image/tiff

Bei der Überprüfung der Eignung der Dienste werden u.a. auch Capabilities-Dokumente abgefragt. Der von INSPIRE und der GDI-DE gelorderte Datensatzidentilikator enaubt dabei die identilikation der relevanten Layer bzw. Featuretypes.

Auch wenn das Verfahren zunächst etwas komplex erscheint, basiert es "nur" auf den seit Jahren be-Auch wehn das Venählen zunächst etwas komplex erscheint, basiert es "hur" auf den kannten und weitläufig implementierten INSPIRE-Vorgaben für Metadaten und Dienste.

## Voraussetzungen:

- Eindeutige Ressourcenidentifikatoren für Datensätze
- Einheitliche Umsetzung der ISO19119 und ISO19115 Metadaten [1]

Unterstützte Diensttypen für automatisierten Download:

- Rasterdaten
	- INSPIRE View Service based on WMS 1.1.1 und 1.3.0 [2]
	- INSPIRE ATOM Feeds [3]
- Vektordaten
	- WFS [4]
	- OGC API Features [5]
	- INSPIRE ATOM Feeds [3]

### **1.2. Geopackage**

zur Überführung der heruntergeladenen Daten in ein Geopackage werden GDAL und OGR verwendet (from osgeo import gdal, ogr). Da das Handling von Raster- und Vektorlayern aktuell noch leicht unterschiedlich ist, gibt es eine einfache Klasse [6], die diesen Prozess etwas erleichtert. Neben dem Datenmanagement kümmert sich die Klasse auch um das Handling der ISO-Metadaten.

Für jeden Datenlayer wird im GPKG ein eigener ISO-Metadatenrecord angelegt. Die originären Meta-Für jeden Datenlayer wird im GPKG ein eigener ISO-Metadaterirecord angelegt. Die onginaten Metaualen des Kalalogs dienen dabei als Template. Om automatische Caches ableiten zu Konnen, werden zusätzlich auch die unveränderten Original-Metadaten im GPKG abgespeichert.

Das Management der Metadaten erfolgt einfach über die in Python integrierte sqlite3 Bibliothek. Die Support für die integrierten ISO-Metadaten. Hier ist die die die die die die Deutschen der Befehren gehenschen Support für die integrierten ISO-Metadaten. Hier ist die QGIS-Community gefragt ;-).

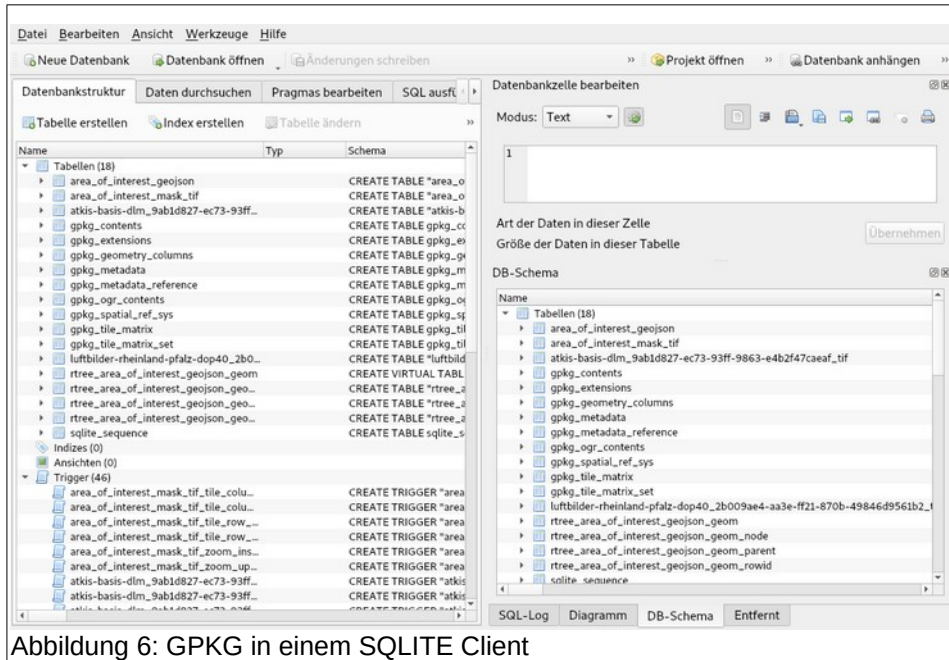

### **2. Integration im Geoportal Kartenviewer**

Bisher erfolgte der Download von Daten in den Geoportalen der Länder Hessen, Rheinland-Pfalz und Saarland entweder über die direkte Nutzung der Dienste, deren Adresse man meist über eine Katalogrecherche email, oder dier den inlegnerien insPIRE ATOM-Feed Client, der angemeidelen Nutzern auch die Möglichkeit bietet, mehrere Tiles asynchron herunterzuladen.

Um den GPKG-Export auf einfache Weise im Kartenviewer des Geoportals anbieten zu können, musste eine Moglichkeit gelunden werden, dynamisch auf INSPIRE-Datensatzidentilikatoren (Unique Resource Identifier) zuzugreifen.

Im Kartenviewer werden grundsätzlich WMS genutzt. Die Steuerung der einzelnen Ebenen erfolgt dabei Kanenviewer werden grundsatzlich wird genutzt. Die Siederung der einzelnen Ebenen einolgt dabei über ein Layerbaum-UI. Im ersten Schritt wurde das Layer-Model um eine 1:n Relation für Datensatzidentifikatoren erweitert. Damit erhält man zu jedem Zeitpunkt eine Liste von Datensatzidentifikatolen der aktiven Layer. Diese bildet die Grundlage für die dataset\_Comiguration vanable der Funktion check options.

Der Nutzer startet den Geopackage-Export über einen Button und wird aufgefordert eine area\_of\_inte-Der nutzer startet den Geopackage-Export doer einen Button und wird aufgelörden eine area\_oi\_inte-Mest zu uighansieren. Nach Schließen des Polygons startet solon ein Ajax-Call, der serverselig die  $k$  and  $k$  are  $k$  options adsignit. Prinziplen enoigt die Prulung für alle Datensatze, die aktuen in der Karte dargestellt werden (ein bisschen WYSIWYG).

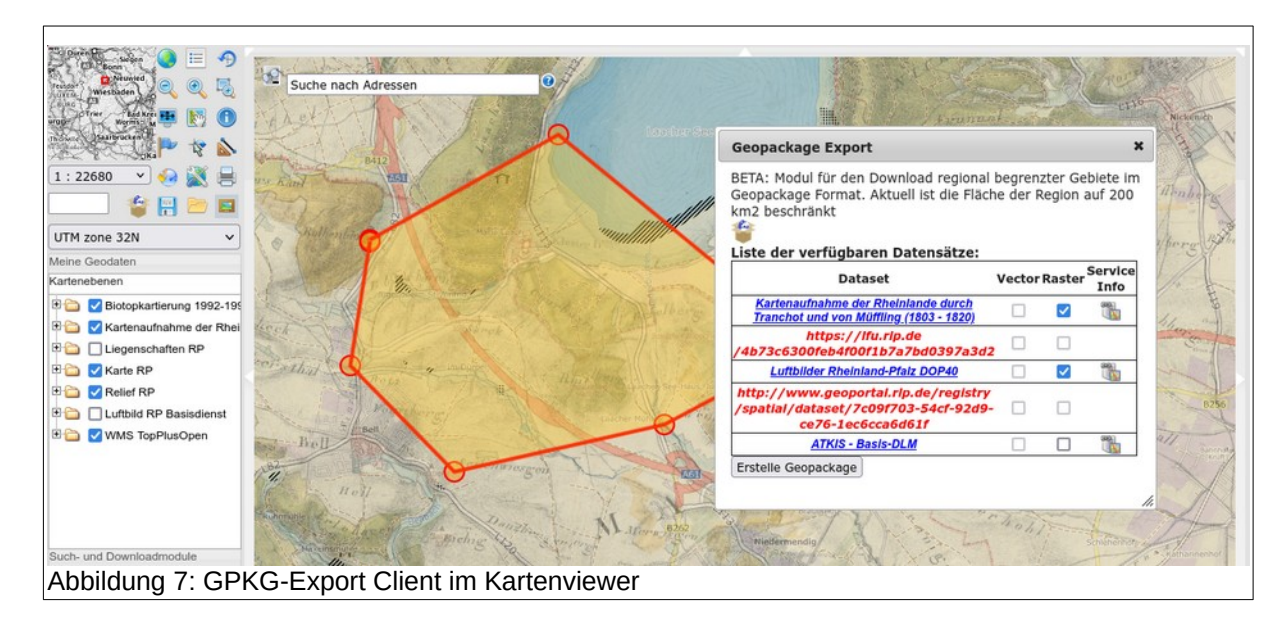

Das Ergebnis der Prüfung ist eine Tabelle mit einer Liste der Datensätze und Informationen zu den ge-Das Ergebrits der Prulung ist eine Tabelle mit einer Liste der Datensatze und informationen zu den geibiliaen Diensten. Er wahlt hun die moglichen Optionen und stattet die Generierung des GPKG per Button. Dieser Prozess lauft asylichten auf dem Server und der Nutzer wird per Mail benachnichtigt, wehrt der Prozess beendet wurde. Er erhalt Links auf das GPRG, sowie auf den JS-Chent der NGA, mit dem man sich das Ergebnis direkt im Webbrowser ansehen kann.
#### **INSPIRE2GPKG**

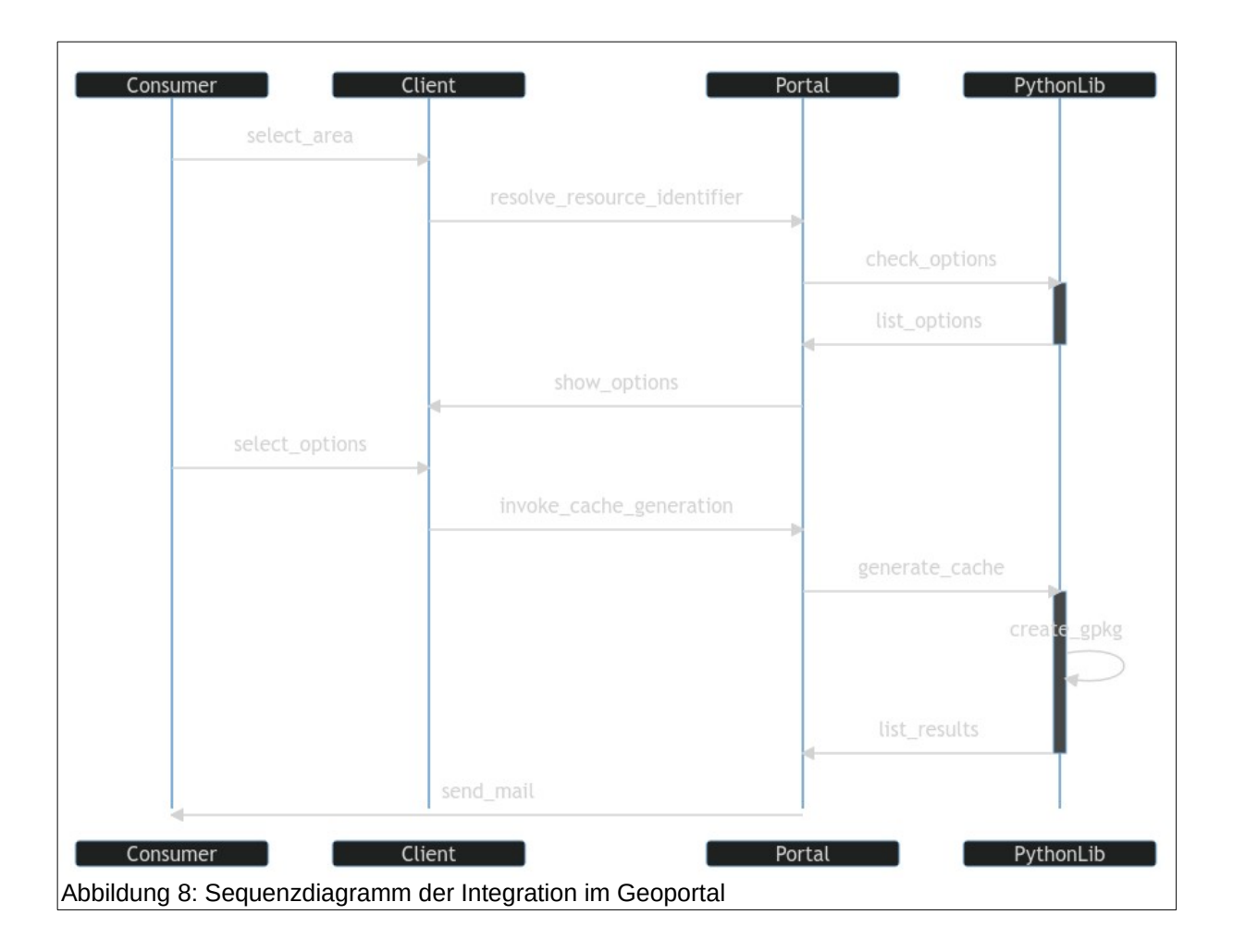

Prinzipiell funktioniert das Verfahren auch mit Diensten die direkt über den Geodatenkatalog de oder den INSPIRE-Katalog gefunden und in den Kartenviewer geladen werden. Außerdem können beliebige WMS über die "Add WMS" Funktion hinzugefügt werden. Entsprechen die Inhalte der Capabilities-Dokumente den vorgaben von INSPIRE oder der GDI-DE, sohte ein Dowinoad von Daten moglich<br>. sein.

#### **Fazit**

Die Implementierung zeigt was für ein großes Potential in den auf INSPIRE basierenden Infrastruktu-Die impiementierung zeigt was iur ein großes Potential in den auf insPIRE basierenden inflastruktu-<br>Die impiementierung zeigt was iur ein großes Potential in den auf insPIRE basierenden inflastrukturen Siecki. Leider werden die Moglichkeiten distlet micht ausgeschopft. Amhiches gilt für das deopackage Format. Durch die integration der Metadaten email man eine kleine Omine-GDT die sich dynamisch aktualisieren lässt. Der Proof of Concept zeigt außerdem, dass die IN-SPIRE-Dienste bzw. - APIs sich problemlos nutzen lassen, um Datensätze oder Teile von ihilen programmalisch herunterzulauen. Das gilt mehr hur ihr WFS und OGC APT Features, sondern auch für ATOM-Feeds und sogar WMS.

#### **INSPIRE2GPKG**

#### **Weitere Informationen**

Github-Repo [7] Geoportal.rlp Anleitung [8] Infos der National Geospatial Intelligence Agency (NGA) zur Verwendung von Geopackages [9]

#### **Kontakt zum Autor:**

Armin RetterathAmmi Reueram<br>Zentrale Stelle GDI-RP<br>...  $500$ 56070 Koblenz [armin.retterath@vermkv.rlp.de](mailto:armin.retterath@vermkv.rlp.de)

#### **Quellen**

[1]<https://github.com/INSPIRE-MIF/technical-guidelines/tree/2022.2/metadata/metadata-iso19139>

--<br>[2] https://github.com/INSPIRE-MIF/technical-guidelines/blob/2022.2/services/view-wms/ViewServices.pdf

[3] [https://inspire.ec.europa.eu/file/1554/download?token=Y\\_538IH4](https://inspire.ec.europa.eu/file/1554/download?token=Y_538IH4)

[4] https://github.com/INSPIRE-MIF/technical-guidelines/blob/main/services/download-atom-wfs/DownloadServices.pdf

[5]<https://docs.ogc.org/is/17-069r4/17-069r4.html>

---<br>[6] [https://github.com/mrmap-community/inspire-gpkg-cache/blob/main/inspire\\_gpkg\\_cache/gpkg.py](https://github.com/mrmap-community/inspire-gpkg-cache/blob/main/inspire_gpkg_cache/gpkg.py)

--<br>[7] <https://inspire-gpkg-cache.readthedocs.io/en/latest/introduction.html>

--<br>[8] [https://www.geoportal.rlp.de/article/Download\\_von\\_Daten\\_zur\\_Offline-Nutzung/](https://www.geoportal.rlp.de/article/Download_von_Daten_zur_Offline-Nutzung/)

[9] <http://ngageoint.github.io/GeoPackage/>

**actinia wachsen Blätter: Geoprozessierung und Visualisierung mit Leafmap in Jupyter**

## **actinia wachsen Blätter: Geoprozessierung und Visualisierung mit Leafmap in Jupyter**

MARKUS NETELER<sup>1</sup>, CARMEN TAWALIKA<sup>1</sup>

<sup>1</sup> mundialis GmbH & Co. KG

**Zusammenfassung:** Wir haben actinia, die Open-Source-Cloud-Plattform für Geoverarbeitung, mit Leannap geköppen, so dass Belechnungsergebinisse aus actinia direkt in Leannap angezeigt werden. konnen. Die Schmitstelle ist daber der actiona-python-chent, der die Geoanalyse mit actional in einem Jupyter Notebook sehr einfach macht.

**Schlüsselwörter:** Leafmap, actinia, Jupyter Notebook, GRASS GIS

Jupyter Notebooks sind vielseitige Server-Client-Anwendungen, die es Benutzern ermöglichen, Code in einem dokumentähnlichen Format über einen Webbrowser zu bearbeiten und auszuführen. Sie eignen sich sowohl für lokale Anwendungen ohne Internetzugang als auch für die Steuerung von Berechnungen auf entfernten Servern. Durch die Unterstützung zahlreicher Programmiersprachen wie Python, R und Julia eignen sich Jupyter Notebooks besonders für Datenverarbeitung, numerische Simulationen, statistische Modellierung und maschinelles Lernen. Sie bieten Exportmöglichkeiten in Formate wie HTML, PDF und Markdown und dienen als interaktive Lehr- und Präsentationswerkzeuge.

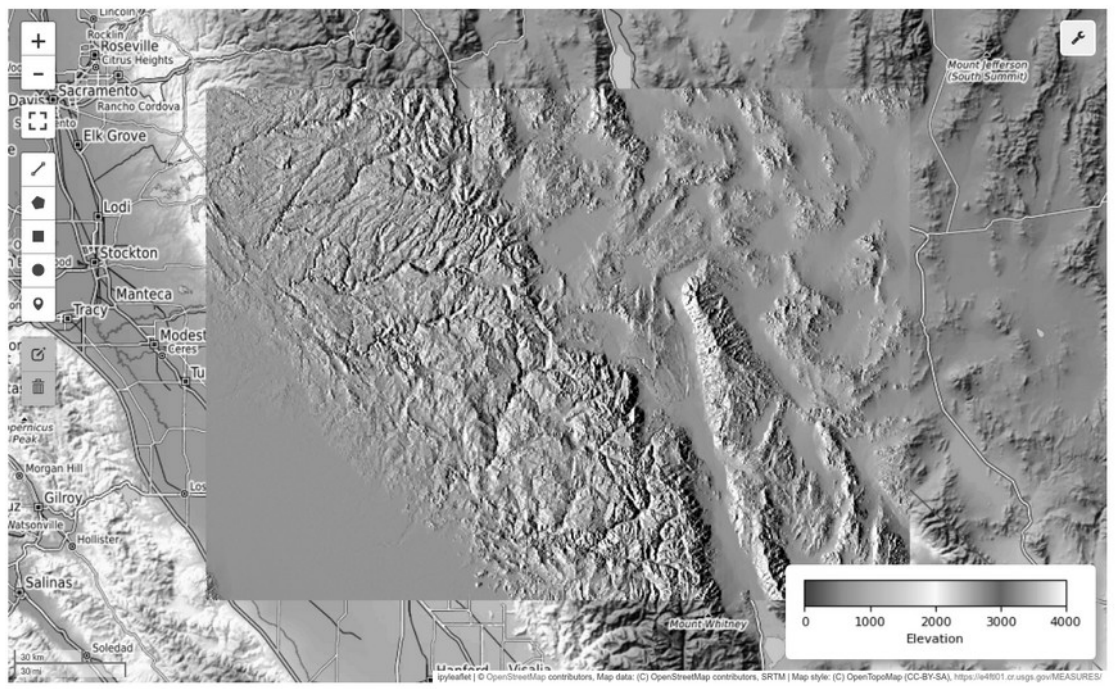

Schaubild 1: Leafmap zeigt Ergebnisse von actinia-Berechnungen in einem Jupyter Notebook.

Actinia ist eine Open-Source-Cloud-Plattform, die umfassende Geoverarbeitungsdienste über das In-Actrina ist eine Open-Source-Cloud-Plattionn, die unnassende Geoverarbeitungsdienste über das internet bereitstellt. Sie verarbeitet große Mengen von Geodaten, unterstützt durch eine API für Geoprocessing-Aufgaben und nutzt die Fähigkeiten von GRASS GIS für komplexe räumliche Analysen. Acti-

#### **actinia wachsen Blätter: Geoprozessierung und Visualisierung mit Leafmap in Jupyter**

nia eignet sich besonders für die Verarbeitung von Fernerkundungsdaten, Umweltanalysen und die Erriid eignet sich besonders iu stellung räumlicher Modelle.

Leafmap ist ein freies Python-Paket für interaktives Mapping und räumliche Analyse von Geodaten, uas in einer Jupyler-Onigebung eingesetzt wird. Es basien auf Open-Source-Pakelen wie Polium und ipyleaflet und ermöglicht die Integration von Vektor- und Rasterdaten in Karten mit minimalem Programmieraufwand. Leafmap bietet interaktive Werkzeuge, die die Visualisierung von Geodaten vereinfachen und für eine Vielzahl von Anwendungen geeignet sind.

#### **Verarbeitung remote gespeicherter Geodaten in actinia und Visualisierung in Leafmap**

Die Kombination von actinia und Leafmap bietet eine leistungsstarke Lösung für die Arbeit mit Geoda-Die Können auch von actinia und Leannap bietet eine leistungsstärke Losung iur die Arbeit mit Geodaten. Benutzer können remote gespeicherte Geodaten in actinia einlesen und diese Daten mit den umfangreichen Geoverarbeitungswerkzeugen von actinia analysieren und verarbeiten. Nach der Verarbeitung können die Ergebnisse direkt in einem Jupyter Notebook mit Leafmap visualisiert werden. Diese Integration ermöglicht es, komplexe räumliche Analysen durchzuführen und die Ergebnisse auf interaktiven Karten darzustellen, ohne die Jupyter-Umgebung verlassen zu müssen.

Ein typischer Workflow könnte folgendermaßen aussehen: Ein:e Benutzer:in lädt Geodaten in actinia hoch, führt spezifische Geoprozessierungsaufgaben wie die Analyse von Landnutzung, Vegetationsindexberechnungen oder Wasserkörpererkennung durch und verwendet dann Leafmap, um die Ergeb-Tilsse dieser Analysen auf einer Interaktiven Karle zu visualisieren. Diese Prozesse prontieren von der Skalierbarkeit und Flexibilität der Cloud-Verarbeitung sowie von der Benutzerfreundlichkeit und Interaktivität von Jupyter Notebooks, was sie zu einem mächtigen Werkzeug für Wissenschaftler, Forscher und GIS-Profis macht.

**Masterportal 3.0 – Entdecke die Magie des neuen Major Release!**

# **Masterportal 3.0 – Entdecke die Magie des neuen Major Release!**

DIRK ROHRMOSER

#### **Zusammenfassung:**

Der WebGIS Client Masterportal wurde umfassend modernisiert und ist nun in der neuen Major Versi-Der webers Chent Masterportal wurde umlassend modernisiert und ist nun in der neuen Major version 3.0 verfügbar. Im Rahmen des Vortrags werden die Highlights der neuen Produkt-Generation vor-<br>gestellt.

**Schlüsselwörter:** WebGIS Masterportal Version 3.0 Major-Release

#### **Einleitung**

Mit dem Masterportal wird eine leistungsstarke und individuell anpassbare Open Source Lösung zur Visualisierung von Geodaten angeboten. Die Software wurde ursprünglich vom Landesbetrieb Geoin- $I$ unter Mitried Verfügung, Hamburg auf Basis von HTML, CSS und JavaSchiff entwicken. Sie steht unter MIT-Lizenz zur freien Verfügung. Der Code kann über das zentrale Software-Repository<sup>[1]</sup> herun-tergeladen werden.

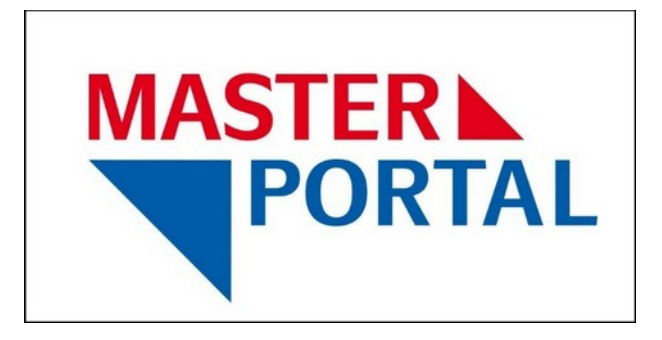

# Abbildung 1: Masterportal Logo

Das Repository beinhaltet neben dem Quellcode auch eine Dokumentation, die bei der Inbetriebnah-Das Repository beimattet neben dem Quellcoue auch eine Dokumentation, die bei der inbethebrianme des Masterportals unterstützt. Darüber hinaus enthält es viele nützliche Informationen für Entwickier. Unter anderem sind Code-Konventionen und Hinweise zum git-worknow mintenegt. Außerdem wird die Entwicklung eines Masterportal-Werkzeugs anhand eines Tutorials<sup>[2]</sup> Schritt für Schritt erklärt.

Um Fehler zu melden oder Wünsche für Funktionserweiterungen zu kommunizieren, steht ein frei

Die Benutzeroberfläche des Masterportals passt sich responsiv an unterschiedliche Auflösungen an und ist internationalisiert. Derzeit sterlen 9 verschiedene Sprachpakete zur Verlugung. Zur Einbindung kön Geodaten sind im Masterponar die gangigen Schmitstellen implementen. Als Darstellungsdienste Konnen z. B. WINS und WINTS genutzt werden. Vektordaten Konnen u. a. über WFS und OGC API

Eine vollständige Übersicht der enthaltenen Funktionen sowie der unterstützten Schnittstellen und Da-Eine vollstandige Obersicht der enthältenen Funktionen. tenformate ist auf der Masterportal-Webseite<sup>[4]</sup> zu finden.

#### **Community**

Dem Masterportal wird seit der Veröffentlichung immer mehr Beachtung und Interesse entgegengebein Masterportal wird seit der Veronentlichung immer mehr beachtung und interesse entgegengebracht. Es ist mittlerweile bei zahlreichen Einrichtungen der öffentlichen Verwaltung auf Bundes-, Lan-

#### **Masterportal 3.0 – Entdecke die Magie des neuen Major Release!**

des- und kommunaler Ebene sowie bei Rechenzentren und Stadtwerken in ganz Deutschland und im europaischen Ausland im Einsatz. Neben der steug wachsenden zum von Anwendern hat sich auch eine rege Entwicklercommunity gebildet, die aktiv zur Welterentwicklung der Software beitragt. Om die Aktivitäten rund um das Masterportal besser zu koordinieren und die Anwender- und Entwicklergemeinschalt starker zu verheizen, wurde im Jahr zo is die implementierungspartnerschaft Masterportal (IP-M) gegründet. Die IP-M trifft strategische und technische Entscheidungen rund um das Softwareprodukt mit dem Zier, das Masterportal nachhallig weiterzueritwickeln ditu damit die Zukunitsianigkeit uer Soltware langinstig zu sichern. Die Anzahl der Mitglieder und die damit verbundene gegenseitige Unterstutzung und Forderung des Masterportals ist seit der Grundung steug gewächsen, so dass die Implementierungspartnerschaft mittlerweile 46 Mitglieder zählt (Stand: 02/2024).

#### **Masterportal Version 3.0**

Nach der Veröffentlichung der Version 1.0 im Jahr 2015 erschien 2018 das zweite Major-Release. Dieist bis heute bei die einer Vielzahl von Anwendern zu der Soften Zube das Zweite Major-Reierse. Die ses ist bis heute bei einer Vielzahl von Anwendern im produktiven Einsatz. Allerdings hat sich die Softwarelechtiologie seit 2016 fasaht weiterentwickelt. Int Laufe der Zeit stehte sich daher mehr und niem zue Frage, inwieweit die im Masterportal integrierten soltware-Frameworks und -Bibliotheken auch im zukunt noch trägrang sind. Zudem natien sich im Laure der zeit technische Schulden angenaut, die Eine umlassende Relakturierung immer umriglicher erscheinen ließen. Im Jahr zu zu wurde daner die  $\epsilon$ nischeldung genomen, mit vuel $\mu$ s ein neues JavaSchipt-Framework einzulühlen und das Masterportal grundlegend zu überarbeiten. In diesem Zusammenhang wurden auch Nutzerbefragungen durchgeführt und eine Osability-Studie in Auftrag gegeben. Die Ergebriisse zeigten, dass auch nier erhebliches

- die Zukunftsfähigkeit und Wartbarkeit des Masterportals zu sichern, indem die Software refakturiert wird und eingebundene Software-Frameworks bzw. -Bibliotheken aktualisiert oder er-<br>setzt werden sowie
- die Benutzeroberfläche und die Benutzererfahrung (UI/UX) zu optimieren, insbesondere auch
- Darüber hinaus sollte die Performanz der Anwendung verbessert werden.

Die Arbeiten zur Umsetzung der genannten Ziele begannen im Jahr 2021 und das Ergebnis dieser An-Die Andelten zur Umsetzung der genannten Ziele degannen im Jahr zu zu und das Ergebnis dieser Ahstrengungen liegt nun in Form der neuen Masterportal version 3.0 vor. Abbildung 2 zeigt die aktuelle Benutzeroberfläche am Beispiel des hamburgischen Geoportals.

#### **Masterportal 3.0 – Entdecke die Magie des neuen Major Release!**

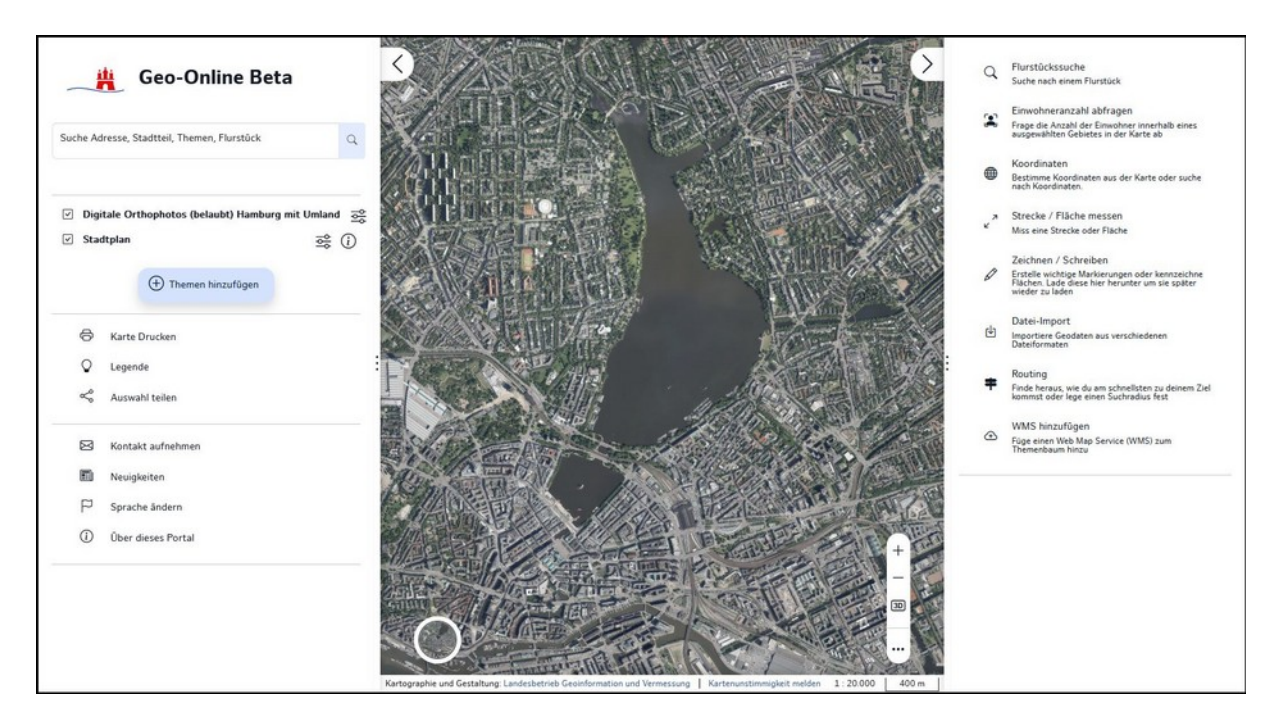

Abbildung 2: Geo-Online auf Basis der Masterportal Version 3.0

Die wichtigsten Neuerungen der Version 3.0 sind nachfolgend aufgeführt:

- **aktualisierte Benutzeroberfläche** 
	- Desktop-GUI
	- Mobile-GUI
- **· Seitenmenüs:** Links und rechts der Karte befinden sich ausklappbare Menüs mit konfigurierbaren Einträgen.
- **Themenbaum:** Das Handling des Themenbaums wurde optimiert. U. a. lässt sich die Layerreihenfolge nun per Drag & Drop anpassen.
- **Suchfunktion:** Die Suchfunktion wurde umfassend überarbeitet. U. a. werden die Suchtreffer nun übersichtlicher anhand von Kategorien dargestellt.
- **Eeature-Buttons**: Neben den Suchtreffern können zusätzliche Knöpfe dargestellt werden. Über einen solchen Knopf kann z. B. eine Adresse als Startpunkt für eine Routinganfrage verwendet werden.
- Hintergrundkarten-Switcher: Die Hintergrundkarte kann direkt in der Karte über einen Knopf ausgewählt werden.
- **· Layer-Pills:** Für die dargestellte Geofachdatenlayer können Knöpfe in der Karte angezeigt werden. Über diese Knöpfe können die Layer bequem deaktiviert werden.
- **News:** Im neuen Newsbereich können aktuelle Meldungen platziert werden.
- **Aktualisierung auf vue.js V. 3**
- **Aktualisierung auf vuex V. 4**
- **Aktualisierung auf OpenLayers V. 8**
- **Aktualisierung auf Chart.js V. 4**

#### **Ausblick**

Das Masterportal befindet sich zurzeit im Inkubationsprozess der Open Source Geospatial Foundation

Die Beta-Version des Masterportals 3.0 steht aktuell zum Download bereit. Die Veröffentlichung der fi-Die Bela-Version des Masterportals 3.0 steht aktuen zum Dowinoad bereit. Die Veronemichung der innalen Version 3.0 ist für das 2. Quartal 2024 geplant. Zusätzlich zu den üblichen Releases wird voraussichtlich ab dem 3. Quartal 2024 jährlich ein Long Term Support Release bereitgestellt.

#### Kontakt zum Autor:

Dirk RohrmoserDirk Rommoser<br>Freie und Hansestadt Hamburg Lanuesbethed Geomonialion und Vennessung **INGUELIEIDEL 211. TA** zilos Hamburg.<br>... dirk.rohrmoser@gv.hamburg.de

# Literatur und Quellen

[1] Sourcecode Masterportal:<https://bitbucket.org/geowerkstatt-hamburg/masterportal/>

[2] Masterportal Tutorial: [https://bitbucket.org/geowerkstatt-hamburg/masterportal/src/dev/doc/vueTu](https://bitbucket.org/geowerkstatt-hamburg/masterportal/src/dev/doc/vueTutorial.md)l∠j masi<br>. torial.md

[3] Issue-Tracker Masterportal: <https://bitbucket.org/geowerkstatt-hamburg/masterportal/issues>

[4] Feature-Katalog Masterportal:<https://www.masterportal.org/features.html>

- -<br>[5] OSGeo Masterportal: <u>https://www.osgeo.org/projects/masterportal</u>/

### **OpenDRIVE-HD-Karten mittels GDAL ins GIS bringen**

 $M$ ICHAEL  $S$ CHOLZ<sup>1</sup>, Gülsen Bardak<sup>1</sup>

<sup>1</sup> Institut für Verkehrssystemtechnik, Deutsches Zentrum für Luft- und Raumfahrt e. V. (DLR)

**Zusammenfassung:** Ein neuer quelloffener GDAL-Treiber ermöglicht die Konvertierung detaillierter HD-Kartendaten vom komplexen OpenDRIVE-Format der Automobilindustrie in gängige Geodaten- $\alpha$ uslauschioffliate wie GeoPackage, Stiapenië, GeoJSON, KWL und Tauffliche Daterbarken. Dies

Schlüsselwörter: GDAL, libOpenDRIVE, OpenDRIVE, GIS, Fahrsimulation, Verkehrssimulation, Autonomes Fahren, OGC Simple Feature Access

In der Automobilindustrie und Verkehrssystemtechnik haben sich fahrstreifengenaue Straßendaten (HD-Karten) als wichtige Komponenten für die Funktionsentwicklung und -validierung und auch für den späteren Produktivbetrieb herauskristallisiert. Anwendungen des autonomen Fahrens, der Fahrsi $n_{\text{total}}$  and denverted institution sind on all spezielle technische Suatsenbeschreibungsformate. angewiesen, von denen sich OpenDRIVE [1] als offener Industriestandard entwickelt hat. Das Open-DRIVE-Datenmodell bündelt die mathematische, kontinuierliche Modellierung der Straßen- und Fahrstreifengeometrie mit allen notwendigen topologischen Verknüpfungen und semantischen Informationen der verkehrsregelnden Infrastruktur (Schilder, Ampeln, usw.).

Die Modellierungskomplexität und der Abbildungsumfang von OpenDRIVE machen die Datenerfas-Die modellierungskomplexitat und der Abbildungsumfang von OpenDRIVE machen die Datenenassung und Objektannotation zu einer anspruchsvollen Aufgabe, die meistens von der Automobilindustrie finanziert und von Mobile-Mapping-Dienstleistern durchgeführt wird. In letzter Zeit zeigen auch öfder und der Einformungen ernomes interesse an solchen Daten, insbesondere im Zusammenhang mit

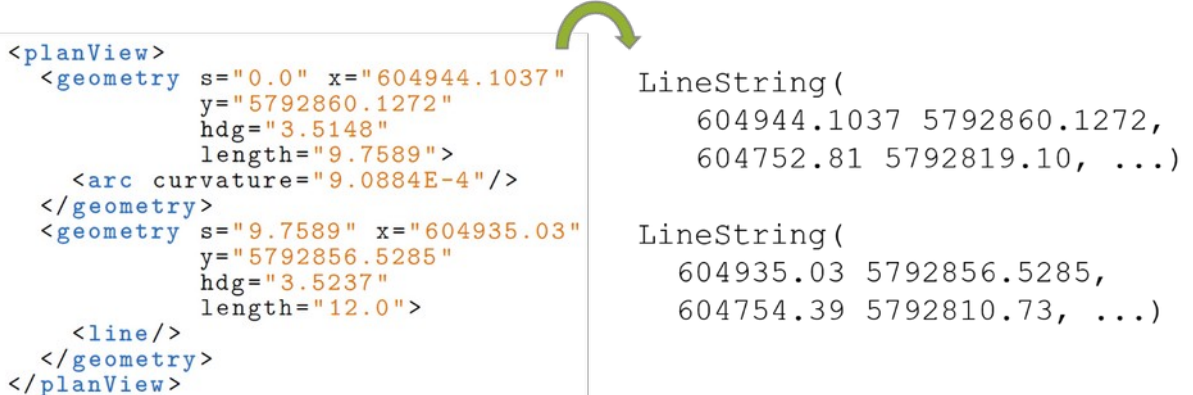

Abbildung 1: Konvertierung der OpenDRIVE-Geometriebeschreibung in OGC Simple Features

**OpenDRIVE-HD-Karten mittels GDAL ins GIS bringen**

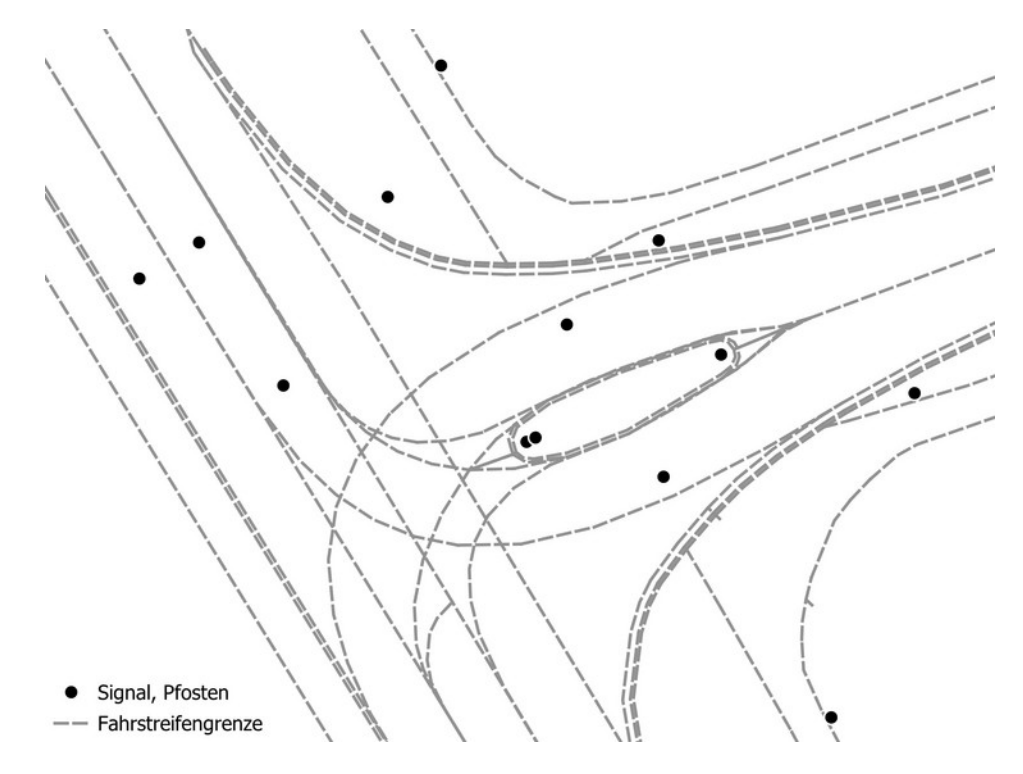

Abbildung 2: Konvertierte OpenDRIVE-Geometrien in QGIS

Allerdings sind solche OpenDRIVE-Daten für amtliche Einrichtungen oft "unerreichbar" oder nur umstürdings sind solche OpenDRIVE-Daten für antliche Einfichtungen oft "unerfeichbar oder nur umstandilch hutzbal, obwohl sie den eigenen und hen Raum thematisieren. Die Werkzeugkompatibilität iui OpenDRIVE beschrankt sich auf kommerziehe Software und es iehit die integration in gangige  $G$ is-Weikzeuge. Onser Sonwarebenrag [2] erwenent die elabilerte Geospanar Dala Abstraction Library (GDAL) [3] und wanden OpenDRIVE-Straßeneierlierlie in OGC Simple Features [4] um (Abbildung 1), die von den meisten Köstenlosen und Kommerziehen GIS-Tools au hoc verandeltet werden Komfen. So<br>. KONNEN OPENDRIVE-Datensatze beispielsweise auch direkt in QOIS gelauen werden (Abbildung 2). diser Ansatz emioglicht eine leichtgewichtigere Interaktion mit OpenDRIVE-Daten als beispielsweise die intermediäre Konvertierung zu CityGML mit r:trån [5].

Indem wir die Automobil-Domäne näher an die GIS-Domäne heranbringen, möchten wir den interdiszipluem wir die Automobil-Domane naher an die GIS-Domane neranbringen, mochten wir den interdisziplinären Wissenstransfer und die Schaffung einer vernetzten Forschungsgemeinschaft fördern. Mit unseier onenen Sonwareerweiterung ermoglichen wir behorden und Forschungseinheitungen einen leichteren Zugang zu nochgenauen Stratsendaten, die sonst on hur der Industrie vondenalten Sind. Im Umkehrschluss profitiert die (Automobil-)Industrie von etablierten Werkzeugen und Datenbereitstellungsdiensten des Geodatenumfelds, mit dem sie normalerweise nicht verkehrt.

Auf Grundlage unserer Erfahrungen mit der Erweiterung von GDAL können zukünftig auch andere spezifische Datenformate der Verkehrsdomäne wie railML, RoadXML oder das NDS Open Lane Model für GIS-Nutzer zugänglich gemacht werden.

### Kontakt zum Autor:

Michael Scholz michaer Scholz<br>Institut für Verkehrssystemtechnik, Deutsches Zentrum für Luft- und Raumfahrt e. V.  $L$ illeritrialpiatz  $t$ , solvo Braurischweig michael.com<br>149 JJJ 29 JJJ 200

#### **OpenDRIVE-HD-Karten mittels GDAL ins GIS bringen**

# Literatur und Quellen

- [1] ASAM OpenDRIVE: https://www.asam.net/standards/detail/opendrive/
- -<br>[2] Git-Branch für OpenDRIVE-Treiber: https://github.com/DLR-TS/gdal/tree/libopendrive
- .<br>[3] GDAL: https://gdal.org
- [4] OGC Simple Feature Access: https://www.ogc.org/standard/sfa/
- [5] r:trån: https://doi.org/10.5281/zenodo.7702313

### **Ermittlung von Solarpotentialflächen auf Gebäuden**

 $S$ arah  $S$ chütz $^1$ , Elena Zentgraf $^1$ 

<sup>1</sup> Hochschule Mainz - University of Applied Sciences

**Zusammenfassung:** Im Beitrag wird gezeigt, wie eine Analyse der aktuellen und potentiellen Situation der Solarenergienutzung eine mögliche Grundlage für den Ausbau erneuerbaren Energien sein kann. Bei dem vorgestellten Vorgehen werden dabei nur Open Data und Open Source Tools verwendet.

und Open Source Tools verwendet.<br>**Schlüsselwörter:** Solarpotential, Erneuerbare Energien, Energiewende, Klimaschutz, Flächennutzung

In Deutschland ist die Zielsetzung formuliert worden, den Anteil des Bruttostromverbrauchs, der aus eniederbaren Erlergien gewonnen wird, bis zum Jahr zusu im Vergielen zu neute zu veruoppen. Die Nutzung von Solarenergie, insbesondere auf Gebäuden und Freiflächen, spielt dabei eine entscheidende Rolle bei der Erreichung dieser Ziele. Eine zentrale Voraussetzung für den erfolgreichen Ausbau der Solarenergie, ist die genade Ermittung der Solarpotentialitächen auf Gebäuden. Hierzu wurde eine prototypische Untersuchung durchgeführt, in der verschiedene Faktoren berücksichtigt wurden.

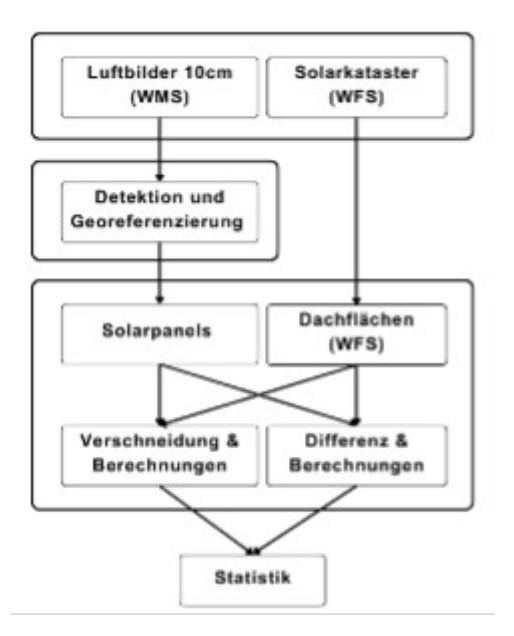

Abbildung 3: Darstellung des Workflows zurAbbildung 3: Darstellung des Workflow

sarah.schuetz@students.hs-mainz.de

Im vorgestellten Beitrag wird die Methodik vorgestellt, den Anteil des ausgeschöpften Solarpotentials und der wertvollen Freiflächen auf Dächern in einem Testgebiet zu identifizielen. Der worklicht andeliet auf Open Data mit Open Source Tools zur Arialyse und Berucksichtigung wichtiger Faktoren, die für die zukünftige Solaranlageninstallation genutzt werden könnten. Dieses Ergebnis eröffnet die Mög- $D$ ildiken, konkrete manutungsemplemungen zu erandenen. Die Tueritung eine Nutzung von Solarpotentialinatien aur Gebauden ist von entscheidender Bedeutung für die nansioninauon des deutschen Energiesystems nin zu mehr ivachilalugkeit die Omweltheundichkeit. Dieser beluag verdeutlicht die Notwerluigkeit driu die Moglichkeiten, die sich durch eine Analyse der Solarpotentiale bieten, und un-Lerstreicht die Bedeutung der Solarenergie als treibende Kraft in der Energiewende Deutschlands.

Kontakt zum Autor:

Sarah Schütz

Hochschule Mainz - University of Applied Sciences

# Elena Zentgraf

Hochschule Mainz - University of Applied Sciences

elena.zentgraf@students.hs-mainz.de

# **Analyse und Visualisierung von Polizeimeldungen: Eine Fallstudie für Frankfurt am Main**

JOHANNES FRANK (HOCHSCHULE MAINZ - UNIVERSITY OF APPLIED SCIENCES)

**Zusammenfassung:** Der Vortrag präsentiert einen entwickelten Prozessablauf mit dem Polizeimeldungen des Polizeipräsidiums Frankfurt am Main genutzt werden. um diese geografisch und themausch auf einer Käne zu visualisieren. Es wird vorgestellt, wie textliche Polizeinheidungen geokoulen. werden können und diese anschließend mit angegebenen Themen-Tags in Kategorien eingeteilt wer-<br>den können. Der Prozess basiert auf offenen Schnittstellen und standardisierten Austauschformaten.

**Schlüsselwörter:** Polizeimeldungen, Geokodierung, Kriminalitätsanalyse, OpenStreetMap

Pressemitteilungen spielen eine wichtige Rolle bei der Verbreitung von Informationen von staatlichen distitutionen. Auch Polizeibehörden veröffentlichen Sogenahme Polizeimeidungen. Hierber benchrei die jeweils zustandige Polizeibenorde unter anderem von begängenen Strandien in einer Region. Durch die fortschreitende Digitalisierung können diese Pressemitteilungen auf Presseportalen struktu- $P$ iert angezeigt sowie nachverlogt werden und sind somit ieichter zugänglich als je zuvor  $[1]$ . Auch das

Allerdings enthalten Polizeimeldungen normalerweise keine genauen räumlichen Daten, sondern lie-Allerungs enthalten Polizeimeluungen normalerweise keine genauen Taumlichen Daten, sondern lieiern textbasierte informationen dier die begängenen Stranaten. Daueren sind raumfene Analysen Duer visualisierungen der in den Texten enthaltenen Informationen nur hilt vier Aufwahlt umsetzbar. burch den Einsatz von Open Source Souware und das Einbingen von Ireien OpenStreeuwap Daten können die Polizeimeldung räumlich verortet und thematisch kategorisiert werden.

Hierfür wurde ein prototypischer Prozessablauf entwickelt, welcher im ersten Schritt mithilfe des Stan-Fierial warde ein prototypischer Prozessabiaar entwickelt, weicher im ersten Schnitt mit mie des Stankönd Corent Prundrugen Named Emily Recognition raumliche Angaben in den Texten identifiziert. Diese konnen als Grundlage genutzt werden, um die jeweiligen Polizeimeidungen mit der OpenStreeuvlap

In einem weiteren Schritt wurden die räumlich verortbaren Polizeimeldungen anhand ihrer zusätzlich angegebenen Schlagworter in Kategonen unterteilt. Es wurde ein automatisierter Ansatz entworfen, weicher die Polizeimeldungen in die Am naufigsten in Deutschland begängenen Strattaten aufeilt [2]. Erst durch diesen Schritt war eine Aussage über die Verteilung von durch Polizeimeldungen veröffentlichte Straftaten möglich.

#### **Analyse und Visualisierung von Polizeimeldungen: Eine Fallstudie für Frankfurt am Main**

Die Arbeit endet mit der Visualisierung der räumlich-thematisch analysierten Polizeimeldungen in Form von Heat-Maps (Vgl. ADD. 1). Diese wurden mit dem Line-Density-Algonthinus durchgelunit. Durch das Verwenden onener Standards und Schmitstehen wird jeuoch darüber minaus eine einfache

In anschließenden Arbeiten gilt es die Qualität der Geokodierung und alternative Kategorisierungsanin anschließenden Anbeiten unt es die Qualität der Geokodierung und alternative Kategorisierungsamsalze zu untersuchen. Ebenso känn überprüft werden, wie zeitliche Angaben den informationsgenati

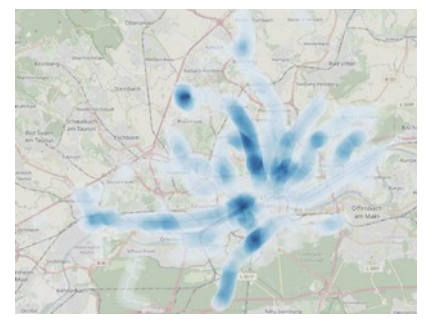

*Heat-Map der Sachbeschädigungen Heat-Map der Gewaltdelikte*

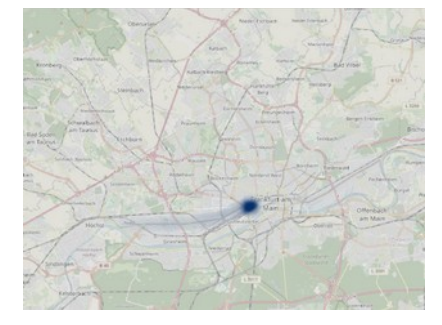

*Heat-Map der Drogendelikte Heat-Map der Raubdelikte*

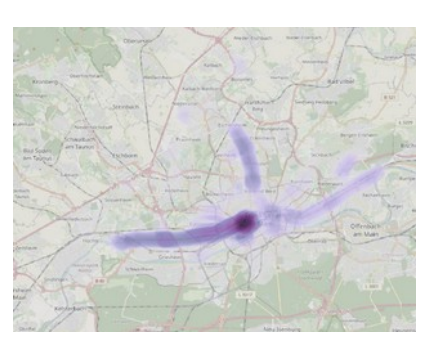

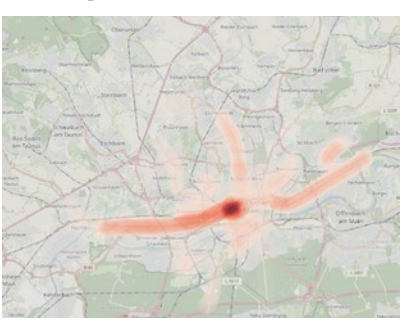

OpenStreetMap).<br>Kontakt zum Autor: Abb. 1: Ergebnisse der Line-Density Analyse der räumlichen Polizeimeldungen einer Straftat (Karte:

Johannes FrankJuliannes Fiank Hochschule Mainz

 $\frac{1}{2}$  Eucy-milleplatio-Straise 2 55128 Mainz johannes.frank@students.hs-mainz.de

# Literatur und Quellen

[1] Neis, P. (2021). Informationsvisualisierung von Pressemitteilungen auf Basis von Open Source und Open Data – Am Beispiel von Pressemeldungen der Polizei Mainz. Proceedings 21. Internationale Geodätische Woche Obergurgl 2021. February 8th, 2021. Obergurgl, Austria. [2] PKS (2022). PKS – Bedeutung, Inhalt, Aussagekraft. Retrieved 15.07.2023, from www.bka.de/DE/AktuelleInformationen/StatistikenLagebilder/PolizeilicheKriminalstatistik/

bedeutungInhaltAussagekraft.html.

**Das Beispiel Masterportal – ein OS Erfolgsmodell für die öffentliche Verwaltung?**

## **Das Beispiel Masterportal – ein OS Erfolgsmodell für die öffentliche Verwaltung?**

DR. NICHOLAS SCHLIFFKE<sup>1</sup>

<sup>1</sup> Dataport Anstalt öffentlichen Rechts

**Zusammenfassung:** Der unter MIT Lizenz veröffentlichte Open Source Geoviewer Masterportal hat Sich in den letzten Jahren in der Unentifichen Verwaltung etabliert. Der Vortrag fokussiert Sich auf die Organisationsstrukturen und Prozesse der Implementierungspartnerschaft Masterportal, ein Zusammenschluss von öffentlichen Institutionen, die sich gemeinschaftlich für die technische und strategi-<br>sche Steuerung verantwortlich zeigen.

Schlüsselwörter: Open Source, Öffentliche Verwaltung, MIT Lizenz, Masterportal, Geoviewer, OGC konform, Public Value

**Das Masterportal**<sup>1,2,3</sup> wird durch die Implementierungspartner (IP) Masterportal mit aktuell technische gesteuert. Die Partnerschaft verwaltung dus Deutschland und Osteneich strategisch und Geomisch gesteuen. Die Panheischan verlorgt dier primare Ziele. Die weiterentwicklung des Open Source Geoviewers Masterportal anhand der Anforderungen der öffentlichen Verwaltung, die Schaffung eines sich gegenseitig unterstützenden Netzwerkes und somit die Stärkung der digitalen Souveränität. Die Community setzt dabei auf demokratische, solidarische und transparente Prozesse, technische und strategische Entscheidungen werden in regelmäßig stattfindenden Technischen und Strategischen Komitee Sitzungen getroffen.

Voraussetzung für den Erfolg des Open Source Produktes ist das Zusammenspiel verschiedener Ebevorausseizung iur den Erlorg des Open Source Produktes ist das Zusammenspier verschiedener Ebenen. Von zentraler Bedeutung ist die technische Oualität der Software, diese wird durch klare Prozesse, ausgereiner Tests, Klare Dokumentation und umlängreicher Standarüßerung und Automatisierung eneicht. Der Enoly des Masterportal basiert im Nehr vor allem dahn, dass die technischen Prozesse und Rahmenbeungungen der Open Source Sonware, sowie die Rahmenbeungungen der Olientilichen verwaltung bei der Ausumerenzierung der strategischen Organisation und Entscheidungsprozeuere des Masterportal beachtet und integriert worden sind. Dieses spiegelt sich in der IP durch klare Verantwortungs- und Rollenverteilung, transparente Kommunikation, dokumentierte Eritscheidungen und ein dauernahes Finanzierungsmoden wieder. Die Imanziehe Gründlage der Sohware wird dabei durch eine kostengünstige, auf die Größe der Gebietskörperschaften der Implementierungspartner ausgelegte, monetäre Beteiligung erreicht.

Kontakt zum Autor:

Dr. Nicholas Schliffke Dalaport Aristalt Ollentilchen Rechts Altenholzer Straße 10-14 Telefon: +49 40 428 46-2589 eMail: nicholas.schliffke@dataport.de

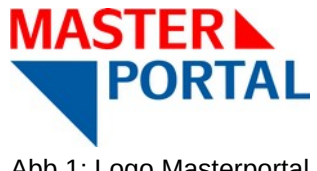

Abb.1: Logo Masterportal

#### **Das Beispiel Masterportal – ein OS Erfolgsmodell für die öffentliche Verwaltung?**

# Literatur und Quellen

[1] Degkwitz, Till, Daniel Schulz, and Jörg Rainer Noennig. "Cockpit social infrastructure: A case for  $\mu$ alining support initasuucture. Therhational Journal of E-Planning Research (DEPR) 10.4 (2021). 104-120.

[2] Fischer, Michael, et al. "Urban Data Platform Hamburg: Integration von Echtzeit IoT-Daten mittels Sensor mings APT. ZIV-Zeltschnit für Geodasie, Geomormation und Landmanagement ziv 1/2021  $(2021).$ 

[3] Schubbe, Nicole, et al. "Urbane Digitale Zwillinge als Baukastensystem: Ein Konzept aus dem Projel Schubbe, Nicole, et al. "Orbane Digitale Zwillinge als Baukasterisystem. Ein Konzept aus dem Projekt Connected Urban Twins (CUT)." ZfV-Zeitschrift für Geodäsie, Geoinformation und Landmanagement zfv 1/2023 (2023)

#### **Skalierbare Geodatenverarbeitung in der Cloud mit Argo Workflows**

## **Skalierbare Geodatenverarbeitung in der Cloud mit Argo Workflows**

Auch von amtlichen Geodaten wird heutzutage eine hohe Aktualität erwartet. Aus diesem Grund setzt die Landesvermessung Niedersachsen (LGLN) bei der Verarbeitung ihrer Geodaten vermehrt auf vollständig automatisierte Prozesse. Um trotz wachsender Datenmengen in Zukunft möglichst schnell ak-Cloud-Umgebungen im ganz Niedersachsen herem zu Konnen, muss die Verandendrig in Skalienbaren Cloud-Omgebungen enolgen. Zur Orchestrierung setzen wir Kuberheies und die Workhow-Engine Argo Workflows ein.

Für die Geodaten-Dienstleistungen und auch für zukünftige KI-Anwendungen des Landesamtes für Gebinionnalion und Landesvermessung wiedersachsen (LGLN) sind große wengen an Geodalen eine wesentliche Grundlage.

Im zweitgrößten Bundesland müssen schon immer große Mengen an Daten verarbeitet werden. Diese Datellitengen steigen, auch uurch neue Fernerkundungssensoren - auf Dronnen, Flugzeugen und Satelliten - nun deutlich an.

Im Vortrag zeigen wir, wie wir mit Argo Workflows und Kubernetes die Verarbeitung unserer Geodaten Höhen Cloud Skallendar unigesetzt naben. Wir zeigen Workhows zur Veranbeltung von Punktworken,  $P$ onerimodelien, und den Ergebnissen unserer "Kr-Gebaudeerkermung", aber auch, wie wir eine Ciz CD-Pipeline mit Argo Workflows aufgesetzt haben.

Frederik Diehl

Holger Bach

### **Virtuelle Erreichbarkeitsanalysen in KomMonitor zur kommunalen und sozialräumlichen Bedarfsplanung**

Sebastian Drost $^1$ , Isabell Rohling $^2$ , Christian Danowski-Buhren $^{1,3}$ 

<sup>1</sup>52°North Spatial Information Research GmbH, Münster

- $^2$  G.I.B. Gesellschaft für innovative Beschäftigungsförderung mbH, Bottrop
- 3 Hochschule Bochum, Fachbereich Geodäsie, Bochum

**Zusammenfassung:** Die Open-Source Software KomMonitor bietet Möglichkeiten zur Durchführung von Erreichbarkeitsanalysen auf Basis eines OSM-Netzwerks. Das integriehe 1001 zur Berechnung von Erreichbarkeitsisochronen wurde nun um eine virtuelle Szenarienfunktion ergänzt. Diese unter- $S$ uizt Kommunale Pach- und Sozialpianenmien und Sozialpianen bei der quantinzierten Analyse der Nahversorgung durch Infrastruktureinrichtungen in kleinräumigen Gebieten.

**Schlüsselwörter:** Kommunales Monitoring, Erreichbarkeitsanalysen, Sozialplanung

# KomMonitor in der Sozialplanung

Ziel der integrierten, strategischen Sozialplanung in einer Kommune ist die Schaffung gleichwertiger Lebensvernamisse iur alle Bewohnenmen und Bewohner. Somit hat die Kommunale Sozialplanung zwei Funktionen. Eine Funktion ist die Vernetzung verschiedener Fachplanungen, externer professioneher Akleure, vereihe sowie Burgerinnen und Burger. Das Ziel der Verheizung ist die Entwicklung kom ressoriubergreifenden Handidingskonzepten, die Entwicklungsziele für einzelne Teinaume der Kommune sowie daraus abgelehete Maishannen beinnahen. Die andere Funktion ist die Kleinnahmige Analyse der Lebenslagen in der Kommune sowie die Darstellung der vorhandenen und fehlenden Infrastruktur in den Sozialräumen [1].

KomMonitor ermöglicht ein integriertes GIS-gestütztes, raum-zeitliches Monitoring von Geodaten und Statistiken. Ein wesentlicher Bestandteil von KomMonitor sind interaktive Tools zur gemeinsamen Anaijse und visualisierung von Geodalen und Zeitreihenbasierter inuikatoren. In einer Kartendarstellung sowie verschiedenen statistischen Diagrammen können Zeitreihenanalysen sowie räumliche und innalinche vergielche durchgehannt werden. Eine dimassende vorstehung der Projektimitergrunde und Softwarearchitektur von KomMonitor sowie dessen web-basierte Analysewerkzeuge und deren Bedeutung für ein kleinräumiges kommunales Monitoring bieten [2] sowie [3].

Als querschnittsorientiertes kommunales Monitoringsystem ermöglicht KomMonitor die Integration und gerheinsame Analyse fachbereichsübergreifender Kommunalen Geo- und staususcher Zeitremeindaten (Indikatoren). Gerade bei kommunalen Aufgaben, die Fachwissen aus unterschiedlichen Planungsund Fachämtern erfordern, erleichtert KomMonitor die Auswertung heterogener Fachdaten: kommunale Zeitreinendaten werden zusammen mit Geodaten übersichtlich kartogransch prasentiert, statistische Diagramme zur Analyse kommunaler Zustände und räumlicher Prozesse lassen sich interaktiv bedienen und Auswertungsbeheite konnen anwenderheundlich mit dem Fokus auf bestimmte Sachverhälte

Das Indikatorenkonzept sowie die Werkzeuge für eine bedarfsgerechte Auswertung heterogener Fachdaten von KomMonitor tragen nicht nur zur Entscheidungsunterstützung in der gesamtstädtischen Planung und Entwicklung bei, sondern eignen sich insbesondere auch zur Beantwortung kleinräumiger Fragestellungen in der integrierten, strategischen Sozialplanung. Die kleinräumige bzw. sozialräumliche Ausrichtung in der Sozialplanung ist aufgrund der zunehmenden sozio-ökonomischen Se-<br>gregation notwendig [4].

Kommunale Ressourcen können auf Basis der kleinräumigen Datenanalyse räumlich ungleich und für bedansonenheite Matshahmen eingesetzt werden. Somit kann die Sozialplanung auf Grundläge der Finalyse Entscheidungsmien iur die Kommunale Politik geben und eine steuerungsunterstützende Funktion wahrnehmen. Für eine umfassende Analyse, die als Grundlage für die Planung bedarfsgerechter und Sozialraumlich onentierter Angebote notwenung ist, ist es enordenich, dass Daten aus den verschiedenen Fachbereichen und Amlern einer Forhmune genutzt werden. Das bedeutet, dass nicht nur die häufig im Dezernat "Soziales" verorteten Fachbereiche (z. B. Jugendamt, Grundsicherung) berucksichtigt werden, sondern ebenso weitere Bereiche wie z. B. Stautplanung oder Uniweit. Das ergibt  $\overline{\text{s}}$  b. erhöhter Lärm- oder Die Schleiber und einer Hitzebelanden eine Gregorian einem Einhergeht und Einheiter  $\overline{\text{s}}$ B. erhöhter Lärm- oder Hitzebelastung einhergeht [1].

Die Bedeutung eines fachübergreifenden Monitoringsystems für die integrierte, strategische Sozialpla-Die bedeutung eines fachdbergreifenden Monitonngsystems für die integrierte, sirategische Sozialpianung wurde 2022 auch von der nordrhein-westfälischen Landesregierung erkannt. So rief das Ministerium für Arbeit, Gesundheit und Soziales des Landes Nordrhein-Westfalen Anfang 2022 den Förderaunun Zusammen im Quanter - Sozialplanung initiieren, weiterentwickeln und Starken ins Leben, um Kommunale Sozialpianung auszubauen und Armut zu bekampfen. Von dem mittlerweile beendeten Projektaunur konnte eine Vielzahr von Kommunen, Kreisen und Kreisangenongen Gemeinden beim Aufgaben Batenplattionn im Kielmaufnige Analysen prontieren. [5]. Auch der wiederkennen und Zeitlich durwahulgen Aufgaben Kahn Kommonitor Sozialpianer und Sozialpianermiten unterstützen. die woglichkeit der automatischen Genenerung von Auswertungsberichten. In Kommonitor enerchten. die Kommunitionersozialberichterstattung und Erstehung von Jahresbeheiten. Gielenzeltig bietet die Bereitstellung eines Web-Zugangs zu KomMonitor für die Öffentlichkeit auch das Potenzial einer digikalen und transparenten Teilnabe an Kommunalen Entscheidungsprozessen. Durch die Zentralisierung kommunaler Daten entsteht zudem eine transparente, aktuelle und für alle Bereiche gleiche Daten-Giunulage. Dies bietet eine erhebildrie Zeiterspahlis, Z. B. bei der Formulierung von Forderahlragen. Ein Praxiseinblick in die Nutzung von KomMonitor für die Sozialplanung findet sich in [6].

# Analysen zur Sozialräumlichen Bedarfsplanung

Ein Arbeitsbereich der Sozialplanung ist die Darstellung der bestehenden (sozialen) Infrastruktur in den Sozialräumen einer Kommune. Auf Basis der kleinräumigen thematisch breit aufgestellten Datenanalyse können außerdem in Kombination mit qualitativen Verfahren (z. B. Experteninterviews; Bür-Geralange oder Quantersbegenungen) bedane der bewohnter und bewohntennnen ermittelt werden. Es gilt dahri abzugleichen, ob die bestehenden inhastrukturellen Angebote den Bedahr decken. Neben den qualitativen Verfahren eignet sich die Erreichbarkeitsanalyse als quantitatives Verfahren zur Prüfung der Bedarfsdeckung für die Bewohnerinnen und Bewohner [7].

Mit Hilfe einer Erreichbarkeitsanalyse lassen sich Räume innerhalb des Quartiers bzw. der Kommune Hierbeiteren, von denen aus, besummte innastrukturelle Einrichtungen hur schwer erfeichbar sind. Hierbei ist besonders hervorzuheben, dass sich die Schwelle, ab wann eine Einrichtung schwer erreichbar ist, ie nach Art der Einrichtung und ie nach Zielgruppe unterscheidet. So könnte die maximale "zumutbare" Laufzeit zu Angeboten für Seniorinnen und Senioren deutlich geringer sein als bei ande-Ten Elinichtungen. Solche inuividuellen Ampassungen je nach Transportmitter und Angabe eines Schwellenwertes stellen ein zentrales Element der sozialräumlichen Bedarfsanalyse dar.

Qualitative Verfahren und Einblicke in das Quartier (z. B. durch Formen der Bürgerbeteiligung oder Experteninterviews) geben Hinweise auf sinnvolle Angebote und Maßnahmen, die im Sozialraum benötigt werden [1]. Das kann im Rahmen einer Erreichbarkeitsanalyse durch weitere quantitative Inforbei der aktuellen Standarteilung ausreichen Standen der Einrichtung ausreichen der Zieigruppe konnen.<br>Die Einfahrer erganizt werden. Von interesse sind Fragen wie "wie viele Fersonen der Zieigruppe konnen Der der aktuellen Standonverteilung keine entsprechende Einrichtung ausreichend gut erreichen? Das zeigt, dass eine reihe Erreichbankeitsanalyse ohne Berucksichtigung der Zusammenseizung der eine der bewohnen Inter und bewohner Keine ausleichenden Informationen für die beuarisanalyse liefert. Es macht einen Unterschied, ob das Ergebnis einer Erreichbarkeitsanalyse beispielsweise von

Kindertageseinrichtungen die Identifikation von "unversorgten" Räumen ist oder die Anzahl von Famili-Kinderlageseininchtungen die identifikation von Universorgten Räumen ist oder die Anzahl von Familien mit Kindern unter 6 Jahren in den entsprechenden Räumen. Hierbei wird deutlich, dass die Betrachtung verschiedener Indikatoren bei der Analyse von Erreichbarkeiten eine große Rolle spielt. Ob in einem "unversorgten" Gebiet drei oder 30 Familien mit Kindern unter 6 Jahren leben, hat einen er-<br>heblichen Einfluss auf den Bedarf nach zusätzlichen Kindertageseinrichtungen.

Die Sozialplanung unterstützt Steuerungsprozesse innerhalb der Kommune. Auf Grundlage der gewie Sozialplanung unterstützt Steuerungsprozesse innerhälb der Kommune. Auf Grundlage der Gewonnehen Erkenhunsse der Kienhaumigen Analyse Kahn die Sozialplanding neben der Identifikation von nicht versorgten Gebieten zudem wichtige Hinweise für die Erstellung von Handlungsempfehlungen für die Weitere Matshammenplanung erbinigen. Die Ergebnisse einer Erreichbarkeitsanalyse, die für neue Bedane der Zieigruppe befür schließt, konnen somit bei der Bestimmung von Standorten.<br>Einemalis die Bedane der Zieigruppe befür sich und konnen somit bei der Bestimmung von Standorten iur neue Angebote unterstützen. Es gilt bestindgiche Standone für neue Einrichtungen zu innuen, die eine möglichst große Gruppe von Menschen erreicht, die bisher nur schwer solche Einrichtungen erreichen Konnten. Daher bietet es sich an, unterschiedliche Standortszenarien unter Berucksichtigung der erreichten Zielgruppe zu betrachten. Im besten Fall lassen sich mehrere solcher Standortszenari-<br>en vergleichen, um die bestmögliche Verteilung zu finden.

Für die Umsetzung dieser Aufgaben benötigen Sozialplaner und Sozialplanerinnen ein Werkzeug, mit dem zum einen eine kleinräumige Datenanalyse und zum anderen eine Analyse der sozialen Infrastruktur möglich ist. Beides muss in Zusammenhang miteinander betrachtet werden. um fundierte Entscheidungshilfen für Politik und Verwaltung zu bieten.

#### Anforderungen zur Virtuellen ErreichbarkeitsanalyseAnforderungen zur Virtuellen Erreichbarkeitsanalyse

Um Fachplanerinnen und -planer künftig bei Fragestellungen rund um die Erreichbarkeit von Infra-Um Fachplanenninen und -planer Kunnig bei Fragesteilungen rund um die Erreichbarken von innastrukturenmontungen zu unterstützen, wurde Kommonitor um eine Szenanemunktion erweitert. Wie in um bereits aufgezeigt wurde, bot Kommonitor bislang die Moglichkeit, Erfelchbarkeitsisochfonen führ ein manueli gesetzte ouer bereits importierte Politis of interest zu geneheren. Zu dieserri Zweck wird eine selbst gehostete Instanz des openrouteservice (https://openrouteservice.org/), der an der Universität Heidelberg entwickelt wird, an den KomMonitor Web Client angebunden. Mit diesem ist es mögnch, Efferchronkenen auf Basis eines Openstreeuwap Netzwerkes zu befechnen. In einem zweiten Schritt können diese generierten Isochronen mit Indikatorenlayern überlagert werden, um die Bedarfsdeckung innerhalb bestimmter raumlicher Gebiete einer Kommune opusch zu analysieren. Um dem Bedarf der integrierten Sozialplanung an weiteren Möglichkeiten und quantitativen Methoden zur Bedarfsanalyse gerecht zu werden, wurde das Werkzeug der Erreichbarkeitsanalyse umfassend weiterentwicken. Hierber wurden verschiedene Arhorderungen aus Prandrigssicht iomnumert. Zunachst gin es sicherzustellen, dass mehrere Erreichbarkeits-Szenarien parallel verwaltet werden können. Ein Szenario umfasst dabei folgende Eingangsdaten:

- **Punktdatensatz als Startpunkte der Erreichbarkeitsanalyse**, wobei die Punkte aus folgenden Quellen genutzt werden können:
	- o in KomMonitor importierte Datensätze zu verschiedenen (historischen) Zeitpunkten als IST-Analyse von Infrastruktureinrichtungen,
	- o Punktdaten aus einer lokalen Datei, die spontan in KomMonitor eingeladen werden kann (insbesondere aus Adressdaten oder durch Koordinaten der Einzelpunkte) und
	- <sup>o</sup> leerer Datenlayer, um Szenario-Punkte frei zeichnen zu können
- **Definition der Erreichbarkeitsanalyse durch folgende Parameter:**
	- <sup>o</sup> Vehikel (bspw. Fußgänger, Fahrrad, Auto, Barrierefrei)
	- o Abbruchkriterium (Distanz oder Zeit) und Abbruchintervalle (bspw. 500, 1000 Meter oder 5, 10 Minuten)

Jeder Punktdatensatz soll darüber hinaus frei editiert werden können, um neue Punkte zu setzen oder vorhangene zu verschieden oder zu foschen. Mit diesen Moglichkeiten Konnen Plandrigsszehanen entstehen, die eine Veränderung der Erreichbarkeitsisochronen zur Folge haben.

Weiterhin ist die rein optische Überlagerung von Erreichbarkeitsisochronen mit Indikatorenlayern wie Bevölkerung sklassen dahing ehend zu erweitern, dass statistische Schätzwerte durch räumliche Verschneidung beider Datensatze berechnet werden. Hier gilt es derimach, indikatoren auf Inoglichst kleinräumiger Raumebene (bspw. Quartiere, Baublöcke) mit den Einzugsgebieten der Erreichbarkeitsdilalyse auf laufliche Obenappung zu prüfen und in Abhangigkeit uieser Obenappung auf die Flache des Einzugsgebietes zu aggregieren. Für jeden innastrukturpunkt und sein Einzugsgebiet kann somit eine Versorgung von Einwohnern geschätzt werden. Für die Ermittung eines Schatzwertes über die Anzahl der versorgten Einwohner innerhalb eines räumlichen Gebiets gibt es unterschiedliche Ansätze, die sich untereinander im Berechnungsaufwand und der Genauigkeit unterscheiden.

Die statistisch genaueste Methode würde adressscharfe Einwohnerpunkte mit einbeziehen und Ein-Die staususch gehäueste Methode wurde aufessschane Einwohnerpunkte mit einbeziehen und Einwohner pro Einzugsgebiet zählen. Die Nutzung solcher personenbezogenen Daten ohne entsprechende datenschutzrechtliche Vereinbarungen ist jedoch nicht ohne weiteres möglich. Daher müssen Aggregationsverfahren zur Schatzung versorgter Einwohnerzahlen angewendet werden. Konnvionitor bietet dazu konkret zwei Verfahren an: eine einfache flächengewichtete Aggregation und eine Aggregation nach überlappter Siedlungsfläche (siehe Abb. 1).

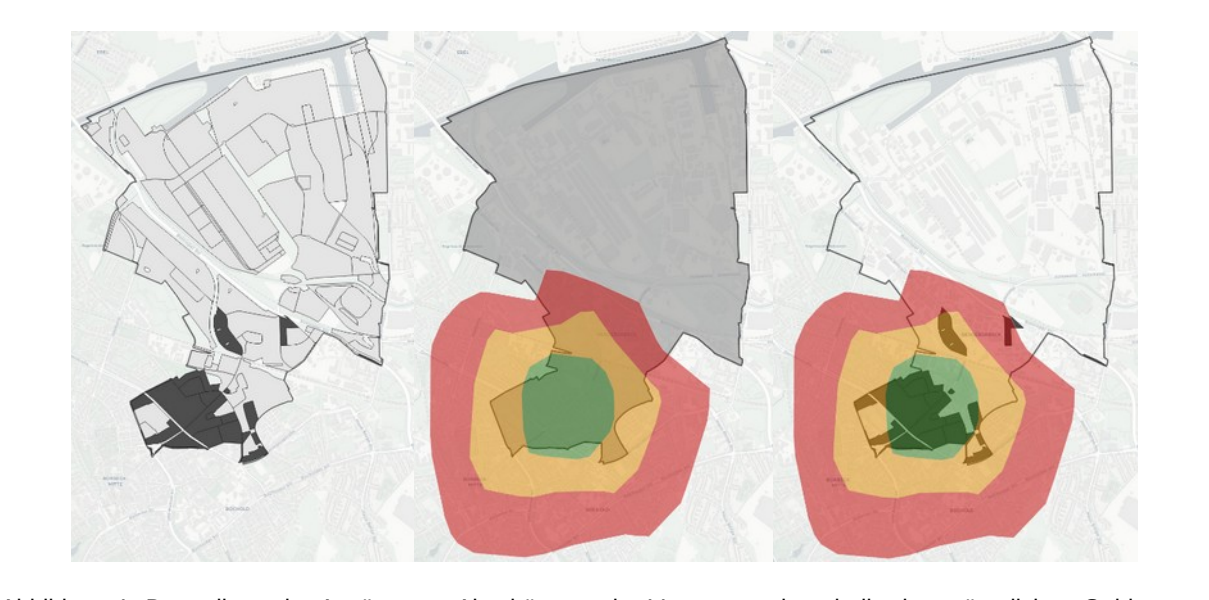

Abbildung 1: Darsteilung der Ansatze zur Abschatzung der versorgung innerhalb eines raumlichen Gebiets annand des Beispiels zum Stadtteil Bergeborbeck in Essen. Links: Verteilung von Wonngebietsflächen (dunkei) und sonstigen Flächen (hell) innerhalb eines Stadtteils. Mitte: Räumliche Überlappung der Isochronen mit der Gesamtfläche des Stadtteils. Rechts: Räumliche Überlappung mit den Wohngebietsflächen innerhalb des Stadtteils

Eine einfache Gewichtung anhand des überlappenden Flächenanteils jeder geschnittenen Raumein-Eine einiache Gewichtung annahu des übenäppenden Flachenantens jeder geschmittenen Raumeinneit befücksichtigt dabei nicht die Lage der tatsachlichen Einwohner. Statidessen wird die Annahme einer statistischen Gleichverteilung über die Raumeinheiten zugrunde gelegt. Dieser Ansatz weist einen geringen Berechnungsaufwand auf, da lediglich eine einfache Verschneidung zwischen den Polydie seit auf antibellichen der der einen der isochlohen erlugt (siehe Abb. 1, Mille). Allerdings besitzt dieser Ansatz insbesondere in solchen räumlichen Gebieten hohe Ungenauigkeiten, in denen eine Ungleichverteilung von Wohnsiedlungsflächen vorliegt. Im Beispiel aus Abbildung 1 liegen bewohnte Gebiete etwa ausschließlich im Süden des dargestellten Essener Stadtteils Bergeborbeck vor. Der überlappende Flächenanteil würde demnach eine viel zu geringe Bedarfsdeckung der Bevölkerung innerhalb dieses Stadtteils suggerieren.

Im Gegensatz dazu berücksichtigt der Ansatz der Aggregation anhand überlappender Siedlungsfläin Gegensatz dazu berücksichligt der Ansatz der Aggregation annahn übenäppender Siedlungsha- $\lim_{\theta \to 0}$  entries were allegerigen wird pro Grundfläche  $\lim_{\theta \to 0}$  and  $\lim_{\theta \to 0}$  and  $\lim_{\theta \to 0}$ (DLM) entnommen werden können. Hierbei wird pro Grundfläche jeder Raumeinheit nur deren tatsächliche Siedlungsfläche herangezogen und mit den Polygonen zum Einzugsgebiet eines Infrastrukturpunkts auf räumliche Überlagerung geprüft (siehe Abb. 1, rechts). Für die Schätzung versorgter Einwohnerklassen als Indikatoren in KomMonitor bietet diese Methodik den Vorteil, dass alle Nicht-Siedlungsflächen (bspw. Industrie oder Waldflächen) bei der Aggregation herausfallen und die aggregierien Schatzwerte Sohnt realistischer werden. Grundsatzlich gilt daber, je kleinflächinger mulkatorendaten in die Berechnung eingehen, umso geringer wird die Abweichung der flächenanteilig geschätzten Versorgungszahlen von den exakten Werten durch Einzelpersonenverarbeitung.

# Beispiel zur Umsetzung der Virtuellen Erreichbarkeitsanalyse in KomMonitor

zur Veranschaulichung der um eine interaktive Szenarienfunktion erweiterten Erreichbarkeitsanalyse in Kommunion wird das lolgende beispiel skizzlert. Fur den Esseher Norden als Untersuchungsgebiet son die Versorgung der Zieigruppe O- bis unter 6-Jahrige durch nahegelegene Kindenlagesstatten überprüft werden. Abbildung 2 zeigt die optische Überlagerung beider Datenquellen, wobei dunkelblaue Stadtteile eine höhere Zahl an Kindern aufweisen.

Basierend auf dieser Datenlage ermöglicht KomMonitor die Berechnung und Betrachtung unterschied-Basiereitu auf dieser Daterliage erritoglicht Kominionitor die Betechnung und Betrachtung unterschiedlicher Erreichbarkeitsszenarien. Beginnend bei der Betrachtung des Status Quo wird eine Erreichbarkeitsanalyse für Fußgänger mit 5, 10 und 15 Minuten Einzugsgebieten um bestehende Kindertagesstätten gerechnet. Anschließend werden die einzelnen Einzugsgebiete für jeden Punkt mit dem Daten-Salz der Bevolkerung o bis unter 6 Jahren auf Stadttellebehe Verschmitten, um die Versorgung dieser Zielgruppe zu schätzen. Als Aggregationsverfahren wird die Überlagerung von Siedlungsflächen innerhalb der Stadtteile genutzt. Abbildung 3 zeigt die Ergebnisse als statistische Schätzwerte pro Einzugsgebiet für das gesamte Untersuchungsgebiet, ergänzt um eine interaktive und explorative kartographische Darstellung.

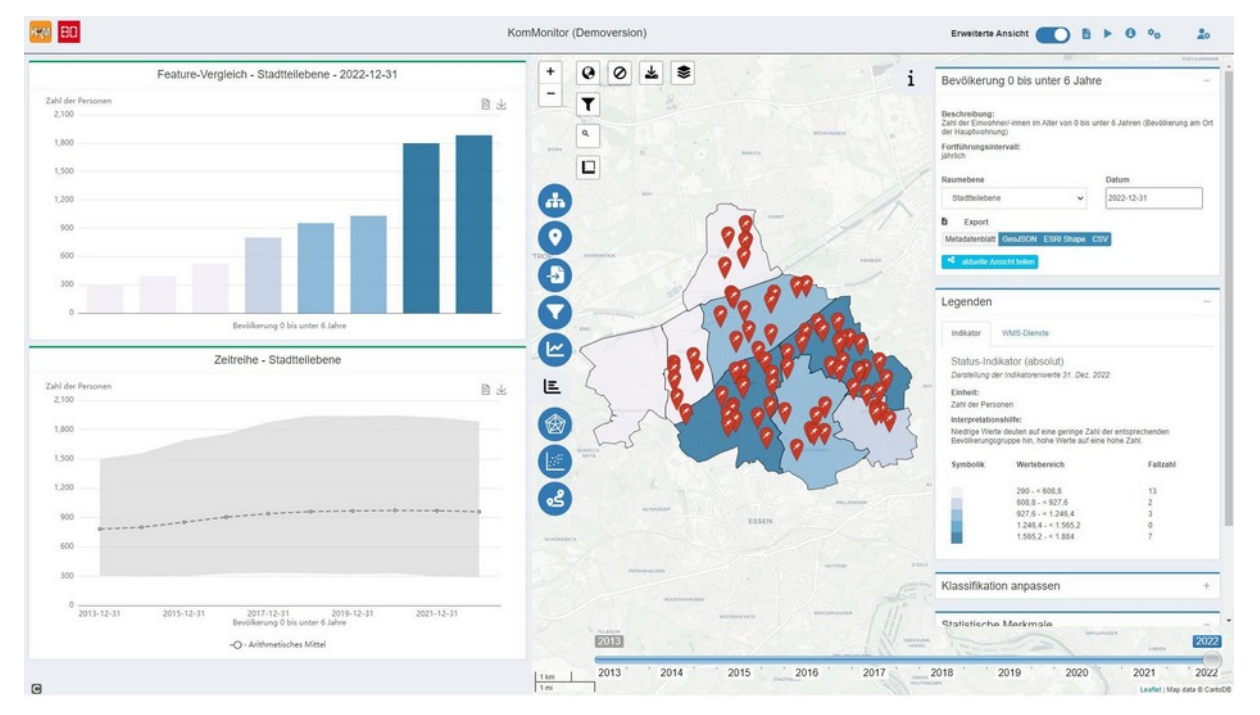

Abbildung 2: KomMonitor Beispiel: Überlagerung von Kindertagesstätten mit der Bevölkerung 0 bis unter 6 Jahre für ausgewählte Essener Stadtteile im Essener Norden. Verwendete Datenquellen OpenData Portal Essen

([https://opendata.essen.de/\)](https://opendata.essen.de/) und OGC-API Dienst des Landes NRW ([https://ogc-api.nrw.de/inspire-us-kindergar-](https://ogc-api.nrw.de/inspire-us-kindergarten/v1)<u>(nttps:/</u>  $ten/v1)$ 

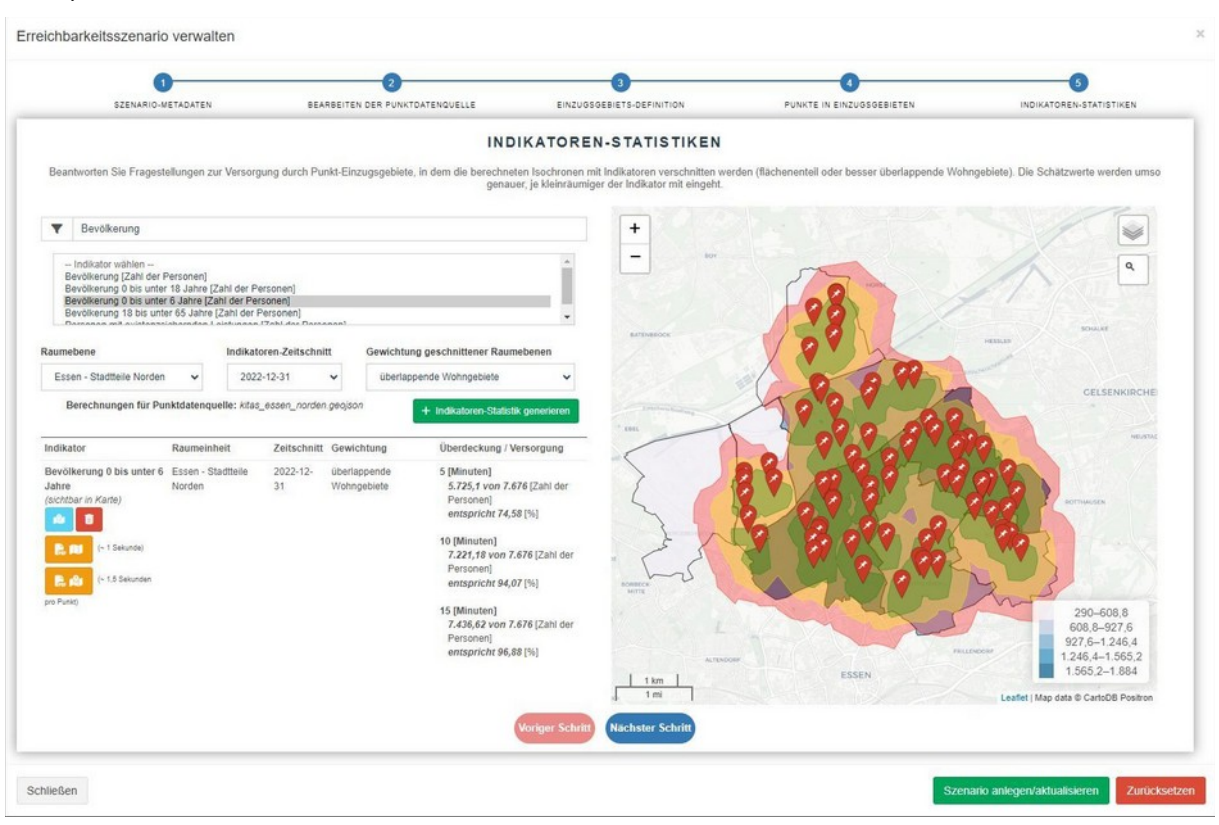

Abbildung 3: KomMonitor Erreichbarkeitsszenario: IST Zustand der Versorgung von Kindern 0 bis unter 6 Jahren durch Kindertagesstatten innernalb von 5, 10 oder 15 Minuten fulsläufiger Entfernung. Aggregationsverfahren: überlappende Siedlungsfläche

Im gesamten Untersuchungsgebiet leben Ende 2022 demnach 7.676 Kinder unter 6 Jahren. Knapp 75 % dieser Zielgruppe erreichen fußläufig eine Kindertagesstätte innerhalb von 5 Minuten. Mit wachsendem Einzugsgebiet führ um die Standorte der Kindenagesstatten erhöht sich der Wert auf 94 % in 10  $m$ indieri und rund 97 % in 15 Minuten. Auf eine noch detaillierte altersgrupperispezifische Versorgung wer Kinder annand der verlugbaren. Piatzangebote für Kinder OS und OES eines jeden Kita-Punkts wird nier nicht naher eingegangen. Diese nohen versorgungsgrade werden auch optisch durch die Überlagerung der Bevölkerungszahlen auf Stadtteilebene und den Einzugsgebieten der Erreichbarkeitsanalyse bestaugt. Nähezu das gesamte Ontersuchungsgebiet wird demnach abgedeckt. Leuiglich im Westen gibt es eine Versorgungslücke.

Als fiktives paralleles Planungsszenario ließe sich in KomMonitor nun genau dort ansetzen. Den bereis indives paralieres Planungsszehand ließe sich in Kommonitor nun gehau unt ansetzen. Den bereits vorhandenen Kindertagesstätten wird ein weiterer Planungspunkt im Südwesten des Untersuchungsgebiets hinzugelägt. Anschließend wird die gleiche Erleichbarkeitsanalyse durchgelührt, also 5, 10, 15 Minuten fußläufig rund um die erweiterten Standorte der Kindertagesstätten. Abbildung 4 verdeutlicht, dass der neu gesetzte Punkt die Versorgung der Zielgruppe noch weiter verbessert, da offenbar weitere Kinder von 0 bis unter 6 Jahren erreicht werden können. In den betrachteten Einzugsgebieten steigt der Versorgungsgrad jeweils um 2-3 %, sodass innerhalb von 15 Minuten unter Be-<br>rücksichtigung der Siedlungsflächen-gewichteten Aggregation 100% der Zielgruppe versorgt werden.

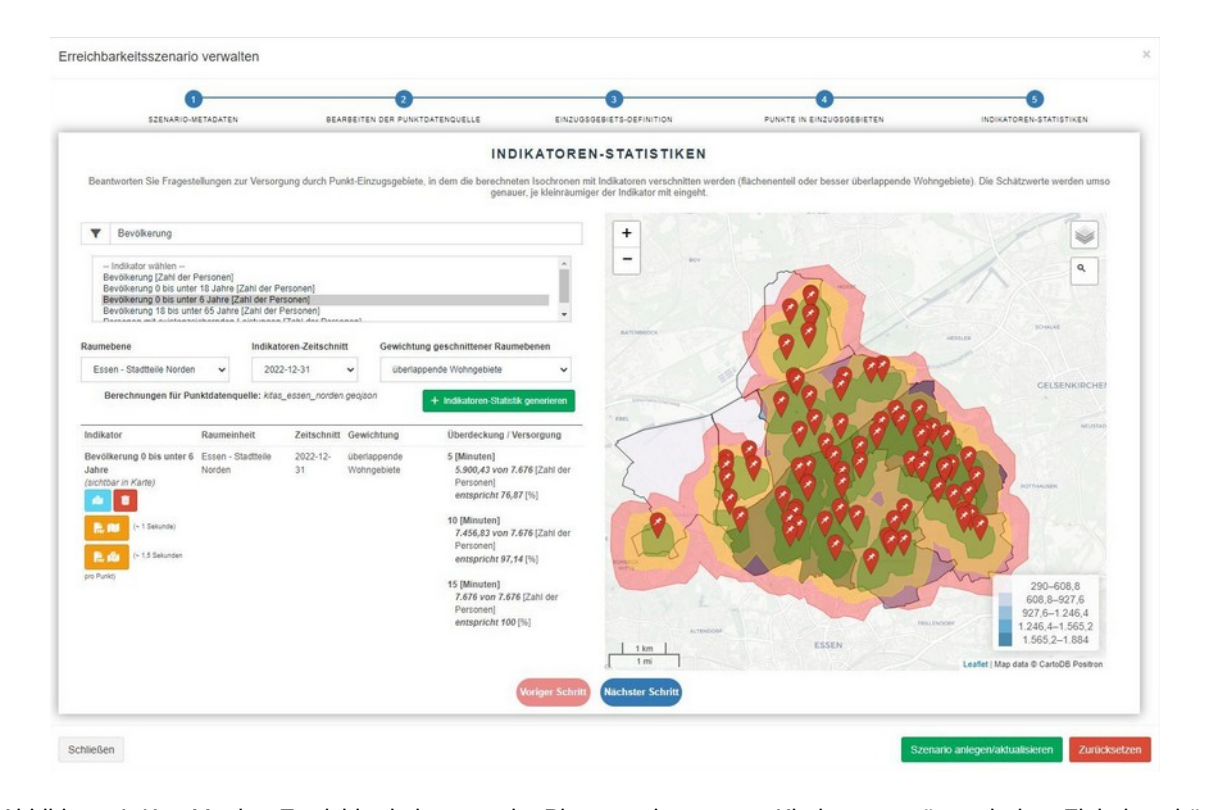

Abbildung 4: Kommonitor Erreichbarkeitsszenario: Planung einer neuen Kinderlagesstatte mit dem Ziel eines hoheren Versorgungsgrades von Kindern 0 bis unter 6 Jahren innerhalb von 5, 10 oder 15 Minuten fußläufiger Entternung. Aggregationsverfahren: überlappende Siedlungsflache. Für das Einzugsgebiet 15 Minuten ernoht sich beispielhaft der Versorgungsgrad von ursprünglich 96,88 % auf 100 % der relevanten Zielgruppe.

Beide Szenarien können parallel in KomMonitor abgebildet und somit verglichen werden. Wie Abbildeute Szenanen konnen paralier in Kommonitor abgebildet und somit verglichen werden. Wie Abbildung 5 andeutet, lädt die explorative kartographische Darstellung der Einzugsgebiete und des betrachteten Indikators dazu ein, tiefer in die spontane Analyse einzutauchen und die anteilige Versorgung von Raumenmeiten durch Einzelpunkt-isochronen hachzuvoliziehen. Fur die Auswertung-und das Berichtswesen bietet KomMonitor darüber hinaus Reporting-Funktionen, die Aussagen zur Bedarfsdeckung für das gesamte Untersuchungsgebiet oder Einzelpunkt-fokussierende Detailinformationen zu anteilig versorgten Raumeinheiten erlauben.

Ein abschließender Vergleich der anteiligen Versorgung eines ausgewählten Stadtteils, für den der neue Punkt geplant wurde, offenbart den signifikanten Unterschied der verschiedenen Ansätze zur Abschätzung der Versorgung des Gebietes durch die Einzugsgebiete. Abbildung 6 zeigt oben die anteilige versorgung annang des remen ubenappien Grundhachenanens. Für die Einzugsgebiete 3, 16 dnu  $E$  is minuten eigeben sich daber versorgungsgräde von leuigilch  $\sigma$ ,  $5 \%10 \%$  und  $23 \%$ . Who statt der diununache auf eine Obenappung der Siedlungsnachen innerhalb des Stadttens geprüft, so decken die Isochronen nahezu die gesamte darin lebende Zielgruppe ab. Für 5, 10 und 15 Minuten Einzugsgebiete resultieren hier 70,6 %, 95 % und 98 %.

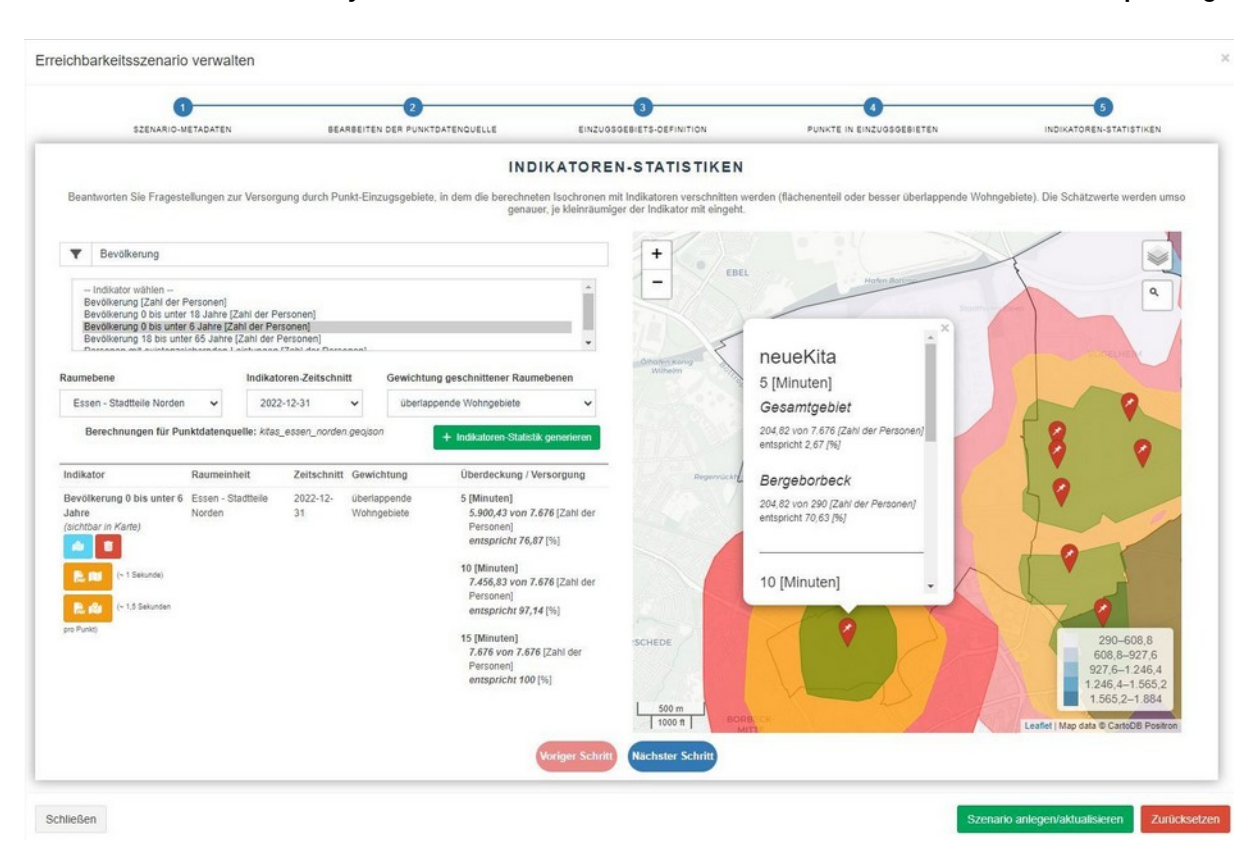

Abbildung 5: Explorative kartographische Darstellung der Einzugsgebiete um Infrastruktureinrichtungen und de-Abbildung 5. Explorative kartographische Darstellung der Einzugsgebiete um Infrastruktureihrichtungen und deren geschätzte Versorgung von Bevölkerungsklassen in Komikionitor. Ein Klick auf den Punktstandort omnet ein Popup mit Detailinformationen über die Versorgung der Bevölkerungsgruppe für das gesamte Untersuchungsgebiet sowie anteilig versorgte Raumeinheiten.

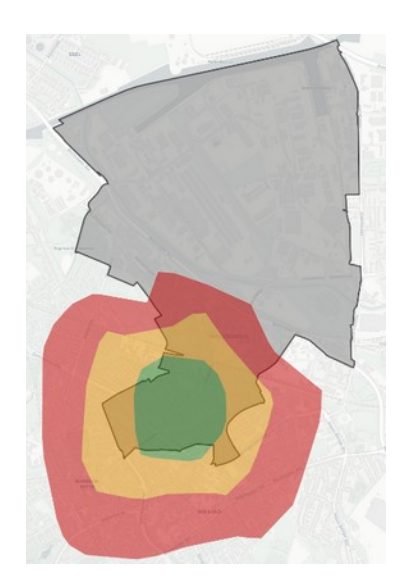

#### Versorgung durch Punkt "neueKita"

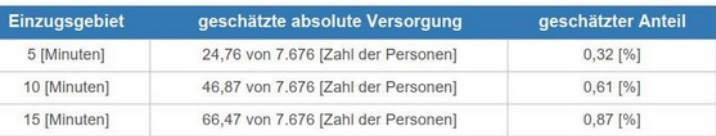

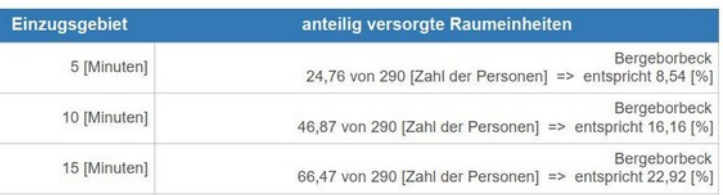

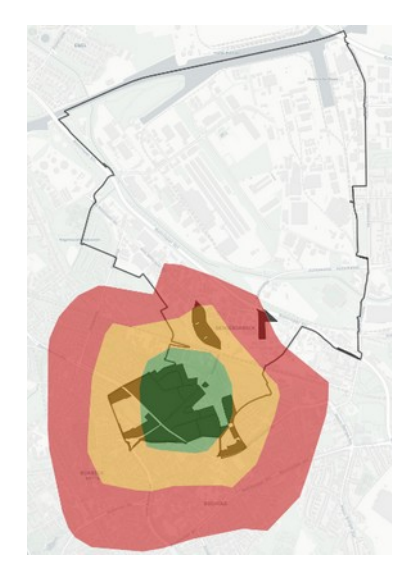

#### Versorgung durch Punkt "neueKita"

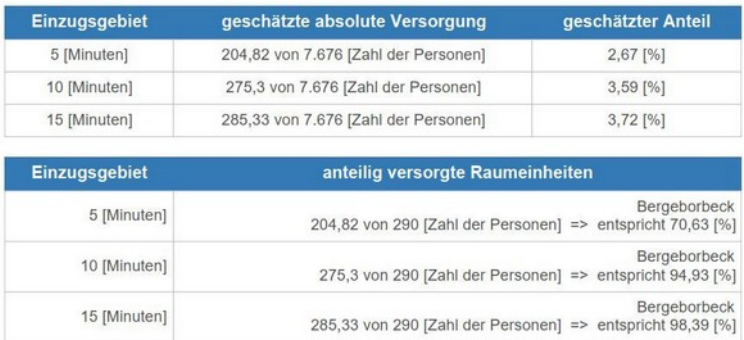

Abbildung 6: Vergleich der Ansätze zur Abschätzung der Versorgung innerhalb eines räumlichen Gebiets. Oben: Raumliche Übenappung der Isochronen mit der Gesamtnache des Stadtteils. Unten: Raumliche Übenappung mit den Wohngebietsflächen innerhalb des Stadtteils. Die "geschätzte absolute Versorgung" bezieht sich auf das gesamte Untersuchungsgebiet (Essener Norden). "Antellig versorgte Raumeinheiten" bezieht sich auf den einzelnen Stadtteil. Signifikante Unterschiede für die Versorgungsgrade des Stadtteils sind erkennbar.

zur Betrachtung von Versorgungsgraden bestimmter Bevölkerungsgruppen ist somit eindeutig ratsam, die Aggregation annand übenäppter Siedlungsnächen dem einfachen Grundflächen Worzuziehen.<br>. Eine rein auf Basis der Grundfläche gewichtete Schätzung, die die tatsächlichen Wohnorte der Bevöl-Kerung mehr ausreichend berücksichtigt, führt bei groben Raumgliederungen wie Stadtteilen oder Stadtbezirken zu stark von der Realität abweichenden Fehlinterpretationen.

Empfehlenswert ist darüber hinaus, Indikatorendaten so kleinräumig wie möglich in den Prozess mit einzubeziehen. Nur auf kleinräumigen Raumebenen offenbart sich die tatsächliche Verteilung der Be-Volkerungsgruppen im Stautgebiet und bietet so die bestindgilche Datengrundlage iur die Faumliche Überlagerung mit Einzugsgebieten von Infrastruktureinrichtungen. Selbst eine Aggregation nach überlappenden Siediungsnachen verheit ihre nohele Genaugkeit, werin verschiedene, onlich disjunkte Wohngebiete in einem großen Stadtteil nur anteilig versorgt werden können. So kann der Fall eintreden, dass ein Stadtteil in etwa gielch große wohlistrukturen im Norden und Süden geglieden ist. Lebt die eigentliche Zielgruppe dabei tatsächlich mehrheitlich im Süden des Stadtteils, und würde eine Erder versorgten Bevölkerungsgruppen Bevölkerungsgruppen der Annahme folgen, dass die bestehende zu dass die bev<br>Folgen der versorgten Bevölkerungsgruppe dennoch der Annahme folgen, dass die halbe Zielgruppe als versorgt gilt, opworf dies im modellierten Beispiel falsch ist. wurde statt einer groben Stadttellebene eine feingranulare Ouartiers- oder Baublockebene genutzt, in der unser modelliertes Beispiel beide Wohnstrukturen in einer eigenen Raumeinheit veronet, so ruckt das geschätzte Ergebnis der Berechnung der Versorgung näher an die Realität heran.

### Fazit und Ausblick

Im vorliegenden Beitrag wurde ein neues Werkzeug der webbasierten Open Source Software KomMonit vorliegenden beiträg wurde ein neues werkzeug der webbasierten Open Source Soltware Kommonitor vorgestellt, das Erreichbarkeitsanalysen und virtuelle Szenarien zur Planung von Infrastruktureinrichtungen ermöglicht. Diese neue Funktion adressiert insbesondere die Bedarfe der integrierten, strategischen Sozialplanung an guantitativen Methoden zur Bedarfsplanung für Sozialräume einer Kommune. In der jungsten vergangennen nat Kommonitor eine none verbreitung unter Sozialplanerinnen erfahren. Mit der neue eine eine der der Sozialbeiten Eratung duer dem Sozialiaummonitoring erfahren. Mit der neu entwickelten Erreichbarkeitsanalyse kann dieser Gruppe nun zusätzlich zu bis-<br>herigen gualitativen Verfahren ein Werkzeug angeboten werden, das die Analyse der Über- oder Un-

terversorgung von Bevölkerungsgruppen hinsichtlich bestimmter Bedarfe in sozialräumlichen Gebieten ermöglicht. Darüber hinaus kann das Werkzeug durch virtuelle Standortszenarien bei einer zielgruppenorientierten Maßnahmenplanung, etwa zur Schaffung neuer infrastruktureller Angebote, unterstüt-<br>zen.

Anhand des Beispiels zur Versorgung von Essener Stadtteilen durch Kindertagesstätten wurden die wesentlichen Funktionen des Werkzeugs zur virtuellen Erreichbarkeitsanalyse praktisch veranschaulicht. So wurden zum einen die unterschiedlichen rechnerischen Ansätze zur Schätzung der Bedarfsabdeckung alskullert. Zum anderen wurden die Ergebrillsse eines Planungsszenands für einen neuen Kita-Standort vorgestellt. Darüber hinaus erfolgte ein Diskurs über die Aussagekraft der Analyseergebhervorge zur beuahsueckung unter Berucksichtigung verschiedener Taumlicher Gegeberineiten. So wurde hervorgehoben, dass die Analyseergebnisse des Werkzeugs insbesondere in kleinräumlichen Gebieten eine hohe Aussagekraft besitzen, während in großflächigen Raumebenen die Schätzung der Versorgung einer Zieigruppe aurgrund der nohen vanauon in der raumlichen verteilung dieser Zieigruppe nur bedingt möglich ist.

Zum Zeitpunkt der Erstellung dieses Beitrags weist der Entwicklungsstand des Werkzeugs für die Erzum Zeitpankt der Erstehung dieses Beiträgs weist der Entwicklungsstand des Werkzeugs für die Erreichbarkeitsanalysen einen hohen Fortschrittsgrad auf, wurde jedoch noch nicht in eine Release-Version des KomMonitor Web Clients integriert. Nach einer Testphase wird eine Veröffentlichung vrsl. Mitte 2024 erfolgen. Mögliche Weiterentwicklungen, z.B. die Nutzung von adressscharfen Indikatorzeitreihen, die eine höhere Genauigkeit in der Schätzung der Versorgung ermöglichen, sind denkbar, erforuerti jeuoch zunachst eine unhassende Analyse der praktischen Anwendbarkeit des Werkzeugs iur die integrierte Sozialplanung sowie die Entwicklung dedizierter Methoden zur Berücksichtigung datenschutzrechtlicher Aspekte.

### Kontakt zum Autor:

Sebastian Drost Sebastian Drost<br>52°North Spatial Information Research GmbH iviarun-Lumen-King-weg 24, 48155 Munster, Deutschland s.drost@52north.org

Christian Danowski-Buhren Hochschule Bochum<br>Am Hochschulcampus 1, 44801 Bochum, Deutschland christian.danowski-buhren@hs-bochum.de

Isabell Rohling nsabell Ronling<br>G.I.B. – Gesellschaft für innovative Beschäftigungsförderung mbH  $\lim_{n\to\infty}$ dikerilelu 4, 40256 bolliop, Deutschland i.rohling@gib.nrw.de

# Literatur und Quellen

[1] Bartling, L., Czommer, L., Marx, S. & Stegmann, T. (2019). Grundlagen für eine integrierte und stra- $[1]$  Bahiing, L., Czommer, L., Marx, S. & Stegmann, T. (2019). Grundlagen für eine imegnene und Stra vegische Sozialplanung in der Kommune - Eine Arbeitshine iur Kommunen und Träger. Bourop, msg. von der G.I.B. mbH. https://www.gib.nrw.de/veroeffentlichungen/arbeitspapiere/materialien-zur-armutsbekaempfung-und-sozialplanung/copy\_of\_grundlagen-fuer-eine-integrierte-und-strategische-sozialplanung-in-kommunen

[2] Danowski-Buhren, C., Guth, M., Schonlau, M., & Wytzisk-Arens, A. (2022). KomMonitor – effiziente Entscheidungsunterstützung kommunaler raumbezogener Planungsfragen. In: zfv - Zeitschrift für

Geodäsie, Geoinformation und Landmanagement, 2/2022, 123–129. [https://doi.org/10.12902/zfv-](https://doi.org/10.12902/zfv-0383-2021)Geouasie, 0383-2021

[3] Drost, S., & Danowski-Buhren, C. (2023). KomMonitor—Kommunales Monitoring zur Raument- $[3]$  Drost, S., & Danowski-Burlien, C. (2023). Rominionitol—Rominianaes monitoring zur Raumentwicklung. In: FOSSGIS 2023 Anwenderkonferenz für Freie und Open Source Software für Geoinformationssysteme, Open Data and OpenStreetMap. https://doi.org/10.5446/61098

[4] MAGS NRW - Ministerium für Arbeit, Gesundheit und Soziales des Landes Nordrhein-Westfalen. (2010). Sozialbericht NKW 2010. Afflicts- und Reichtunisbericht. Analyseit-Maßhammen-Ergebnisse. Dusseldon. https://www.sozialbenche.mw.de/sozialbencherstattung\_inw/sozialbenche\_seit\_1992/ SB2016 Kurzfassung.pdf, letzter Zugriff 02.02.2024

[5] MAGS NRW - Ministerium für Arbeit, Gesundheit und Soziales des Landes Nordrhein-Westfalen. .<br>(2024). Armut bekämpfen – Sozialplanung gestalten. https://www.mags.nrw/armutsbekaempfung-undsozialplanung, letzter Zugriff 03.01.2024.

[6] G.I.B. - Gesellschaft für innovative Beschäftigungsförderung mbH. (2024). Hochwertiges Kommunikations- Gesenschaft in innovative Beschanligungsforderung mbH. (2024). Hochweniges Kommunikations- und Analysetool. KomMonitor in der strategischen Sozialplanung. G.I.B.-Beiträge zur Arbeits- $\frac{1}{100}$  Sozialpolitik 2024/01. Artikel 201 Armutsbekamplung und Sozialpianung. Bottrop, msg. von der G.I.B. mbH. https://www.gib.nrw.de/veroeffentlichungen/download-gib-beitraege/artikel-g-i-b-beitraege-2024-01

[7] Stegmann, T. (2020). Analyse und Visualisierung von kommunalen Daten: Geoinformationssyste-[1] Stegmann, i. (2020). Analyse und Visualisierung von Kommunalen Daten. Geomiomialionssyste  $\lim_{\epsilon \to 0}$  in der Sozialpianung - Eine Anbeitshine für Kommunen und Trager. Bourop, m sg. von der mun. mu<u>ps://www.gib.fifw.de/service/downloaddateribarik/analyse-und-visualisierung-von-kom-. يا</u> munalen-daten-geoinformationssysteme-gis-in-der-sozialplanung

# **Keine Angst vor sperrigen Ausdrücken im QGIS!**

Keine Angst vor Ausdrücken im QGIS!

Live geht es um:

-Case und if für Bedigungen.

-Mit coalesce(), concat() etc. nie mehr über NULL-Werte stolpern.

-Joins mit attribute() und get\_feature() simulieren.

-1:N-Beziehungen und räumliche Abfragen mit aggregate() und overlay() umsetzen.

-Was hat es mit diesen Arrays auf sich?.

-Mit with\_variable() Ausdrücke lesbar gestalten.

-Geometriefunktionen in Berechnungen integrieren.

-Wie helfen diese merkwürdigen regulären Ausdrücke bei regexp\_..()

Für Abfragen und Berechnungen gibt es im QGIS den Ausdruckseditor, der in unterschiedlichen Ge-Fur Abilagen und belechnungen gibt es im QOIS den Ausulückse stalten an den verschiedensten Stellen den Nutzern zu Diensten ist.

Wer vor 12 Jahren ins QGIS einstieg, dem begenete der Ausdruckseditor als ein übersichtliches Werkwer vor 12 Jahren ims QUIS einsueg, dem begenete der Ausdruckseunor als ein ubersichtliches werkzeug, mit dem im Wesentlichen Vergleiche (< > =). Grundrechenarten und Verkettungen möglich waren. Mit like ließen sich schon Platzhalter verwenden und natürlich konnten Flächen und Strecken ermittelt werden. Viel mehr gab es zunächst nicht.

Heute soll schon mancher Einsteiger nach dem ersten Anblick der Funktionsvielfalt laut schreiend davon gelaufen sein.

Das ist schade, denn der Ausdruckseditor bringt aussergewöhnliche Möglichkeiten mit und ist inzwi-Das ist schaue, denn der Ausuruckseunor bringt aussergewo schen viel mehr als ein Abfrageeditor für den einzelnen Layer.

Thema der Livedemo sind Funktionen, die sehr nützlich sind, deren Einsatzzweck sich aber vielen Anwender Livederic sind Funktionen, die sehr nucht sind, deren Einsal wender/innen nicht sofort erschließt bzw. deren Anwendung als sperrig gilt:

Case und if für bedingte Fragestellungen einsetzen, um

z.B. die Schriftgröße von Ortnamen nach der Einwohnerzahl steuern.

Mit coalesce(), concat() etc. nie mehr über NULL-Werte stolpern.

Auf externe Layer zugreifen:

TabellenJoins mit attribute() und get\_feature()simulieren sowie eins zu mehrfach-Beziehungen mit agrabelien.coms mit all gregate() auswerten.

Dynamische räumliche Abfragen mit aggregate(...intersects(\$geometry,@parent(geometry) und over-Dynamische raum lay() verwirklichen.

#### **Keine Angst vor sperrigen Ausdrücken im QGIS!**

So lassen sich z.B. Anzahl und Leistung der Windanlagen aus einem Punktlayer in den Gemeinde-Po-SU lassen sich z.B. Anzahl und Leis Ivgonen dynamisch mitführen, ohne

neue Layer über die Geoverarbeitung zu produzieren .

Abfragen mit aggregate() und Overlay() ergeben Felder mit vielen Werten, die Listenfelder oder Ar-Abil c rays.

Was hat es mit diesen Arrays auf sich?

Der gezielte Zugriff auf einzelne Werte ist möglich.

Mit den zugehörigen Funktionen lässt sich sortieren, auswerten und

für jeden einzelnen Wert, wie in einer Schleife, Berechnungen und Abfragen durchführen.

Werden die Ausdrücke zu kompliziert, lassen sich Komplexe Teilausdrücke mit with\_variabl() als Variable identities werden.<br>Verwenden ble widerverwenden,

so dass auch komplexe Ausdrücke lesbar bleiben.

Mit den Geometriefunktionen beschränkt sich QGIS nicht auf die Flächenberechnung.

Pufferflächen, Verschneidungen und viele andere Geometrieoperationen lassen sich in Berechnungen integrieren.

Die Suchen mit Platzhaltern über den like-Operator und die Auswahl von Teil-Zeichenketten mit sub-DIE SUCHEN HIIL PRAZHAILEN QUEL QUEL IKE-OPER str(), strpos() ist vielen QGIS-Nutzern ein Begriff.

Auch der Umgang mit replace() ist weit verbreitet.

Aber was ist, wenn like, replace(), substr() und strpos() nicht ausreichten?

Da helfen diese merkwürdigen regulären Ausdrücke,

die bei regexp\_substr() und regexp\_replace() von Bedeutung sind.

Damit lassen sich z.B. Straße Hausnummer und Hausnummererweiterung einfach trennen und vieles andere in Textwerten suchen und ersetzen.

Claas Leiner

 $S$ hakti  $G$ ahlaut $^1$ , Markus  $S$ tein $^1$ 

#### <sup>1</sup> Klingenstadt Solingen

**Zusammenfassung:** Die Klingenstadt Solingen ist im Rahmen einer Förderung des Bundesministeriunis des liniem, iur bau und Heimat (BMI) seit Januar 2020 eines der ersten "Modellprojekte Smart Cities". Die Förderung endet im Herbst 2024. Im Zuge des Modellprojektes ist die Klingenstadt Solingen der Implementierungspartnerschaft Masterportal-beigetreten. In diesem Vortrag geht es insbesondere über das Deployment der Masterportal-Instanzen über eine CI/CD-Pipeline auf dem eigenen gitau-Server und die Einbindung von Daten dien die Sensormings APT aus dem FROST-Server. Der Aufbau der Sensordateninfrastruktur ist einer der Hauptbestandteile des Förderprojekts. Im Masterportal können die Sensoren mit ihren Messwerten visualisiert werden.

Schlüsselwörter: Open SmartCity, FROST Server, GDI, Sensordaten, OGC SensorThings API, Masterportal, CI/CD pipeline, git, real-time data

#### **Open SmartCity Solingen**

Im Rahmen des "Modellprojektes Smart City (MPSC)" baut die Klingenstadt Solingen eine hoch inte- $\lim_{n \to \infty}$  Regiment als "Modeliprojektes Smart City (MPSC) baut die Kinigenstaut Solingen eine noch inte gnerte und gemeinsame Datenbasis (Open SmartCity Hub) mit verschiedenen Ausgabekanalen, wie der Open SmartCity App (native Apps in iOS und Android), den Open SmartCity Screens (Digitale Stelen und Anzeigen) oder dem Open SmartCity web (basierend auf einem Headless CMS). Das  $M$ dsterportation die Lub erfolgt die Kartengrundlage für die Ausgabekanale. Inflernand des Open-Sinancity, der S Hub erfolgt die Integration der verschiedenen Datenquellen, wie der Geodateninfrastruktur, der Sen-<br>sordateninfrastruktur, der Verwaltungsdaten und des Serviceportals (Abbildung 1).

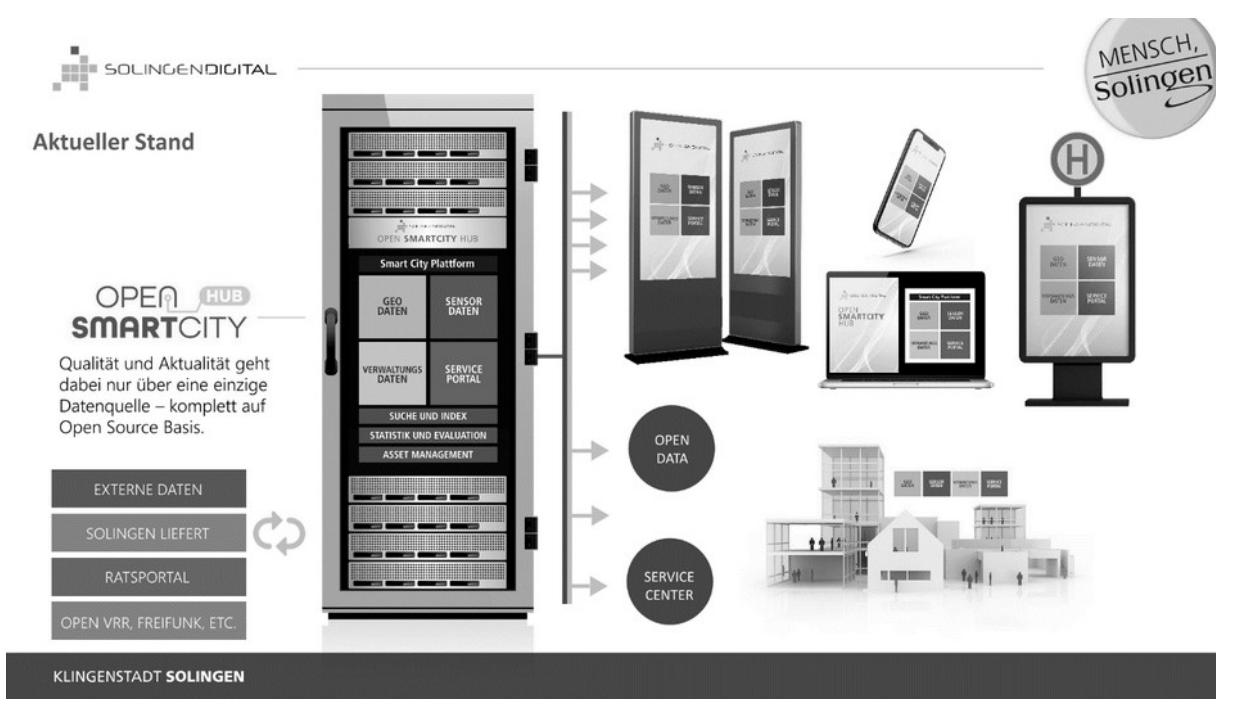

Abbildung 1: Der Open SmartCity Hub

Der Open SmartCity Hub ist die zentrale Datenplattform der Open SmartCity. Auch externe Daten werder Open Smartchy Hub ist die Zentrale Datenplattform der Open Smartchy. Auch externe Daten werden über APIs in die Datenplattform integriert. Die Realisierung erfolgt für neue Komponenten auf Basis von etablierten Open Source Lösungen. Bestehende Teile, wie zum Beispiel die seit 2008 betriebene Geodateninfrastruktur, werden sukzessive in Richtung einer Open Source-Nutzung weiterentwickeit. Alle beständtelle der Open SmartCity werden auf der Projektseite <u>https.//solingen.digital</u> naher beschrieben. Um den Aufbau der Sensordateninfrastruktur sichtbar zu machen, wurde der Masterportal-Client "SmartCity Sensor Daten" aufgesetzt. Dieser Prozess wird im Folgenden beschrieben.

#### **Sensordaten im Stadtgebiet**

Die Stadtbezirke der Klingenstadt Solingen werden mit Hilfe einer serviceorientierten Architektur aus der weite der vierzig intelligenten Sensoren kontinuierlich deerwacht. Die Sensoren beobachten den inneren Zustand des Bodens wie die Bodenfeuchte oder die zeitliche Veränderung der Tempera-Windeligkeit Stautten, aber auch verschiedene ausele Einflusse wie den Fambannzustanu oder die Windgeschwindigkeit. Die Sensordaten werden mit Hilfe des FROST-Servers in die einfach zu verwendende Open Geospallar Consortium (OGC) Sensor mings APT umgewanden. Das webbasierte Masterportal "Smart City Sensordaten" integriert die Sensoren mit den Daten der bestehenden Geodaterininastruktur und bedient als zentraler informationszugang nachhältige Smartchy Losungen in der Kingenstaat Solingen. Zusatzlich konnen nicht hur die Venasslichen Echtzeit-Sensordaten direkt über die SensorThings API, sondern auch per Smartphone über die Open SmartCity App ("Mensch, Solingen ) von Burgeni, Kommunen oder aufonsierten Nutzen zur Visualisierung abgefühen werden. Die technische Umsetzung und das Deployment basieren auf einem git Repository und einer CI/CD-Architektur, um verschiedene unabhängige Versionen zu verwalten, die Verwaltung zu vereinfachen und somit die Komplexität der verschiedenen Masterportal-Projekte zu reduzieren.

Wie in Abbildung 2 dargestellt, wurde ein skalierbareres Sensorcluster für die parallele Einspeisung und den Abruf von Daten aufgebaut, um die spatiotemporale Datenintegration für bestehende Werk-Zeuge zu ermöglichen. Das "Regionale Uniweituaten informationssystem (RODIS) [2] wurde von den Technischen Betrieben Solingen (TBS) für das Sammeln, Verarbeiten und Veröffentlichen von Sensor-Rohdaten aus verschiedenen Quellen entwickelt.

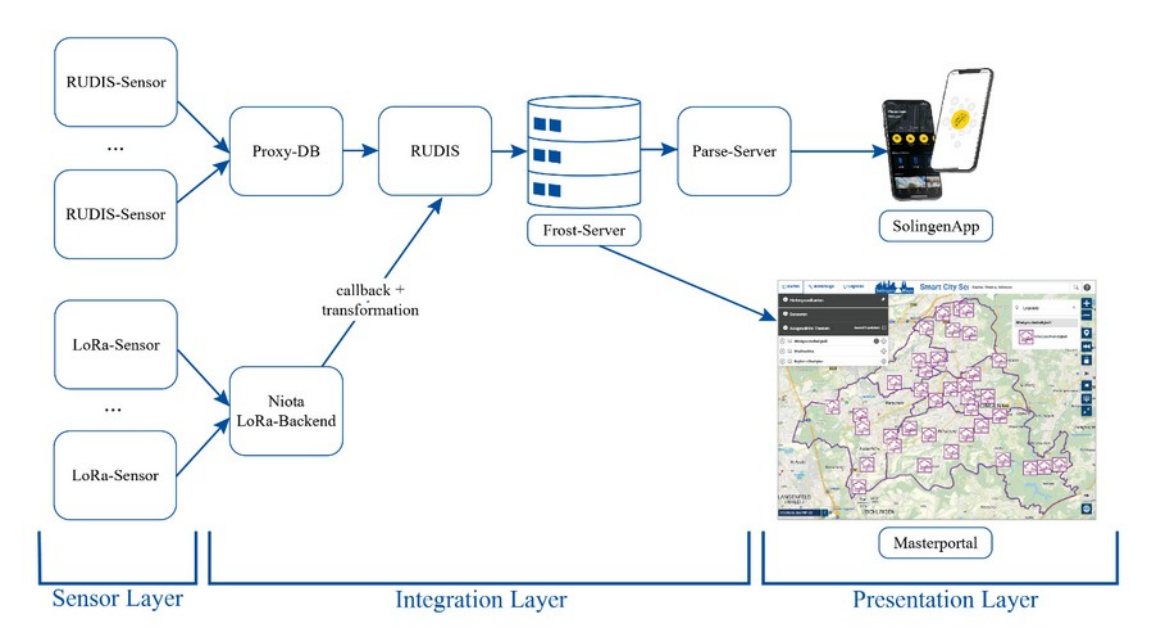

Abbildung 2: Schematische Darstellung der Architektur zur Integration von Sensordaten

Das Niota LoRa-Backend-Protokoll [3] arbeitet als Zwischenschicht, um beispielsweise Daten von Lo-Das Nicia Lura-Backenu-Protokon [3] and net als Zwischenschicht, um deispielsweise Daten von Lu-

den. Dort werden die LoRaWAN-Sensordaten dann verarbeitet und an den FROST-Server weitergelei $t$ eri. Dort werden die Lordavan-Serisordaten dann verarbeitet und an den FROST-Server weitergeleider  $R_{\text{C}}$  between Ereignisse des Sensors-Club wei Tomanie unterstuckt, die für die Verandenungwer spatiolerit puralert Einsprisse des Sensor-Clusters und das Ecritzen-Publishing-Tool verwendet Werden. Durch den Einsatz einer Heunstik werden die Daten vanafen. Dadurch wird eine Sensor- und Geodateninfrastruktur (SGDI) für die OGC SensorThings API [5] realisiert, die leicht verbreitet, inte-<br>griert und dann im Masterportal-Client präsentiert werden kann.

#### **Masterportal**

Basierend auf den weit verbreiteten OpenLayers-Bibliotheken und anderen notwendigen Open-Sourbasierend auf den weit verbreiteten OpenLayers-Bibliotheken und anderen notwendigen Open-Source-Produkten ist das Hamburger Masterportal [6] als Open-Source-Produkt verfügbar. Das Masterpor $f$ ur des holwenungen JavaSchpt-Bibliotheken $\lceil r \rceil$ zur verlugung, um ein interaktives Mapping-Tool Idi Desktop und Smartphone zu erstellen. Derzeit tragen doer vierzig implementierungspartner [6] zur Entwicklung und produktiven Nutzung des Masterportals bei. Die integration von OGC-Diensten wie wins, wes und Echtzeit-Sensordaten kann ihr die Präsentationsschicht einlach in das Masterportal integriert werden. Daher bildet das Masterportal zusammen mit den Sensordaten und den Verwaltungsdaten [9] eine wichtige Komponente des Open SmartCity Hub Solingen.

#### **Masterportal Konfiguration und Deployment mit Hilfe von CI/CD**

Bei der Klingenstadt Solingen gibt es eine Vielzahl von Instanzen des Masterportals die alle über eigene der Kingenstaut Solingen gibt es eine Vielzahl von Instanzen des Masterportals die alle über eigehe coning-Datelen verwaltet werden mussen. Dazu kommt eine git-staging (Testumgebung) in der die

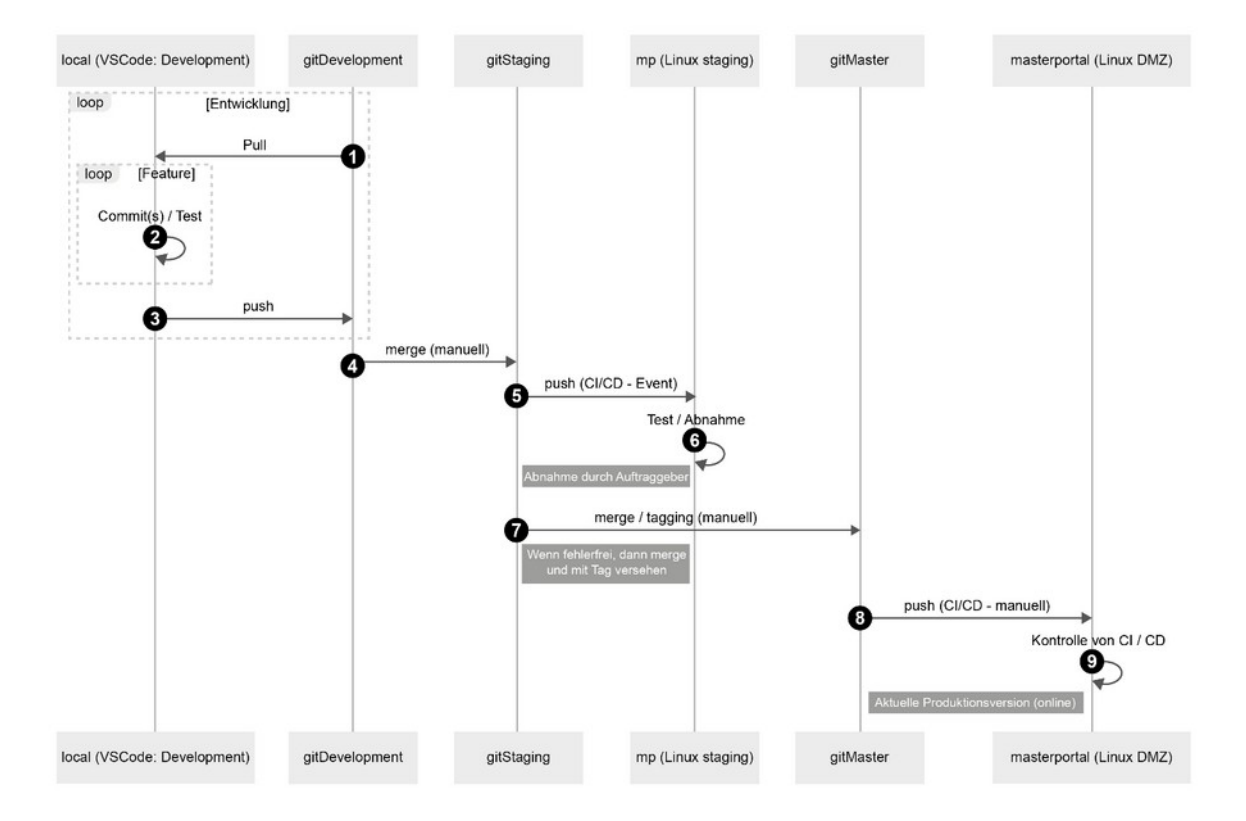

# Abbildung 3: Sequenzdiagramm des Entwicklungsworkflows mit CI/CD

Um den Überblick zu bewahren und ein verteiltes Arbeiten mit mehreren Entwicklerinnen und Entwickom den Openblick zu bewahren und ein verleihes Arbeiten mit mehreren Entwicklerinnen und Entwicklern zu ermöglichen wird bei der Klingenstadt Solingen die im Rahmen der Open SmartCity implemen-The Route Chairman in der Verwaltung der Coning-Dateien des Masterportals eingesetzt. Das Konzept zur Durchführung der Entwicklung und Produktion beinhaltet eine CI/CD-Pipeline [10]. Es

sind die Stufen "Development", "gitDevelopment", "gitStaging" und "gitMaster" definiert, die in der Ar- $\sin \theta$  die Sturen "Development", "glibeveilighnent", "glistaging- und "glimaster- den nent", die in der Anchitektur derzeit mit CI/CD für die ieweiligen Masterportal-Clients realisiert werden. Der Entwicklungs-Workhow ist in der Abbildung 3 dargestellt. Eine angepasste Ordnerstruktur wird in diesem Arisatz zur entwicklung und unabhängigen wartung von 2.X.X und S.X.X masterportal-versionen eingefuhrt. Dies hat einige Vorteile, z.B. kann der gitStaging Masterportal-Link über das Intranet an andere Fachabteilungen zum Testen oder zur Abnahme weitergegeben werden. Zudem ist die Fehlersuche und -korrektur einfacher, wenn das Deployment in einer der Stufen auf dem Server nicht korrekt ist.

#### **Smart City Sensordaten (Masterportal Client)**

Die Klingenstadt Solingen setzt den FROST-Server ein, die Open Source Implementierung des OGC  $\sigma$ ensortnings APT Standards  $[11]$ . Der FROST-Server dieminimit die Rolle des Brokers und Verbinden den Publisher (Sensoren) mit den Ausgabekanälen (z.B. Masterportal, Webseite & SolingenApp). Jeder Sensordatenström (DataStreams) enthalt eindeutige Zeitreihendaten wie Z.B. Temperatur oder Niederschlagsintensität einschließlich der Metainformationen wie Einheiten im unitOfMeasurementdag und die beobachteten Eigenschaften (observedProperties), die gemessen werden. Basierend auf abgefragt und mit Hilfe der Expanditus wurden die Enthaltstypen, z.B. Datastreams, observeur fopentes

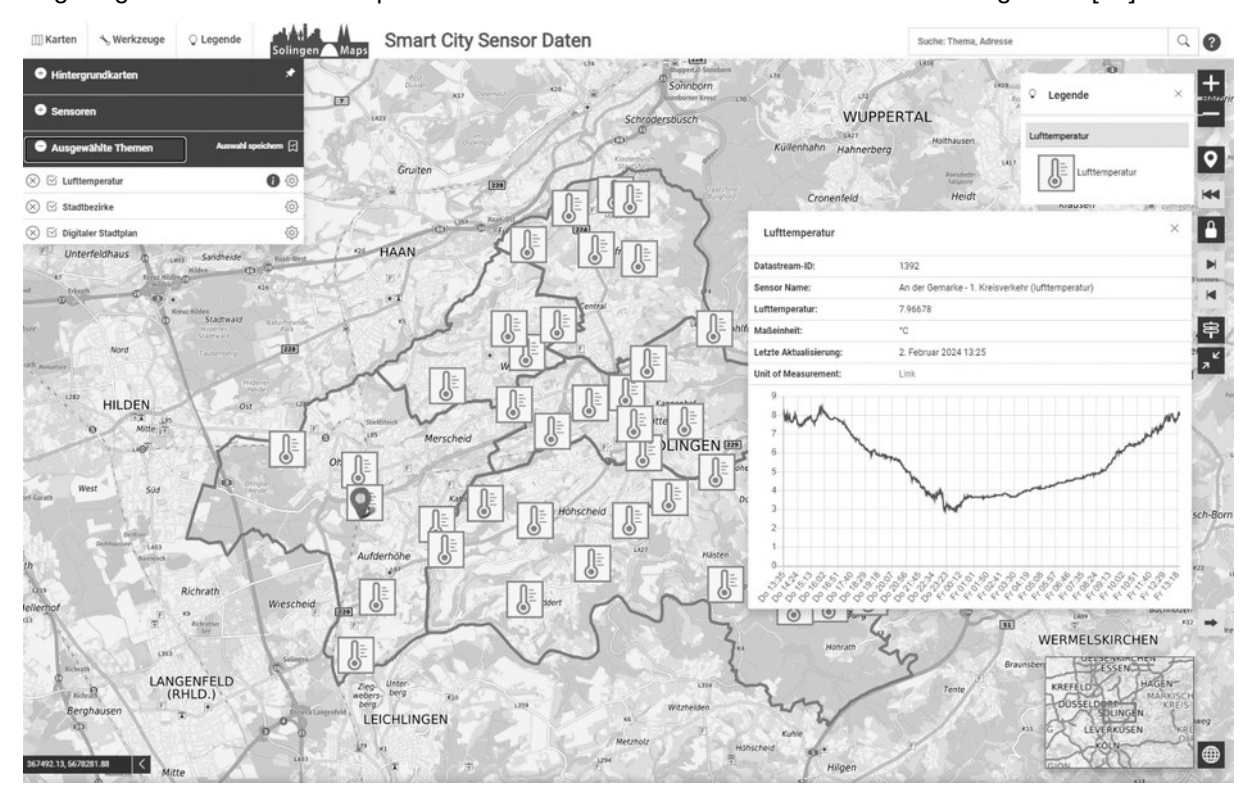

Abbildung 4: Screenshot der Echtzeit-Sensordaten: "Lufttemperatur" (Zugriff am 02.02.2024)

Abbildung 4 zeigt einen Screenshot eines Proof-of-Concept des Masterportal-Clients für die Darstel-Abbildung 4 zeigt einen Screenshot eines Proor-Orcept des Masterportal-Clients iur die Darsterlung der Sensorinformationen. Dieser Client wird über die CI/CD-Pipeline in gitlab entwickelt und deployed.

Kontakt zu den Autoren:

Shakti GahlautSilakti Ganlaut Klingenstadt Solingen

Markus Steinwarkus Stein<br>Klingenstadt Solingen

Kataster, Geoda-Vermessung. ten. Kartographie Bonner Straße 100, 42697 Solingen +49-212 290-4431S.Gahlaut@solingen.deS.Gahlaut@solingen.de

#### **Förderung:**

Das Modellprojekt Smart Cities wurde gefördert durch:

Gefördert durch:

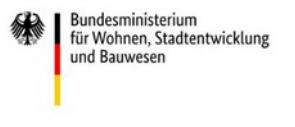

aufgrund eines Beschlusses des Deutschen Bundestages **KFW** 

# Literatur und Quellen

[1] solingen.digital:<https://solingen.digital/stories/solingen-ist-smart-city>

-<br>[2] RUDIS:<https://rudis.solingen.de/>(intern).

[3] LoRaWAN backend: [https://resources.lora-alliance.org/technical-specifications/ts002-1-1-0-lo](https://resources.lora-alliance.org/technical-specifications/ts002-1-1-0-lorawan-backend-interfaces)raj Lurtawan backend rawan-backend-interfaces

[4] Frost server:<https://fraunhoferiosb.github.io/FROST-Server/>

- -<br>[5] OGC SensorThings API: <u>https://www.ogc.org/standard/sensorthings</u>/

- -<br>[6] Masterportal Org: <u>https://www.masterportal.org</u>/

[7] Masterportal download: https://bitbucket.org/geowerkstatt-hamburg/masterportal/downloads/

[8] Masterportal community: [https://www.masterportal.org/referenzen.html;](https://www.masterportal.org/referenzen.html) letzter Zugriff 02.02.2024.

[9] solingen.digital: https://solingen.digital/projekte/headless-content-management-system-hcms-kopflal sommuderrungter<br>F los-in-die-zukunft

[10] CI/CD pipeline:<https://docs.gitlab.com/ee/ci/pipelines/>

[11] Frost Data Model: [https://fraunhoferiosb.github.io/FROST-Server/sensorthingsapi/](https://fraunhoferiosb.github.io/FROST-Server/sensorthingsapi/requestingData/STA-Data-Model.html) [11] Frost Data Model:<br>requestingData/STA-Data-Model.html

[12] Masterportal Sensor Layer: https://bitbucket.org/geowerkstatt-hamburg/masterportal/src/ <u>01138407CDioleoO380DOZUZ34D044EZ4D743343/U0C/SENCES.JSON.MU#M8MOWIFME80EFSENSON8VEN</u>

Kataster, Geoda-Vermessung,<br>teninfrastruktur Bonner Straße 100, 42697 Solingen +49-212 290-4234

+49-212 290-4234 M.Stein@solingen.de

## **Verarbeitung hochaufgelöster Umweltdaten auf Basis von OGC API Processes**

Das Forschungsprojekt KLIPS hat zum Ziel hochaufgelöste Umweltdaten in nutzbarer Form zur Verfü-Das Forschungsprojekt KLIPS hat zum Zier nochaufgelöste Uniweituaten in hutzbarer Förm gung zu stellen, um eine inhaltliche Interpretation für Gemeinden und Städte zu ermöglichen.

Hier kommt eine umfangreiche Geodateninfrastruktur zum Einsatz, welche Temperaturdaten empführt, kommt eine unnangreiche Geodalennmastruktur zum Einsatz, weiche Temperaturuaten empfängt, prozessiert, analysiert, und anschließend in Form von browserbasierten Demonstratoren darrangt, prozessiert, analysiert, und anschließend in Form von browserbasierten Demonstratoren dar-<br>stellt. Der Vortrag stellt die Verarbeitung solcher Daten u.a. mit Hilfe von OGC API Processes und pygeoapi vor.

Innerstädtische Hitzeinseln gehören zu den großen Herausforderungen, denen Städte in Folge des Klimawandels gegenüberstehen. Im Forschungsprojekt KLIPS (gefördert vom Deutschen Bundesmi- $\overline{\text{m}}$ stehun iur Digitales und Verkenr (BMDV)) wird mit Hille eines ausgedemiten Sensometzwerks in zwei Pflotstauten, sowie Ki-basierten Methoden zur Lokalisierung von Hitzenfsehr, eine große Menge Fiochaufgeidster Untweituaten genehent. Um solche Daten ehektiv nutzen zu konnen, mussen sie den Entscheidungsträgern und der Öffentlichkeit in aufbereiteter und praktisch nutzbarer Form zur Verfügung gestellt werden.

terrestris und meggsimum haben in diesem Kontext eine Geodateninfrastruktur (GDI) entworfen, welche stris und meggsinium naben in diesem Kontext eine Geodatenininastruktur (GDI) entworfen, werche die Daten emplangt, aufbereitet, und auf Basis von OGC-Standards (WMS, WFS) publiziert. Hier Kommen OGC APT Processes und die Server-Soltware pygeoapl iur die Prozessierung zum Einsatz. Die einzellien Komponenten wurden mittels Docker als Microservices erstellt. Ziel des Projekts ist die flexible und anwenderfreundliche Darstellung in browserbasierten Demonstratoren.

Im Rahmen des Vortrags wird die Architektur anhand dieser Demonstratoren dargestellt und erläutert.

Dr. Svenja Dobbert
**Räumliche Fragmentierung im ÖV-Angebot sichtbar machen - dank offenen Fahrplandaten** 

# **Räumliche Fragmentierung im ÖV-Angebot sichtbar machen - dank offenen Fahrplandaten**

Basierend auf offenen Fahrplandaten im GTFS-Format wird der angebotene Fahrplan des öffentlichen verkenis hinsichtlich der verheizung über Zustandigkeitsgrenzen (wie Landkreise, verkenisverbunde, bundeslander) filmweg analysiert. Zentrale Frage dabei ist, op solche Grenzen als radiffiche Barnere im angebotenen Fahrplan wirken. So soll ein Beitrag zur aktuellen Debatte um die Verkehrswende ge-leistet werden.

Die Notwendigkeit einer Verkehrswende hin zur Nutzung Ressourcen-schonender und Emissions-ar-Die Notwerlugkeit einer Verkehrswehue hin zur Nutzung Ressourcen-Schonender und Emissions-armer Verkehrsmittel ist in Gesellschaft und Wissenschaft allgemein anerkannt. Dem öffentlichen Verkent (OV) Kommt daber eine nerausrägende Rolle zu. Der Diskurs in Deutschland ist d.a. geprägt von neuen impulsen wie dem "Deutschland-Takt". Dahinter stehen Bestrebungen, den onentlichen verkehr auszubauen und iur die Fahrgaste zu vereinlachen. Die Planung von Fahrplanen sowie die Besteilung konkreter Leistungen obliegen in Deutschland unterschiedlichen Akteuren (wie Landkreisen, Verkehrsverbunden, Bundeslandern). Raumlich beträchtet, weisen diese Akteure jeweils ihre eigenen Gebiete der Zuständigkeit aus. Es stellt sich die Frage, wie gut das angebotene Fahrplanangebot über Zuständigkeitsgrenzen hinweg mit benachbarten Gebieten vernetzt ist? Anders gefragt: Wirken Zuständigkeitsgrenzen in der ÖV-Planung als räumliche Barrieren im ÖV-Angebot und führen abseits von topographischen Barrieren (Gebirge, Flüsse) zu einem räumlich fragmentierten Angebot? Wie können offebie Fahrplandaten solche Analysen unterstützen und weiche Form der Kanographischen Visualisierung Dietet sich nier an? Die Analyse Dasien auf Famplandaten im GTFS-Fürmat und soll den Stand der Analysen annahu von zwer Fallbeispielen innehhalb Deutschlands zeigen. Für die Ontersuchung des OV sind auch die Art des Verkehrsmittels sowie der Takt wichtig. Die durch die Analysen enhoglichte Perspektive soll ein Beiträg zur aktuellen Debatte um die Verkerinswerlde leisten und Denkanstoße für die zukünftige Entwicklung bieten.

Theodor Rieche

# **basemap.de Aktuelles und Ausblick**

Im Vortrag wird der aktuelle Stand des Projekts basemap.de der amtlichen deutschen Vermessung (Auv) vorgesiem. Es handen sich um meinere Kostenher hutzbare Dienste und zur lehmend auch der entsprechenden Ouelldaten, die in regelmäßigen, kurzen Abständen aktualisiert zur Verfügung stehen.

basemap.de ist ein Ergebnis der Arbeitsgruppe SmartMapping der AdV. Entsprechend des ursprünglibasemap.de ist ein Ergebrits der Arbeitsgruppe-Smartiviapping der Auv. Entsprechend des ursprünglichen Auftrags ist basemap.de vor allem ein Kartographie-Produkt der amtlichen Vermessung. Vector-Tile-Technologie ermöglicht allerdings die flexible Anpassung des Kartenwerks an verschiedene kartographische Anforderungen und ist nicht mehr so festgelegt wie z.B. ein OGC WMS oder WMTS.

Neue spannende Felder eröffnen sich aber vor allem durch die weitere Öffnung der Lizenzbedingunneue spannenue Feider eromnen sich aber vor allem durch die weitere Omnung der Eizenzbeungungen und den länginstig onehen Zugnin auf die Daten seibst. Hier entstehen ganz neue Moglichkeiten und erhebliches Potential, da die Daten der Länder nicht mehr aufwändig manuell zusammen-gepuzzelt werden müssen, sondern schon flachgeklopft, zerlegt, korrigiert und wieder zusammengesetzt geliefert werden - unter Beibehaltung aller Attribute. Inklusive Technologie, da ausschließlich Open Source eingesetzt wird.

Arnulf B. Christl

## **QGIS Server - Einsatz im Unternehmen**

Um Geodaten über das Web verfügbar zu machen, nutzen wir bei siticom unter anderem QGIS Servin Geodaten über das web verlügbar zu machen, nutzen wir bei stilcom unter anderem QGIS Setver. Der vortrag beleuchtet das verwendete Setup um eine Vierzahl von Verschiedenen Projekten zu veröffentlichen und erläutert Vor- und Nachteile im Vergleich zu anderen gängigen Lösungen wie Geo-<br>Server

Dieser Vortrag stellt die Funktionalitäten und die Integration des QGIS Servers dar. Eine besondere Starke des QGIS Servers liegt in seiner Famgkeit, Geodaten im Web so darzustellen, wie sie auch im QGIS Desktop sichtbar sind. Dies ist vor allem relevant, wenn eine umfangreiche Auswahl an verschiedenen Kartenstilen auf Basis von QGIS vorhanden ist. Die Konfiguration des QGIS Servers erfolgt ausschließlich über ein QGIS-Projekt, was die Einrichtung recht komfortabel gestaltet. Zu beachten ist jedoch, dass derzeit keine automatisierten Einstellungen beispielsweise per API möglich sind.

Der QGIS Server unterstützt verschiedene OGC-Standards, darunter WMS (Web Map Service), WFS (Web Feature Service), WCS (Web Coverage Service) und WMTS (Web Map The Service). Daruber vinaus bietet er eine prototypische implementierung von OAF (OGCAPT-Features) an und integriert viele Funktionen von OGIS, einschließlich des Exports von im Desktop vorbereiteten Karten.

Im Rahmen dieses Vortrags wird auch die Installation des QGIS Servers mithilfe von Docker behandelt. Bei der Weiteren wird duch die Installation des QGIS Servers initime von Docker benann Nutt. Des Weiteren wird die miegration des QUIS-Servers in Middleware-Losungen erorien, um die Nutzung in komplexen GIS-Umgebungen zu ermöglichen.

Ein weiterer Schwerpunkt wird auf die Konfiguration von veröffentlichten Layern und der Auswahl der veröffentlichten Attribute gelegt. Wir werden auch besprechen, wie Projekte in einer Datenbank gespeichert und eine Verbindung zur Datenbank mittels PG SERVICE Dateien hergestellt werden kann.

Jakob Miksch

# **Gemeinsam Gebäudeinformationen erfassen im Citizen-Science-Projekt Colouring Dresden**

Theodor  $\mathsf{R}$ ieche $^1$ , Tabea Danke $^1$ , Robert Hecht $^1$ 

<sup>1</sup> Leibniz-Institut für ökologische Raumentwicklung, Dresden

**Zusammenfassung:** Um fehlende Daten zu Gebäuden wie Alter, Baumaterial oder Nutzung insbesondere für Wissenschaft und Planung erlassen und als onehe Daten bereitstellen zu Konnen, wurde in einem Citizen-Science-Projekt die Plattform "Colouring Dresden" erprobt und weiterentwickelt. In einer interaktiven Karte können derzeit 40 Gebäudemerkmale in sieben Kategorien gemeinschaftlich ertasst werden. Der vortrag gent auf die Enamungen aus dem Projekt ein und steht die verwendeten

**Schlüsselwörter:** Citizen Science, Gebäudemerkmale, Open Data, Colouring Cities, CCRP

Gebäude sind von großer Bedeutung für die Menschen, da sie einen überwiegenden Teil ihres Lebens darin verbringen, große finanzielle Investitionen erfordern oder von ihnen auch ein beträchtlicher Ressourcenverbrauch ausgent [1]. Allerungs mangelt es an grundlegenden her verlugbaren informationen über Gebäude, wie Alter, Baumaterialien und Nutzung. Um diese Informationen gemeinschaftlich in einer interaktiven Karte zu erlassen und als onene Daten iur wissenschaft, Planung und interessiene burger innen bereitzustellen, wurde im Frunjahr 2023 in Dresden die Frauform-Coloumny Dresden gestartet. Derzeit können 40 Gebäudemerkmale in sieben verschiedenen Kategorien erfasst und karingraphisch visualisiert werden. Betheben durch das Leibniz-Institut für okologische Raumentwicklung In Diesden ist sie eingebeuet in das internationale Forschungsnetzweik Coloumig Clifes Research Programme", welches in London beginnend kontinuierlich weltweit um neue Orte wächst [2].

Im Mittelpunkt des Vortrages steht die Plattform mit ihren technischen Möglichkeiten. Diskutiert werim Millelpunkt des Vorlages steht die Platiform mit ihren technischen Moglichkeiten. Diskutiert werden die genutzten Komponenten (u.a. Frontend, Schnittstelle, Backend, Dashboard) sowie die Bedeutung von Open Source, Open Data und Linked Data für das Projekt. Neben einer Vorstellung von Er- $\alpha$ ultungen aus der Projektigungen (Oktober 2022 – September 2023) und ersten Ergebritssen sollen. auch mögliche zukünftige Entwicklungen beschrieben werden.

**Gemeinsam Gebäudeinformationen erfassen im Citizen-Science-Projekt Colouring Dresden**

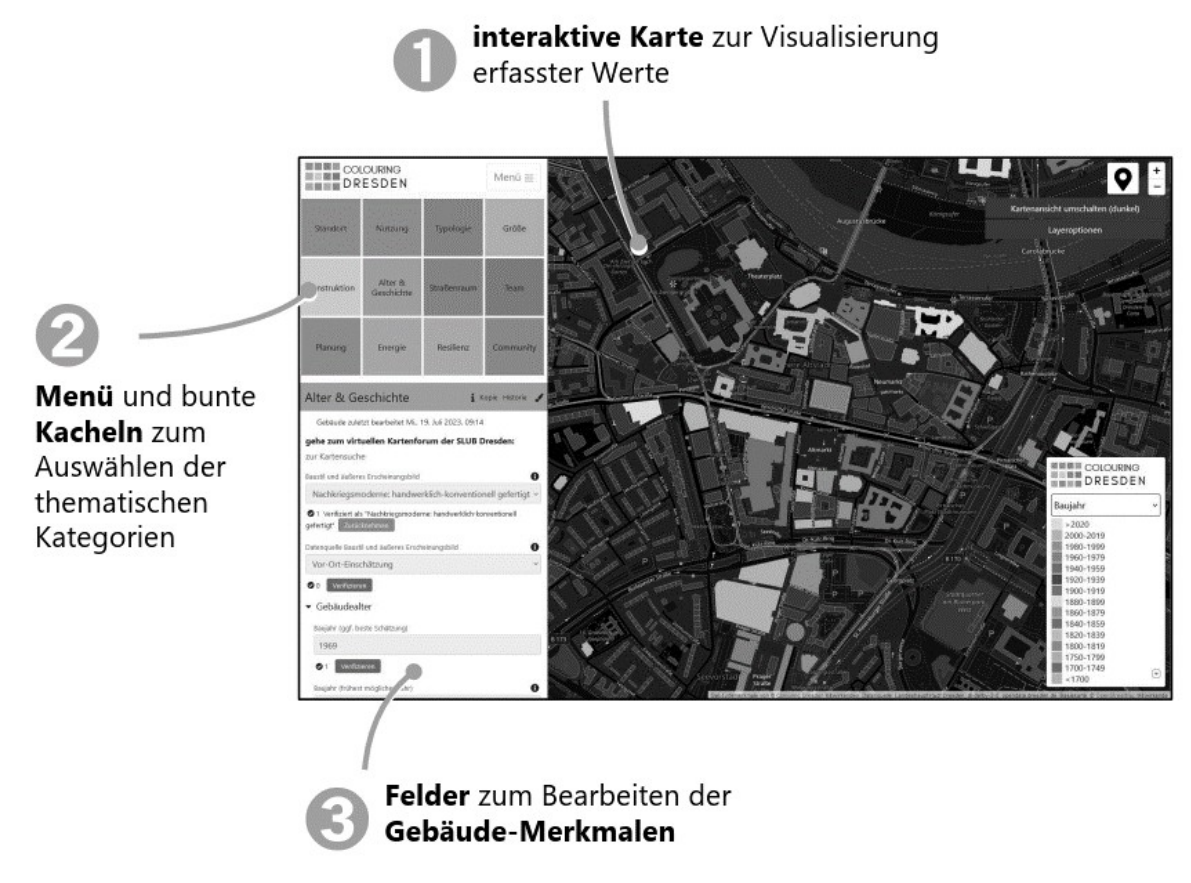

Abbildung 1: Aufbau der Plattform "Colouring Dresden"

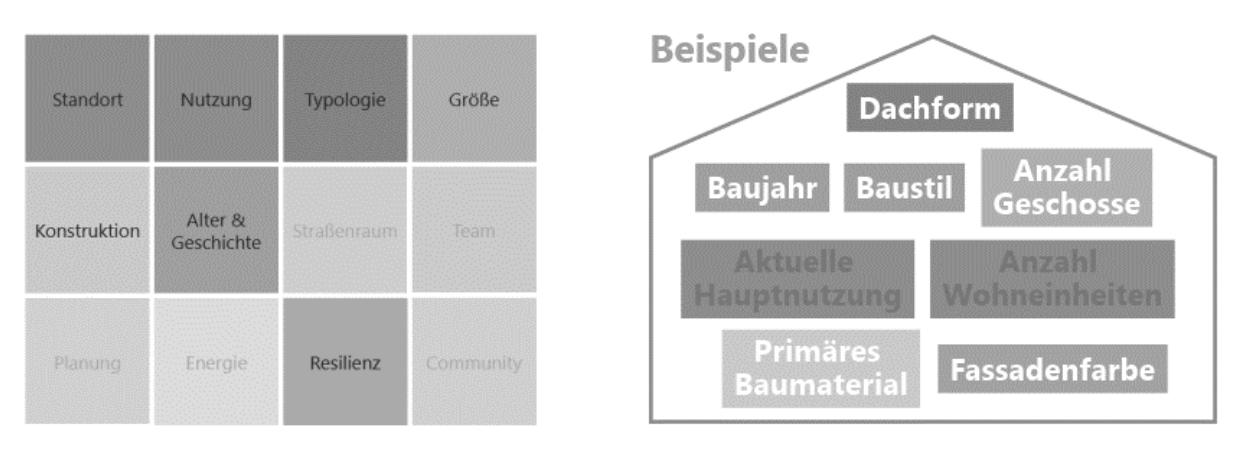

Abbildung 2: Kategorien von Gebäudemerkmalen ("Kacheln") mit Beispielen

#### **Gemeinsam Gebäudeinformationen erfassen im Citizen-Science-Projekt Colouring Dresden**

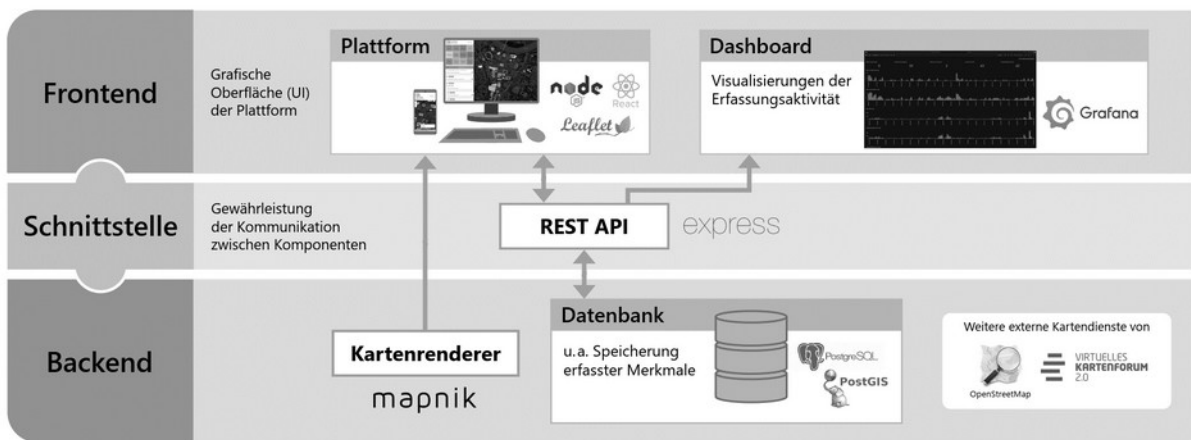

Abbildung 3: Die technischen Komponenten hinter der Plattform (Softwarearchitektur)

# Informationen zum Projekt:

https://colouring.dresden.ioer.info/

# Kontakt zum Autor:

Theodor Rieche Leibniz-Institut für ökologische Raumentwicklung, Dresden Leidhiz-Institut für okologische  $v$ eberplacz I, OIZI  $\mu$  Dresden  $t$  t.e.s in the  $t$  t.e.s in the  $t$ t.rieche@ioer.de

# Literatur und Quellen

[1] Bradley, P.E.; Kohler, N. (2007): Methodology for the survival analysis of urban building stocks. In: https://doi.org/ Building Research & Information<br>10.1080/09613210701266939

[2] Colouring Cities Research Programme: https://colouringcities.org/

# **Projekt Geodigitalisierungskomponente (GDIK)**

KAI CULEMANN<sup>1</sup>, JANNIK GÜNTHER<sup>1</sup>

<sup>1</sup>Landesamt für Geoinformation und Landesvermessung Niedersachsen (LGLN)

Zusammenfassung: HTML-Formularfelder für Eingabe und Auswahl von Geoinformationen umgesetzt als Web-Components

**Schlüsselwörter:** Web-Components, Masterportal, OZG

Mindestens 50 % aller Daten haben einen Raumbezug<sup>[1]</sup>. Daraus folgt, dass mindestens 50 % aller Formulate einen Raumbezug naben, aber im HTML Standard existiert kein Formulat-Eiement iur die Im Rahmen des Onlinezugangsgesetzes (OZG) Projektes Geodigitalisierungskomponente (GDIK) haben Rahmen des Onlinezugangsgesetzes (OZG) Projektes Geodigitalisierungskomponente (GDIR) ha behörden stehen i nematik angenommen, in Omine-Formulatien Geomethen angeb- und auswahlbar zu machen. Viele beholden siehen vor der Herauslönderung ihre Anträge im Rahmen des OZG digital verfügbar bereitzustellen. Hierbei spielt nicht nur die Verfügbarkeit sondern auch die Anschlussfähig-Keit der Antrage an digitale verwaltungsprozesse eine Rolle. Durch das Projekt GDIN ist es moglich

Um zu verdeutlichen, wo z.B. ein Brunnen gebohrt, ein Baum gefällt oder ein Flurstück geteilt werden soll, können natürlich Screenshots von OSM-Ausschnitten, die in Gimp o.Ä. bearbeiteten wurden, ei-Hern Antrag beigerugt werden, aber praktisch in der weiterverarbeitung ist das nicht. Genau hier setzt das Projekt GDIN am. Es gibt Designem von Ominie-Formularen ein Werkzeug an die Der Fokus des Projekts Gebieteren der Progentierung einen auf der Einfachen zum Konnen.<br>Der eine die Gebieteren Bedienung für der Einfalt für der Einfachen der Konnen. Der Fokus des Frojekts GDIK hegt zum einen auf der einfachen und doersichtlichen Bedienung im Endriutzer, also der Menschen, die ein Formular ausfühen mussen, sowie auf Formulardesignem, die ohne Geoinformatikkentnisse Geodaten in Formularen erheben wollen.<br>Durch einfaches Hinzufügen einer Javascript-Datei wird das Standard-HTML um die Elemente <gdik-Durch einlaches Hinzulugen einer Javaschpt-Dater wird das Standard-Hinric um die Elemente *Sguik-*<br>*input>* für die Eingabe von Geodaten und *<gdik-select>* für die Auswahl definierter Geometrien erwei-

tert.<br>Hinter den Kulissen kommen Web-Components zum Einsatz, so dass die Elemente unabhängig vom können. Für erweiten sorgt eine als optionsmöglichkeiten sorgt eine als optionalen som konfigurationsmöglichkeiten ang<br>Einigesetzten For envellene Koningurationsmoglichkeiten sorgt eine als optionales Althout angeboare Koningurati disaatel in JSON-Format. Da der technische Onterbau des Projekts GDIK die MasterportalAPT ist, ist die Konfigurationsdatei stark an die Masterportal-Konfiguration angelehnt, wodurch Inhalte bestehende Masterportal-Konfigurationen für die Elemente des Projekts GDIK wieder verwendet werden können.

## **Open Data des BKG**

Das Bundesamt für Kartographie und Geodäsie (BKG) ist der Geodatendienstleister des Bundes. Nebei Bundesamt im Kanographie und Geodasie (BKG) ist der Geodatendiensbeister des Bundes. Neben der Entwicklung von Geoprodukten für Bundesbehörden ist es jedoch auch bestrebt, Geodaten als Open Data allen interessierten Nutzern zur Verfügung zu stellen.

Der Vortrag thematisiert kurz den lizenzrechtlichen Kontext, in dem Open Data-Produkte des BKG be-Der vortrag thematisiert kurz den lizenziechtlichen Kontext, in dem Open Data-Produkte des BKG bereitgestellt werden. Er gibt einen Überblick über die Open Data-Produkte und stellt zwei Produkte ausführlicher vor.

Dabei handelt es sich zum einen um die POI-Open, Points of Interest mit inzwischen sechs Themen aus dem Verkehrssektor und darüber hinaus. Zum anderen wird über die BZB-Open informiert: Behördenzuständigkeitsbereiche aus dem Themenspektrum Gerichte und Arbeitsagenturen/Jobcenter. Beide Produkte werden unter der Datenlizenz Deutschland - Namensnennung - Version 2.0 weitergege-<br>ben.

Joachim Eisenberg

# **QGIS Server Plugins**

-<br>Die Erweiterung von QGIS mit Python-Plugins bietet eine Vielzahl von Möglichkeiten, die Software auf den eigenen Anwendungsfall anzupassen und ist dementsprechend popular. Im Gegensatz zu den Plugins iur Quis Desktop sind die Plugins iur Quis Server weniger bekannt. Dieser vortrag son das ändern. Zuerst wird auf die Technik eingegangen und erläutert, wie ein Plugin mit dem Server interagiert. Dahn werden einige Anwendungslahe und Plugins vorgesteilt, die iur den Serverbetrieb nutzlich sind.

Die Erweiterung von QGIS mit Python-Plugins bietet eine Vielzahl von Möglichkeiten, die Software auf den eigenen Ahwendungsfah anzupassen und ist dementsprechend popular. Im Gegensatz zu den Plugins iur Quis Desktop sind die Plugins iur Quis Server weniger bekannt. Dieser vorhag son das ändern. Zuerst wird auf die Technik eingegangen und erläutert, wie ein Plugin mit dem Server interagiert. Dahn werden einige Anwendungslahe und Plugins vorgesteilt, die iur den Serverbetrieb nutzlich

Marco Hugentobler

## **Ableitung von korrekten OSM-Räumen, -Wänden und -Türen aus IFC-Gebäudemodellen**

HELGA TAUSCHER<sup>1</sup>

<sup>1</sup>Hochschule für Technik und Wirtschaft Dresden

## 10.5281/zenodo.10571885

**Zusammenfassung:** In diesem Paper diskutieren wir die Ableitung von Inneraumdaten im Format USM-SIT aus uignalen Gebauberhouellen im Format IFC. Dabei zeigen wir insbesondere Probleme und Lösungsansätze hinsichtlich der Topologie und Geometrie von Räumen, Raumgrenzen und -verund topologischen Raumen innerhalb eines Geschosses. Wir stellen verschiedene geometrische und topologische Repräsentationsmoglichkeiten in IPC vor, stellen sie den modellierungsprinzipieri von OSM gegenuber, alskulleren ihr Polential für die automatische Ableitung und präsentieren eine Proof-of-Concept-Implementierung.

**Schlüsselwörter:** OSM Indoor, SIT, IFC, BIM

# 1. Einführung

Typische Funktionen, die GIS für urbane Außenräume erfüllt, wie die Lokalisierung von Zielen und Barrieren sowie die Navigation dahin oder darum herum, sind auch im Inneren von Gebäuden relevant. Darum werden georäumliche Datenbanken, Karten- und Routingservices für Innenraumanwendungen angereichen, und erweiten. So werden auch OpenStreeuvlap-Daten zunenmend nicht hur im den Außerhaum emoben, sondern mit informationen zum Gebäudelnheren erganzt, vorzugsweise mit SIT (Simple Indoor Tagging).

Die manuelle Erhebung ist aufwändig und fehleranfällig, der Ausbau der Datenlage dadurch gebremst. Um den Aufwand zu reduzieren und Daten mit höherer Qualität zu erzeugen, untersuchen wir, wie In-Foundation Classical Transformation Classes in Gebäudemodellen. In Rohnal IFC (muustiy Foundation Classes) abgeleitet werden können. Solche Gebäudemodelle liegen im Rahmen der Pla $f$ ining von Neubauten regelmatsig vor und werden zunehmend auch im Zuge von Ombaumatsnammen für Bestandsgebäude angefertigt.

Für das Projekt LevelOut (2022–2023) haben wir Konvertierungsroutinen von IFC nach OSM imple $mu$  das Projekt Levelout (2022–2023) haben wir Konventerungsröuunen von IFC hach OSM implementiert und die Quelltexte veröffentlicht [1]. Unsere bisherigen Ergebnisse beschränken sich zunächst auf grundlegende Elemente und unterliegen gezielten Einschränkungen. Beispielsweise betrachten wir (noch) keine vertikalen Verbindungen zwischen Geschossen, sogenannte vertikale Erschileisung, wie Treppenhauser und Aurzuge, sondern nur geschossweise abgeschlossene raumliche

Innerhalb eines einzelnen Geschosses extrahieren wir eine topologische Struktur aus Räumen, raumbegrenzenden Einzelnen Geschosses extraineren wir eine topologische Struktur aus Raumen, raumdegrenzenden Elementen und den die Räumbegrenzungen durchbrechenden verbindungen zwischen den Räumen - das heißt Räume, Wände und Türen bzw. Öffnungen - sowie die zugehörigen Geometrien. Sowohl die Topologie wie auch die Geometrie können in IFC in verschiedenen Formen vorliegen. Wir setzen für unsere aktuelle implementierung eine explizite Topologie in den IFC-Daten voraus, beziehen die Geometrie der Raumbegrenzungen jedoch aus den regelmäßig enthaltenen 3D-Festkörpergeometrien für Räume, Wände und Öffnungen. Damit erhalten wir ein "dickwandiges" Geometriemodell, bei dem aus dem Volumen der Wände zwei Segmente der Raumbegrenzungen mit dem Ab-

stand der Wanddicke resultieren, die nicht mehr topologisch verbunden sind. Die in OSM übliche imstand der Wanducke resulteren, die nicht mehr topologisch verbunden sind. Die in OSM ubliche impiizite Reprasentation der Topologie duer die Geometrie (durch gemeinsame Polygonsegmente) ist auf dieser Basis nicht möglich und somit auch keine Ableitung von Routinggraphen.

In diesem Paper beschreiben wir zunächst die - in Teilen gegenläufigen - Paradigmen, nach denen werden verschieden. Wir den wird der die in der die in den abgegenen daten der in Format iFC modellen werden. Wir leiten verschiedene Möglichkeiten ab, die in IFC vorgefundenen Daten in korrekte OSM-Daten entsprechente ves STT-Schemas zu Konventeren. Daber beschränken wir uns auf wesentliche  $e$ erhende von Implitation. In verlasten  $\alpha$  and  $\beta$  and the wandeling figure  $\alpha$  and  $\beta$  over  $\beta$  and  $\beta$ verbindenden Türen. Schließlich präsentieren wir eine Implementierung für eine der Konvertierungsvarianten.

# 2. Modellierungsparadigmen für Geometrie, Struktur und Semantik

### **2.1. IFC**

2.1. n U<br>Digitale Gebäudemodelle in IFC [2] werden aus semantischen Objekten wie Wänden, Räumen, Türen, Geschossen zusammengesetzt, wobei deren Geometrie eines von vielen Attributen ist und auch feh-Reprisentationskopper kann mennere geometrische Repräsentationen aufweisen, die jeweils einem  $\kappa$ eprasentationskontext zugeorunet sind, z.b. dem 3D-Modell-Kontext oder einem zD-Plan-Kontext für eine resigelegte maisstabsstufe. Am naungsten werden dreidimensionale volumenmodelle verwendet (Solid models), aber es sind auch Flächenmodelle oder zweidimensionale Linien- oder Flächenmodelle in der Tradition technischer Zeichnungen möglich. Eine Wand kann beispielsweise parallel als Quader, als schraffierte Fläche (Grund- oder Schnittfläche) und als Linie (Wandachse) repräsentiert werden. Die 2D-Darstellungen in den folgenden Abbildungen zeigen 3D- und 2D-Elemente im Horizontal-<br>schnitt - Schnittflächen von Volumen und Schnittlinien von vertikalen Flächen.

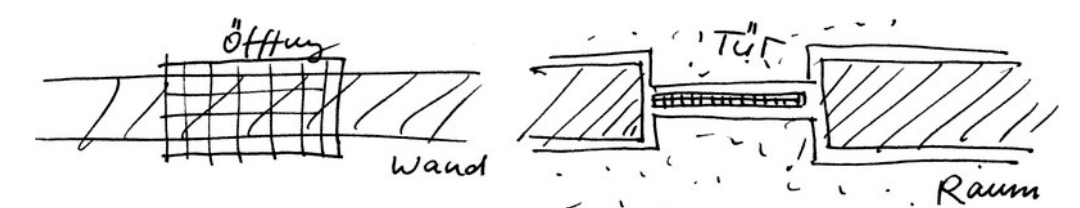

Abbildung 1: CSG-Modell einer Wandöffnung und des zugehörigen Bauteils mit expliziter Boole-Abbildung 1: CSG-Modell einer wandomhung und des zugenorigen Bautells mit expl

Geometrien der gleichen Dimensionalität können wiederum verschieden modelliert sein, z.B. 3D-Geo-Geometrien der gielchen Dimensionalität konnen wiederum verschieden modelliert sein, z.B. 3D-Geo $m$ eine häch dem Paradigma CSG (Constructive Solid Geometry) oder häch dem Paradigma BREP (Boundary representation). CAD-Software hält oft beide Arten von Modellen parallel vor. Bei CSG be-Sieht das Moden aus einer Ablorge von Konstruktionsoperationen wie Extrusion oder Verschrieidung. Dabei werden priysisch massive Bautelle (wande und Turen) gehauso wie Luitvolumen (Raume und Dabei werden priysisch massive Bautelle (wahde und Turen) gehauso wie Luitvolumen (Raume und<br>Öffnungen) wie in Abbildung 1 gezeigt jeweils als separate Volumen abgebildet. Wände (oder auch Decken) und Öffnungen sind dabei durch ihre gegenseitige Zuordnung implizit über Boolsche Operatidrien verbunden, die durch die verangeliende Soltware aufgelöst werden mussen. Bei BREP-Modellen uagegen ist der Konstruktive Aundau der Geomethe in explizite Koordinaten aufgelöst, d.n. Omfungen sind "ausgeschnitten" und Flächen extrudiert.

Die topologischen Beziehungen zwischen Räumen und Wänden sowie Wänden, Öffnungen und Türen werden in IFC explizit über Relationen zwischen den semantischen Objekten hergestellt. Eine geteilte

oder sich berührende Geometrie der benachbarten Elemente wird in einem konsistenten Gebäudemoddel sich beruhlende Geomethe der benachbarten Elemente wird in einem Konst<br>Wei dell erwartet, ist aber nicht zwingend nötig, um den Zusammenhang herzustellen.

Die Beziehungen zwischen Räumen und begrenzenden Bauteilen und die Grenzgeometrien sind komple beziehungen zwischen Raumen und begrenzenden bautellen und die Grenzgeometrien sind kompiex, da jeder Räum meniere (mit begrenzende) wande beruhrt und jede wand meniere (durch sie begrenzte) Raume und andere (mit ihr verbundene) wande. Sie werden durch sogenannte Space Boundaries abgebildet, die jeweils einen Raum und ein Bauteil (physische SB) oder zwei Räume (virtuelle SB) verbinden und zusatzlich geometrische informationen über die Kontaktifache natien Konnen

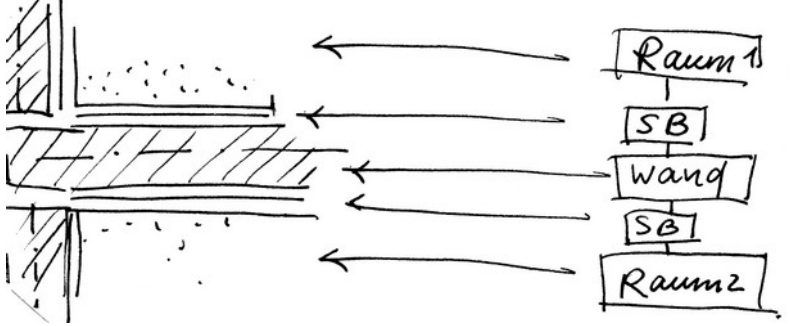

Abbildung 2: Volumen, Ober- und Kontaktflächen in IFC

## **2.2. OSM**

In OSM werden geometrische Objekte wie Knoten, Weg und Fläche mit Attributen annotiert. Information verhaft geometrische Objekte wie Knoten, weg und Flache mit Attholiten annoten. Informationen, die sich nicht an der Geometrie verhaften lassen, können nicht abgebildet werden. Der gegenteilige Stellerwert von Geometrie und Semantischen Objekten stellt den wesentlichen Konzeptionellen

Die relevanten Elemente von Innenräumen werden in OSM wie folgt abgebildet: Räume werden durch einen geschiossehen weg reprasentiert, der die Begrenzungshäche darstellt, wähde als einzelne Wegsegmente und Durchgänge bzw. Türen als Knoten. Die Beziehungen zwischen Wänden und Räumen sowie Omnungen und wanden oder Raumen werden durch geleilte Knoten und Segmente der Wege implizit mit der Geometrie abgebildet (Abbildung 3, rechts).

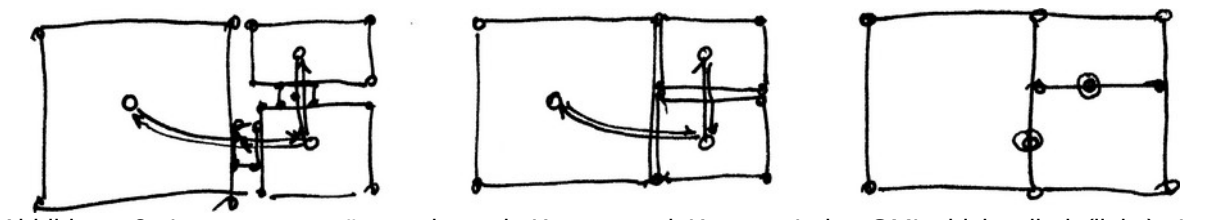

Abbildung 3: Innenraumreprasentation m

### **2.3. IndoorGML**

z.s. maoorome<br>IndoorGML [3] enthält ähnlich wie IFC 3D-Geometrien als Volumenmodelle und Begrenzungsflächen mit explizit markierten Nachbarschaftsbeziehungen. Gegenüber IFC ist jedoch die semantische Kategorisierung der Volumenelemente nachrangig und das topologische Modell der räumlichen Zellen und

Begrenzungen konzeptionell stringenter als topologisches Modell ausgedrückt und mit einem dualen Modell ergänzt, das die Nachbarschaften als Graph abbildet. Jeder Volumen- oder Flächenzelle entspricht ein Knoten (ID) im dualen Graphen und Jeuer Begrenzungsnache oder -ihne entspricht eine genungen Bane. Während im IFC und OSM Rödunggraphen aus den Seinanusun bzw. geometrisch migelumen beziehungen zwischen Raumen, wahlten und Omnungen abgeleitet werden mussen, sind diese in IndoorGML direkt enthalten.

Die Terminologie von dick- und dünnwandigen Modellen wurde mit IndoorGML geprägt und. Sie unter-Die Terminologie von dick- und durinwandigen widdelien wurde mit Indoorelvill gepragt und. Sie unterscheiden sich dauurch, ob priysische Begrenzungseierhehte wie wande und Decken als eigene Zellen mit Nachbarschaft zu Räumen (bzw. deren Zellen) modelliert werden oder ob sie direkt in der Nachbarschaftsbeziehung zwischen Raumzellen aufgehen (Abbildung 3, links und mittig).

### **2.4. Konvertierungsmöglichkeiten IFC–OSM**

2.4. Konvertierungsmognemetten in Oroom<br>Um die geschossweise zweidimensionalen Geometrien für OSM abzuleiten, kann entweder — sofern im Gebäudemodell enthalten - die 2D-Geometrie verwendet werden oder die regelmäßiger vorhanimplementiert oder eine der eine Sterform vonlegt, mussen die zahlreichen USG-Operationen.<br>Daten einfacher ver eine einsprechende Bibliothek verwendet werden. Daten in BREP-Ponn konnen einiacher verändeltet werden. Die implizite Booische Operation von Wanden und Omnungen kann der  $\mu$ er Uniwandiung von CSG nach BREP bereits aufgelöst werden, aber es kann auch vorteilhalt sein, Wand- und Öffnungsgeometrien separat zu verarbeiten.

Bei Verwendung der 3D-Geometrien können die 2D-Geometrien erzeugt werden, indem ein Schnitt auf 1 m Höhe geführt, die Aufstandsfläche extrahiert oder das Volumenelement auf die Geschossebene projizien wird. Onter der Annahme iotrechter wande und Ontitungen, der getremiten verarbeitung von wand- und Omnungsgeometrien und wenn alle relevanten Omnungen die 1-m-Linie Kreuzen, sind die Venählen aquivalent. Daber erhalt man uickwahuige Geometrien nijt den Aufstands- oder Schnittflächen der Elemente. Geometrien niedrigerer Dimensionalität, d.h. Wandachsen für ein dünnwandiges modell oder punktionnige Repräsentationen (Schwerpunkte oder andere repräsentative Punkte) von Öffnungen und Räumen, können theoretisch auch aus den Flächen abgeleitet werden.

# 3. Implementierung

### **3.1. LevelOut**

5.1. Eevelout<br>Eine erste Version der Extraktion von Innenräumen für OSM wurde im Rahmen des Projekts LevelOut mit Deutstehen und Deschneben [4]. Ein Schwerpunkt lag dabei auf der Konekten Georgieferizierung<br>Film [5]. Neben OSM-Daten werden auch CityGML und IndoorGML abgeleitet und dafür zunächst ein gemeinsames Zwischenmodell erzeugt, das derzeit auf dem dickwandigen Modell beruht.

Wir zeigen hier eine gegenüber der ersten Proof-of-Concept-Implementierung deutlich verbesserten Algorithmus und die damit erzeugte OSM-Struktur, die weiterhin auf den "dickwandigen" Modell beruht, aber die Oberflächen in den Öffnungsbereichen zu einer "dünnwandigen" Raumgrenze verschmilzt und damit die Voraussetzungen erfüllt, um OSM-Routinggraphen abzuleiten.

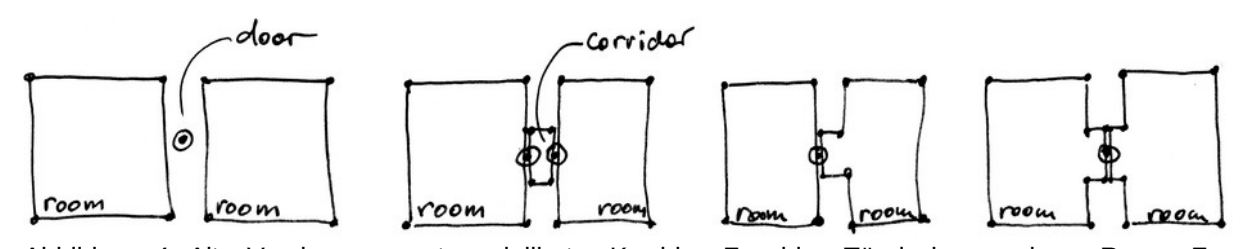

Abbildung 4: Alte version, separat modellierter Korridor, Zu schlag gleichmäßig zu beiden Räumen (von links nach rechts)

Abbildung 4 zeigt links die erste Implementierung mit unzusammenhängenden Raumpolygonen und Türknoten und Techts daheben und alskutierte Vahanten einer topologisch Korrekteren Modellierung her Türnschen und Türen im dickwahuigen Modell. Die Wahr her auf die Untervallande (Techts), da hierbei nur ein einziger Türknoten nötig ist und verbundenen Räume gleichberechtigt anteilig die Öffnungsgrundfläche zugeschlagen bekommen.

#### **3.2. Schritte der Ableitung**

Die Ableitung der Geometrie erfolgt in den folgenden Schritten:

- 1. Zuerst werden die CSG-Geometrien trianguliert. Sofern wandhohe Öffnungen vorkommen, ist eine separate Behandlung von Wand- und Öffnungsgeometrien erforderlich.
- 2. Die Volumen der Räume, Wände und Öffnungen werden in die Geschossebene projiziert und das äußere Polygon von redundanten (kollinearen) Punkten bereinigt.
- 3. Um aus den IFC-Geometrien gemäß Abbildung eine Segmentierung wie in Abbildung 5 links uargestellt zu erzeugen, wird die Offnungsfläche mit der Wandhache verschriften (Boolsche miersektion) und die Wahu- oder Omnungshache von der Raumhache abgezogen (Booische
- 4. Sodann werden für benachbarte Raum- und Öffnungspolygone gemeinsame Punkte ermittelt (Abbildung 5:  $P_1$ ,  $P_2$ ,  $P_3$ ,  $P_4$ ).
- 5. Schließlich können die zwei Mittelpunkte der die Wand kreuzenden Öffnungspolygonsegmenschließlich konnen die zwei Mittelpunkte der die Wahu kreuzenden Omnungspolygonsegmen-<br>te (P= P ) sowie der Mittelpunkt (P ) der beiden gewonnenen Punkte ermittelt und die Paum $p_{\rm t}$   $p_{\rm s}$ ,  $p_{\rm s}$  sowie der mittelpunkt ( $p_{\rm t}$ ) der beiden gewonnenen Punkte ermittelt und die polygone um die neuen gemeinsamen Wandpunkte und den Türpunkt erweitert werden.

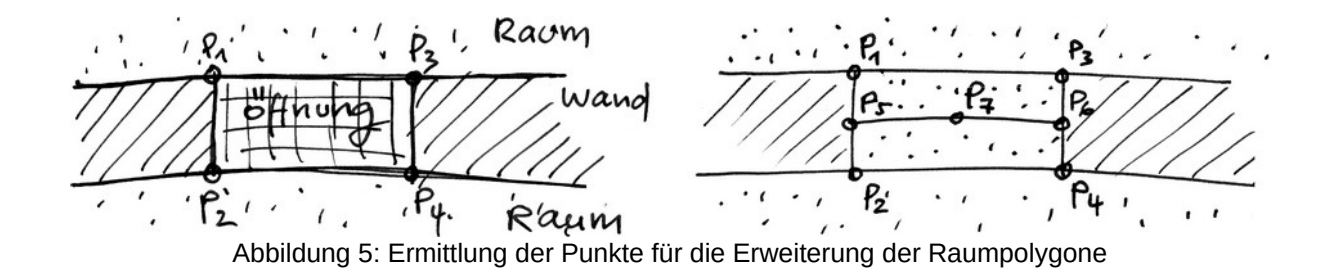

#### **3.3. Beispiele**

5.5. Berspreie<br>Der Algorithmus wurde an drei IFC-Datensätzen getestet: an zwei Einfamilienhäusern (Abbildung 6) und einem Mehrfahmilienhaus (Abbildungen 7 und 8).

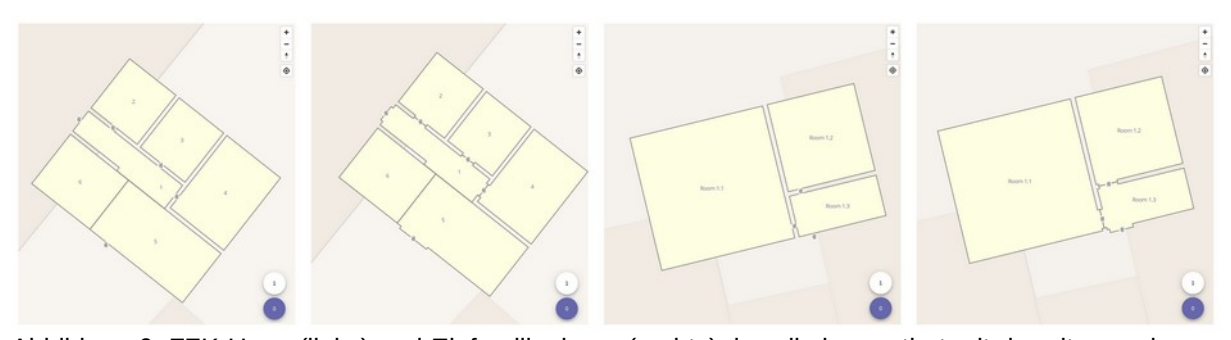

Abbildung

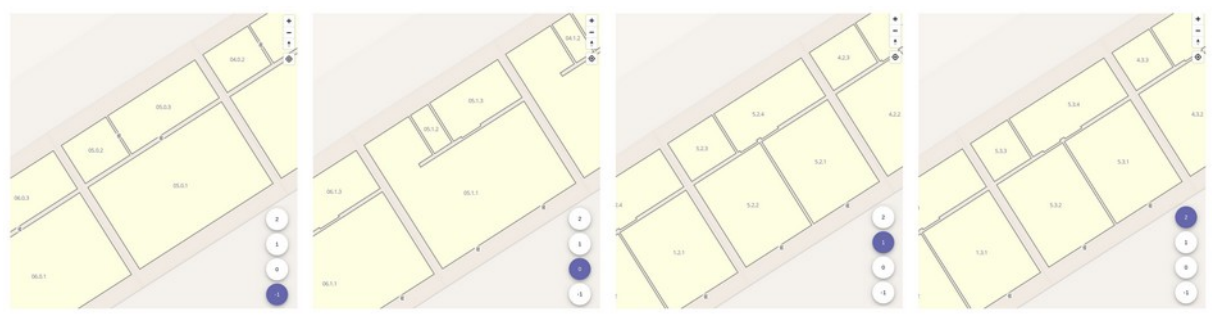

Abbildung 7: Smiley West, konvertiert mit der alten Version

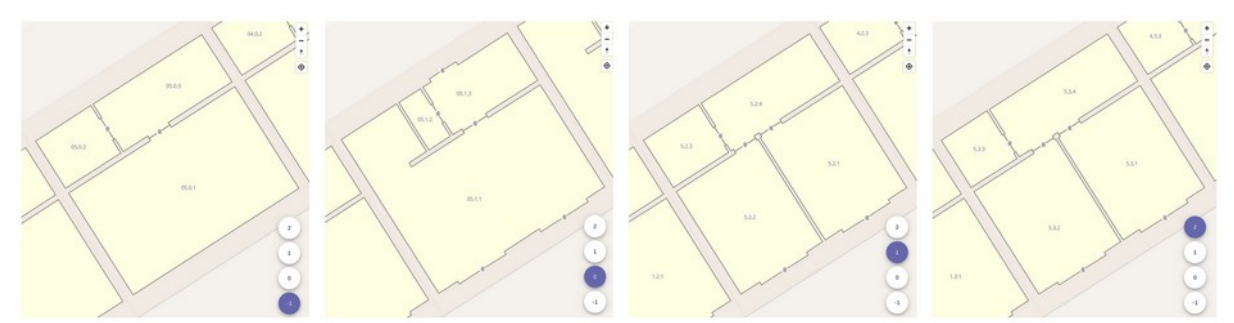

Abbildung 8: Smiley West, konvertiert mit der neuen Version

# 4. Zusammenfassung

Die automatisierte Ableitung von Kartierungsgrundlagen aus digitalen Gebäudemodellen der Baupla-Die automatisierte Abienting von Kanierungsgründlagen aus digitalen Gebaudemodellen der Bauplamit dem Kann zum Ausbau der Datenlage für ihnen aufnahmaten in OSM-einen wesentlichen Schub leisten. Mit dem hier vorgestellten Algorithmus können dickwandige OSM-Datensätze aus IFC-Datensätze abgeleitet werden, die eine adaquate topologische Struktur für STT aufweisen und für die Abientung von Routinggraphen geeignet sind.

Zukünftig soll auch ein dünnwandiges Geometriemodell abgeleitet werden können. Dabei soll auf die Achsenreprasentationen. In IFC zurückgegnnen und diese für Paare verbundener wande initeriander

wandige Modelle angebracht sind und es sollen entsprechende Empfehlungen zur Verwendung der

Die aktuelle Implementierung weist Limitationen und Erweiterungspotential auf. So sollen zukünftig auch virtuelle Raumbegrenzungen konekt verarbeitet werden. Raume, Raumgrenzen und Omnungen Sollen nach begenbarkeit klassinziert und ihr Verschleuene Rodungszehanen mit relevanten weiteren. Informationen angereichert werden. Schließlich soll mit mehr Gebäuden, vorallem auch mit öffentlichen Nicht-Wohngebauden, gelestet und die tatsachliche Brauchbanken der erzeuglen Daten für das Routing untersucht werden.

# Literatur und Quellen

[1] "LevelOut." 2023. Available: https://github.com/bauinformatik/levelout

[2] ISO 16739-1:2018, "Industry Foundation Classes (IFC) for data sharing in the construction and fa- $[2]$  is  $[2]$  to  $[2]$  to  $[2]$  and  $[2]$  industries. Particular international organization for  $[2]$  is  $[2]$  is  $[2]$  to  $[2]$  and  $[a]$  and  $[a]$  and  $[a]$  and  $[a]$  and  $[a]$  and  $[a]$  and  $[a]$  and  $[a]$  and  $[a]$  and  $[a]$  a Cility management industries. Part 1. Data scriema, international Organization for Standardization, Geneva, Switzerland, 16739-1:2018, 2018.

[3] J. Lee et al., Eds., "OGC IndoorGML 1.1," Open Geospatial Consortium (OGC), standard version 1.1, 2020. Available: http://www.opengis.net/doc/IS/indoorgml/1.1

[4] S. Krishnakumar and H. Tauscher, "Floor plan extraction from digital building models," in *Procee-*14] S. Krishhakumar and H. Tauscher, Floor plan extraction from digital building models, in *Procee-*<br>*dings of FOSSGIS (academic track) 2023*, Berlin, Germany, 2023, pp. 146–152. doi: 10.5281/ zenodo.7576205.

[5] H. Tauscher, D. Heigener, S. Krischnakumar, T. Graichen, J. Richter, and R. Schmidt, "IFC georeferencing for OSM," in *Recent advances in 3D geoinformation science. Proceedings of the 18th 3D* rencing for OSM, in Recent advances in 3D geomormation science. Proceedings or the 18th 3D<br>GeoInfo conference, T. H. Kolbe, A. Donaubauer, and C. Beil, Eds., in Lecture notes in geoinformation and cartography. Munich, Germany: Springer, 2023, pp. in print.

## Kontakt zur Autorin

Dr.-Ing. Helga Tauscher Dr.-Ing. Heiga fäuscher<br>Wirtschaft der Technik und Wirtschaft Dresden  $F_{\text{F}}$  Facultation  $F_{\text{F}}$  and  $F_{\text{F}}$  are  $F_{\text{F}}$ Fakultät Geoinformation Pusuauti 120701, 01006 Diesden.<br>. helga.tauscher@htw-dresden.de

## **comaps - die Planungssuite für das Masterportal**

comaps ist ein umfangreiches Addon-Paket für das OpenSource Masterportal, das Visualisierung und Analyse städtischer Statistik- und Strukturdaten vereinfacht, um transparente und fundierte Entscheiunigen in der Planung zu unterstützen. Es verknüpft Daten verschiedener Quellen wie Pachbenorden und Unternehmen und integriert räumliche und zeitliche Analysen, sowie Szenarioplanung. Mit interak- $P$  is a consequence of  $P$  is a consequence of  $P$  in  $P$  is a consequence of  $P$  is a consequence of  $P$  is a consequence of  $P$  is a consequence of  $P$  is a consequence of  $P$  is a consequence of  $P$  is a consequence o

Aus einem Forschungsprojekt hervorgegangen, erleichtert comaps als umfassendes Erweiterungspa-Aus einem Forschungsprojekt hervorgegangen, eneichten comaps als unhassendes Erweiterungspa-Recht das OpenSource Web-Gist Masterportal mit hilf die Visualisierung und Analyse stautischer Daten, sondern transformiert mit Hilfe seiner vielen Werkzeuge auch die Entscheidungsfindung in eihen transparenten, datenbasierten Prozess für nicht Gils-geschulte Planer- und Entscheider innen. So können Nutzer über diverse Schnittstellen integrierte komplexe Statistik- und Strukturdaten ohne Aufwand aus diversen Quellen wie Fachbehörden, Unternehmen und Online-Partizipation zusammenfüh-<br>ren und nutzbar machen.

Die Plattform macht es möglich, durch die Nutzung von interaktiven Karten und benutzerfreundlichen vors, raumplanensche Szenanen zu sinnuleren und prognosiische Bewertungen stautischer Projekte vorzuhern en. Diese innovativen Features sind essenzieli, um nicht nur die Gegenwart zu verstehen, sondern auch die Zukunft urbaner Landschaften vorausschauend zu gestalten. comaps dient als zentrale Plattform für eine kollaborative Stadtentwicklungsarbeit, die verschiedene Stakeholder miteinander verbindet und die Verknüpfungen zwischen Partizipierenden verstärkt. Es bietet eine visuelle Spraeine, die Zusammenarbeit und Kommunikation uber Disziplinen minweg lordent und so maisgeblich zu einer transparenteren und partizipativen Planung beiträgt. Es auressiert die Notwertugkeit einer aglien. und informierten Entscheidungsfindung, um nachhaltige und lebenswerte urbane Räume zu gestalten.

Insgesamt bietet comaps eine skalierbare Lösung für die Herausforderungen moderner Stadtplanung. Auf der FOSSGIS würde comaps sein Potenzial als leistungsfähiges Instrument zur Förderung smarter, effizienter und inklusiver urbaner Entwicklung, Smart Governance und digitaler Verwaltung de-<br>monstrieren.

Daniel Schulz

**Offene Verwaltungsdaten in Europa: Was Deutschland von anderen Ländern lernen kann** 

## **Offene Verwaltungsdaten in Europa: Was Deutschland von anderen Ländern lernen kann**

Der Beitrag des Wissenschaftlichen Instituts für Infrastruktur und Kommunikationsdienste (WIK) unter-Der Beltrag des Wissenschannichen Instituts für Infrastruktur und Kommunikationsdienste (WIK) untersucht das Angebot von offenen Verwaltungsdaten in Europa und welche Rolle zentrale Open-Data-Institutionen dabei spielen. Die Ergebnisse zeigen, dass andere Länder schneller als Deutschland vor- $\alpha$  Schreiten. Sie stellen u. a. weiliger Beungungen an die Datenhutzung und Dieten deutlich mehr Geo-, Tabellen- und Textformate anstatt Bilddaten an.

Das WIK identifiziert in einem gemeinnützigen Forschungsprogramm, das mit der Bundesnetzagentur Vereinbart ist, gute beispiele und zentrale Erkenhunsse von Televanten Open-Data-Stakenbiden in Europa. Der vortrag basiert auf den Ergebritssen der im Dezember 2023 veröhentlichten Studie. Die Autommen zeigen, was Deutschland von anderen Landern in der Datembereitstehung und -nutzung

Marina Happ

## **Host your own QGIS Plugin Repository**

In diesem Vortrag zeige ich euch wie das QGIS Plugin Repository funktioniert und wie ihr euer eigein diesem vortrag zeige ich euch wie das nes OGIS Plugin Repository hosten könnt.

Ein eigenes QGIS Plugin Repository bietet euch als Unternehmen oder Behörde die volle Kontrolle über die bereitgestellten Plugins.

In diesem Vortrag will ich zeigen wie unser Weg zum eigenen Plugin Repository war.

Angefangen mit einer einfachen XML Datei bis hin zur Web Anwendung inklusive Benutzerverwaltung.

Ihr könnt das ganze gerne selber ausprobieren basierend auf unserem Open Source Projekt:

https://github.com/gbd-consult/gbd-plugin-repo

Frida Kessler

## **Barrierefreie Indoor-Navigation auf Basis von OSM-Daten**

In diesem Vortrag wird auf die Entwicklung und die damit verbundenen Herausforderungen einer barriin diesem vorhag wird auf die Entwicklung und die damit verbundenen Herausforderungen einer Damerefreien Indoor-Navigations-App eingegangen. Grundlage für diese App sind OSM-Daten zu Barrieren und Eigenschaften von Haltestellen im Öffentlichen Personenverkehr. Dieser Vortrag ist eine Fort- $\mu$  openstelle behand van der FOSSGIS 2022  $\mu$ J, in dem prasentiert wurde, wie im Projekt OPENER next mit Hilfe der App OpenStop jene Daten er-fasst werden.

Solange der Öffentliche Personenverkehr noch nicht komplett barrierefrei ausgebaut oder zumindest beschildert ist, ist Indoor-Navigation ein wichtiger Bestandteil einer barrierefreien Reisekette. Bahnhofsgebäude können mitunter komplex sein und vor allem bei weiter entfernten Reisen auch unbekannt. Gerade Menschen mit Mobilitätseinschränkungen stellt dies vor Herausforderungen.

Der Vortrag präsentiert, wie auf Basis von in OSM hinterlegten Daten zu Eigenschaften und Barrieren von Haltestellen des Öffentlichen Personenverkehr eine Indoor-Navigations-App realisiert wird.

Die App selbst sowie die ausgegebenen Routen sollen dabei barrierefrei sein. Ein wichtiger Aspekt ues vorträges ist darier die Visuelle, akustische und napusche Ausgabe des Routings abhängig von verschiedenen Einschränkungen der Nutzer. Des weiteren wird darauf eingegangen, wie MOTIS bzw. Per Peues [2] von der TO Dannstadt dazu verwendet wird, ein barnereneies Routing für verschiedene Nutzergruppen zu generieren.

Zusätzlich wird im Vortrag noch kurz auf das Projekt OPENER next und die darin stattfindende OSM-Zusatzlich wird im Vortrag noch Kurz auf das Projekt OpenER next<br>-Datenstandardisierung und -erfassung (mit OpenStop) eingegangen.

[1] OPENER next - Per Crowd-Sourcing zu Barrieredaten im ÖPNV

[2] Per Pedes

https://openstop.app https://openernext.de https://github.com/OPENER-next

René Apitzsch Robin Thomas

# **KI-Gebäudeerkennung – Deep-Learning-Modelle zur Aktualisierung der ALKIS-Gebäude**

Beim Einsatz "Künstlicher Intelligenz" zur Erkennung von Gebäuden in Luftbildern setzt die Landes-Beim Einsachseiten (Lieder intenigenzt zur Erkenhung von Gebauden in Lundndern selbt die Landesvermessung Niedersachsen (LGLN) auf Open Source Software und selbst trainierte Deep-Learning-Modelle. Ein eigenes DecSecOps-Team entwickelt und betreibt seit über 4 Jahren eine SaaS-Anwenaung zur Unterstützung der Katasterannen. Diese Ki-Gebäudeerkennung Timit beim Aktualisieren der ALKIS-Daten. Kann sie auch beim Aktualisieren der OSM-Gebäude helfen?

Das Landesamt für Geoinformation und Landesvermessung Niedersachsen (LGLN) hat in den letzten Jahren duer 10 eigene, agne DevSecOps-Teams aufgebaut. Eines der Teams entwickelt und Deiteibt "Iernende GeoServices". Diese SaaS-Anwendungen nutzen Fernerkundungsdaten und Machine-Learning-Modelle, um automatisiert Geoinformationen zu gewinnen.

Die erste produktive Anwendung ist eine "KI-Gebäudeerkennung". Diese ersetzt das visuelle Durch-Die erste produktive Anwendung ist eine Ki-Gebaudeerkenhung. Diese ersetzt das visuelle Durchmustern der Digitalen Orthophotos (DOP) durch Bearbeitende in den Katasterämtern durch automatisiert erzeugte Hinweise auf neue Gebäude, bauliche Veränderungen oder Abrisse.

Auch Niedersachsen muss die Hausumringe der ALKIS-Daten spätestens am 9.6.2024 mit einer Open-Data-Lizenz kostenlos zum Download und per API bereitstellen. Dadurch entstehen neue Nutzungsmöglichkeiten und die Anforderungen an die Aktualität der Daten werden weiter Steigen. Durch den Einsatz KI-unterstützter Fachanwendungen möchten wir die hohen Ansprüche an unsere amtli-Chen Geodaten in Zukunn noch besser entmen. Dabei gilt, wie bei allen Eigenentwicklungen des LGLN, Open Source First. Neben den Ergebnissen der KI-Gebäudeerkennung werden daher in Zukunft auch Trainingsdaten, KI-Modelle und sämtlicher Source Code mit freier Lizenz veröffentlicht.

Grundsätzlich möchten wir beim Einsatz von "Künstlicher Intelligenz" transparent sein und beleuchten im Vortrag auch die Herausforderungen und Erfolge bei der Entwicklung und dem Betrieb einer KI-Anwendung in der öffentlichen Verwaltung.

Jonas Bostelmann Birger Giesen Valentina Schmidt

# **QField 3 - Feldarbeit neu definiert**

-<br>Die wichtigsten zwischen März 2023 und 2024 entwickelten Features für die Feldapplikation QField werden vorgestellt. Dazu gehören die auf QT6 basierend 3.0 Release mit der Möglichkeit NFC einzulesen, Politi Cloud Pronie, envellene Suche, envellene Trackling- und Shapping- Kontrolle und vieles

Die mobile Anwendung QField basiert auf QGIS und erlaubt es, basierend auf QGIS-Projekten, offline oder online, Feldarbeit effizient durchzuführen. Die in den letzten Monaten erfolgten Weiterentwicklunvon Beispielen werden die zusatzliche im die Feldanzen nutzliche Funktionen mitzugelugt. Annand von Beispielen werden die wichtigsten neuen Features vorgestellt.

Dazu gehören die auf QT6 basierend 3.0 Release mit der Möglichkeit NFC einzulesen, Point Cloud Profile, erweiterte Suche, erweiterte Tracking- und Snapping- Kontrolle und vieles mehr

Marco Bernasocchi

**Mit openrouteservice zu RoutingPlus – Einblicke in einen globalen Routing-Cluster**

## **Mit openrouteservice zu RoutingPlus – Einblicke in einen globalen Routing-Cluster**

Mit openrouteservice zu RoutingPlus. Die langjährige Zusammenarbeit des Heidelberg Institute for Geomionnation Technology (Hergi i) mit dem Bundesamt für Kanographie und Geodasie (BKG) zum Thema Routing hat bereits viele technische Neuerungen hervorgebracht. Mit fortschreitender Zeit stemen nun Herausionderungen bei Modernisierung und Anpassungen an, um die Amonderungen eines modernen Softwarebetriebs zu erfüllen. In unserem Vortrag möchten wir euch auf unseren Weg dort-<br>hin mitnehmen.

Mit openrouteservice zu RoutingPlus nach Bahnhof Buxtehude? Zwei Projekte, zwei Institutionen – ein Anni, ein Forschungsmistlich unter einem Füll –beide machen uas Gielche, aber mchi uasseibe. Wie kann das gehen?

Aber der Reihe nach und vorab ein paar Worte zu openrouteservice und RoutingPlus. Der openrouteaber der Reihe hach dhu vorab ein paar worte zu operhouteservice und RoutingPlus. Der operhoute- $\mathcal{R}$  and  $\mathcal{R}$  are algebra basic and  $\mathcal{R}$  are nur  $\mathcal{R}$  aber als nur  $\mathcal{R}$  and  $\mathcal{R}$  are  $\mathcal{R}$  and  $\mathcal{R}$  are  $\mathcal{R}$  and  $\mathcal{R}$  are nur algebra  $\mathcal{R}$  and  $\mathcal{R}$  are nur algebra  $\mathcal{R}$  a  $R$ Odung-Dienste, die auf OpenStreeuvlap-Daten basieren. Entst aber menn als nur Rodung, denn der ORS bietet auch Erfelchbarkeitsahalysen mit Isochrönen, Entierhungsmatrizen, Berechnung von OPV, spezifische Suchmöglichkeiten bezüglich POIs, und andere Einstellungen, z. B. Strecken mit vermindertem Hitzestress und Geräuschbelastung zu wählen.

Basierend auf ORS und betrieben durch das Bundesamt für Kartographie und Geodäsie (BKG) stellt uas Projekt RoutingPlus seit mei lieheren Jahren einen etabliehen Routing-Dienst des Bundes dar. Dabei werden gemeinsam verschiedene Erweiterungen des ORS entwickelt, wie die Berechnung europaweiter isochronen in Sekundenbruchtellen duer mit staustischen verkehrsuaten angereichertes Routing. Ber RoutingPlus zeichnet sich der ORS zudem primal durch eine nerausrägende und leistungsstarke Performance mit zuverlässigen Ergebnissen aus.

Im Zuge der kontinuierlichen, gemeinsamen Entwicklung stehen neben den Verbesserungen in Infraim zuge der Kontinuenichen, gemeinsamen Entwicklung stehen neben den verbesserungen in ihnasuuktur, Funktionen und Oberhachen emebliche Herauslönderungen an. Durch die Modernisierung den Anpassung von innastruktur, Funktionen und Oberhachen wird der Betrieb von RoutingPlus dabei den modernen Anforderungen eines Sohwarebetriebs angepassi. Die Anforderungen reichen von der  $E$ undening des BSI-Grundschutzes, doer die Berechnung der CO<sub>2</sub>-Emission pro Route und anderen Kundenanforderungen bis hin zur hohen Bedienbarkeit graphischer Benutzeroberflächen auf verschiedensten Endgeräten. Welche Entwicklungen dabei entstehen, wie die dazu nötige, agile Zusammenarbeit zwischen HeiGIT und BKG funktioniert, was für eine Rolle das OpenSource Geoportal Masterportal spielt und ob wir uns dabei immer vertragen - all das erfahrt ihr in unserem Vortrag.

Julian Psotta Florian Micklich

## **WKT2+PROJ: Benutzerdefinierte Koordinatensysteme am Beispiel von PIX4Dcatch**

Mithilfe des offenen WKT2 (well-known text) Standards und der FOSS Bibliothek PROJ, zeigen wir wie benutzerdefinierte Koordinatenreferenzsysteme (CRS) definiert und Koordinaten zu und von andelon Reierenzsystemen transforment werden konnen. Als Anwendungsfall dient das Railbriefen eines lokalen Koordinatenreferenzsystems am Beispiel von PIX4Dcatch.

Agenda:

- Einführung in den WKT-Standard für Koordinatenreferenzsysteme:

Aufbau des WKT-Standards, Unterschiede zwischen den Versionen WKT1 und WKT2, Vorteile des WKT2-StandardsWKT2-Standards

- Koordinatentransformation mit PROJ:

Transformieren von Koordinaten zwischen Referenzsystemen mithilfe von PROJ

- Erstellen benutzerdefinierter Koordinatenreferenzsysteme:

Verwendung der WKT2-Definitionen für "derived projected CRS", "derived vertical CRS" und "bound CRS" zum Erstellen benutzerdefinierter Koordinatenreferenzsysteme

- Anwendungsfall aus der Praxis:

Kalibrieren eines lokalen Koordinatenreferenzsystems mit PIX4Dcatch

Javier Jimenez ShawAlexander Nehrbaß

**Evaluierung von Hausumringen: ALKIS, OSM, Microsoft und unsere KI im Vergleich** 

## **Evaluierung von Hausumringen: ALKIS, OSM, Microsoft und unsere KI im Vergleich**

Um automatisiert Hinweise zur Aktualisierung der ALKIS-Daten zu erhalten, werden bei der Landes-Um automatisiert Hinweise zur Aktualisierung der ALKIS-Daten zu erhalten, werden bei der Landes-Vermessung Niedersachsen (LGLN) die Ergebhisse einer "Ki-Gebaudeerkennung" mit den amtlichen Hausumringen verglichen. Dazu wurde eine Reihe von Metriken entwickelt.

Mit denselben Metriken haben wir auch andere frei verfügbare Datensätze (z.B.: OSM) ausgewertet, bestehende Differenzen analysiert und daraus Aussagen über Vollständigkeit, Aktualität und Genauigkeit der jeweiligen Hausumringe abgeleitet.

Im Landesamt für Geoinformation und Landesvermessung Niedersachsen (LGLN) wird eine "KI-Gelm Landesamt für Geoinformation und Landesvermessung Niedersachsen (LGLN) wird eine "KI-Gebäudeerkennung" entwickelt, um auf Grundlage von digitalen Orthophotos (DOP) den Gebäudebestand im Amtlichen Liegenschaftskataster-Informationssystem (ALKIS) zu aktualisieren.

Dabei müssen systematisch die Differenzen zwischen den von der KI erkannten Gebäuden und den Hausumringen aus ALKIS berechnet werden. Diese Differenzen liefern Hinweise auf Unstimmigkeiten in den ALKIS-Daten. Verwendet man manuell erzeugte Referenz-Daten, erlauben die Differenzen dagegen eine Beurteilung der Qualität der KI-Modelle.

ens<br>Um die Differenzen zwischen den beiden Datensätzen quantifizieren zu können, nutzen wir eine Reihe Von Metriken: Darühter Standards wie intersection over Union (100), Mean Average Precision und F1score, sowie Anniichkeiten der geometrischen Eigenschaften der Hausumringe. Für die Berechnung dieser Metriken haben wir auf Grundlage von GeoPandas und weiterer Open Source Software ein Python-Package entwickelt, weiches wir bereits produktiv einsetzen. Dieses Tool erlaubt uns auch einen Vergleich mit anderen frei verfügbaren Datensätzen (wie z.B. den Gebäuden aus OSM oder Microsofts Building Footprints). Es ist damit möglich, gezielt für ein Gebiet die Übereinstimmung der Hausumringe zwischen den jeweiligen Datensätzen zu messen.

Im Vortrag vergleichen wir die Qualitiät bzw. die Übereinstimmung der Hausumringe der jeweiligen Daim vonrag vergielchen wir die Qualitiat bzw. die

Lukas Sanner Mike Engel

 $J$ ÖRG HÖTTGES $^1$ 

## <sup>1</sup> Institute for Smart City Engineering (ISCE) FH Aachen

**Zusammenfassung:** QKan ist ein Planungs- und Verwaltungswerkzeug für Kanalnetzdaten von kommunalen Entwasserungssystemen. Es ist zunächst aus der Planungspräxis entstanden, wurde jedoch seit einigen Jahren auch für andere Themenbereiche weiterentwickelt. So überbrücken Datenaustauschschnittstellen die Lücken zwischen den kommerziellen Kanalkataster- und Simulationsprogram-Then und enerchtern die Datenweitergabe zwischen Kanaliferzbetreiber und Planer. Werkzeuge Zur Verwaltung des Kanalzustands erweitern den Einsatzbereich von QKan und decken ein wichtiges An-wendungsfeld der Kanalnetzbetreiber (Kommunen, Wasserverbände) ab.

In diesem Beitrag werden ausgewählte Aspekte der Umsetzung solche eines Planungssystems in OGIS erläutert, die beispielhaft für ähnliche Projekte stehen können. Es werden zwei innovative Nutzungsmöglichkeiten des Clipboards vorgestellt. Anhand des Datenmodells wird der Umgang mit Referenztabellen und der dabei bewusst eingegangene Kompromiss zwischen Theorie und Praxis darge-<br>stellt. Abschließend wird auf die Verbreitung von QKan eingegangen.

**Schlüsselwörter:** Siedlungswasserwirtschaft, Kanalnetzplanung, Visualisierung, QGIS

#### 1. Einleitung1. Einleitung

QKan ist ein auf QGIS basierendes Planungssystem für Kanalnetze und besteht aus Plug-Ins und einer SpatiaLite-Datenbank, das über zahlreiche Datenaustauschschnittstellen, vielfältige Planungsner SpatiaLite-Datenbank, das über zahlreiche Datenaustauschschnittstellen, vielfältige Planungs $w$ erkzeuge, Dateneingabeiormulare und Visualisierungsmoglichkeiten für den praktischen Einsatz in werkzeuge, Dateneingabeiormulare und visualisierungsmöglichkeiten für den praktischen Einsatz in<br>Kommunen, Wasserverbänden und Ingenieurbüros verfügt (Abb. [1](#page-167-0)). Auf <u>www.qkan.eu</u> steht eine stetig

Für den planenden Ingenieur ist von besonderer Bedeutung, dass ein Workflow alle notwendigen Be-Fur den planenden ingenieur ist von besonderer Begeutung, dass ein workhow alle notwendigen Bearbeitungsschritte beginnend mit der Datenübernahme bis hin zur Übertragung an ein hydrodynamisches Simulationsprogramm umfasst und so weit automatisiert, dass unter der Voraussetzung vollstandig vanuierter Daten (niehur ist in der Praxis naturiich zusatzlich ein erheblicher Zeitaulwahu zu berücksichtigen) die Bearbeitung innerhalb weniger Stunden durchgeführt werden kann. Dieser Workflow ist in der Dokumentation (s. o.) exemplarisch erläutert.

QKan lässt sich für Kanalnetzbetreiber als universelles Informationswerkzeug verwenden, da QGIS inzwischen der Warten in der Wasserungen der Wasserung weiter der Weiteren das Zur Installationsweit zur Installationsweit zur Installationsweitet weiter der Positorium zur Installationsweite zur Installationsweite der Ausna zwischen in der Wasserwirtschaft weit verbreitet ist, OKan-Weer das QGIS-Repository zur Installation zur Verfügung steht, und QKan-Projekte lediglich aus der SpatiaLite-Datenbank und einer Projektdabei bestehen. Gegebenemalis konnen Zusatzlich Ergebinsuateien zu hydrodynamischen Simulationen

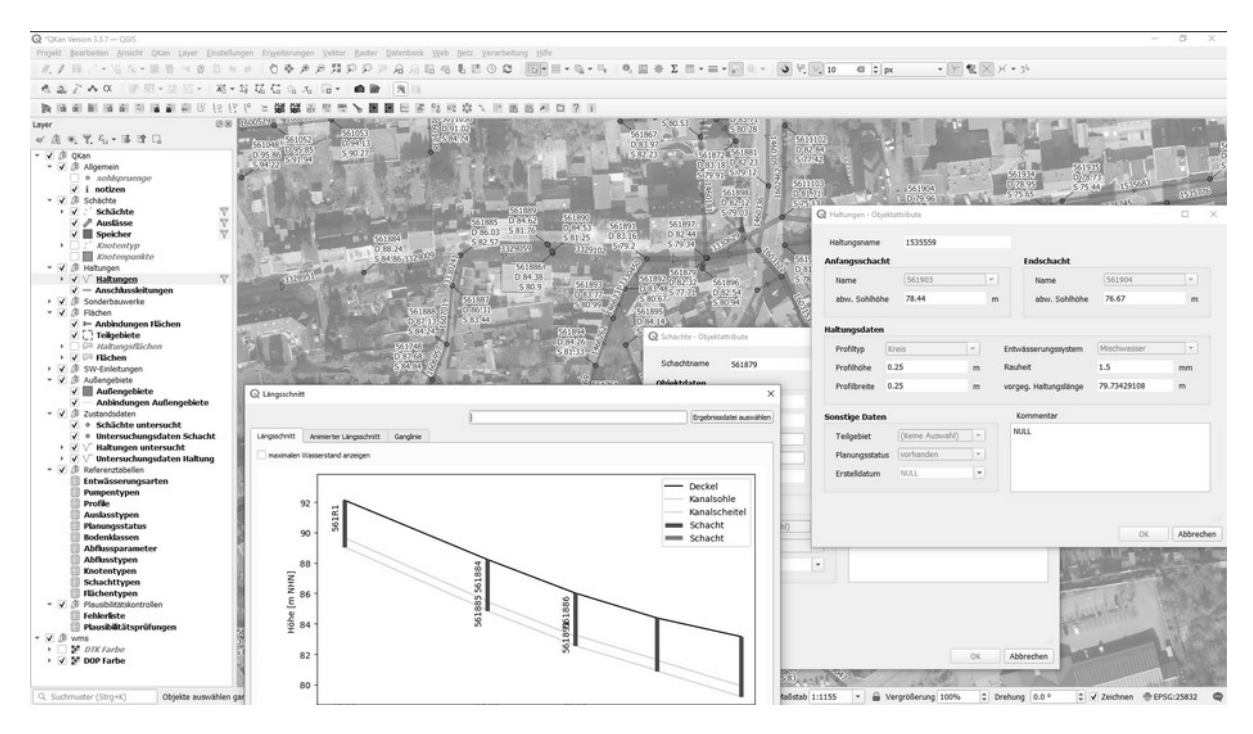

<span id="page-167-0"></span>Abb. 1: QKan mit Längsschnitt und Eingabeformularen

# 2. Erweiterte Clipboard-Funktionalität

Eine interessante Entwicklung auch für andere fachlichen Anwendungsfelder stellt die in QKan imple-Eine interessante Entwicklung auch ihr andere fachlichen Anwendungsleider steht die in OKan impleden eine Daten übernamme von Tabenendaten über das Unpboard dar. Auch wenn Kanametzuaten in mendene Datendbernamne von Tabellendaten dber das Cilpboard dar. Auch werin Kanametzdaten in<br>den meisten Fällen über die etablierten Datenaustauschformate (DWA-M 150, ISYBAU) zur Verfügung gestein werden, gibt es doch durchaus auch Anwendungslahe mit einfachen Tabellendaten, meistens die Fohn einer Text- oder Excel-Datei. In GKan wurde eine erweiterte Clipboard-Funktion implementent, die eine hohe Flexibilität in Bezug auf die Spalten und deren Bezeichnungen bietet:

- Beliebige Reihenfolge der Spalten
- Spaltennamen werden "erraten" und dem entsprechenden QKan-Spaltennamen zugeordnet
- überflüssige Spalten werden ignoriert
- fehlende Spalten werden übersprungen, mit Ausnahme der Pflichtspalten
- im WKT-Format (siehe [\[3\]\)](#page-170-0) vorhandene Objekte (Spaltenname *wkt\_geom* analog zu QGIS)<br>• im WKT-Format (siehe [3]) vorhandene Objekte (Spaltenname *wkt\_geom* analog zu QGIS) werden übernommen
- werden übernommen<br>• falls keine Spalte *wkt\_geom* vorhanden ist, werden graphische Objekte (Schächte, Haltungen) automatisch aus vorhandenen Koordinaten erzeugt

Der Anwender übernimmt die Daten aus der Textdatei oder der Excel-Tabelle mit der Kopierfunktion (Sug+C) in das Ciipboard. In OKan muss anschließend der entsprechende Layer ausgewählt werden. zum Einfügen der Daten wird das Mehu oder die Schamlache "Tabellendaten aus Clipboard einfügen genützt. Vor dem Einlugen kann mit der Füriktion "Tabellendaten aus Clippoard. Zuordnung anzeigen geprüft werden, weiche Spalten erkannt und weichen QKan-Spalten sie zugebrunet wurden. Für das "Erraten" der Spaltennamen wird eine interne Liste mit möglichen alternativen Spaltenbezeichnungen verwendet, die mit der Python-Funktion *fnmatch* auf mögliche Übereinstimmung geprüft werden. Bei-

spielsweise wird für die x-Koordinate (QKan-Bezeichnung "xschob") wird die Liste *['xob\*', 'xschob\*']* genutzt. Ein Beispiel für zwei eingefügte Tabellen zeigt Abb. [2](#page-168-0).

#### **Schächte als Texttabelle:**

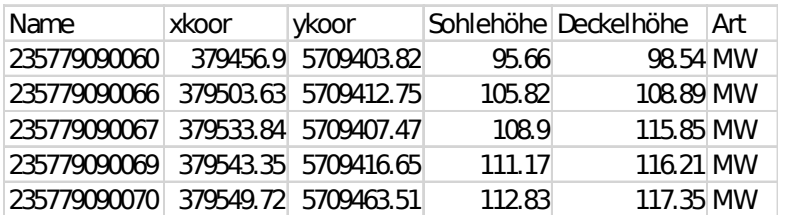

#### **Kanäle als Texttabelle:**

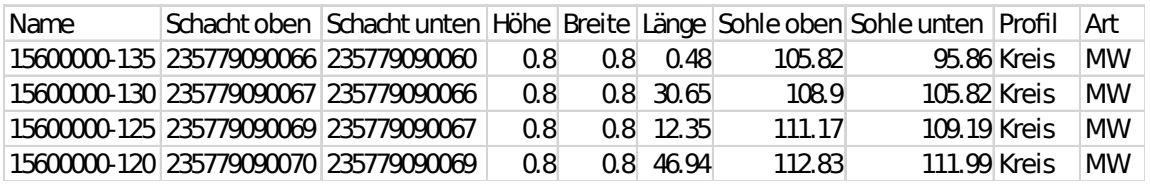

#### **In QKan-Tabellen eingefügte Daten und automatisch erzeugte Schächte und Kanäle:**

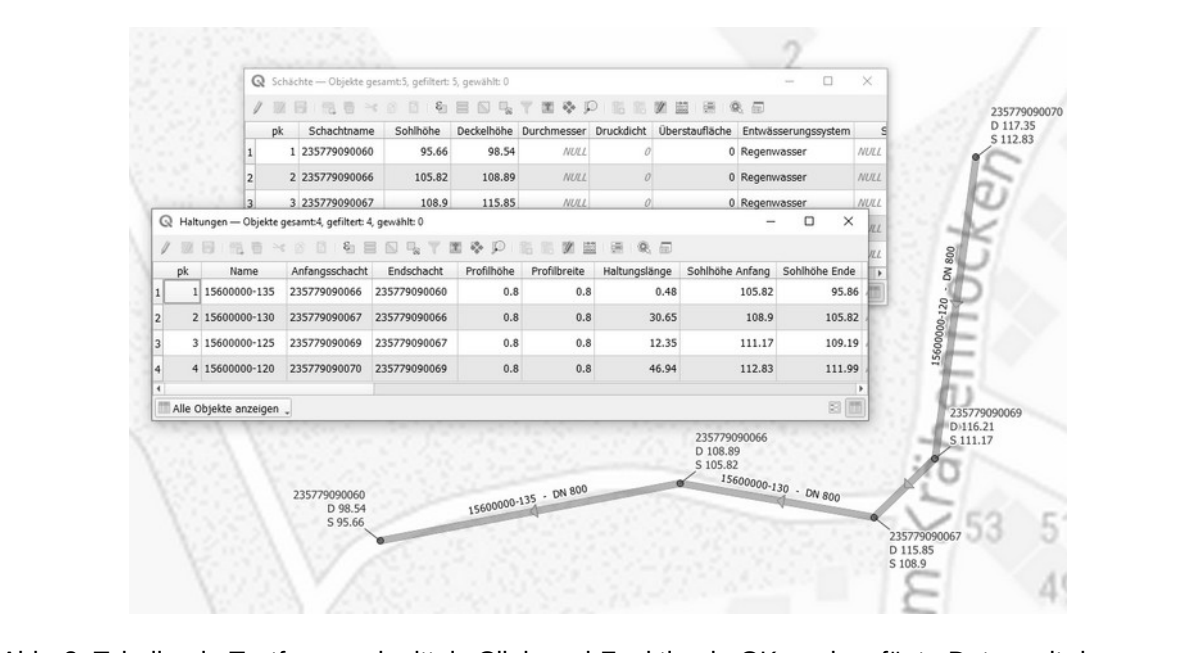

<span id="page-168-0"></span>Abb. Z: Tabellen in Textform

Eine weitere Funktion nutzt ebenfalls das Clipboard: Wenn die Funktion "Zoom zu Zwischenablage" aufgertheit wird, zoomt GKan im ausgewählten Layer zu dem Objekt, das zuvor in die Zwischenablage kopien wurde. Dannt wird die deutlich aufwahulgere Prozedur, bei der zunächst die zugenonge-nabelie aufgerufen und dann der Objektname im Suchen-Dialog eingefügt werden muss, wesentlich abge-<br>kürzt.

## Referenztabellen

Beim Austausch von Kanalnetzdaten mit Hilfe genormter Datenaustauschformate wird auf zahlreiche Beim Austausch von Kanainerzuaten mit Hille gehörinter Datenaustauschlorinate wird auf zahlreiche<br>Referenztabellen zurückgegriffen. Diese sind zwar in den betreffenden Richtlinien DWA-M 150 [1] soReierenztabenen zurückgegnnen. Diese sind zwar in den betreifenden Richtlinnen DWA-M 150 [1] S0-<br>wie BFR Abwasser [2] aufgeführt (siehe Abb. 3), unterscheiden sich aber selbst für gleichartig[e T](#page-170-2)hemenbereiche erheblich und werden zudem häufig insbesondere von großen Kommunen oder Wasser-<br>verbänden individuell geändert oder ergänzt.

Da QKan u. a. dazu dient, Daten zwischen verschiedenen Anwendungsprogrammen zu transferieren, wurde entschieden, kein eigenes Kurzeisystem für OKan-zu entwicken und grundsatzlich Langtexte zu verwenden. Auch wenn diese Festlegung für Datenbanken ungewöhnlich ist, soll es doch dem Anwender eheichten werden, direkt in den Datenbanktabellen zu arbeiten und dont Daten einzulugen und herauszukopieren oder diese mit Hilfe des Ausdruckseditors spaltenweise zu bearbeiten. Interne Refe-Teriztabellen unterstützen in QKan den Anwender, dass hur vorgegebelle werte verwendet werden. Werte, die in den Referenztabellen nicht enthalten sind, werden in OGIS üblicherweise in Klammern dargestellt, z. B. "(Mischw.)".

Das Problem, dass beim Import auf QKan-Referenztabellen zurückgegriffen werden muss, um eine können dazu werden aktuell trotzdem. Dazu werden aktuelle dem. Dazu werden aktuell in den den aktuell zu zusät<br>Zubitation Konnen, besteht naturien trotzgen. Dazu wergen aktuell in QKan zusatzliche Mougle erganzt, die gen Anwender daber unterstützen, vor dem import die Reierenztabellen automatisiert zusammenzustellen und gegebenen aus, nahs unbekähnte Schlussehwerte importiert wurden, diese nachträglich gegen die

Auch beim Datenexport wird auf diese Referenztabellen zurückgegriffen. Mit Hilfe eines Werkzeugs zur auforhauschen Plausibilitätskohtfolle konnen ieniende Einträge in der Reierenztabelle aufgelistet

### **ISYBAU 2016, Referenztabelle G 101 (Entwässerungssystem/Kanalart):**

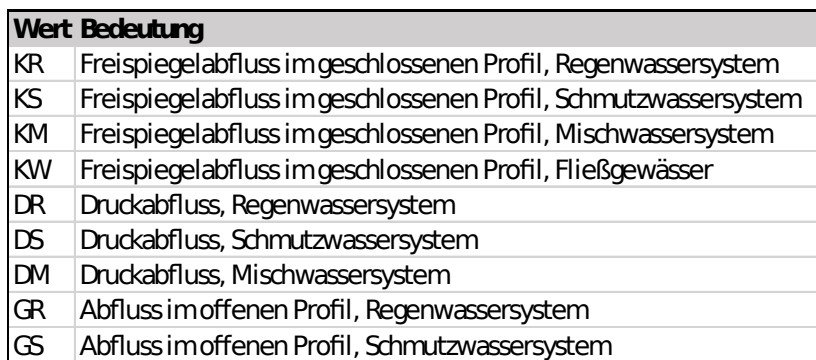

### **DWA-M 150, Referenztabellen 103 – Kanalart und 104 - Kanalnutzung:**

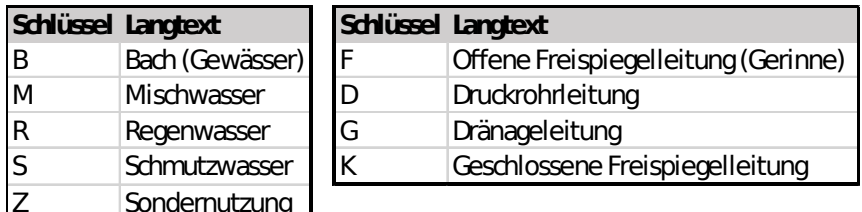

<span id="page-169-0"></span>Abb. 3: Vergleich der Referenztabellen in den Richtlinien DWA-M 150 und BFR Abwasser ([\[1\],](#page-170-2) [\[2\]](#page-170-1))

## Anwenderkreis

Seit QKan im Aug. 2016 gestartet wurde, haben sich insgesamt 7 Ingenieurbüros finanziell an dem Projekt mit Unterstützung durch ein Förderprogramm des Landes NRW beteiligt. Seit einem Jahr finder im diesen Kreis regennalsig ein Anwendenteilen statt. Gielchzeitig naben einige Kommunen und ein wasserverband interesse am Einsatz von OKan gezeigt und beteiligen sich ebemalis infanziell an aar wellereritwicklung. Die letzten versionen auf dem QGIS Plugin Repository wurden jeweils von ca.

Während bei den Ingenieurbüros vor allem Funktionen zur Vor- und Nachbereitung von hydraulischen Nachweisen im Fokus siehen, legen die Betreiber von Kanalnetzen eher wert auf die Verwaltung des Kanalzustandes. Kanalnetzbetreiber sind gesetzlich verpflichtet, in regelmäßigen Abständen das ge- $\frac{1}{2}$ Entwicklungsschweisuchen (Z. B. in NRW alle 15 Jahre gemaß SuwVO Abw [4]), so dass ein Entwicklungsschwerpunkt von QKan die Visualisierung der Ergebnisse dieser Zustandsuntersuchungen ist. Dazu genon auch die Nutzung von Fotos und Videos aus den Kaniërabelaniungen, die durch Klick auf entsprechende Markierungen an den Kanälen angezeigt werden können. Während die Konfiund Videos ein Verfahren ein dem die großen eine Verfahren der dem die geros verfahren der Folds und videos ein verlannen einwicken werden, mit dem die große Anzahl von Dateien merarchisch in verzeichnisse eingebrühet werden können und sichergesteht ist, dass neue Datermeierungen sicher

## Kontakt zum Autor:

Prof. Dr. Jörg Höttges ISCE, FH Aduleil Bayemallee 9 Tel.: 0241 / 6009 - 51176 $h = 0.0009 - 31170$ hoettges@fh-aachen.de

# Literatur und Quellen

<span id="page-170-2"></span>[1] Merkblatt DWA-M 150: Datenaustauschformat für die Zustandserfassung von Entwässerungssystemen

<span id="page-170-1"></span>[2] Baufachliche Richtlinien Abwasser. Bundesministerium für Wohnen, Stadtentwicklung und[2] Baufachliche Richtinien Abwassen. Bundesministehum für Wohnen, Stautentwicklung und<br>-Bauwesen. Bundesamt für Infrastruktur. Umweltschutz und Dienstleistungen der Bundeswehr. Stand: 2022

<span id="page-170-0"></span>[3] Simple Feature Access. Wikipedia: [https://de.wikipedia.org/wiki/](https://de.wikipedia.org/wiki/Simple_Feature_Access#Well-known_Text)https://de.wikipedia.org/wiki/  $\begin{array}{ccc} \text{Simple} & \text{Feature} & \text{Access.} \end{array}$ 

<span id="page-170-3"></span>[4] Selbstüberwachungsverordnung Abwasser. Ministerium für Klimaschutz, Umwelt, Landwirtschaft, Seinstühlerwächungsverbrundig Abwässer. Ministerium für Kr wirtschaft, Natur- und Verbraucherschutz NRW, Stand: 15.07.2020

# **Geografische PostgreSQL Erweiterungen: pgRouting und PostGIS**

In diesem Vortrag werden wir einen zielführenden Einblick in pgRouting und PostGIS geben und anh diesem vontag werden wir einen zienumenden Einblick in pgRouting und PostGiS geben und anrianu von Beispielen aus der Praxis einen kurzen weg durch mogliche Einsatzgebiete von pyrodung<br>...

In modernen Applikationen werden geographische und räumliche Daten immer wichtiger, welche effizien mütten Applikationen werden geographische und raumliche Daten immer wichtiger, weiche einzient in einer Datenbank gespeichen und verändeltet werden mussen. PostGiS, als Erweiterung von PostgreSQL für geographische und räumliche Daten, bietet diese Möglichkeit. In Kombination mit pg-Rögling wird eine Rögling-Furiktionalität innen läbt einer PostgresQL Datenbank ermöglicht. Wir den agert genannten woglichkeiten für die Verandeltung und Auswertungen Können Z.B. Taurmiche Daten aggregiert werden oder die Fragen "Welches ist der kürzeste Weg von Punkt A nach Punkt B?" beant-<br>wortet werden.

PostGIS und pgRouting sind Open-Source und werden unter der GNU General Public License veröf-Fusions und pyrrodung sind Open-Source und werden unter der GNO General Public License Verorfentlicht. Der Unterhalt und die Weiterentwicklung werden durch eine grosse Community seit 23 Jahen gewähnelstet. Als Extensions lassen sich beide in PostgresQL integneren und konnen dahn von einer Vielzahl an Software Produkten weiter verwendet werden.

In diesem Vortrag werden wir einen zielführenden Einblick in pgRouting und PostGIS geben und anh diesem vontag werden wir einen zienunfenden Einblick in pgRouting und Postere geben und an- $\frac{1}{10}$  find von beispielen aus der Praxis einen Kurzen weg durch mogliche Einsatzgebiete von pyrodung

Marion Baumgartner

Julian Hafner

# **OGC API: Features mit MapServer**

Seit Version 8 unterstützt MapServer auch die OGC API: Features, weitere Standards werden sicher folgen. In der Demo-Session wird gezeigt, wie man MapServer 8 so konfiguriert, dass die eigenen Daten auch doel die OGC Api beleit gestellt werden konnen und wie man die Landing Page individueli gestalten kann.

ogc API: Features ist der Nachfolger des WebFeatureService und man muss gar nicht viel tun, um seine MapServer-Dienste als OGC API: Features Server bereit zu stellen. Vor allem, wenn man bereits MapServer-basierte Dienste betreibt, sind nur kleine Änderungen bzw. Erweiterungen der Konfiquration notwendig.

Die OGC API Familie weicht technisch stark von den alten Diensten wie WFS und WMS ab, keine Get- oder Post-Parameter, keine XML-Dokumente, die hin und her geschickt werden. Wie immer mer-Ken die Endanvenden nien von diesen technischen Hintergrunden hicht vier Solange alles für Kliomen. von WFS seit einiger Zeit 'WFS / OGC API - Features' heißt. Als GIS-ExpertInnen sollten wir auch etvon WFS seit einiger Zeit 'WFS / OGC API - Features' heißt. Als GIS-ExpertInnen sollten wir auch et-Was deter in die Themaak eintduchen und Kennunsse der Eindergrunde naben, um bei aufletenden Problemen eine Losung zu imden. In der Demo-Session wird daher mehr hier die Koninguration des MapServers gezeigt sondern auch die Unterschiede zw. WFS und OGC API: Features aufgezeigt

https://www.mapserver.org/ogc/ogc\_api.html

Jörg Thomsen

**KI, GIS, EO & FOSS: Erfahrungen & offene Fragen rund um artifizielle Intelligenz**

## **KI, GIS, EO & FOSS: Erfahrungen & offene Fragen rund um artifizielle Intelligenz**

Im Vortrag wollen wir die faszinierende Welt der künstlichen Intelligenz (KI) im Kontext von Geoinform vortrag wohen wir die faszinierende weit der Kunstlichen. mationssystemen (GIS) & Earth Observation (EO) betrachten.

Gemeinsam wollen wir (keine KI-Experten, aber reichlich Praxiserfahrung) Begriffe klären, konkrete Allwendungsbeispiele vorstellen und dabei auch wichtige onehe Fragen zur Diskussion stellen. Dieser voltrag minimit sie mit auf eine Reise uurch die spannende Ombruchszeit, in der sich auch unsere Branche befindet und soll Diskurs anregen.

Unser Vortrag "KI, GIS, EO & FOSS: Erfahrungen & offene Fragen rund um artifizielle Intelligenz" wirft einen Blick auf die aufregenden Entwicklungen im Bereich künstliche Intelligenz und deren Anwendung in Geoinformationssystemen und Earth Observation. Wir möchten klarstellen, dass die Vortragenuen Praktiker und Erftwickler sind, nicht aber ausgewiesene Ki-Experien. Unsere Betrachtung der Branche, langjährige Erfahrung sowie unser Streben nach Innovation haben uns jedoch dazu motiviert, dieses spannende Thema zu erkunden und unsere Erfahrungen zu teilen.

Unsere Präsentation beginnt mit einer Klärung von Begriffen wie KI, Machine Learning und Deep Learning, um ein gemeinsames Verständnis zu schaffen. Wir werden auch einige prominente KI-Produkte/Software (z.b. ChatGPT, Dall-E 2, Midjourney usw.) kurz erläutern. Anschließend werden wir eivon Trainingsdaten für Bilden in Die Nutzung von die Nutzung von textbasierten und den einen und der Genenen un<br>Die Nutzung beispiele ihr Ni-Alfwendungen in Gib und EO prasentieren, darunter die Genenen und von Trainingsdaten für Bildklassinkationen und die Nutzung von textbasierter Kr zur Unterstützung bei der Programmierung.

Darüber hinaus möchten wir wichtige offene Fragen diskutieren und Feedback von der Community sammeln. Themen wie Lizenzierung von KI-generiertem Code, Überprüfbarkeit von KI-Entscheidungen (desnam mogen wir doch FOSS auch so sehr), einische Aspekte und vieneicht auch die Zukumt unserer Branche stehen im Mittelpunkt. Unsere Präsentation son zum Nachdenken anlegen und den Dialog doer die Chancen und Herauslonderungen der Krim unserenn Omleid forden. Wir neuen uns darauf, weitere Aspekten in sich hoffentlich anschließenden Folgediskussionen zu ergründen.

Hinweis: Diese Einreichung wurde mithilfe von ChatGPT erstellt.

Marc Jansen

Carmen Tawalika

## **Zerstörte Städte: Historische Karten des Zweiten Weltkriegs in QGIS erfassen und analysieren**

ANASTASIA BAUCH, KLAUS STEIN<sup>1</sup>

## <sup>1</sup>Universität Bamberg

**Zusammenfassung:** Historische thematische Karten, die auf der gleichen Stadtgrundkarte beruhen, Diligen eine Mult-Layer-Geodalenbahk auf Papier. Wir zeigen, wie wir diese Karlensalze in QGTS als<br>Einem eine Mult-Layer-Geodalenbahk auf Papier. Wir zeigen, wie wir diese Karlensalze in QGTS als Thick Map erfassen und für die denkmalwissenschaftliche Forschung aufbereiten und nutzen.

**Schlüsselwörter:** Historische Karten, GIS, QGIS

Geodaten sind älter als Computer – nur hießen sie zuvor noch nicht so. Thematische Karten dienten nicht nur der Visualisierung und Auswertung geobezogener Daten, häufig wurden Karten auch genutzt, um thematische Geodaten festzunatien, indem informationen auf einer Grundkarte farbiich oder in Schraffuren eingezeichnet wurden - die Karte selbst war hier die Geodatenbank.<sup>46</sup>

#### <span id="page-173-0"></span>**UrbanMetaMapping**

<span id="page-173-2"></span>Im Forschungsverbund UrbanMetaMapping47 (UMM) analysieren Wissenschaftler/-innen unterschiedli[n](#page-173-3) Polschungsverbung Orbannetanapping (Onnin) analysieren Wissenschanden-innen unterschiedlicher Disziplinen aus verschiedenen Ländern gemeinsam Kriegsschadenskarten für europäische Städ-Le und erschließen historische Kartenquellen der Kriegs- und Nachkriegszeit aus den Archiven. Im zweiten weitkrieg naben die Stadtischen Benorden auf Stadtplanen die Schaden von Luitangnien.<br>. Karten, um Aufrahmaheiten, nutzbaren Wohlfraum, aber auch zukunftigen Neubau zu planen. Der Vergieren unterschiedlicher Karten Zeigt, nach Weichen Khienen Kriegsschauen in unterschiedlichen beiden Kartiert wurden, weichen Einlichs teilweise politische Entscheidungen natien (ob ein Gebäude. beispielsweise als "beschaufgt" oder "Zerstort" kanten Wurde), zeigt aber auch Zehliche Venaue. Zu berücsichtigen sind auch die 1943-1944 erarbeiteten Richtlinen zur Schadenskartierung von Konstanty Gutschows Arbeitsstab Wiederaufbau zerstörter Städte, von denen nicht abschießend unter-sucht ist, in welchen Städten sie zur Anwendung kamen. [2] Im UMM-Projekt an der Uni Bamberg<sup>48</sup> di-<br>gitalisieren wir<sup>[49](#page-173-7)</sup> ausgewählte Karten zur näheren Analyse in QGIS.

#### <span id="page-173-6"></span><span id="page-173-4"></span>**Schadenskarten der Nürnberger Altstadt**

Für die Nürnberger Altstadt liegen uns eine Reihe von Schadensplänen und andere thematische Kar-Für die Nurmberger Allstädt liegen uns eine Reihe von Schädensplanen und andere thematische Kalten aus dieser Zeit vor, die unter anderem die Zunahme der Schäden nach aufeinanderfolgenden Luft-schlägen dokumentieren.

Als Grundlage für die Erfassung der Schäden diente jeweils eine gedruckte Basiskarte, die vom städti-Als Grundlage im die Erlassung der Schaden diente jeweils eine gedruckte Basiskarte, die vom Stadti-Sches vermessungsamt nurmerg 1942 wanischemich iur den Katastrophenschutz ersteht wurde. nach einem Luitangim wurden auf einer Solchen Basiskarte die neu mitzugekommenen Schäden nach Schwere Klassinziert als Neuschauen eingezeichnet. Von vongen Angimen besiehende Schauen

<span id="page-173-1"></span>[46](#page-173-0) Ein bekanntes Beispiel ist Booth's Poverty Map von 1889 [1], <u>https://booth.ise.ac.uk/map/14/-0.11/4/51.5064/100/0</u>

- <span id="page-173-3"></span>47 <u>https://urbanmetamapping.uni-bamberg.de/</u>
- <span id="page-173-5"></span>https://urbanmetamapping.uni-bamberg.de/<br>[am Kompetenzzentrum für Denkmalwissens](https://urbanmetamapping.uni-bamberg.de/)chaften und –technologien (KDWT) https://www.uni-bamberg.de/kdwt/,
- <span id="page-173-7"></span>nttps://www.uni-pamperg.ge/kgwt/,<br>[49](#page-173-6) [Carmen Enss, Anastasia Bauch,](https://www.uni-bamberg.de/kdwt/) Klaus Stein, Laura Grallert, Luisa Omonsky und Charlotte **Stauske**

gen den Stand der Schutträumung oder (nach dem Krieg) des Wiederaufbaus [6]. Eine Wertstufenkargen den Stand der Schuttfauhlung oder (hach dem Kneg) des wiederaundaus [6]. Eine wertstüfenkalre kalegonsien historische, historisch wertvolle und historisch wertvollste Gebaude (siehe Abbildung  $1$ 

<span id="page-174-0"></span>Die meisten dieser Karten wurden im Rahmen des ebenfalls am KDWT angesiedelten Vorgängerpro-Die meisten dieser Kanen wurden im Rahmen des Eberhalts am KDWT angesiedenen Vorgangenpro- Deutschland [3] wissenschaftlich aufbereitet.Deutschland [3] wissenschaftlich aufbereitet.

Übereinandergelegt bilden die verschiedenen Papierkarten also unterschiedliche Thematische Layer einer papierbasierten Geouatenbank, die zu den einzelnen Gebauden den "instonschen weit und den Grad der Zerstörung im Zeitverlauf zuweist.

#### **Vom Papier ins GIS**

Die Übertragung dieser Papierdatenbank in QGIS umfasst mehrere Schritte.

## **Georeferenzierung**

Soordroromierden ung<br>Wir georeferenzieren hochaufgelöste Scans der einzelnen Karten auf einer OSM-Grundkarte. Dies funktioniert für Nürnberg ziemlich gut, da die Ecken der Stadtmauern sich hervorragend als stabile Referenzpunkte eignen (Abbildung 1 links).

## **Polygone auf Gebäudeebene**

<span id="page-174-4"></span><span id="page-174-2"></span>Aufwändiger ist das Vektorisieren aller Gebäudeumrisse von Hand.51 Für Nürnberg sind das allein in-Aufwahuiger ist das Vektonsieren aller Gebäudeumlisse von Hand. Für Nurnberg sind das allem inn[er](#page-174-5)halb der Stadtmauer geschätzt ca. zehntausend Haupt- und Nebengebäude.<sup>52</sup> Um sicher zu stel- $\epsilon$ n, dass die Gebäude sauber anemandergrenzen und mehr versehen und denappen, müzen wir hierzu zusätzliche Stütze Suapping. Sterlen Gebaude versetzt zueinander, mussen wir merzu zusatzitche Stutzstellen einitigen (Abbildung 2).

<span id="page-174-6"></span>Da die Gebäudepolygone von insgesamt vier unterschiedlichen Personen erfasst werden, benötigen wir zusätzlich CleanUp-Schritte, um eine gleichbleibende Qualität und Genauigkeit sicherzustellen.

Da alle Karten im Wesentlichen auf der gleichen Stadtgrundkarte basieren, müssen wir die Gebäude-Da alle Karlen im Wesentlichen auf der gielchen Stautgrundkarte basieren, mussen wir die G polygone nur einmal erstellen, dies reduziert den insgesamt nötigen Vektorisierungs-Aufwand.

## **Thematische Annotation**

<span id="page-174-8"></span>Auf diesen Polygonen können wir nun die Informationen der einzelnen Papierkarten als Attribute hin-Auf diesen. Polygonen konnen wir hun die Informationen der einzelnen Papierkarten als Attribute Infi-Spalte, in die für die Karte die Fürste die gebäude die die die die die die der aktuellen Gebäude der aufenden<br>Gebäude spalle, in die für jeues Gebäude die zugenonge Legendemeschmung der aktuellen Kar[te](#page-174-9) als String eingeträgen wird. Dies gent sehr einzieht, muern wir alle Gebaude, die auf der jeweiligen Papierkarte die gleiche Einfärbung (also den gleichen Typ) haben, markieren, und dann die zugehörige Legendenbeschriftung zuordnen. Wir nutzen hier vor allem Autocomplete, dennoch kommen gelegentlich Tipp-<br>und andere Fehler vor, die ebenfalls im CleanUp-Schritt geradegezogen werden.

- 50 <u>https://www.uni-bamberg.de/denkmalpflege/forschung/projekte/schadensaufnahmen/,</u> siehe [4]
- <span id="page-174-3"></span><span id="page-174-1"></span>50 <u>nttps://www.uni-pamperg.ge/genkmalpflege/forschung/projekte/schagensa</u><br>51 [Wir hatten mit automatischen Methoden experimentiert, aber ohne Erfolg.](https://www.uni-bamberg.de/denkmalpflege/forschung/projekte/schadensaufnahmen/)
- <span id="page-174-5"></span>52 Wir haben bislang erst einen Teilbereich vektorisiert.
- <span id="page-174-7"></span>[53](#page-174-4) . bzw. "Topologisches Editieren" E und "Überschneidungen vermeiden"
- <span id="page-174-9"></span>Supposition and the University of the University of the Bezeichnungen vermeiden and the University of Kurzbezeichnungen oder andere effizientere Attributtypen setzten wir bewusst nicht ein. Die unter-<br>Kurzbezeichnungen ode schiedlichen Legenden nutzen nicht immer identische Bezeichnungen, wir ierhten erst im Prozess seibst, weiche vorgenensweisen effizient sind, und die beteiligten Bearbeiterinnen mussten sich in GIS erst einarbeiten. Zudem ist eine spätere Konvertierung in ein emziehteres Format problemios möglich.

## **Plötzlich doch Gebäudeteile?**

Auf der Basiskarte ist ganz klar das einzelne Gebäude die kleinste logische Einheit. Neben- und Rück-Auf der Basiskarte ist ganz klar das einzelne Gebäude die kleinste logische Einheit. Neben- und Ruckgebaude, die worf eine gemigere Hone nauen, sind als eigenständige Einheiten Kanten. Wir mussten iedoch feststellen, dass die zuständigen Stellen bei der thematischen Annotation für sinnvoll erachteten, im Einzenali genauer zu kanteren. So wurden Gebaude einiach hur zu Hallte eingelandt, vor allem aber wurden zur Straße zeigende Haus-Fassaden farbig mit einer anderen Schadenskategorie als uds resulting Gebaude markiert. Auf Papier ist so eine verleiherung einfach machbar, im Gib enordert sie eine Änderung des von uns zu Grunde gelegten Datenmodells.

Im Moment annotieren wir die betroffenen Gebäude mit einem zusätzlichen Attribut. Wir sind unschlüssig, ob ein die Gebäude wir die Gebäude wird der die Gebäude unterteilen Auflücht. Wir sind unschlüssig, ob es sinnvoll wäre, die Gebäude wirklich zu unterteilen und dann mit Assoziationen/Gruppierungen zu arbeiten (was Abfragen komplizierter macht), und wie wir am effizientesten mit den Fassa $den<sup>55</sup>$  umaehen.

## <span id="page-175-0"></span>**Wiederaufbau**

wieder daribud<br>Zerstörte Gebäude wurden (nach dem Krieg) häufig wieder aufgebaut oder instandgesetzt, was wir als entsprechenden Eintrag in die Attributtabelle annotieren. Schwieriger ist für uns der Umgang mit Gebauden, die Kompleit abgenssen wurden, und gegebehenden Gebäuden ihm anderen Grundnissen Platz machten. Da diese Gebäude auf den entsprechenden (Nachkriegs-)Karten nicht mehr vorhanden sind und sich stattdessen dort andere befinden, liegt uns für diese Bereiche nun keine gemeinsame Basiskarte vor. Um dies korrekt wiederzugeben, planen wir, die entsprechenden Gebäudepolygone der Neubauten nachzukartieren und für alle Gebäude zusätzlich Abriss- und Neubauzeiten anzugeben, was uns durch Filtern eine korrekte Wiedergabe der Situation zu einem konkreten Zeitpunkt er-<br>laubt.

## **Analysieren und Explorieren**

Durch die beschriebene Erfassung der Papierkarten im GIS bekommen wir eine Thick Map als Arburch die beschriebene Friassung der Papierkanten im Gis bekommen wir eine Trick wap als Arbeitsgründlage für weitere Forschungsfrägen. Sie bietet uns einfache Moglichkeiten für Bernaßung und Quantinzierung, z.b. um das Ausmals von Zerstorungen quantitativ zu erlässen. vor allem aber können wir Querbezüge über die einzelnen Kartenebenen hinweg analysieren, sowohl bezüglich zeitlicher Abiologen (Schauenskählen) als auch in Kombination (z. B. Schauenskählenung mit historischer Bedeutung).

## **Historische Kartierungsfehler**

motonisone Kartierungsferner<br>Auf drei Karten aufeinanderfolgender Luftschläge Anfang 1945 wurden jeweils wie oben beschrieben die Altschäden und Neuschäden kartiert. Während auf der Karte vom April die im Februar als neu erlassien Schauen kortekt als Altschauen Kanten sind, Temen diese teilweise auf der Karte vom Marz. Diese Kartierungsfehler geben uns unter anderem Hinweise auf die Kartierungsqualität und Vorgehensweise. Uns war dieser Fehler aus vorhergehenden Analysen bekannt [5], mittels GIS ist er offensichtlich und auch quantitativ messbar.

## **Querbeziehungen**

Die Verknüpfung der unterschiedlichen thematischen Karten ermöglicht die Überprüfung verschiede-Die Verknupfung der unterschiedlichen Inemaltschen Karten ermöglicht die Oberpruntig verschiededer Hypothesen aus dem Bereich Denkinatifiedhe. Welche zuvor als historisch wertvoll verzeichneten Gebäude wurden beispielsweise mit welcher Schadenskategorie belegt und wurden diese Gebäude

<span id="page-175-1"></span>[55](#page-175-0) Die explizite Kartierung der Fassaden gibt uns einen weiteren Hinweis auf die Ziele der Kartierung. Für die Frage, ob ein Gebäude weiter nutzbar ist, ist sie wenig hilfreich (hier wäre die explizite Kartierung statisch tragender Wände relevanter), aber für einen Überblick über den Erhalt des historischen Stadtbildes in der entsprechenden Straße eine wichtige Information.

möglicherweise bevorzugt wiederaufgebaut? Wurden Gebäude als total zerstört klassifiziert, wenn sie möglichen Stadtneuplanungen im Weg standen?

### **Visualisierungen**

visualisisie rangsi.<br>Gerade zur Exploration nutzen wir extensiv Visualisierungen (Abbildung 3) von Querbeziehungen, die uns einen schneilen Oberblick geben, weiche Aspekte wir quantitativ haner beträchten Soliten. Zudem sind diese Visualisierungen hilfreich, um in Veröffentlichungen die entsprechenden Ergebnisse zu veranschaulichen, vor allem wenn die Zielgruppe eher in Karten als in Zahlen denkt.

ein weiterer Vorteil für die Publikation ist Rechtssicherheit: Die Copyright-Situation dieser alten Pläne ist sehr unübersichtlich, eine Veröffentlichung häufig nicht möglich. Die GIS-Daten können wir frei nut-<br>zen und sowohl als Datensatz als auch als Bild verbreiten und zur Verfügung stellen.

### **Zeitliche Abläufe**

Lottnorte Wistento<br>Die Querbeziehungen zwischen zeitlich aufeinanderfolgenden Schadenskarten geben uns ein Bild des Verlaufs. Dabei bekommen wir nicht nur einen Einblick, wie die Stadt durch aufeinander folgende Luftsing in können starker zerstort wurde (und eindeckten den öben beschriebenen Kanterungsferner), sondern können beispielsweise auch Änderungen in der Klassifizierung finden.

Für die interaktive Darstellung der Zeitverläufe haben wir mit entsprechenden QGIS-Extensions experumue intertative.<br>Contractor

## **SQL-Abfragen, virtuelle Layer und virtuelle Attribute**

Zur wissenschaftlichen Erschließung der Karten gehen wir zunächst weitgehend explorativ vor. Wir nutzen die regelbasierte Visualisierung von QGIS, um Querbezüge zwischen Attributen aus den unter-Schiedlichen Onglindikalten Tanbilch oder durch Schnalluren anzuzeigen. Viele der ihr uns relevante Abfragen führen aufgrund dieser Querbezüge schnell zu sehr komplizierten (wenngleich nicht sonderlich komplexen) SQL-Queries wie

("Schad\_X265" ILIKE 'mehr als % Prozent zerstört' OR "Schad\_X265" ILIKE 'über % Prozent zerstört') AND "Typ\_X210" ILIKE 'historisch' ...<br>QQIS bietet und mit virtuellen Feldern, wirtuellen Feldern, die Möglichkeit, die Möglichkeit, die Möglichkeit

QGIS bietet uns mit virtuellen Attributen (virtuellen Feldern) die Möglichkeit, dies zu vereinfachen. Wir Quis bietet uns mit virtuellen Attributen (virtuellen Feldern) die Moglichkeit, dies zu vereinlachen. Wir<br>definieren neue virtuelle Felder "beschädigt" und "historisch", die wir in weiteren Queries nut-

Virtuelle Layer bieten uns ebenso die Möglichkeit, entsprechende Sichten zu erzeugen und zu persisvirtuer

#### **Ausblick**

Ausbilck<br>Wir stehen in der Auswertung unserer Daten erst am Anfang, schon die ersten Ergebnisse erweisen  $\frac{1}{2}$ sich als sehr inheim. Neben der vollstantigen Enassung der Allstadt inhemalb der Stadtmader und gegebenenfalls interessanter Bereiche außerhalb würden wir die Daten gerne mit zusätzlichen georeferenzierten Quellen (z. B. Sozialdaten) anreichern.

Ebenso wären Vergleiche mit als GIS erfassten Schadenskarten anderer Städte für uns äußerst interebenso waren vergieldrie mit als Gib enassien Schauensi

Und schließlich explorieren wir gerade erst die volle Tiefe der möglichen Analysen, die uns nun auf

Wir können nur dazu aufrufen: Erfasst historische Karten aller Art in GIS. Es lohnt sich!

## Kontakt zum Autor:

Anastasia Bauch und Klaus SteinAnasiasia Bauch uni Universität Bamberg oniversitat Bamberg<br><u>anastasia.bauch@uni-bamberg.de</u> klaus.stein@uni-bamberg.de

# Literatur und Quellen

[1] Booth, Charles; Life and Labour of the People in London; Macmillan and Company, 1891.

--<br>[2] Diefendorf, Jeffry M.; Konstanty Gutschow and the Reconstruction of Hamburg; Central European 1985; [https://doi.org/10.1017/S0008938900016976.](https://doi.org/10.1017/S0008938900016976)

[3] Enss, Carmen M., und Birgit Knauer, eds.; Atlas Kriegsschadenskarten Deutschland: Stadtkartieruss, Carmen M., und Birgit Knauer, eus., Auas Knegsschauenskärten Deutschländ. Stautkänierung und Hentage Making im Wiederaufbau um 1945, Basel. Birkhauser. 2022, <u>https://doi.org/</u> 10.1515/9783035625011.

[4] Enss, Carmen M., Birgit Knauer, und Georg-Felix Sedlmeyer; Kriegsschadensaufnahme des Zweiten Eriss, Carmen M., Birgit Kriader, und Georg-Feilx Seumeyer, Kriegsschadensaumanne des Zweiten Weltkriegs in deutschen Städten als Heritage-Making Moment; in: Arera-Rütenik, Tobias, Paul Beliendon, Stelan Breiting, Rainer Drewello, Mona Hess, und Gernard Vinken, eus., Rompetenzzentium Denkmalwissenschaften und Denkmaltechnologien 2018–2020. Berichte des KDWT 2. Bamberg: Uni-<br>versity of Bamberg Press, Press, 2022. 2022. [https://doi.org/10.20378/irb-54270.](https://doi.org/10.20378/irb-54270)

[5] Enss, Carmen M., und Georg-Felix Sedlmeyer; Ruinen und urbanes Kulturerbe: Stadtkartierung in 2020; [https://doi.org/10.20378/irb-47932.](https://doi.org/10.20378/irb-47932)

[6] Knauer, Birgit, und Carmen M. Enss; Wiederaufbauplanung und Heritage Making im kriegszerstörtel Kriauer, Birgit, und Carmen M. Eriss, wiederaubaupfahung und Hentage Making im Kriegszerstorten Numberg. Historische Stadtkahen als Quelle der Stadtforschung, Moderne Stadtgeschichte, no. 1. 133-60; 2022

**Der Elefant kann's auch allein: Graph-Erstellung aus OSM in der PostGIS-Datenbank.**

## **Der Elefant kann's auch allein: Graph-Erstellung aus OSM in der Post-GIS-Datenbank.**

Vom osm-dump zum voll vernetzten Graphen: Mit osmium, osm2pgsql und einigen simplen Datenbank-Prozeduren gelingt die Umwandlung von rein geographischen Informationen in logische Datenbank-Prozeduren gelingt die Umwandlung von rein geographischen Informationen in logische Daten-<br>strukturen.

Im GitHub findest Du alles, was Du zum selber machen brauchst.

Matthias Daues (datenschoenheit) öffnet den Postgresql Werkzeugkasten und zeigt, wie man in vier Prozesschmien aus einem OSM-Dump sowoni ein logisches (also: Graph-Datenmodell) als auch ein geometrisches (also: Geo-Datenmodell) Netzwerk erzeugen und ohne Umwege für Analysen und Berechnungen zur Verfügung stellen kann:

Datenbeschaffung: In der shell oder mit Python

Vorprozessierung und DB-Beladung: Grobe Filterung mit Osmium, Modellierung und Beladung mit osvoiproze m2pgsql

Graph-Erzeugung: PostGIS-Funktionen, SQL, und Python in der DB

Anwendung: Routing und Graph-Suche

Zum Vortrag gibt es ein Git-Repository mit allen erforderlichen Dockerfiles, Skripten und docker-com- $\mathsf{\Sigma}$ um vortrag gibt es ein Git-Repository mit allen enorderlichen Doc pose Anweisungen, zum direkt Nachmachen oder Weiterentwickeln.

Matthias Daues

**Altkartenanalyse für einen nachhaltigen Klimaschutz – Entwicklung eines Analyse-Plug-Ins für QGIS**

## **Altkartenanalyse für einen nachhaltigen Klimaschutz – Entwicklung eines Analyse-Plug-Ins für QGIS**

André Hartmann1 , Eszter Kiss2 , Hendrik Herold1

<sup>1</sup>Leibniz-Institut für ökologische Raumentwicklung (IÖR) <sup>2</sup>Bundesamt für Kartographie und Geodäsie (BKG)

DOI: 10.5281/zenodo.10571913

**Zusammenfassung:** In einem neuen Gemeinschaftsprojekt zwischen IÖR und BKG wird untersucht, in weichem Matse sich die Landbedeckung in Deutschland vom Anlang des 19. Jahrhunderts bis neute verändert hat. Dazu werden Methoden erarbeitet, um Karteninhalte aus digitalisierten Altkartenbeständen automatisiert zu extrahieren. Die entstehenden Zeitreihen werden u.a. in der Klimaforschung be-Hulzt, um Kilitianiogelie zu verbessem. Die im Projekt entstehenden Ergebritsse werden als onene Geodaten verfügbar gemacht, die Methoden in einem QGIS Plug-In bereitgestellt.

**Schlüsselwörter:** Historical Maps, Map Content Extraction, Computer Vision

# Motivation und Forschungsstand

Die Klimaforschung benötigt, wie auch andere Disziplinen der Erdsystemforschung. Zeitreihendaten über lange Zeiträume. Derzeit fehlen flächendeckende Daten zur Landflürzung bzw. Landbeueckung der leizien Jahrhunderle.<br>Dabei kommt landig verbesserung der Kinnamodelle. Dabei Kommit der Landnutzung und speziell dem anthropogenen Landschaltswahler eine begegierlige Rolle zu, insbesondere seit dem Beginn der Industriellen Revolution im 18. Jahr- $\frac{1}{2}$ spielt einscheidende-Kolle für den Kinnaschutz spielt hierbei die Dekarbonisierung. Daher wird besondere Aufmerksamkeit auf Daten gelegt, die für den Dekarboden Waldflächen und wieder zu vernässen und wieder zur vernässen zu verstehen zu verstehen zu vernässen zu ver<br>Eine Statter der Ausgebereiten der Statten der Ausgebereiten der Statten der Statten der Statten der Statten u den Waldflächen und wieder zu vernässende Feuchtgeniele. Wie Forschungen der letzten Jahre belegen, stellen micht hur woorgebiete, sondern auch alle waldbestande wichtige Konienstonsenken dar, da sie mehr Konienston

Mit Aufkommen von Luftaufnahmen und der satellitengewill Autkommen von Luitaumannen und der Satellitengesituzien Erubeobachiung, mitte des ZU. Jahrhunderts, konnie Lanuschanswander großnachig, sysiematisch und davor, sind kartographische Abbildungen der Erdoberglädavor, sind kartographische Abbildungen der Erdoberfläche in Furin archivierier topographischer Kanenwerke.<br>-Für Deutschland sind speziell die auf Triangulation basie-

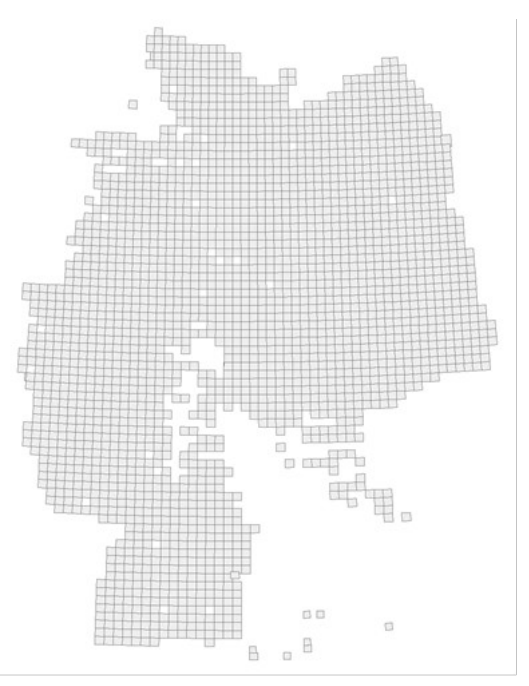

Abb. 1: Blattschnitte der georeferenzierten Messtischblätter in Lambert Azimutal Projektion (EPSG: 4314)

ERIGEN LANGESAUMANINEN IN MAISSLADSDETEICH ZWISCHEN I.LZ 500 UNU L.LOV 000 VON MICHESSE. DIE Erschließung dieser Kartenwerke ist wegen der sehr großen Datenmenge nur automatisiert wirtschaft- $1990$ er Jahren sich met anderen  $[2]$ ). Voranbeiten in diesem Forschungsleid datieren bis in die Ebenen, Daniel Daben lassen sich methodisch zwei Schwerpunkte ausmachen, nach [3], zum einen Ebenen/Layer-bezogene (Farbseparation, Morphologie, Textur), zum anderen Objekt/Signatur-bezo-
#### **Altkartenanalyse für einen nachhaltigen Klimaschutz – Entwicklung eines Analyse-Plug-Ins für QGIS**

gene Ansätze (Template Matching, Syntaktische Grammatiken, Bayessche Netze). Ergänzt werden haben weitigden in jungster Zeit durch Neurale Netze, die sich spezien in und nen Kontexten bewahrt.<br>. haben [4, 5]. Die weitergehende Untersuchung automatisierter Analyseprozesse für räumlich und zeit- $\mu$ ersten geheignete Kartenwerke, ist gegenstand einer Machbarkeitsstuure von BKG und IOR. In einem ersten Teil wurden geeignete Kartenwerke identifiziert und deren Verfügbarkeit und Beschaffung erhoben. Paralier werden Methoden zusammengestellt und gelestet, die die Extraktion der rastergestutzten.<br>.

Archive und Bibliotheken halten eine Vielzahl an historischen Karten in ihren Beständen, deren digitale Erschließung nach wie vor eine große Aufgabe darstellt. Neben der Erschließung historischer Kartenwestande für Guantitative Arlanysen, wird eine weitere Motivation in der automatisierten Erstellung von Metadaten für Archivzwecke gesehen. Nicht immer sind die Archivbestände gesichtet und mit Metadatenbeschreibungen versehen. Automatisierte Werkzeuge können diesen Schritt der Archivarbeit unter $s$ und zu die eine machen. Die einer die eine Angemeinnen und Fachdisziplinen recherchienden  $\epsilon$ 

## Daten und Methodik

Für die Machbarkeitsstudie wurde zunächst eingegrenzt, welche Kartenwerke hinsichtlich räumlicher und zeitlicher Abdeckung, Georeferenzierung, Genauigkeit, Stil und Inhalt eine automatisierte Ableitung der Landnutzung/Landbedeckung gestatten. Eine Herausforderung ist dabei natürlich die historische Gliederung des heutigen Bundesgebietes und das Fehlen einheitlicher kartographischer Metho-<br>den bis ca. 1870.

Die Machbarkeitsstudie ist Methoden-offen angelegt, das heißt, dass aus den Bereichen der Compu-Die Machbarkeitsstuur ist Methoden-onen angelegt, das helist, dass aus den Bereichen der Computer Vision bis Maschinellen Lernverfahren mehrere Verfahren getestet werden. Im bisherigen Projektverlauf wurde für die Messtischblätter (siehe Abbildung 1) ein Template Matching (TM)-Verfahren umgesetzt. Als verlahlen der Computer vision sind TM-wethoden in der onenen Bibliothek OpenCV [0] verfügbar.

Mit Hilfe dieser Bibliothek wurde in Python und QGIS ein Workflow aufgesetzt, der ausgehend vom gescannten und georeierenzierten Kanenbild die Extraktion von Vektorgeometrien einer deimierten

Zunächst müssen interaktiv die Templates der Landnutzungsklasse angelegt werden, dazu werden eng abgrenzte Ausschnitte um die Kartensignaturen abgespeichen. Für die Testphase wurden für die Signaturen Natierward und Laubward insgesählt 50 Templates angelegt. Mit diesen Templates wird der

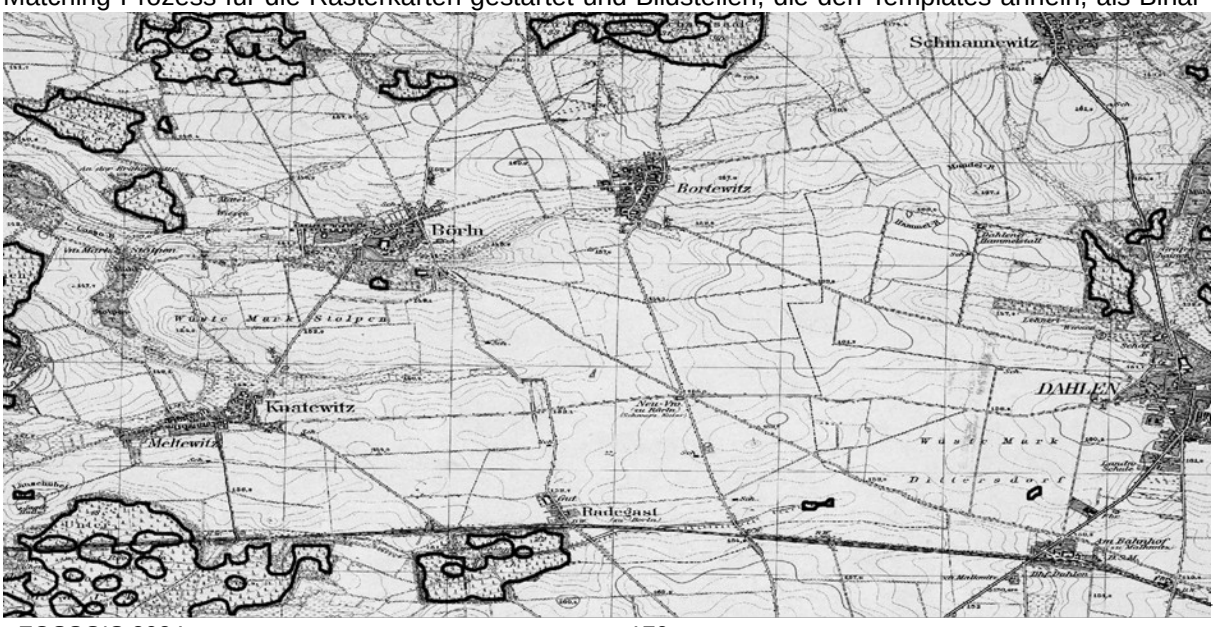

Abb. 2: Beispiel der Abgrenzung der Flächen für Mischwald in Messtischblatt 4643 nach dem Template Matching.

#### **Altkartenanalyse für einen nachhaltigen Klimaschutz – Entwicklung eines Analyse-Plug-Ins für QGIS**

maske gespeichert. Die Binärmasken werden in QGIS in Vektorgeometrien umgewandelt, mit Geometriaske gespeichen. Die Binarmasken werden in QGTS in Vektorgebrieten umgewanden, mit Gebriegeometrischen verschen und im Kanenmalssiab um zom gepunen. Die einstehenden Flächen werden geometrisch verschmuten. Auf diese werse werden die Positionssignaturen zu Flächen geschlossen (Semantische Erweiterung). Flächen die nach dieser Prozedur zu klein sind, werden im Anschluss geniten. In einem letzten Schnit werden die Polygongrenzen generalisiert, um überlichsige Stutzpunkte zu entierhen. Im Resultat liegen nachige Augrenzungen der deinnerten Landbedeckungskiasse vor (Abbildung 2). Die im Projektverlauf erandelielen Methoden solien in ein QGIS Plug-in einmeisen, so udss usei ihnenheununch und Diszipini-übergrenend ihnormationen aus Altkahen erschlossen werden.<br>.

## Fazit und Ausblick

Im vorliegenden Beitrag wurde eine Methode für die Extraktion der Wald- und Moorflächen aus Altkarten, vorliegenden Beltrag wurde eine Metriode für die Extraktion der Wald- und Moornachen aus Altkarden, die den Ausgangspunkt für die Einwicklung einer Toolbox für das Open-Source Gib QGIS bildet. Die aus dem Projekt hervorgehenden Daten sollen unter anderen Eingang in das Monitoring der Siedlungs- und Freiraumentwicklung des IÖR [7] sowie das im Aufbau befindliche IÖR-Forschungsdatenzentrum [8] finden.

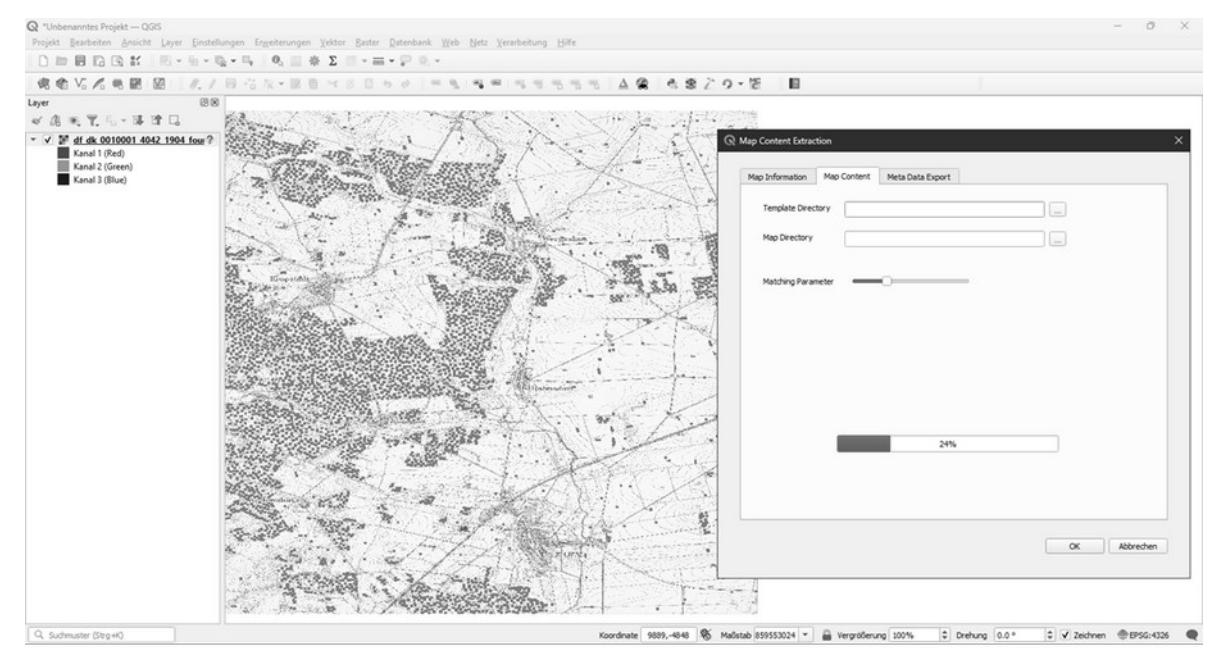

Abb. 3: Map Content Extraction - QGIS PlugIn (Testversion)

Mit der Extraktion der Wald- und Moorflächen wurde nur ein möglicher Anwendungsfall skizziert. Durch die in der Toolbox zusammengeführten Methoden werden auch andere Eandhutzungsklassen in Vektorgeometrien extrahierbar sein, und auch die zukünftige Erweiterbarkeit der Toolbox ist vorgesehen. Zur Erweiterung der Methodenforschung mit KI-Technologien, hat das BKG zudem ein For-Schungsprojekt unter Beteingung der Leibniz Oniversität Hannover und der Jade Hochschule gestärtet (Gauß-Zentrum 3). Die dabei entwickelten Methoden werden in dem hier behandelten Projekt eingesetzt, um die "Belastbarkeit" der Ergebnisse zu erhöhen, sowie um eine Erschließung weniger standardisierter Karten zu ermöglichen.

**Altkartenanalyse für einen nachhaltigen Klimaschutz – Entwicklung eines Analyse-Plug-Ins für QGIS**

### Kontakt zum Autor

André Hartmann Anure Hartmann<br>Leibniz-Institut für ökologische Raumentwicklung (IÖR)<br>.... weberplatz I, UIZIT Dresden Tel.: 0351 4679 237 E-Mail: a.hartmann@ioer.de

Eszter KissEszter Kiss<br>Bundesamt für Kartographie und Geodäsie (BKG)  $R$ icharu-Strauss-Allee II, 60598 Frahkluft am Main E-Mail: eszter.kiss@bkg.bund.de

Dr. Hendrik HeroldDr. Hendrik Herold<br>Leibniz-Institut für ökologische Raumentwicklung (IÖR)<br>... weberplatz I, UIZIT Dresden  $E = 0.0014019132$ E-Mail: h.herold@ioer.de

# Literatur und Quellen

[1] https://cordis.europa.eu/article/id/29855-older-forests-are-important-carbon-sinks-researchnttps://cordis.europa.eu/article/ reveals/de (Letzter Zugriff: 25.01.2024)

reveais/de (Letzter Zugriff: 25.01.2024)<br>[2] R. Ranzi, M. Balistrocchi, S. Barontini, M. Peli (2022). Land cover changes since the 19th century detected from historic maps for environmental applications: toward a "CORINE 1800" project? e-Perimetron, Vol. 17, No. 2, 2022, pp. 86-95

[3] H. Herold (2017). Geoinformation from the Past – Computational Retrieval and Retrospective Moni- $\mathcal{L}$ oringer. Seconden, 1920 toring. Springer. Wiesbaden, 192p.

[4] R. Petitpierre, F. Kaplan, I. Lenardo (2021). Generic semantic segmentation of historical maps. Computational, Humanities Research Conference pp. 228-248

[5] L. Arzoumanidis, J. Knechtel, J-H. Haunert, Y. Dehbi, (2023). Self-Constructing Graph Convolu- $_{\text{15}}$  L. Arzoumanius, J. Knetnier, J.-H. Haunert, T. Denbr, (2023). Sen-Constructing Graph Convoluif orial Networks for Semantic Segmentation of Historical Maps. Abstracts of the ICA. 6. 1-2. 10.51947 ica-abs-6-11-2023

[6] OpenCV (2024), https://opencv.org (Letzter Zugriff: 28.01.2024)

[7] Monitoring der Siedlungs- und Freiraumentwicklung (2024), https://www.ioer-monitor.de (Letzter Zugriff: 28.01.2024)

[8] IÖR-Forschungsdatenzentrum (2024), http://ioer-fdz.de (Letzter Zugriff: 28.01.2024)

# **qgis-js - QGIS im Browser dank WebAssembly**

qgis-js ist eine Portierung von QGIS Core zu WebAssembly um es in modernen Browsern auszuführen. Dieses Setup ermöglicht die Integration von praktisch allen denkbaren Geo-Formaten und dynaren. Dieses Setup ermöglicht die Integration von praktisch allen denkbaren Geo-Formaten und dyna-Volte kanogradsche Darstellungen auf nochstell inveau ganz onne (QGi3-)Server. Im Rannien des Vortrags werden die verwendeten Technologien sowie die Architektur kurz vorgestellt, um anschliessend die neuen Möglichkeiten und Integration anhand interaktiven Beispielen aufzuzeigen.

Das Projekt wurde an der QGIS User Conference in 's-Hertogenbosch (NL) im April 2023 von Martin Dobias, Andreas Neumann und Michael Schmuki initiert und konnte im Rahmen einer Machbarkeitsstuute fur das filstitut fur Kanografie und Geomormation der ETH Zunch doer den Sommer zu einem funktionalen Prototypen ausgebaut werden. Gigs-js wurde mittlerweile doer die QGTS Organisation auf Silt auf publiziert und sieht zur neien verwendung als JavaSchpu rypeSchpt Bibliothek auf npm zur Verfügung:

qgis-js Website: https://qgis.github.io/qgis-js/

qgis-js Repository: https://github.com/qgis/qgis-js

Ziel des Vortrages ist das Projekt der FOSSGIS Community vorzustellen um neue Nutzer und potentiziel des vortrages ist das Projekt der POSSGIS Community vorzustellen um neue Nutzer und potentielle Continuuter zu begeistellt. Als erstes werden das Projekt, sowie die verwendelen fechnologien din Architektur vorgesteht (Ernschpten, vcpkg, pripin, vite). Zahlreiche interaktive Dennos zeigen wie das Projekt in eine bestehende Web-Applikation integriert werden kann, wie die QGIS API mit Javaschpu typeschpt verwendet werden Kann und weiche Moglichkeiten sich dauurch ergeben. Nachdem auf die bereits funktionierenden Features eingegangen wurde, schliesst der Vortrag mit einem Aus-<br>blick auf noch offene Punkte und die weitere Roadmap des Proiekts.

Andreas Neumann

Michael Schmuki

**User-Analyse mit der Overpass API: Zwischen Vandalismus-Verfolgung und Stalking**

### **User-Analyse mit der Overpass API: Zwischen Vandalismus-Verfolgung und Stalking**

Erstmals im Jahr 2023 haben große Zahlen neuer Userkonten haben große Mengen Daten in Open-Erstmals im Jahr 2023 naben große Zahlen heuer Oserkonten naben große Mengen Daten in Open-Streeuvlap in Kriegsgebieten kaputt eutliert. Vorher natie es nur Streit zwischen einzelnen Mappern oder gut gemeinte missglückte Massendits gegeben.

Bisher hat die Overpass API ihre Funktionalität daran orientiert, unbeherrschten Mappern keinesfalls Werkzeuge für Massenedits anzubieten. Exisiterende Möglichkeiten gegen Vandalismus werden gezeigt und zukünftige Features der Overpass API erwogen.

Im Jahr 2023 ist die OpenStreetMap-Datenbank erstmals heimgesucht worden von organisiertem Vaniiii Jalii Z<br>. .. dalismus:

sowohl am Rande des Ukraine-Krieges als auch der Gazastreifen-Kämpfe haben große Zahlen neuer Userkonten große mengen bestandsdaten kaputi editiert, und die beseitigung des Vandalismus nat anschließend länger gedauert als deren Verursachung.

Im Gegensatz dazu hat es bisher vor allem Konflikte zwischen einzelnen Mappern um Details gegebei sowie gelegentlich wohl missiglückte wohlmeinde zwischen einzelnen ben sowie gelegentlich wohlmeinde missglückte Massenedits und Importe.

Das stellt die bisherige Politik infrage, die Funktionalität der Overpass API daran zu orientieren, unbeherrschuten Manager werden Manager, die Fürktionalität der Overpass APT daran zu onentieren, unbeherrschten Mappern keinesfalls Werkzeuge für Massenedits anzubieten. Es wird gezeigt, welche Mög- $\overline{a}$  included by a product set of the set of the set of the above  $\overline{a}$  and  $\overline{a}$  above the set of  $\overline{a}$ Overpass API sinnvoll sein könnten.

Dr. Roland Olbricht

# **Gefälschte Papiere – Daten verfälschen, um eine richtige Print-Karte zu erzeugen**

WOLFGANG HINSCH

### <sup>1</sup> Ing-Büro IVKaSoGIS, Hamburg

Zusammenfassung: Für die optisch richtige Interpretation einer Print-Karte durch den Betrachter

#### **Schlüsselwörter:** Printkarte, Verdeckung, Entzerrung

Wir alle haben uns an die digitalen Karten, die uns im Internet und in ivaviyations-Apps begegnen, gewonnt. Diese Karten sind praktisch verwenddar. ISt eine Einzelneit munt klar erkenndar, wird in die Kane<br>... hineingezoomt. Navigationslösungen machen das häufig automatisch, um beispielsweise Hilfestellung bei Abbiegemanövern zu leiswird, was daber naung übersehen oder unbewusst in Kauf genommen.<br>. wird, sind Artefakte, vor allem in den kleineren Maßstäben. Da ver-Schwinger Schon mar ein verkehrsweg unter einem angeren, weir der Abstähu im eine getrennte Darsteilung mehr mehr ausreicht. Da die Signatum eite in dieser Maisstaben gnademos reduziert wird (und

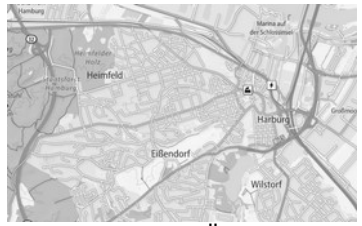

Abbildung 1: Überlappung Abbildung 1: Übe<br>von Verkehrswegen

weiden Kanni), laik dieser Ellekt Kauni auf, lasst sich aber hotzuehr dit nicht vermeiden. Interessieht ein Detail, wird, siehe oben, gezoomt.

Lange totgesagt wurden gedruckte Karten. Sie erfreuen sich aber nach wie vor einiger Beliebtheit, derin sie ennoglichen dem Betrachter einen besseren Oberblick. Es ist eben etwas anderes, ob man die Flache eines Handys oder eine Kane im A1- oder gar A0-Format betrachtet. Allerdings ist nier die Darstellung stabsch, und die oben genannten Arterakte stören das Bild emedich. Hinzu kommt die  $m$ alsstabsbeuingte verkurzung von Entiernungen, die, obwohr maisstablich honing, vom Betrachter subjektiv als falsch wahrgenommen wird.

Hier ist der Kartograf gefragt, dem Betrachter ein Bild zu schaffen, das zwar objektiv verzerrt ist, subrier ist der Kanograf gefragt, dem beträchter ein bild zu schänen, das zwar objektiv verzent ist, subjektiv aber die Wirklichkeit widerspiegen. Dieser vorgang lasst sich mit dem neutigen Werkzeugen nur sehr begrenzt automatisieren.

# Kontakt zum Autor:

Dipl.-Ing. Wolfgang Hinsch IVNdSUGIS Hallinuig  $\frac{1}{2}$  $22339$  Hamburg<br>Telefon: 040 / 52 73 14 50 eMail: info@ivkasogis.de

Literatur und Quellen[Abbildung 1] FranceTopo.fr (cc-by-sa)

## **Klimatische Zeitreihenanalyse zur Modellierung von Ökoregionen**

 $M$ arkus Metz<sup>1</sup>, Iulia Haas<sup>1</sup>, Carla Ippoliti<sup>2</sup>, Annamaria Conte<sup>2</sup>

 $1$ mundialis GmbH & Co. KG

2 Istituto Zooprofilattico Sperimentale von Abruzzo und Molise "G. Caporale" (IZS-Teramo, Italy)

**Zusammenfassung:** Das Ziel dieser Studie war die Identifikation von Gebieten in Nordafrika, die in Bezug auf Überträger neuartiger Krankheiten besonders überwacht werden sollten. Dazu wurden Zeitreihen verschiedener Fernerkundungsdaten zu Umwelt und Klima aufbereitet, mit deren Hilfe Ökoregionen klassifiziert und identifiziert werden können. Mit einer vergleichenden Risikoanalyse konnten an-<br>schließend entomologische Überwachungsprogramme angepasst und optimiert werden.

**Schlüsselwörter:** Klimadaten, Zeitreihe, Rekonstruktion, Modellierung

**Im Rahmen des WOAH Projektes** "Defining Ecoregions and Prototyping an EO-based Vector-borne  $D$ isease Surveillance System for North Africa (PROVINA) Tractuale italienische istituto Zooprofilattico Sperimentale of Abruzzo and Molise "G. Caporale" (IZS-Teramo) Ökoregionen in Nord-Afrika klassifizient will einer Kisikoanalyse, die anniiche Univert- und Klinia-Beuingungen berücksichtigt, konnten Für die Bestimmung die Bestimmung die Bestimmung die Klima-Bedingung die Bedingungen werden. Für die Bestimmung dieser Umwelt- und Klima-Bedingungen wurden Zeitreihen von Fernerkundungsnormiert im die Jahre 2018 bis 2022 erstellt. Konkret wurden Bodenfemperatur iur rage und Nachte, ein normierter differenzierter Vegetationsindex (NDVI), Bodenfeuchte, ein normierter differenzierter Was-Seitliche Auflösung wird wiederschiedliche Britisiert. Der Schweitert auf der Freihen wird der Auflösung bzw. To Tage zeitliche Auflösung harmonisiert. Der Schwerpunkt dieses Vortrags liegt auf den unterschiedlichen Methoden zur Harmonisierung der verschiedenen Datensätze.

### Kontakt zum Autor:

Dr. Markus Metz $\mathsf{D}$ i. Maikus Mel $\mathsf{C}$  $K$ uniqialis Gitibri & Co. NG $\sim$ Kölnstraße 99, 53111 Bonn  $\frac{1}{2}$ elelon. +49 $(0)$ ZZ8 / 38 / 380 80 eMail: metz@mundialis.de

# **QGIS Web Client 2 (QWC2) - Neues aus dem Projekt**

Dieser Vortrag stellt den QWC2 vor und zeigt, wie einfach es ist, eigene QGIS-Projekte im Web zu veröffentlichen. Es wird ein Überblick über die OWC2-Architektur gegeben. Dabei ist es auch eine Gelegenheit, die letzten neuen Funktionen, die im letzten Jahr entwickelt wurden, und die Ideen für zukünftige Verbesserungen zu entdecken.

QWC2 (QGIS Web Client 2) ist die offizielle Webanwendung des QGIS Projektes. Es ermöglicht Ihnen, dank des QGIS Server, ihre Projekte mit demselben Rendering wie QGIS Desktop im Internet zu nen, dank des QGIS Server, ihre Projekte mit demselben Rendening wie QGIS Desktop im internet zu verbilehtlichen. Die Unigebung besteht aus einem modernen responsiven Frontenu, uas in JavaSchpt auf Basis von Reactus und OpenLayers geschlieben wurde, und meineren serverseitigen Python/ Flask-Microservices, die die Grundfunktionalitäten von QWC2 und QGIS Server erweitern.

QWC2 ist modular und erweiterbar und bietet sowohl eine Standard-Webanwendung als auch ein Ent-QWCZ ist modular und erweiterbar und bietet Sowohl eine Standard-Webariwendung als auch ein Ei wicklungs-Framework. Sie können einfach und leicht mit der Demo-Anwendung beginnen und dann Ihre Anwendung nach Belieben anpassen, je nach Ihren Bedürfnissen und Entwicklungsfähigkeiten.

Sandro Mani

## **Malen nach Zahlen – Landnutzungserfassung in OpenStreetMap in Deutschland**

Der Vortrag widmet sich einer Bestandsaufnahme der Landnutzungs-Erfassung in OpenStreetMap in Der vortlag muttet sich einer bestähusaufnahme der Landnutzungs-Erfassung in Openstreeuwap in Deutschland mit Schwerpunkt auf den verschiedenen Erfassungsmethoden. Er beantwortet folgende Fragen: Welcher Erfassungsstil (Trennen, Kleben, intensiver Multipolygon-Gebrauch) in dominiert? Gibt es regionale Unterschiede? Wie alt sind die Landnutzungsflächen? Wie viel Fläche ist doppelt erfasst, wie fragmentiert sind die Flächen?

Mit vielen verschiedenen Farbtönen stellen manche Kartenstile die Landnutzungserfassung in Open- $\frac{1}{2}$  Street Was denoted Fandelier Stellen manche Kartensule die Landnutzungsenassung in Open-StreetMap da und motivieren Mapper zur flächendeckenden Erfassung der Landnutzung bzw. Landbedeckung. Aber wie wird die Landnutzung in OpenStreetMap erfasst?

Zwar erfolgt die Landnutzungserfassung fast immer mit Polygonen und die Liste an Tags ist recht ubersichtlich. Danach beginnt jeuoch die Vienalt. Die einen Mapper lassen Landhutzungsnächen am Straßenfand enden, andere zeichnen die Polygone bis fast zur Straßenmitte und unter verbinden die Polygone mit den als Ways erfassten Straßen(achsen).

Der Vortrag widmet sich einer Bestandsaufnahme der Landnutzungs-Erfassung in OpenStreetMap in Der vortlag muttet sich einer Bestählisaufhahme der Landhutzungs-Erfassung in OpenStreeuvlap in Deutschland mit Schwerpunkt auf den verschiedenen Ernassungsmethoden. Weicher Ernassungsstil (Trennen, Kleben, intensiver Multipolygon-Gebrauch) dominiert? Gibt es regionale Unterschiede? Wie alt sind die Landnutzungsflächen in OpenStreetMap? Wie viel Überlappung gibt es und kann man das überhaupt so genau sagen? Wie fragmentiert wird erfasst und wie präzise wird gezeichnet? Wie viele Einbaum-Wälder gibt es?

Neben der Analyse des Status quo wird der Vortrag auch einen Blick auf die historische Entwicklung der Erfassungsstries bieten. Eine der Genauigkeit einen Bilck auf die Historische Erfluncklung der Erfassungsstile bieten. Eine qualitative Analyse (z.B. Genauigkeit der Klassifikation) ist nicht Ge-<br>genstand des Vortrags.

Michael Reichert

**CartoHack Live: OSM-basierten Karte mit QGIS und PostGIS erstellen** 

## **CartoHack Live: OSM-basierten Karte mit QGIS und PostGIS erstellen**

Die Arbeitsschritte für die Herstellung einer typischen OSM-basierte Karte im Maßstab 1:10.000 bis 1:100.000 gleichen sich im Wesentlichen: Es müssen Daten von OpenStreetMap aufbereitet, generalisiert und signaturiert werden. Das Projekt "Graubrot" bietet hierfür eine Ausgangsbasis mit einer Konfiguration für Oshizpysyn iur den Dateniniport, einem Datenschema in PostgreSQL/PostGiS und einer ersten Visualisierung in QGIS.

Die Arbeitsschritte für die Herstellung einer typischen OSM-basierte Karte im Maßstab 1:10.000 bis 1:100.000 gleichen sich im Wesentlichen: Es müssen Daten von OpenStreetMap aufbereitet, generali-Sien und signatunen werden. Die typischen benougten Ebenen wie Gewasser, Stratsen, Gebaude und Verwaltungsgrenzen bleiben dabei Konstanten. Das Projekt "Graubrot" bietet hierfür eine Ausgangsbasis mit einer Konfiguration für osm2pgsgl für den Datenimport, einem Datenschema in PostgreSQL/PostGIS und einer ersten Visualisierung in QGIS. Beispiele für Generalisierungen der Ebenen liegen bei und können bei Bedarf angepasst werden. Ebenfalls wird die Möglichkeit von Aktualisierungen und gleichzeitiger Anpassung von Objekte thematisiert.

Der CartoHack ist eine Veranstaltungsreihe der Deutschen Gesellschaft für Kartographie. Weitere In-Der Canonack ist eine Veranstaltungsreihe<br>. fos und Veranstaltungen auf der Webseite.

Mathias Gröbe

# **GeographyForFuture: Mit Geodaten Politik machen**

#### JANNICK-J. KLITZSCHMÜLLER

Zusammenfassung: Geodaten und Karten sind die Basis für politische und gesellschaftliche Ent-Scheidungen. Sie produzieren und reproduzieren Soziale wirklichkeiten und ienken unser alliagliches Handeln. Dannt haben Geodaten und Kanen auch ein großen Potenzial, als werkzeug in politischen Kamplen iur eine bessere weit genutzt zu werden. Die daher notwerlungen Tools und Daten naben dank Open-Source und Open-Data eine große Verbreitung erlangt.

Schlüsselwörter: Geodaten, Karten, GIS, Critical GIS, Kritische Kartographie, Open-Source, Open-Data, Politik

Geodaten und (digitale) Karten haben in den letzten Jahrzehnten eine Schlüsselstellung in der Entwebuaten und (digitale) Karten haben in den letzten Jahrzenhien eine Schlusselstellung in der Ehrwicklung unserer Gesellschaft eingenommen. Geodaten sind wichtiger Bestandteil bspw. in der Umwenuderwachung, der Nutzung natumcher Ressourcen, der Verkernsplanung, der Raumplanung d. Kin. und sind damit Basis politischer und gesellschaftlicher Entscheidungsprozesse. Kommerzielle Anwendungen, die auf Geodaten aufbauen, wie Google oder Apple Maps, sind mittlerweile selbstverständliche Teile unseres Lebens geworden und lenken unser alltägliches Handeln. Damit sind Geodafür auch wichtige Bestandteile uatengethebener Geschansmodelle geworden. Sie werden aber auch iur rassistische Praktiken, staatliche und private Repressionen und Oberwachung genutzt. Wer also die Hoheit über Geodaten besitzt oder über die Kenntnisse verfügt, Geodaten zu sammeln und zu generieren, hat die Macht, politische Entscheidungen zu beeinflussen, Weltbilder zu produzieren und un-<br>ser alltägliches Leben zu lenken.

Häufig werden diese Geodaten in Form von Karten dargestellt. Karten spiegeln gesellschaftliche Machtstrukturen wieder, werden von bestimmten (Macht-)Interessen geprägt, und reproduzieren die- $\kappa$ . Die sozialen Strukturen der Entstehungszeit der Karte imden sich in der Karte und im Prozess der Karten schaffung wieder und stellen damit (soziale) Wirklichkeiten her<sup>[2]</sup>. Es wird also folgendes deutiich. Karten sind keine neutralen wissenserklarungen, sie produzieren (soziale) weitbilder ٠.

Es zeigt sich also, die Nutzung von Geodaten und Karten hat Potenzial, Teil von Kämpfen für eine bessere Welt zu sein. Wenn wir progressive geographische Vorstellungen mit konkret greifbaren Karden verschmeizen, konnen sie werkzeuge einer Sozialen Transionnalion sein $\cdot$ . Das Potenzial ist auch deswegen sehr groß, weil sich die für Geodatenverarbeitung und Kartographie notwendigen Technologien stark verbreitet und dezentralisiert naben und mit Social-Media verbunden werden konnen. Es gibt mitterweile unzahlige Tools, mit denen sich im Internet interaktive Karten bereitstellen lassen, was dank open-source kostengünstig möglich ist. Auf diese Weise lassen sich Communities um Mapping-Projekte Aufbauen. Auf der ganzen weit gibt es Aktivischmen, die mit Hille von Geodaten und Kanen auf Kreauve Art und Weise Politik machen. Op im Kampi gegen Gentmizierung in Stauten, iur die Rechte von Indigenen Bevolkerungsgruppen, iur mehr Mitbestimmung in Planungsprozessen, gegen rassistische Polizeiarbeit u.v.m.[1][3]

Es zeigt sich also, Geodaten und Karten haben das Potenzial, ein Werkzeug für den Kampf um eine bessere weit zu sein. Dazu kommt, dass der Zugang zu werkzeugen ihr Geodalenverarbeitung und Kartographie so einfach ist, wie nie zuvor, und Proiekte wie OpenStreetMap und der (erkämpfte) Trend

#### **GeographyForFuture: Mit Geodaten Politik machen**

zu OpenData sorgen für eine Demokratisierung von Geodaten und Karten. Drei einfache Ansatzpunkzu OpenData sorgen für eine Demokratisierung von te, wie sich mit Geodaten Politik machen lässt, sind:

- Das Sammeln von (Geo-)Daten, sowohl von welchen, die frei verfügbar sind, bspw. OpenDald-Datensalze oder Planuntenagen von (Bau-)Projekten, als auch Seibst gesammelte (Geo-)Daten aus Dspw. Kanten ügen, init ülesem Prozess lassen sich auch Machtstrukturen aufbrechen und die Hoheit über (Geo-)Daten erlangen, indem Daten gesammelt und zusammengetragen werden, die sonst nicht von offiziellen Stellen oder Privatunternehmen gesammelt werden. Die (Geo-)Daten lassen sich durch offene Lizenzen und Projekte wie Open-Streetiviap auch anderen Kampien zur Verlugung stellen und konnen in Diskurse eingebracht werden.
- In den Karten als die konventionelle Darstellung von Geodaten lassen sich die Sachverhalte in uen Fokus stellen, die die Menschen in den politischen Kampien als wichtig ansehen. Dies Kann dannt auch ein werkzeug sein, von Diskriminierung und Sugmausierung betronenen Menschen und Gruppen (bspw. in sogenannten "Sozialen Brennpunkten" oder indigene Bevölkerungsgruppen) die Hoheit über die eigene Darstellung zu geben.
- Mit der Verbreitung von (Geo-)Daten und Karten über verschiedene Kanäle werden diese zuwerden. Das kann hier der Schledene werden und Konnen mit interaktiven Karten einbezogen werden. Das Kann mineich in der Agliadon oder in der Sichbarmachung und Mobilisierung von Problemstellungen sein. Seibst das Aumerksammachen von Dereits vorhanden (Geo-)Daten oder die Befreiung von Informationen durch IFG-Anfragen, bspw. über FragDen-Staat ist eine wichtige Aktionsform.

Diese sind natürlich nicht abschließend und es gibt sehr viel mehr Möglichkeiten und Ansätze.

Darum liebe Geograph\*innen, Geoinformatiker\*innen, Kartograph\*innen und alle anderen, die sich mit Karten, GIS und Geburtenurten die die durch duskennen. Bringt Eure Frachkenhundse ein, empowereu Menschen, Karten zu nutzen und gebt Euer Wissen weiter.

### Kontakt zum Autor:

Jannick-J. KlitzschmüllerJahnick-J. Kiilzs<br>. . Nietzschestr, 56 24116 Kiel z4116 Kiei<br>altesholz@riseup.net

# Literatur und Quellen

[1] Elwood, S. (2022): Toward a Fourth Generation Critical GIS: Extraordinary Politics. In: ACME: An International Journal for Critical Geographies 21 (4), S. 436-447.

[2] Glasze, G. (2009): Kritische Kartographie. In: Geographische Zeitschrift 97 (4), S. 181-191.

[3] Pavlovskaya, M. (2018): Critical GIS as a tool for social transformation. In: The Canadian Geogra- $[3]$  Paviovskaya, M. (2018). Chiical Gis as a loc

**Ein WanderwegeGIS für den Sauerländischen Gebirgs - und Wanderverein.** 

# **Ein WanderwegeGIS für den Sauerländischen Gebirgs - und Wanderverein.**

Der Sauerländischen Gebirgs - und Wanderverein betreut ein Wegenetz mit über 4000 Routen in

Umgesetzt mit QGIS und PostGis, können Ehren- und Hauptamtliche jetzt gemeinsam auf den Datenbeingesetzt mit Quis und Postuis, Konnen Einen- und Hauptamiliche Jetzt gemeinsam auf den Datenbestand zugreifen, Wege editieren, umbennenn und als Tracks exportieren. Auf jedem Trassenabschnitt sind die Wegesysmbole der jeweiligen Routen zu sehen. Über ein Python-Plugin werden komplexe Prozesse einfach umsetzbar.

.<br>Der Sauerländischen Gebirgs - und Wanderverein betreut ein Wegenetz mit über 4000 Routen.

Umgesetzt mit QGIS und PostGis, können Ehren- und Hauptamtliche jetzt gemeinsam auf den Datenbeingesetzt mit Quis und Postuis, Konnen Einen- und Hauptamiliche Jetzt gemeinsam auf den Datenbestand zugreifen. Wege editieren. umbennenn. als Tracks exportieren sowie verschiedene Auswertungen und Kartenexporte umsetzen. Auf jedem Trassenabschnitt sind die Wegesysmbole der jeweiligen Routen zu sehen. Über ein Python-Plugin werden komplexe Prozesse einfach umsetzbar.

Berichtet wird über den Projektaufbau und die Schwierigkeiten, aus tausenden von wirren GPX-Tracks ein gut wartbares Netz zu bauen, in dem die unterschiedlichen Routen auf einer Trassengeometrie atuibutiert sinu. Eine Anlonderung war, dass Routen-Init weingen Klicks neu angelegt und umbehannt werden Konnen. Der der Routen-Anlage wird ein grobes Polygon erstellt, um das Gebiet zu demneren, durch weiches die Route venauft. Nur in dem so denimerten Gebiet, erscheint die jeweilige Route in der QGIS-Eingaberhaske und Kahn Trassenabschmitten Zugebruner werden. Gespeichen wird die Routenzuorunting der Trassensegmente in einem Array. Die wegezeichen werden als Punktlayer über ein Materalized View umgesetzt.

Immer wieder mussten komplexe Abläufe, die über PostGis-SQL und die QGIS-Processing verwirklititier wieder mussien komplexe Aniaure, die duer Postois-SQL und licht werden, für die einfache Anwendung in ein Plugin integriert werden.

Claas Leiner

**Transformationspotenziale großflächiger Parkplätze für den nachhaltigen Stadtumbau**

## **Transformationspotenziale großflächiger Parkplätze für den nachhaltigen Stadtumbau**

Anika Weinmann $^{\rm 1}$ ; Iulia Haas $^{\rm 1}$ , Vanessa Dunker $^{\rm 2}$ , Max Bohnet $^{\rm 2}$ 

<sup>1</sup> mundialis GmbH & Co. KG, <sup>2</sup> Gertz Gutsche Rümenapp Stadtentwicklung und Mobilität Planung Beratung Forschung GbR

**Zusammenfassung:** Angesichts der Anforderungen an einen nachhaltigen zukunftsweisenden Stadtumbau werden im Rahmen des Forschungsprojekts Transformationspotenziale großflächiger Parkplätze untersucht. Dafür werden diese Flächen unter der Nutzung von Open Data und Open Source GIS-Software methodisch erfasst, klassifiziert und bewertet. Mögliche städtebauliche Entwicklung smaßnahmen lassen sich darüber hinaus durch eine automatisierte Typisierung ableiten.

**Schlüsselwörter:** Nachhaltigkeit, Parkplätze, Oberflächenklassifikation, Stadtumbau

Der ruhende Verkehr beansprucht einen großen ren der Flächen im Staduschen, Suburbahen, aber auch ländlichen Raum. Gleichzeitig besteht ein Functionen und die Herausforderung, im Zuge der Herausforderung, im Zuge der Einhalt und der Einhalt aus der E<br>Zuge der Einhalt der Einhalt der Einhalt der Einhalt der Einhalt der Einhalt der Einhalt der Einhalt der Einhal Furiktionen und die Herauslonderung, im Zuge der Klimaanpassung Flächen zu entsiegeln. Vor diesem Hintergrund sowie im Rahmen des nachhaltigen Stadtumbaus werden in einem Forschungsprojekt im Auftrag und Bundesministeriums für wonnen, Stadtentwicklung und Bauen (BivitivSB) und des Bundesmshuus für Bau-, Stadt- und<br>Transformationsportenzierte Zustanden Raumforschung (BBSR) Transformationspotenziale großflächiger Parkplätze untersucht.

Die dafür entwickelte Methodik besteht aus den Albeitsschritten der Parkplatziderunzlerung, einer UDETTIAUTENKIASSINZIERUNG UND DER ZUSCHREIDUNG u.a. der Oberflächeneigenschaften an die identifizierten Parkplatzflächen.

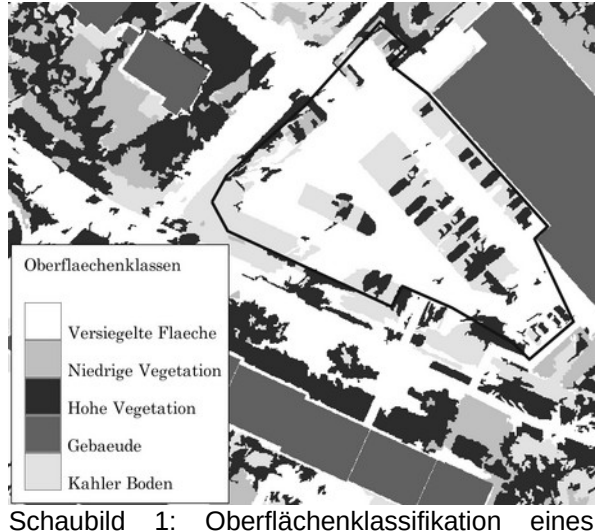

Schaubild 1: Oberflä<br>Parkplatzes in Bochum

Zunächst erfolgt die Identifizierung potenzieller großflächiger Parkplätze auf Basis von ALKIS- und Um Daten. Eine unabhängige berechnung der Große der Parkplatzliäche gibt Auskum, ob es sich um einen großflächigen (>= 750 m<sup>2</sup>) Parkplatz handelt. Weiterhin wird eine flächendeckende Oberflächenanalyse (siehe Schaubild 1) auf Basis von Luftbild- und Satellitendaten für das gesamte Gemeindegebiet durchgeführt. Annahu der Klassifikationsergebriisse aus dieser Analyse und weiterer Daten werden Einerstautische Raumbebbachtung des BBSR, Hochwasserhsikogebiete, Bodennchtwerte, werden Eigenschalten der identifizierten Objekte, die iur die Bewertung der Transformationspotenziale von Parkplatzflächen als relevant gelten, ermittelt.

Im Anschluss erfolgt anhand der aufgenommenen Eigenschaften aus der Oberflächenklassifikation sowie eines eine dem aufgelehmen der aufgehöhmen Ein Einschauen aus der Oberhachen Klassinkauch sowie den weiteren Daten eine Typisierung zur systematischen Zuforuntung und qualitativen Bewertung großflächiger Parkplätze in unterschiedlichen städtebaulichen Zusammenhängen. Die Typisierung ermoglicht nicht nur die Abienang von Stadtebaulchen Handlungsempienlungen und Matshählen im

#### **Transformationspotenziale großflächiger Parkplätze für den nachhaltigen Stadtumbau**

fung in den Bereichen der baulichen Transformation, Freiflächenaktivierung und der Flächenoptimierung.rung.

# Kontakt zum Autor:

Anika Weinmann<br>I  $m$ ndialis Gindh & Co. NG $\sim$ **Rollistialse** 99 53111 Bonn 33111 B0nn<br>+49 228 – 387 580 – 80 info@mundialis.de

# **Modulare FOSS Dateninfrastrukturen für Kommunen**

Sebastian Meier $^1$ , Oasem Safariallahkheili $^1$ , Leonard Higi $^2$ 

<sup>1</sup> Interaction Design Lab, Fachhochschule Potsdam

<sup>1</sup> Institut für angewandte Forschung - Urbane Zukunft, Fachhochschule Potsdam

**Zusammenfassung:** Im Bereich der Bereitstellung (offener) Daten durch die öffentliche Verwaltung, gibt es beiens eine ganze Bandbreite etablieher FOSS-Anwendungen. Wir stellen in unserent vorhag Fine modulate Platflorm iur die Datermaltung und -bereitstellung vor, weiche sich aus verschiedenen FOSS-Modulen zusammensetzt. Statt neue Software zu entwickeln, wollen wir aufzeigen, wie bestehende Anwendungen, weiche von Verschiedenen Communities entwickelt werden, verknapit werden

**Schlüsselwörter:** Open Source, Verwaltung, Infrastruktur, Standards, Schnittstellen

Aufgrund der föderalen Strukturen, die die Verwaltungseinheiten in Deutschland prägen, begegnen teil Sauf Sahnlichen Ebenen der Mahnlastiukturen (Bund, Lander, Könnhungen usw.) eine Vielzahl von technischen Ebsungen. Auf der Makro-Ebene konnte die Forderung aufkomment, uass einheitliche sysieme und Anwendungen auf allen Ebenen implementent werden sollten, um sicherzustellen, dass sie miteinander Kompatiber sind dijd somit interoperabilität gewährleistet ist. Dies wäre zweifelios aus rein technischer Sicht äußerst effizient. Allerdings würde eine solche Standardisierung nicht zwangsläufig den individuellen Bedürfnissen und Anforderungen auf der Mikro-Ebene der einzelnen Organisationseinheiten entsprechen. Wie kann man diesen Widerspruch auflösen?

Wissenschaftler:innen der Fachhochschule Potsdam (FHP), der Hochschule für Nachhaltige Entwickwissenschaufer innen der Fachnochschule Potsdam (FHP), der Hochschule für Nachnalige Entwicklung Eberswalde und der Technischen Hochschule Brandenburg (THB) arbeiten aktuell am gemeinsamen Vorhaben "MOSIDI", einer Modularen Open Source Infrastruktur für Dateninteraktion, deren Fokus auf kommunalen Dateninfrastrukturen liegt. Entwickelt wird dieses Projekt im Rahmen des Teilvorhabens 4 "Nutzer:innen-zentrierte Digitalisierung", im Verbundvorhaben InNoWest (www.innowestbrandenburg.de), welches durch die Bund-Länderinitiative "Innovative Hochschule" gefördert wird.

Im Fokus dieses Teilprojekts liegt die Entwicklung eines innovativen Ansatzes zur Lösung des Widerin Fokus dieses Teilprojekts liegt die Entwicklung eines Innovativen Ansatzes zur Losung des Widersprüchs zwischen unterschiedlichen Bedahen der Akteur ihnen, gielchzeutg jeuoch die Interoperabilität zu stärken. Das Herzstück des MOSIDI-Konzepts besteht darin, vorhandene Open-Source-Softwarefind Datenstandards zu nutzen, um eine modulare interoperabilität zu gewähreisten. Ein Kompakter, fester Kern von Modulen bildet die Grundinfrastruktur, die für die sichere Datenhaltung und -bereitstellung erforderlich ist. Zu den Kernmodulen gehören beispielsweise Datenbanken (PostgreSOL + Post-Map Service (WMS) bereitstellen (Geoserversitztellen (Geoserver, siehe Abbrechtung und den Web<br>Diese Basismodule können dann über webunenste wie dem web Feature Service (WFS) oder den web  $\frac{1}{1}$  service (wins) bereitstellen (Geoserver, siehe Abb. 1). An diese Basismoune Konnen dann uber standardisierte Schnittstellen weitere Module angedockt werden (wie z.B. das Masterportal als Geodauni-viewen). Die Onenheit des Kenis steht sicher, dass die Datenhonen siels bei der Kommune biehot und es nicht zu sogenannten "Vendor Lock-In"-Effekten kommt. Wir versuchen dabei soweit wie möglich keine eigene Software zu entwickeln, sondern existierende FOSS-Anwendungen zu containerisieren (Docker) und miteinander zu verknüpfen (Schnittstellen).

#### **Modulare FOSS Dateninfrastrukturen für Kommunen**

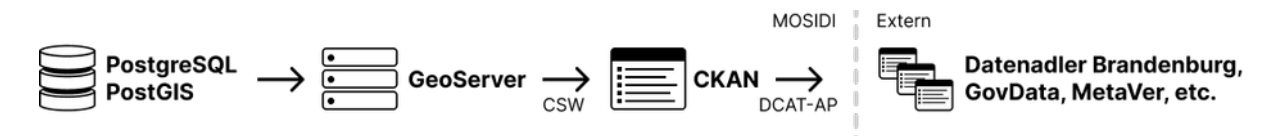

Abbildung 1: Exemplarischer Auszug einer Daten-Pipeline für Metadatenschnittstellen der MOSIDI Plattform (Teil-Abbildung  $1$ : Exemplarischer A vorhaben 4, Projekt InnoWest) Die ausgewählten Module ermöglichen es MOSIDI, sich nahtlos an die bestehenden Dateninfrastruk-

Die ausgewählten widdue enhoglichen es wischen, sich nahligs an die bestehenden Datenininastrukder Von Landes- und Bundesbehonden anzuschließen (siehe Abb. 1). Auf diese weise Konnen die Daten der Kommune automatisch in Metadatenkataloge integnent werden, darunter beispielsweise der Daleriadier Brandenburg, GovDala, Metaver Sowie das Geoportal des Landes Brandenburg oder des<br>\_ Bundes.

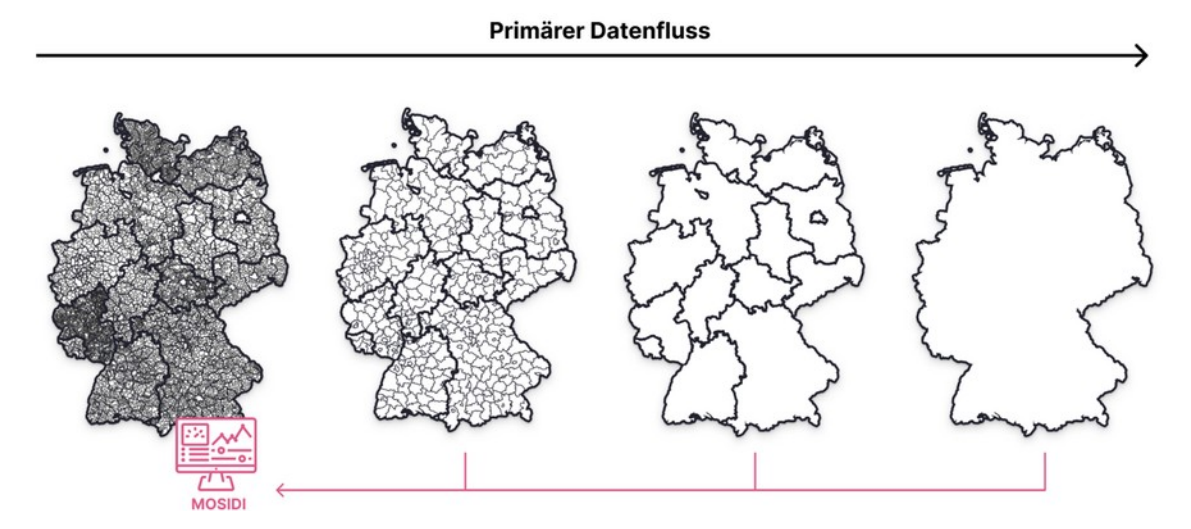

Abbildung 2: Über MOSIDI werden über Schnittstellen und Standards kommunale Daten anderen Organisationen zur verrugung gestellt. Gielchzeitig konnen kommunale Akteur:Innen auf Daten übergeordneter Organisationen zugreifen und diese mit eigenen verschneiden.

Im Unterschied zu zahlreichen anderen Open Data-Ansätzen, bei denen kommunale Dateninfrastruktur Unterschleu zu zahlreichen anderen Open Data-Ansatzen, bei denen kommunale Dateninitästruk turen hauptsachlich als "Lieferdienste" für übergeordnete Ebenen betrachtet werden, verlorgt MOSIDI  $n_{\text{in}}$ nicht nur Behörden, auf der die orinntstellen einer gehören Zugriff auf den Behörden Kommunien nicht nur Daten bereitstellen, sondern auch Zugriff auf die offenen Daten anderer Behörden und Einrichtungen erhalten, um diese mit den eigenen Daten zu verknüpfen (siehe Abb. 5). Neben klassischen Ämtern und Ministerien integrieren wir auch andere Datengeber:innen wie den Deutschen Wetterdienst (DWD), die European Space Agency (ESA) oder OpenStreetMap. Dies eröffnet auf kommunaler Ebene neue datenbasierte Perspektiven und Möglichkeiten, insbesondere im Bereich der evidenzbasierten Entscheidungsunterstützung.

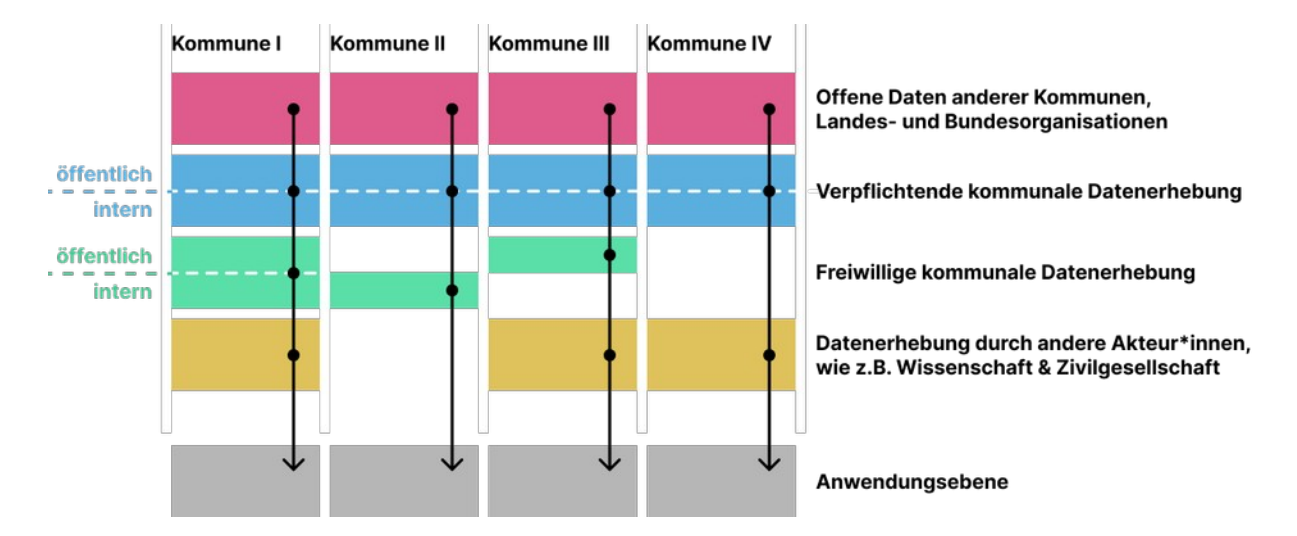

#### **Modulare FOSS Dateninfrastrukturen für Kommunen**

Abbildung 3: Verschiedene Datenebenen lassen sich für kommunale Anwendungen modular kombi-nieren.

Die Anforderungen für die MOSIDI-Infrastruktur werden durch einen partizipativen Prozess gemein-Die Ambruerungen für die MOSIDI-inmasiruktur werden durch einen partizipativen Prozess gemein-Sam mit verschiedenen Kommunen in Brandenburg emiliteit. Im Zuge dessen wird eine umlassende Architektur entworfen, die Spezifische Losungen für die individuellen Bedurmisse der Kommunen in sezug auf memenspezinsche Datenmiegration, -visualisierung und -auswertung bereitstellt. In einem schrittweisen Vorgehen werden technische Prototypen für diese Partnerkommunen implementiert, wopurch diese den Ansatz in liner eigenen innasiruktur testen konnen. Dies ermöglicht nicht hur eine praxisnahe Erprobung, sondern liefert auch wertvolle Erkenntnisse, die in den laufenden Anpassungsund Entwicklungsprozess des Projekts rückgeführt werden.

Langfristig sehen wir in solch einem Ansatz großes Potential, wie solche standardisierten Lösungen un FOSS-Datenplattionnen z.B. von regionalen Rechenzentren iur Kommunen modular angeboten werden konnen. Dinsele Bestrebungen sind dabei auch geleiter von aktuellen Entwicklungen innemalb der Verwaltung, z.B. die Arbeit der GDI Deutschland oder der FITKO im Kontext von stärkerer Standardisierung und Vereinheitlichung von IT-Infrastrukturen.

*Hinweis: Kommunen und Landkreise in Brandenburg, die Interesse haben, sich an diesem Prozess zu beteiligen, können sich gerne an den wissenschaftlichen Mitarbeiter, Herrn Leonard Higi, an der Fachhochschule Potsdam wenden (Projekt InnoWest, leonard.higi@fh-potsdam.de)*

### Kontakt zum Autor:

Prof. Dr. Sebastian Meier Prof. Dr. Sebastian Meler<br>Interaction Design Lab, Fachhochschule Potsdam Kiepenheueraliee 5, 14469 Putsdam.<br>Deutscheuer https://idl.fh-potsdam.de sebastian.meier@fh-potsdam.de

## **Neue Geoperspektiven nach 10 Jahren digital souveräne Softwareentwicklung am BfS**

Seit nunmehr 10 Jahren entwickelt das Bundesamt für Strahlenschutz seine Notfallschutzsysteme geseit nummer ED Jahren entwickelt das Bundesamt für Strahlenschutz seine Nottalischutzsysteme gemäß einer Entwicklungsstrategie, die digitale Souveränität und Nachhaltigkeit sichert, zu verschiedenen Open Source GIS Projekten Beiträge leisten konnte oder solche selbst entwickelt und veröffentbis hat. Der voru ag son die gemachten Enamungen, Enoigs- und mwege, Ausschreibungsstrategien, bis hin zu Betriebskonzepten beleuchten und dabei anregen mehr digitale Souveränität zu wagen.

Als das Bundesamt für Strahlenschutz (BfS) sich vor nunmehr 10 Jahren entschlossen hat seine Notfalls das Bundesamt für Stratifierischutz (BiS) sich vor nummenr 10 Jahren entschlossen nat seine Notfallschutzsysteme auf Grundlage einer Entwicklungsstrategie die digitale Souveränität und Nachhaltigkeit sichert neu zu entwickeln, war den Beteiligten kaum bewusst wie viele Hürden im Verwaltungshandeln, aber auch bei der Qualifikation der eigenen Mitarbeitenden und durch sich ändernde Rahnienbeungungen zu nehmen sein werden. Jerzt, nach 10 Jahren, behnden sich die Komponenten der Notfallschutzsysteme in einem georedundanten skalierbaren Containerbetrieb, informieren die Öffent- $\mu$ erfügung und bieten dem Fachpersonals, siehen die Daten auch als OGC Dienste maschineniesbar zur Verfügung und bieten dem Fachpersonal spezialisierte Werkzeuge zur effektiven Analyse einer radiologischen Lage zur Verfügung. Der Weg dorthin war sicherlich nicht straight forward, mit unter deprimierend, aber auch spannend. Von den gesammelten Erfahrungen und Anekdoten soll in diesem Vortrag berichtet und erzählt werden und dabei der Bogen von der einfachen ersten Mapserver-Anwendung zum komplexen orchestrierten Open Source Geo-stack gespannt werden.

Dr. Marco Lechner

## **OSM Mapathon auf der Konferenz der GeodäsieStudierenden (KonGeoS)**

 $F$ lorian Thiery<sup>1</sup>, Nicole Habersack<sup>2</sup>, Adrian Weng<sup>3</sup>

<sup>1</sup> FV KonGeoS e.V. & Research Squirrel Engineers Network

<sup>2</sup>Bundesamt für Kartographie und Geodäsie

<sup>3</sup>Konferenz der Geodäsie Studierenden (KonGeoS) & Universität Bonn

**Zusammenfassung:** Im Geodäsie-Studium gewinnen Open Data und Open Source Software wie OpenStreetMap (OSM) zunehmend an Bedeutung. Sowohl öffentliche Verwaltungen als auch Hilfsorganisationen wie das Deutsche Rote Kreuz nutzen diese Ressourcen. Mapathons, wie auf der Kon-GeoS Konferenz, bieten eine effiziente Möglichkeit, OSM-Daten zu erstellen und zu aktualisieren. Dieser Einsatz ermöglicht es Hilfsorganisationen bei Natur- und humanitären Katastrophen mit der Bereit-Sienung von wichtigern Kanenmatenal zu unterstützen. Der Lighthing-Talk gibt Einbilcke in enolgreiche Projekte und soll zudem zur Diskussion anregen, wie die OSM-Community und die KonGeoS zukünftig enger zusammenarbeiten können.

 **Schlüsselwörter:** Studierende, Open Street Map, Mapathon

Open Data und Open Source Software gewinnt im Geodäsie-Studium stetig an Bedeutung. Auch die öffentliche Verwaltung, wie z.B. das Bundesamt für Kartographie und Geodäsie (BKG), stellt seine Da- QGIS stellen hierbei beispielsweise ein großes Potential als kostenfreier Community-basierter Daten-QGIS stellen hierbei beispielsweise ein großes Potential als kostenfreier Community-basierter Daten-speicher bzw. in GIS-Analysetools dar.

Auch Hilfsorganisationen wie das Deutsche Rote Kreuz oder Ärzte ohne Grenzen benötigen für ihre Hillseinsatze Geodalen und digitales Kaneninalenal. OSM und Open Source Soltware bietet iur die der Osmanisationen den vorten der Kostengunstigen und globalen zusammenarbeit. Gemeinsam mit der OSM-Community kann so auf humanitäre Krisen schnell und effektiv reagiert werden und Kartenin dienal ziehunfenu ersieht, analysieht, aktualisieht unu bereitgestein werden. Da uas Kahenmaterial im Katastrophenfall oft möglichst schnell verfügbar sein muss können dafür sogenannte Mapathons intuert werden. Dabei trehen sich misbereite Personen in Prasenz oder digital um gemeinsam für ein Projekt Objekte in OSM zu kartieren. Diese Projekte werden unter anderem über die Plattform Humanitarian OSM Team (HOT) koordiniert und bereitgestellt. Die Kartierung selbst wird dann auf Grundlage von einem minenegien Lungild bzw. Satellitenaumahme durchgeführt und die dahil enthältenen Objekte digitalisien. Relevante Objekte konnen zum beispiel Gebaude, Stratsen, Gewasser oder die Landnutzungen sein.

Die Daten aus OSM werden unter anderem von Hilfsorganisationen verwendet um nach humanitären Katastrophen (z.B. Erdbeben, Fluten oder Krankheitswellen) ihre Hilfe vor Ort besser steuern zu kön-<br>nen. **OSM Mapathon auf der Konferenz der GeodäsieStudierenden (KonGeoS)**

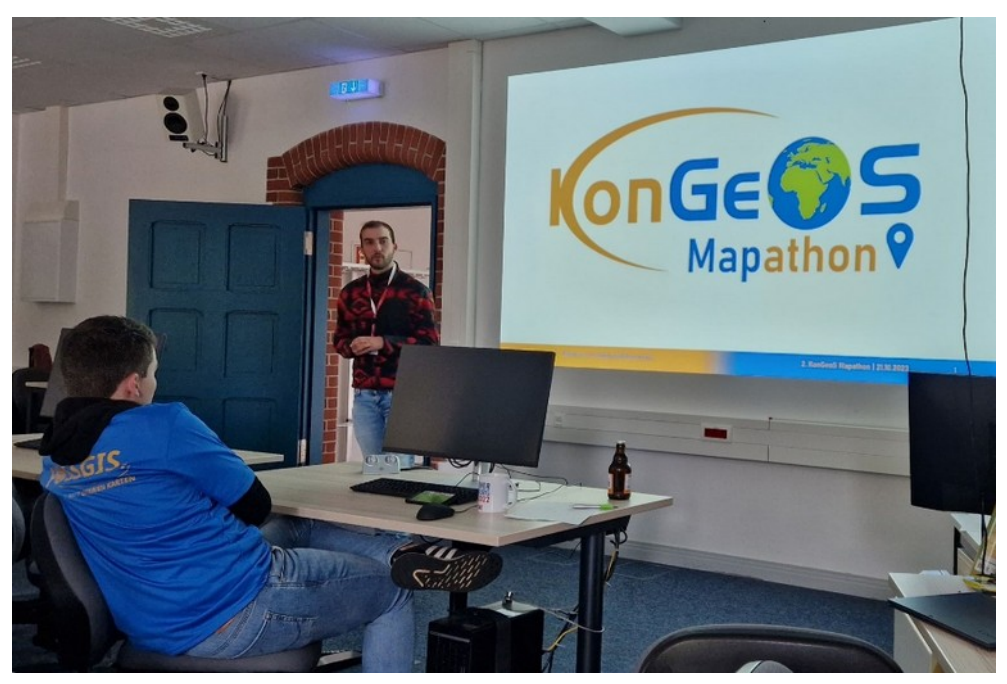

Abb. 1. Mapathon auf der KonGeoS Oldenburg 2024. Florian Thiery, CC BY 4.0.

Die KonGeoS ist die Konferenz der Geodäsiestudierenden von 22 deutschsprachigen Hochschulen (D-A-CH) und dient als interessensvertretung der Geodasie-Studierenden. Zier der Kongeos ist die Vernetzung der Studierenden, untereinander sowie mit wichtigen Unternehmen und Verbänden im Bereich der Geodäsie. Die Hauptwirkung der KonGeoS entfaltet sich auf ihren Treffen einmal im Semester, auf derien rieben Fachexkursionen, Fachvorträgen, in unterschiedlichen Arbeitsgruppen aktuelle

Für die Vorbereitung eines Mapathons ist es entscheidend, ein geeignetes Projekt im HOT Tasking  $m$ anager auszuwanien. Jeder reinierinier benongt einen PC mit internetzugang und eine waus iur eine bequerne Kanterung. Zudem ist eine Vornenge Köstenlose Registrierung bei Osiw erforderlich, din am Mapping teilnemmen zu konnen. Es ist ratsam, eine Einiumungspräsentation vorzubereiten, die

Auch wenn keine Vorkenntnisse im Mappen für die Teilnahme an einem Mapathon erforderlich sind, ist die Qualität und Quantität des erstellten Datenmaterials höher, wenn die Teilnehmenden des Mapathons eine gewisse Affinität zu Geodaten und dem Kartieren besitzen, wie es beispielsweise Geodä-<br>sie-Studierende tun.

Dieser Lightning Talk gibt einen kurzen Einblick in die Mapathons der KonGeoS Karlsruhe und Oldenbieser Lightning Taik gibt einen Kurzen Einblick in die Mapathons der Kongeos Kansfühe und Oldenburg (beide 2023), insbesondere in Projekte mit den Nummern 14315 (Missing Maps - Earthquake Syria, Recovery Phase, Al-Atarib District (Rural)) und 15478 (Earthquake in Morocco (Project 5)). Insge- $\frac{1}{100}$  Karlsruhe bzw. ca. 1700 Gebäude und Straßen von 30 Teilnehmenden innehmand von Ga. 2 Stunden-in Karlsruhe bzw. ca. 1600 Gebäude und Straßen von 30 Teilnehmenden während der KonGeoS Oldenburg algitalisiert. Der vorträg som zudern zur Diskussion amegen, wie die OSM-Community und die Kungeus zukunlig enger zusammenangelien konnen und somit auch der geodatische Nachwuchs an die Nutzung (sowie das Mapping) freier Geodaten - insbesondere OSM - herangeführt werden kann.

#### **OSM Mapathon auf der Konferenz der GeodäsieStudierenden (KonGeoS)**

# Danksagung

Die Autoren möchten allen Teilnehmenden Studierenden und KonGeoSauriern des Mapathons danken und freuen sich auf eine Fortführung auf der KonGeoS Stuttgart 2024.

### Kontakt zu den Autoren

Florian Thiery M.Sc. Florian Thiery M.Sc.<br>Schatzmeister, FV KonGeoS e.V. mainz, Deutschlang thiery@fvkongeos.de

Nicole Habersack M.Sc. Bundesamt für Kanographie und Geodasie<br>Ferner wicklung Geographie Reletat weiterentwicklung Geomionnation und Fernerkundung  $r$ ialikiuli, Deutschland. $\frac{1}{2}$ nicole.habersack@bkg.bund.de

Adrian Weng B.Eng. Aunan weng B.Eng.<br>Vereins- und Verbandsbeauftragter (DVW), KonGeoS Bonn, Deutschland **[weng@kongeos.xyz](mailto:weng@kongeos.xyz)**

## **Radnetz-Qualität mit OpenStreetMap-Daten auswerten**

Mit einem OSM-basierten Radverkehrs-Qualitätsindex möchten wir eine niedrigschwellige Methode zur Analyse von Radnetzen bereitstellen. Wir geben Einblicke in den Proof Of Concept aus Berlin, wo wir detaillierte OSM-Daten zur Bewertung der Radinfrastruktur erhoben und ausgewertet haben. Ein solcher Index macht Lücken im Netz und somit Handlungsbedarf für die Verkehrsplanung sichtbar und zeigt, wie klein der Bewegungsradius für vulnerable Gruppen wie Kinder auf dem Fahrrad zum Teil ist.

Die Eignung von Straßen und Wegen für den Radverkehr rückt im Zuge der Verkehrswende immer weiter in den Fokus von Stadtentwicklung und Verkehrsplanung. Und auch in OpenStreetiviap hat sich in den vergangenen Jahren in Punkto Radverkehr viel getan: Vielerorts werden immer mehr und zunehmend vollständige Daten zum Radverkehr erfasst und die Standardisierung entsprechender Tagging-Schemata ist spürbar vorangeschritten.

In der Verkehrsplanung, der Wissenschaft und der GIS-Praxis finden sich eine Vielzahl von Fahrrad-In der Verkehrsplanung, der Wissenschaft und der GIS-Praxis finden sich eine Vielzahl von Fanfrad-Oualitäts-Indizes, die Daten zum Radverkehr mit unterschiedlichen methodischen Ansätzen analysieren. Für viele werden inzwischen OSM-Daten herangezogen: Entweder, um fahrradfreundliche Strukturen und Omweltfaktoren abzuleiten oder das wegenetz hinsichtlich vornandener Radinfrastruktur zu bewerten. Letzteres bietet jedoch meist nur ein eingeschränktes Bild: Denn was sagt es aus, ob es einen pnysisch separierten Radweg gibt, wenn man nicht einschatzen kann, wie schmal und noiperig er

OSM bietet jedoch eine optimale Datenbank, um auch detaillierte Radwegattribute systematisch und vergielchbar zu erfassen und damit weitergenende Infrastrukturanalysen zu ermoglichen. Wahrend in der Vergangenheit vor allem die Existenz von Radwegen erfasst wurde, geraten zunehmend physische Details wie Breiten, Oberliachen oder Charakteristika der Trennung zu anderen Verkenrsarten in den Fokus. Ein gestiegenes Bewusstsein für den Mehrwert solcher Daten und neue Tools unterstützen

Diese Fortschritte haben wir zum Anlass genommen, die Entwicklung eines detaillieren, OSM-basier-Diese Fortschritte naben wir zum Aniass gehömmen, die Entwicklung eines detaillieren, OSM-basierten Radverkehrs-Qualitätsindex zu starten. Damit lassen sich Radnetze vergleichbar analysieren, Lücken im Radverkenrsnetz identifizieren oder anschaulich zeigen, wie klein der Bewegungsradius für vuinerabie Gruppen wie Kinder oder altere Mehschen auf Fahrradern vielerorts hoch immer ist. Solche Daten verrugbar zu machen kann einen groisen Menrwert für Planungsprozesse bieten, um gezielte Planungsmalsnahmen mit einer Perspektive auf komplette Netze statt einer Aneinanderreinung von Einzelmaßnahmen zu unterstützen.

In unserem Vortrag stellen wir unsere Überlegungen und ersten Ergebnisse für diesen Index vor, den wir in unserer Modellregion Berlin-Neukolin entwickelt, getestet und visualisiert naben. Dieser känn ein Aufschlag sein, um gemeinsam mit der Community einen offenen index bereitstellen zu konnen, der sich - entsprechend gut gemappte OSM-Daten vorrausgesetzt - weltweit frei, niedrigschwellig und individuell anpassbar anwenden lässt.

Alex Seidel

OLIVER SCHMIDT<sup>1</sup>

<sup>1</sup>Landesamt für Vermessung und Geobasisinformation Rheinland-Pfalz

**Zusammenfassung:** Die unabhängige Überwachung der bereitgestellten Geodatendienste ist für anbietende Stellen von großer Bedeutung. Hierfür bietet sich GeoHealthCheck an, das auf Python basien und auch als Docker-Anwendung existent. In diesem vortlag werden die vorteile und auch die Hoch bestehenden Probleme bei der Verwendung von Georiealthcheck vorgestellt. Für den taglichen Einsatz gibt es einige Punkte zu beachten, auf die näher eingegangen wird. Durch eigene Anpassungen konnte Geo-HealthCheck auf die eigenen Bedürfnisse angepasst werden.

**Schlüsselwörter:** GeoHealthCheck, Python, Diensteüberwachung, Monitoring

#### **Ausgangspunkt**

Das Landesamt für Vermessung und Geobasisinformation Rheinland-Pfalz (LVermGeo RP) stellt eine Weizahl Seiher Geobasisuaten mittels web Map Services (WMS), web Feature Services (WFS) und Web Coverage Services (WCS) bereit. Zur Erstellung dieser Dienste werden AAA- und weitere Quelldaten verwendet, die entweder in einem verwaltungsinternen

oder einem bundeseinheitlichen Datenformat vorliegen. Die Bereitstellung erfolgt mittels MapServer 8 und deegree 3. Der Gesamtaubau des komplett auf Open-Source-Dasierten Serververbunges wurde

Mit der Veröffentlichung zahlreicher Geowebdienste steigt auch der Bedarf eines zuverlässigen Moniwit der Veronentlichung zahlreicher Geowebuienste steigt auch der Bedan eines zuverlassigen Monitorings der Server und Dienste stark an. Die Überwachung der einzelnen Server mittels einer Monito $m$ gsonware (Centreon eic.) neiert leuglich den Status des Grundsystems zurück. Dabei ist die bloße Erreichbarkeit eines Webservers (z.B. Apache oder nginx) noch kein Garant für eine fehlerfreie Auslieferung von Geodaten über einen Geowebdienst. Für diese zuverlässige Kontrolle bietet sich die Open-Source-Software GeoHealthCheck (GHC) [2] an.

### **Installation und Einrichtung**

Die Installation vom GHC lässt sich am besten mittels Docker durchführen. Innerhalb des Serversys-Die installation vom GHC lasst sich am besteh mittels Docker uurchiumen. Innemalb des Serversystems wurde hierfür eine unabhängige virtuelle Maschine (VM) verwendet. Aufgrund der verhältnismä-<br>ßig geringen Systembelastung genügt bereits eine Debian-basierte VM mit 4 GB und 2 CPUs.

Insgesamt werden drei Dockercontainer benötigt: Ein Container beinhaltet die PostgreSQL-Datenbank für GHC, der zweite Container führt den "GHC Runner" (Deamon für die Tests) aus und der dritte Dockercontainer startet die "GHC Webapp" (Weboberfläche). Da sämtliche registrierte Dienste in der Daund in despeichen Werden, bietet es sich an, dass das Daten-Verzeichnis auf dem Hostsystem liegt

Für den Betrieb wurden einige Änderungen am Quellcode vorgenommen, sodass ein lokales Reposi-Fur den Betheb wurden einige Anderungen am Quelicode vorgenommen, sodass ein lokales Repository angelegt wurde. Hierauf wird im nachfolgenden Kapitel "Modifikationen" eingegangen. Geo-Healonder mittels einige gesetzte Unigebungsvanabien, die einweder im Container gesetzt werden buer mittels einer Konfigurationsbatter in der docker-compose ym eingebunden werden Konfien. Ein

### **Modifikationen**

### WFS-Abfragen begrenzen

Einer der Hauptaugenmerke für den Einsatz von GHC im LVermGeo RP liegt auf der Überwachung von WFS, teilweise mit einer Feature-Anzahl im Millionenbereich. Bei den ersten WFS-Tests, in Geo-Health Check auch "Probes" genannt, fielen sehr lange Antwortzeiten auf. Die WFS waren aber wie gewohnt nutzbar und sprachen auch schnell auf GetFeature-Anfragen an. Somit musste das lange Antwortvernalien an GHC liegen. Eine kurze Ontersuchung der emplangenen Annagen zeigte, dass GHC keinerlei Beschränkungen der angefragten Feature-Anzahl mitsendet. Es gilt also der "DefaultMax-Features"-Wert, der für den WFS oder den Server gesetzt wurde.

Eine freie Konfiguration der maximal abzufragenden Features ist wünschenswert. Die Probe "WFS  $\frac{1}{2}$  denote the boundary in ALL require types. Thus stead in eine weitere vanable "max\_count envellent werden (s. Abb. 1). Die notwendigen Anderungen in der Dater GeomealthCheck/plugins/probe/wis.py sind im Listing 1 fett hervorgehoben.

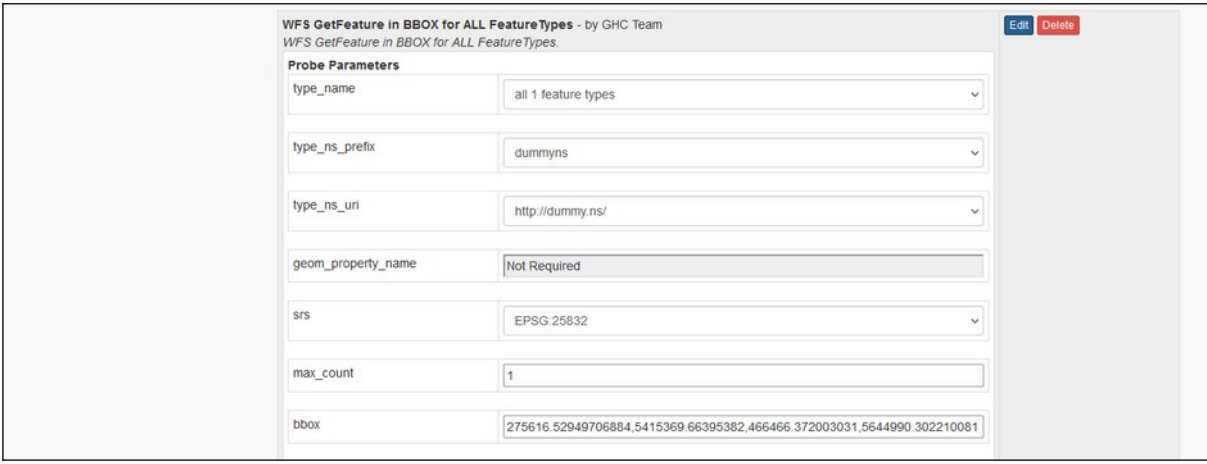

Abbildung 1: "max\_count" als zusätzliche Variable in der Weboberfläche

Listing 1: Änderungen im Quelltext für "max\_count"

```
class WfsGetFeatureBbox(Probe):
    [...]
    REQUEST_TEMPLATE = """<wfs:GetFeature
xmlns:wfs="http://www.opengis.net/wfs"
service="WFS"
version="1.1.0"
count="{max_count}"
outputFormat="text/xml; subtype=gml/3.1.1"
[.\,.]]
" """
   PARAM_DEFS = { [...]
 'max_count': {
 'type': 'string',
 'description': 'Maximum amount of features to select',
 'default': '1000000',
 'required': True,
            'range': None
        },
       \tilde{[}...]
 }
     """Param defs"""
```
#### *Ausführliche Fehlermeldungen*

Bei einer fehlerhaften Antwort eines Dienstes liefert GeoHealthCheck nicht den konkreten Fehlertext des MapServers bzw. des Webservers zurück. Die jeweilige Fehlermeldung bietet aber einen schnelien Oberblick und enaubt eine rasche Ferliersuche. Die niehur nollgen Anderungen im Quelitext sind in Listing 2 aufgeführt.

```
Listing 2: Auslesen der kompletten Fehlermeldung
```

```
[...]
class NotContainsStrings(ContainsStrings):
     """
     Checks if HTTP response NOT contains given strings (keywords).
 """
\blacksquare \blacksquare """Param defs"""
     def __init__(self):
         ContainsStrings.__init__(self)
     def perform(self):
        result = Truemsg = 'OK' for text in self.get_param('strings'):
             try:
                 result = text not in self.probe.response.text
                  if result is False:
                      if 'exception' in self.probe.response.text.lower():
                          msg = self.probe.response.text
                      else:
                          msg = '%s in response text' % text
                      break
              except Exception:
                 result = False msg = str(sys.exc_info())
                  break
         self.set_result(result, msg)
[...]
```
### *Dienste mit Digest-Authentication einbinden*

Neben OpenData-Diensten werden mittels des Serververbundes auch Dienste veröffentlicht, die nur Fachhulzen duer der internen verwendung vorbenatien sind. Diese Dienste sind für gewöhnlich nicht Hier die Olientliche ORL verlugbar, mussen aber die in danet-ORL ebenialis abgesichen werden. Hierzu bietet sich die Methode "HTTP-Digest-Authentication" an, die mittels Benutzername und Pass-<br>wort den Zugriff auf bestimmte Ressourcen eines Webservers verhindert.

GeoHealthCheck besitzt eine Auswahlmöglichkeit bei der Diensteregistrierung, welches Authentifizie-GeomealthCheck besitzt eine Auswahlmoglichkeit bei der Diensteregistrierung, weiches Authentifizierungsprotokon genutzt werden son (s. Abb. 2). Leider fernt mer die Digest-Authentinzierung komplett, soudss diese Komplett seinst programment werden musste. Aufgründ der Zamfelchen Anderungen in diversen Dateien wird an dieser Stelle aus Platzgründen auf ein vollständiges Listing der Quellcodeänderungen verzichtet.

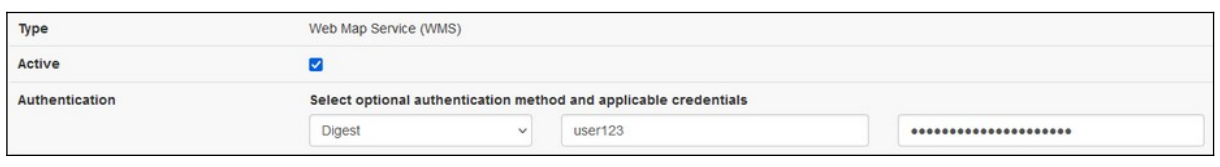

Abbildung 2: Auswahl der Authentifizierungsmethode um "Digest" erweitert

#### **Praxiserfahrungen**

Nach Einrichtung, Durchführung der Modifikationen und Registrierung sämtlicher Dienste konnten etwa zwei Jahre praktische Enamungen mit GeomealthCheck gesammelt werden. Insgesamt sind 123 Geowebdienste derzeit in der GHC-Instanz registriert.

Im Tagesbetrieb hat sich der Einsatz von GeoHealthCheck als sehr vorteilhaft erwiesen. Das Testinterun ragesbetheb hat sich der Einsatz von Georiealthoffeck als sehr vorteilhalt erwiesen. Das Testifiten van wurde auf zo Minuten gesetzt, woder jeder Dienst zu einem anderen Zeitpunkt getestet werden sollte. Somit reduzieren sich die Tests pro Minute deutlich, wodurch keine überflüssigen Anfragespitzen entstehen. Bei einer fehlerhaften Abfrage versendet GHC direkt eine Mail an die zuständigen Adkannstratoren. Die Oberhache bietet einen Oberblick, wie viele Dienste lehierhalt sind (s. Abb. 3). So kann direkt eingegrenzt werden, ob es sich um einen generellen Ausfall handelt oder ob nur ein indivi-<br>duelles Problem besteht

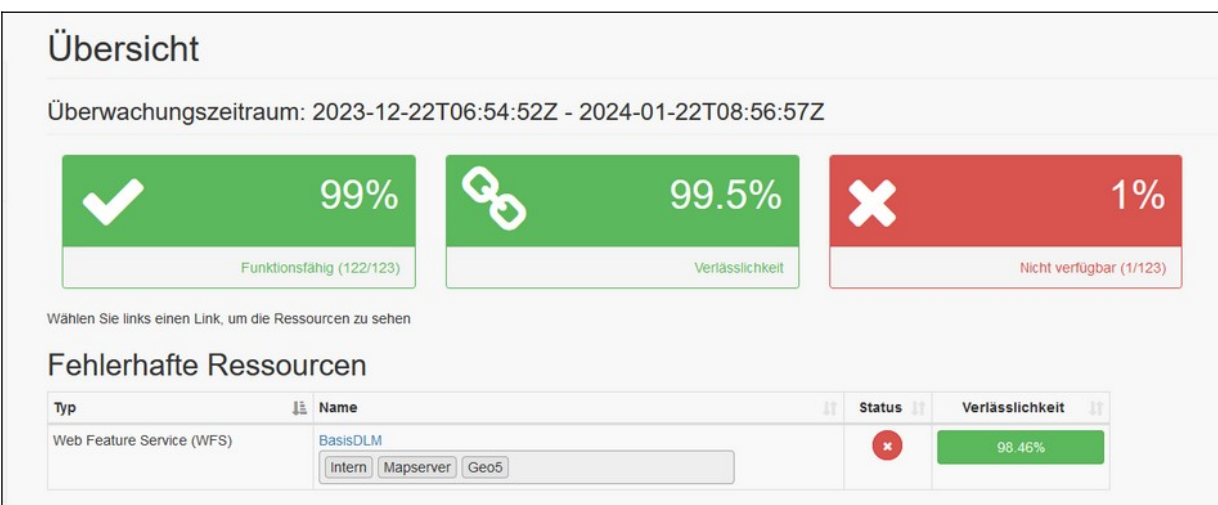

Abbildung 3: Schnelle Übersicht im Fehlerfall

Länger andauernde Anfragen können auf der Detailseite zum jeweiligen Dienst erkannt werden (s. Abb. 4). Auch dies ist von Vorteil, um nach Änderungen am Dienst oder an der Datenbank das Antwortverhalten zu überprüfen. In einem solchen Fall verschickt GHC zunächst eine Mail, die das erstmalige Fehlschlagen des Testes aufzeigt. Im Anschluss werden dann für jeden weiteren fehlgeschlagenen rest mans mit dem Betten "Sun rannig verschickt. Im gezeigten Beispier lag eine reinematie Datenbankverbindung vor, die Freitagnachmittag auftrat und somit das gesamte Wochenende unbe-<br>handelt blieb. Die Lösung war am Montagmorgen allerdings schnell gefunden.

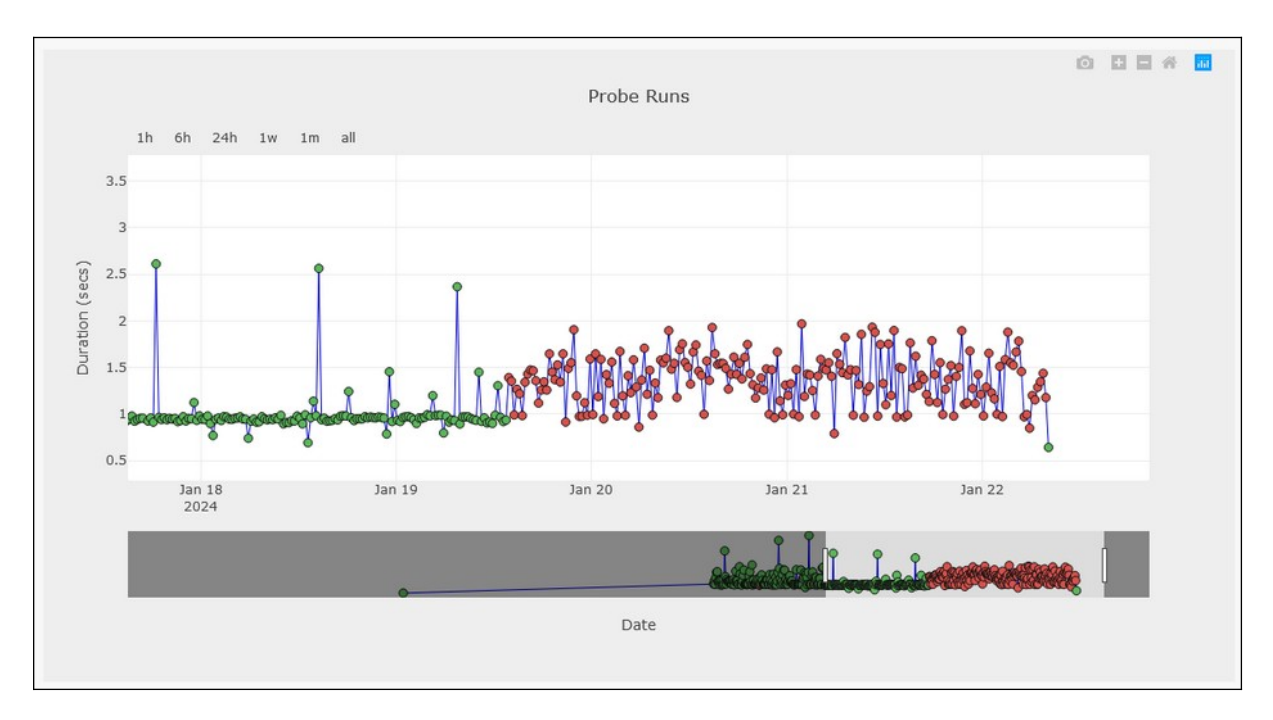

Abbildung 4: Zeitliche Eingrenzung des Fehlers hilft bei der Ursachenforschung

Die Nutzung von "Tags" bei der Diensteregistrierung ist empfehlenswert, damit eine gruppen-basierte Auswentung moglich ist. Es konnen auch mehrere Tags für einen Dienst vergeben werden, Z.B. für die verwendete Software (deegree, MapServer, GeoServer usw.) oder verschiedene Themengebiete (IN-SPIRE, AdV usw.).

Im bisherigen Betriebszeitraum konnte ein sehr stabiles Verhalten von GeoHealthCheck festgestellt werden. Eingesetzt wird derzeit noch die version 0.6.5, da die durchgeführten widdinkalionen mit der aktuellen Version 0.9.0 noch nicht lauffähig sind. Beim Einbinden von Diensten über das HTTPS-Pro-Dienste ein selbste eine dem Dockerfile der Zeitunkate werden. Nur man im Interne Dienste ein selbstsigniertes Zertifikat, muss dieses auch dem Dockerfile hinzugefügt werden. Es besteht aktuell keine Möglichkeit, dies über die Oberfläche konfigurierbar hinzuzufügen.

### **Ausblick und Fazit**

Der Einsatz von GeoHealthCheck hat sich bei dem vorliegenden Serversystem als sehr bewährt her-Der Einsatz von Geomealtheiteck hat sich der dem vonlegenden Serversystem als sehr dewahlt herausgestellt. Die unmittelbare Benachrichtigung über die Nichterreichbarkeit von Diensten und die Zeitneihe naben uns bei der Administration sehr genonen. Geodalenserver unne GHC zu betreiben, ist

Jedoch bietet GHC noch genügend Verbesserungspotential, wie an den durchgeführten Modifikatio-Jeuoch bietet GHC hoch gehügend verbesserungspotential, wie an den durchgeführten Modifikationen eisichulch. Einige der Modifikationen konnten auch für die Community interessant sein, souass eine Einreichung als Issue bzw. Pull Request auf GitHub unsererseits geplant ist.

### Kontakt zum Autor:

Dipl.-Geogr. Oliver Schmidt Dipi.-Geogr. Oliver Schmidt<br>Landesamt für Vermessung und Geobasisinformation Rheinland-Pfalz VUII-NUIII-SUI AISE 49, 5007 U NUUIEII L Telefon: 0261/492-346

eMail: oliver.schmidt@vermkv.rlp.de

# Literatur und Quellen

[1] Schmidt, Oliver: FOSS hoch 5 - Praxisbericht eines Serversystems mit OpenSource-GIS, Tagungs-<u>[1] SUIININI, UNVER FUSS NUCH 3 - PRAISDENCH</u> band FOSSGIS 2021, FOSSGIS e.V., S. 78-84.

[2] https://geohealthcheck.org/

- -<br>[3] https://github.com/geopython/GeoHealthCheck/blob/master/docker/README.md

### **Geodateninfrastruktur: Step by step von proprietärer zu offener Software**

Das KRZN stellt den Kommunen am Niederrhein eine kommunale Geodateninfrastruktur (GDI) bereit und Einwicken diese Kontinuerlich weiter. Seit einiger Zeit Konfinent vermehrt OpenSource-Venähren zum Einsatz. Wenngleich diverse Hindernisse den Einsatz von (mehr) OpenSource aktuell noch er- $S$ chweren Ouen gan Verhingern, bestammen eine Reihe von Enoigsgeschichten Gas KRZN, den weg in Richtung OpenSource im GDI-Kontext in Zusammenarbeit mit kommunalen Akteuren: innen weiterzugehen.

Das Kommunale Rechenzentrum Niederrhein (KRZN) stellt seit 2005 für 43 Kommunen und aktuell Geodenatie geodeningte Nutzer in heit in den Kontinuitativerwaltungen am Niedermein eine Kommuniale zu Beginn aus einem DesktopGIS für die Datenerfassung und -analyse, einem WebGIS für die Beauszu Beginn aus einem DesktopGIS für die Datenerfassung und -analyse, einem WebGIS für die Beauskunitung, einer rechtsverbindlichen Liegenschaltskalasterauskunt (auf basis von ALB und ALK) und einern zentraten GeoDatawaren odse für die Datenhaltung, Kommen heute doer 33 Gi3-Verfahren zum Einsatz - von Fachverfahren für die Pflege von Kanal- und Baumkatastern, einer ALKIS-Verfahrenslösung in all ihren Facetten über ETL-Werkzeuge und Verfahren zur Bereitstellung von OGC-Geoservices bis hin zu Geoportalen und einem Geokatalog.

Bis 2018 basierte die GDI ausschließlich auf proprietärer Software. Mit Einführung von deegree, einher 2016 basierte die GDT ausschließlich auf prophetater Software. Mit Einführung von deegree, einhergehend mit der Ablösung der bis dato eingesetzten Software für die Bereitstellung von Geoservices, sowie der Bereitstellung des Geoportal Niederrhein auf Basis des Masterportals wurde im Dezember 2019 der erste Meilenstein zur Nutzung von OpenSource-Software gesetzt. Mit der Vereinba-Tung in einem GDI-verbahusgreimum der nachste Mellenstein. Alle neuen GDI-verfahren müssen OGC-Standards zwingend unterstützen, bestehende Verfahren müssen diesbezüglich ertüchtigt werden, insofern erforderlich.

Es folgten weiteren OpenSource-Verfahren, beispielsweise zur Bereitstellung und Verwaltung von UUC-Geoservices, werkzeuge zur Bereitstellung eines Openstreeuvlap-wirds oder für Management und Bereitsteilung von APianung-Daten sowie die Bereitsteilung eines Geokalaloges. Zudern wird PosigresQL immer naunger als Datembanksystem eingesetzt. Alle verlähren wurden vonstanung in die GDI integriert, entweder als Erweiterung, Alternative oder Ersatz für proprietäre Software. Von zentraler Bedeutung ist die Kommunikation über Schnittstellen - i.d.R. Standards des OGC - mit den vorhan-<br>denen GDI-Bausteinen.

Neben vielen Erfolgsgeschichten gab es jedoch auch Ernüchterung. So wird seit 2021 auch QGIS als DesktopGIS eingesetzt. Jedoch ohne Anbindung an das zentrale GeoDataWarehouse. Neben technischen Gründen ist das Fehlen eines zentralen Berechtigungsverfahrens (auf weit über 20.000 Objektklasseri) ein Grund für die nicht erlogte Anbindung. Die Praxis zeigt jedoch, im Zusammenspiel von OGIS und OGC-Geoservices kann dennoch viel erreicht werden.

Neben der rein technischen Sicht ist die stetige Kommunikation aller betroffenen Akteure:innen für den Erfolg einer GDI unabdingbar. OpenSource kann sowohl Kommunikation als auch das GDI-Management unterstützen. Verfahren für Wikis, Dashboards und Kanban seien als Beispiele genannt.

Der Vortrag soll aufzeigen,

• wie das KRZN die vorhandene GDI Schritt für Schritt durch (mehr) OpenSource-Anwendungen "moowie das r dernisiert",

• wo es Hindernisse für den Umstieg auf OpenSource-Verfahren gibt und

• warum der große Wurf – Umstieg auf 100%-OpenSource – eine immense Herausforderung ist (und womöglich auch nicht umsetzbar sein wird).

Stefan Peuser

# **osm2pgsql - OSM Daten mit PostGIS verarbeiten**

Der Vortrag gibt einen Überblick über das Tool osm2pgsql, mit dem OpenStreetMap-Daten in eine PostgreSOL/PostGIS-Datenbank importiert werden können. Dabei werden verschiedene Einsatzgebiete wie Visualisierung, Analyse, Datenprozessierung und Export einsteigerfreundlich beleuchtet.

In diesem Vortrag wird osm2pgsql - ein Tool zum Import von OpenStreetMap-Daten in eine PostgreS-In diesem vortrag wird osmzpgsqi - ein 1001 zum Import von Openstreetiviap-Daten in eine Postgres -OL/PostGIS-Datenbank - vorgestellt. Es wird auf die Installation eingegangen und ein grober Überblick über die Datenbank PostgreSQL und deren räumlicher Erweiterung PostGIS gegeben.

Im Anschluss werden einige Grundfunktionen von osm2pgsql erklärt: Wie man beispielsweise Geodaten Anschluss werden einige Grundfunktionen von osmzpgsqi erklart: wie man beispielsweise Geodaten ins gewunschte Koordinatensystem umwandelt, die Namen der erstellten Tabellen konfiguriert oder Metadaten der OSM-Objekte hinzufügt. Außerdem wird gezeigt, wie man mit Hilfe des Tools "osm2pgsql-replication" automatische Updates in die Datenbank integriert und so immer auf dem neuesten Stand bleibt. Die Nutzung von Lua für den Datenimport im Flex Output-Format wird detailliert erklärt. Dadurch kann der Datenimport entsprechend individueller Anforderungen gestaltet werden.

zum Abschluss werden diverse Beispielanwendungen aufgezeigt, wie z.B. Datenanalyse, -export und ale veroffentlichung von Geodaten im Internet. Dies eroffnet zahlreiche Moglichkeiten, um osmzpgsqi zur Verarbeitung und Nutzung von OpenStreetMap-Daten zu verwenden.

Jakob Miksch

## **Interaktive Dashboards zur Optimierung von Intelligence Prozessen**

IAN SULEIMAN<sup>1</sup>, HANNES BLITZA<sup>1</sup>

### <sup>1</sup>terrestris GmbH & Co KG

**Zusammenfassung:** Durch stetig wachsende Mengen verfügbarer Daten, u.a. getrieben durch Open Data Policies, gewinnen Business Intelligence (BI) Tools zunehmend an Bedeutung. Nicht nur Unterderlinen Tutzen Dashboards zu Analyse und visualisierung, ebenso konnen onentliche verwaltungen. uener Tools für demokratische Entscheidungsprozesse, sowie Burgerpanizipation verwenden. Dieser Vortrag zeigt, wie private und onentliche Akteure ihre Geodaten in Bi-Prozessen mitmie von Apache Superset einsetzen können.

**Schlüsselwörter:** Business Intelligence, Apache Superset, Dashboard, Charts, Diagramme, Kartodia-grammegramme

Bei der Inwertsetzung von Daten sind Tools zum optimalen Informationsgewinn oftmals sehr entscheider der inwertsetzung von Daten sind 1001s zum optimalen informationsgewinn oftmals sehr erftscheidend für den letztendlichen Wert und die Relevanz dieser Daten. Erst wenn erhobene bzw. gesammelle Dalen klar und zielgruppengerecht aunbereitet werden, kann eine sachgerechte Kommunikation ohne Informationsverlust erfolgen.

Vor diesem Hintergrund gewinnen Business Intelligence (BI) Tools zunehmend an Bedeutung und unvor diesem Hintergründ gewirkten Business intelligence (Bi) Tools zurienmend als Bedeutung u

Apache Superset ist ein solches Tool, das als leistungsstarke Open Source Business-Intelligence-Apache Superset ist ein soiches Tool, uas als ierstungsstarke Open Source Business-intelligence-Plattform, intuitive Datenvisualisierung und umfassende Analysemöglichkeiten für eine effektive Entscheidungsfindung bietet.

Open Data Policies sorgen in den öffentlichen Institutionen der Verwaltung zu einer stetig wachsenden Menge an Daten. Doch wie lassen sich daraus gehaltvolle Informationen extrahieren um beispielswei-<br>se städtebauliche Entwicklungen und weitere Prozesse zu monitoren? Hierzu gibt es wenig überraschend kein Patentrezept, dies ist stark abhängig von Thema und Zielgruppe. Anhand konkreter Use-Cases soll hier allerdings exemplarisch der Nutzen von BI-Anwendungen aufzeigt werden.

Im Energie- und Telekommunikationssektor fallen tagtäglich massenhaft Daten an: Ob installierte Leistun Energie- und Telekommunikationssektör Tallen tagtaglich massenhalt Daten an. Ob installente Leistung von Windparks, Zubau von Photovoltaik-Anlagen, Live-Daten zur Stromproduktion aus Erneuer-Daten Energien, oder auch Daten zu Netzabueckung und -ausbau. Mittels Bi-Tools konnen wertvolle Phormanonen sowom in das allagliche Monitonny bestehender im astrukturen als auch iur zukunlige-Planungen gewonnen werden. Im Rahmen des Vortrags wird ein exemplarischer Use-Case für die datengestützte Entscheidungsfindung im Energie/Telekommunikationssektor durchgespielt.

Darüber hinaus zeigt der Vortrag auf, wie ein BI-Tool auch auf anderen Ebenen mit sachgerecht aufbaruber ninaus zeigt der vorträg auf, wie ein Bi-Tool auch auf anderen Ebenen mit sachgerecht aufbereiten Informationen unterstützend wirken kann. Bürger:innenpartizipation und Ehrenamtliches Engagerhent sind wesentliche Bestandtelle einer aktiven Gesellschaft. Auch hier konnen bspw. durch Transparenzschaffung der Zahl aktiver Bürger:innen und Vereine, oder auch durch Gamification-Ansätze wie Leaderboards, Verstärkungseffekte erzielt werden, die mehr Menschen motivieren sich gesellschaftlich zu engagieren.

#### **Interaktive Dashboards zur Optimierung von Intelligence Prozessen**

# Kontakt zum Autor:

Jan Suleiman Jan Sulelman<br>terrestris GmbH & Co. KG 00000299, 52111 DUNI 0228 962 899 51 suleiman@terrestris.de

Hannes Blitza  $K$ ienestris Gindh & Co. NG  $\sim$  2011  $\sim$  39,  $\sim$  35111 built plitte and care of the control of the control of the control of the control of the control of the control of the control of the control of the control of the control of the control of the control of the control of the cont blitza@terrestris.de

# **#switch2qgis: Komplettablösung proprietärer GI-Systeme mit QGIS - Langzeiterfahrungen**

AUTOR: MIKE ELSTERMANN, IT-CONSULT HALLE GMBH & #GEOOBSERVER

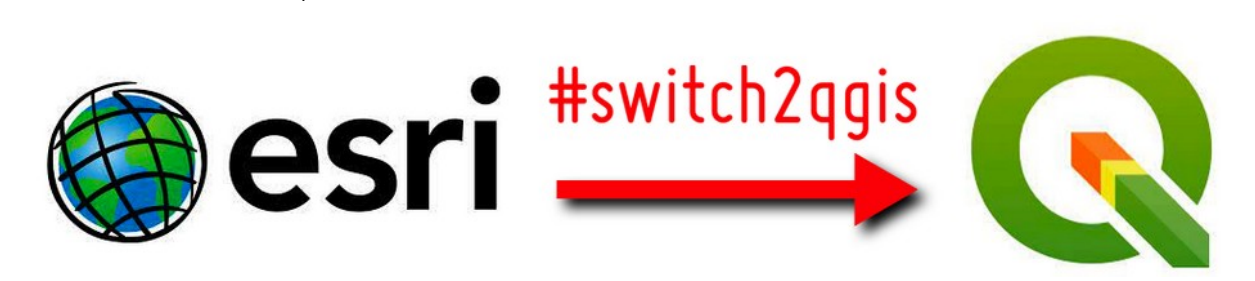

**Zusammenfassung:** Der Vortrag beschreibt den kompletten Übergang der Ablösung von seit mehr als zu Jahren Elabilehen prophetaten Gr-Systemen und Geodalenbahken des Markhunters durch den volistanuigen Ersatz uurch OSS, insbesondere das hele QGIS in der Stadtverwaltung Halle (Saale) und die langjährigen Erfahrungen mit dieser Umstellung.

Schwerpunkte bilden Vorbereitung, Einführung bei Testnutzern, Testszenarien, Produktivsetzung und Langzenen amungen nach nummenn sechs Jamen Produktivenisatz. Einschatzungen zu potenziehen che realen Einsparungen sowie der Nutzeneeuback aus der Verwahung mit ca. 3000 Mitanbellern bei ca. 150 GIS-Powerusern ergänzen den Vortrag.

Schlüsselwörter: QGIS, switch2qgis, OSS, Open Source Software, FOSSGIS, PostgreSQL, Post-GIS, GDAL, ITC, #geoObserver

#### Kontakt zum Autor:Kontakt zum Autor:

Mike Elstermann, der #geoObserver IT-Consult Halle GmbH & Hi-Consult Halle Gillbri &<br>Bornknechtstraße 5, 06108 Halle (Saale) +49 345 581 7128 mike.elstermann@itc-halle.de, [news@geoobserver.de](mailto:news@geoobserver.de)

## **Datenverknüpfung von Befragungsdaten mit Geodaten - wie geht das?**

Theodor Rieche $^1$ , Suiit Sikder $^1$ , Gotthard Meinel $^1$ 

<sup>1</sup> Leibniz-Institut für ökologische Raumentwicklung, Dresden

**Zusammenfassung:** Wie lassen sich Befragungs- und Geodaten für die Beforschung interdisziplinäder Forschungshagen technisch verknupfen? Zur bereitstehung von Forschungsdaten für die burzung uut in Dritte etabliefen sich zuherlinend sogenannte Forschungsdatenzentien (FDZ). Eine besondere rerausionderung steht die Verknupfung von Sozialwissenschaftlich erhoberten Benagungsdaten mit hinimissenschannen genenenen Geodalen dar, um Fragesteilungen aus den Sozialwissenschanen hinsichtlich der Verteilung im Raum untersuchen zu können. Im von der DFG geförderten Forschungsprojekt "Aufbau der Sozial-Raumwissenschaftlichen Forschungsdateninfrastruktur SoRa: FAIR, intelligent, integrativ (Sora+) wird eine geeignete verleine und modulare infrastruktur erliwicken, weiche die Datenverknüpfung standardisieren und erleichtern soll. Durch weniger Zeitaufwand für die Forschenden sowie für die FDZs soll das Forschen an interdisziplinären Fragen vereinfacht werden. Berucksichtigt werden daber die Anforderungen des Datenschutzes sowie die FAIR-Prinzipien. Der Taik Son interesse an der Nutzung von Forschungsdaten wecken und aktuelle Fragen aus dem Projekt

Schlüsselwörter: Datenverknüpfung, Forschungsdateninfrastruktur, FAIR-Prinzipien, Geodaten, georeferenzierte Befragungsdaten

Aktuelle sozialwissenschaftliche Forschung thematisiert u.a. Fragen zu Wohngerechtigkeit (verfügbare Wohnfläche, Erreichbarkeit und Versorgung mit Dienstleistungen der Daseinsvorsorge), zum Mobilitätsverhalten, Gesundheit oder zur Betroffenheit bei Extremwetterereignissen, Lärm oder Verschmutzung. Behougte Daten werden dabei auch mitmilie von Paneibenägungen erhoben (vgl. d.a. ALLBUS/GESIS oder "SOEP Haushalte") [1][2]. Die Verknüpfung solcher Befragungsdaten mit geeigfür de Verhalten auf der Fauffliche Merkinale bietet für die Forschung einen großen Mehrwert. Die für die Verknüpfung essentielle Georeferenzierung der Befragten verspricht insbesondere auf kleinräuhinger Ebene den nochsten Erkenhunsgewihrt iur die Analyse, bringt jeuoch aus Datenschützgründen lone Antonderungen an die verandeitung wantend einer Solchen verknupfung init sich. Hochprazise lokalisierbare Befragungsdaten sind in der Regel in speziell gesicherten Räumen (sog. "secure roomes") von Forschungsdatenzentren (FDZ) gespeichert, deren Nutzung besonderen Richtlinien unterliegt. Um die Arbeit für die Forschenden einfacher und effizienter gestalten zu können, wird im For-Schungsprojekt Aundau der Sozia-Raumwissenschannen Forschungsdaten mit astruktur SoRa.  $PAR$ , intelligent, integrativ (SORa+) eine verteilte und modulate finrastruktur erlivickeit, weiche die Verknüpfung solcher Daten übernehmen soll. Das Forschungsprojekt wird durch die "Deutsche Forschungsgemeinschaft" gefördert und gemeinsam von den Partnern "GESIS - Leibniz-Institut für Sozialwissenschaften", "IÖR - Leibniz-Institut für ökologische Raumentwicklung" und "SOEP - Sozio-oeko-<br>nomisches Panel" realisiert.

Der grundlegende Ansatz (vgl. Abbildung 1) von SoRa+ umfasst die Anreicherung georeferenzierter Befragungsdaten durch eine aus Geodaten abgeleitete Umgebungsbeschreibung mithilfe von aus-Wahlbaren Verkhupfungstypen (dazu gehören u.a. Nachbarschaften wie Kreis oder Isochrone, sowie Rodung zu Points of interest). Die niehar enordenichen Koordinaten werden durch Geokoulerung aus gen Befragungsdaten abgeleitet. Und sind aus Datenschutzgrunden im Sozialwissenschaftlichen FDZ getrennt von den Befragungsdaten gespeichert. Im Anschluss an die Anreicherung wird die Umgedungsbeschreibung ihm den Befragungsdaten verkricht, souass Zusammenhange zwischen Vanabien. der Befragung und konkreten Attributen der Geodatensätze analysiert werden können. Ein Sonderfall

#### **Datenverknüpfung von Befragungsdaten mit Geodaten - wie geht das?**

stellen Befragungsdaten dar, die sich nicht kleinräumig auf eine Koordinate referenzieren lassen. Der berücksichtig und durch der Beinagungsdaten (wie auf Gemeindeebene) wird im Konzept ebernalis berücksichtigt und ist Teil der zukünftigen Forschung.

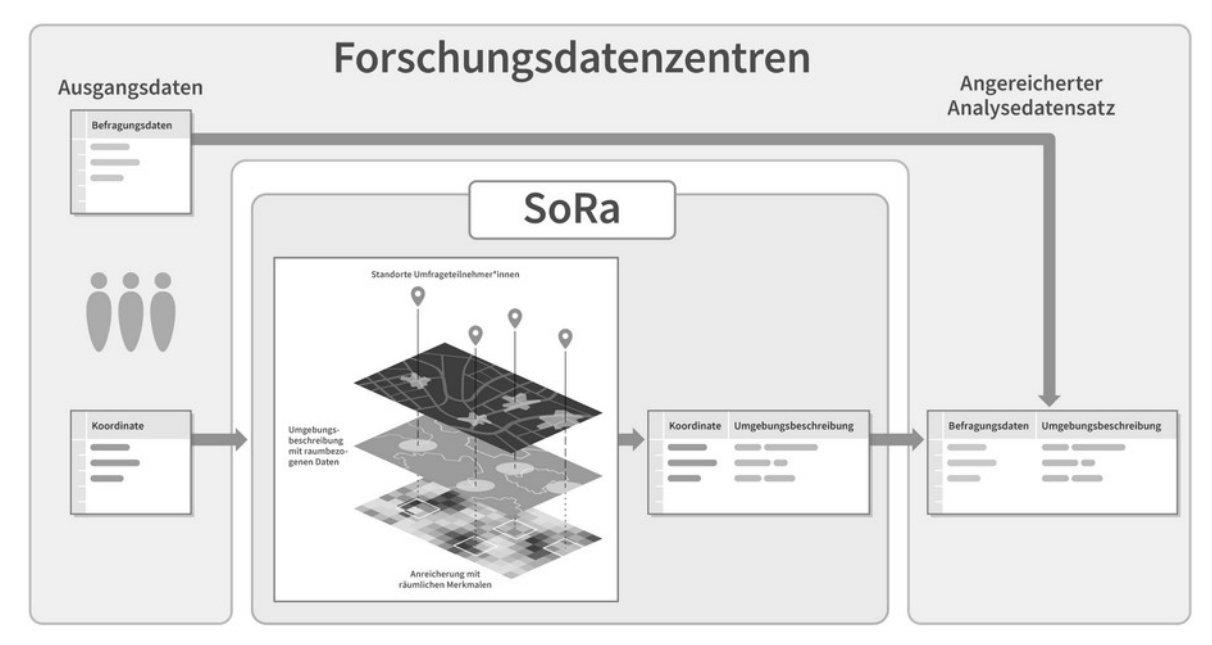

Abbildung 1: Grundlegendes Vorgehen zur Verknüpfung von Befragungsdaten mit räumlichen Daten im Projekt SoRa+, Quelle: IÖR Media

Die Implementierung erfolgt modular und dezentral. Im Backend übernehmen verschiedene techni-Die Implementierung enolgt modular und dezentral. Im Backerig überheimien verschiedene technische Schnittstellen Aufgaben wie das Entgegenheimen der Verknupfungsamfagen, das Geomiking oder das Anbieten einer Nutzerverwaltung. Dabei wird unterschieden, ob die Befragungsdaten in einem geschützten Bereich ("private") oder extern ("public") vorgehalten werden. Aus Sicht der Forschenden kann SoRa+ über R oder Stata über Packages genutzt werden. Weiterhin können Informationen zu verfügbaren Datensätzen in Form eines "Data Pickers" online eingesehen werden. Zur Umseizung der PAIR-PHITZIpien Konnen hach enorgier verknüpfung Metadaten wie Eingabe-Parameter, enthaltene Datenlizenzen (Zitation) oder statistische Maße zur Oualität der Verknüpfung als sog. "Provenance -inionnationen registriert und dauernalt auhntubal angeboten werden [3]. Das Projekt wird evaluiert durch externe Forschende, um die Leistungsfähigkeit anhand konkreter Fragestellungen demonstrieren zu können. Interessierte können sich an das Projektteam wenden.

# Informationen zum Projekt:

https://sora-service.org/

### Kontakt zum Autor:

Theodor RiecheLeibniz-Institut für ökologische Raumentwicklung, Dresden Leibhiz-Institut für okologische  $v$ eberplatz I, UIZIT Dresuen  $t$ 49 (U)351 4079 257 t.rieche@ioer.de

# Literatur und Quellen

[1] Jünger, Stefan. 2019. Using Georeferenced Data in Social Science Survey Research. The Method or Spaliar Linking and its Application with the German General Social Survey and the GESIS Pariel. Köln: GESIS - Leibniz-Institut für Sozialwissenschaften. http://doi.org/10.21241/ssoar.63688

[2] Goebel, Jan, Grabka, Markus M., Liebig, Stefan, Kroh, Martin, Richter, David, Schröder, Carsten and Schupp, Jurgen. The German Socio-Economic Panel (SOEP) Jambucher für Nationalokonomie und Statistik, vol. 239, no. 2, 2019, pp. 345-360. https://doi.org/10.1515/jbnst-2018-0022

[3] Wilkinson, M., Dumontier, M., Aalbersberg, I. et al. The FAIR Guiding Principles for scientific data management and stewardship. Sci Data 3, 160018 (2016). https://doi.org/10.1038/sdata.2016.18
### **Agiles Forschungsdatenmanagement mit LinkAhead**

THOMAS WEIS, DANIEL HORNUNG

**Zusammenfassung:** In diesem Lightning Talk stellen wir LinkAhead vor, eine unter AGPL lizensierte Datenmanagementsoltware. Sie venorgt einen nexibien Ansatz in Sachen Datenmodell und anbeitet im Baukastenprinzip - die Software lässt sich an jede gewachsene Datenumgebung im Nachhinein anpassen. Dabei bleiben bestehende Workflows bestehen - Nutzer:innen können weiter arbeiten wie bisher und machen ihre Daten dabei nachvoll- und reproduzierbar. Rechte-, User- und Versionsmanage-<br>ment inklusive.

**Schlüsselwörter:** Datenmanagement, Forschungsdaten, Datenmodell, Flexibilität, Automatisierung,

**Daten** - Schlagwort in aller Munde. Viele Stellen in Verwaltung als auch Forschung erzeugen Daten auf die unterschiedlichsten Art und Weisen, teilweise schon seit Jahrzehnten.

Was, wenn Sie all diese Daten verknüpfen, reproduzieren, durchsuchbar machen, und vieles mehr könnten, und das automatisiert und auf einem auf Ihre Bedürfnisse zugeschnittenem Datenmodell? Und wenn das Datenmodell sogar noch anpassbar ist, ohne dass Sie Bestandsdaten migrieren müssen?

LinkAhead stammt aus der Forschung unserer Gründungsmitglieder am Max-Planck-Institut für Dynamik und Selbstorganisation in Göttingen. Auch hier stellte sich die Frage: Wie können wir all diese Daten, die am Institut schon vorliegen, für weitere Forschung nutzbar machen? Wie kann ich bessere Einblicke generieren, Daten besser suchen, Datenflüsse besser automatisieren? Das Resultat ist die Veröffentlichung der Software als Open Source Projekt, das heute an vielen Stellen in Deutschland genutzt wird.

Online Demo: [https://demo.indiscale.com](https://demo.indiscale.com/)

Dokumentation: [https://docs.indiscale.com](https://docs.indiscale.com/)

Entwicklung:<https://gitlab.com/linkahead>

Kontakt zum Autor:

IndiScale GmbHmuscale Gil Lotzestr. 22a  $\frac{37073}{800}$  Gottinger info@indiscale.cominfo@indiscale.com<br>[www.indiscale.com](mailto:info@indiscale.com)

**Wie vollständig sind die Daten bei OpenStreetMap?** 

## **Wie vollständig sind die Daten bei OpenStreetMap?**

Die Daten von OpenStreetMap gelten in Mitteleuropa als sehr vollständig und gut gepflegt – aber ist das auch wirklich so? Anhand von wie Beispielen Postleitzahlengebiete, Adressen und Kilometeranganen an Bannstrecken wird genauer betrachtet, weiche Daten von OpenStrechvap sich gut duer besser nicht in Projekten praktisch verwenden lassen. Amtliche Geodaten lassen sich zum Vergleich heran- $\mu$ enen, konnen aber auch nicht als Reierenzualensalz beirachtet werden, da es don ebenfalls Lucken und Ferner gibt. Dermoch gibt es nier auch Synergien, da OpenData auch merklich dazu beigeträgen. hat, Lücken in einigen Themen bei OpenStreetMap zu schließen.

Mathias Gröbe

## **EOC Geoservice - Datensätze und Services**

In diesem Vortrag soll ein Überblick über den EOC Geoservice gegeben werden. Ein Schwerpunkt wird auf dem zur verlügung gestellten Datensatzen und den Services / Schmittstellen liegen. Bei den  $S$ chrint $S$ leiten wird verstand auf  $S$ TAC ( $S$ patiar Temporal Asset Calalog ) eingegangen, um Filler- und Analysemöglichkeiten (z.B. anhand eines JupyterNotebooks) aufzuzeigen.

Der EOC Geoservice wird vom Earth Observation Center (EOC) des Deutschen Zentrums für Luft-Der EUC Geoservice wird vom Earth Observation Center (EUC) des Deutschen Zentrums für Eurand Raumlann (DLR) bemeben und bietet Dienste zur Entdeckung, visualisierung und zum direkten Download einer Vielzahl von Erubeobachtungsuaten (EO), weiche von nationalen und internationalen EO-Missionen stammen. Der Zugriff auf die Daten ist über OGC konforme Schnittstellen möglich.

In diesem Vortrag soll ein Überblick über den EOC Geoservice gegeben werden. Ein Schwerpunkt wird auf dem zur verlügung gestellten Datensatzen und den Services / Schmittstellen liegen. Bei den  $S$ chrint $S$ leiten wird verstand auf  $S$ TAC ( $S$ patiar Temporal Asset Calalog ) eingegangen, um Filler- und Analysemöglichkeiten (z.B. anhand eines JupyterNotebooks) aufzuzeigen.

Felix Feckler

## **OpenLayers - mehr als nur Karten im Web**

OpenLayers ist die erste Wahl für Karten im Web, wenn umfangreiche Interaktionen mit Karte und Da-OpenLayers ist die erste Wahr iur Karten im web, wenig umangreiche interaktionen mit Karte und Daten gewünscht sind. Dieser Vortrag zeigt anhand von Beispielen, wie mit wenig Programmcode auf unterschiedlichste Arten Karte und Daten, egal ob Raster oder Vektor, vom Benutzer angepasst und mo-<br>difiziert werden können

Die Veröffentlichung von Google Maps war 2005 eine Revolution. OpenLayers war bereits 2006 die erste Open Source Alternative dazu - mit dem Unterschied, dass man selbst bestimmen konnte, welche Grundkarte man verwenden möchte. OpenStreetMap war fast von Beginn an eine der Möglichkeiten.

Seither hat sich viel getan. Leaflet hat mit seiner Einfachheit OpenLayers in der Popularität weit zu-Seither hat sich vier getan. Leanet hat mit Seiner Einfachheit OpenLayers in der Populantat weit zurückgedrängt. Mapbox hat mit Vektorkacheln und einem WebGL basierten Kartenviewer die Darstelonigs- und verwendungsmoglichkeiten von Web-Karten auf einen neuen Lever genoben. Doch auch OpenLayers gewahrt wieder alt Populantat, weil es umfangreiche Grundiunktionen bietet, die bei den Mitbewerbern nur über Plugins oder eigenen Code verfügbar sind.

Marc Jansen

Andreas Hocevar

## **Und immer wieder Lizenz(in)kompatibilitäten**

Der Vortrag beschäftigt sich mit der Frage von Lizenz(in)kompatibilitäten der Open Database License zur Lizenz Creative Commons Namensnennung (CC-BY 4.0) und zur Datenlizenz Deutschland Namensnennung 2.0 und legt noch einmal dar, worauf im Vorfeld einer Nutzung entsprechend lizenzierter Datensätze im OpenStreetMap Projekt zu achten ist.

Die Open Database License (ODbL) ist die Lizenz, unter der OpenStreetMap seine Daten lizenziert. Als virale Lizenz enthalt die ODDL bedingungen. Onter anderem mussen Angaben zum Orsprung/ Quelle der Daten gemacht werden und die Daten unterliegen einem copyleft. Beides führt zu potentielien Lizenz injkompatibilitäten mit abweichend lizenzierten Datensätzen. Im Anschluss an den vortrag aus dem Jahre 2022 wird noch einmal Rückschau auf die Kompatibilitätsfragen im Hinblick auf die Datenlizenz Deutschland Namensnennung 2.0 gehalten und ein Ausblick auf die Creative Commons Namensnennung (CC-BY 4.0) genommen. Die CC BY 4.0 zeichnet sich als künftige Lizenz für Verwaltungsdaten durch ihre Erwähnung in der in der "EU-Durchführungsverordnung zur Festlegung be-Summer nochwertiger Datensatze und der Modalitäten ihrer veröffentlichung und weiterverwendung (HVD-VO) als künftige Lizenz ab. Damit stellt sich die Frage nach der Lösung von Lizenz(in)kompatibilitäten erneut. Der Vortrag gibt Antworten.

Falk Zscheile

CHRISTOPHER LORENZ

**Zusammenfassung:** Eine Übersicht von Schnittstellen bzw. Schnittpunkten zwischen dem Community-Projekte OpenStreetMap und den Wikimedia-Projekten Wikidata und Wikipedia.

**Schlüsselwörter:** OpenStreetMap, Wikimedia, Wikidata, Wikipedia, Community, Projekte

#### **Was ist was?**

was ist was .<br>Alle drei Projekte sind Datenbanken die frei bearbeitbar sind. Es werden Informationen von einer Community Freiwingen zusammen getragen und der Angemeinnen zur Verlugung gesteht. Filerbei gibt es Gemeinsamkellen, es gibt doppelt enasste bzw. gephegte Daten als auch verknupfungen zwischen den Projekten.

Wikipedia[1] und Wikidata[2] sind Projekte der Wikimedia, diese sind daher enger miteinander ver $k$ ukipedia i $\mu$  und wikidata  $Z$  sind Projekte der Wikimedia, diese sind daher enger mittelliander verknüpft. Wikipedia ist eine freie Enzyklopädie veröffentlicht unter der CC-BY-SA-Lizenz<sup>[3]</sup>, steht in vielen Spiachen zur Venugung und ist eine textuelle beschreibung. Wikidata mitgegen ist ein unter CCO-Eizenztaf stehendes Einked-Data-Projekt und beschreibt Objekte mitmie von Aussagen, die aus einer Eigenschalt (Property), weit und optional Qualifikator sowie Fundstelle bestehen Konnen. Ein weit Kann ein Text, Wort, eine Zahl oder ein Verweis (Linkeu Data) auf ein weiteres Wikidata-Objekt sein.<br>Ein Eintrage in Wikidata werden mit einem eindeutigen Bezeichner mittenegt, sogenannte Q-Nummer, die Eigenschanen beginnen mit einem P. zu jedem Eintrag konnen Bezeichnungen und Beschreibungen in verschiedenen Sprache hinterlegt werden. Die so hinterlegten Daten in Wikidata werden in der Wikipedia genutzt um automatisiert Tabellen oder sogenannte Infoboxen zu generieren.

OpenStreetMap[5] stellt unter der Open Database License[6] frei Geodaten bereit. Objekte können als Punkt, Linie (generiele Ansammung von Punkten) oder Relation (Zusammenlassung von Punkten und/duer Linien) erlasst werden. Die Objekte werden mit Tags beschrieben, die aus einem

#### **Tags in OpenStreetMap**

Im OpenStreetMap-Projekt gibt es viele Tags, die einen Bezug zu Wikipedia oder Wikidata haben. Neben den beiden Haupt-Tags wikidata=\* und wikipedia=\* gibt es auch viele weitere Tags mit Suffix (\*:wikidata=\* und \*:wikipedia=\*). Nachfolgend die am häufigst verwendeten Tags mit einer kurzen Beschreibung.

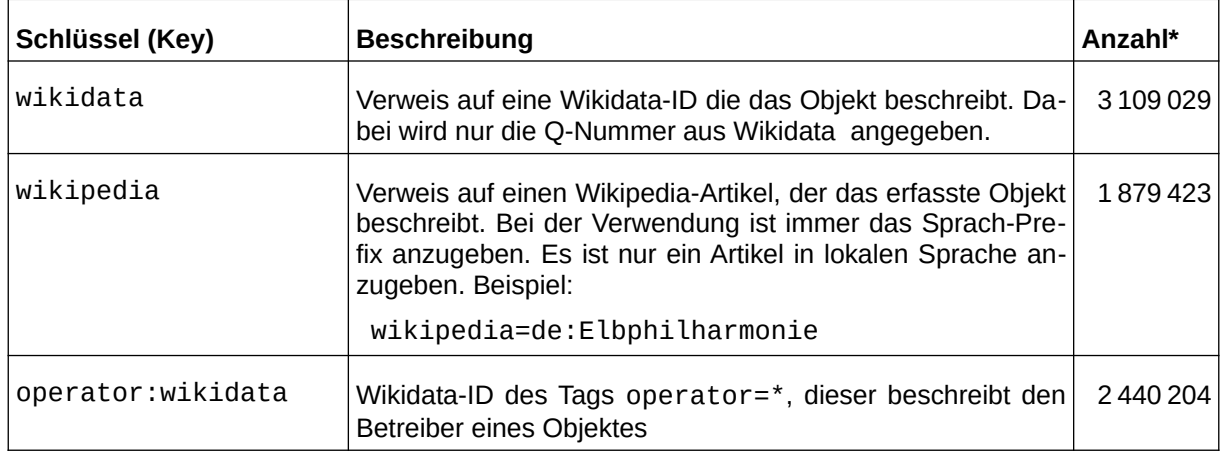

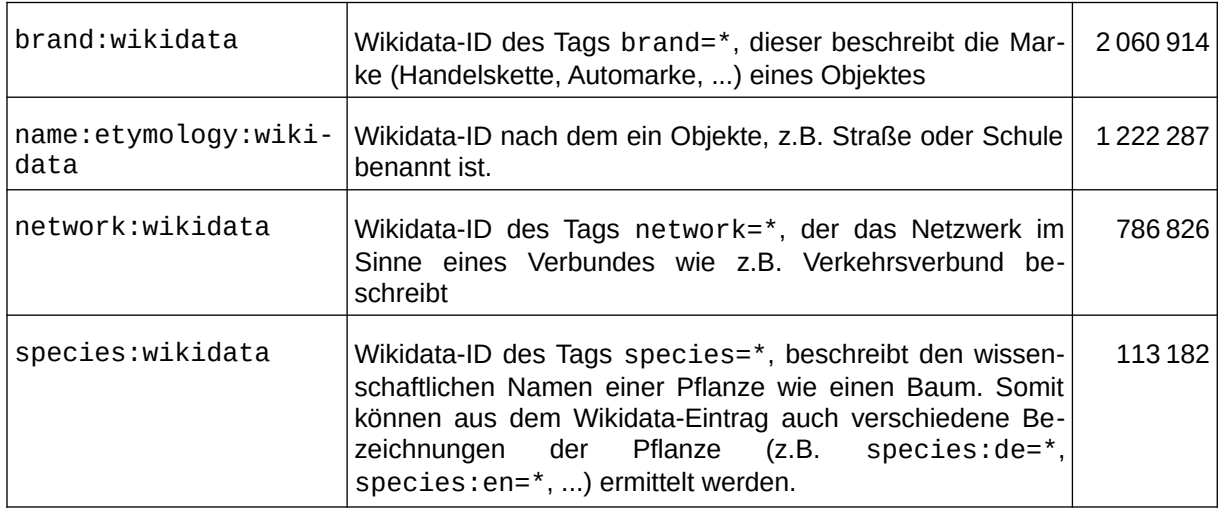

\* Verwendung in OpenStreetMap lt. Taginfo [7] Stand: 01/2024

Lt. OSM-Wiki ist empfohlen trotz Redundanz sowohl den \*:wikidata-Tag als auch den beschreibenden Tag zu erfassen (also brand=\* und brand:wikidata=\*)[8].

#### **Properties in Wikidata**

Im Wikidata-Projekt gibt es folgende Properties, die auf Objekte in OpenStreetMap verweisen oder einn wikidata-Projekt gibt es loig nen Bezug zum Projekt haben.

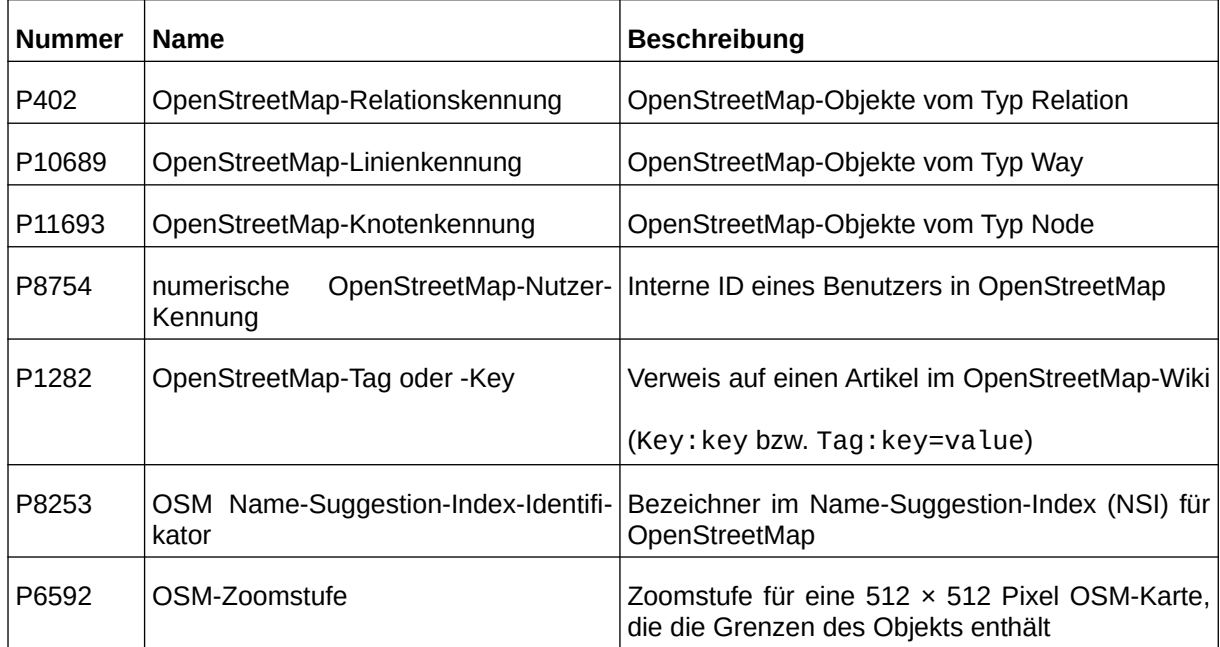

#### **Verknüpfungspunkte zwischen Wikidata und OpenStreetMap**

verknapfungspunkte zwischen wikkladd und OpenStreetmap<br>Am Beispiel des Hamburger Stadtteils Harburg wird kurz dargestellt, welche Daten sowohl in Wikidata als auch OpenStreetMap vorhanden sind. Hierfür wurden folgende Einträge betrachtet:

- Wikidata:<https://www.wikidata.org/wiki/Q3489>
- Wikipedia (deutsch):<https://de.wikipedia.org/wiki/Hamburg-Harburg>
- OpenStreetMap (Realtion):<https://www.openstreetmap.org/relation/299467>

Auszug der Tags aus OpenSteetMap:

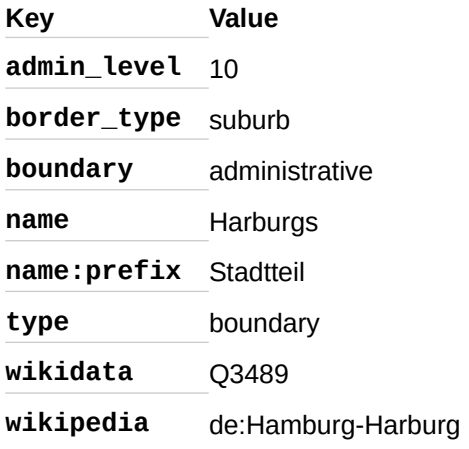

In Wikidata gibt es die Aussage, dass "Harburg" (Q3489) ein (P31) Stadtteil von Hamburg (Q15830667) ist. In OpenStreetMap findet man zunächst die Bezeichnung im name-Tag wieder, bei größeren Städten wie Hamburg selbst gibt es noch weitere name-Tags in verschiedenen Sprachen, z.B. name:fr=Hambourg. Die Aussage "Stadtteil" lässt sich in den OpenStreetMap-Daten über die z.b. name.ri-nambuurg. Die Aussage "Stadtten Tasst sich in den OpenStreetMap-Daten dber die<br>Tags border\_type=suburb und boundary=administrative ablesen. Die Information, dass es  $\frac{1}{100}$ un einen Hamburger Stautteil, die in Wikidata als Property mintenegt ist, ist in OpenStreetiviap nur über Relationen bzw. Verschneidungen ermittelbar.

Neben den Gemeinsamkeiten gibt auch Verweise zwischen den Projekten, so gibt es in OpenStreet-Map den Verweis auf den Wikidata-Bezeichner (wikidata=Q3489) sowie den Verweis auf den deutschen Wikipedia-Artikel (wikipedia=de:Hamburg-Harburg). In Wikidata wird auf die Grenzrelation schen Wikipedia-Artiker (WIKIpedia-de Thalliburg-Harburg). In Wikidata wird auf die Grenzrelation<br>mit der Eigenschaft OpenStreetMap-Relationskennung (P402) die Relations-ID 299467 angegeben. Somit stehen die Einträge in OpenStreetMap und Wikidata bidirektional in Beziehung. Über den Eintrag in Wikidata findet man auch den Verweis auf den in OpenStreetMap hinterlegten Wikipedia-Artikel. Neben dem deutschen Wikipedia-Eintrag sind noch Artikel in 13 Sprachen weiteren Sprachen ver-<br>linkt.

#### **Tools und Projekte**

10013 und Frojekte<br>Nachfolgend wird eine Auswahl Tools und Projekte vorgestellt, die Daten sowohl OpenStreetMap als auch Wikipedia und Wikidata nutzen und somit verbinden.

### **OSM <-> Wikidata matcher**

## <https://osm.wikidata.link/>

Der OSM Wikidata matcher ist ein Tool zum halbautomatisierten Hinzufügen von wikidata=\* Tags zu OSM-Objekten. Für eine Stadt oder Stadtteil kann anhand des Namens, Koordinatenangabe und Objekttyp ein Vergleich durchgeführt werden. Bei Übereinstimmung wird vorgeschlagen das wikida-Objektigp ein vergielen darengerannt werden. Der Obereinstammang wird vorgesenlagen das WIKIda-<br>ta-Tag in OSM zu übernehmen. Mit nur wenige Klicks können die Vorschläge übernommen werden. Auch Einträge ohne Verknüpfung und bereits verbundene OpenStreetMap und Wikidata-Einträge werden angezeigt.

#### **Name Suggestion Index (NSI)** <https://nsi.guide/>

https://nsi.quide/

Der Name Suggestion Index ist eine auf json-Basis gepflegte Datenbank die Vorlagen für OpenStreet-Der Name Suggesuch muex ist eine auf Son-Basis gephegte Datemank die Vonagen un OpenStreet-Map-Tags vieler Markennamen bereit stellt. Dazu zählen u.a. Tankstellen, Supermärkte, Bäckereiket-<br>ten und Banken.

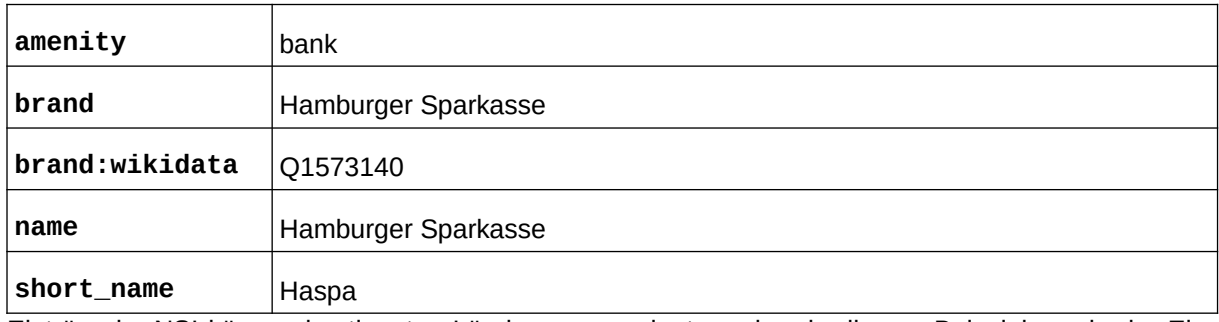

Nachfolgend die OSM-Tags des Eintrags der "Hamburger Sparkasse"[9]:

Eintrage im NSI konnen besummten Landem zugeordnet werden, in diesem Beispier wurde der Einbietet eine Suche in der Osm-Web-Editor in der NSI einsprechend eingebunden, er bietet eine Suche in der OSM-Objekte über die Suche die im NSI hinterlegten Tags zu den Marken zu übernehmen. Bei bereits vorhandenen Objekten wird bei Übereinstimmung der Tags brand oder ubernemmen. Der bereits vornandenen Objekten wird ber Obereinstimmung der Tags brand oder<br>brand:wikidata ein Aktualisierungsvorschlag angezeigt der übernommen werden kann. Die Vorlagen des Name Suggestion Index können auch im JOSM-Editor hinzugefügt werden. Durch die Verwendung des NSI werden einheitliche Schreibweisen für identische Marken verwendet.

#### **EqualStreetNames**  $\mathbf{H}_{\text{t}}$

#### https://equalstreetnames.org/

EqualStreetNames ist ein Projekt der Open Knowledge Belgium mit Unterstützung von OpenStreet-Equal Streetwarnes ist ein Projekt der Open Knowledge Belgium mit Onterstützung von OpenStreet Map beiginn und Wikinieura beiginn. Das in brusser gestättete Projekt bietet die Moglichkeit in Staute eigene Seiten zu erstellen (Obersicht der Staute siehe Link). Annahu der Namensherkunft in OpenStreetMap erfasster Straßen und Plätze wird eine Analyse durchgeführt. Aus OSM-Objekten mit Opensureenvlap enassier stratsen und Platze wird eine Analyse durchgeführt. Aus OSM-Objekten mit<br>name:etymology:wikidata wird aus dem verlinkten Wikidata-Objekt das Geschlecht ausgelesen. Somit kann eine Geschiechterverteilung ihr einzelne Staute emilitieit werden. In Berlin sind 30% der Sudisen nach Personen benahnt, davon 66,0% nach mannlichen, II,1% nach weiblichen Personen. Auf einer interaktiven Karte kann man zudem die entsprechende Straße auswählen und zum jeweiligen Wikidata-Objekt oder Wikipedia-Artikel wechseln. Voraussetzung für eine korrekte Analyse ist die vollständige Erfassung des Tags name:etymology:wikidata einer Stadt.

#### **Kartographer**

## <https://de.wikipedia.org/wiki/Hilfe:Kartographer>

Kartographer ist eine MediaWiki-Erweiterung die in der Wikipedia zur Verfügung steht. Sie bietet die Moglichkeit auf Wikipeula-Selle Karten einzubinden. Die angezeigten Karten basieren auf OpenStreet-<br>Map-Daten. Die Einbindung kann im MediaWiki mit <maplink> und <mapframe> erfolgen. Es steht zusatzlich ein Visual-Editor zur Verlugung, der das Einbinden einer Karte in Artikein weiter Vereinlacht. Durch die belden Mediawiki-Tags wird eine Karte im Volschaumodus oder hur ein Link angezeigt. Nach dem Klick auf Link oder Karte erscheint eine interaktive Karte im Vollbild-Modus.

#### **Fazit**

Die dargestellten Beispiele zeigt nur ein Ausschnitt dessen, was alles in Wikidata als auch Open-Die dargestellten Beispiele zeigt nur ein Ausschnitt dessen, was alles in Wikidata als auch Open-Streeuvlap "doppen, ernasst ist. Auch wenn es zunächst so scheint als konnte man die Redundanzen durch eine stärkere Bindung der beiden Projekte reduzieren, so wäre die Verarbeitung der Daten recht

komplex, da z.B. für eine Kartenerstellung 2 Quellen verknüpft werden müssen. Zum anderen wäre Open Streetwap dannt abhängig von der Venugbarken der Wikidata und Somit nicht mehr eigenständig nutzbar. Außerdem würden mehr Datenspeicher und Rechenaufwand benötigt um eine Karte zu erstellen, bei Fehlern während der Erfassung könnte es zu fehlerhaften Darstellungen in der Karte fühund Eine weitere Zusammenanden zwischen den Projekten, sowie der Vergielch der erlässten Tags und Eigenschauen macht durchaus sinn din Ferier besser zu imden. Man konnte für die Erstehung von mehrsprachigen Karten durchaus auf die Erfassung nicht lokal benötigter Schreibweisen verzichten und die Daten hierzu aus der Wikidata hinzuziehen. Die Wikidata ist hier die vollständigere Ouelle und in OpenStreetMap würden weniger name-Tags für eine bessere Übersicht sorgen.

## Kontakt zum Autor:

Christopher Lorenz osm@lorenz.lu

# Literatur und Quellen

- [1] Wikipedia, deutsche Sprachausgabe,<https://de.wikipedia.org/>
- -<br>[2] Wikidata, <u>https://www.wikidata.org/</u>
- [3] CC-BY-SA 4.0,<https://creativecommons.org/licenses/by-sa/4.0/deed.de>
- [4] CC0,<https://creativecommons.org/publicdomain/zero/1.0/deed.de>
- -<br>[5] OpenStreetMap, <u><https://openstreetmap.org/></u>
- -<br>[6] ODbL, <u>https://opendatacommons.org/licenses/odbl</u>/
- [7] Taginfo,<https://taginfo.openstreetmap.org/>
- [8] brand:wikidata, <https://wiki.openstreetmap.org/wiki/Key:brand:wikidata>
- [9] nsi.guide Haspa: <https://nsi.guide/index.html?t=brands&k=amenity&v=bank&tt=Q1573140>

### **SAR Simulation mit RaySAR - Perspektiven für die Katastrophenhilfe**

RaySAR ist ein open source Simulationsprogramm für Synthetic Aperture Radar (SAR),

eine hochauflösende Form von bildgebendem Radar.

SAR Bilder sind von großem Wert in der Katastrophenhilfe um direkt nach einem Katastrophenfall eine Einschatzung des entstandenen Schadens zu gewinnen - sie konnen auch nachts und durch eine Wolkendecke aufgenommen werden.

In diesem Vortrag wird RaySAR vorgestellt, sowie Ansätze, wie RaySAR bei der

Detektion von Gebäudeschäden eingesetzt werden könnte.

Im Katastrophenfall, zum Beispiel nach einem Erdbeben, Tsunami oder Sturm, müssen Entscheidunim Katastropheniali, zum beispier nach einem Erubeben, Tsunann oder Stumi, mussen Entscheidungen getroffen werden, wie die Ressourcen der Katastrophenhilfe eingesetzt werden. Dafür ist es notwendig, dass Entscheidungsträger möglichst gut über den entstandenen Schaden und dessen räumliche Verteilung informiert werden.

Fernerkundungsmethoden spielen eine wichtige Rolle in dieser Aufgabe, da sie großflächige Aufnahmen dan dan gemeen zur daten daten verlüge Kone in dieser Augabe, da sie großte men zur Verfügung stellen ohne dass sich Gutachter vor Ort in Gefahr bringen müssen.

Besonders attraktiv sind Synthetic Aperture Radar (SAR) Aufnahmen, weil diese unabhängig von Lichtenfahrissen und Weiterbeungungen aufgenommen werden Konnen und nochaunosende Daten liefern.

Radardaten bringen aber auch einige Schwierigkeiten mit sich. Die Funktionsweise eines Radarsen-Kadardaten bringen aber auch einige Schwiengkeiten mit sich. Die Funktionsweise eines Radarsensors unterscheidet sich entscheidend von dem eines optischen Sensors, weshalb SAR Bilder schwieriqer

zu interpretieren sind als optische Bilder. Außerdem fehlen oft hochauflösende Aufnahmen, die kurze Zeit vor einer Katastrophe aufgenommen wurden, denn der Sensor muss für die Aufnahme von Bildern mit höchster Auflösung längere Zeit auf das Ziel ausgerichtet bleiben und eine dauerhafte, flächendeckende Aufnahme ist nicht möglich. Für sogenannte change detection Methoden, die Unterschiede zwischen Admannen von vor der Kalastrophe und nach der Kalastrophe lestellen, lehlen deshalb Referenzdaten, die im Fall optischer Bilder deutlich öfter vorhanden sind.

Simulationsprogramme können eingesetzt werden um synthetische Daten zu generieren und so die fehlenden Daten künstlich zur Verfügung stellen. Simulationen ermöglichen es, change detection Methoden einzusetzen, auch wenn keine SAR Aufnahmen von vor der Katastrophe zum Vergleich vorliegen. Machine Learning basierte Methoden behougen on große Mengen frahmigsdaten. Hier konnen Simulationen nützlich sein, da simulierte Daten günstiger und besser kontrollierbar im Bezug auf nötige Parameter, verschiedene Ansichten des gleichen Objektes und weiterer Merkmale sind.

In diesem Vortrag wird der Simulator RaySAR vorgestellt, welcher von Stefan Auer in seiner Dissertati-III diesem vortlag wird der Simulator RaySAR vorgestellt, weicher von Stellan Auer in seiner Dissertation [1] an der TU München entwickelt und später zusammen mit dem Quellcode frei veröffentlicht wur-<br>de.

Damit ist RaySAR eine attraktive Alternative zu kommerziellen und anderen akademischen Simulato-Dannt ist RaySAR eine aufaktive Alternative zu kommerziehen und anderen akademischen Simulaturen und erlaubt es den Nutzern den Quellcode zu lesen und zu bearbeiten. Es werden außerdem An $s$ alze betrachtet, wie RaysAR in der Detektion von Gebaudeschauen zum Einsalz kommen kann und wie der Simulator im Rahmen der Masterarbeit des Vortragenden weiterentwickelt wird.

[1] Auer, Stefan Josef. 3D synthetic aperture radar simulation for interpreting complex urban reflection scenarios. Diss. Technische Universität München, 2011.

Hannes Neuschmidt

Fossex 2024 - 223 - 223 - 223 - 223 - 223 - 223 - 223 - 223 - 223 - 223 - 223 - 223 - 223 - 223 - 223 - 223 -

**Leaflet – die Webmapping-Bibliothek, die fast alles kann**

## **Leaflet – die Webmapping-Bibliothek, die fast alles kann**

Dieser Vortrag zeigt, dass eine Vielzahl von Plugins für Leaflet existieren, die so gut wie alle ge-Dieser vortrag zeigt, dass eine vierzar wünschten Funktionen möglich machen.

Leaflet ist schnell, effizient und einfach zu benutzen, das hat sich mittlerweile herumgesprochen. Es gibt jeuoch auch Knusche Summen. Leanet bietet angebilch hur begrenzte Funktionalitäten und für komplexere Anwendungen muss eine andere Bibliothek genutzt werden. Aber stimmt das denn? Die-Ser vortrag zeigt, dass eine vielzahl von Plugins für Leanet existieren, die so gut wie alle gewürschien Funktionen moglich machen. Im vorträg werden mort nur Fluglins für verschiedene Fragestellungen (z.b. Digitalisierung, Symbolisierung, Clustenhy) vorgesteilt, solldern auch ripps und rricks gegeben, worauf bei der Verwendung von Plugins geachtet werden sollte und wie sie am besten eingesetzt werden.

Numa Gremling

## **Workflow zur Erstellung von Trainingsdaten für die KI-Gebäudeerkennung**

Für die KI-Gebäudeerkennung in Luftbildern wird eine große Menge Trainingsdaten benötigt. In der Landesvermessung Niedersachsen (LGLN) wurde dafür ein Workflow unter Verwendung verschiedener Open Source Tools entwickelt. Damit soll der manuelle Aufwand bei der Erstellung der Trainingsdaten möglichst minimiert werden und ein qualitativ hochwertiger Datensatz mit hoher räumlicher Abdeckung entstehen, der die Variabilität der Gebäude in Niedersachsen ausreichend abbildet.

Als DecSecOps-Team des Landesamtes für Geoinformation und Landesvermessung Niedersachsen (LGLN) entwickeln wir eine Anwendung zur "KI-Gebäudeerkennung" in Luftbildern. Das Ziel dieser Anwendung ist es, Änderungen in den Gebäudedaten im Amtlichen Liegenschaftskataster-Informationssystem (ALNIS) mit Hille von Ni-detektierten Hausumingen zu imden. Zum Trainieren der Ni-Modelle werden Trainingsdaten aus Niedersachsen verwendet. Diese Trainingsdaten bestehen aus 4-Kanal-Orthophotos (DOP) und normalisierten Oberflächenmodellen (nDOM), sowie Hausumringen als sogenannte "Labels".

eine manuelle Erstellung und Korrektur dieser Labels ist sehr aufwendig. Aus diesem Grund wurde ein Workflow entwickelt, der aus mehreren Schritten besteht und bereits vorhandene Daten nutzt. Er ermoglicht es Daten in ausgewählten, repräsentativen bereichen passenu zum jeweiligen Luitbild zu editieren. Als Grundlage für diese Labels werden dabei die Gebäude aus ALKIS verwendet. Dies bekult auf der Annahme, dass der Gebaudebestand in den ALKIS-Daten von Niedersachsen größterließ korrekt ist. Durch eine interaktive web-GIS-Anwendung in einem Jupyter-Notebook lassen sich mit wenigen Mausklicks Bereiche der Luftbilder anzeigen und mit den vorhandenen ALKIS-Daten überlagen. Somit Konnen die Daten schließ gesichtet und bereiche identifiziert werden, wo die Gebäude aus ALNIS und das jeweilige Luitbild bereits gut zusammen passen. Diese Bereiche sind 400×400 m bzw. 2000×2000 Pixel groß. Wir bezeichnen sie als "Trainings-Patches". Die Metadaten dieser "Trainings-Patches" werden in einer Datenbank gesammelt und bilden einen Pool von möglichen Trainingsdaten.

Teilweise passen die ALKIS-Gebäude nicht zum Luftbild: Es kommt vor, dass Neubauten oder Abrisse füür nicht erfasst sind oder Gebaude bzw. Teile von Gebauden durch vegetation verdeckt sind. Damit idi das KI-ffahing hur Labeis zum Einsatz Kommen, die zu den Lutbilden passen, ist es enordenich, Möglichkeiten Gebaudeunninge zu bearbeiten. Dazu nutzen wir QGIS und die dahr von landenen wird wird von Europen von Polygonen. Diese Aufgabe ist der aufwenungste Teil des Workhows and wird von einem "Label-Team am LGLN durchgelunn. Die Herausforderung besteht hier dann, die Daten der "Trainings-Patches", bestehend aus Bildausschnitt im Luftbild bzw. nDOM sowie den zu editierenden ALKIS-Polygonen in den QGIS-Client der bearbeitenden Person zu laden. Die visuelle Kontrolle der Daten und die Bearbeitung der Polygone kann auch offline erfolgen. Nach der manuellen Beaneflung der Polygone mussen die Daten in eine Datenbank geschrieben werden. Datur wurde ein auf FastAPI-basierender Microservice gebaut, der die Datenbereitstellung und Kommunikation zwischen OGIS-Client und Datenbank durchführt.

In dieser Demo wird der beschriebene Workflow für die Trainingsdaten-Erstellung vorgestellt und die verwendeten Open Source Tools mit ihren interaktiven GIS-Funktionalitäten demonstriert.

Jonas Bostelmann

**Offline-First im Städtischen Licht: Die mobile Komponente BelIS-Online Wuppertal** 

## **Offline-First im Städtischen Licht: Die mobile Komponente BelIS-Online Wuppertal**

Der Vortrag bietet einen praxisnahen Einblick in die Erstellung einer Progressive Web App (PWA) im Rahmen des Projektes BellS (Beleuchtungs-Informations-System mit dem Schwerpunkt auf der Offline-Verfügbarkeit. Dieses Projekt, initiiert von der Stadt Wuppertal, stellt eine Antwort auf die Anforderungen an das Management Stadtischer Beleuchtung dar und wird gemeinsam von dem Ressort 104 der der Stadt Wuppertal, dem Stadtwerken Wuppertal und dem momentanen Verträgspärtner SPTE AG täglich genutzt.

BellS ist ein offenes Projekt, dessen Code auf GitHub unter OpenSource Lizenzen veröffentlicht ist. Es stellt eine umfassende Lösung zur Verwaltung und Bewertung der mit städtischer Beleuchtung verbundenen Daten bereit. Die mobile Komponente für Wartungsunternehmen wurde ursprünglich als native iOS-Anwendung konzipiert. Die App benötigte eine konstanten Internetverbindung und Diensteverlügbarkeit, was zu operationellen Herausforderungen führte. Im Zuge einer Neueritwicklung wurde eine Translicht zur Progressive web App durchgeführt (React Applikation mit Leanet basierter Karte), wobei der Fokus auf einem Offline-First-Ansatz lag.

Mein Vortrag konzentriert sich dabei auf die unterschiedlichen Arten und Anforderungen der Offline-Verfügbarkeit.Verfügbarkeit.

Die Hauptaspekte meines Vortrags umfassen:

- \* Vorstellung des mobilen Beleuchtungsmanagements Wuppertal.
- \* Übersicht über die Transition von der nativen iOS-App zur Progressive Web App: Beweggründe, Her-OUERSICHT UNER UND SHARISHIOH VOIL UERT ausforderungen und Systemarchitektur.

\* Tiefergehende Erörterung des Offline-First-Ansatzes und dessen Umsetzung in vier Kernbereichen der Applikation:

a. Die Applikation selbst durch PWA-Mechanismen,

- b. Applikationsdaten im IndexedDB Cache (inkl. Geospatial Index),
- c. Offline-verfügbare Maplibre Vectorlayer,
- d. RxDB-basierte Datenmodifikation ("sync statt POST").

\* Präsentation der erreichten Verbesserungen in Bezug auf Zuverlässigkeit, Effizienz und Benutzererfrasentation der energiten Verbesserungen in bezug auf Zuverlässigkeit, Einziehz und benutzerenianiung und wie diese veranderungen die taglichen Abiadie für die Wahungsuntenfermen und die

Ich bin überzeugt, dass die FOSSGIS-Konferenz eine ideale Plattform darstellt, um die Erfahrungen und Erkenntnisse aus diesem Projekt mit einer breiten Community von GIS-Experten und Enthusiasten zu tellen. Der onene Charakter des Projekts und die aktive Beteiligung verschiedener Stadtischer Akteure und Vertragspartner spiegeln die kollektive Anstrengung wider, die Open Source GIS-Technologien in der Praxis effektiv einzusetzen.

Thorsten Hell

## **Jenseits des NDVI: Hyperspektrale Fernerkundung in QGIS mit der En-MAP-Box**

Die EnMAP-Box ermöglicht eine effiziente Visualisierung und Verarbeitung von multi- und hyperspek-Die Erlivia P-Box ermoglicht eine einziehte visualisierung und verändenung von multi- und hyperspeküber Rasterdaten in QGTS. Sie bietet viele neue werkzeuge zur Visualisierung von Rasterdaten und über 150 Algorithmen, mit denen sich umfangreiche Analyse-Workflows, etwa zur Abschätzung biophysikalischer Variablen, erstellen lassen. Wir stellen die EnMAP-Box vor, zeigen ihre neuesten Features und geben einen Ausblick auf die weiteren Entwicklungsschritte.

Dank Erdbeobachtungsmissionen wie EnMAP und PRISMA sind hyperspektrale Rasterdaten inzwi-Dank Erüberbachtungsmissionen wie EniviAP und PRISMA sind nyperspektrale Rasterdaten inzwischen Kostennen, iur große Gebiete und verschiedene Aufnahmezenpunkte verlugbal. Ihre Nutzung stellt allerdings viele Anwender\*innen vor Herausforderungen: Herkömmliche GIS- und Fernerkunaungssonware ist on wenig geeignet iur einen einziehten Omgang mit Hyperspektraldaten, die on über zoo wellenlangen in tells noch-kontellenten Kanalen abbilden. Zudem bieten sie meist auch keine Möglichkeit, die zu den Rasterdaten gehörigen Metadaten in Wert zu setzen.

Dies ändert sich mit der EnMAP-Box. Sie ergänzt QGIS um essenzielle Fähigkeiten zur Analyse und Auswertung hyperspektraler Rasteruaten, etwa Nutzung bemegender wenerhangenmormationen zur schneilen. Visualisierung geeigneter Kanaikombinationen, oder das Lesen, Erstellen und Schreiben Von Spekulaininionieken. Die EniviAP-Bux eiganzt das QGIS Processing Framework um mehr als 150 Algorithmen, die einen einfachen Zugang zu state-of-the-art Methoden aus dem Bereich des Maschinelien Lemens bieten. Danit lassen sich umlangreiche Workhows zur automalisierten Prozessierung von Fernerkundungsdaten realisieren, etwa um Landnutzungsklassifizierungen oder Karten von biophysikalischen Variablen zu erhalten.

Mittlerweile wird die EnMAP-Box in zahlreichen Forschungseinrichtungen wie auch in der Privatwirt $s$  with envelope with the EnMAP-BOX in Zamileichen Porschangsemichtungen wie auch in der Filoatwin $s$ chalt genutzt. Unser vortrag zeigt, wie leicht sich mit der ErliviÄP-Box nicht nur ErliviÄP und PRISMA, sondern auch Landsat und Sentmer-Z Daten verwenden lassen, wir stehen ihre neuesten Fangkeiten vor, etwa aus dem Bereich "Deep-Learning", und geben einen Überblick über die bis Ende 2026 geplante Entwicklung.

Benjamin Jakimow

**GeoMapFish: Neues aus dem vielseitigem Open-Source-WebGIS** 

## **GeoMapFish: Neues aus dem vielseitigem Open-Source-WebGIS**

In diesem Vortrag möchten wir die neuen Entwicklungen der Open Source WebGIS-Plattform Geo-In diesem vortlag mochten wir die neuen Einwicklungen der Open Source webGIS-Plattionn Geoinapfisit vorstellert. Zusätzlich geben wir sparinende Einblicke in den operativen Betheb von WebGIS

GeoMapFish ist eine Open-Source Plattform für die Entwicklung von webbasierten geografischen In-Geomaphismist eine Open-Source Plattform iur die Entwicklung von Webbasierten geogranschen informationssystemen (webGIS). Die Plattform ist felch an Furiktionalitäten, hochgradig anpassbar und bietet mehrere Schnittstellen: Desktop, Mobile, Administration und eine API für die Integration von Karten in Drittanwendungen. Basierend auf den OGC-Standards (WMS, WFS) ermöglicht eine GeoMap-Fish-Anwendung die Übertragung von Geodaten in Form von Diensten für Desktop-Clients oder andere Web-Clients.

GeoMapFish wurde zuletzt 2021 an der FOSSGIS vorgestellt, damals mit Schwerpunkt auf dem Rele die 2.6 sowie der Verwendung von Dagen von Der Antalis ihn Schweipunkt auf dem Release 2.6 sowie der Verwendung von OGIS als Baustein einer GeoMapFish-Plattform. An der FOSS-GIS 2024 möchten wir die Neuigkeiten aus den Releases 2.7 und 2.8 vorstellen, sowie unsere Erfahrungen aus dem produktiven Betrieb von GeoMapFish-basierten Geoportalen in verschiedenen Kuber-<br>netes-Clustern teilen.

Wolfgang Kaltz

Julian Hafner

## **OSM-Beratungsstelle beim FOSSGIS e.V.**

Der FOSSGIS e.V. ist als Local Chapter der OpenStreetMap Foundation offizieller Ansprechpartner zu OSM-Fragen in Deutschland. Im November 2023 hat der FOSSGIS e.V. eine bezahlte Stelle für einen OSM-Berater eingerichtet, über deren Arbeit in diesem Vortrag berichtet werden soll.

Der FOSSGIS e.V. ist als Local Chapter der OpenStreetMap Foundation offizieller Ansprechpartner zu OSM-Fragen in Deutschland. Im November 2023 hat der FOSSGIS E.V. eine bezahlte Stelle für einem OSM-Berater eingerichtet. Die Stelle soll dabei als Ansprechpartner sowohl für Nutzende als auch Beitragende fungieren. Sie soll wo nötig bei Außenstehenden die "OSM-Prinzipien" und die Funktionsweise der vienaligen OSM-Community erklären, bei Nutzungskomikten vermitten und ggi. Kontakte zu lokal Beitragenden herstellen. Im Vortrag wird über die Arbeit der ersten Monate berichtet.

Jochen Topf

HENRIK SCHÖNEMANN<sup>1</sup>

#### $<sup>1</sup>$ Humboldt-Universität zu Berlin</sup>

**Zusammenfassung:** Karten sind allgegenwärtig, dies trifft nicht nur auf die historisch arbeitenden Geisteswissenschaften zu. Die Verortung von zu untersuchenden Ereignissen und Prozessen/Struktuterlisystellten in Zeit und Raum ist fundamentaler beständten der Geisteswissenschaften. Den inch Steht das Vermitteln von Kompetenzen ninsichtlich des Albehens mit sowie des eigenen Erstellens von Kanenmalenar ein Desluerat um. Daber existieren Losungen, die im Koniext der Digital Humanities genutzt und vermittelt werden können und sollten.

Vorgestellt wird in diesem Beitrag die Konzeption einer (studentischen) Lehrveranstaltung, deren Ziele uds Schallen von Problembewussiseln, die vermittlung guter wissenschaltlicher Praxis im Umgang mit Daten sowie die Befähigung zum Umgang mit FOSS-GIS umfassen.

**Schlüsselwörter:** Digital Humanities, Spatial Humanities, OER, Lehre

»Karten sind allgegenwärtig.« Diese Aussage trifft nicht nur auf die historisch arbeitenden Geisteswissenschaften zu: Es gibt kaum Vorlesungen, Vorträge oder Publikationen ohne eingebundene Karten. Die Verortung in Zeit und Raum ist fundamentaler Bestandteil der Geistes- und Sozialwissen-<br>schaften; sowohl in der Beschäftigung mit Ereignissen als auch mit Prozessen, Strukturen und Systeschalten, sowohl in der Beschaltigung mit Ereignissen als auch mit Prozessen, Strukturen und Syste-<br>men: "D*ie Erfassung [von] Gegebenheiten als geographische Informationen ist somit essenziell, sowohl um sie zu verstehen und zu erforschen wie auch um sie darzustellen und zu vermitteln.*"

Dennoch stellt das Vermitteln von Kompetenzen im Kontext der Spatial Humanities ein Desiderat dar.

vier zu ont wird aurgrund mangemuer zeit, wissen, Erfahrung und Unterstützung aur veraliele und nicht optimale Karten sowie proprietare Losurigen bzw. Angebote zurückgegriffen. Im Zweifel überwiegt die Einstellung, dass das Erstellen neuer Karlen Aurgabe eines venags bzw. beaunragier Kanograph innen sei. In der Konsequenz lunn  $a$  alles  $\epsilon$  unsubturing about  $\epsilon$  units allgemeiner Unzufriedenheit, vor allem da die Mitstellung fehlen.

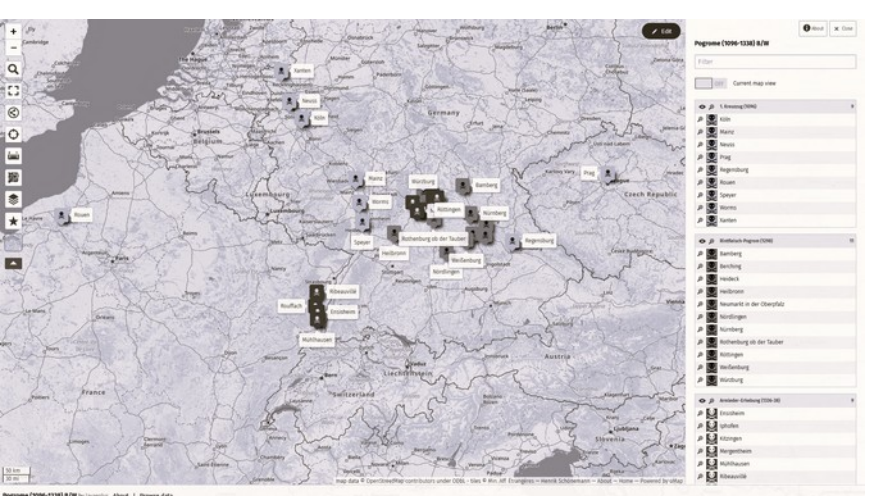

tel für "professionelle" Er- des Mittelalters. Schwerpunkt: Spätmittelalter".[2] Abb. 1: Exemplarische Karte "Pogrome (1096–1338)", ursprünglich erstellt im Rahmen von voriesungsfollen am Lehrstuni "Europaische Geschichte

Aber wem ist geholfen, wenn gezeigte Karten z. B. in Vorlesungen, Seminaren und Kolloquien eine so  $s$ chiechte Qualitat/Auflosung naben, dass der meiste inflatt nicht mehr gelesen werden Karin $\epsilon$  werd ist geholfen, wenn auf einer Karte viel mehr Informationen dargestellt werden, als für den ieweiligen Zweck benötigt werden und dadurch vom eigentlichen Inhalt abgelenkt wird? Weder die Wissenschaftler\*in noch die Studierenden bzw. Rezipienten sind damit zufrieden, was sich nicht selten in entschuldigenden Kommentaren bezüglich der verwendeten Karten zeigt.

Spannenderweise ist ein vermehrtes Interesse der Geistes- und Sozialwissenschaften an Karten, Räumen und überhaupt an Verortung nichts fundamental Neues: Dem Imperativ "*Always historicize!*" [3] fügte bereits 1998 Susan Stanford Friedman (1943-2023) hinzu: "*Always spatialize! — that is, always ask how locational and geographical specifics particularize any given phenomenon or interpretation of* ask now locational and geographical specifics particulanze any given phenomenon or interpretation of<br>*it.*"<sup>[4]</sup> Im Zuge des sog. *Spatial Turns s*eit den 1980ern hat sich unter dem Begriff der *Spatial Humanitt.* In zuge des sog. *Spanar führs* seit den 1960ern nat sich unter dem Begin der *Spanar Humani-*<br>*ties* ein eigener Ansatz entwickelt. Die verstärkte methodologisches Arbeit mit mit dem Konzept "Raum her in den Anlängen durchaus Skepsis hervor – nicht onne Grund ist "Lebensfaum" ein sehr  $L$ ehrveranstelltung zu die anlangliche Skepsis ist schon langer uberwunden — aber es dan in einer Lehrveranstaltung zu diesen Themen nicht bei einer einfach positivistischen Vermittlung von (digitalen) Werkzeugen bleiben. Die Verflechtung aus Theorie–Methode–Praxis muss fundamental sein: "*Das Dach stürzt ein, weil man das Fundament des Gebäudes vernachlässigt hat.*" [6]

Von der hier skizzierten Veranstaltung sollen Studierende aller Fachrichtungen angesprochen werden. Gerade der interdisziplinate Austausch ist das größe Potenzial und emoglicht untigend notwendige fachübergreifende Beschäftigung mit dem Konzept "Raum", "Verräumlichung" und "Topographie". Dabei befindet sich das Werkzeug der digitalen Karten bzw. der Geoinformationssysteme in einer agnostischen Position: Dem Werkzeug ist es gleich, ob es primär zur mathematisch-geometrischen Berech-<br>nung oder zur unterstützenden Visualisierung eingesetzt wird. Möglich ist das ganze Spektrum zwinung oder zur unterstützenden visualisierung eingesetzt wird. Moglich ist das ganze Spektrum zwi-<br>schen diesen beiden Polen. Wichtig ist es, die *Tool Literacy* zu vermitteln, damit es von Studierenden/Wissenschaftler\*innen aller Fachrichtungen methodologisch und im Hinblick auf die jeweilige Frage-/Zielstellung sinnvoll eingesetzt werden kann.

Folgende drei Bereiche sollen abgedeckt werden:

- Den Studierenden soll das Nachdenken über Wissenschaft speziell über Methoden, Theorien und Praktiken - anhand des konkreten Gegenstands der "Karte" nähergebracht werden.
- Dabei geht es konkret um die Schaffung eines Problembewusstseins für Karten als Methode und Medium (der Kommunikation). Vor allem der intensive Blick auf die Gemachtheit von Karten steht im Vordergrund.
- Zudem sollen ganz praktisch die Hemmschwelle(-n) hinsichtlich des (Selber-)Machens von Karten abgebaut werden. Hier geht es primär um die Arbeit mit (digitalen) Daten und mit unbe-Kannten werkzeugen sowie um das Umsetzen guter wissenschannicher Praxis im eigenen

Die 'Gemachtheit' von Wissenschaft im Allgemeinen und von Karten im Besonderen sollen die Studie-Die Gemachtheit von Wissenschaft im Aligemeinen und von Karten im Besonderen sollen die Studierenden am Ende des Semesters anhand eigener Projekte nicht nur theoretisch, sondern auch praktisch erfahren haben. Erfolgreich war die Lehrveranstaltung bereits dann, wenn fremdes Kartenmaterial in Theorie und Methode eingeordnet und nach Prinzipien des Forschungsdatenmanagements bewertet werden kann. Das primäre Ziel ist, dass bei Studierenden während und nach diesem Projekttutorium mehr Transferleistungen möglich sind als vorher. Zudem wird die Konzeption dieser Lehrveranstaltung mit sämtlichen Materialien als Open Educational Ressource zur freien Nachnutzung bereitgestellt.[7]

Mit Blick auf die Lern- und Arbeitsformen steht am Anfang die wertfreie Feststellung einer heterogenen Gruppe. Aufgrund der iundamentalen Onennen ihr alle Fachdisziphnen und der expliziten Erwahnung von "keine Vorkenntnisse nötig" werden Menschen mit sehr unterschiedlichen Wissensständen. Erfahrungen, Kompetenzen und Perspektiven die Lerngruppe ausmachen. Das ist einerseits eine didaktische Herauslönderung, aber anderersehs auch eine Ressource. Geraue die Mumperspektivität sowie die unterschiedlichen Ansatze und Enanfungen ermoglichen es, der unlassbaren Komplexitat des<br>= nnemas gelecht zu weiden. Es ware vermessen anzuhehmen, dass eine Dozent in mit der eigenen notwendigerweise eingeschränkten Perspektive diese Komplexität vollständig abbilden könnte. Vielmehr ist der primäre Lern- und Arbeitsmodus der des begleiteten und gelenkten, aber fundamental gedie didaktie sinnen zu die diversen Enaniungs- und wissensschatze angemessen evalueren und und Kustin Sinnvon einbinden zu Konnen, sieht ganz am Amang des Semesters das und Kustie 1001 "Concept Maps". Durch das Mapping von Konzepten, Gedanken und Wissensinseln sowie ein In-Be-<br>ziehung-Setzen dieser einzelnen Knoten ergibt sich "*nicht nur ein assoziatives Begriffsclustering, wie Mind Maps es tun*, "sondern über Ketten ganze Wissensnetze.<sup>[9]</sup>

Des Weiteren orientiert sich diese Lehrveranstaltung an dem Dreischritt Theorie-Methode-Praxis. Es gent eben mehr darum, biolse Anwendungskompetenz besummter Sonware zu vermitteln, sondern diese konkrete Praxis zwingend an Methode und Theorie zu binden. Das praktische Wissen und die nötigen Kompetenzen werden im Rahmen des Tinkering-Ansatzes vermittelt: "*Tinkering [is] an interdisciplinary and multi-disciplinary approach in which science and technology fields are embedded in a* aiscipiinary and mail-discipiinary approach in which science and technology helds are embedded in a<br>project-based, situated and highly motivational activity."<sup>[10]</sup> Nur muss dieses *Tinkering* klar an Prinzipien. guter wissenschaftlicher Praxis sowie am methodologische und theoretische Reliexion gebunden sein. Der Sinn der Sache ist nicht die Fähigkeit zur Bedienung einer Benutzeroberfläche, sondern ein tieferes Verständnis für den *Spatial Turn*.

Auf Ebene der konkreten Werkzeuge wird in diesem Projekttutorium ausschließlich frei verfügbare Software eingesetzt: *[Excalidraw](https://github.com/excalidraw/excalidraw)* für die digitalen und interaktiven Leinwände/Tafelbilder, *[uMap](https://umap.openstreetmap.fr/de/)* als Software eingesetzt. *Excalidially* für die digitalen und interaktiven Leinwahde/Taleibilder, *umap* als<br>GIS-Interface für OpenStreetMap sowie *[QGIS](https://qgis.org/de/site/)* als eigentliche GIS-Software. Der Fokus liegt allerdings auf uMap; QGIS wird vereinzelt zum Vorführen genutzt werden und kann optional für einzelne Projektandellen genutzt werden. Der Fokus auf heie und open-source Soltware ergibt sich dabei aus den Prinzipien "Sharing, Social Responsibility, Independence, Learning, Saving [and] Quality."[11]

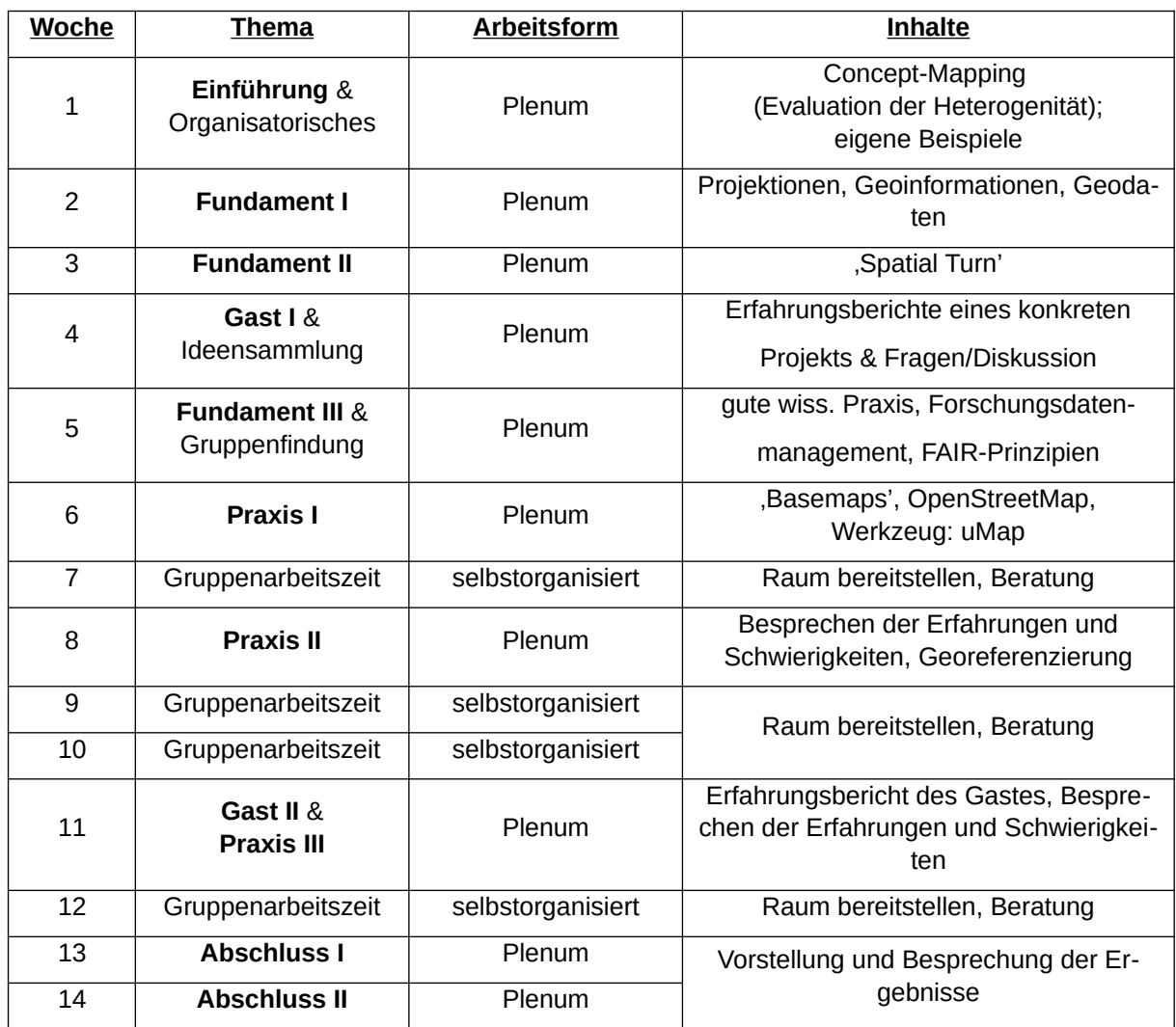

## Kontakt zum Autor:

Henrik Schönemann, B.A. Humboldt-Universität zu Berlin Humboldt-Oniversität zu Benin<br>Institut für Geschichtswissenschaften, Unter den Linden 6, 10099 Berlin 030 2093 70536 [henrik.schoenemann@hu-berlin.de](mailto:henrik.schoenemann@hu-berlin.de)

# Literatur und Quellen

[1] Danthine, Brigit, Gerald Hiebel, und Gerhard Rampl. "Geoinformationssysteme (GIS) in den Ge-LIJ Danthine, Brigit, Gerald Hiebel, und Gernard Rampi. "Geoinformationssysteme (GIS) in den Geschichtswissenschaften". In Digital Humanities in den Geschichtswissenschaften, herausgegeben von Christina Antehnofer, Christoph Kunberger und Arno Ströhmeyer, I. Aufl. Stuttgart, Deutschland: utb GmbH. 2023. S. 165.

GmbH, 2023, S. 165.<br>[2] Schönemann, Henrik. "Pogrome (1096–1338) B/W", uMap, 2024 (Original von 2021).<br>. https://umap.openstreetmap.fr/en/map/pogrome-1096-1338-bw 1017557.

[3] Jameson, Fredric. The Political Unconscious. Narrative as a Socially Symbolic Act. Cornell University Press, 1981, S. 9.

[4] Friedman, Susan Stanford. Mappings. Feminism and the Cultural Geographies of Encounter. Princeton, N.J: Princeton University Press, 1998, S. 130.

[5] Vgl. Dreier, Horst. "Wirtschaftsraum - Großraum - Lebensraum. Facetten eines belasteten Begriffs". In Raum und Recht. Festschrift 600 Jahre Wurzburger Junstehrakultat., herausgegeben von Horst Dreier, Hans Forkel und Klaus Laubenthal, 1. Aufl., 47-84. Duncker & Humblot, 2002.

[6] Korczak, Janusz. "Das Recht des Kindes auf Achtung". In Wie liebt man ein Kind. Erziehungsmoloj Korczak, Janusz. "Das Recht des Kindes auf Achtung". In wie liebt man ein Kind. Erziehungsmomente. Das Recht des Kindes auf Achtung. Fröhliche Pädagogik, herausgegeben von Friedhelm Beiher und Silvia Ungermann, 383–413. Gutersion: Gutersioner verlagshaus, 2019, S. 405.

[7] Schönemann, Henrik. "Making Maps. (Digitale) Karten, Geodaten und der Spatial Turn in den Geistes- und Sozialwissenschalten [keine vorkenntnisse noug] . Zenodo, 25. Jahuar 2024. <u>https://doi.org/</u>

[8] Vgl. Walgenbach, Katharina. "Erziehungswissenschaftliche Perspektiven auf Vielfalt, Heterogenität, Diversity/Diversität, intersektionalität". In Perspektiven auf vielfalt in der frunen Kindneit. Mit Kindern Diversitat erforschen, herausgegeben von Ingeborg Hedderich, Jeanne Reppin und Corinne Butschi. Verlag Julius Klinkhardt, 2021, S. 48-51

<sup>1</sup><br>[9] Hensel-Grobe, Meike. "Concept Mapping als Diagnose- und Lerntool im historischen Lehren und Lernen". Geschichtswissenschaftsdidaktik (blog), 2023. Zugegriffen 23. Januar 2024. https://gwd.hypotheses.org/1214.

Tanka Tarris, Emily, Mark Winterbottom, Maria Xanthoudaki, Sara Calcagnini und Inka de Pijer.<br>[10] Harris, Emily, Mark Winterbottom, Maria Xanthoudaki, Sara Calcagnini und Inka de Pijer. Tinkering. A Practitioner Guide for Developing and Implementing Tinkering Activities. Tinkering: Contemporary Education for Innovators of Tomorrow. Europe, 2016, S. 4.

[11] GNU Project. "Why Educational Institutions Should Use and Teach Free Software". Zugegriffen 23. Januar 2024. https://www.gnu.org/education/edu-why.html.

<sup>i</sup> [Lin](#page-67-0)ked Open Data: LOD basiert auf dem Modellierungsprinzips des "Triple" (Subjekt - Prädi-

v [Og](#page-69-2)ham in 3D: <https://ogham.celt.dias.ie/><br>in 3D: https://ogham.celt.dias.ie//ogham.celt/ vi [yr](#page-70-0) b2k: In den Geowissenschaften werden eigene Systeme zur Beschreibung von Jahreszah-

vii [AF](#page-74-0)E: z.B. vii AFE: z.B. vii Afe.dainst.org/ oder<http://afe.dainst.org/> oder https://pecunia2.zaw.uni-heid<br>AFE\_HD/ oder [https://pecunia2.zaw.uni-heidelberg.de/AFE\\_HD/](https://pecunia2.zaw.uni-heidelberg.de/AFE_HD/) oder https://pecunia2.zaw.uni-heidelberg.de/AFE\_HD viivistoa.<br>Stoa.org/help/pleiades.stoa.org/help/pleiades-data-modellanades.stoa.org/help/pleiades-data-modellanades-data-

 $x_i$ <br>  $x_i$ <br>  $y_i$ <br>  $y_i$ <br>  $y_i$ <br>  $y_i$